# <span id="page-0-0"></span>A HIGH PERFORMANCE BASEBAND INSTRUMENT

Institution: UNIVERSITY OF CALIFORNIA, DAVIS

- Author: Jeremy W. Webb- [jwwebb@ucdavis.edu](mailto:jwwebb@ucdavis.edu)
- Mentor: Bevan Baas [bbaas@ucdavis.edu](mailto:bbaas@ucdavis.edu)
- Project Date: March 2011 (Duration: 2 years)
- Project URL: <http://msee.jwebb-design.com/measbd/>

#### A HIGH PERFORMANCE BASEBAND INSTRUMENT

Testing complex digital signal processors (DSPs), such as the Asynchronous Array of Simple Processors (AsAP), requires a development platform with sufficient signal bandwidth and system performance to provide and consume data to and from the DSP. Without a development platform, verification of DSPs would be limited to monitoring test output signals for an indication of performance and successful operation. This document describes the design of a General Purpose Instrument which will simplify the testing and characterization of the AsAP processor when performing real world DSP tasks. The General Purpose Instrument is a flexible platform capable of targeting a wide variety of applications, such as signal generation and signal analysis.

### Project Goals

- Signal generation and analysis frequency range from DC to 110 MHz.
- A 334-processor platform with real-time I/O.
- Flexible waveform generation, loading, and capture.
- A 50  $\Omega$  input and output impedance to simplify interconnection with standard test and measurement equipment.

### Project Contributions

- General Purpose Instrument system architecture design.
- Measurement board design, layout, and characterization.
- Data Path field programmable gate array (FPGA) system architecture design and SystemVerilog HDL development.
- Control FPGA embedded soft-core processor software architecture design.

Conclusion The General Purpose Instrument, shown in Figures [1](#page-2-0) and [2,](#page-3-0) is a successful development platform that can be used for a wide variety of AsAP DSP software prototyping. This platform can be used to target applications from software defined radios to cognitive radio. The signal bandwidth of the front end designs exceeded my initial design goals of a frequency range from DC to 110 MHz by 15 MHz.

The General Purpose Instrument is a flexible platform capable of targeting a wide variety of applications, such as signal generation and signal analysis, and includes: a 12-bit, 500 MS/s analog-to-digital converter (ADC) input, a dual-channel, 16-bit, 1 GS/s digital-to-analog converter (DAC) output, a Xilinx Virtex-5 SX50T data path field programmable gate array (FPGA), a Xilinx Spartan-3A XC3S1400A control FPGA, a 36-Mbit QDR-II static random access memory (SRAM), a 2 GB DDR2 synchronous dynamic random access memory (SDRAM), a 512 Mbit DDR SDRAM, and two 2 GB microSD cards. The signal analyzer input operates with a  $-3$  dB frequency of 134 MHz, and has a noise floor of  $-98$  dBm. The signal source output operates with a  $-3$  dB frequency of 138 MHz, a spurious-free dynamic range (SFDR) of 68.49 dBc at a power level of  $-6$  dBFS, and a signal-to-noise ratio (SNR) of 101.02 dBc.

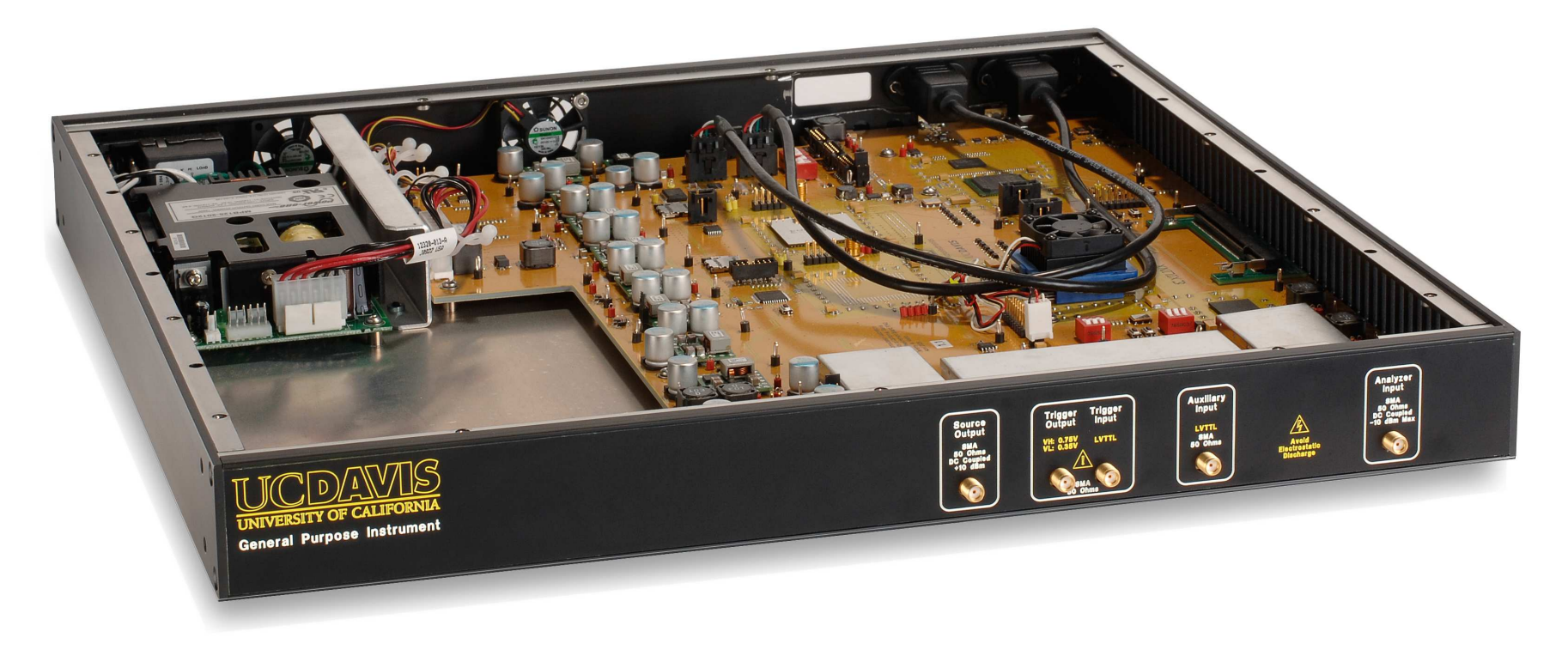

<span id="page-2-0"></span>Figure 1: General Purpose Instrument ISO View with open top

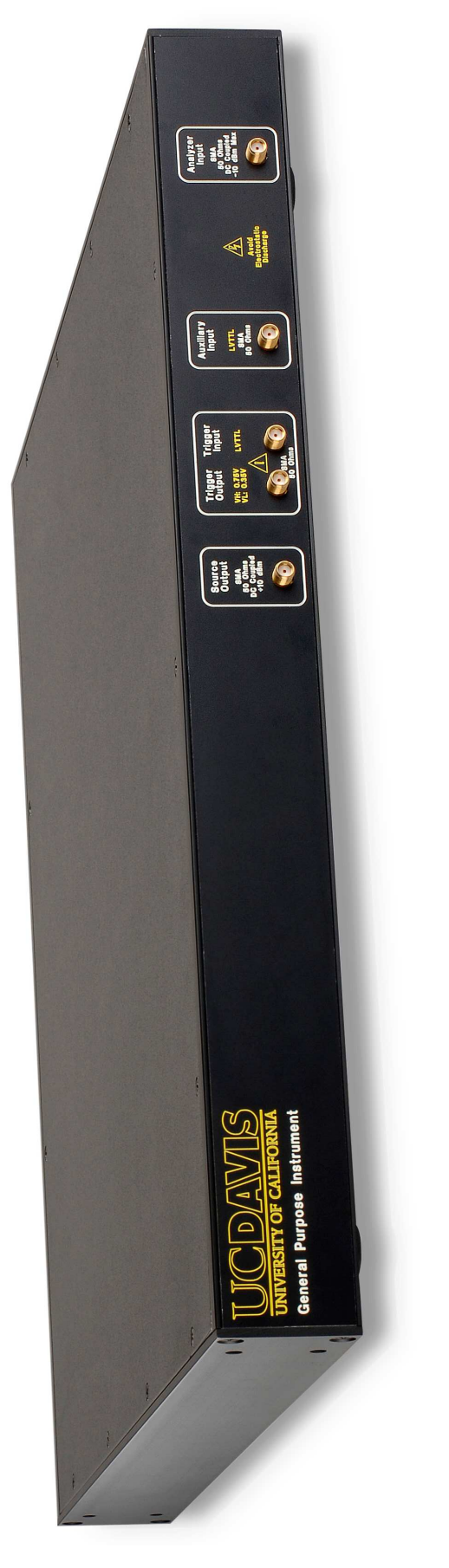

<span id="page-3-0"></span>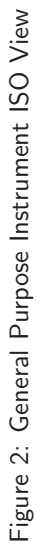

## A HIGH PERFORMANCE BASEBAND INSTRUMENT

By

JEREMY WILLIAM WEBB B.S. (University of California, Davis) December, 2000

### THESIS

Submitted in partial satisfaction of the requirements for the degree of

MASTER OF SCIENCE

in

Electrical and Computer Engineering

in the

### OFFICE OF GRADUATE STUDIES

of the

### UNIVERSITY OF CALIFORNIA

DAVIS

Approved:

Bevan M. Baas, Chair

Gary E. Ford

Andre Knoesen

Committee in charge 2011

 c Copyright by Jeremy William Webb 2011 All Rights Reserved

## Abstract

Testing complex digital signal processors (DSPs) requires a development platform with sufficient signal bandwidth and system performance to fully exercise the DSP. Without a development platform, verification of DSPs would be limited to monitoring test output signals for an indication of performance and successful operation. In addition, a development platform with high-speed analog input and output interfaces to the DSP system allows it to be used directly in many sophisticated real-time applications. Presented here is a 334-processor development platform for testing of the Asynchronous Array of Simple Processors (AsAP). This platform, known as the General Purpose Instrument, is capable of generating and analyzing baseband signals. The General Purpose Instrument simplifies the testing and characterization of the AsAP processor when performing real world DSP tasks. The General Purpose Instrument is a flexible platform capable of targeting a wide variety of applications, such as signal generation and signal analysis, and includes: a 12-bit, 500 MS/s analog-to-digital converter (ADC) input, a dual-channel, 16-bit, 1 GS/s digital-to-analog converter (DAC) output, a Xilinx Virtex-5 SX50T data path field programmable gate array (FPGA), a Xilinx Spartan-3A XC3S1400A control FPGA, a 36-Mbit QDR-II static random access memory (SRAM), a 2 GB DDR2 synchronous dynamic random access memory (SDRAM), a 512 Mbit DDR SDRAM, and two 2 GB microSD cards. The signal analyzer input operates with a −3 dB frequency of 134 MHz, and has a noise floor of −98 dBm. The signal source output operates with a −3 dB frequency of 138 MHz, a spurious-free dynamic range (SFDR) of 68.49 dBc at a power level of −6 dBFS, and a signal-to-noise ratio (SNR) of 101.02 dBc.

# Acknowledgments

First, I would like to thank Professor Baas for his guidance and support throughout my years at UC Davis. I would also like to thank Professor Ford and Professor Knoesen for their time in reviewing my thesis.

I'd like to thank everyone that contributed to the design of the measurement board. Application engineers at Texas Instruments, thanks for your help with simulating my signal source and signal analyzer front-end design. Gary Dooley, thanks for teaching me about spectrum analyzer digital IF design. Sam Walker, thank you for your continued support and guidance during the schematic design and PC board layout. Harrell Huckeba, thank you for your help with translating the single-ended anti-alias filter topology to a differential reconstruction filter topology. Robert Uang, thanks for your assistance with the PLL loop-filter design. Patty Walz-Hunter and Jason Thom, thank you for your help with the layout of the measurement board. And thanks to all the members of the VLSI Computation Laboratory.

I'm grateful for the financial support offered by my current and previous employers, including: Centellax, Inc., Agilent Technologies, Inc., Thomson Grass Valley, and Folsom Research.

Finally, I'd like to thank my family. To my parents, thank you for your support and encouragement throughout this time. To my wife, Julie, thank you for putting up with me for the past eight years. It's been a long journey, but it was worth it and I could not have done it without your love and support.

This work was supported in part by the National Science Foundation under Grant No. 0430090 and CAREER Award 0546907 and the Semiconductor Research Corporation under Grant No. 1598.001 and 1659.001.

# **Contents**

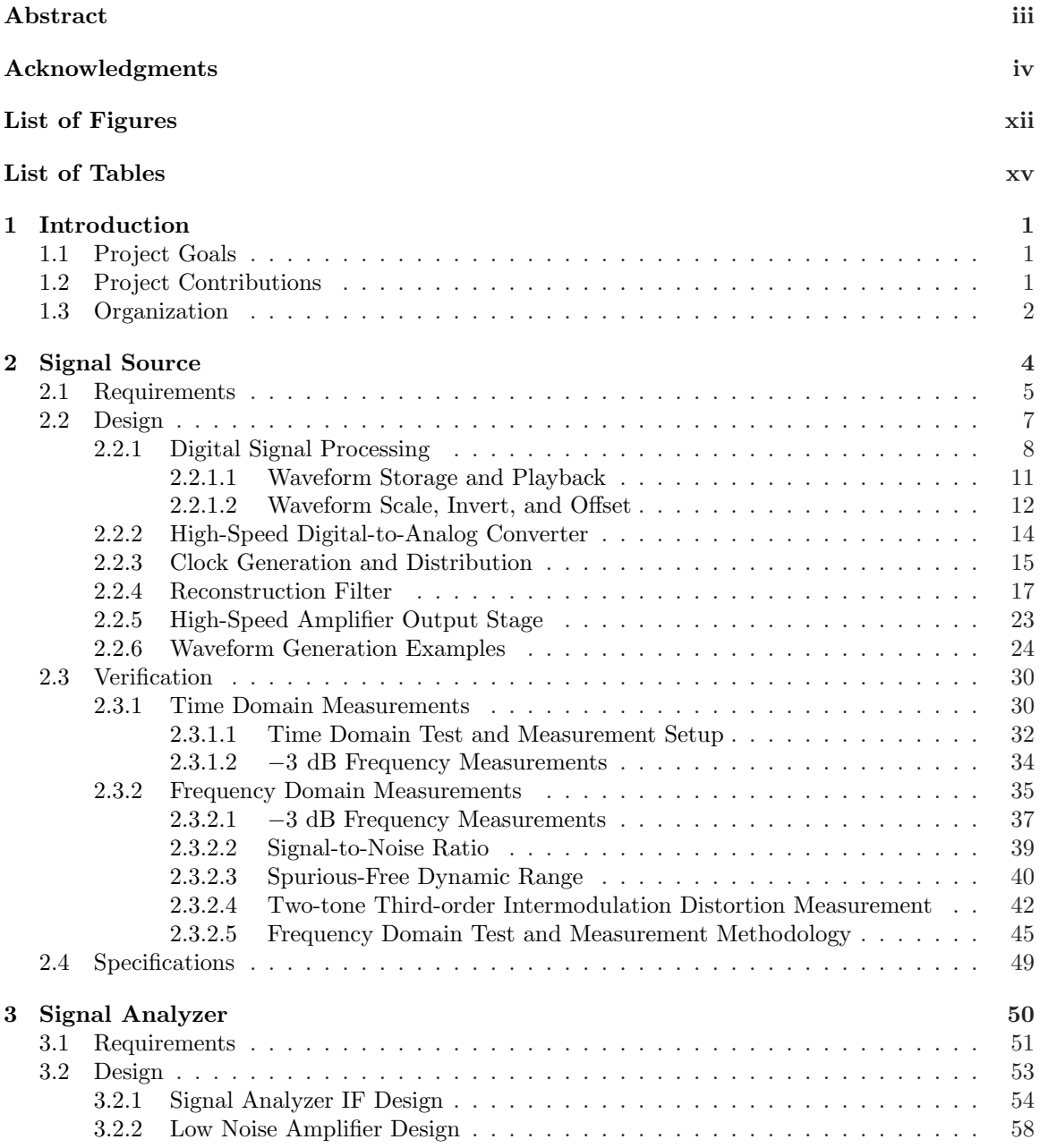

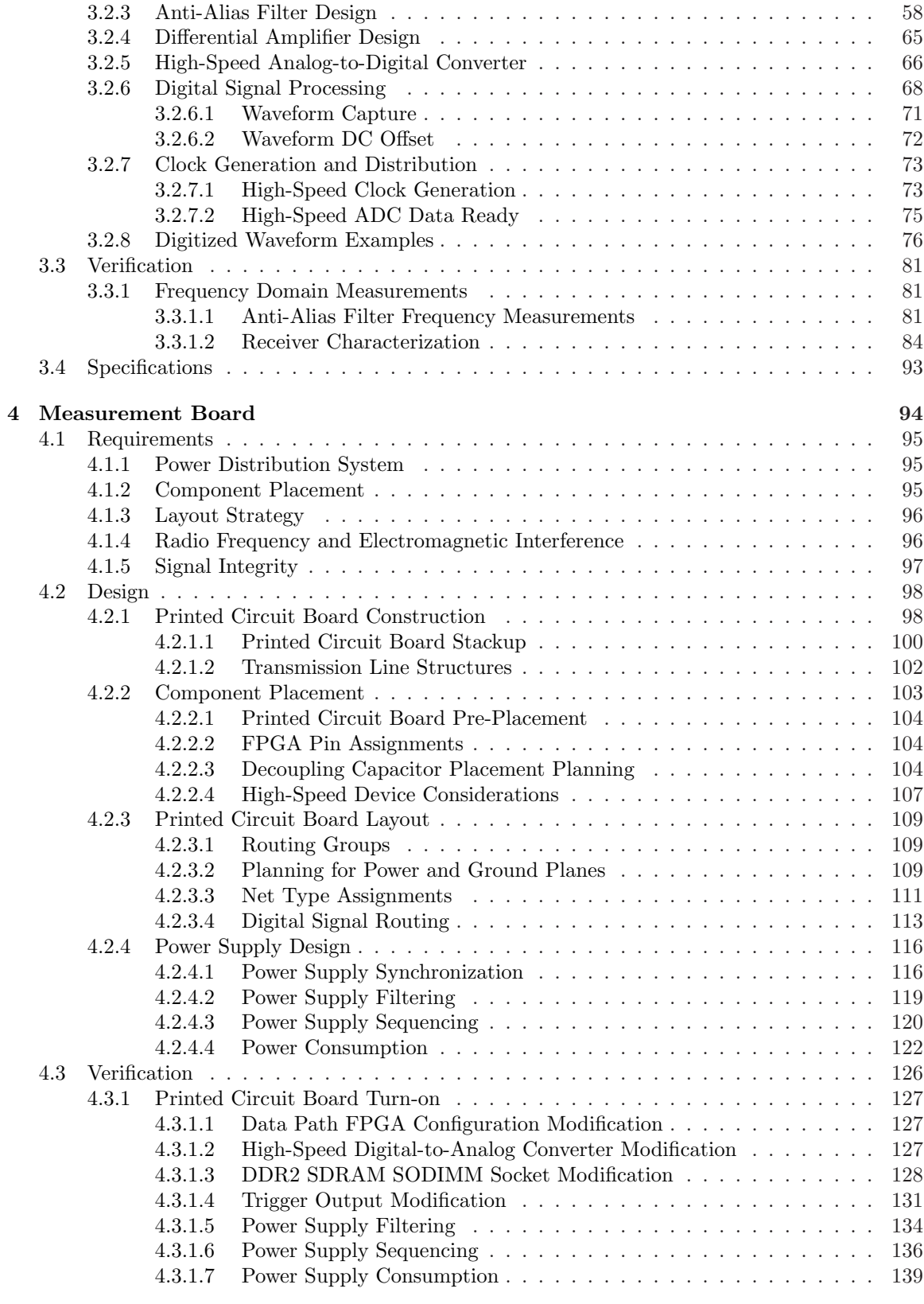

[5 Future Work and Conclusion](#page-163-0) 141

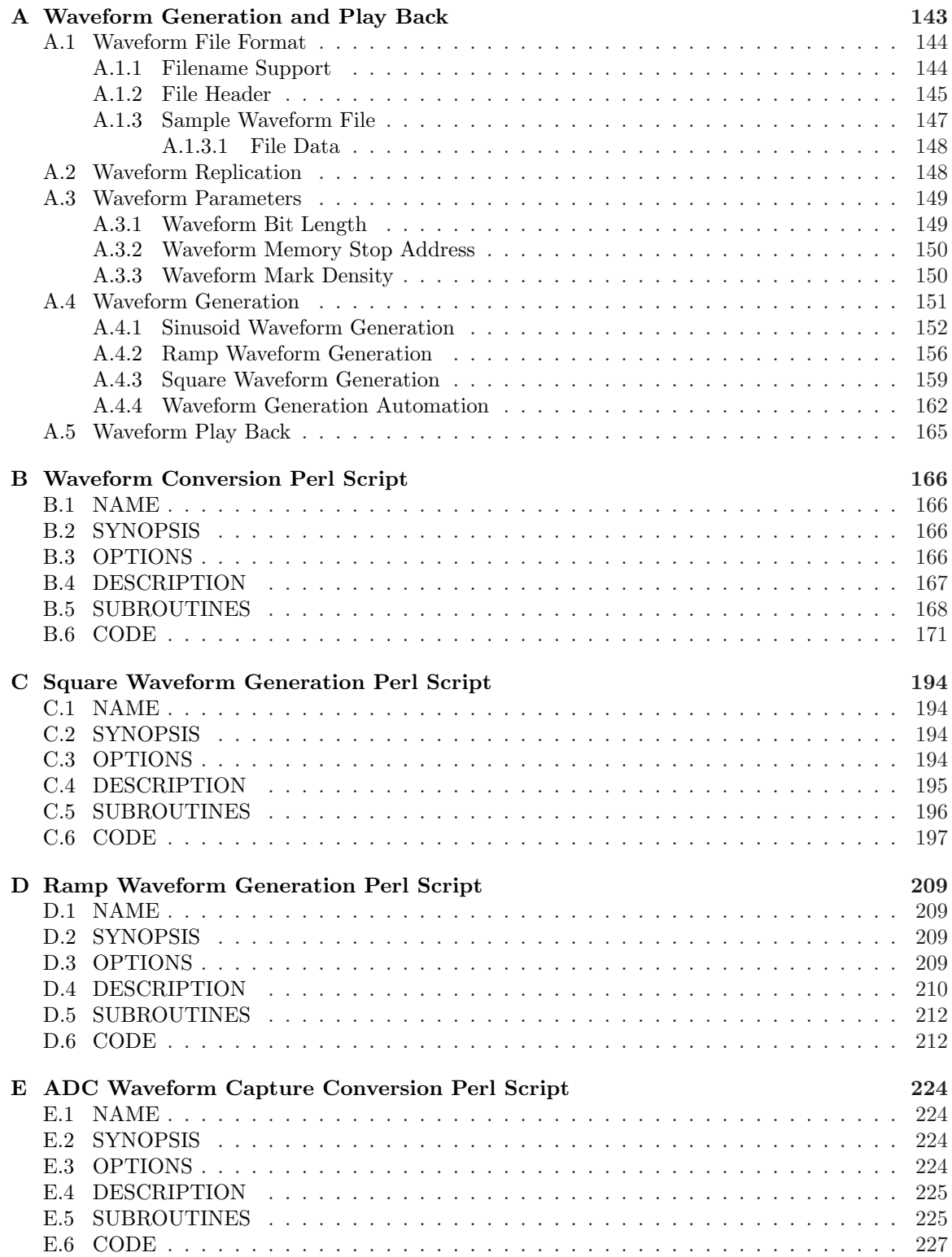

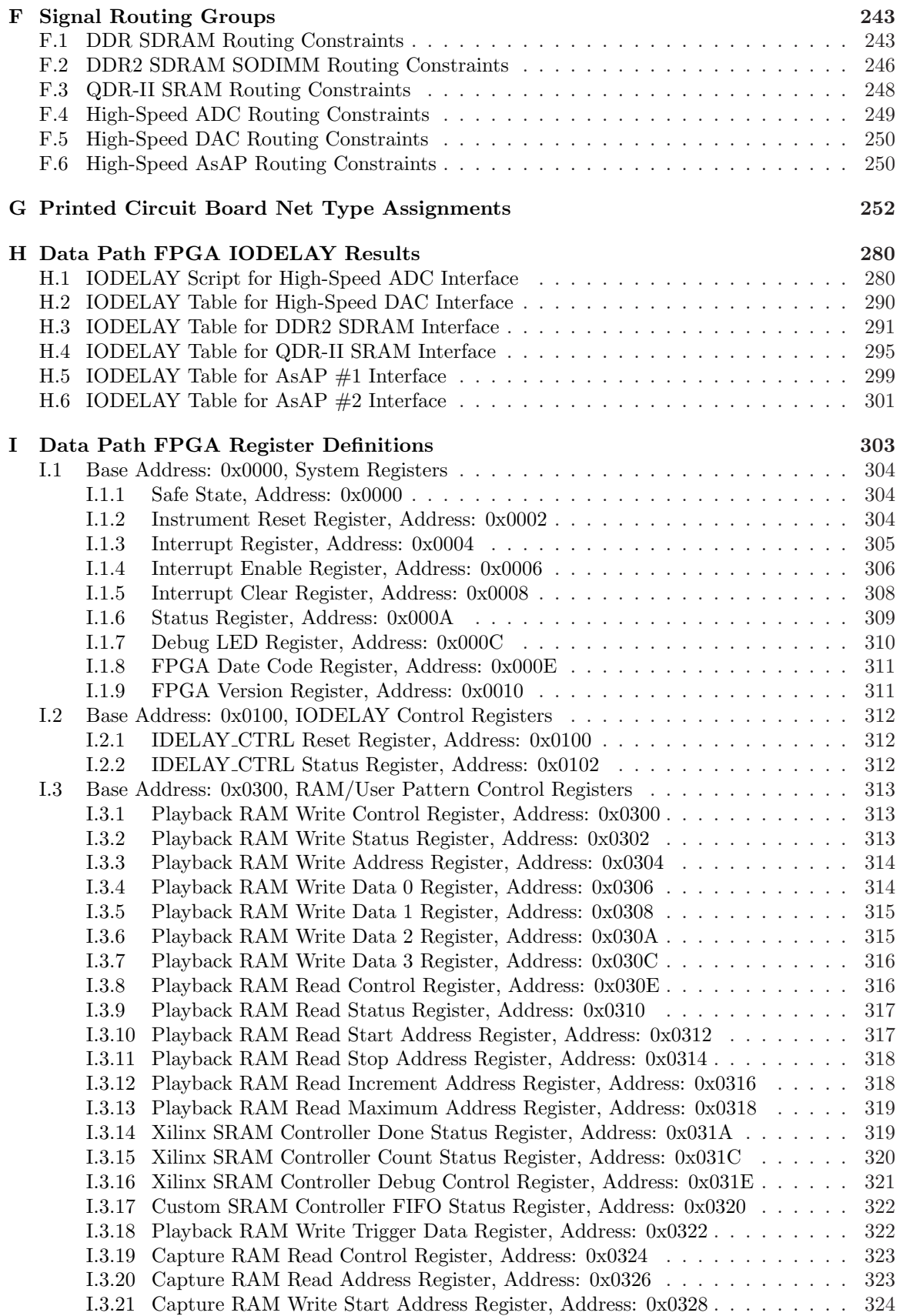

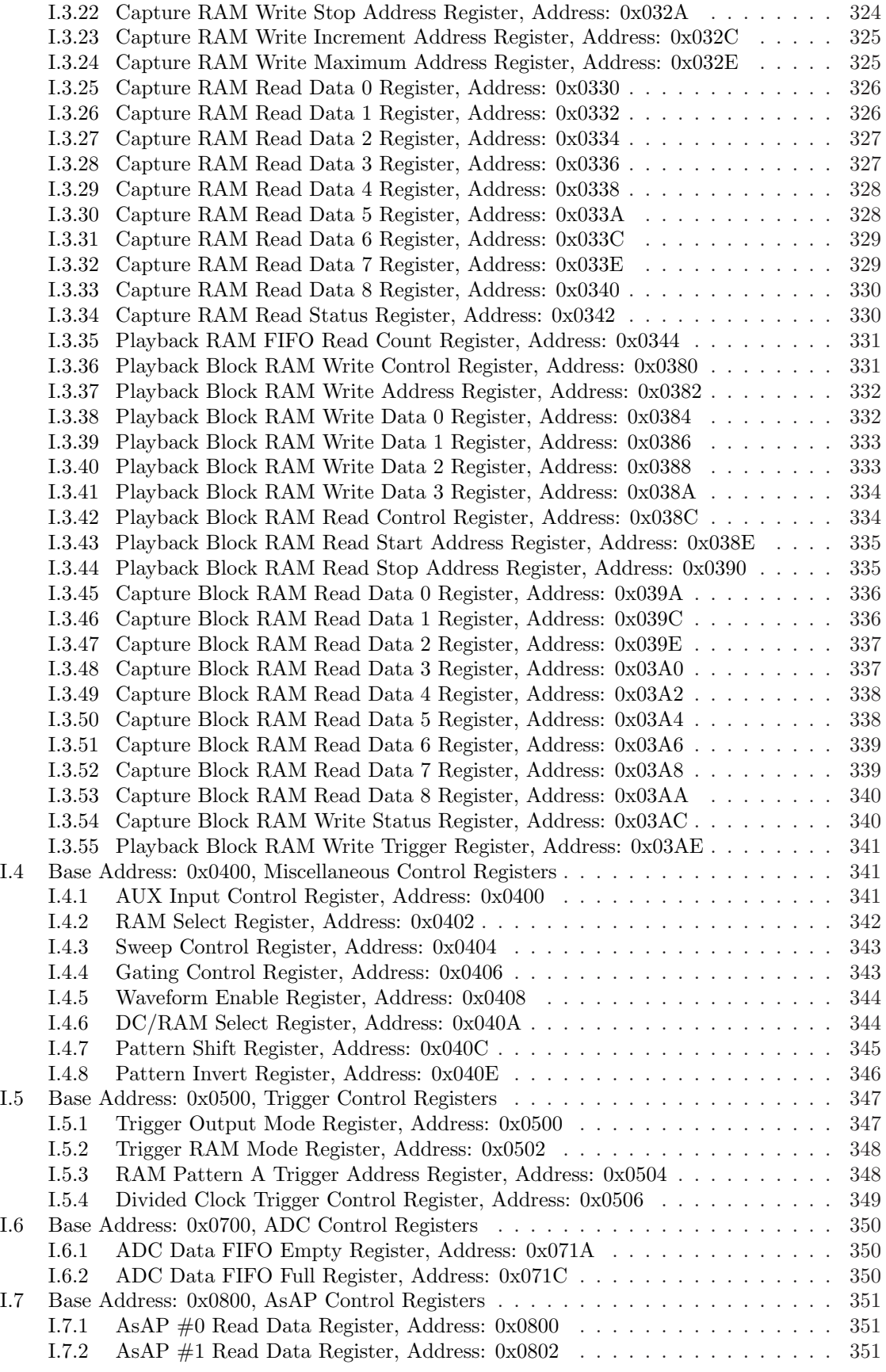

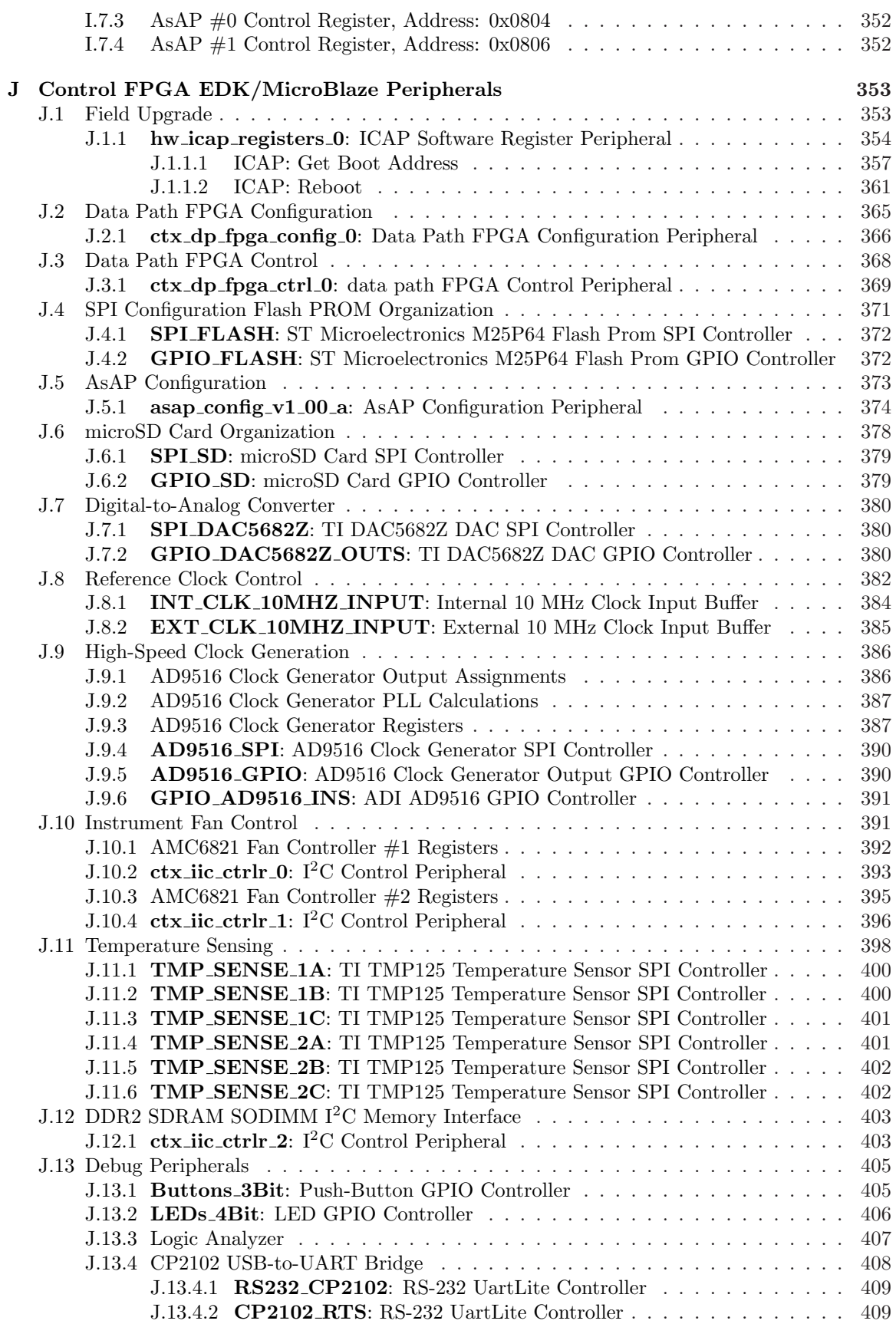

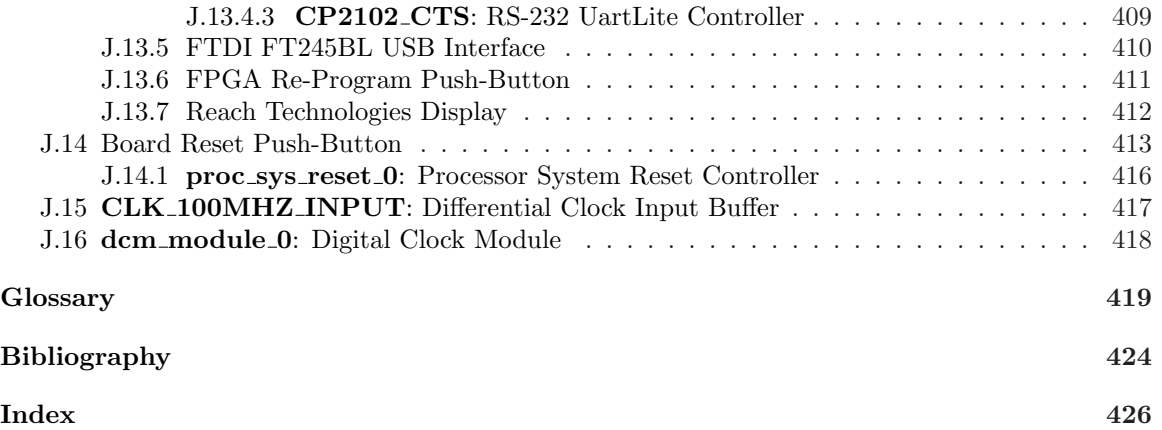

# <span id="page-15-0"></span>List of Figures

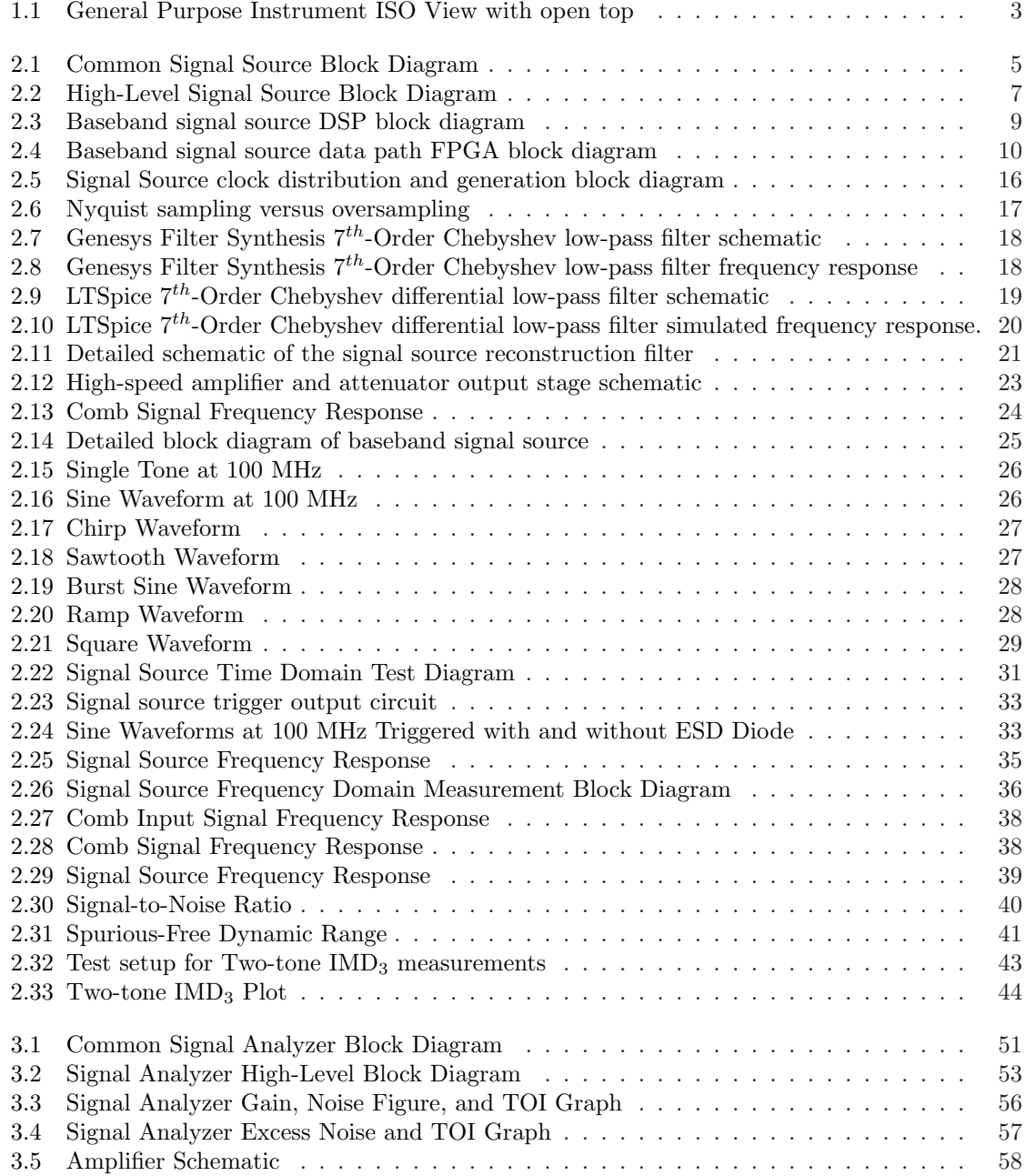

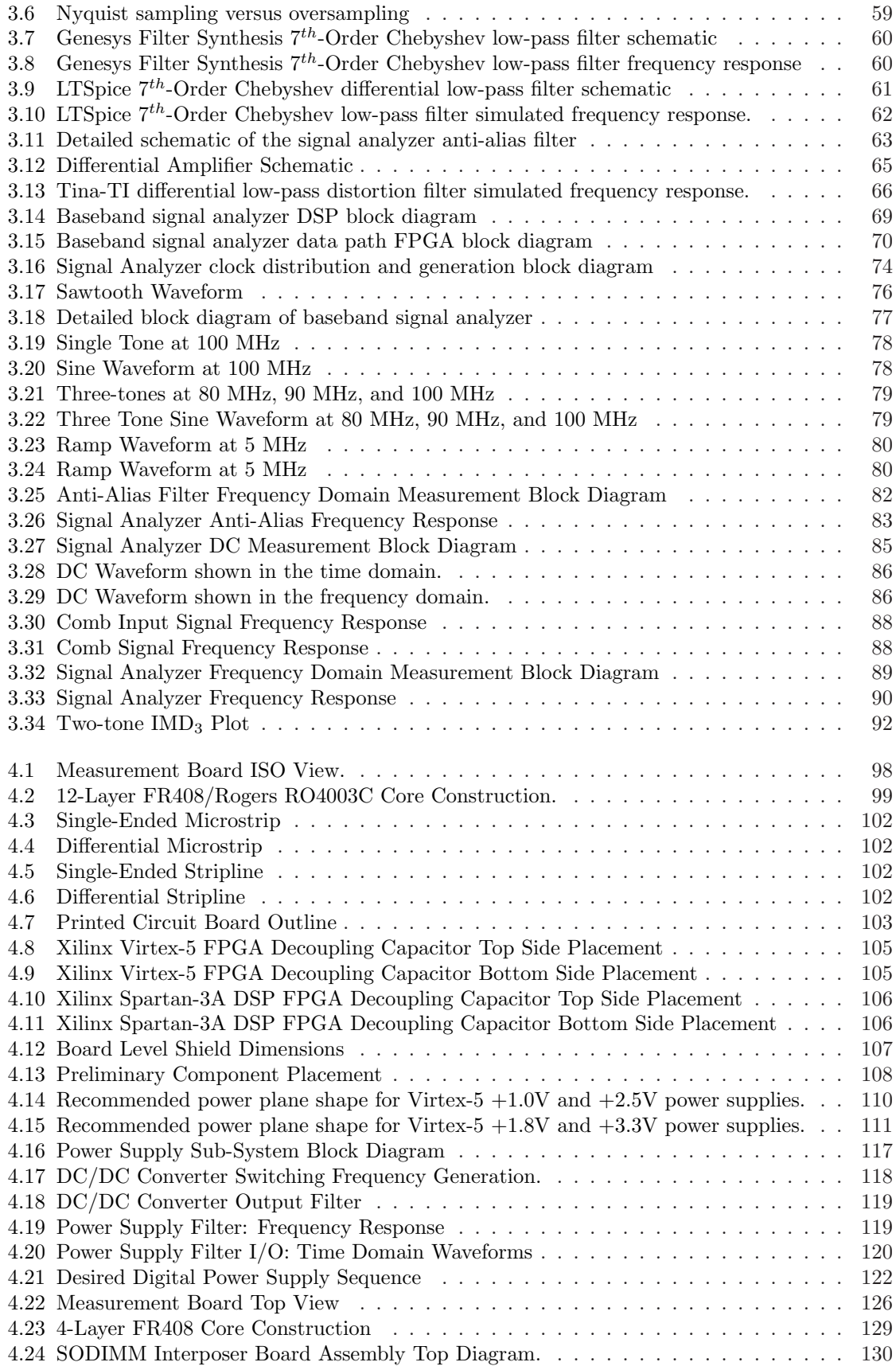

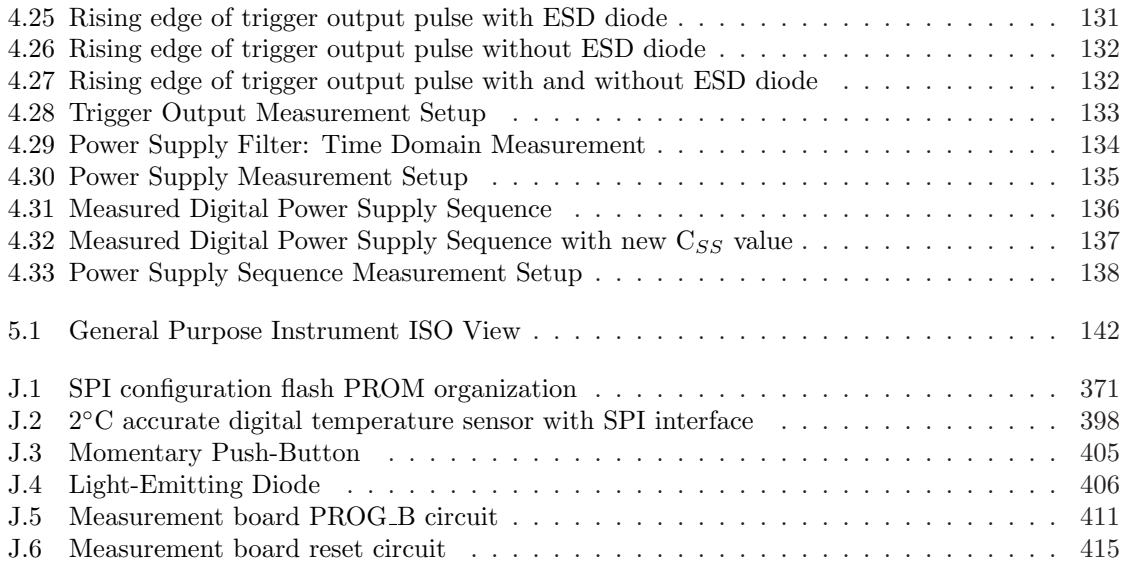

# <span id="page-18-0"></span>List of Tables

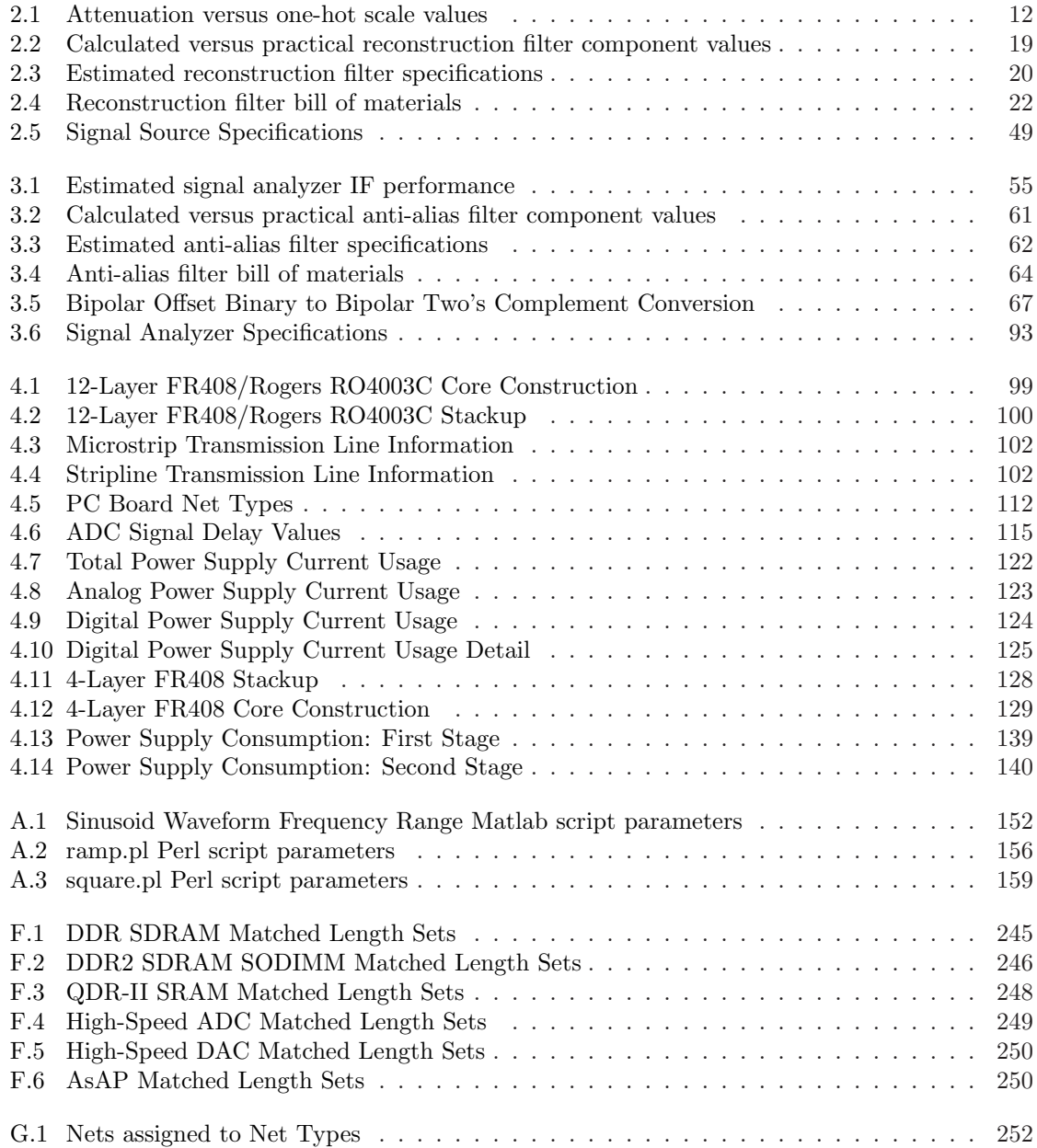

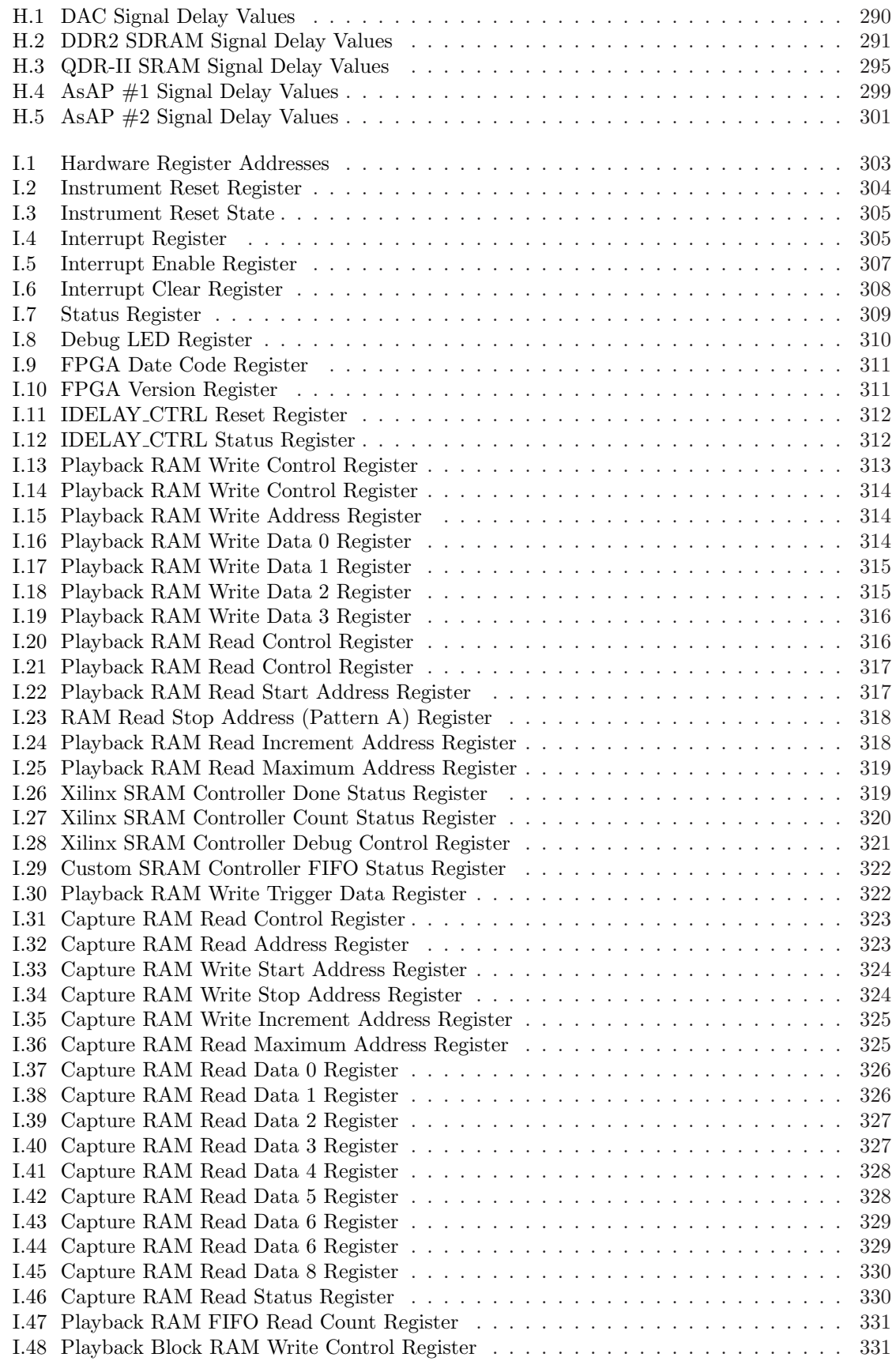

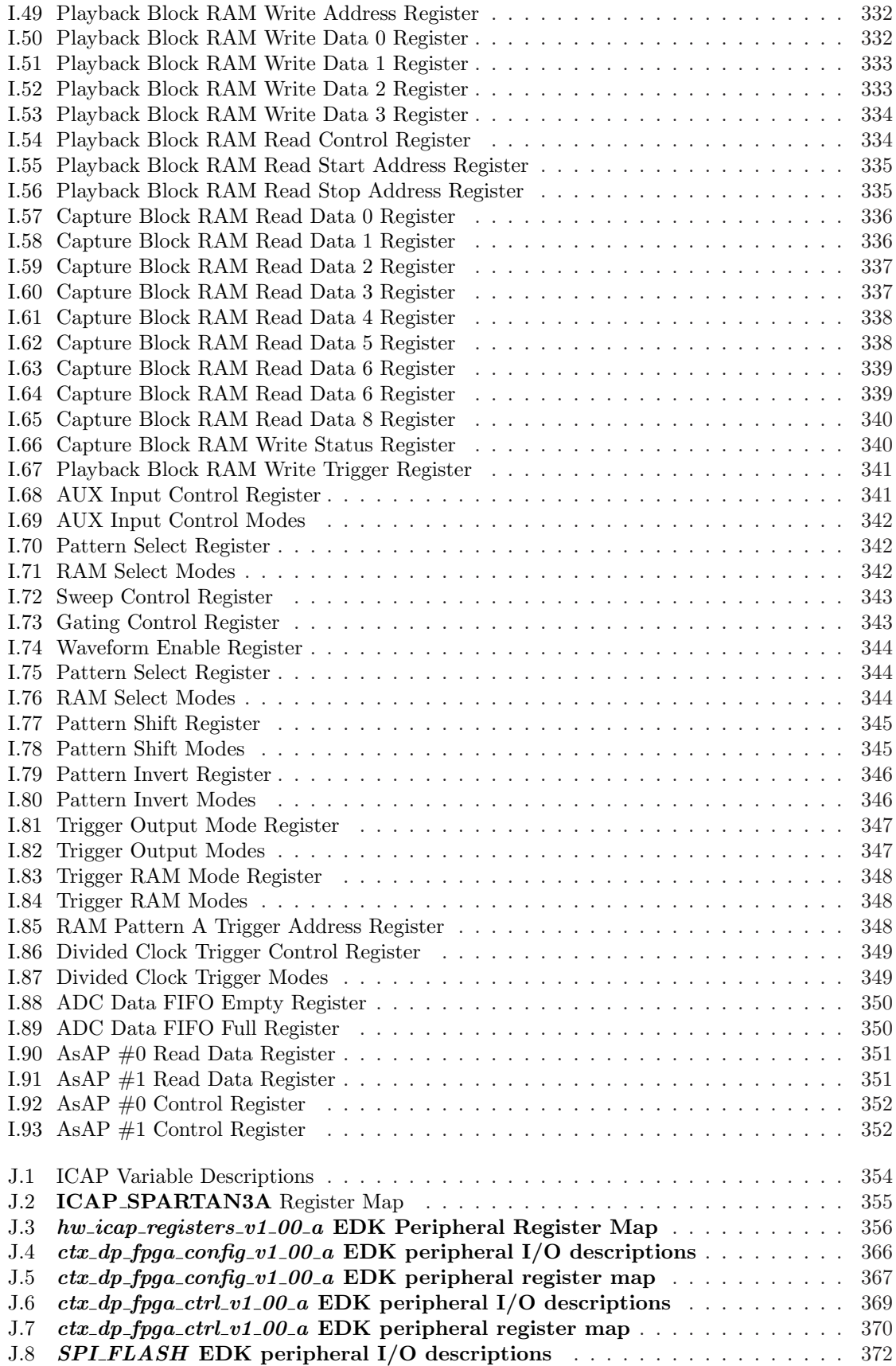

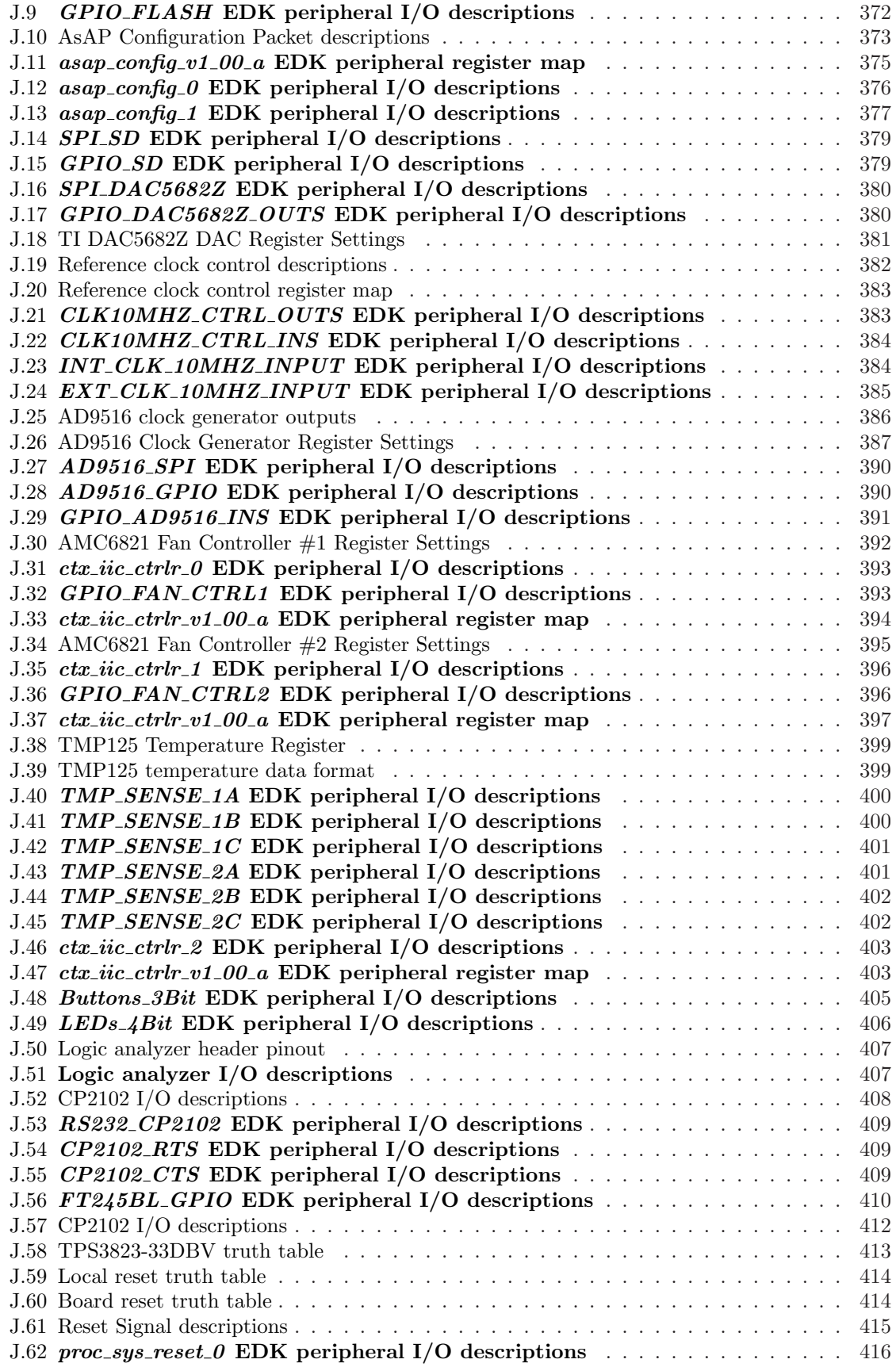

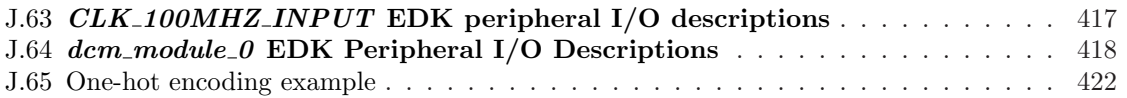

# <span id="page-23-0"></span>Chapter 1

# Introduction

Testing complex digital signal processors (DSPs), such as the Asynchronous Array of Simple Processors (AsAP), requires a development platform with sufficient signal bandwidth and system performance to provide and consume data to and from the DSP [\[1–](#page-446-1)[4\]](#page-446-2). Without a development platform, verification of DSPs would be limited to monitoring test output signals for an indication of performance and successful operation. This thesis describes the design of a General Purpose Instrument which will simplify the testing and characterization of the AsAP processor when performing real world DSP tasks. The General Purpose Instrument is a flexible platform capable of targeting a wide variety of applications, such as signal generation and signal analysis.

## <span id="page-23-1"></span>1.1 Project Goals

- Signal generation and analysis frequency range from DC to 110 MHz.
- A 334-processor platform with real-time I/O.
- Flexible waveform generation, loading, and capture.
- <span id="page-23-2"></span>• A 50  $\Omega$  input and output impedance to simplify interconnection with standard test and measurement equipment.

## 1.2 Project Contributions

- General Purpose Instrument system architecture design.
- Measurement board design, layout, and characterization.
- Data Path field programmable gate array (FPGA) system architecture design and SystemVerilog HDL development.
- <span id="page-24-0"></span>• Control FPGA embedded soft-core processor software architecture design.

## 1.3 Organization

The remainder of this thesis is divided as follows: Chapter [2](#page-26-0) provides an overview of the signal source design, verification, and the achieved performance. Chapter [3](#page-72-0) discusses the signal analyzer design. Chapter [4](#page-116-0) describes the design and turn-on process of the measurement board. Chapter [5](#page-163-0) concludes with possibilities for future work. Supporting chapters are included in the appendix.

<span id="page-25-0"></span>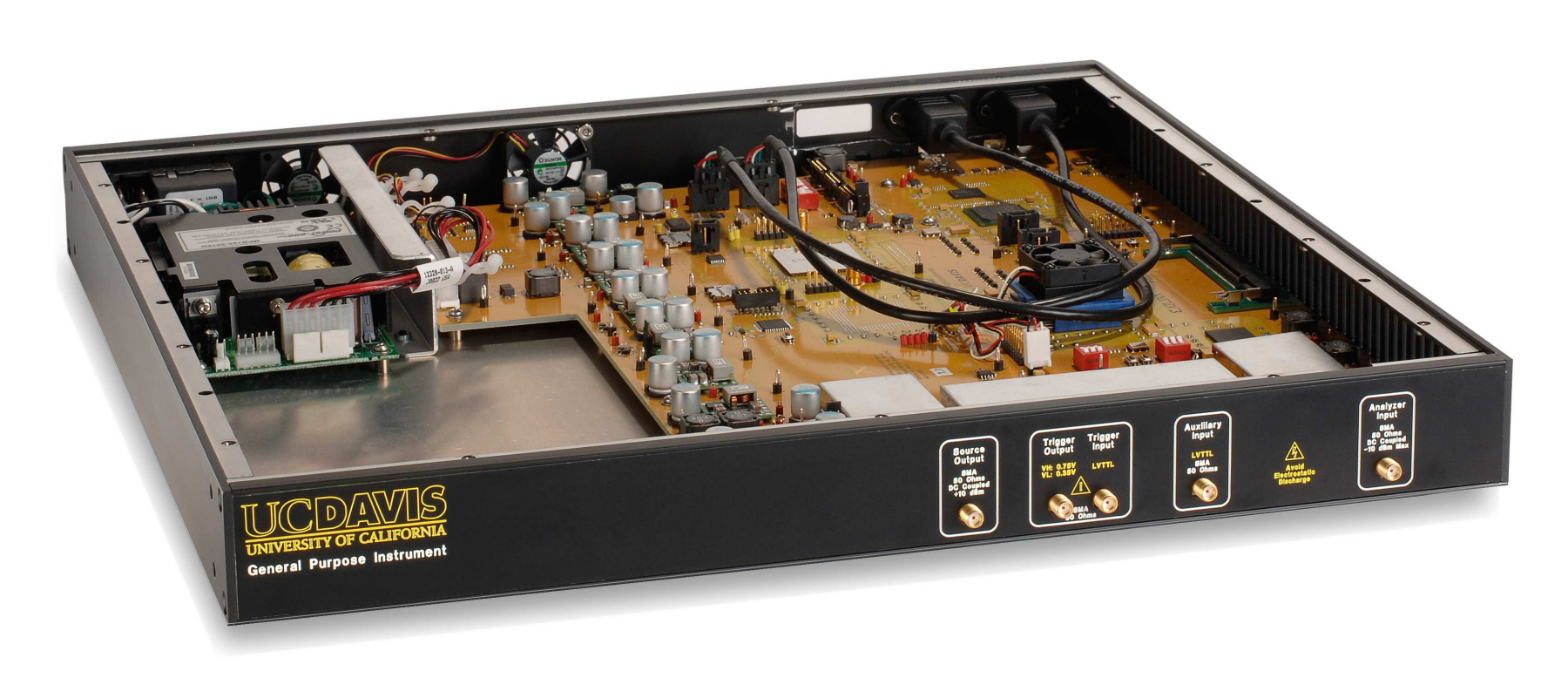

Figure 1.1: General Purpose Instrument ISO View with open top<br> $\omega$ Figure 1.1: General Purpose Instrument ISO View with open top  $\,$ 

# <span id="page-26-0"></span>Chapter 2

# Signal Source

A signal source is a common component of a measurement setup, and is used to stimulate a device under test (DUT) with a continuous wave (CW) signal of known frequency and amplitude. In addition to CW waveforms, the following waveforms are also useful when measuring the performance of a DUT including:

- Triangle Waveform
- Square Waveform
- Arbitrary Waveform
- OFDM symbols
- CDMA symbols

The AsAP processor is well-suited for all types of signal generation applications, from arbitrary waveform generation to communication signals. The General Purpose Instrument provides a highspeed digital-to-analog converter (DAC) along with a field programmable gate array (FPGA) to demonstrate the signal generation capabilities of the two on-board AsAP DSP processors.

The requirements used for the signal source design are covered in Section [2.1.](#page-27-0) Section [2.2](#page-29-0) describes the design of the signal source and each component in the signal path. The methods used to verify the performance of the signal source are describe in Section [2.3.](#page-52-0) And finally the performance of the signal source is summarized in Section [2.4.](#page-71-0)

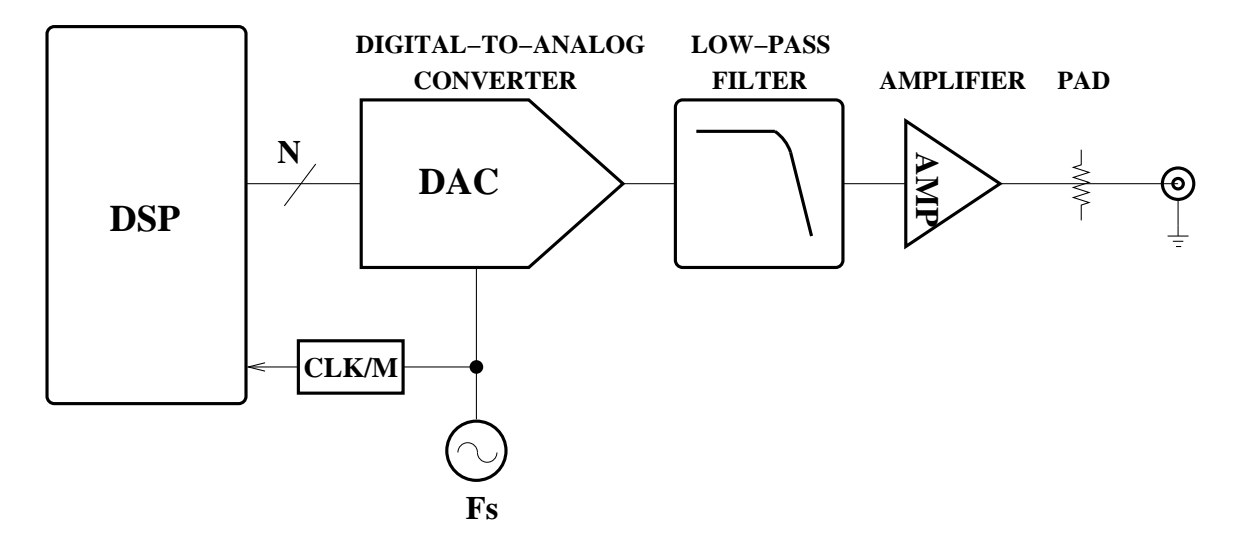

<span id="page-27-1"></span>Figure 2.1: Common Signal Source Block Diagram

Figure [2.1](#page-27-1) shows the basic block diagram of a signal source.

## <span id="page-27-0"></span>2.1 Requirements

A signal source can have an impact on the measurement results of a DUT. When performing measurements on a DUT, it is important to understand the capabilities of the signal source. The following parameters are typically specified for signal sources by test and measurement equipment manufacturers, and were addressed by the General Purpose Instruments signal source:

- Bandwidth
- Dynamic Range
- Distortion
- Accuracy

The baseband signal source output is intended to generate waveforms in the frequency range of DC to 120 MHz. Given the wide range of applications in this frequency range, and the desire to transmit data at several frequencies simultaneously, a wide bandwidth filter is required. The design complexity of the anti-image or reconstruction filter will be determined by the sample rate of the DAC. The goal is to provide the maximum amount of signal bandwidth (B) without violating the Nyquist sampling theorem. As the filter's cut-off frequency approaches the Nyquist frequency  $(\frac{F_s}{2})$ ,

the cost and complexity will increase. One possible solution is to oversample the DAC by a factor of two and set the filter's cut-off frequency to  $\frac{F_s}{4}$ . The benefit of this type of architecture is that common and inexpensive inductors and capacitors can be used along with a filter topology that is simple to design and debug.

Some signal generation applications may require signals that are closely spaced in the frequency domain. As such, these applications require excellent dynamic range performance. Dynamic range is affected by several factors including: noise present in the signal path, filter cut-off frequency, and amplifier performance. The measurement board of the General Purpose Instrument employs board level shields to enclose the signal source circuitry. The board level shields help minimize the effects of unwanted signals such as power supply switching frequencies and harmonic frequencies of the various clock sources on the board. The use of an oversampled system for the signal source design should also improve the dynamic range by further attenuating alias frequencies of the sampled system.

### <span id="page-29-0"></span>2.2 Design

The General Purpose Instrument signal source was designed to operate in the first Nyquist zone with a signal bandwidth of 120 MHz. Figure [2.2](#page-29-1) shows a high-level block diagram of the signal source.

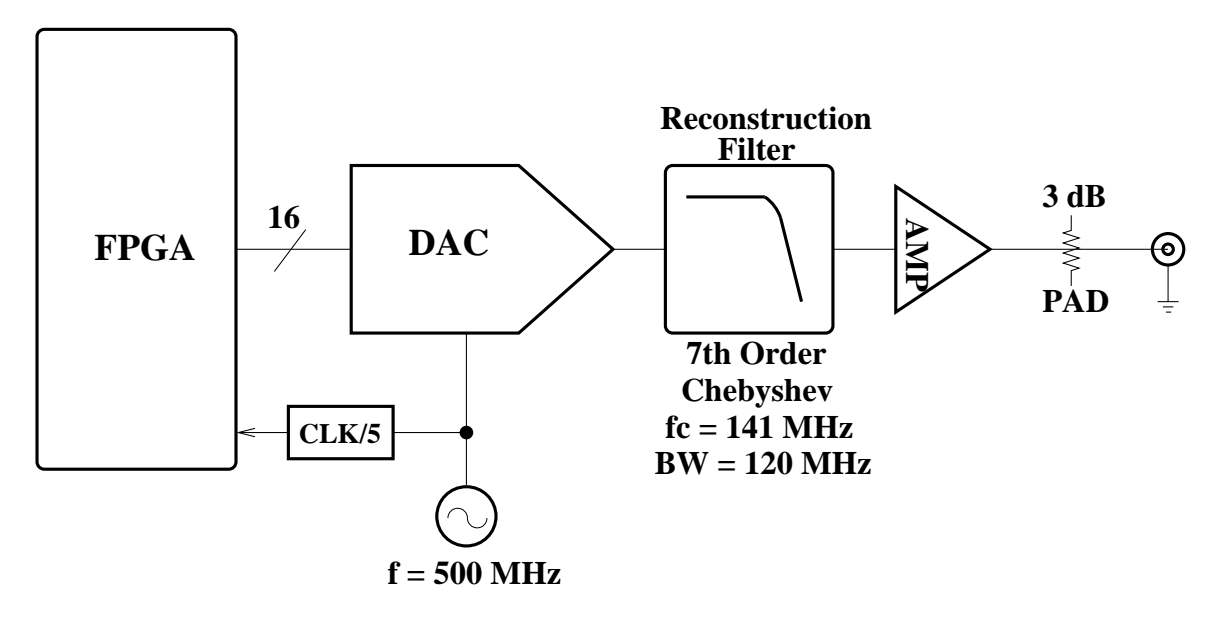

<span id="page-29-1"></span>Figure 2.2: High-Level Signal Source Block Diagram

The main building blocks of the signal source are:

- Digital signal processing, implemented in an FPGA
- High-speed digital-to-analog converter
- Clock generation and distribution
- Passive low-pass reconstruction filter
- High-speed amplifier output stage

Each of the building blocks listed above is described in Subsections [2.2.1](#page-30-0) to [2.2.6.](#page-46-0)

### <span id="page-30-0"></span>2.2.1 Digital Signal Processing

The digital signal processing sub-system of the signal source is made up of a high-performance field programmable gate array and two AsAP digital signal processors. The DSP sub-system is responsible for generating and transmitting digital signals to the high-speed DAC. The signal source can generate or playback signals from several sources including:

- 32-Mbit QDR-II SRAM
- 2-Mbit Block RAM
- 128-bit Static Register
- AsAP DSPs
- FPGA logic

A direct digital synthesizer (DDS) is an example of a signal source which could be implemented in FPGA logic. The current implementation of the signal source design supports only playback of signals from QDR-II SRAM, Block RAM, or a 128-bit register. Figure [2.3](#page-31-0) shows the major components of the DSP sub-system, and Figure [2.4](#page-32-0) shows a detailed view of the FPGA data path.

Several key design areas were addressed during the development of the DSP sub-system including:

- Waveform storage and playback
- Waveform scale, invert, and offset
- High-speed DAC interface
- Multiple clock domains

Each of the design areas listed above is described in Subsections [2.2.1.1](#page-33-0) to [2.2.1.2.](#page-34-0)

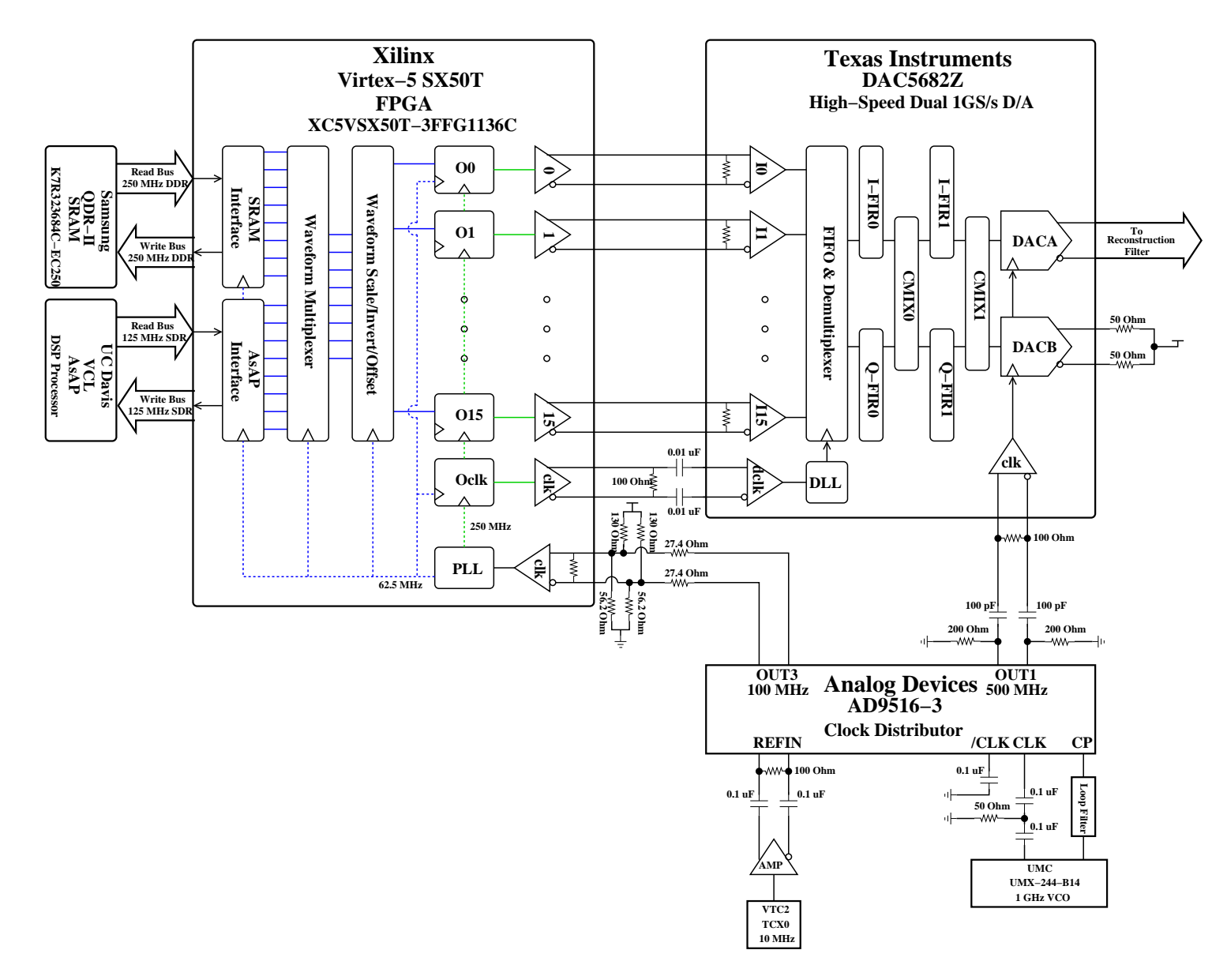

<span id="page-31-0"></span>Figure 2.3: Baseband signal source DSP block diagram

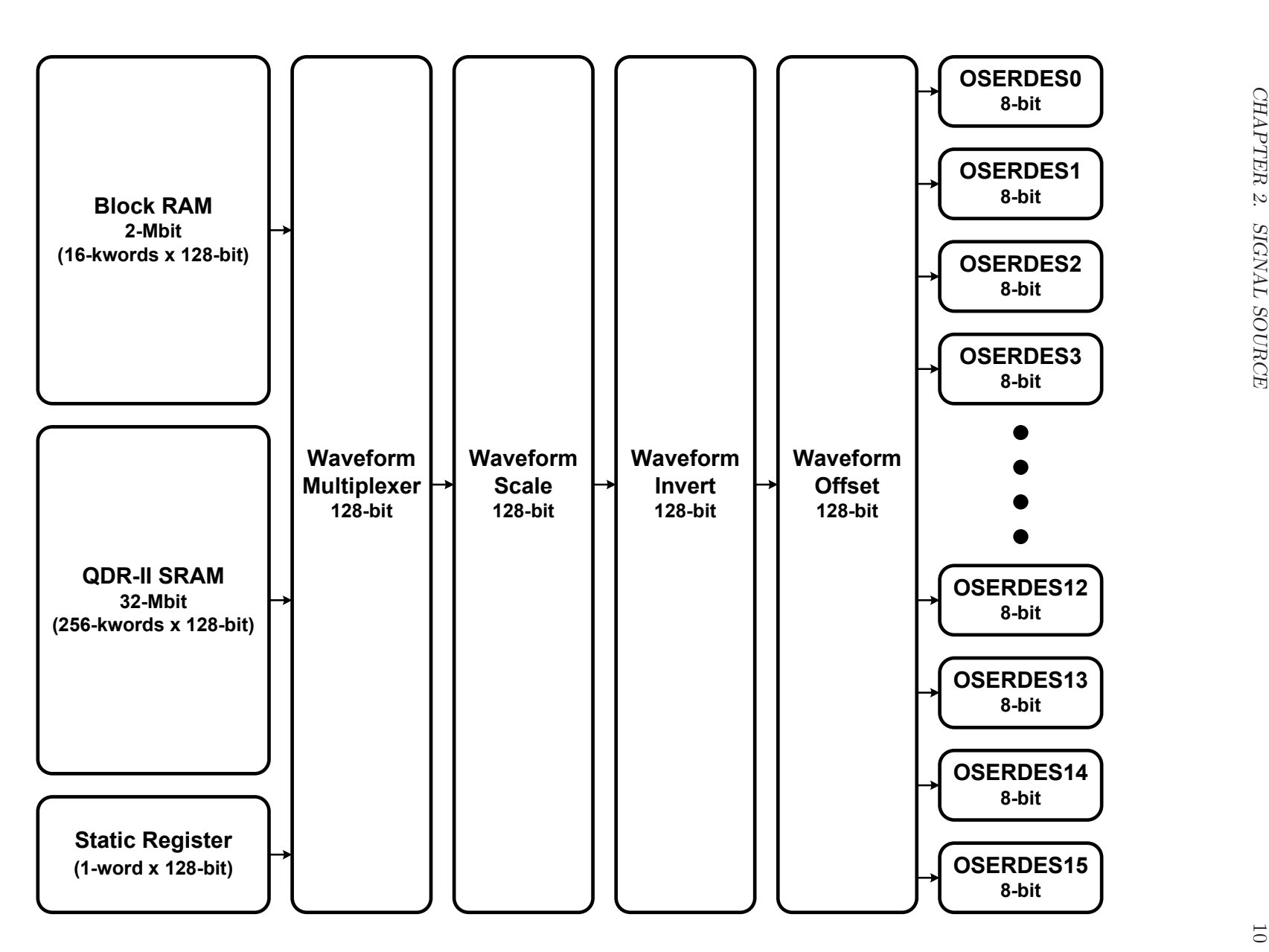

<span id="page-32-0"></span>Figure 2.4: Baseband signal source data path FPGA block diagram

#### <span id="page-33-0"></span>2.2.1.1 Waveform Storage and Playback

<span id="page-33-1"></span>The signal source was designed to play back arbitrary waveforms, which include sinusoid waveforms. The amount of storage required for a sinusoid waveform of frequency  $F_c$  can be calculated using Equation [2.1,](#page-33-1) where  $F_s$  is the sample frequency of the DAC and R is the resolution of the DAC.

$$
NumBits = \frac{F_s}{F_c} \cdot R \tag{2.1}
$$

The waveform storage and playback sub-system uses a 128-bit data bus to transport data from each source to the high-speed DAC interface sub-system. The internal data path width places several constraints on the waveform stored in memory.

- Waveform must be a multiple of 128 in terms of bits.
- Waveform must be a multiple of 16 in terms of bits.
- Waveform must meet minimum length requirements, which vary depending on the storage memory used.
- Waveform must meet maximum length requirements, which vary depending on the storage memory used.

In the event that NumBits does not meet the length or modulo requirements, it must be replicated N times until the requirements are met. Special care must be taken when replicating waveforms, since some waveforms will require more than a single cycle to be replicated based on the starting and stopping points of the waveform. See Appendix Chapter [A](#page-165-0) for a detailed description of waveform file generation.

The internal data bus width is essentially made up of eight 16-bit data samples, which lends itself to polyphase or parallel DSP operations. The data bus operates at a clock rate of 62.5 MHz.

Static Register The static register provides a means to generate either DC values or limited 8-sample waveforms with the signal source.

Block RAM The block RAM memory is capable of playing back waveforms up to 128-kSamples, and is arranged as 16-kwords x 128-bits.

QDR-II SRAM The QDR-II SRAM memory is capable of playing back waveforms up to 2- MSamples, and is arranged as 256-kwords x 128-bits.

#### <span id="page-34-0"></span>2.2.1.2 Waveform Scale, Invert, and Offset

The baseband signal source allows the user to adjust the power level, invert the waveform, and change the offset voltage. All three of these features are implemented using a DSP48 slice in the Xilinx Virtex-5 FPGA, and take advantage of the properties of the two's complement numbering scheme. A DSP48 slice can perform a combination of 25-bit x 18-bit multiplies and 48-bit additions.

Scale A waveform signal can be scaled in increments of −6 dB by right-shifting the waveform data 1-bit for each desired attenuation setting as shown in Table [2.1.](#page-34-1) The baseband signal source implements an arithmetic shifter, or dynamic shifter, to achieve the desired scaling of the waveform data [\[5\]](#page-446-3). The scaling operation is performed by multiplying a one-hot encoded 18-bit value by the waveform data. Equation [2.2](#page-34-2) describes the relationship between the attenuation power level and the scale parameter K.

<span id="page-34-2"></span>
$$
Scale = 20 \cdot \log_{10} \left(\frac{2^K}{2^{16}}\right) \tag{2.2}
$$

The waveform data is shifted right by  $(16 - K)$  bits resulting in a  $((16 - K) \cdot -6$  dB) attenuation for K in the range of 0 to 16.

| One-Hot Value      | One-Hot Encoded Value (hex) | Attenuation (dB) |
|--------------------|-----------------------------|------------------|
| $2^{16}$           | 0x10000                     | $\overline{0}$   |
| $2^{15}$           | 0x08000                     | $-6$             |
| $2^{14}$           | 0x04000                     | $-12$            |
| $2^{13}$           | 0x02000                     | $-18$            |
| $\sqrt{2^{12}}$    | 0x01000                     | $-24$            |
| $\sqrt{2^{11}}$    | 0x00800                     | $-30$            |
| $2^{10}$           | 0x00400                     | $-36$            |
| $2^{\overline{9}}$ | 0x00200                     | $-42$            |
| $2^8$              | 0x00100                     | $-48$            |
| $2^7$              | 0x00080                     | $-54$            |
| 2 <sup>6</sup>     | 0x00040                     | $-60$            |
| 2 <sup>5</sup>     | 0x00020                     | $-66$            |
| 2 <sup>4</sup>     | 0x00010                     | $-72$            |
| $2^3$              | 0x00008                     | $-78$            |
| $2^2$              | 0x00004                     | $-84$            |
| $\overline{2^1}$   | 0x00002                     | $-90$            |
| 2 <sup>0</sup>     | 0x00001                     | $-96$            |

<span id="page-34-1"></span>Table 2.1: Attenuation versus one-hot scale values

The internal data bus is scaled by employing a bank of eight DSP48 slices configured as dynamic shifters in right-shift mode, which means the scaled waveform data is available in bits 31 to 16 of the 43-bit product.

Invert In some measurement cases, it can be useful to either delay by 180 degrees or invert the waveform signal. When using two's complement numbers, a negation is performed by inverting the hexadecimal value and adding one. For example, the process of negating  $+5$  is achieved by performing the following steps:

- 1. Invert positive 5:  $0b0101 \rightarrow 0b1010$
- 2. Add one to the result:  $0b1010 + 0b0001 = 0b1011$

While this procedure for inverting a two's complement number is straightforward, it requires two operations to achieve the desired result. Rather than using both an inverter and an adder, the inversion can be achieved by the use of a single multiplier. The baseband signal source implements a two's complement inversion by multiplying the waveform data by −1. The internal data bus is either inverted or passed to the offset stage by changing the scale value from −1 (0xFFFF) to 1 (0x0001). A bank of eight DSP48 slices configured as 16-bit x 16-bit multipliers are used to invert the waveform signal.

Offset Depending on the DUT being stimulated, the input signal may require an offset voltage other than ground, or 0 Volts. A waveform signal can be offset by adding an offset value to the waveform data. The baseband signal source output typically swings about ground. An offset voltage is introduced to the waveform data by adding a two's complement 16-bit value, which represents every integer in the range  $-2^{15}$  to  $(+2^{15}-1)$ . In order to adjust the offset voltage such that the waveform signal swings about  $\frac{V_{ampl}}{2}$ , the waveform data can be summed with a value of  $(2^{15} - 1)$  or 0x7FFF. The waveform signal is offset in the baseband signal source by employing a bank of eight DSP48 slices configured as 17-bit adders, which provide a 16-bit result and a 1-bit overflow flag.
# 2.2.2 High-Speed Digital-to-Analog Converter

A Texas Instruments DAC5682Z dual-channel, 16-bit, 1 GS/s digital-to-analog converter is used to generate the analog waveforms for the baseband signal source. While this DAC is capable of 1 GS/s, a sample rate of 500 MS/s was used instead. Sampling the DAC at the same frequency of the high-speed analog-to-digital converter (ADC) allowed the signal source and signal analyzer DSP designs to coexist in the same FPGA. This capability is especially important when the signal source is used to stimulate a DUT and measure its performance with the same system.

The high-speed DAC digital interface is made up of 16-bits of double data rate (DDR) data. The digital interface of the DAC operates at 250 MHz, which corresponds to a data rate of 500 Mb/s for each data bit. The Xilinx Virtex-5 SX50T FPGA core logic is only capable of operating at frequencies up to 450 MHz, so a straightforward 16-bit data path could not be implemented. Instead, the width of the data path was extended from 16-bits to 128-bits in order to use the builtin output serializer/deserializer (OSERDES). The OSERDES facilitate higher external data rates, while keeping the internal data bus at a more manageable rate.

In the case of the signal source, the internal data rate is operating at 250 Mb/s divided by 4, which is equivalent to 62.5 Mb/s. The OSERDES are used in an 8:1 DDR configuration, which requires a high-speed clock of 250 MHz and a low-speed clock of 62.5 MHz. The internal data is running at a single data rate, and the external data is running at a double data rate.

The high-speed DAC has two analog outputs, which are capable of sinking a full-scale output current up to 20 mA [\[6\]](#page-446-0). A resistor bias network, consisting of a 62  $\Omega$  pull-up and 270  $\Omega$ pull-down resistor on each half of the differential pair, is required to achieve the maximum output current of 20 mA. The analog outputs expect to see a load 25  $\Omega$ , which is achieved by a combination of the resistor bias network and the reconstruction filter. As a result, the maximum voltage on each half of the differential pair will be 500  $\rm mV_{pp}$ . The current sink structure of the DAC also requires a DC common mode of +3.3 V.

## 2.2.3 Clock Generation and Distribution

A key element of the baseband signal source is the clock generation and distribution scheme. The successful generation of high performance waveforms depends on synchronous clocks. An Analog Devices AD9516-3 14-output clock generator is responsible for generating all clocks for the baseband signal source. A Universal Microwave Corp UMX Series 1 GHz voltage controlled oscillator (VCO) is used to drive the AD9516-3 external RF clock input. Using the external 1 GHz VCO, the output frequency range of the AD9516-3 is 15.625 MHz to 1 GHz. Figure [2.5](#page-38-0) describes the clock relationship between the various DSP components of the baseband signal source. The AD9516-3 clock generator is responsible for generating two clocks:

- 100 MHz data path FPGA clock
- 500 MHz high-speed DAC sample clock

Data Path FPGA Clock Generation The data path FPGA uses an internal phase-locked loop (PLL) primitive to generate several clocks from the 100 MHz clock input. The PLL primitive generates the following clocks:

- 250 MHz OSERDES high-speed clock
- 62.5 MHz internal core low-speed clock

The digital clock input (DCLK) of the high-speed DAC is generated by driving a static "10101010" sequence into the OSERDES. Using an OSERDES device to drive the DCLK input of the high-speed DAC allows the DCLK to be precisely aligned with the 16-bit DAC data bus. An alternative and equally acceptable solution to the OSERDES would have been to use an output DDR (ODDR) primitive clocked on both edges of the 250 MHz clock with the D1 input tied to a logic high and the D2 input tied to a logic low. Either solution provides a precise relationship between the clock and data because of their location in the input/output bank (IOB) of the Virtex-5 SX50T FPGA.

High-speed DAC Sample Clock Generation The high-speed DAC is sampled by the 500 MHz clock generated by the AD9516-3 clock generator. The DCLK of the high-speed DAC is driven into an internal delay-locked loop (DLL) to generate two 500 MHz clocks at 0 and 180 degree phase. The 16-bit DDR data is clocked into a FIFO using the two clocks from the internal DLL, and clocked out of the FIFO by the 500 MHz sample clock.

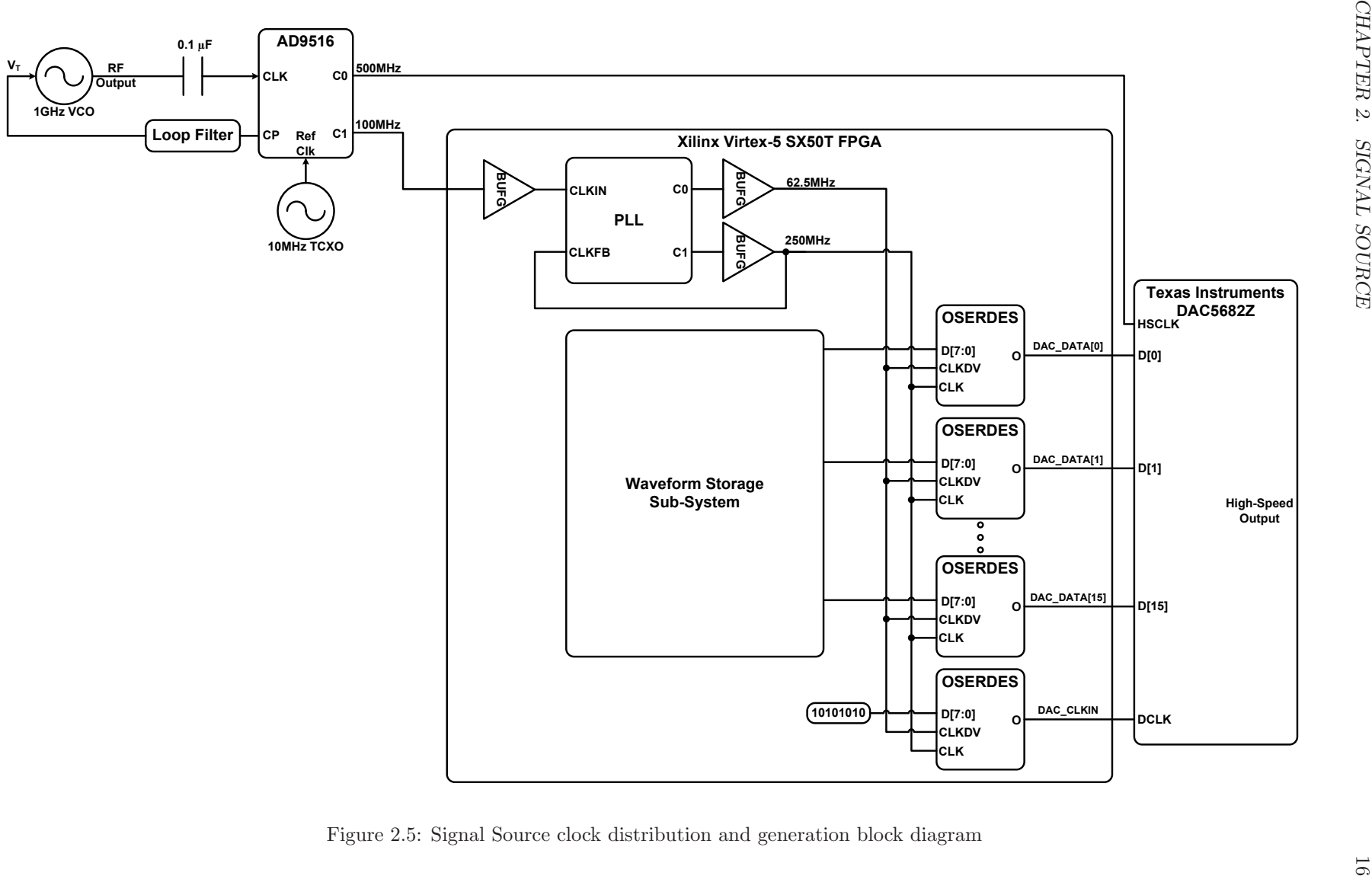

<span id="page-38-0"></span>Figure 2.5: Signal Source clock distribution and generation block diagram

## 2.2.4 Reconstruction Filter

In general, wide-band passive filters are difficult to implement with sufficient ripple and stop-band performance [\[7\]](#page-446-1). The role of a reconstruction filter is to attenuate harmonic and alias frequencies to a sufficient power level before they fold back into the pass band of the filter. In a typical sampled system operating in the first Nyquist zone, the cut-off frequency of the reconstruction filter would be set to a frequency slightly less than  $\frac{F_s}{2}$ . As the filter's cut-off frequency approaches the Nyquist frequency the steepness of the transition band increases. Figure [2.6\(](#page-39-0)a) highlights the shape of the reconstruction filter when sampling at twice the Nyquist Frequency.

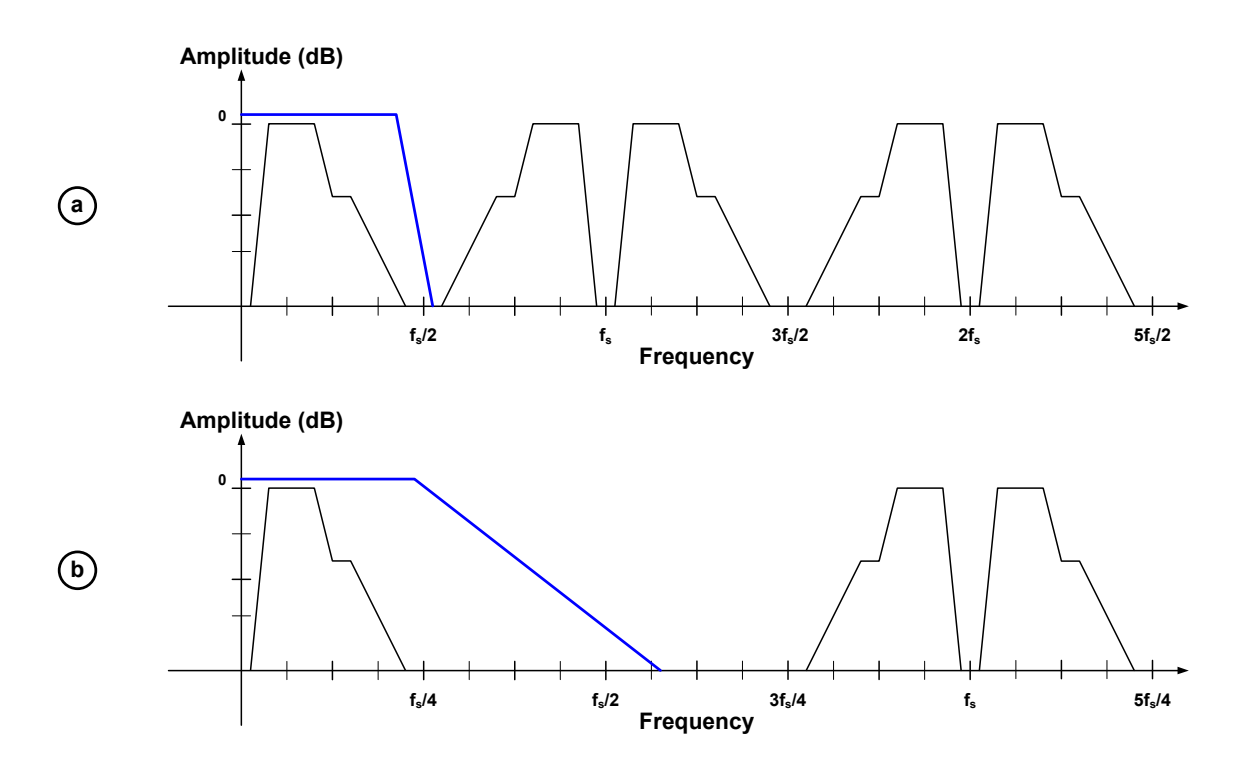

<span id="page-39-0"></span>Figure 2.6: (a) Example of Nyquist sampling and the requirements for the reconstruction filter. (b) Example of reconstruction filter constraint relaxation as a result of oversampling by 2.

The baseband signal source takes advantage of oversampling to greatly simplify the implementation of the reconstruction filter. Figure  $2.6(b)$  $2.6(b)$  shows the effects of oversampling on the reconstruction filter. The high-speed DAC was oversampled by a factor of two, which allowed a −3 dB frequency well within the first Nyquist zone. As a result, the signal source can cleanly pass sinusoid waveforms up to 120 MHz with relative ease.

The reconstruction filter was designed using Agilent Technologies' Genesys Filter Synthesis software. The first step in designing the filter involved setting the desired specifications including:

- -3 dB frequency: 130 MHz
- Passband ripple: 0.5 dB
- Stopband attenuation: 60 dB

The second step was to select a filter type, filter shape, and filter topology. The baseband signal source uses a  $7<sup>th</sup>$ -Order Chebyshev low-pass differential filter topology. Upon defining the filter specifications and topology, the Genesys Filter Synthesis software generated the filter schematic and simulated frequency response shown in Figures [2.7](#page-40-0) and [2.8,](#page-40-1) respectively. The simulated frequency response was evaluated to ensure the desired specifications would be met by the filter design.

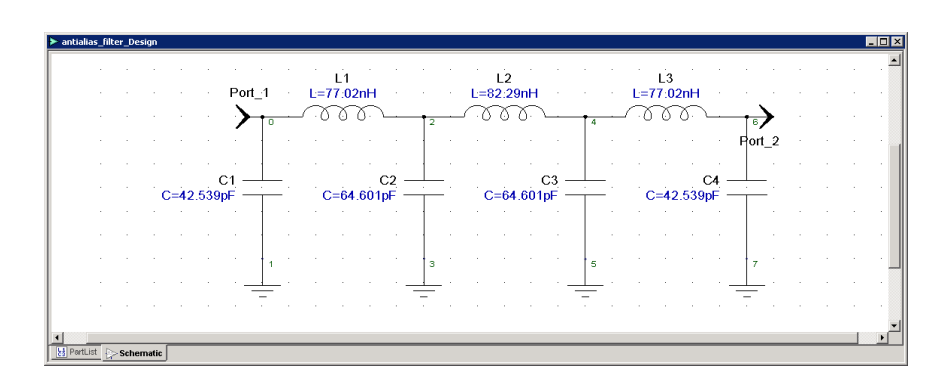

Figure 2.7: Genesys Filter Synthesis  $7<sup>th</sup>$ -Order Chebyshev low-pass filter schematic

<span id="page-40-0"></span>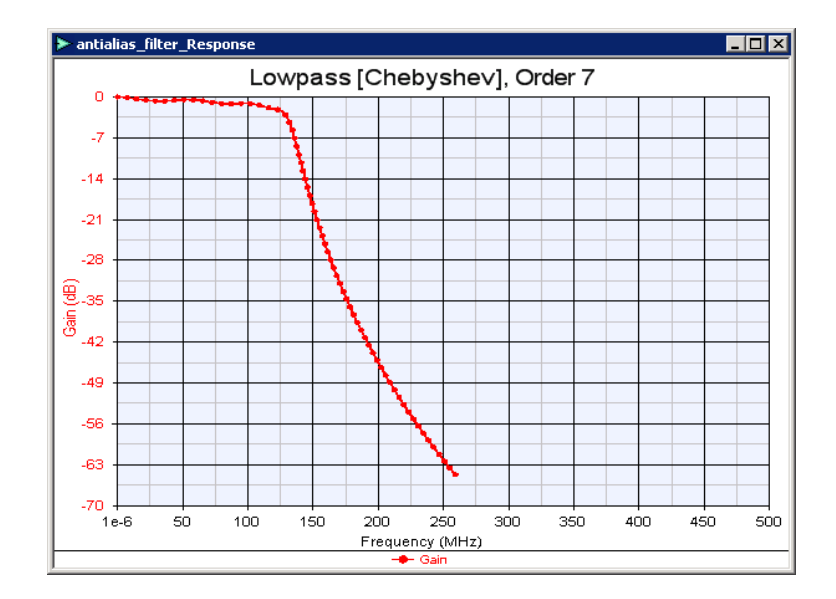

<span id="page-40-1"></span>Figure 2.8: Genesys Filter Synthesis simulated frequency response for  $7^{th}$ -Order Chebyshev low-pass filter

The inductor and capacitor values shown in the Figure [2.7](#page-40-0) were generated by the Genesys Filter Synthesis software, and were used as a starting point to select practical component values. When choosing component values for the reconstruction filter, it was necessary to use multiple components to achieve the correct values. In the case of inductance, the inductors were placed in series; in the case of capacitance, the capacitors were placed in parallel.

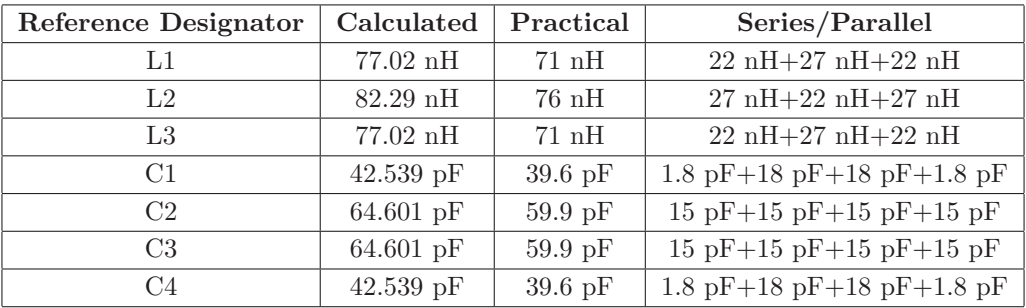

Table 2.2: A comparison of calculated and practical component values for the reconstruction filter

In addition to choosing practical component values, the differential nature of the high-speed DAC output required the single-ended filter design to be converted to a balanced differential topology. This transformation was performed by mirroring the single-ended design about a virtual ground reference. The virtual ground creates a circuit made up of two series capacitors which results in the capacitance value being cut in half. The value of the series inductors are identical to that of the single-ended design. The schematic shown in Figure [2.9](#page-41-0) represents the differential low-pass filter that was simulated using LTSpice.

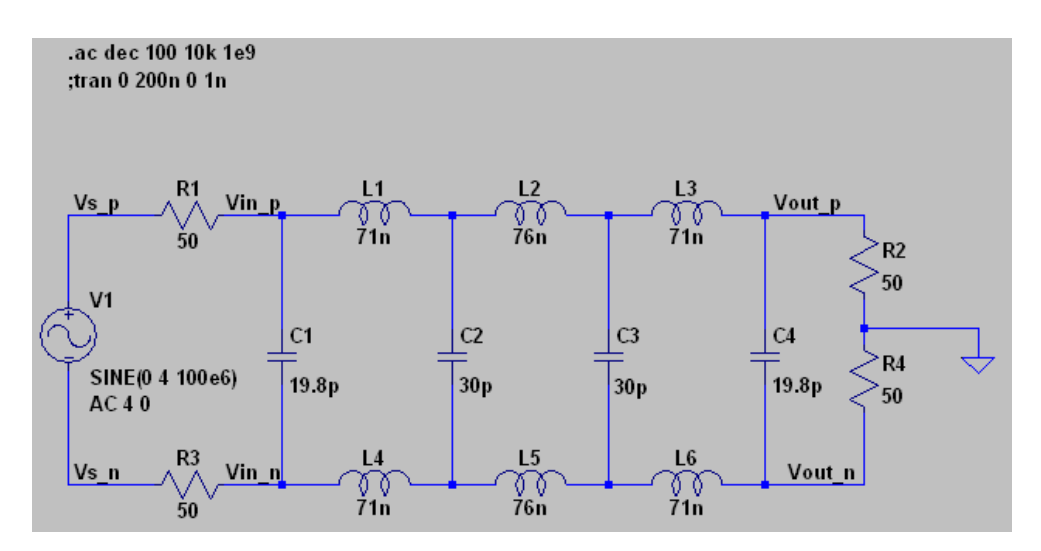

<span id="page-41-0"></span>Figure 2.9: LTSpice  $7^{th}$ -Order Chebyshev differential low-pass filter schematic

The simulated frequency response of the Chebyshev filter, shown in Figure [2.10,](#page-42-0) has a cut-off frequency of 141 MHz, which is different from that specified in the Genesys Filter Synthesis software. However, the increased cut-off frequency provides for more signal bandwidth in the reconstruction filter.

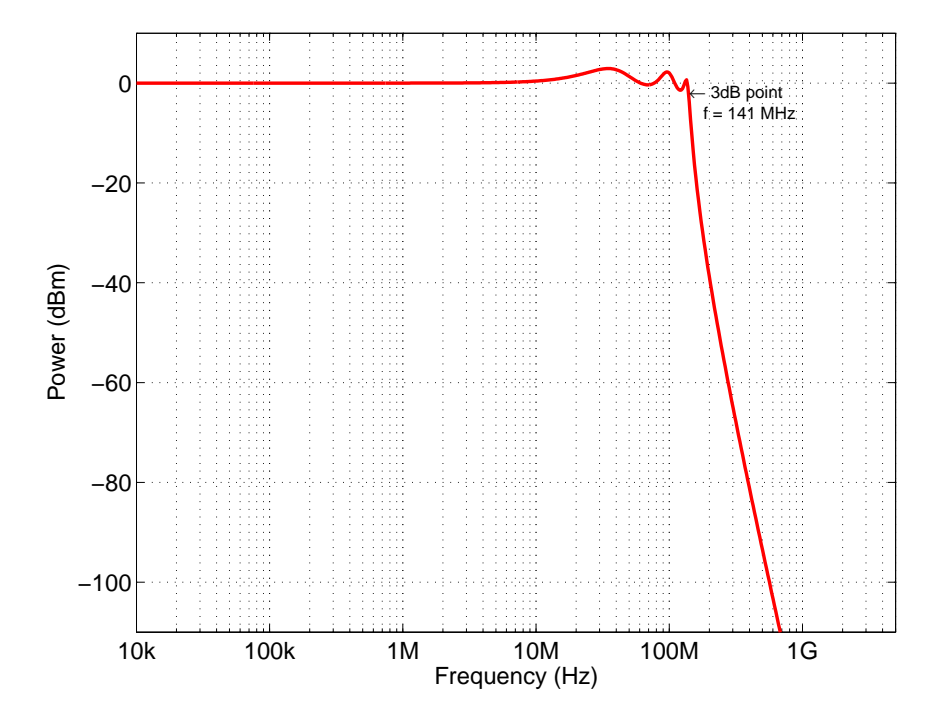

<span id="page-42-0"></span>Figure 2.10: LTSpice  $7<sup>th</sup>$ -Order Chebyshev differential low-pass filter simulated frequency response. The measured performance of the  $7^{th}$ -Order Chebyshev differential low-pass filter is shown in Figure [2.29.](#page-61-0)

Table [2.3](#page-42-1) outlines the estimated performance of the  $7<sup>th</sup>$ -Order Chebyshev low-pass reconstruction filter.

| <b>PARAMETER</b>     | <b>VALUE</b>     |
|----------------------|------------------|
| -3 dB Frequency      | 141 MHz          |
| Bandwidth            | 120 MHz          |
| Passband Ripple      | $0.5$ dB         |
| Signal Attenuation   | $2.4 \text{ dB}$ |
| Stopband Attenuation | $60$ dB          |

<span id="page-42-1"></span>Table 2.3: Estimated reconstruction filter specifications

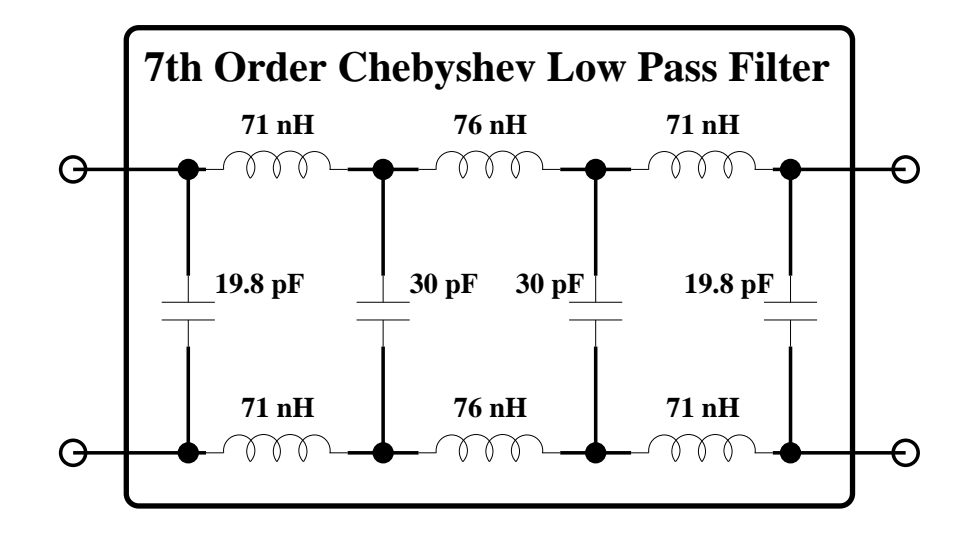

<span id="page-43-0"></span>Figure 2.11: Detailed schematic of the signal source reconstruction filter

The final implementation of the reconstruction filter used in the signal source is shown in Figure [2.11.](#page-43-0) The bill of materials for the reconstruction filter is shown in Table [2.4.](#page-44-0)

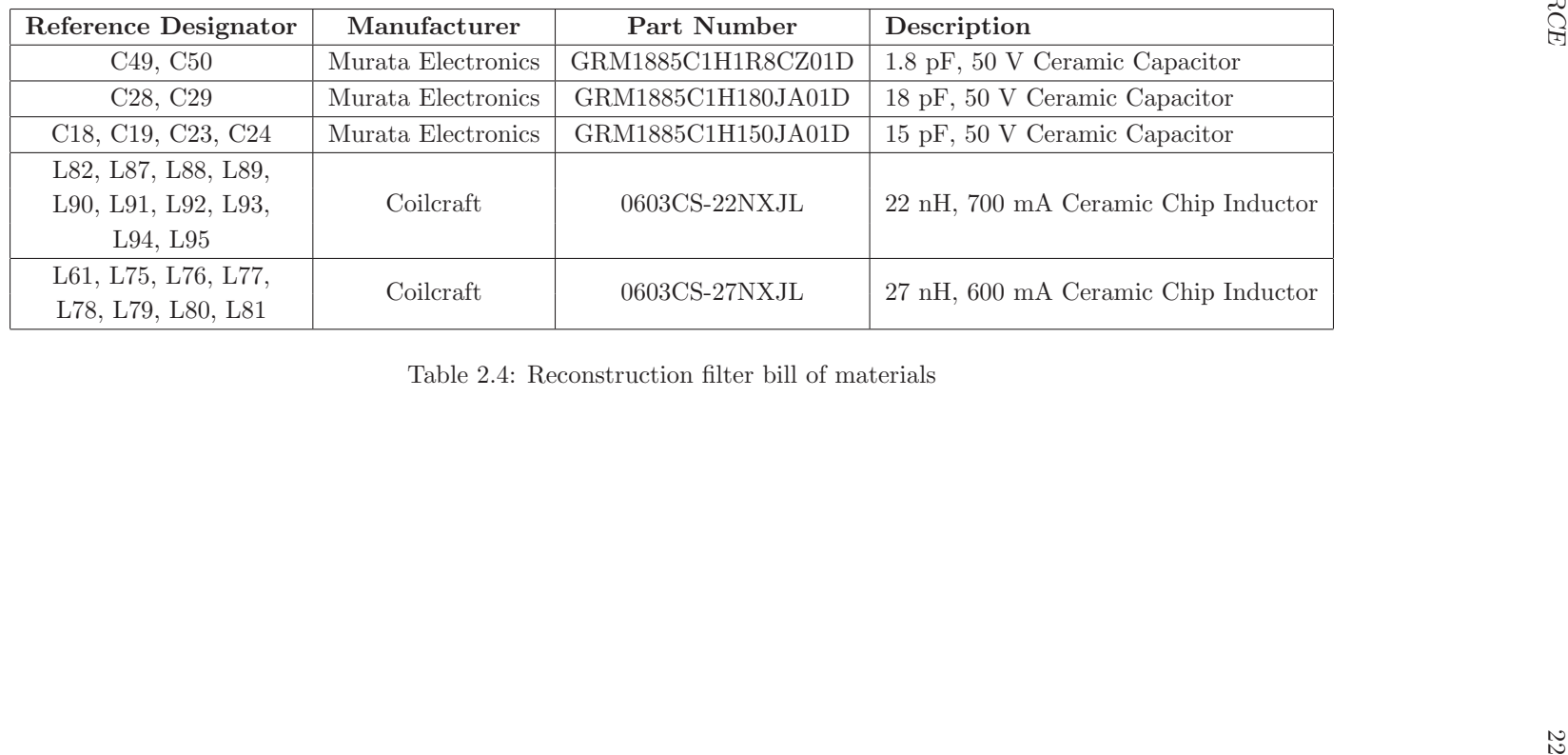

<span id="page-44-0"></span>

# 2.2.5 High-Speed Amplifier Output Stage

A Texas Instruments OPA695 ultra-wideband, current-feedback operational amplifier with a gain bandwidth of 1400 MHz is used to convert the differential current output of the DAC5682Z high-speed DAC into a single-ended signal [\[8\]](#page-446-2). The baseband signal source was designed to drive a DUT with an input impedance of 50  $\Omega$ .

The OPA695 amplifier was configured to have a gain of  $+14$  dB, or 2.2 times the gain of the input signal. Using a gain of approximately 2 allows the OPA695 amplifier to achieve its maximum bandwidth of 1400 MHz. The input of the OPA695 amplifier has an effective input impedance of  $25 \Omega$  on a 20 mA AC signal.

The baseband signal source output stage was designed to have a maximum gain of +10 dB. The combined signal gain of the reconstruction filter and the OPA695 amplifier equates to approximately  $+12$  dB. A  $-3$  dB PAD, or attenuator, was used to limit the output signal power to no more than +10 dBm. The attenuator was designed using a pi-pad configuration with discrete resistors. Figure [2.12](#page-45-0) shows the OPA695 amplifier and attenuator circuits of the baseband signal source.

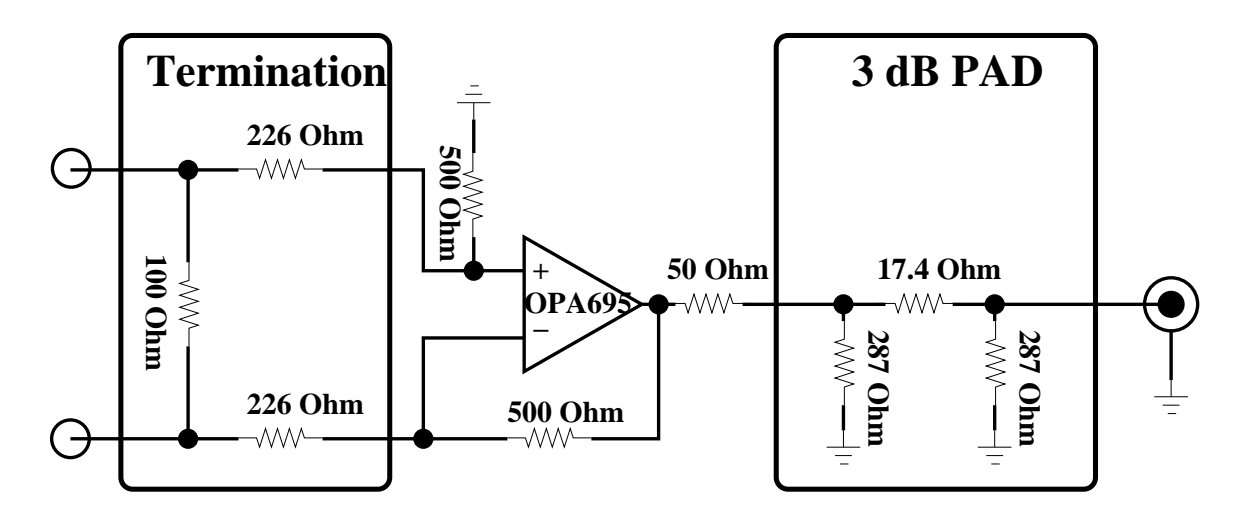

<span id="page-45-0"></span>Figure 2.12: High-speed amplifier and attenuator output stage schematic

# 2.2.6 Waveform Generation Examples

A detailed block diagram of the baseband signal source is shown in Figure [2.14.](#page-47-0) The signal source was designed to generate both CW and arbitrary waveforms, examples of which are listed below:

- A comb signal consisting of tones across the entire Nyquist bandwidth (Figure [2.13\)](#page-46-0).
- A CW signal operating at 100 MHz in the frequency domain (Figure [2.15\)](#page-48-0).
- A CW signal operating at 100 MHz in the time domain (Figure [2.16\)](#page-48-1).
- A chirp signal consisting of multiple sinusoid waveforms of increasing frequencies from 10 MHz to 150 MHz in 10 MHz steps (Figure [2.17\)](#page-49-0).
- A sawtooth signal (Figure [2.18\)](#page-49-1).
- A burst of single sinusoid cycles with a DC interval of fixed length (Figure [2.19\)](#page-50-0).
- A symmetric ramp waveform at 1 MHz (Figure [2.20\)](#page-50-1).
- A square waveform at 1 MHz with a 50 % duty-cycle (Figure [2.21\)](#page-51-0).

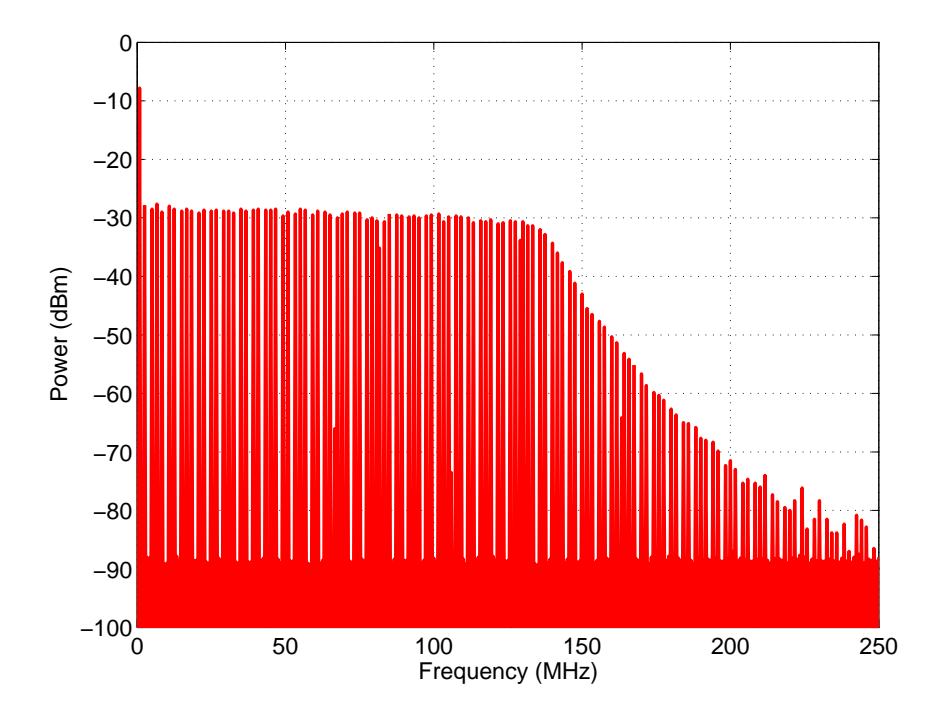

<span id="page-46-0"></span>Figure 2.13: Comb Signal Frequency Response with a VBW of 3 kHz and a RBW of 3 kHz. Captured with an HP/Agilent 8562E Spectrum Analyzer.

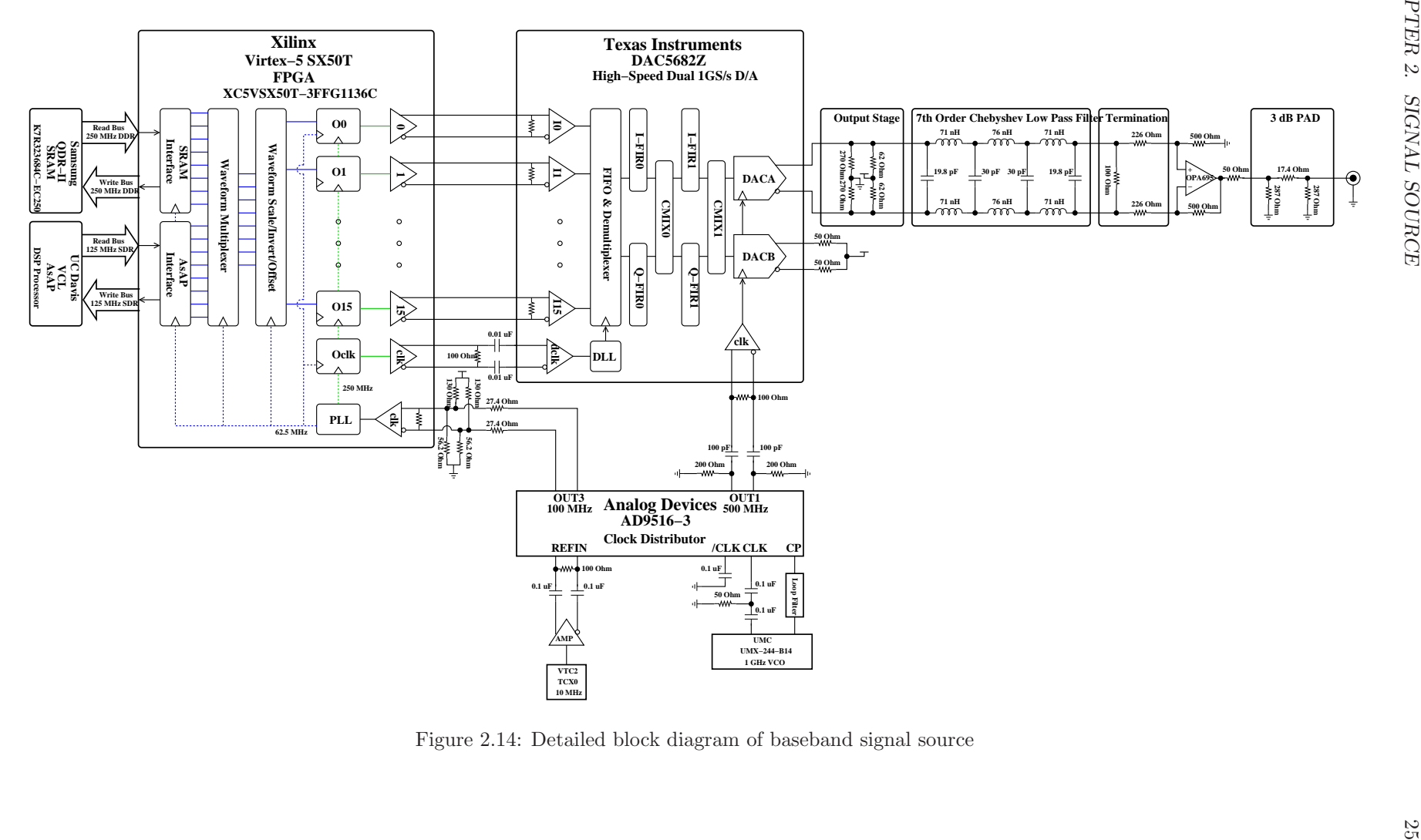

<span id="page-47-0"></span>Figure 2.14: Detailed block diagram of baseband signal source

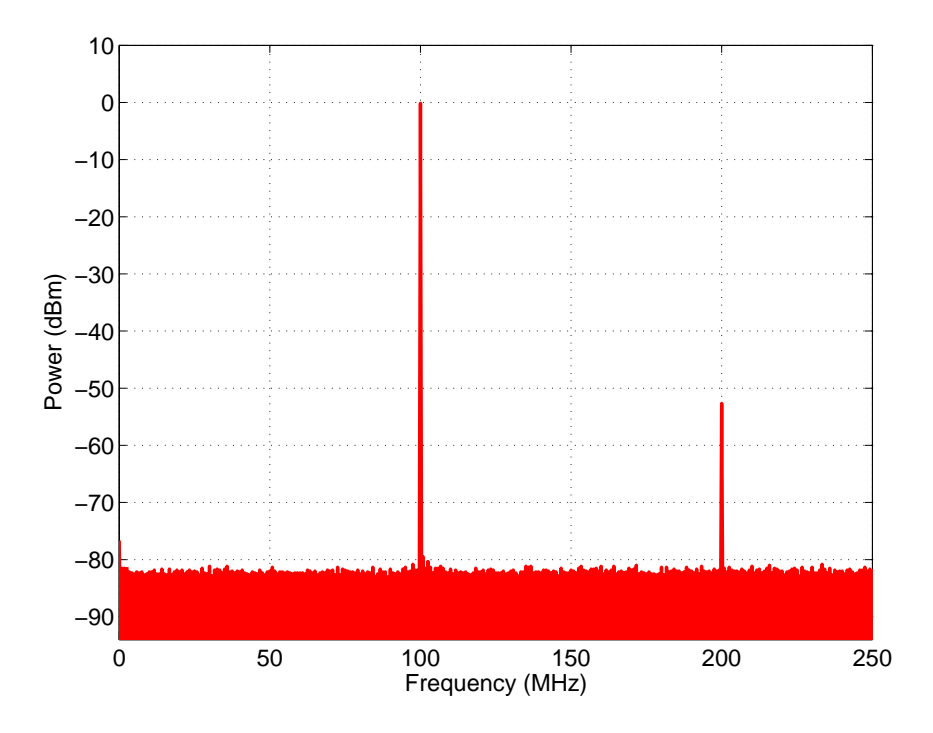

Figure 2.15: Single Tone Sine Wave at a frequency of 100 MHz with a power level of 0 dBFS, a VBW of 3 kHz, and a RBW of 3 kHz. Captured with an HP/Agilent 8562E Spectrum Analyzer.

<span id="page-48-0"></span>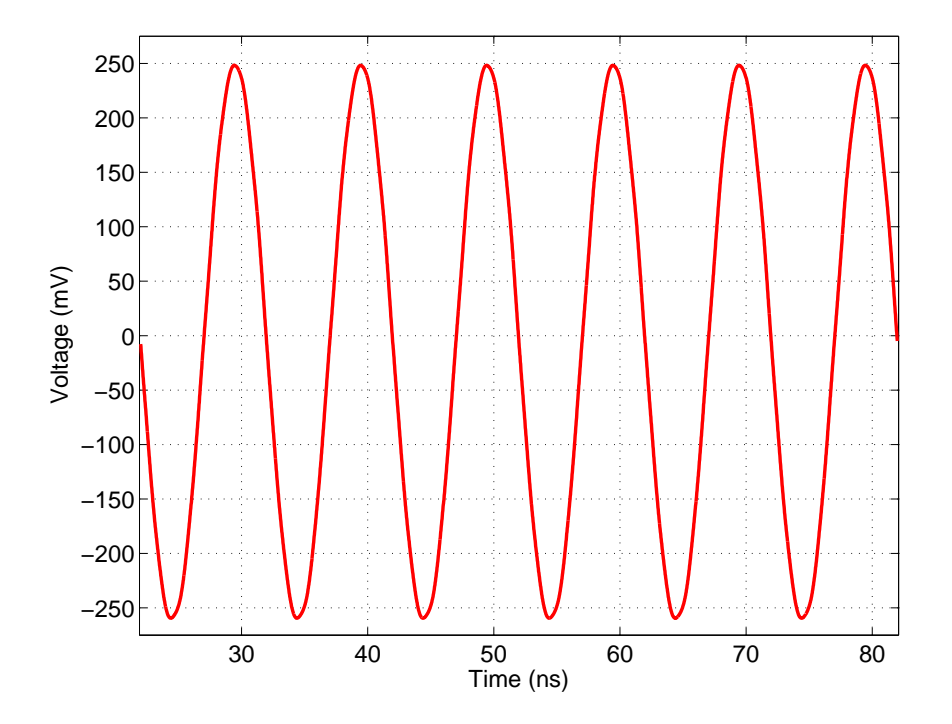

<span id="page-48-1"></span>Figure 2.16: Sine Waveform at a frequency of 100 MHz with a power level of 0 dBFS. Captured with an HP/Agilent 83480A Digital Communications Analyzer and an HP/Agilent 83485A 20 GHz Electrical/Optical Plug-In Module.

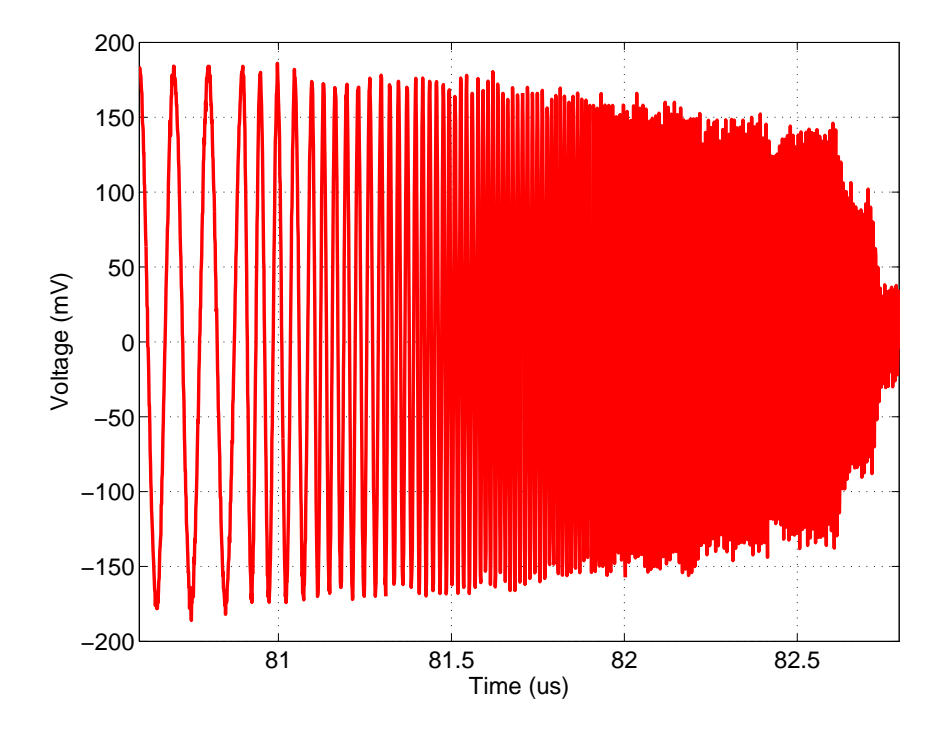

Figure 2.17: Chirp Waveform swept frequency from 10 MHz to 150 MHz in 10 MHz steps. Captured with a Tektronix TDS3054 Digital Phosphor Oscilloscope.

<span id="page-49-0"></span>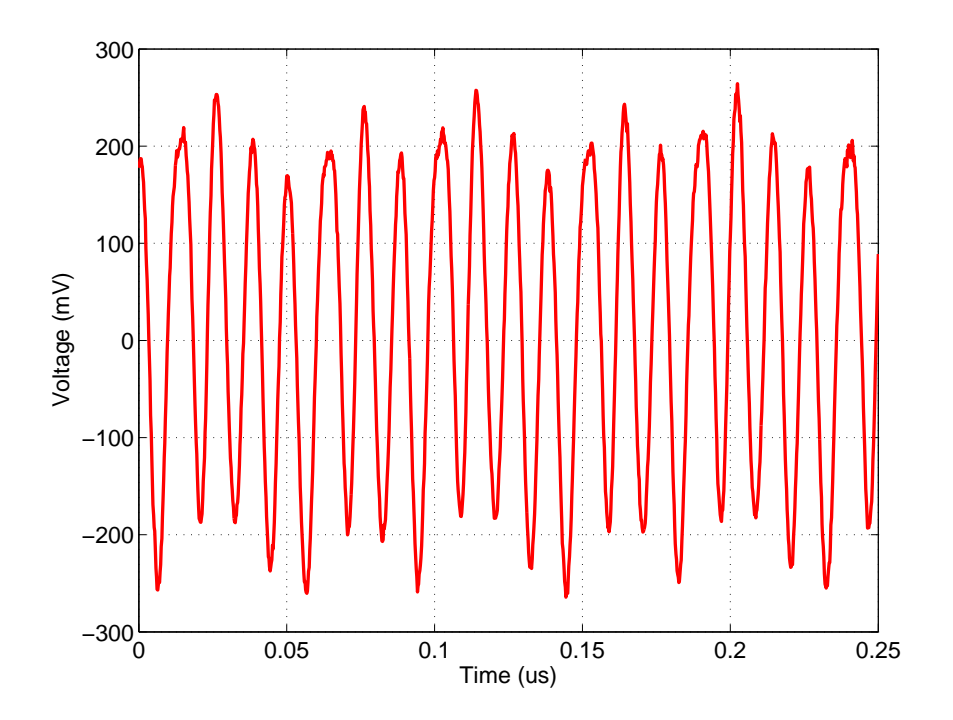

<span id="page-49-1"></span>Figure 2.18: Sawtooth Waveform. Captured with a Tektronix TDS3054 Digital Phosphor Oscilloscope.

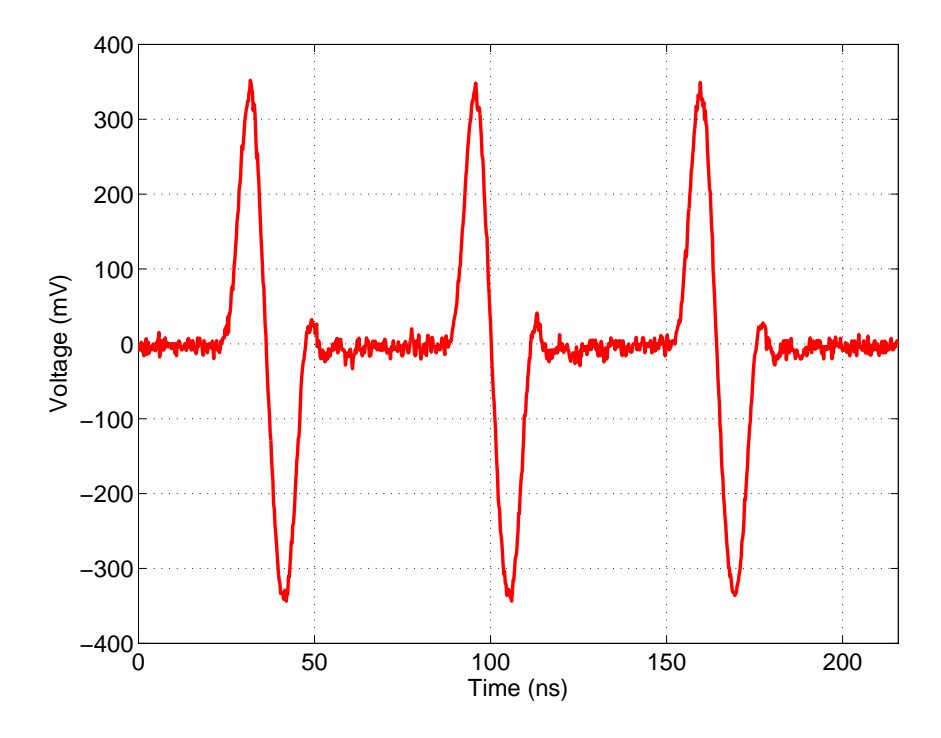

Figure 2.19: Burst Sine Waveform with 20 ns pulse width and 64 ns interval. Captured with a Tektronix TDS3054 Digital Phosphor Oscilloscope.

<span id="page-50-0"></span>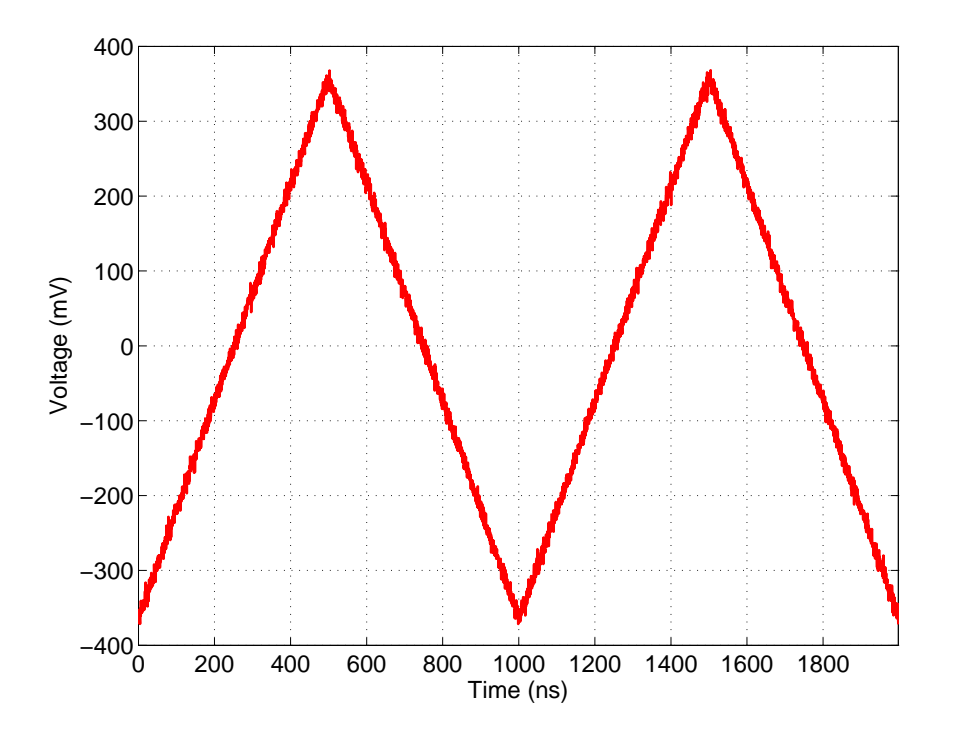

<span id="page-50-1"></span>Figure 2.20: Ramp Waveform at a frequency of 1 MHz. Captured with a Tektronix TDS3054 Digital Phosphor Oscilloscope.

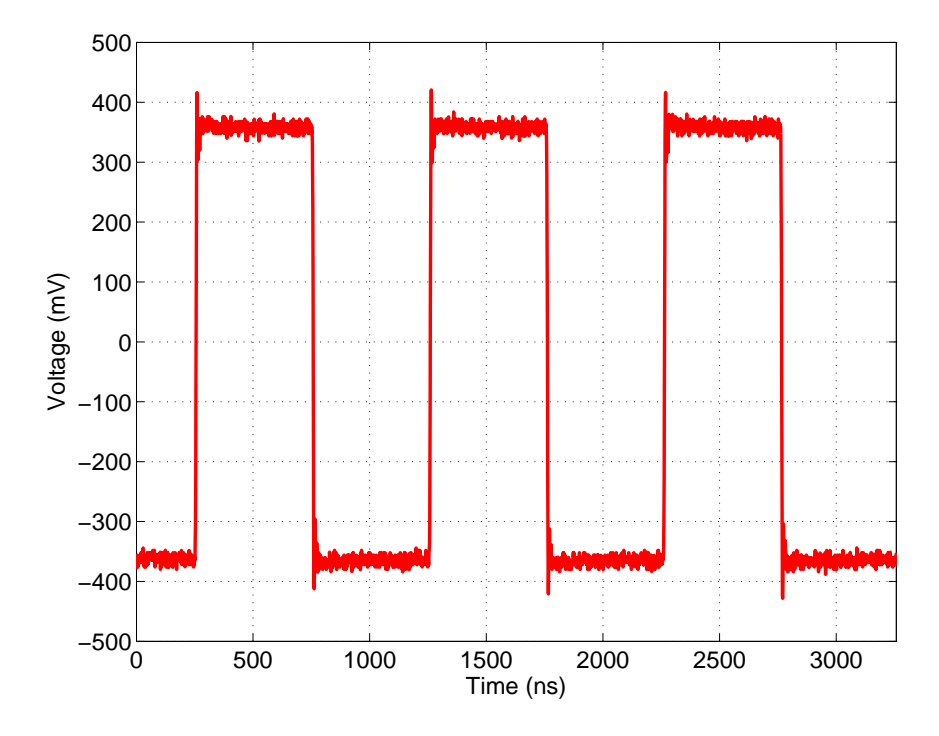

<span id="page-51-0"></span>Figure 2.21: Square Waveform at a frequency of 1 MHz with a duty-cycle of 50 %. Captured with a Tektronix TDS3054 Digital Phosphor Oscilloscope.

# 2.3 Verification

The General Purpose Instrument signal source was designed to be used in test and measurement applications. However, before it can be used its performance must be evaluated and shown to meet the intended specifications. The performance of the signal source was evaluated in both the frequency and the time domain using an assortment of test and measurement equipment. In addition, the performance was evaluated across multiple boards.

# 2.3.1 Time Domain Measurements

The goal of the time domain measurements was to verify the waveform quality of the signal source when generating a variety of waveform types including: sinusoid, arbitrary, square, and triangle. The signal source time domain characterization was performed using the following equipment:

- HP/Agilent 83480A Digital Communications Analyzer (DCA)
- HP/Agilent 83485A Optical/Electrical Plug-In with a bandwidth of 20 GHz
- 20 dB Attenuator
- HP/Agilent E2050A/B LAN-to-GPIB Gateway

Time domain data is extracted from the HP/Agilent 83480A DCA by use of an HP/Agilent E2050A LAN-to-GPIB gateway. A GPIB connection is made between the HP/Agilent E2050A and the HP/Agilent 83480A DCA. The HP/Agilent 83480A DCA is then controlled via a Perl script over a LAN connection made between the HP/Agilent E2050A and the controlling computer. In addition to control, the Perl script also performed data collection and waveform extraction. The basic measurement block diagram used to collect data is shown in Figure [2.26.](#page-58-0) The HP/Agilent 83480A DCA was used to collect the following waveform data:

- RMS Voltage
- Duty Cycle
- Frequency
- Period

The above waveform data was used to evaluate the −3 dB frequency.

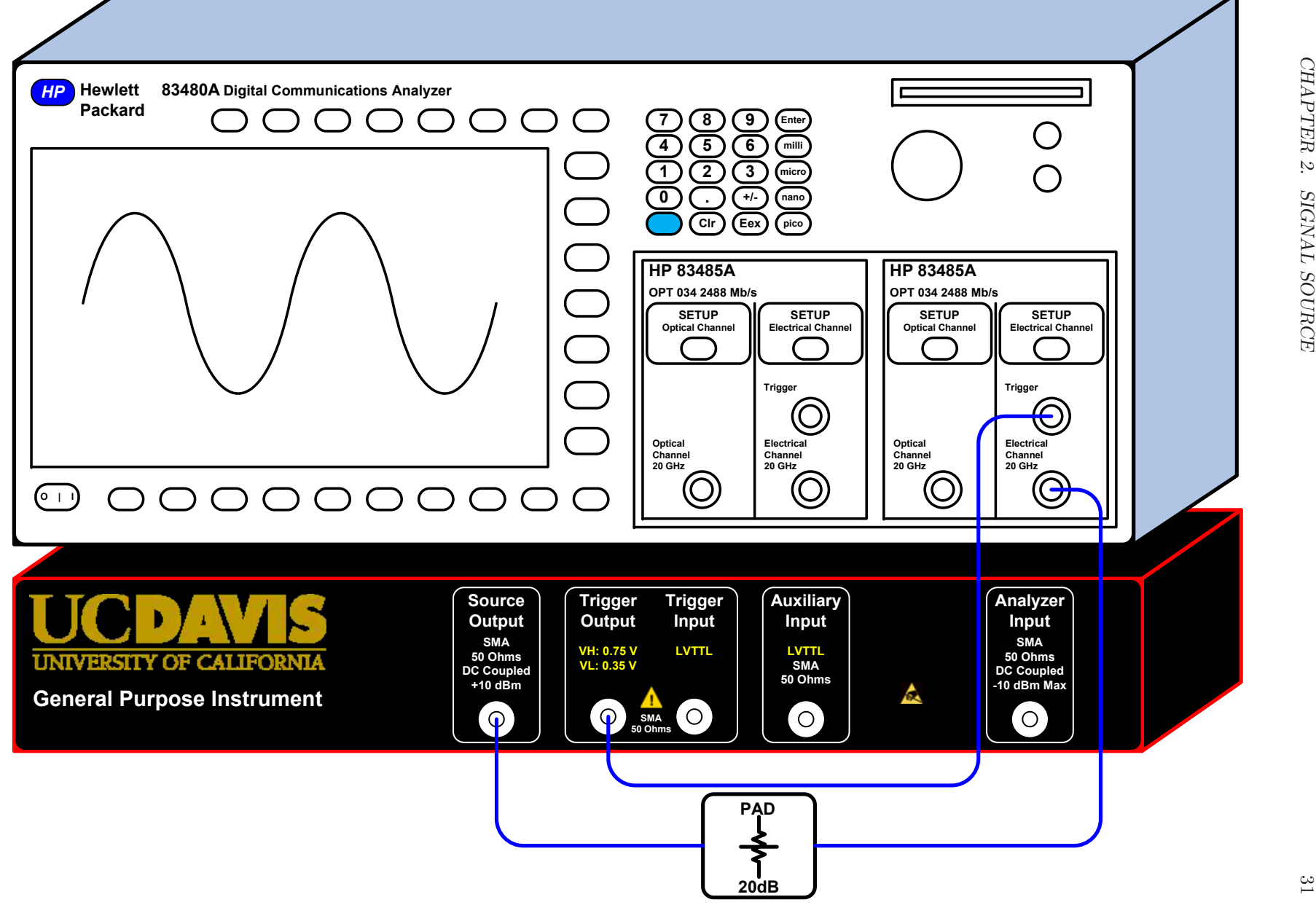

#### 2.3.1.1 Time Domain Test and Measurement Setup

The HP/Agilent 83480A DCA is an equivalent time sampling oscilloscope, or sampling scope, which measures the instantaneous amplitude of the input waveform at the sampling point. A DCA samples the input signal once per trigger, and adjusts the sample point by a small delay before each sample is taken [\[9\]](#page-446-3). The trigger used with the sampling scope must be synchronous with the input waveform in order to properly sample the data. The channel A input of the 83485A Plug-In was driven by the signal source output of the General Purpose Instrument through a 20 dB fixed attenuator. DCA plug-in modules are very sensitive and cannot tolerate signals larger than  $\pm$  3 V; the fixed attenuator helps to prevent accidental amplitudes that exceed the recommended limits.

Trigger Sensitivity The trigger input of the DCA plug-in module was driven by the trigger output of the General Purpose Instrument in pattern trigger mode. The optimum trigger point of the DCA is at the 50 % point. The trigger output of the General Purpose Instrument was designed to provide a high level of 750 mV and a low level of 350 mV. The optimum trigger point was calculated using Equation [2.3.](#page-54-0)

<span id="page-54-0"></span>
$$
V_{trig} = \left(\frac{V_H - V_L}{2}\right) + V_L = \left(\frac{750 \text{ mV} - 350 \text{ mV}}{2}\right) + 350 \text{ mV} = 550 \text{ mV}
$$
 (2.3)

Using this trigger level, the signal source output was initially evaluated at 25 MHz, 50 MHz, and 100 MHz. The results of these initial time domain measurements indicated that the DCA was not triggering properly. Further investigation showed that the trigger output of the General Purpose Instrument was suffering from a high capacitance load caused by the electro-static discharge (ESD) protection diode attached at the output (see Figure [2.23\)](#page-55-0). Refer to Section [4.3.1.4](#page-153-0) for more information regarding the trigger output verification results.

The ESD protection diode caused a plateau in the center of the rise time of the trigger signal, as seen in Figure [4.25,](#page-153-1) which is located at the optimum trigger point of the DCA. Upon removing the ESD protection diode, the trigger signal, shown in Figure [4.26,](#page-154-0) was sufficient to trigger the DCA. Figure [2.24](#page-55-1) shows an example of two 100 MHz sine waveform whose X- and Y- data were extracted from the DCA. The blue dashed-line waveform was captured by the DCA using the trigger with the ESD protection diode removed. The red waveform was captured by the DCA using the trigger with the ESD protection diode present. The red waveform, shown in Figure [2.24,](#page-55-1) shows signs of waveform distortion, whereas the blue waveform represents a clean sinusoid waveform.

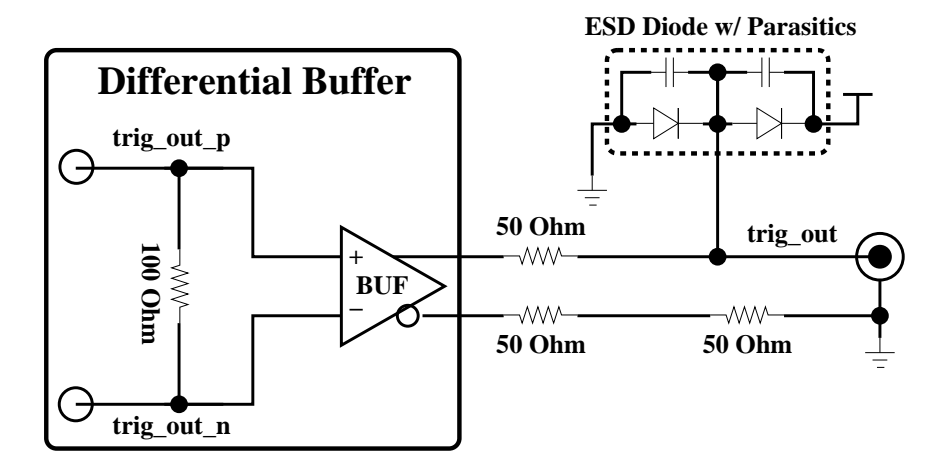

<span id="page-55-0"></span>Figure 2.23: Signal source trigger output circuit showing the ESD protection diode and its parasitic capacitance, which caused the reflections on the rise time of the trigger signal shown in Figure [4.25.](#page-153-1)

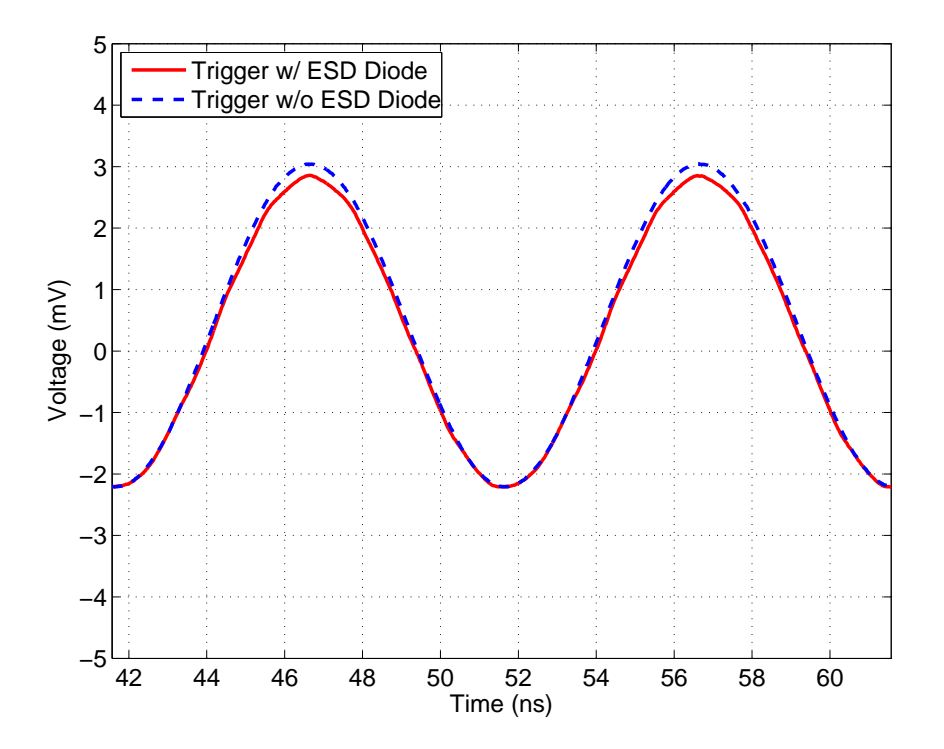

<span id="page-55-1"></span>Figure 2.24: Two Sine Waveforms at a frequency of 100 MHz. The blue dashed-line waveform was triggered without the ESD protection diode on the General Purpose Instrument trigger output. The red waveform was triggered with the ESD protection diode on the General Purpose Instrument trigger output. Captured with an HP/Agilent 83480A Digital Communications Analyzer and an HP/Agilent 83485A 20 GHz Electrical/Optical Plug-In Module.

#### 2.3.1.2 −3 dB Frequency Measurements

The −3 dB frequency can be estimated by analyzing the frequency response of the signal source output. The frequency response can be determined by sweeping the signal source from DC to the Nyquist frequency. As the signal source output is swept from DC to the Nyquist frequency, the generated signal will become attenuated. When the signal frequency approaches and passes through the stop band of the reconstruction filter, it will be further attenuated to the point that it becomes distorted. In this condition, the DCA will have difficulty distinguishing the frequency of the generated sine wave. As a result, the DCA will provide only a rough estimate of the −3 dB frequency and the frequency response. Data was collected from DC to the Nyquist frequency, but the data is only useful up to a frequency of 141 MHz. The RMS voltage level of each frequency point is recorded. Using the RMS voltage data, the frequency response can then be displayed using an x versus y plot, where the x-axis is plotted in a logarithmic scale. To plot the frequency response the RMS voltage was first converted to a power level in units of decibels relative to 1 mW (dBm). Equation [2.4](#page-56-0) defines the relationship between power in units of Watts and the RMS voltage.

<span id="page-56-1"></span><span id="page-56-0"></span>
$$
P = \left(\frac{V_{RMS}^2}{R_L}\right) \text{ W} \tag{2.4}
$$

The power can be converted from units of Watts to units of dBm using Equation [2.5.](#page-56-1)

$$
P_{dBm} = 10 \cdot \log_{10} \left( \frac{P \text{ [W]}}{0.001 \text{ W}} \right) \text{dBm}
$$
\n
$$
(2.5)
$$

Rather than converting the measured RMS voltage data to power in units of Watts for use in Equation [2.5,](#page-56-1) I chose to convert the RMS voltage data directly to units of dBm by manipulating Equations [2.4](#page-56-0) and [2.5.](#page-56-1) First, the power level of 1 mW was converted to the equivalent RMS voltage as shown in Equation [2.6.](#page-56-2) The DCA plug-in provides a load impedance  $(R_L)$  of 50  $\Omega$ . Equation [2.6](#page-56-2) was determined by solving for  $V_{RMS}$  in Equation [2.4.](#page-56-0)

<span id="page-56-3"></span><span id="page-56-2"></span>
$$
V_{1mW} = \sqrt{P \cdot R_L} = \sqrt{0.001 \text{W} \cdot 50 \Omega} \approx 0.224 \text{ V RMS}
$$
 (2.6)

Next Equation [2.4](#page-56-0) was substituted for P and 1 mW was substituted with its equivalent RMS voltage into Equation [2.5.](#page-56-1) The equation was then simplified resulting in Equation [2.7.](#page-56-3)

$$
P_{dBm} = 20 \cdot \log_{10} \left( \frac{V_{RMS}}{V_{1mW}} \right) = 20 \cdot \log_{10} \left( \frac{V_{RMS}}{0.224 \text{ V}} \right) \text{dBm}
$$
 (2.7)

The measurement Perl script used Equation [2.7](#page-56-3) to convert the RMS voltage to a power level in units of dBm, and to plot the frequency response in order to determine the −3 dB frequency. Figure [2.25](#page-57-0) shows the resulting frequency response curve created by measuring the RMS voltage of the signal at each frequency from DC to a frequency of 141 MHz. The measured −3 dB frequency was 137 MHz, which is 4 MHz less than the target cut-off frequency.

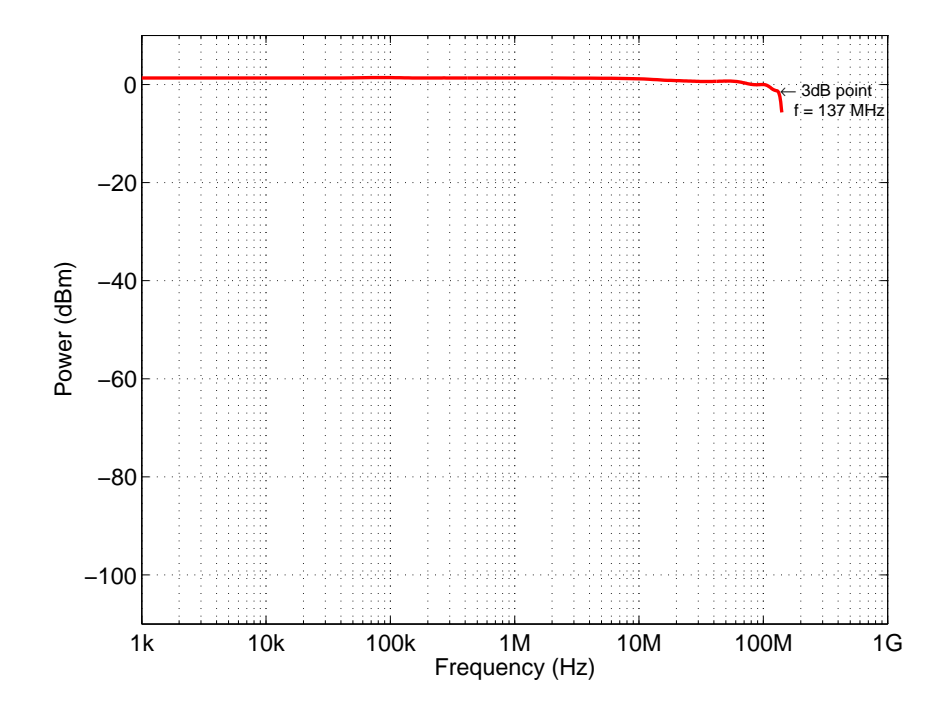

<span id="page-57-0"></span>Figure 2.25: Signal Source Frequency Response. Captured with an HP/Agilent 83480A Digital Communications Analyzer and an HP/Agilent 83485A 20 GHz Plug-In module.

## 2.3.2 Frequency Domain Measurements

The goal of the frequency domain measurements was to verify the quality of the signal source when generating CW signals. The signal source frequency domain characterization was performed using the following equipment:

- HP/Agilent 8562E Spectrum Analyzer (30 Hz to 13.2 GHz)
- Fairview Microwave, Inc. SD3239 DC Blocking (5 kHz to 23 GHz)
- HP/Agilent E2050A LAN-to-GPIB Gateway

Frequency domain data is extracted from the HP/Agilent 8562E Spectrum Analyzer by use of an HP/Agilent E2050A LAN-to-GPIB gateway. A GPIB connection is made between the HP/Agilent E2050A and the HP/Agilent 8562E Spectrum Analyzer. The HP/Agilent 8562E Spectrum Analyzer

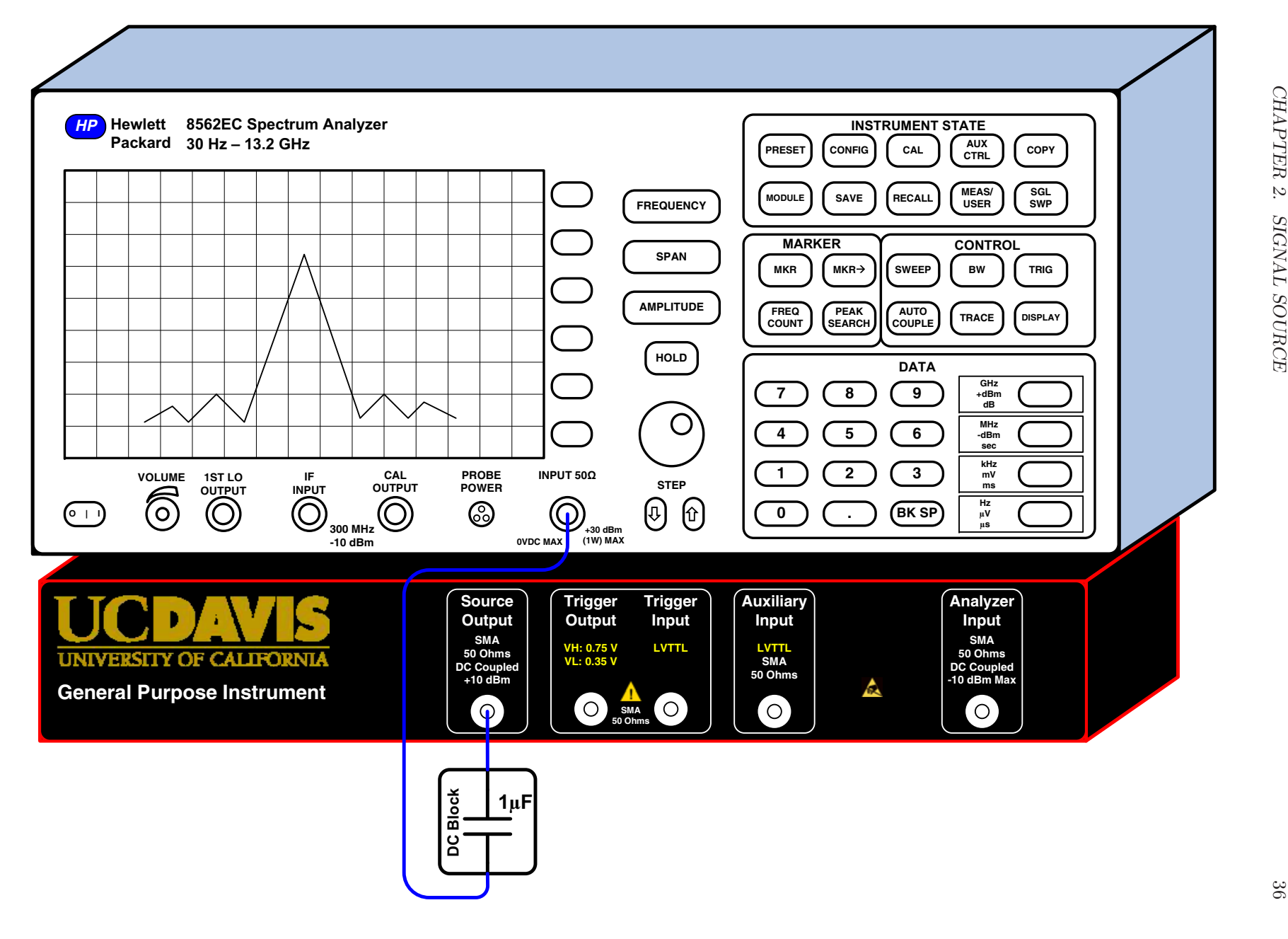

<span id="page-58-0"></span>Figure 2.26: Signal Source Frequency Domain Measurement Block Diagram

is then controlled via a Perl script over a LAN connection made between the HP/Agilent E2050A and the controlling computer. In addition to control, the Perl script also performed data collection and waveform extraction. The basic measurement block diagram used to collect data is shown in Figure [2.26.](#page-58-0)

The HP/Agilent 8562E Spectrum Analyzer was used to collect data in order to calculate the following parameters:

- −3 dB frequency
- Signal-to-noise ratio (SNR)
- Spurious-free dynamic range (SFDR)
- Two-tone third-order intermodulation distortion  $(IMD<sub>3</sub>)$
- Third-order intercept point (TOI)

#### 2.3.2.1 −3 dB Frequency Measurements

Two methods are commonly used to analyze the frequency response of a signal generator and, in turn, determine the −3 dB frequency. The simplest and least accurate method is to generate a comb signal, also known as a bed of nails, which contains signal tones from DC to the Nyquist frequency. The comb signal used to stimulate the low-pass filter is shown in Figure [2.27.](#page-60-0) The resulting signal received by the HP/Agilent 8562E Spectrum Analyzer will have the shape of a lowpass filter's frequency response. From this information the −3 dB frequency of the signal source output can be roughly estimated. Figure [3.30](#page-110-0) shows the resulting frequency versus power level data extracted from the HP/Agilent 8562E Spectrum Analyzer with a −3 dB frequency between 137.5 MHz and 140 MHz, which is 10 MHz above the target −3 dB frequency. The increased −3 dB frequency results in more signal bandwidth.

A more accurate method to analyze the frequency response is to sweep the signal source from DC to the Nyquist frequency. The power level of each each frequency point is recorded. Using the power level information, the frequency response can then be displayed using an x versus y plot, where the x-axis is plotted in a logarithmic scale. Figure [2.29](#page-61-0) shows the resulting frequency response curve created by measuring the power level of the fundamental signal tone at each frequency from DC to the Nyquist frequency. The measured  $-3$  dB frequency was 138 MHz, which is 8 MHz more than the target cut-off frequency.

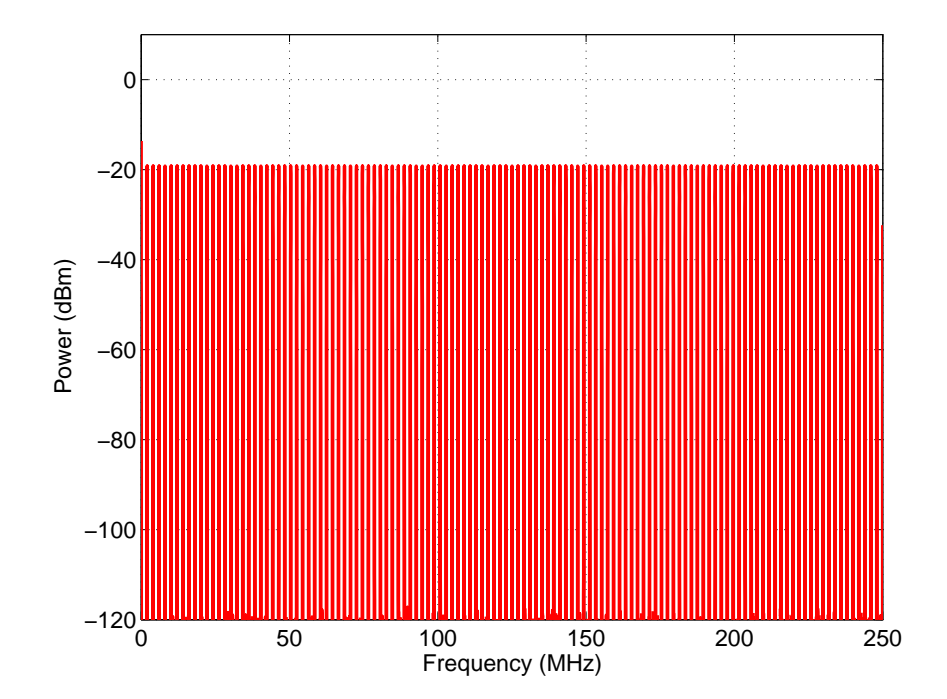

Figure 2.27: Comb input signal used to stimulate the signal source to evaluate the filter's frequency response.

<span id="page-60-0"></span>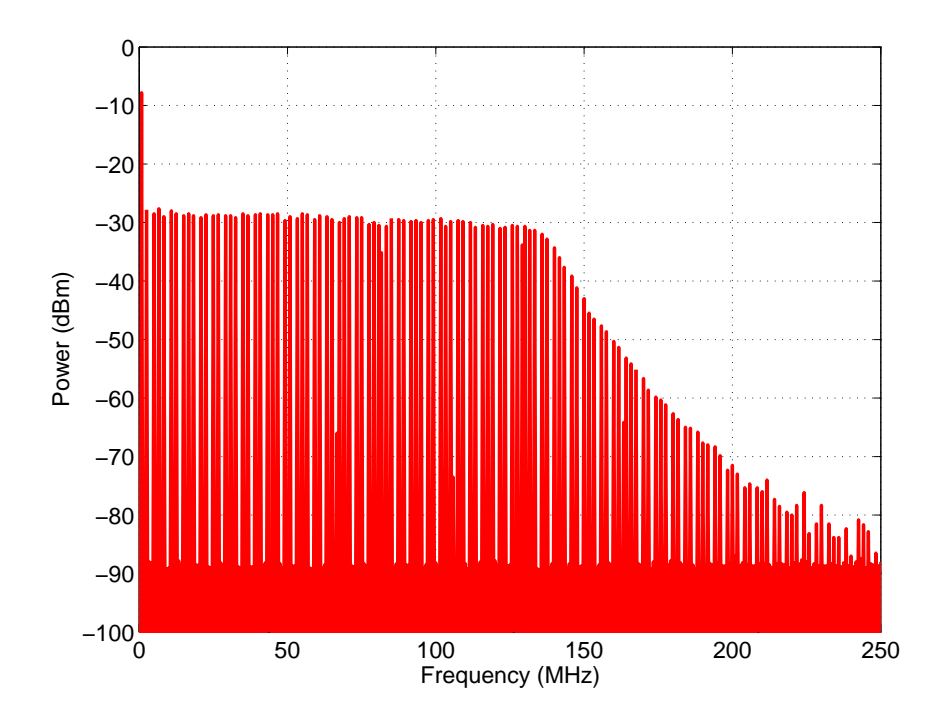

Figure 2.28: Comb Signal Frequency Response with a VBW of 3 kHz and a RBW of 3 kHz. Captured with an HP/Agilent 8562E Spectrum Analyzer.

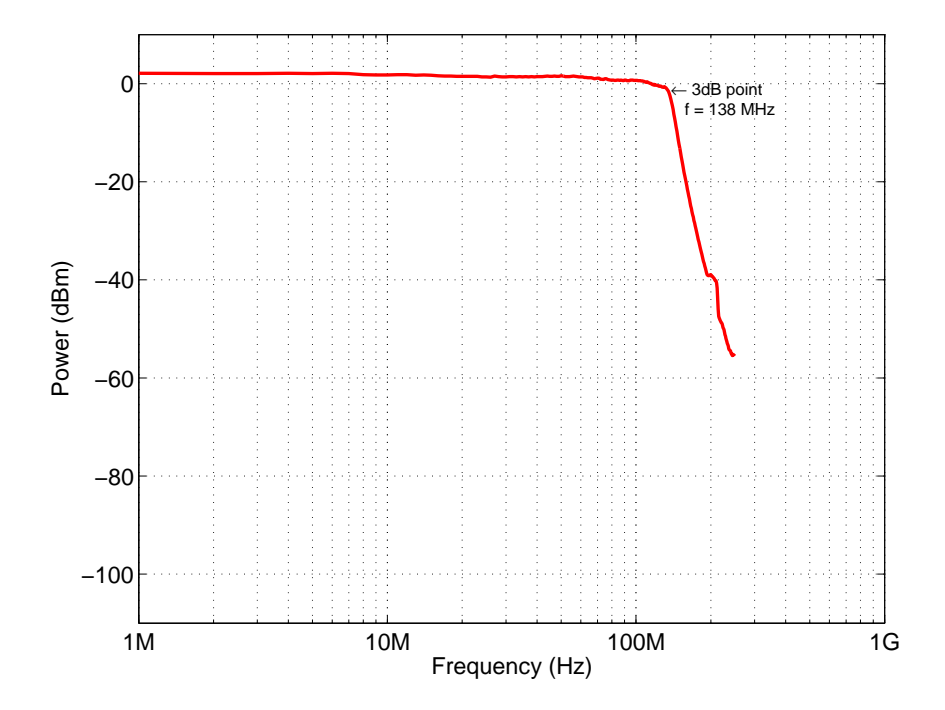

<span id="page-61-0"></span>Figure 2.29: Signal Source Frequency Response. Captured with an HP/Agilent 8562E Spectrum Analyzer.

## 2.3.2.2 Signal-to-Noise Ratio

SNR is the ratio of the power of the fundamental signal tone  $(P<sub>S</sub>)$  to the noise floor power  $(P_N)$ , excluding the power at DC and in the first nine harmonics.

$$
SNR = 10 \cdot \log_{10} \left(\frac{P_S}{P_N}\right) \tag{2.8}
$$

SNR is typically specified in units of dBc, or dB to carrier, when the absolute power of the fundamental signal tone is used as the reference. Figure [2.30](#page-62-0) shows the resulting SNR performance when measured from DC to the  $-3$  dB frequency.

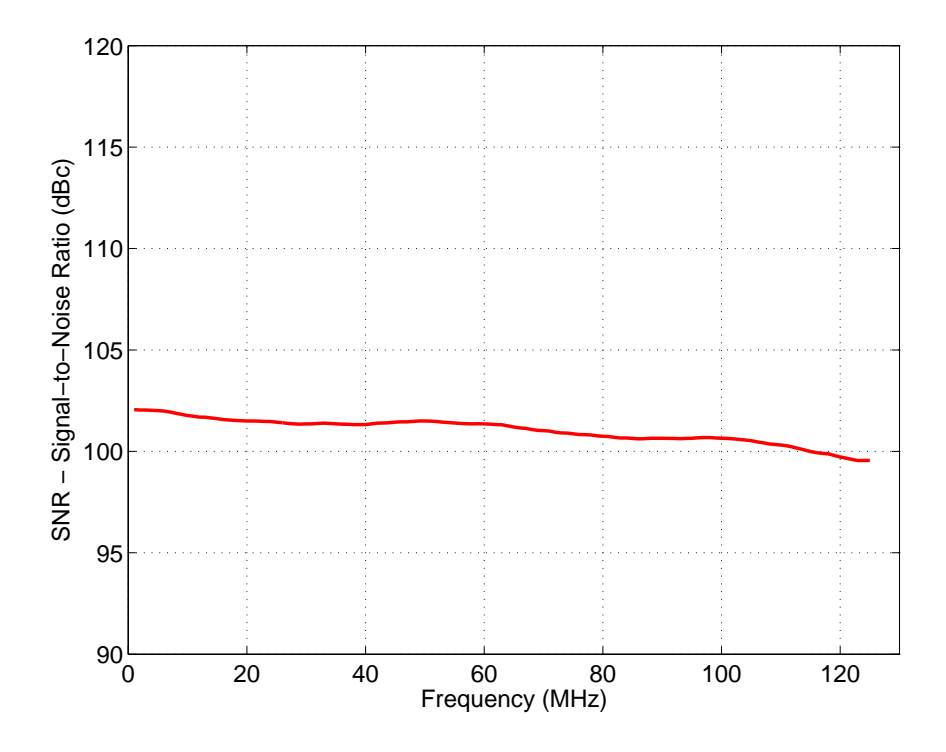

<span id="page-62-0"></span>Figure 2.30: Signal-to-Noise Ratio

### 2.3.2.3 Spurious-Free Dynamic Range

The spurious-free dynamic range is typically measured at three power levels: 0 dBFS, −6 dBFS, and −12 dBFS. As a result, the frequency response extraction routine was performed three times, once for each power level. A measure of a signal's power level in decibels relative to full scale is referred to in units of dBFS. A power level of 0 dBFS represents the maximum possible level of a device. A power level of −6 dBFS represents a 2x reduction in signal power, as shown in Equation [2.9.](#page-62-1)

<span id="page-62-1"></span>
$$
20 \cdot \log_{10} \left(\frac{2^{14}}{2^{15}}\right) = -6.0206 \text{ dBFS}
$$
 (2.9)

<span id="page-62-2"></span>Likewise, a power level of −12 dBFS represents a 4x reduction in signal power, as shown in Equation [2.10.](#page-62-2)

$$
20 \cdot \log_{10} \left(\frac{2^{13}}{2^{15}}\right) = -12.0412 \text{ dBFS}
$$
\n(2.10)

The SFDR performance of the signal source was measured by modifying the frequency response extraction routine. A power level measurement was recorded for each harmonic and alias frequency as the signal source is swept from DC to the Nyquist frequency. An alias and harmonic algorithm was used to determine which harmonic frequencies fold back into the passband of the reconstruction filter. Each signal frequency was measured out to the  $25<sup>th</sup>$  harmonic frequency. The power level of the fundamental signal tone  $(P_o)$  along with the power level of the next largest spurious signal  $(P_n)$  were used to calculate the spurious-free dynamic range  $(P_{SFDR})$ . Equation [2.11](#page-63-0) describes the relationship between  $P_o$ ,  $P_n$ , and  $P_{SFDR}$ .

<span id="page-63-0"></span>
$$
P_{SFDR} = P_o - P_n \tag{2.11}
$$

The average SFDR performance of the signal source, shown in Figure [2.31,](#page-63-1) represents measurements performed on three measurement boards. The frequency and power level data was extracted from an HP/Agilent 8562E Spectrum Analyzer.

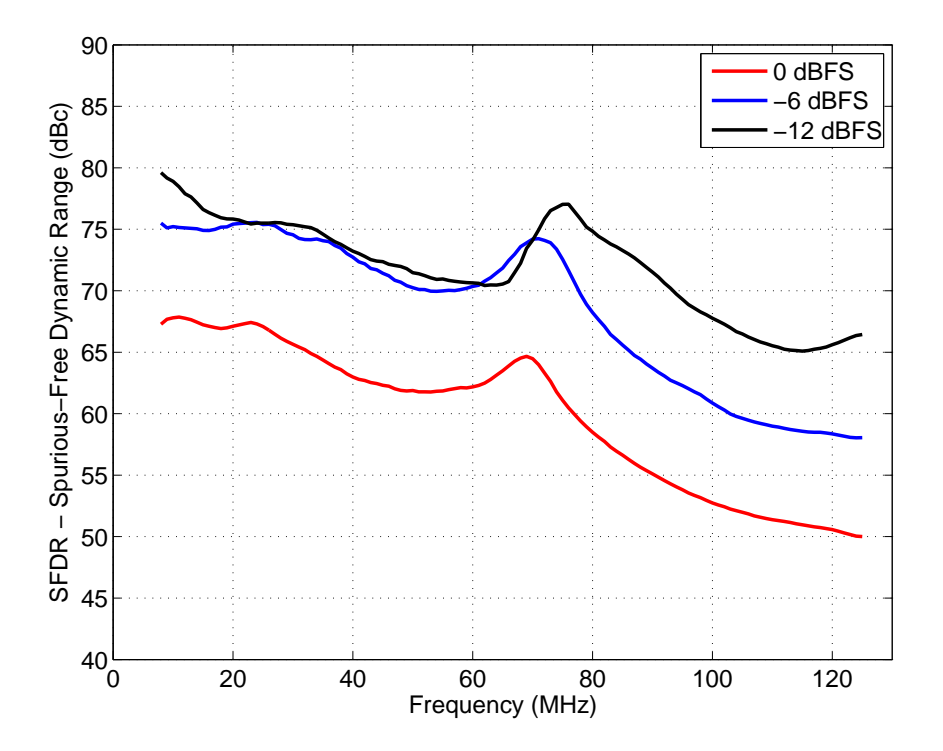

<span id="page-63-1"></span>Figure 2.31: Spurious-Free Dynamic Range

#### 2.3.2.4 Two-tone Third-order Intermodulation Distortion Measurement

The presence of multiple signals in a system is sometimes desired; for example, the generation of multi-tone signals or comb signals. However, undesired signals (e.g., noise) are typically present in a signal system, and can mix with the desired signal to generate distortion products. Understanding the effects of distortion is important when evaluating the measurement results of a DUT.

Intermodulation distortion is a type of distortion caused by the presence of two or more signal tones at the input of a non-linear device [\[10\]](#page-446-4). This distortion causes spurious signals to be generated, which are related to the original signal tones. The complexity of the distortion increases as the number of signal tones present in the system increases beyond two. As such, the distortion performance of signal systems are typically analyzed with two signal tones. The relationship of the two original signal tones and the generated spurious signal tones is described by Equation [2.12.](#page-64-0)

$$
M \cdot f_1 \pm N \cdot f_2, \text{ where } M, N = 0, 1, 2, 3, \dots
$$
 (2.12)

The order of the distortion product is represented by the sum of  $M+N$ . For example, the third-order intermodulation products of two signals at  $f_1$  and  $f_2$  would be:

<span id="page-64-0"></span>
$$
2 \cdot f_1 + f_2
$$

$$
2 \cdot f_1 - f_2
$$

$$
f_1 + 2 \cdot f_2
$$

$$
f_1 - 2 \cdot f_2
$$

Third-order two-tone intermodulation distortion is a metric used to describe the distortion performance of a transmitter or receiver when multiple signal tones are present in the data stream. It is measured by driving two spectrally pure sine waves through the DUT at frequencies  $f_1$  and f2, where the difference in frequency is small. The amplitude of each tone is generally attenuated by 6 dB to avoid clipping in the signal system. It is typically specified in dBc relative to the value of either of the two input tones [\[11\]](#page-446-5). Figure [2.32](#page-65-0) shows the test setup used to measure third-order two-tone intermodulation distortion.

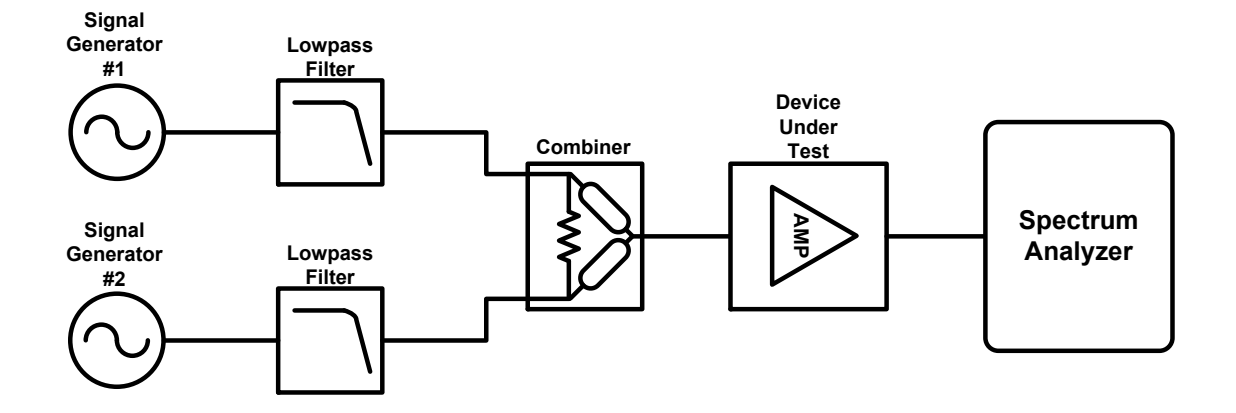

<span id="page-65-0"></span>Figure 2.32: Two-tone third-order intermodulation distortion measurement block diagram

The IMD<sub>3</sub> performance of the signal source was measured using two signal tones at frequencies:

- $f_1 = 107.7 \text{ MHz}$
- f<sub>2</sub> = 107.9 MHz

Figure [2.33](#page-66-0) shows the resulting  $IMD_3$  measurement performed with an  $HP/A$ gilent 8562E Spectrum Analyzer. The IMD<sub>3</sub> parameter was determined by measuring the power level of a fundamental signal tone,  $f_1$  or  $f_2$ ,  $(P_o)$  and one of the spurious tones  $(P_{o_3})$  in units of dBm. Equation [2.13](#page-65-1) describes the relationship between  $P_o$  and  $P_{o_3}$  when calculating IMD<sub>3</sub>.

<span id="page-65-1"></span>
$$
IMD_3 = P_o - P_{o_3} = -7.5 \text{ dBm} - (-75.66 \text{ dBm}) = 68.16 \text{ dBc}
$$
 (2.13)

An additional parameter, known as the third-order intercept (TOI) point, can be used to quantify the distortion performance of a signal source. TOI can be calculated using the power level of the fundamental tones along with the third-order two-tone intermodulation distortion, and is typically specified in dB. Equation [2.14](#page-65-2) describes the relationship between  $P_o$  and IMD<sub>3</sub>.

<span id="page-65-2"></span>
$$
TOI = \frac{IMD_3}{2} + P_o = \frac{68.16 \text{ dBc}}{2} + (-7.5 \text{ dBm}) = 26.58 \text{ dB}
$$
\n(2.14)

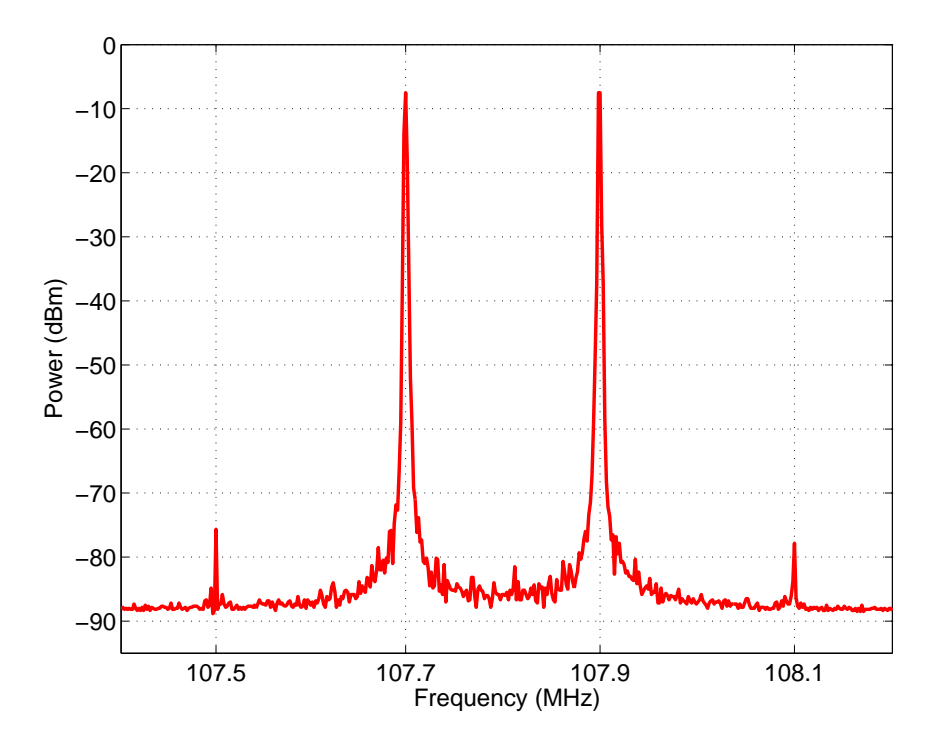

<span id="page-66-0"></span>Figure 2.33: Two-tone third-order intermodulation distortion (IMD3) plot for Signal Source with a attenuation factor of 30 dB, a VBW of 1 kHz, a RBW of 1 kHz, a SPAN of 1 MHz. Tone frequencies:  $\rm f_1$  = 107.7 MHz,  $\rm f_2$  = 107.9 MHz. Captured with an HP/Agilent 8562E Spectrum Analyzer.

#### 2.3.2.5 Frequency Domain Test and Measurement Methodology

The frequency domain data necessary to calculate SFDR, SNR, and the frequency response of the signal source output was collected simultaneously. The data collection was performed by an automated measurement Perl script, which controlled both the spectrum analyzer and the measurement board via remote GPIB and USB interfaces. The measurement data took an average of 60 hours to collect for a single measurement board, and the signal source output of four measurement boards was characterized to determine the average performance. As a result, it was critical to outline the test procedure and determine the spectrum analyzer settings required to make the best possible measurement early on in the characterization stage.

Frequency Bands The spectrum analyzer settings and test procedure were empirically determined over the frequency range from DC to 250 MHz. Given the wide bandwidth of operation for the signal source, the measurements were divided into eight frequency bands. The eight frequency bands used by the measurement script are listed below:

- DC to 100 kHz
- 100 kHz to 500 kHz
- 500 kHz to 1 MHz
- 1 MHz to 15 MHz
- $\bullet$  15 MHz to 30 MHz
- 30 MHz to 60 MHz
- $\bullet$  60 MHz to 85 MHz
- 85 MHz to 250 MHz

The final frequency band is the widest because it encompasses the transition band and stop band of the signal source reconstruction filter.

Signal on Screen As the generated signal passes through the reconstruction filter of the signal source output, the signal amplitude will attenuate as the frequency is increased from DC to 250 MHz. Some frequency domain specifications require the generated signal to be further attenuated by fixed amounts in reference to the full scale output. In the case of SFDR, the attenuation of the generated signal is varied by 0 dBFS,  $-6$  dBFS, and  $-12$  dBFS. In addition, SFDR requires the power level of each alias and harmonic signal tone to be measured.

When performing frequency domain measurements with a spectrum analyzer, it is important to keep as much of the signal on the screen, and preferably in the upper half of the screen, without clipping the signal. This was achieved by adjusting the following spectrum analyzer parameters for each measurement frequency band:

- Start Frequency
- Stop Frequency
- Sweep Time
- Reference Level (RL)
- Marker Peak Excursion (MKPX)
- Marker Peak Threshold (MKPT)
- Resolution Bandwidth (RBW)
- Video Bandwidth (VBW)

For a more detailed description of these spectrum analyzer parameters, and how they affect frequency domain measurements, refer to application note 150 entitled "Spectrum Analyzer Basics" provided by Agilent Technologies [\[12\]](#page-446-6).

In addition to varying the spectrum analyzer settings in each measurement frequency band, the reference level of the spectrum analyzer front end is further adjusted for the SFDR measurement in the presence of known attenuation. The fundamental and second harmonic frequency tones are assigned a unique reference level, and the remaining harmonic tones are assigned identical frequency tones.

In the case of the fundamental tone of each signal frequency, the displayed signal was large and required an adjustment of the reference level in the range of −5 dBm to 20 dBm, depending on the frequency of the tone. Signals less than 1 MHz required a larger adjustment of reference level. For the second harmonic frequency, the signal required an adjustment of the reference level in the range of −60 dBm to −30 dBm. For all remaining harmonic and alias frequencies, the signal required an adjustment of the reference level in the range of −70 dBm to −30 dBm.

Harmonic and Alias Frequencies The algorithm for determining the location of alias frequencies in the first Nyquist zone, as described below, was leveraged from the Maxim Integrated Products application note 3716 entitled "Folded-Frequency Calculator" [\[13\]](#page-446-7).

- 1. Calculate the harmonic frequencies out to the  $25<sup>th</sup>$  harmonic based on the current signal frequency (\$fin) and store the values in an array of arrays (@fharmAoA). The index of the harmonic frequencies is stored along with the harmonic frequency.
- 2. Determine in which Nyquist zone (\$zone) the harmonic frequency is located.
- 3. Determine if the Nyquist zone containing the harmonic frequency is odd or even (\$zonecheck).
- 4. Determine the location of the alias frequencies for those harmonic frequencies based on the Nyquist zone in which they reside (\$fodd and \$feven).
- 5. Store the alias frequencies (\$floc) in an array of arrays (@flocAoA) for later use in the measurement Perl scripts. The Nyquist zone, harmonic frequency index, and harmonic frequency are stored along with the alias frequency location.

The Perl code, shown in Listing [2.1,](#page-70-0) describes the algorithm in detail. This sub-routine was used by the measurement Perl script responsible for characterizing the signal source in the frequency domain. For CW, or sinusoid signals, harmonic frequencies will be present both in-band and out-of-band. The signal source operates in the first Nyquist zone, therefore all out-of-band harmonic frequencies will alias or fold back into the passband of the reconstruction filter. Any out-of-band harmonic signals that fold back onto in-band signals of the same frequency will add together, resulting in an increased power level. Fortunately, the resulting alias signals will be attenuated. For example, a signal operating within the first Nyquist zone at a frequency of 100 MHz will have harmonic frequencies that fold back into the first Nyquist zone. In this case, the  $4^{th}$ ,  $6^{th}$ ,  $9^{th}$ ,  $11^{th}$ ,  $14^{th}$ ,  $16^{th}$ ,  $19^{th}$ ,  $21^{st}$ , and  $24^{th}$  harmonic signals are located at a frequency of exactly 100 MHz. While the larger harmonic orders still land at the same exact frequency, their signal power level is heavily attenuated by the reconstruction filter. In addition, the  $2^{nd}$  harmonic is located at 200 MHz, which has corresponding alias frequencies at the  $3^{rd}$ ,  $7^{th}$ ,  $8^{th}$ ,  $12^{th}$ ,  $13^{th}$ ,  $17^{th}$ ,  $18^{th}$ ,  $22^{nd}$ , and  $23^{rd}$ harmonics. Unfortunately, a significant number of harmonic signals also alias back to DC or 0 MHz, but these are filtered out by the DC block attached to the Spectrum Analyzer front end. The receiver of a Spectrum Analyzer can be damaged by a DC signal [\[12\]](#page-446-6); therefore, a DC blocking capacitor is often employed to prevent any unexpected damage while measurements are performed.

if  $(\$zonecheck = 0)$  {  $$floc = $fodd;$ 

 $$ floc = $feven;$ 

 $\}$  else {

}

}

```
Listing 2.1: Perl sub-routine for Calculating Harmonic and Alias Frequencies
```
my (\$zonecheck) = \$zone  $\%$  2; # Determine if Nyquist Zone is Odd (0) or Even (1)

```
#−−−−−−−−−−−−−−−−−−−−−−−−−−−−−−−−−−−−−−−−−−−−−−−−−−−−−−−−−−−−−−−−−−−−−−−−−
# Calculate Harmonic Frequencies:
#−−−−−−−−−−−−−−−−−−−−−−−−−−−−−−−−−−−−−−−−−−−−−−−−−−−−−−−−−−−−−−−−−−−−−−−−−
my (@fharmAoA ) ;
m y ((N) = 40;
for (my \$ i = 1; \$ i <= \$ N; \$ i++) {
   my ($tmp) = $fin * $i;push(@fharmAoA, [$i,$tmp]);
}
#−−−−−−−−−−−−−−−−−−−−−−−−−−−−−−−−−−−−−−−−−−−−−−−−−−−−−−−−−−−−−−−−−−−−−−−−−
# Calculate Locations of Alias and Harmonic Frequencies:
#−−−−−−−−−−−−−−−−−−−−−−−−−−−−−−−−−−−−−−−−−−−−−−−−−−−−−−−−−−−−−−−−−−−−−−−−−
my ( @flocAoA ) ;
my ( $fs ) = 500e6; # Sample Frequencymy ( $ fnyq ) = $ f s / 2 ; # N y qu is t Frequency
my ( $floc) = 0;for (my \j=0; \j < scalar(@fharmAoA); \j++){
   my ($fharm) = $fharmAoA [$j] [1]; # Harmonic Frequency
   my ($fratio) = $fharm/$fnyq; # Ratio of Harmonic to Nyquist Frequency
   my (§ zone) = floor ($fratio); # Nyquist Zone
```
my ( \$ fodd ) = \$fharm % \$ fnyq ; *# A l i a s Frequency ( odd zone )* my (\$feven) = \$fnyq - \$fodd; # Alias Frequency (even zone)

 $push( \mathcal{Q}flocAoA , \lceil *{cone}, *{fharmAoA} \rceil * j \rceil | 0 \rceil, *{fharm}, *{floc} )$ ;

# 2.4 Specifications

<span id="page-71-0"></span>A summary of the signal source specifications are shown in Table [2.5.](#page-71-0) These specifications were determined by characterizing the signal source outputs of four General Purpose Instruments.

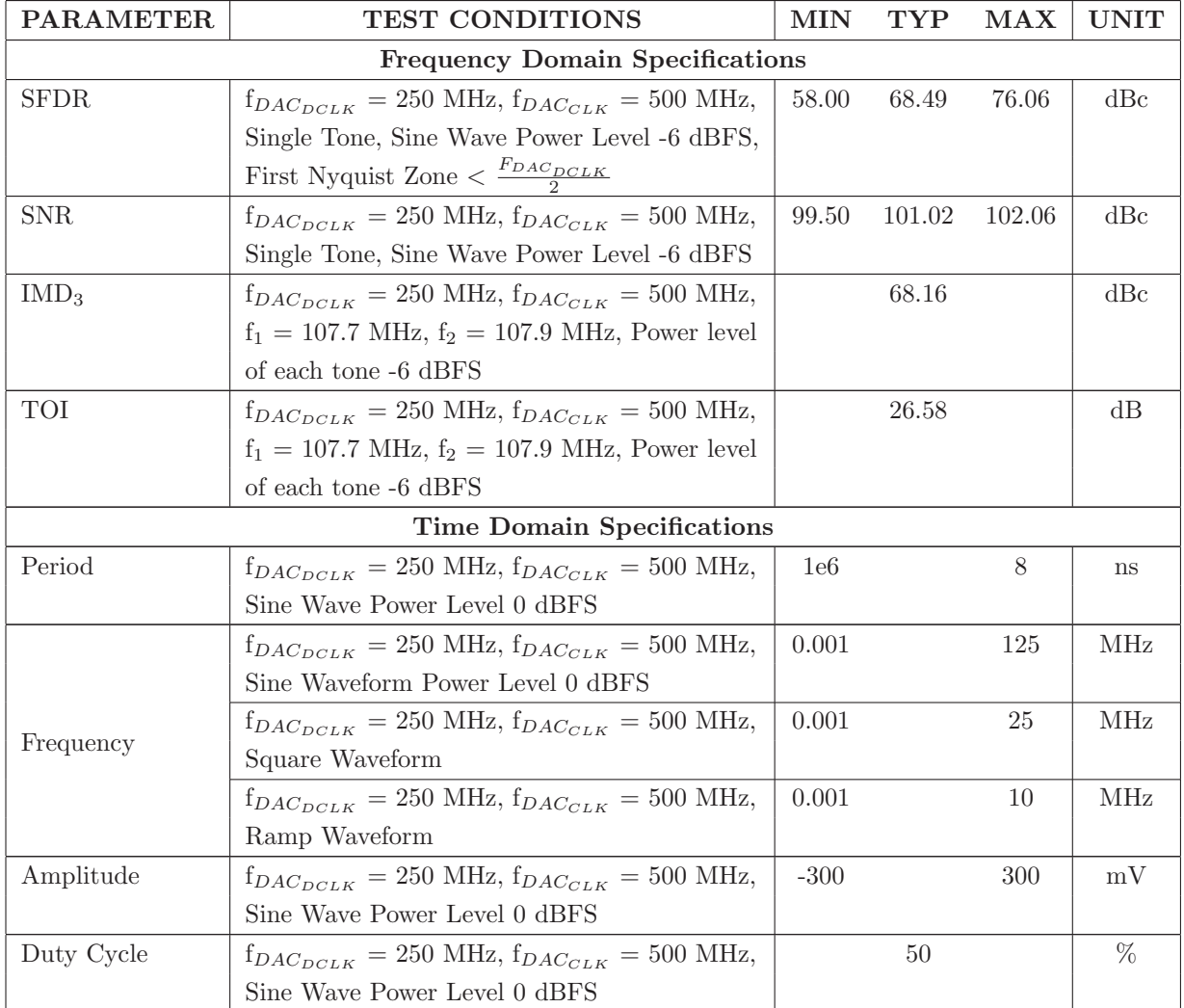

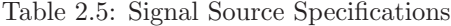
## Chapter 3

# Signal Analyzer

A receiver is a common component of a measurement setup and is used to characterize the performance of a DUT. Several types of test and measurement equipment act as a receiver (or signal analyzer) including:

- Spectrum Analyzer
- Network Analyzer
- FFT Analyzer
- Oscilloscope

The AsAP processor is well-suited for signal analysis in both the frequency domain and the time domain. Frequency domain analysis is performed using a fast Fourier transform (FFT) hardware accelerator [\[14\]](#page-447-0). The AsAP can perform an FFT ranging from 16 points to 4096 points. The General Purpose Instrument provides a high-speed analog-to-digital converter (ADC) along with a field programmable gate array to demonstrate the signal analysis capabilities of the AsAP DSP processor.

The requirements used for the signal analyzer design are covered in Section [3.1.](#page-73-0) Section [3.2](#page-75-0) describes the design of the signal analyzer and each component in the signal path. The methods used to verify the performance of the signal analyzer are describe in Section [3.3.](#page-103-0) And finally the performance of the signal analyzer is summarized in Section [3.4.](#page-115-0)

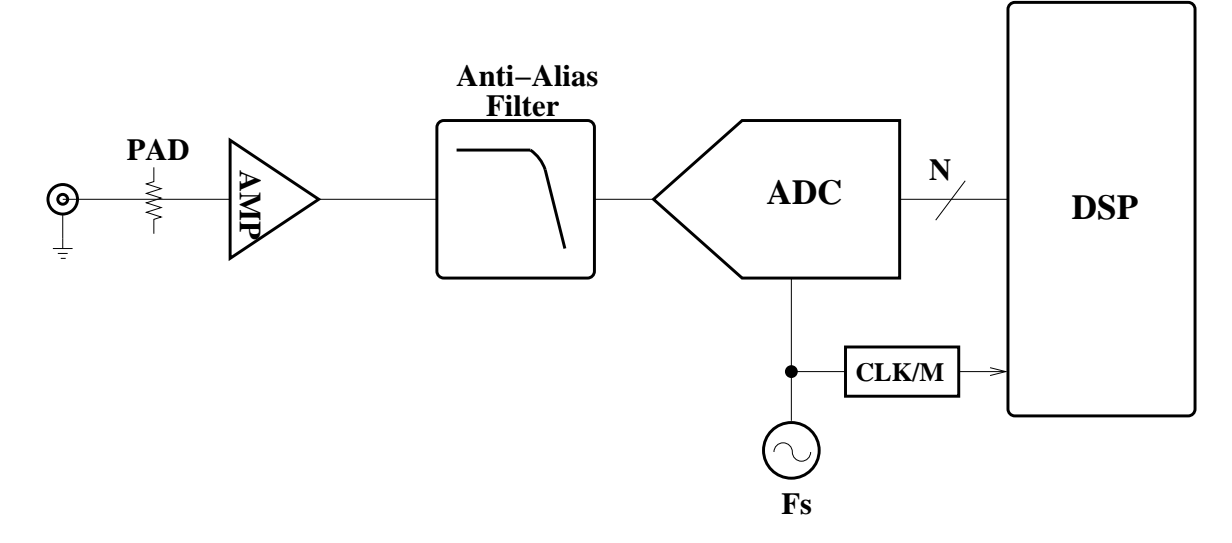

<span id="page-73-1"></span>Figure 3.1: Common Signal Analyzer Block Diagram

Figure [3.1](#page-73-1) shows the block diagram of a common receiver used in several types of test and measurement equipment.

## <span id="page-73-0"></span>3.1 Requirements

A signal analyzer can have a noticeable impact on the measurement results of a DUT. For example, a signal which is either too large, or has an incorrect offset level, can clip, resulting in an incomplete waveform in the time domain and additional spurious signals in the frequency domain. As such, it is important to understand the capabilities of the signal analyzer when characterizing a DUT. The following parameters are typically specified for signal analyzers by test and measurement equipment manufacturers, and were addressed by the General Purpose Instrument signal analyzer:

- Bandwidth
- Dynamic Range
- Distortion
- Accuracy

The signal analyzer of the General Purpose Instrument is intended to analyze waveforms in the frequency range of DC to 120 MHz. Given the wide range of applications in this frequency range, and the desire to digitize multi-tone waveforms, a wide bandwidth filter is required. The design complexity of the anti-alias filter will be determined by the sample rate of the ADC. The goal is to provide the maximum amount of signal bandwidth (B) without violating the Nyquist sampling theorem. As the filter's cut-off frequency approaches the Nyquist frequency  $(\frac{F_s}{2})$ , the cost and complexity will increase. One possible solution is to oversample the ADC by a factor of two and set the filter's cut-off frequency to  $\frac{F_s}{4}$ . The benefit of this type of architecture is that common and inexpensive inductors and capacitors can be used along with a filter topology that is simple to design and debug.

Some signal analysis applications may require signals that are closely spaced in the frequency domain. These applications require excellent dynamic range performance. Dynamic range is affected by several factors including noise present in the signal path, filter cut-off frequency, and amplifier performance. The measurement board of the General Purpose Instrument employs board level shields to enclose the signal analyzer circuitry. The board level shields help minimize the effects of unwanted signals, such as power supply switching frequencies and harmonic frequencies of the various clock sources on the board. The use of an oversampled system for the signal analyzer design should also improve the dynamic range by further attenuating alias frequencies of the sampled system.

## <span id="page-75-0"></span>3.2 Design

The General Purpose Instrument signal analyzer was designed to operate in the first Nyquist zone with a signal bandwidth of 120 MHz. Figure [3.2](#page-75-1) shows a high-level block diagram of the signal analyzer.

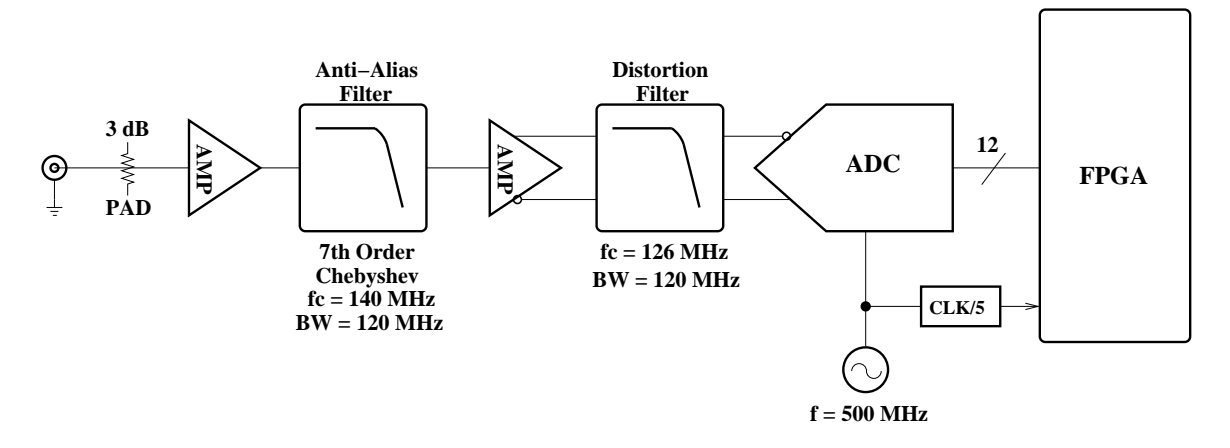

<span id="page-75-1"></span>Figure 3.2: Signal Analyzer High-Level Block Diagram

The main building blocks of the signal analyzer are:

- Wideband, fixed gain operational amplifier
- Passive low-pass anti-alias filter
- Wideband, low-noise, low-distortion, differential operational amplifier
- High-speed analog-to-digital converter
- Digital signal processing, implemented in an FPGA

Each of the building blocks listed above is described in Subsections [3.2.1](#page-76-0) to [3.2.8.](#page-98-0)

## <span id="page-76-0"></span>3.2.1 Signal Analyzer IF Design

The design of the General Purpose Instrument signal analyzer began with an investigation of the contribution of each component in the signal analyzer intermediate frequency (IF) chain. The goal of this investigation was to determine the power level at the input of the high-speed ADC given an input impedance of 200  $\Omega$  and a peak-to-peak voltage of 2  $V_{\text{pp}}$ . An Excel spreadsheet was used to determine the following parameters at each component of the signal analyzer IF chain.

- CW Signal Level
- System Gain
- System Noise Figure

The gain, noise figure (NF), and input TOI contribution for each component in the signal analyzer IF chain were entered into the spreadsheet. An initial input power of −10 dBm was assumed. A summary of the input values and associated results are shown in Table [3.1.](#page-77-0) The spreadsheet uses macros to generate two plots. Figure [3.3](#page-78-0) shows a plot of the gain, noise figure, and TOI. Figure [3.4](#page-79-0) shows a plot of the excess noise and TOI. The values in Table [3.1](#page-77-0) were determined by monitoring the data in Figures [3.3](#page-78-0) and [3.4.](#page-79-0) In Figure [3.3,](#page-78-0) the goal was to adjust the parameters such that the noise figure data does not intersect with the gain data. In Figure [3.4,](#page-79-0) the goal was to adjust the parameters such that the vertical bars are approximately centered around the noise figure of the ADC (18.98980 dB) represented by the dotted horizontal line.

The values listed in Table [3.1](#page-77-0) were used to design the signal analyzer. Based on Table [3.1,](#page-77-0) the signal power level at the high-speed ADC is  $+3.00$  dBm. The signal analyzer IF chain has a system gain of  $+13$  dB.

| <b>BLOCK NAME</b> | <b>TLA</b>      | Gain    | NF       | Input TOI | CW Signal Level                                     | System Gain | System NF |
|-------------------|-----------------|---------|----------|-----------|-----------------------------------------------------|-------------|-----------|
|                   |                 | (dB)    | (dB)     | (dBm)     | (dBm)                                               | (dB)        | (dB)      |
| Input             | Input           |         |          |           | $-10.00$                                            |             |           |
| $-3dB$ PAD        | VA <sub>1</sub> | $-3.00$ | 3.00     |           | $-13.00$                                            | $-3.00$     | 3.00      |
| Amp (THS4302)     | AmpIn           | 14.00   | 16.00    | 30.00     | 1.00                                                | 11.00       | $-11.00$  |
| $-1dB$ PAD        | Pad             | $-1.00$ | 1.00     |           | 0.00                                                | 10.00       | $-10.00$  |
| Anti-Alias Filter | AAF             | $-2.40$ | 2.40     |           | $-2.40$                                             | 7.60        | $-7.60$   |
| $-1dB$ PAD        | Pad             | $-1.00$ | 1.00     |           | $-3.40$                                             | 6.60        | $-6.60$   |
| Amp (THS4509)     | DiffAmp         | 8.00    | 17.10    | 38.00     | 4.60                                                | 14.60       | 10.50     |
| Distortion Filter | <b>FLTR</b>     | $-1.60$ | 1.60     |           | 3.00                                                | 13.00       | $10.51\,$ |
| <b>TI ADS5463</b> | <b>ADC</b>      |         | 18.98980 | 44.80     | 3.00                                                | 13.00       | $11.81\,$ |
|                   |                 |         |          |           | Table 3.1: Estimated signal analyzer IF performance |             |           |
|                   |                 |         |          |           |                                                     |             |           |
|                   |                 |         |          |           |                                                     |             |           |
|                   |                 |         |          |           |                                                     |             |           |

<span id="page-77-0"></span>

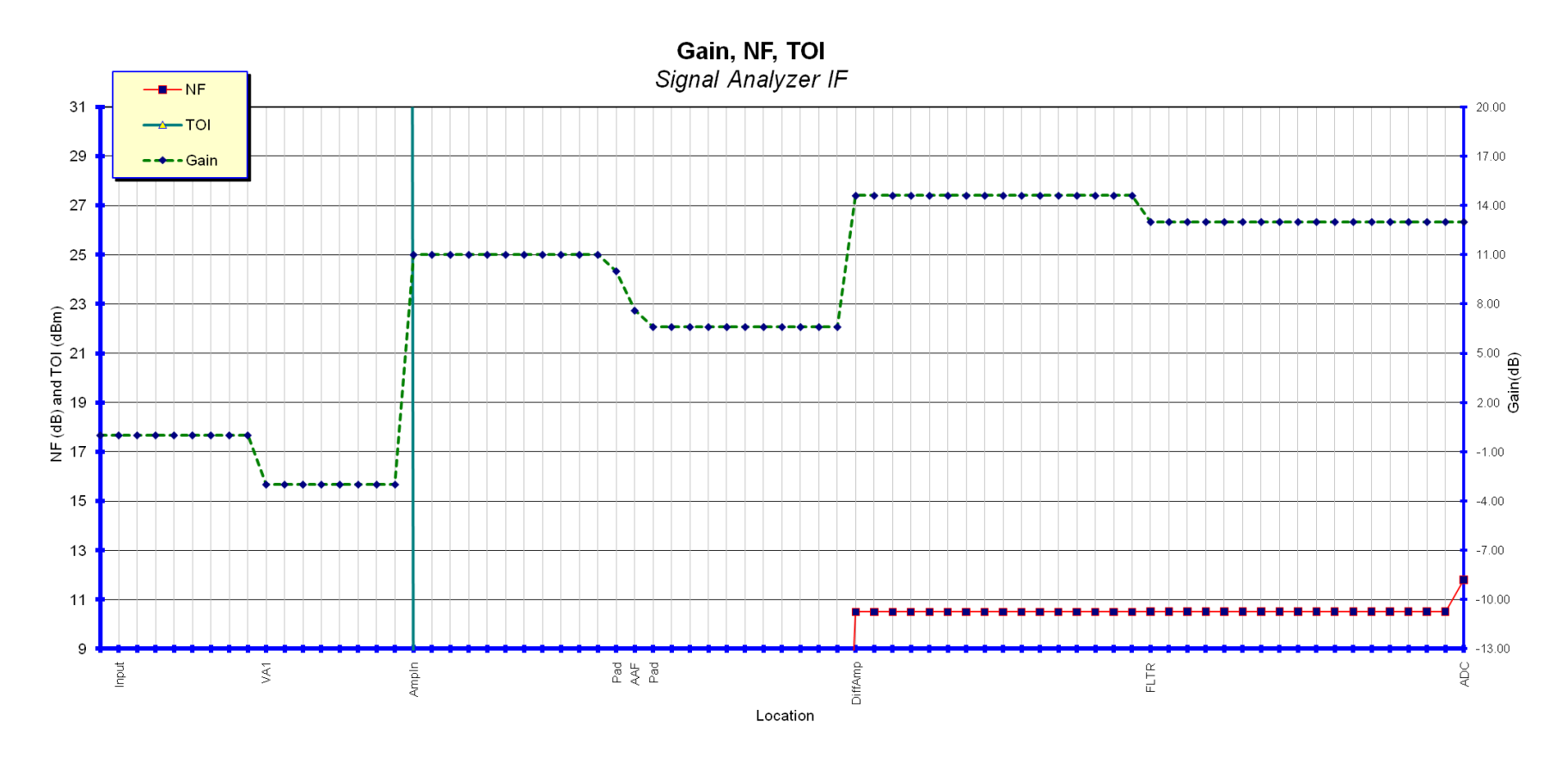

<span id="page-78-0"></span>Figure 3.3: Signal Analyzer Gain, Noise Figure, and TOI Graph<br>  $\frac{65}{9}$ Figure 3.3: Signal Analyzer Gain, Noise Figure, and TOI Graph

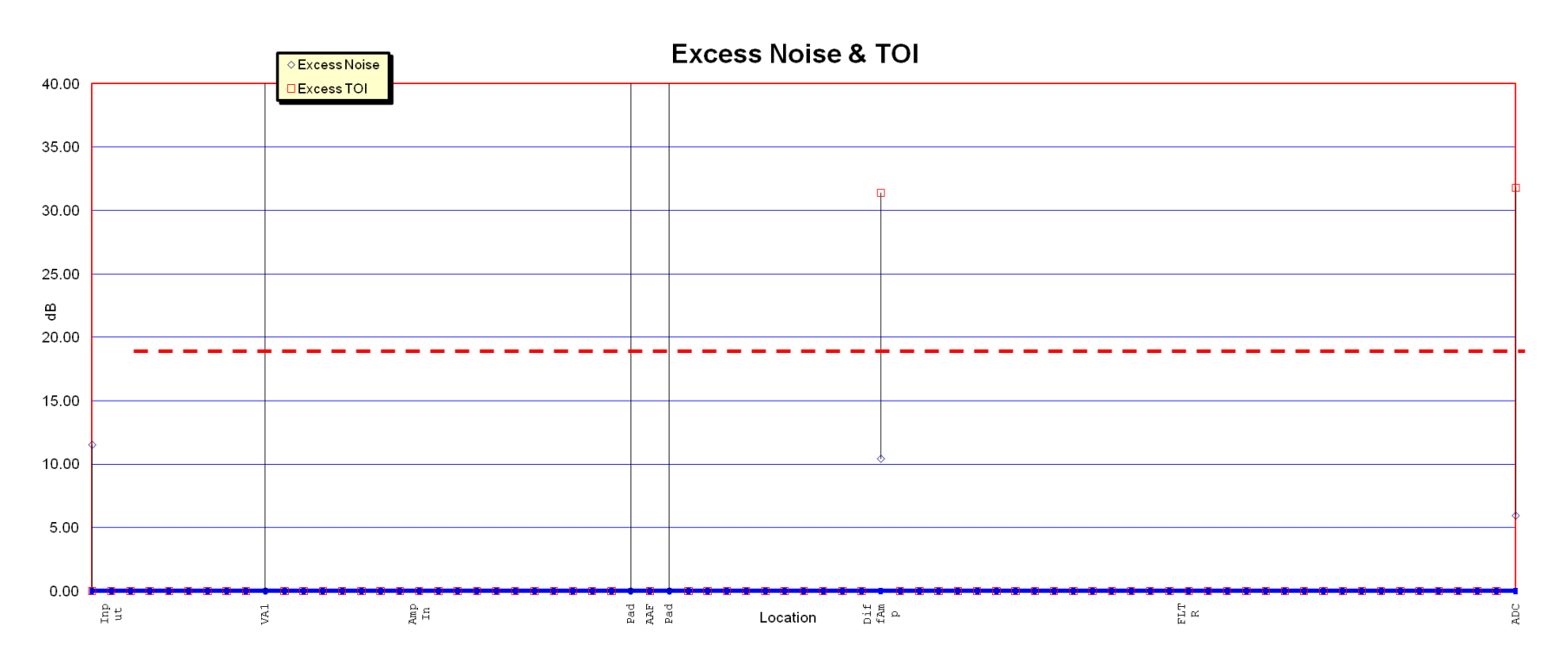

<span id="page-79-0"></span>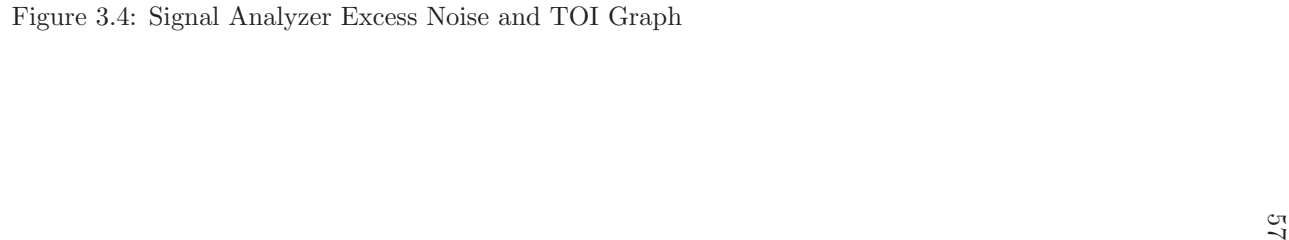

## 3.2.2 Low Noise Amplifier Design

A Texas Instruments THS4302 wideband, fixed gain amplifier with a signal bandwidth of 2.4 GHz is used to drive the input signal into the anti-alias filter [\[15\]](#page-447-1). The baseband signal analyzer front-end was designed to terminate the input signal into a 50  $\Omega$  impedance and amplify the signal by +11 dB. A −3 dB PAD, or attenuator, precedes the THS4302 amplifier, which was internally configured to have a gain of  $+14$  dB. The attenuator was designed using a pi-pad configuration with discrete resistors. Figure [3.5](#page-80-0) shows the THS4302 fixed-gain amplifier and attenuator circuits of the baseband signal analyzer.

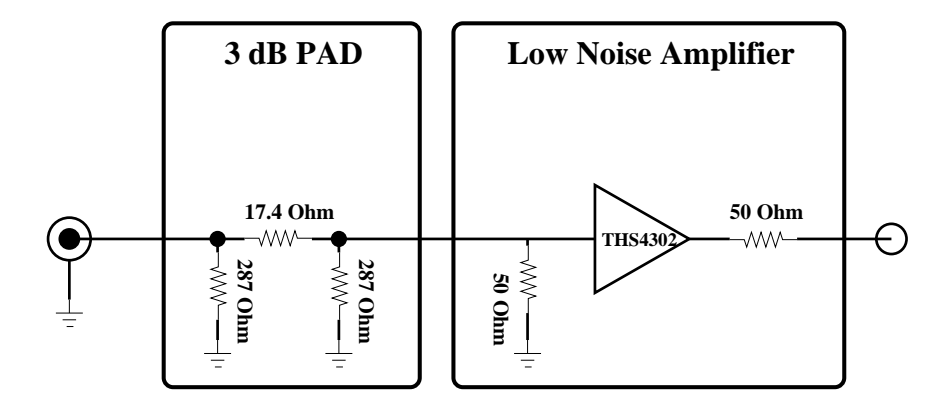

<span id="page-80-0"></span>Figure 3.5: Amplifier Schematic

#### 3.2.3 Anti-Alias Filter Design

In general, wide-band passive filters are difficult to implement with sufficient ripple and stop-band performance [\[7\]](#page-446-0). The role of a anti-alias filter is to attenuate harmonic and alias frequencies to a sufficient power level before they fold back into the pass band of the filter. In a typical sampled system operating in the first Nyquist zone, the cut-off frequency of the anti-alias filter would be set to a frequency slightly less than  $\frac{F_s}{2}$ . As the filter's cut-off frequency approaches the Nyquist frequency the steepness of the transition band increases. Figure  $3.6(a)$  $3.6(a)$  highlights the shape of the anti-alias filter when sampling at twice the Nyquist frequency.

The baseband signal analyzer takes advantage of oversampling to greatly simplify the implementation of the anti-alias filter. Figure [3.6\(](#page-81-0)b) shows the effects of oversampling on the anti-alias filter. The high-speed ADC was oversampled by a factor of two, which allowed a  $-3$  dB frequency well within the first Nyquist zone. As a result, the signal analyzer can cleanly pass sinusoid waveforms up to 120 MHz with relative ease.

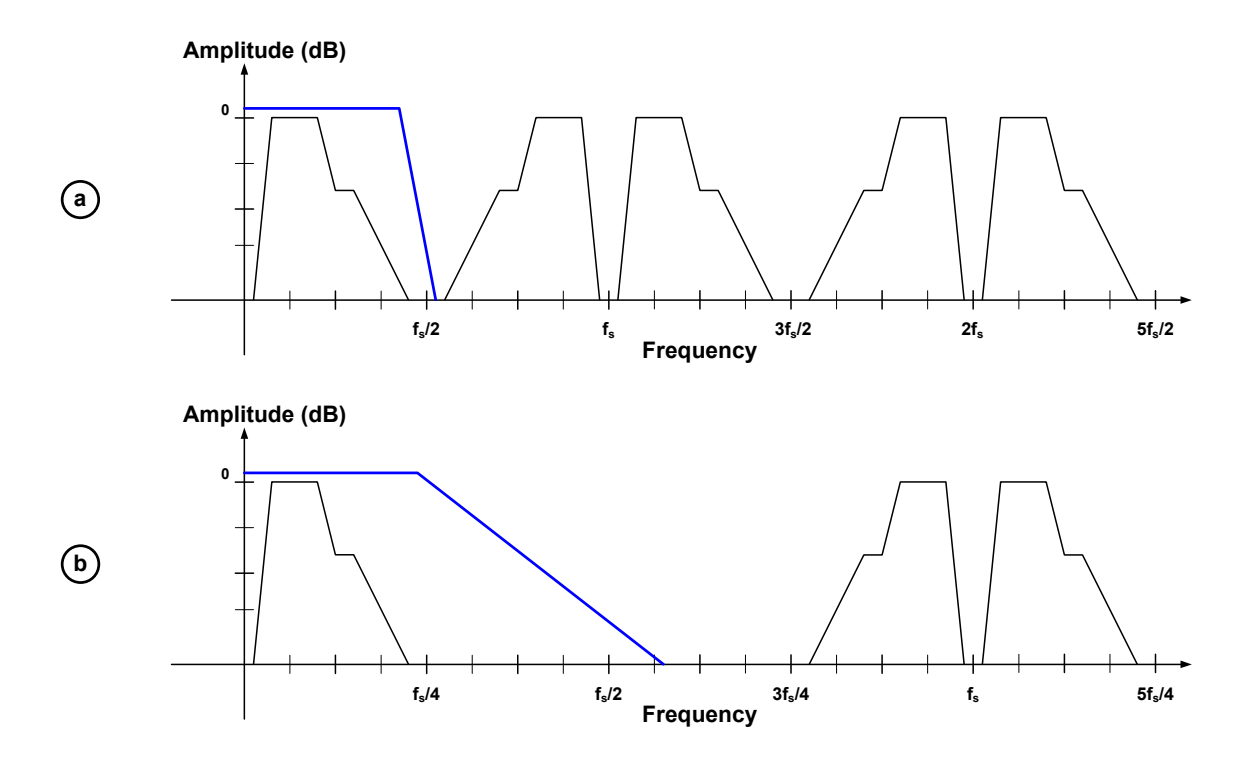

<span id="page-81-0"></span>Figure 3.6: (a) Example of Nyquist sampling and the requirements for the anti-alias filter. (b) Example of anti-alias filter constraint relaxation as a result of oversampling by 2.

The anti-alias filter was designed using Agilent Technologies' Genesys Filter Synthesis software. The first step in designing the filter involved setting the desired specifications including:

- −3 dB frequency: 130 MHz
- Passband ripple: 0.5 dB
- Stopband attenuation: 60 dB
- Input impedance: 50  $\Omega$
- Output impedance: 50  $\Omega$

The second step was to select a filter type, filter shape, and filter topology. The baseband signal analyzer uses a  $7<sup>th</sup>$ -Order Chebyshev low-pass differential filter topology. Upon defining the filter specifications, the Genesys Filter Synthesis software generated the filter schematic and simulated frequency response shown in Figures [3.7](#page-82-0) and [3.8,](#page-82-1) respectively. The simulated frequency response was evaluated to ensure the desired specifications would be met by the filter design.

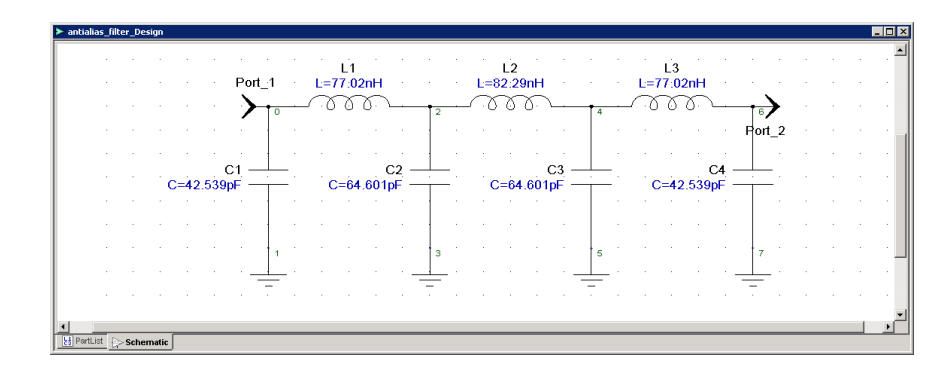

<span id="page-82-0"></span>Figure 3.7: Genesys Filter Synthesis  $7<sup>th</sup>$ -Order Chebyshev low-pass filter schematic

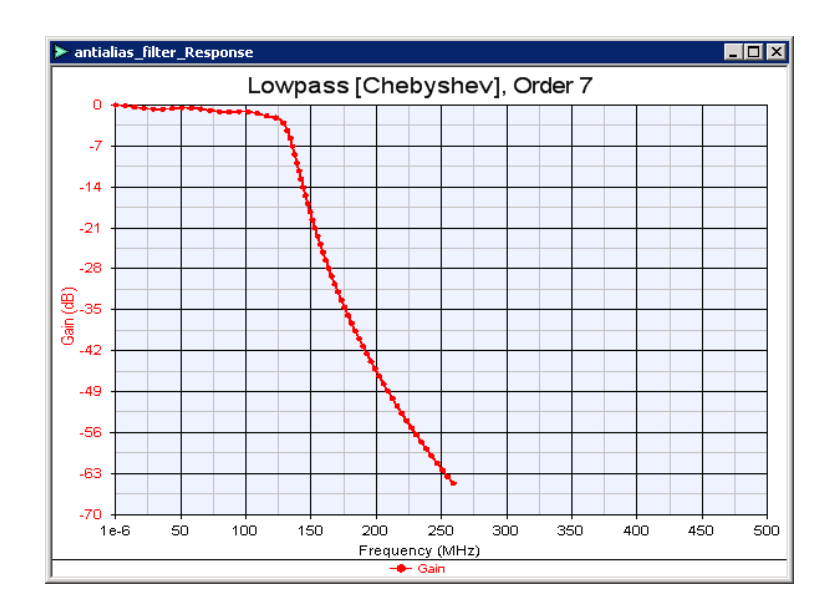

<span id="page-82-1"></span>Figure 3.8: Genesys Filter Synthesis simulated frequency response for  $7^{th}$ -Order Chebyshev low-pass filter

The inductor and capacitor values shown in the Figure [3.7](#page-82-0) were generated by the Genesys Filter Synthesis software, and were used as a starting point to select practical component values. When choosing component values for the anti-alias filter, it was necessary to use multiple components to achieve the correct values. In the case of inductance, the inductors were placed in series; in the case of capacitance, the capacitors were placed in parallel.

| Reference Designator | Calculated  | Practical           | Series/Parallel                                 |
|----------------------|-------------|---------------------|-------------------------------------------------|
| L1                   | $77.02$ nH  | $71\,\mathrm{nH}$   | $22 nH+27 nH+22 nH$                             |
| L <sub>2</sub>       | $82.29$ nH  | $76\ \mathrm{nH}$   | $27 \text{ nH} + 22 \text{ nH} + 27 \text{ nH}$ |
| L <sub>3</sub>       | $77.02$ nH  | $71\ \mathrm{nH}$   | $22\text{ nH} + 27\text{ nH} + 22\text{ nH}$    |
| C1                   | $42.539$ pF | $39.6\,\mathrm{pF}$ | $3.6 \text{ pF} + 36 \text{ pF}$                |
| C2                   | $64.601$ pF | $59.9 \text{ pF}$   | $3.9$ pF+56 pF                                  |
| C <sub>3</sub>       | $64.601$ pF | $59.9 \text{ pF}$   | $3.9$ pF+56 pF                                  |
| C4                   | $42.539$ pF | $39.6\,\mathrm{pF}$ | 3.6 $pF+36$ $pF$                                |

Table 3.2: A comparison of calculated and practical component values for the anti-alias filter

The schematic shown in Figure [3.9](#page-83-0) represents the single-ended low-pass filter that was simulated using LTSpice.

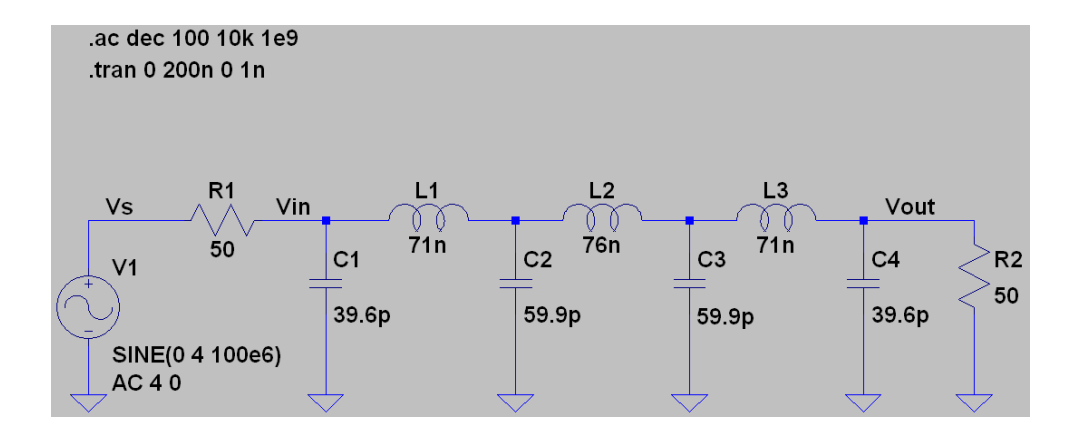

<span id="page-83-0"></span>Figure 3.9: LTSpice  $7<sup>th</sup>$ -Order Chebyshev differential low-pass filter schematic

The simulated frequency response of the Chebyshev filter, shown in Figure [3.10,](#page-84-0) has a cut-off frequency of 141 MHz, which is different from that specified in the Genesys Filter Synthesis software. However, the increased cut-off frequency provides for more signal bandwidth in the antialias filter.

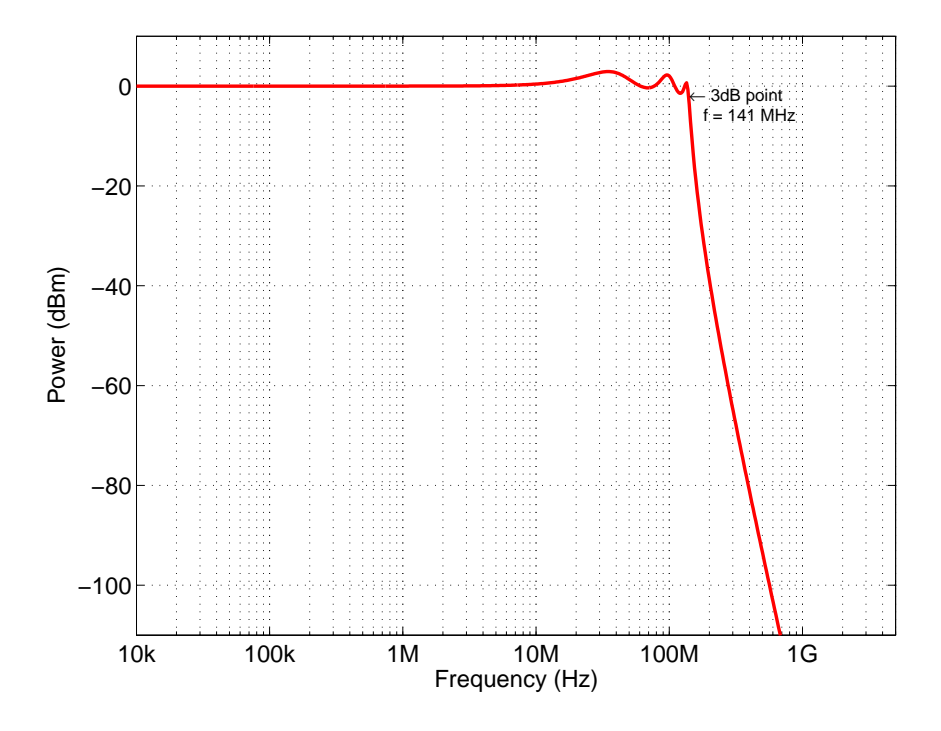

<span id="page-84-0"></span>Figure 3.10: LTSpice  $7^{th}$ -Order Chebyshev low-pass filter simulated frequency response. The measured performance of the  $7<sup>th</sup>$ -Order Chebyshev low-pass filter is shown in Figure [3.26.](#page-105-0)

Table [3.3](#page-84-1) outlines the estimated performance of the  $7<sup>th</sup>$ -Order Chebyshev low-pass anti-alias filter.

| <b>PARAMETER</b>     | <b>VALUE</b>     |
|----------------------|------------------|
| -3 dB Frequency      | 141 MHz          |
| Bandwidth            | 120 MHz          |
| Passband Ripple      | $0.5$ dB         |
| Signal Attenuation   | $2.4 \text{ dB}$ |
| Stopband Attenuation | 60 dB            |

<span id="page-84-1"></span>Table 3.3: Estimated anti-alias filter specifications

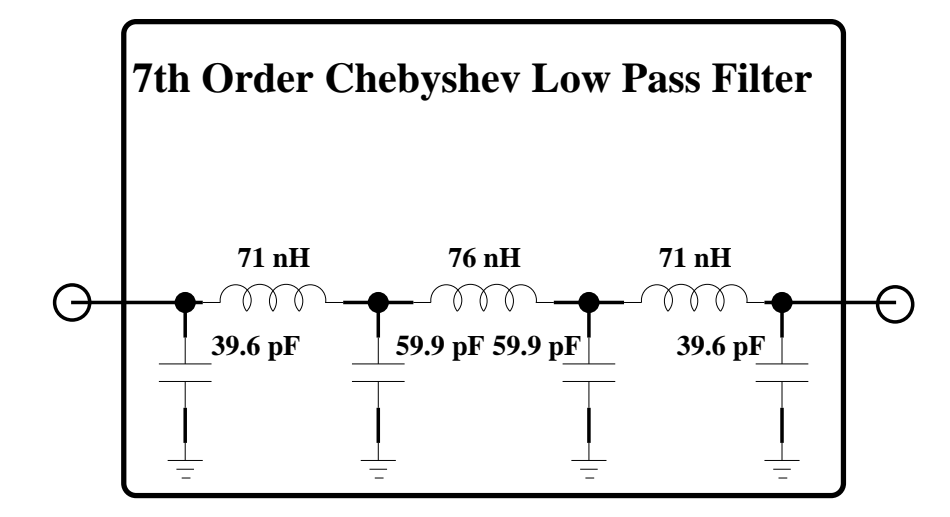

<span id="page-85-0"></span>Figure 3.11: Detailed schematic of the signal analyzer anti-alias filter

The final implementation of the anti-alias filter used in the signal analyzer is shown in Figure [3.11.](#page-85-0) The bill of materials for the anti-alias filter is shown in Table [3.4.](#page-86-0)

| Reference Designator              | Manufacturer       | Part Number        | Description                         |  |
|-----------------------------------|--------------------|--------------------|-------------------------------------|--|
| C <sub>16</sub> , C <sub>17</sub> | Murata Electronics | GRM1885C1H3R6CZ01D | 3.6 pF, 50 V Ceramic Capacitor      |  |
| C143, C144                        | Murata Electronics | GRM1885C1H3R9CZ01D | 3.9 pF, 50 V Ceramic Capacitor      |  |
| C21, C22                          | Murata Electronics | GRM1885C1H360JA01D | 36 pF, 50 V Ceramic Capacitor       |  |
| C <sub>26</sub> , C <sub>27</sub> | AVX Corporation    | 06035A560JAT2A     | 56 pF, 50 V Ceramic Capacitor       |  |
| L121, L122, L123, L124, L125      | Coilcraft          | $0603CS-22NXJL$    | 22 nH, 700 mA Ceramic Chip Inductor |  |
| L71, L72, L73, L74                | Coilcraft          | $0603CS-27NXJL$    | 27 nH, 600 mA Ceramic Chip Inductor |  |
|                                   |                    |                    |                                     |  |
|                                   |                    |                    |                                     |  |
|                                   |                    |                    |                                     |  |
|                                   |                    |                    |                                     |  |
|                                   |                    |                    |                                     |  |
|                                   |                    |                    |                                     |  |

<span id="page-86-0"></span>

## 3.2.4 Differential Amplifier Design

A Texas Instruments THS4509 wideband, low-noise, low-distortion fully-differential amplifier with a signal bandwidth of 1.9 GHz is used to drive the high-speed ADC input [\[16\]](#page-447-2). The amplifier is used to convert the anti-alias filter output signal (AIN) from single-ended to differential. The THS4509 is configured to amplify the anti-alias filter output signal by a gain of +8 dB. Figure [3.12](#page-87-0) shows the THS4509 fully-differential amplifier and the high-speed ADC input filter circuits of the baseband signal analyzer.

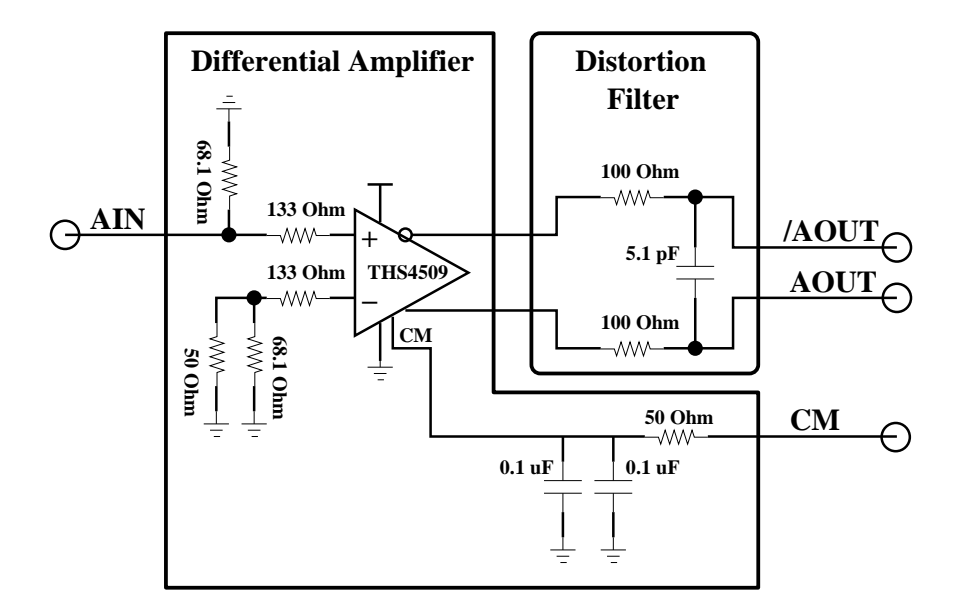

<span id="page-87-0"></span>Figure 3.12: Differential Amplifier Schematic

The common mode (CM) input is driven by the high-speed ADC and is used to set the common mode of the differential amplifier output to  $+2.4$  V. The high-speed ADC input signal will swing at most 2.2  $V_{pp}$  about the  $+2.4$  V common mode voltage. The output resistors and 5.1 pF capacitor create a low-pass filter, also known as a distortion or interface filter. The role of the distortion filter is to provide adequate rejection of harmonic aliasing and noise folding in the second Nyquist zone, which starts at 380 MHz  $(F_s - F_{max})$ . The distortion filter was designed using a single-pole, RC filter topology, with a  $-3$  dB frequency of 123 MHz. Figure [3.13](#page-88-0) shows the simulated frequency response of the distortion filter.

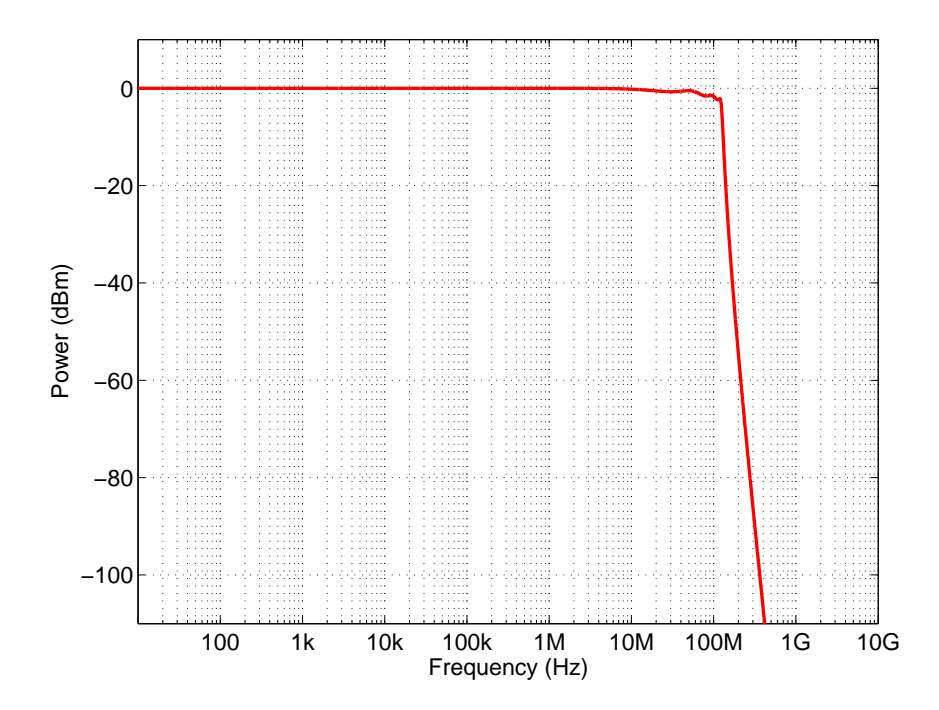

<span id="page-88-0"></span>Figure 3.13: Tina-TI differential low-pass distortion filter simulated frequency response. The measured performance of the differential low-pass distortion filter is shown in Figure [3.33.](#page-112-0)

## 3.2.5 High-Speed Analog-to-Digital Converter

A Texas Instruments ADS5463 12-bit, 500 MS/s analog-to-digital converter is used to digitize the analog waveforms for the baseband signal analyzer. The ADC is sampled at 500 MS/s, the same rate as the DAC, which allowed the signal source and signal analyzer DSP designs to coexist in the same FPGA. This capability is especially important when the signal source is used to stimulate a DUT and measure its performance with the signal analyzer.

The high-speed ADC digital interface is made up of a single out-of-range signal and 12-bits of double data rate data in bipolar offset binary (BOB) format. The digital interface of the ADC operates at 250 MHz, which corresponds to a data rate of 500 Mb/s for each data bit. The Xilinx Virtex-5 SX50T FPGA core logic is only capable of operating at frequencies up to 450 MHz, so a straightforward 12-bit data path could not be implemented. Instead, the 12-bit ADC data was first sign-extended to 16-bits and then extended to 128-bits in order to use the built-in input serdes (ISERDES). The ISERDES facilitate higher external data rates, while keeping the internal data bus at a more manageable rate.

In the case of the signal analyzer, the internal data rate is operating at 250 Mb/s divided by 4, which is equivalent to 62.5 Mb/s. The ISERDES are used in an 1:8 DDR configuration, which requires a high-speed clock of 250 MHz and a low-speed clock of 62.5 MHz. The internal data is running at a single data rate, and the external data is running at a double data rate.

The differential analog input of the high-speed ADC was inverted as a result of the differential operational amplifier package pinout. The goal of the signal analyzer PCB layout was to keep the signal path traces on the top layer therefore, avoiding the use of vias. As a result, the digitized data must also be inverted in the FPGA to achieve the correct representation of the signal data.

The DSP sub-system requires the high-speed ADC data to be represented in bipolar two's complement (BTC) format. The high-speed ADC data is converted to BTC at the same time as the inversion is performed. Typically, when converting from BOB to BTC coded formats, the mostsignificant bit (MSB) of the data word would be inverted. However, since the high-speed ADC data must be inverted, the least significant bits (LSB) of the data word are inverted instead of the MSB data bit. Table [3.5](#page-89-0) highlights the relationship between the bipolar offset binary and bipolar two's complement coded formats relative to full scale (FS) high-speed ADC output data. When converting between coded formats it is important to know that the digital zero 0000 corresponds to the bipolar zero (BPZ).

<span id="page-89-0"></span>

| <b>MNEMONIC</b>             | DIGITAL CODE |              |  |  |
|-----------------------------|--------------|--------------|--|--|
|                             | <b>BOB</b>   | $_{\rm BTC}$ |  |  |
| -FS                         | 0000         | 1000         |  |  |
|                             | 0001         | 1001         |  |  |
|                             | 0010         | 1010         |  |  |
|                             | 0011         | 1011         |  |  |
| $\frac{1}{2}$ -FS           | 0100         | 1100         |  |  |
|                             | 0101         | 1101         |  |  |
|                             | 0110         | 1110         |  |  |
| $BPZ - 1V_{LSB}$            | 0111         | 1111         |  |  |
| <b>BPZ</b>                  | 1000         | 0000         |  |  |
| $B\overline{P}Z + 1V_{LSB}$ | 1001         | 0001         |  |  |
|                             | 1010         | 0010         |  |  |
|                             | 1011         | 0011         |  |  |
| $\frac{1}{2} + FS$          | 1100         | 0100         |  |  |
|                             | 1101         | 0101         |  |  |
|                             | 1110         | 0110         |  |  |
| $+FS$                       | 1111         | 0111         |  |  |

Table 3.5: Bipolar Offset Binary to Bipolar Two's Complement Conversion

## 3.2.6 Digital Signal Processing

The digital signal processing sub-system of the signal analyzer is made up of a highperformance field programmable gate array and two AsAP digital signal processors. The DSP sub-system is responsible for digitizing and capturing analog signals from the high-speed ADC. The signal analyzer can digitize and transfer data to several locations including:

- 2-Mbit Block RAM
- 32-Mbit QDR-II SRAM
- AsAP DSPs
- FPGA logic

The current implementation of the signal analyzer design supports only the storing of signals to QDR-II SRAM and Block RAM. Figure [3.14](#page-91-0) shows the major components of the DSP sub-system, and Figure [3.15](#page-92-0) shows a detailed view of the FPGA data path.

Several key design areas were addressed during the development of the DSP sub-system including:

- High-speed ADC interface
- Waveform DC offset
- Waveform capture
- Multiple clock domains

Each of the design areas listed above is described in Subsections [3.2.6.1](#page-93-0) to [3.2.6.2.](#page-94-0)

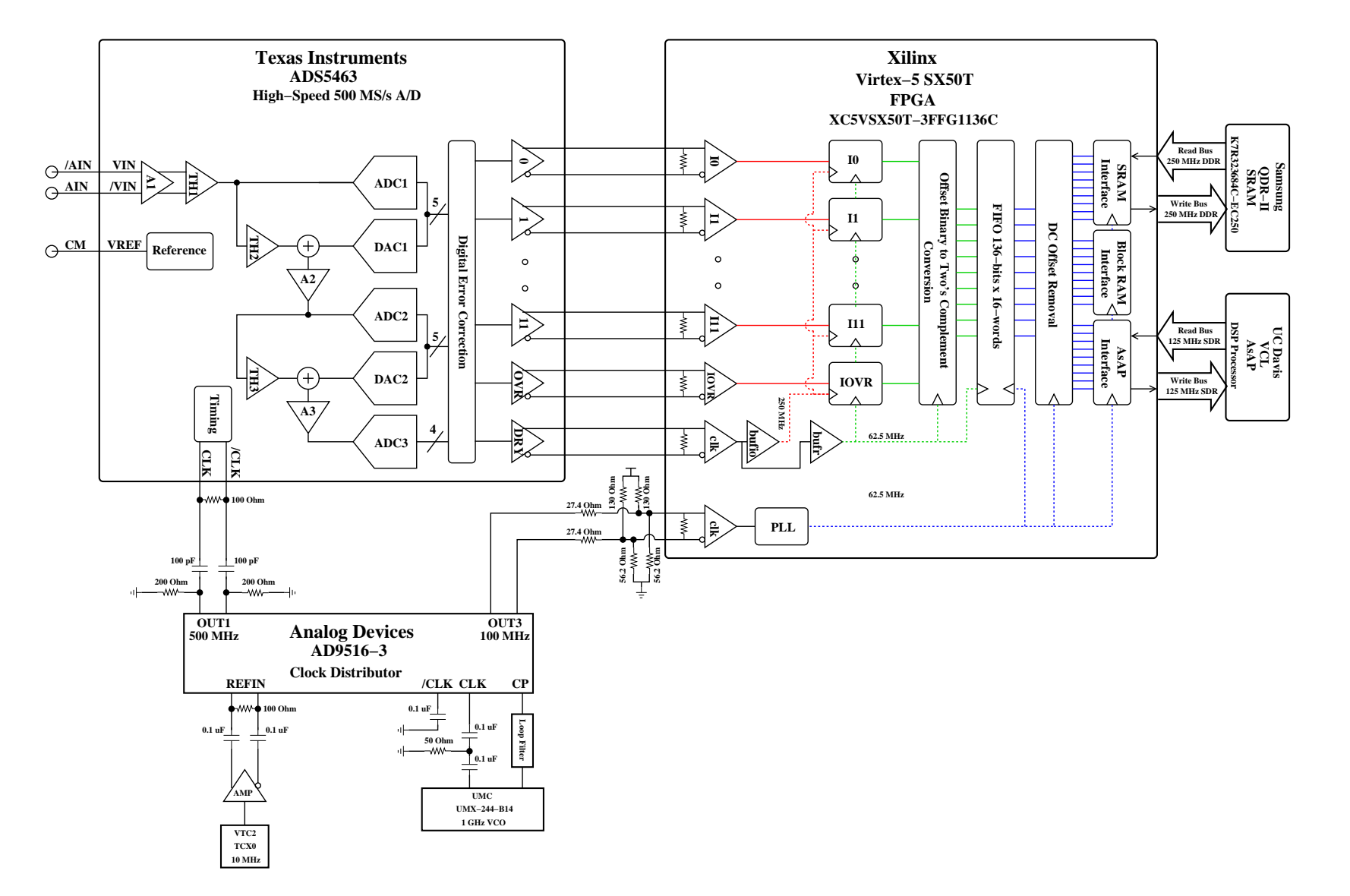

<span id="page-91-0"></span>Figure 3.14: Baseband signal analyzer DSP block diagram

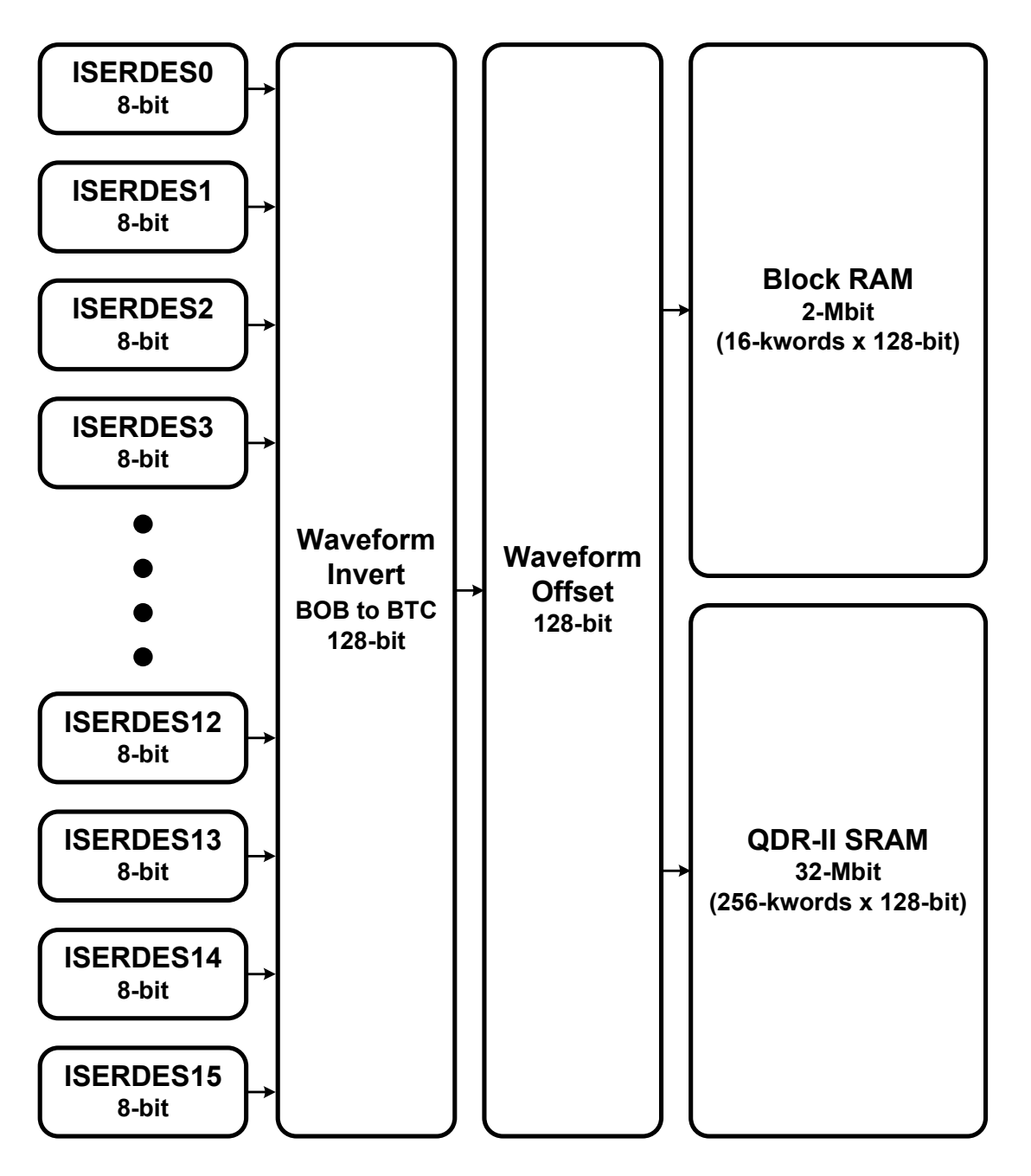

<span id="page-92-0"></span>Figure 3.15: Baseband signal analyzer data path FPGA block diagram

#### <span id="page-93-0"></span>3.2.6.1 Waveform Capture

The signal analyzer was designed to capture digitized waveforms from the high-speed ADC. The amount of storage required for a sinusoid waveform of frequency  $F_c$  can be calculated using Equation [3.1,](#page-93-1) where  $F_s$  is the sample frequency of the ADC and R is the resolution of the ADC.

<span id="page-93-1"></span>
$$
NumBits = \frac{F_s}{F_c} \cdot R \tag{3.1}
$$

The waveform capture sub-system uses a 128-bit data bus to transport data from the ADC subsystem to each data consumer. The signal analyzer will capture a minimum of sixteen 16-bit waveform samples. The internal data bus width is essentially made up of eight 16-bit data samples, which lends itself to polyphase or parallel DSP operations. The data bus operates at a clock rate of 62.5 MHz. The digitized data can be routed to one of two sources:

- 2 Mbits Block RAM
- 32 Mbits QDR-II SRAM

Block RAM The block RAM memory is capable of storing waveforms up to 128-kSamples, and is arranged as 16-kwords x 128-bits.

QDR-II SRAM The QDR-II SRAM memory is capable of storing waveforms up to 2-MSamples, and is arranged as 256-kwords x 128-bits.

#### <span id="page-94-0"></span>3.2.6.2 Waveform DC Offset

The baseband signal analyzer allows the user to adjust the DC offset voltage of the digitized data. This feature is implemented using a DSP48 slice in the Xilinx Virtex-5 FPGA, and takes advantage of the properties of the two's complement numbering scheme. A DSP48 slice can perform a combination of 25-bit x 18-bit multiplies and 48-bit additions.

Offset Depending on the DUT, the input signal of the signal analyzer may require an offset voltage other than ground, or 0 Volts. A waveform signal can be offset by adding an offset value to the digitized waveform data. The baseband signal analyzer input typically swings about ground. An offset voltage is introduced to the waveform data by adding a two's complement 12-bit value, which represents every integer in the range  $-2^{12}$  to  $(+2^{12}-1)$ . In order to adjust the offset voltage such that the waveform signal swings about  $\frac{V_{ampl}}{2}$ , the waveform data can be summed with a value of  $(2^{12} - 1)$  or 0x07FF. The waveform signal is offset in the baseband signal analyzer by employing a bank of eight DSP48 slices configured as 17-bit adders, which provide a 16-bit result and a 1-bit overflow flag. The offset parameter is sign-extended to 16-bits before the add operation is performed. The same offset value is used for all eight DSP48 slices.

## 3.2.7 Clock Generation and Distribution

A key element of the baseband signal analyzer is the clock generation and distribution scheme. The successful analysis of arbitrary waveforms depends on synchronous high performance clocks. Several schemes were used to generate and distribute synchronous clocks throughout the DSP sub-system. Figure [3.16](#page-96-0) describes the clock relationship between the various DSP components of the baseband signal analyzer.

#### 3.2.7.1 High-Speed Clock Generation

An Analog Devices AD9516-3 14-output clock generator is responsible for generating all clocks for the baseband signal analyzer. A Universal Microwave Corp UMX Series 1 GHz voltage controlled oscillator is used to drive the AD9516-3 external RF clock input. Using the external 1 GHz VCO, the output frequency range of the AD9516-3 is 15.625 MHz to 1 GHz. The AD9516-3 clock generator is responsible for generating two clocks:

- 100 MHz data path FPGA clock
- 500 MHz high-speed ADC sample clock

Data Path FPGA Clock Generation The data path FPGA uses an internal phase-locked loop primitive to generate several clocks from the 100 MHz clock input. The PLL primitive generates the following clocks:

- 250 MHz high-speed clock
- 62.5 MHz internal core low-speed clock

The 62.5 MHz internal core low-speed clock is used to clock the waveform capture logic. The 250 MHz high-speed clock is used to clock the 32-Mbit QDR-II SRAM memory device and controller.

High-speed DAC Sample Clock Generation The high-speed ADC is sampled by the 500 MHz clock generated by the AD9516-3 clock generator. The high-speed ADC uses both edges of the clock for the data conversion process. In addition, the sample clock is used to generate the data ready signal.

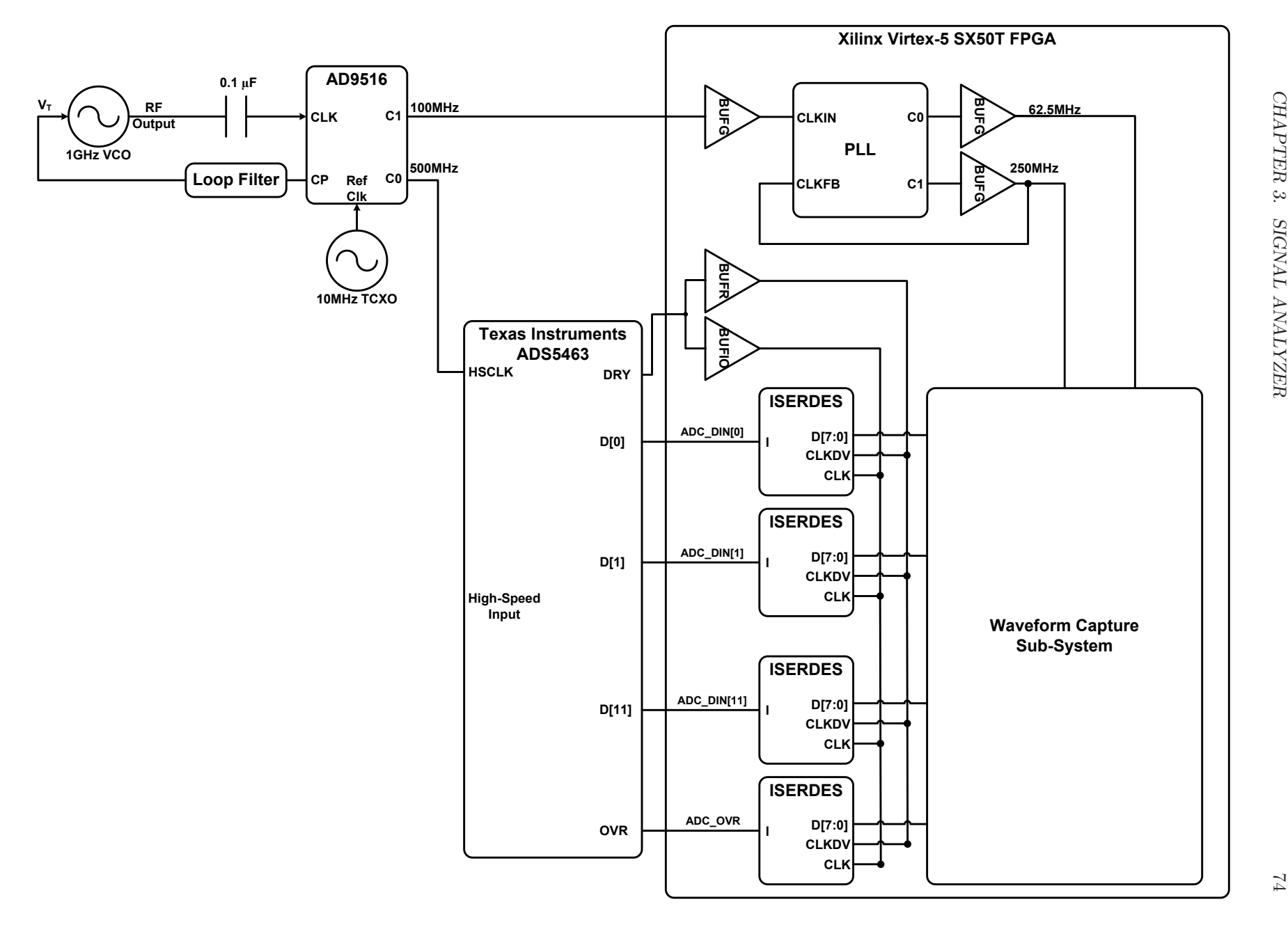

Figure 3.16: Signal Analyzer clock distribution and generation block diagram

<span id="page-96-0"></span>

#### 3.2.7.2 High-Speed ADC Data Ready

The high-speed ADC generates a data ready (DRY) signal that operates at half the sample clock frequency; as such, it can be used as a half-rate DDR clock. The data ready signal is sourcesynchronous to the 12-bit data and over-range indicator outputs. The data path FPGA receives the data ready signal on a clock capable pin, and drives it into special clock buffers, BUFIO and BUFR, designed to clock the ISERDES devices of a Virtex-5 SX50T FPGA. The BUFIO clock buffer drives a dedicated clock net within the I/O column, which contains the ISERDES devices. The BUFR is a regional clock buffer capable of driving a dedicated clock net within a clock region. Unlike the BUFIO clock buffer, the BUFR clock buffer can drive both I/O logic and regular logic resources. In addition, the BUFR clock buffer is capable of dividing its input clock by an integer value between one and eight [\[17\]](#page-447-3). The data path FPGA uses the ISERDES devices in a 1:8 DDR mode, which requires a half-rate clock to drive its high-speed clock input and a divide-by-4 clock to drive its divided clock input. Figure [3.16](#page-96-0) highlights the clock buffer configuration used by the data path FPGA.

## <span id="page-98-0"></span>3.2.8 Digitized Waveform Examples

A detailed block diagram of the baseband signal analyzer is shown in Figure [3.18.](#page-99-0) The signal analyzer was designed to digitize both CW and arbitrary waveforms, examples of which are listed below:

- A sawtooth signal (Figure [3.17\)](#page-98-1).
- A CW signal operating at 100 MHz in the frequency domain (Figure [3.19\)](#page-100-0).
- A CW signal operating at 100 MHz in the time domain (Figure [3.20\)](#page-100-1).
- A three tone sine waveform operating at 80 MHz, 90 MHz, and 100 MHz in the frequency domain (Figure [3.21\)](#page-101-0).
- A three tone sine waveform operating at 80 MHz, 90 MHz, and 100 MHz in the time domain (Figure [3.22\)](#page-101-1).
- A ramp signal operating at 5 MHz in the time domain (Figure [3.24\)](#page-102-0).
- A ramp signal operating at 5 MHz in the frequency domain (Figure [3.23\)](#page-102-1).

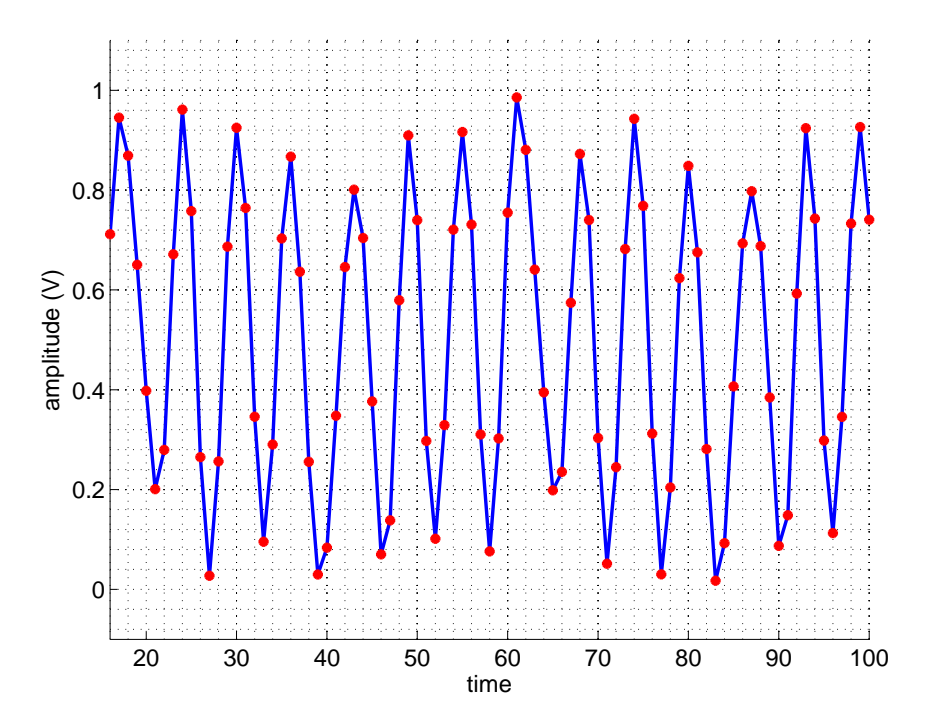

<span id="page-98-1"></span>Figure 3.17: Sawtooth Waveform. Stimulated with a General Purpose Instrument Signal Source.

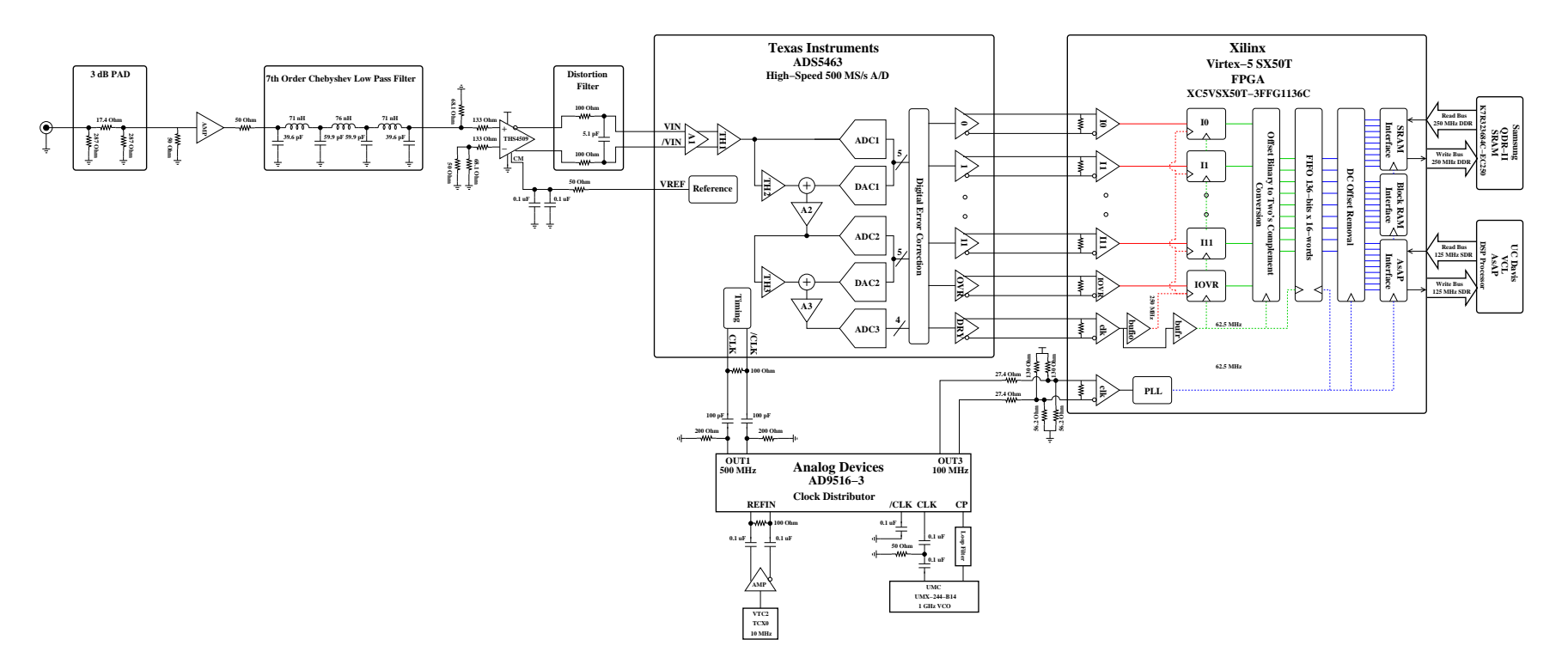

<span id="page-99-0"></span>Figure 3.18: Detailed block diagram of baseband signal analyzer

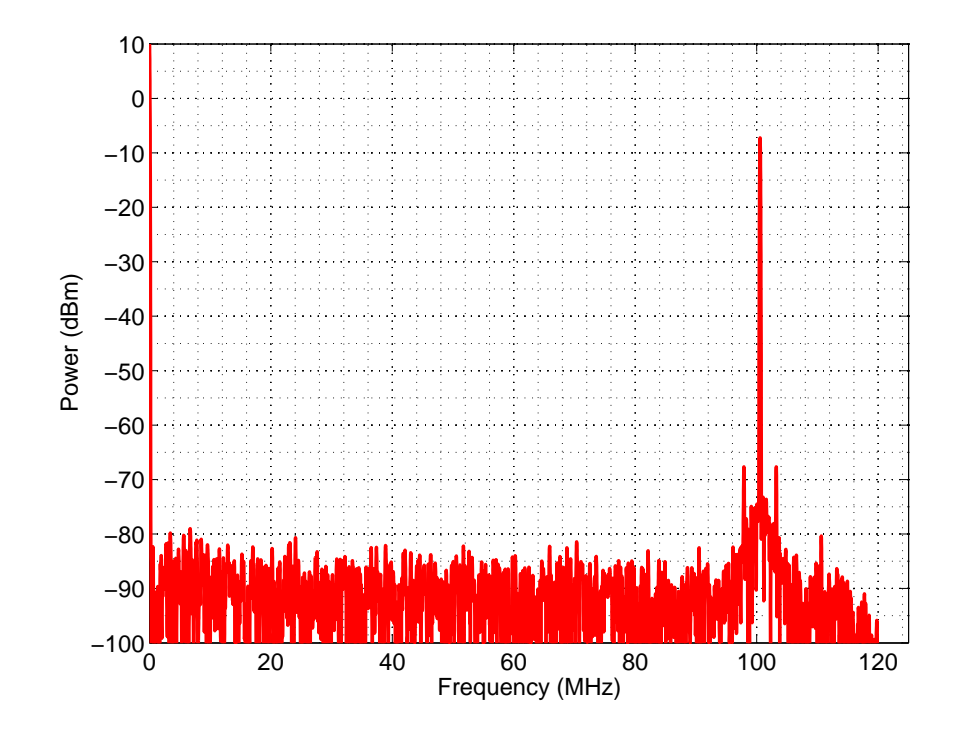

Figure 3.19: Single Tone Sine Wave at a frequency of 100 MHz with a power level of −5 dBm. Stimulated with an Anritsu MG3692A RF/Microwave Signal Generator.

<span id="page-100-0"></span>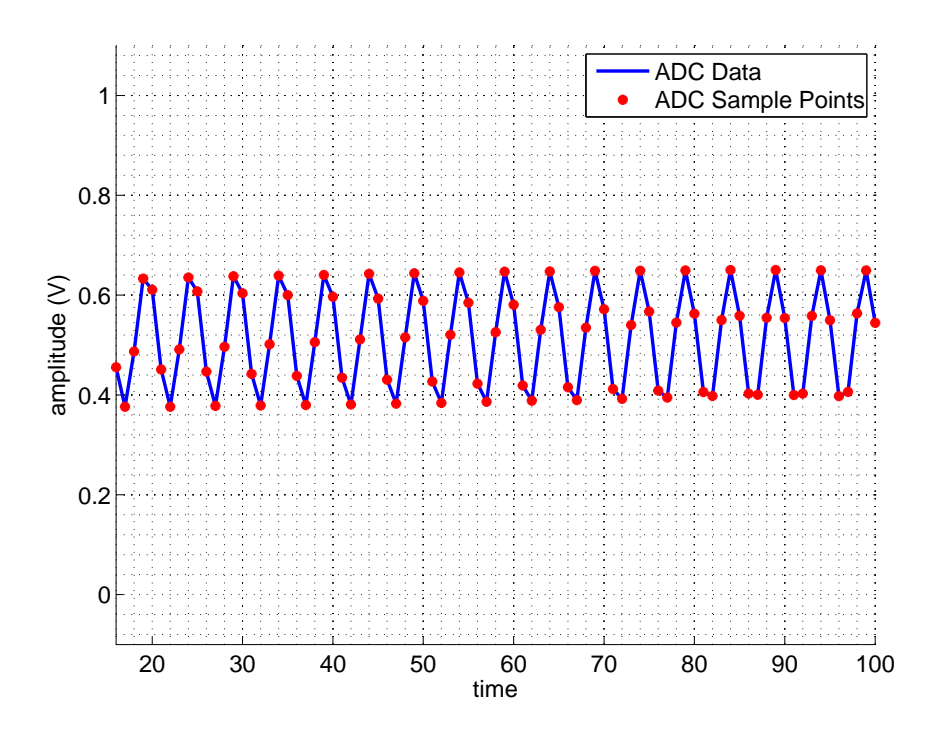

<span id="page-100-1"></span>Figure 3.20: Sine Waveform at a frequency of 100 MHz with a power level of −5 dBm. Stimulated with an Anritsu MG3692A RF/Microwave Signal Generator.

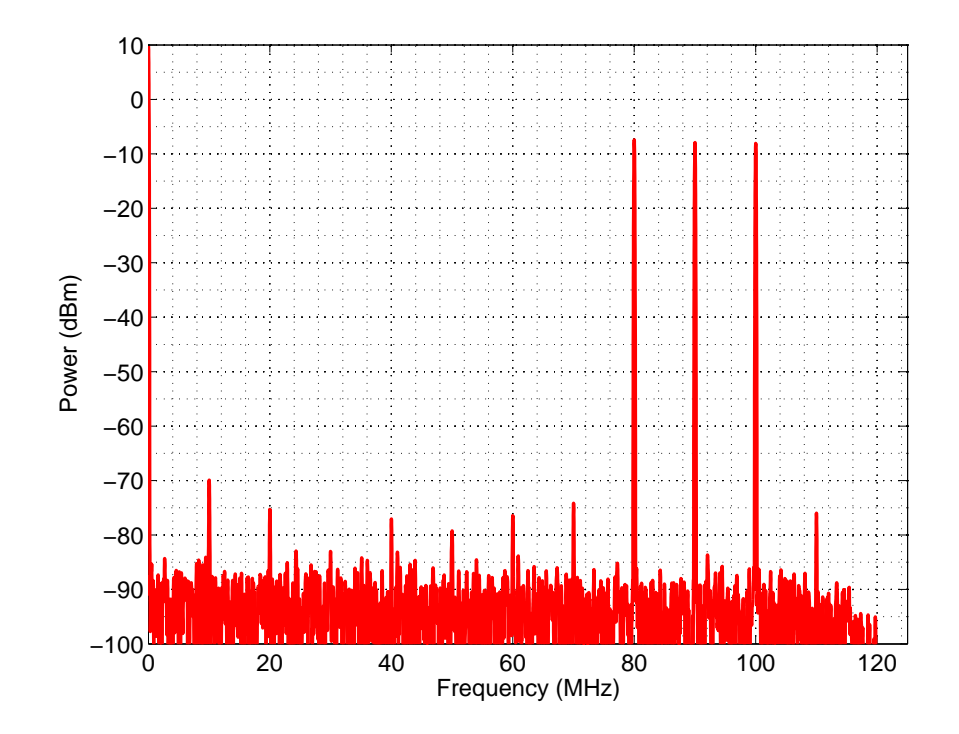

Figure 3.21: Three Tone Sine Wave at frequencies of 80 MHz, 90 MHz, and 100 MHz. Stimulated with a General Purpose Instrument Signal Source.

<span id="page-101-0"></span>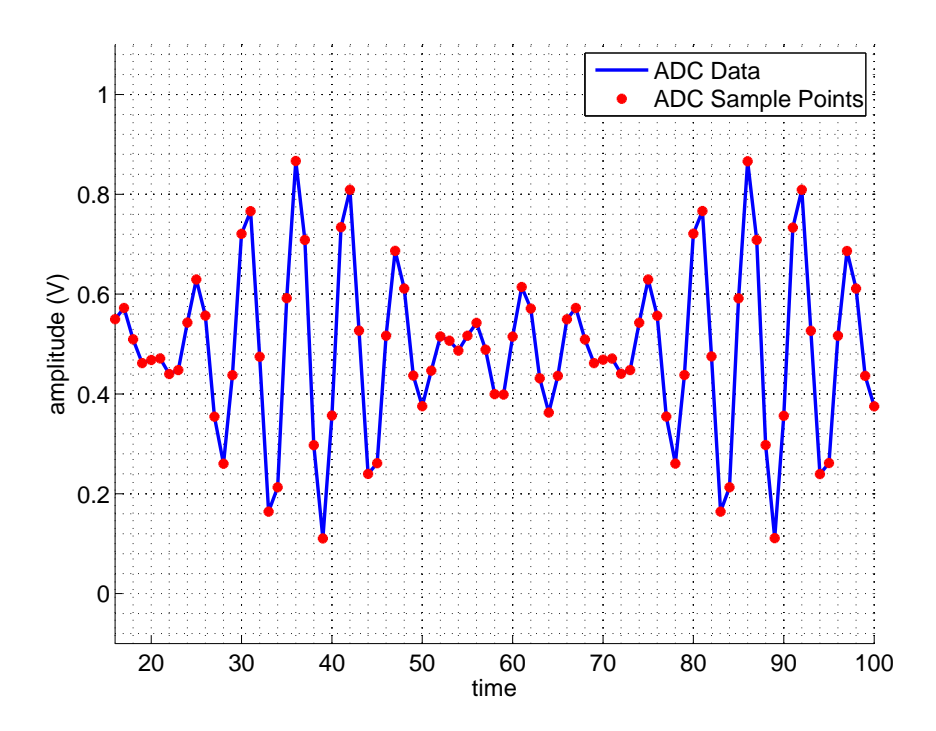

<span id="page-101-1"></span>Figure 3.22: Three Tone Sine Wave at frequencies of 80 MHz, 90 MHz, and 100 MHz. Stimulated with a General Purpose Instrument Signal Source.

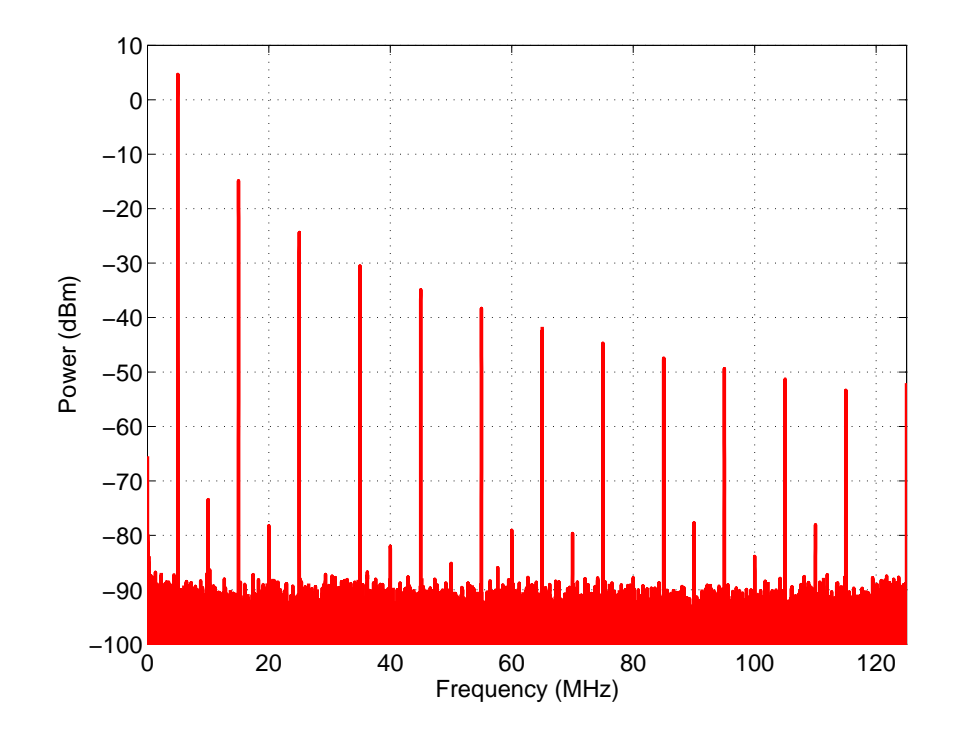

Figure 3.23: Ramp Waveform at a frequency of 5 MHz. Stimulated with a General Purpose Instrument Signal Source.

<span id="page-102-1"></span>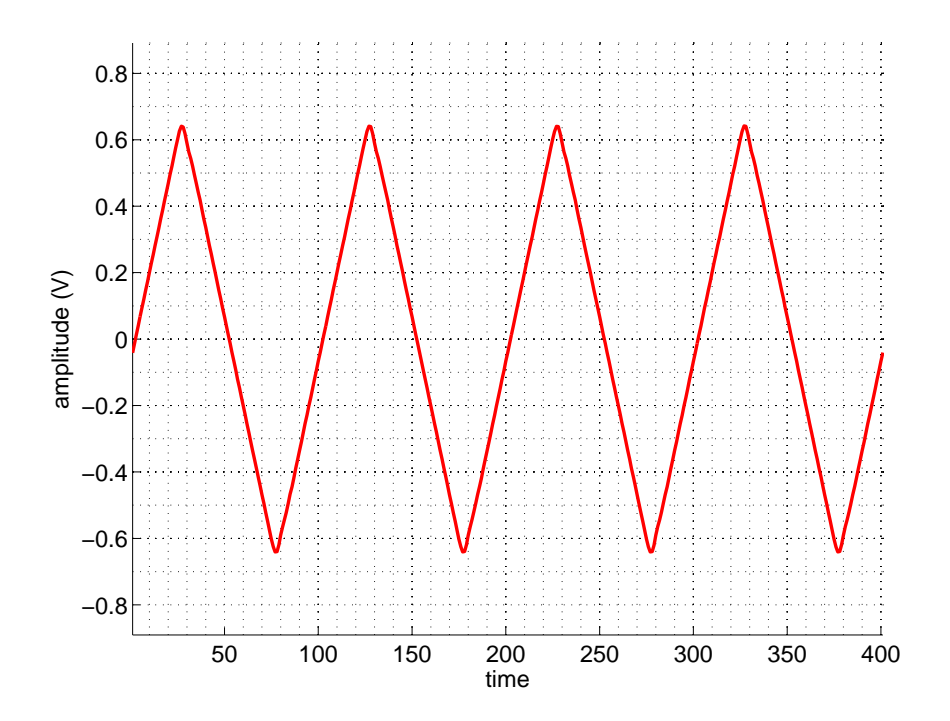

<span id="page-102-0"></span>Figure 3.24: Ramp Waveform at a frequency of 5 MHz. Stimulated with a General Purpose Instrument Signal Source.

## <span id="page-103-0"></span>3.3 Verification

The General Purpose Instrument signal analyzer was designed to be used in test and measurement applications. However, before it could be utilized its performance had to be evaluated and shown to meet the intended specifications. The performance of the signal analyzer was evaluated in both the frequency and the time domain using an assortment of test and measurement equipment. In addition, the performance was evaluated across multiple boards.

## 3.3.1 Frequency Domain Measurements

The goal of the frequency domain measurements was to verify the quality of the signal analyzer when receiving both CW and arbitrary waveform signals. Receiver tests are typically performed using signal generators and arbitrary waveform generates to stimulate the receiver signal path and DSP sub-systems. However, test paths were provided in the baseband signal analyzer for characterizing the performance of individual signal path elements with a network analyzer. The signal analyzer frequency domain measurements were split up into two areas:

- Anti-alias filter characterization
- Receiver characterization

#### 3.3.1.1 Anti-Alias Filter Frequency Measurements

The signal analyzer anti-alias filter frequency domain characterization consisted of analyzing its frequency response and identifying the −3 dB frequency. The frequency domain characterization was performed using the following equipment:

- Agilent E8358A Performance Network Analyzer (300 kHz to 9 GHz)
- HP/Agilent E2050A LAN-to-GPIB Gateway

Frequency domain data is extracted from the Agilent E8358A Performance Network Analyzer by use of an HP/Agilent E2050A LAN-to-GPIB gateway. A GPIB connection is made between the HP/Agilent E2050A and the Agilent E8358A Performance Network Analyzer. The Agilent E8358A Performance Network Analyzer is then controlled via a Perl script over a LAN connection made between the HP/Agilent E2050A and the controlling computer. In addition to control, the Perl script also performed data collection and waveform extraction. The basic measurement block diagram used to collect data is shown in Figure [3.25.](#page-104-0)

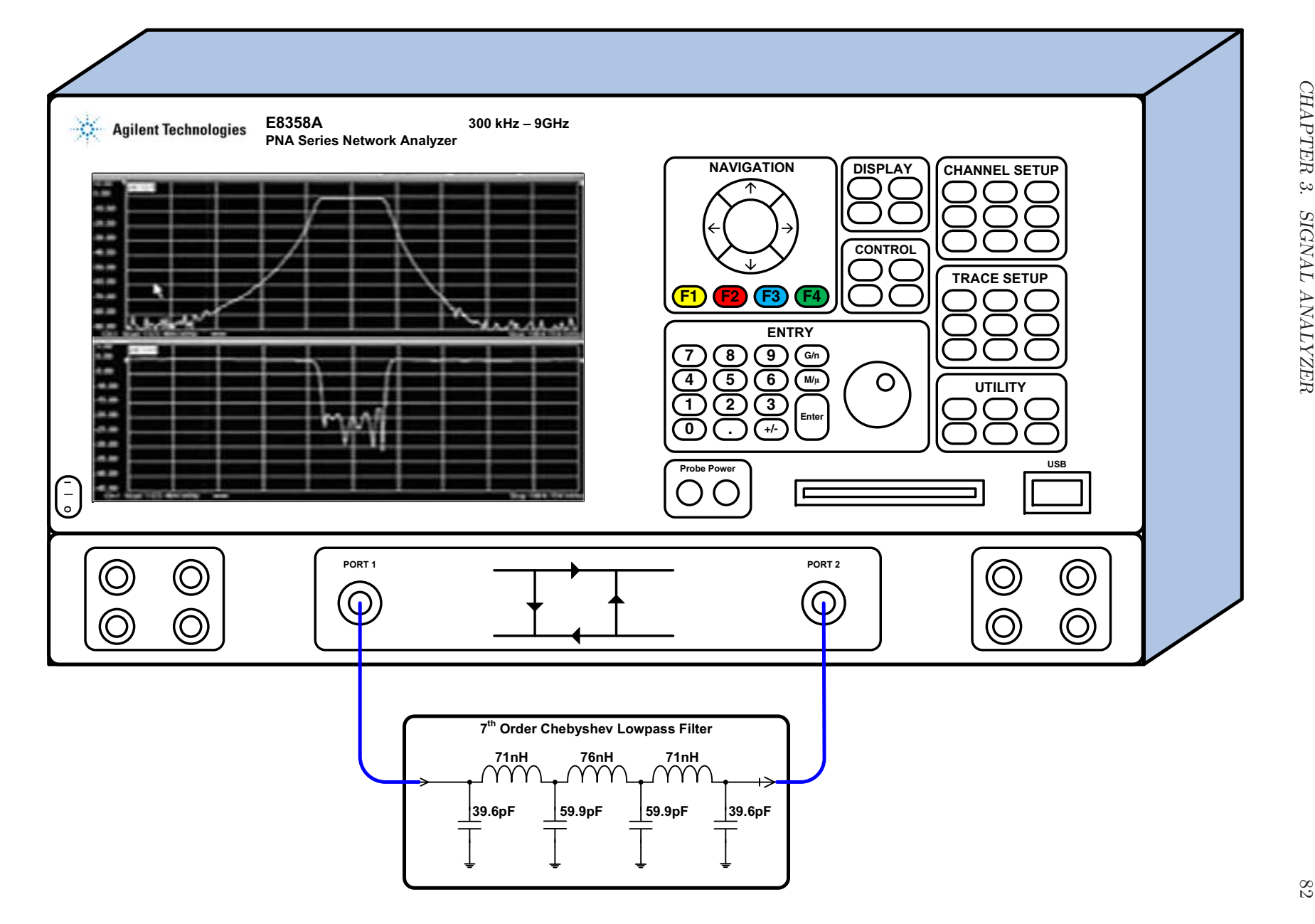

<span id="page-104-0"></span>Figure 3.25: Anti-Alias Filter Frequency Domain Measurement Block Diagram

−3 dB Frequency Measurements A network analyzer is used to analyze the frequency response of an anti-alias filter and to determine the −3 dB frequency. The Agilent E8358A Performance Network Analyzer sweeps its CW signal source from DC to 1 GHz. The S-parameters of the twoport network are recorded at each frequency point in real and imaginary format, including S11, S21, S12, and S22. The frequency response of the anti-alias filter is represented by the S21 S-parameter data. The real and imaginary data was converted to a power level in decibels using Equation [3.2.](#page-105-1)

<span id="page-105-1"></span>
$$
P_{dBm} = 20 \cdot \log_{10} \left( |s21 \text{ } \text{real} + i \cdot s21 \text{ } \text{imag} \right) \tag{3.2}
$$

Using the power level information, the frequency response is displayed using an x versus y plot, where the x-axis is plotted in a logarithmic scale. Figure [3.26](#page-105-0) shows the resulting frequency response curve created by measuring the power level of the fundamental signal tone at each frequency from DC to the Nyquist frequency. The measured −3 dB frequency was 135 MHz, which is 5 MHz more than the target cut-off frequency.

The noise floor of the S21 measurement is limited by the noise level of the Agilent E8358A Performance Network Analyzer.

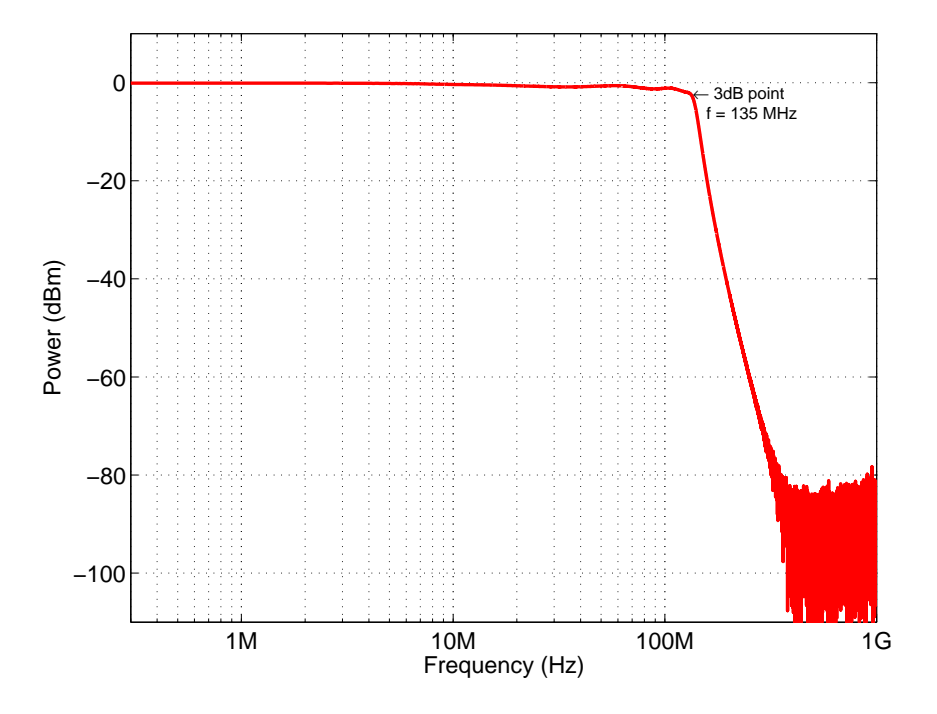

<span id="page-105-0"></span>Figure 3.26: Signal Analyzer Anti-Alias Frequency Response. Captured with an Agilent E8358A Performance Network Analyzer.

#### 3.3.1.2 Receiver Characterization

Receiver characterization encompasses the entire signal analyzer IF chain. The signal analyzer input is stimulated with a variety of signals and the digitized waveform data is then analyzed using Matlab. The digitized data is captured directly from the high-speed ADC via the Control and Data Path FPGAs on the measurement board. The receiver characterization for the signal analyzer consisted of evaluating the DC performance, the two-tone third-order intermodulation distortion performance, and the frequency response to determine the −3 dB frequency.

DC Measurements A desired feature of a receiver is sensitivity, thus it is helpful to first understand the performance of a receiver under DC conditions. The basic measurement block diagram used to collect data is shown in Figure [3.27.](#page-107-0) A 50  $\Omega$  load was attached to the signal analyzer input to provide a DC signal. The measurement was performed with the lid of the board level shield removed to provide a worst case analysis. The noise floor can be affected by many factors, including:

- Power supply noise
- Electromagnetic interference (EMI)
- ADC dynamic range and resolution

Figures [3.28](#page-108-0) and [3.29](#page-108-1) show the signal analyzer performance when terminated with a 50  $\Omega$  load in the time and frequency domain, respectively. As shown in Figure [3.29,](#page-108-1) the noise floor of the signal analyzer is −98 dBm.

<span id="page-107-0"></span>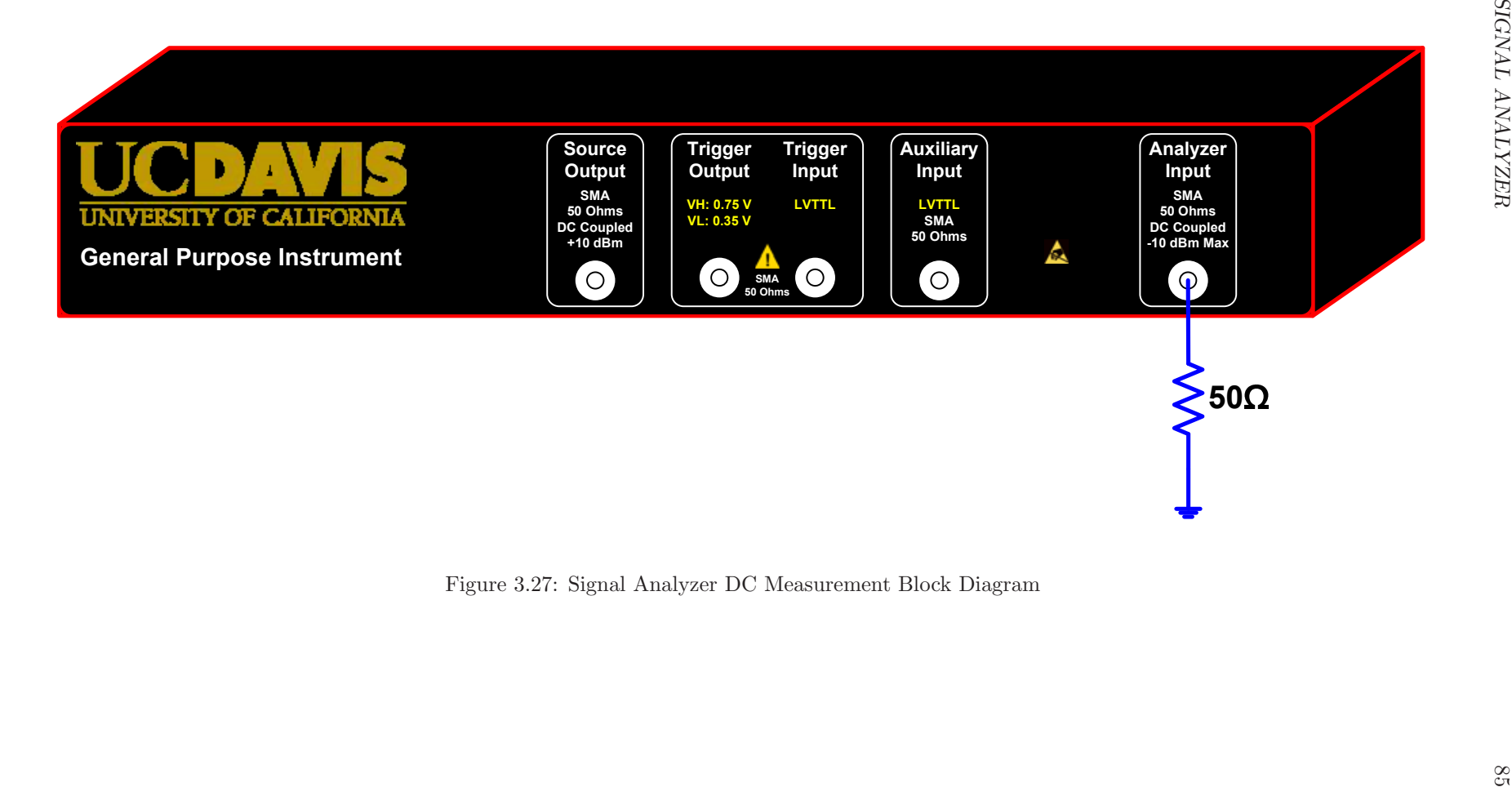
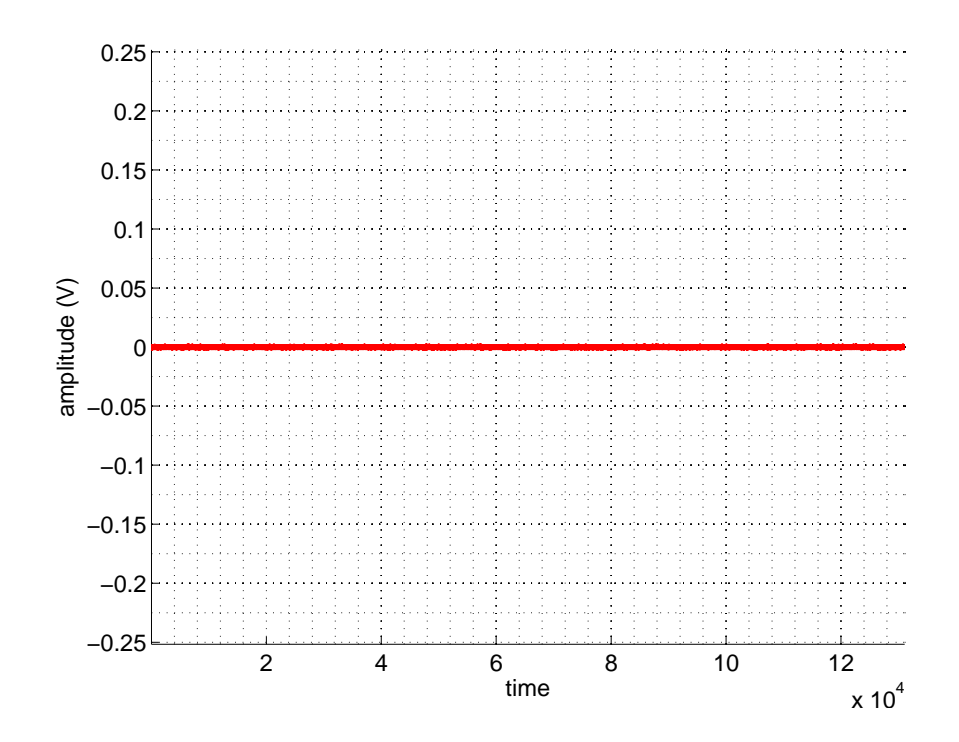

Figure 3.28: DC Waveform shown in the time domain. Stimulated with a 50  $\Omega$  attached to the input of the General Purpose Instrument Signal Analyzer.

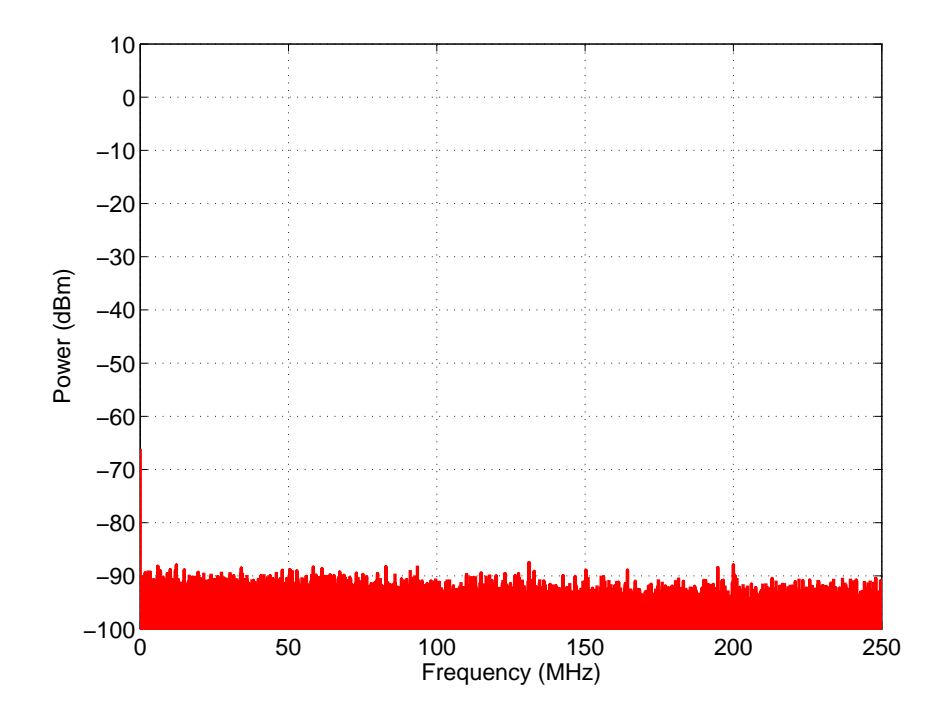

Figure 3.29: DC Waveform shown in the frequency domain. Stimulated with a 50  $\Omega$  attached to the input of the General Purpose Instrument Signal Analyzer.

−3 dB Frequency Measurements Two methods are commonly used to analyze the frequency response of a signal analyzer and determine the −3 dB frequency. The simplest and least accurate method is to generate a comb signal, also known as a bed of nails, which contains signal tones from DC to the Nyquist frequency. The comb signal used to stimulate the low-pass filter is shown in Figure [2.27.](#page-60-0) The resulting signal received by the baseband signal analyzer will have the shape of a low-pass filter's frequency response. From this information the −3 dB frequency of the signal analyzer output can be roughly estimated. Figure [3.31](#page-110-0) shows the resulting frequency versus power level data extracted from the baseband signal analyzer with a −3 dB frequency between 133 MHz and 135 MHz, which is 5 MHz above the target −3 dB frequency. The increased −3 dB frequency results in more signal bandwidth.

A more accurate method to analyze the frequency response is to sweep the signal analyzer from DC to the Nyquist frequency. The power level of each each frequency point is recorded. Using the power level information, the frequency response can then be displayed using an x versus y plot, where the x-axis is plotted in a logarithmic scale. Figure [3.33](#page-112-0) shows the resulting frequency response curve created by measuring the power level of the fundamental signal tone at each frequency from DC to the Nyquist frequency. The measured −3 dB frequency was 134 MHz, which is 4 MHz more than the target cut-off frequency. The basic measurement block diagram used to collect data is shown in Figure [3.32.](#page-111-0)

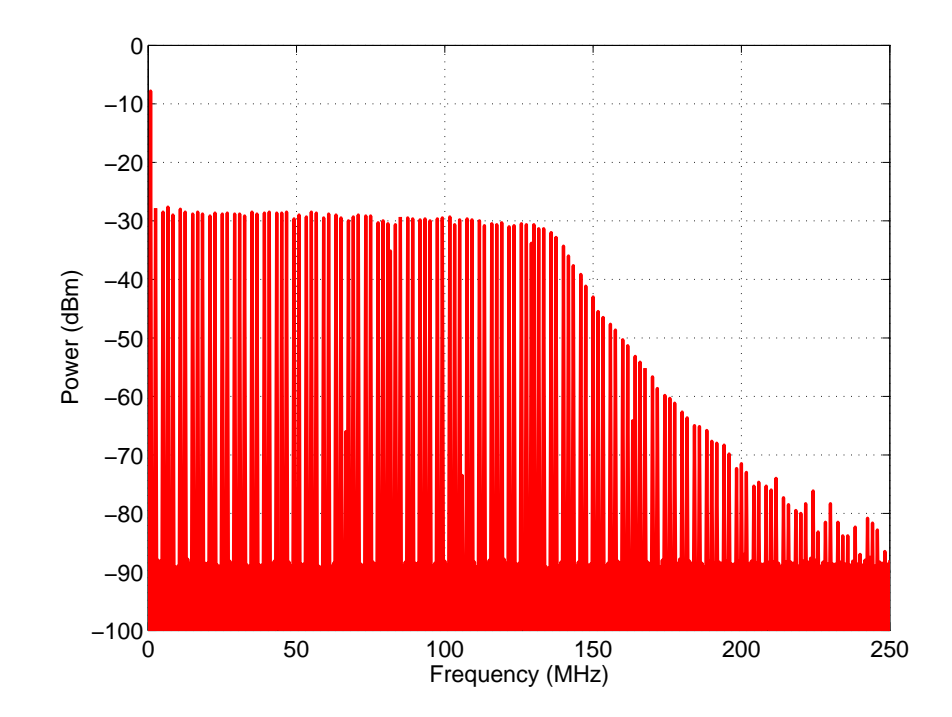

Figure 3.30: Comb input signal used to stimulate the signal analyzer to evaluate the IF frequency response. Generated by the General Purpose Instrument Signal Source.

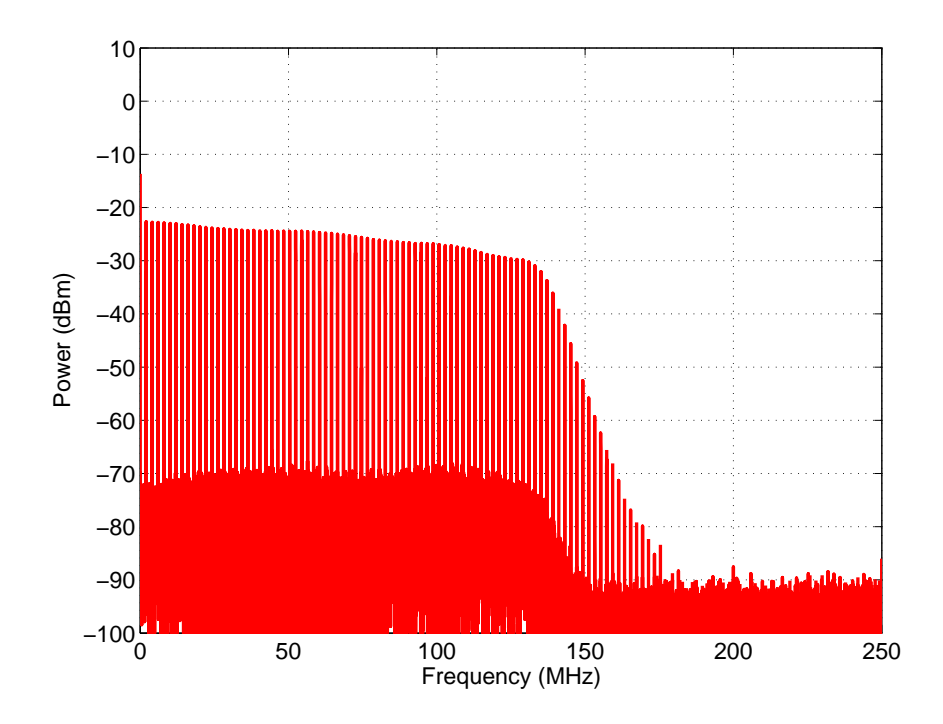

<span id="page-110-0"></span>Figure 3.31: Comb Signal Frequency Response. Captured with the General Purpose Instrument Signal Analyzer.

<span id="page-111-0"></span>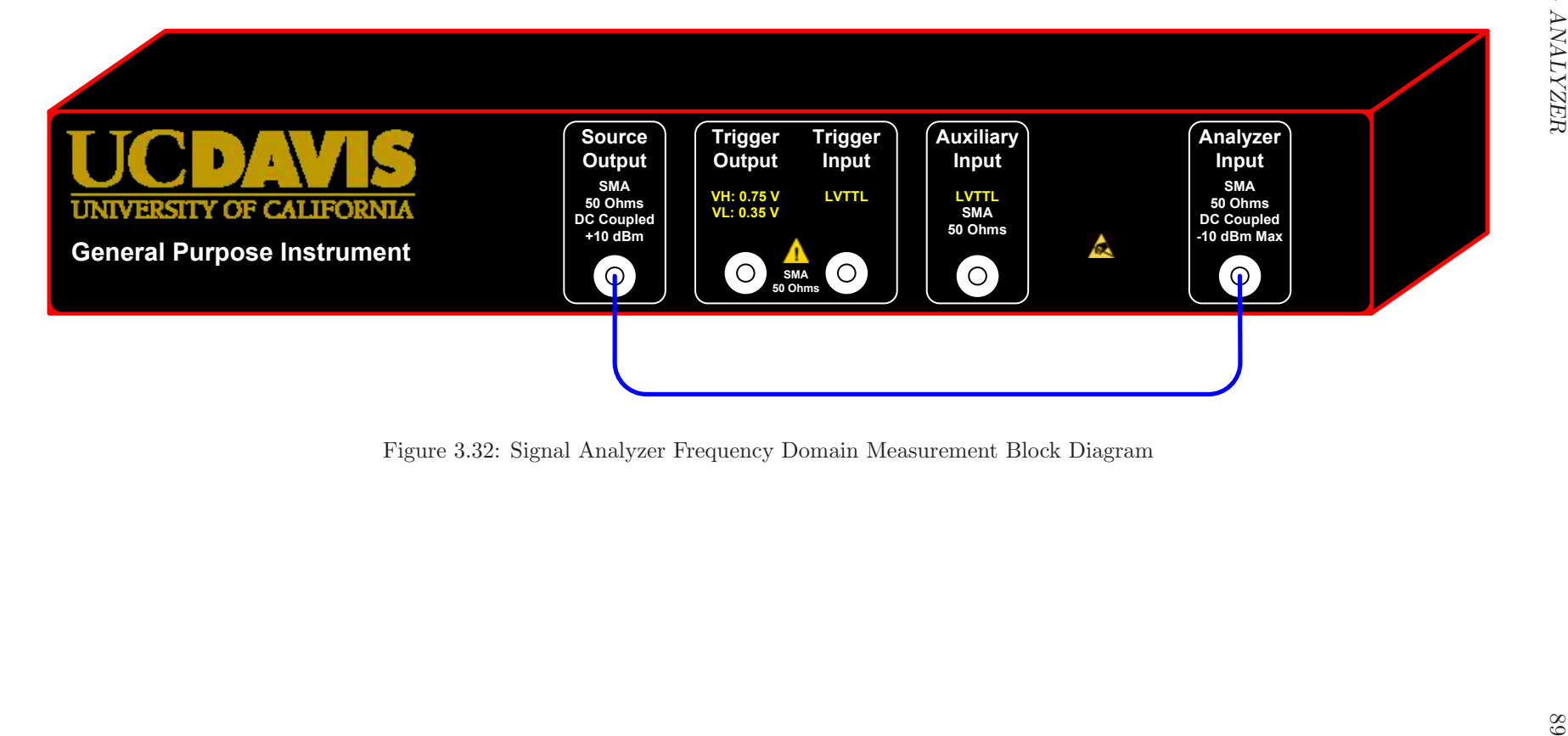

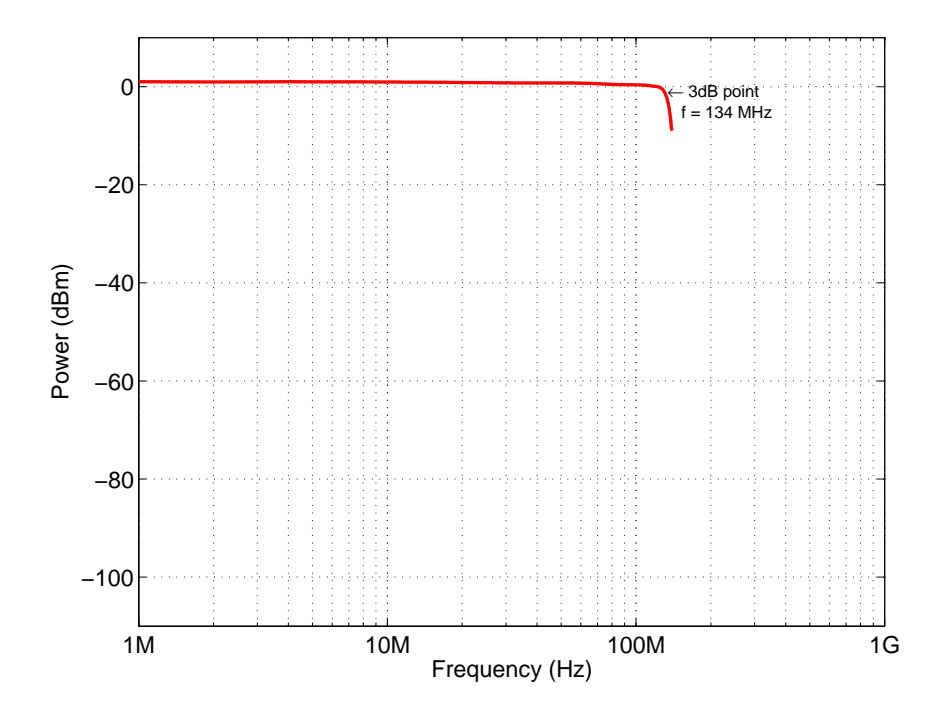

<span id="page-112-0"></span>Figure 3.33: Signal Analyzer Frequency Response. Captured with the General Purpose Instrument Signal Analyzer.

Two-tone Third-order Intermodulation Distortion Measurement The presence of multiple signals in a system is sometimes desired; for example, the generation of multi-tone signals or comb signals. However, undesired signals (e.g., noise) are typically present in a signal system and can mix with the desired signal to generate distortion products. Understanding the effects of distortion is important when evaluating the measurement results of a DUT.

Intermodulation distortion is a type of distortion caused by the presence of two or more signal tones at the input of a non-linear device [\[10\]](#page-446-0). This distortion causes spurious signals to be generated, which are related to the original signal tones. The complexity of the distortion increases as the number of signal tones present in the system increases beyond two. As such, the distortion performance of signal analyzer systems are typically analyzed with two signal tones. The relationship of the two original signal tones and the generated spurious signal tones is described by Equation [3.3.](#page-112-1)

<span id="page-112-1"></span>
$$
M \cdot f_1 \pm N \cdot f_2, \text{ where } M, N = 0, 1, 2, 3, \dots
$$
 (3.3)

The order of the distortion product is represented by the sum of  $M+N$ . For example, the third-order

intermodulation products of two signals at  $f_1$  and  $f_2$  would be:

$$
2 \cdot f_1 + f_2
$$

$$
2 \cdot f_1 - f_2
$$

$$
f_1 + 2 \cdot f_2
$$

$$
f_1 - 2 \cdot f_2
$$

Third-order two-tone intermodulation distortion is a metric used to describe the distortion performance of a transmitter or receiver when multiple signal tones are present in the data stream. It is measured by driving two spectrally pure sine waves through the DUT at frequencies  $f_1$  and f2, where the difference in frequency is small. The amplitude of each tone is generally attenuated by 6 dB to avoid clipping in the signal system. It is typically specified in dBc relative to the value of either of the two input tones [\[11\]](#page-446-1). Figure [3.32](#page-111-0) shows the test setup used to measure third-order two-tone intermodulation distortion.

The IMD<sup>3</sup> performance of the signal analyzer was measured using two signal tones at frequencies:

- $f_1 = 107.7 \text{ MHz}$
- $f_2 = 107.9 \text{ MHz}$

Figure [3.34](#page-114-0) shows the resulting  $IMD<sub>3</sub>$  measurement performed with the baseband signal analyzer. The IMD<sub>3</sub> parameter was determined by measuring the power level of a fundamental signal tone,  $f_1$  or  $f_2$ ,  $(P_o)$  and one of the spurious tones  $(P_{o_3})$  in units of dBm. Equation [3.4](#page-113-0) describes the relationship between  $P_o$  and  $P_{o_3}$  when calculating IMD<sub>3</sub>.

<span id="page-113-0"></span>
$$
IMD_3 = P_o - P_{o_3} = -17.9 \text{ dBm} - (-82.27 \text{ dBm}) = 64.37 \text{ dBc}
$$
\n(3.4)

An additional parameter, known as the third-order intercept (TOI) point, can be used to quantify the distortion performance of a signal analyzer. TOI can be calculated using the power level of the fundamental tones along with the third-order two-tone intermodulation distortion, and is typically specified in dB. Equation [3.5](#page-113-1) describes the relationship between  $P_o$  and IMD<sub>3</sub>.

<span id="page-113-1"></span>
$$
TOI = \frac{IMD_3}{2} + P_o = \frac{64.37 \text{ dBc}}{2} + (-17.9 \text{ dBm}) = 14.285 \text{ dB}
$$
\n(3.5)

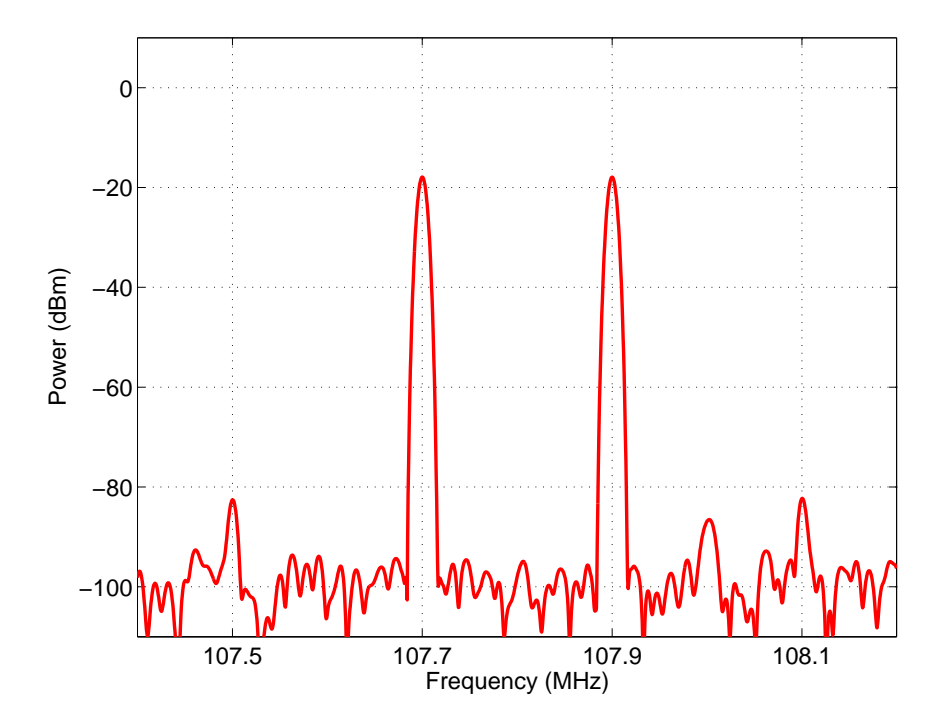

<span id="page-114-0"></span>Figure 3.34: Two-tone third-order intermodulation distortion (IMD3) plot for Signal Analyzer. Tone frequencies:  $f_1 = 107.7 \text{ MHz}$ ,  $f_2 = 107.9 \text{ MHz}$ . Captured with the General Purpose Instrument Signal Analyzer.

# 3.4 Specifications

<span id="page-115-0"></span>A summary of the signal source specifications are shown in Table [3.6.](#page-115-0) These specifications were determined by characterizing the signal analyzer outputs of four General Purpose Instruments.

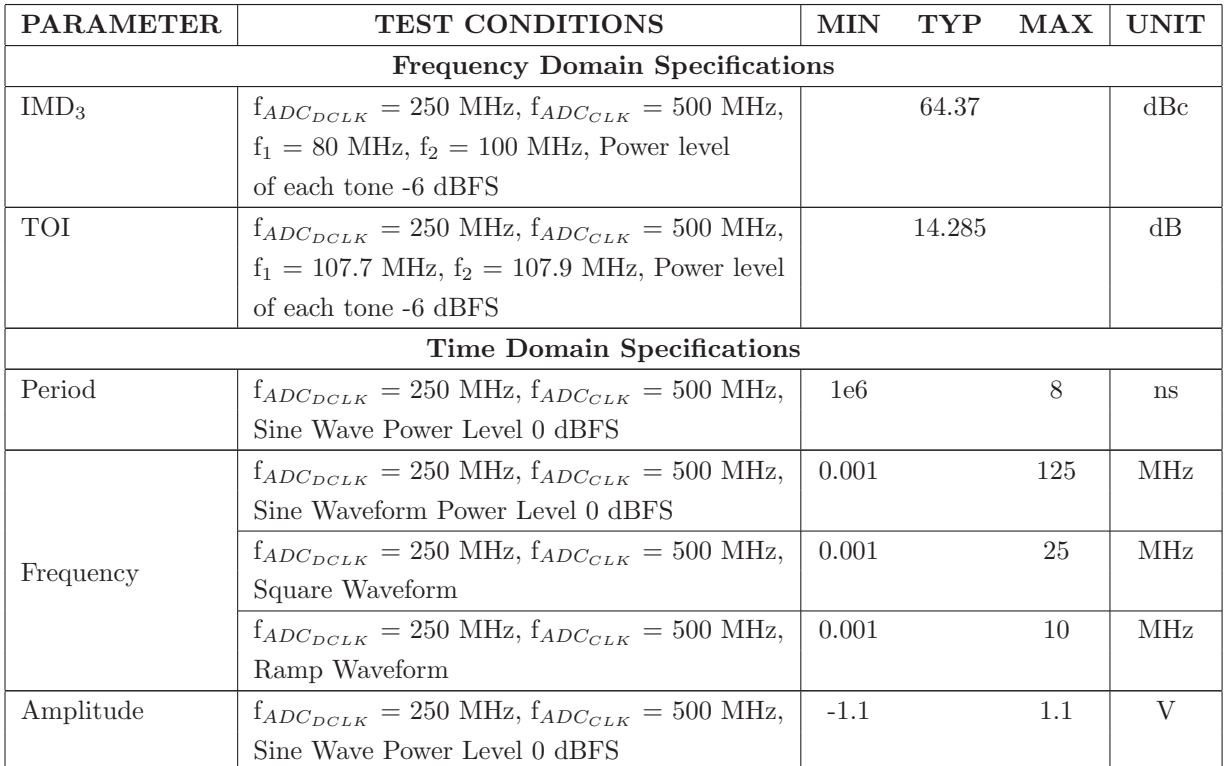

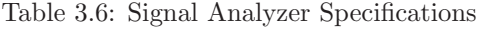

# Chapter 4

# Measurement Board

The asynchronous array of simple processors is a single-chip, multi-core, computational platform that is well-suited for DSP, embedded, and multimedia applications [\[4\]](#page-446-2). A measurement board was designed to aid in developing software applications targeting the AsAP processor. The following is an example of the types of applications supported by the measurement board:

- Software defined radio
- Signal source
- Arbitrary waveform generator
- Spectrum analyzer
- Network analyzer
- FFT analyzer
- Oscilloscope

To demonstrate the capabilities of the AsAP processor, a high-speed ADC and DAC, along with several types of memory, were included on the measurement board. Two AsAP chips were provided to fully exercise the ADC and DAC circuits. A companion FPGA facilitates communication between the AsAP and the memory devices.

# 4.1 Requirements

The combination of digital and analog circuits creates a difficult environment to maintain the high level of performance required by the measurement board. To ensure optimal performance, the following areas of printed circuit board (PCB) design were addressed:

- Power Distribution System
- Radio Frequency and Electromagnetic Interference (RF/EMI)
- Component Placement
- Layout Strategy
- Signal Integrity

# 4.1.1 Power Distribution System

Many factors of printed circuit board design can affect the performance of the power distribution system (PDS) including the construction and layer stackup of the PCB, power supply filter design, and IC power supply decoupling schemes. The PDS is responsible for distributing clean power, power supply decoupling, and providing a low-impedance return path for current [\[18,](#page-447-0) [19\]](#page-447-1).

The layer stackup was designed to minimize the coupling of power supply noise onto transmission lines of adjacent PCB layers. In addition, power supply filters were designed to filter out the switching frequency of the power supply regulators and converters. Adequate bypassing was provided for both the analog and digital devices, and X2Y capacitors were used in order to minimize mounting inductance on the PCB.

#### 4.1.2 Component Placement

The measurement board was designed to fit in a 1U tall, rack-wide instrument chassis. Component placement is critical for the successful routing of the measurement board. The front and rear panel I/O connections on the measurement board are located at fixed positions and were used as starting points for the component placement. The pre-layout placement was performed using a preliminary board outline. As the layout of the board evolved, modifications were made to the component placement. In addition to the location of the components, the physical size of the components must also be evaluated based on their relative position in the chassis. For example, components that are too tall for the bottom side must be relocated to the top side, and vertical connectors placed too close to each other must be separated to accommodate insertion and removal of cable assemblies.

#### 4.1.3 Layout Strategy

Manufacturers of high-speed devices with parallel data busses typically require matching the trace length of each signal in the bus for proper operation. However, due to component placement density and the number of data busses that needed to connect to the Data Path FPGA, it is not always possible to meet this requirement. The measurement board takes advantage of special FPGA delay elements in an attempt to equalize the trace lengths of each connecting data bus. For example, the measurement board uses high-speed, synchronous 36 Mbit QDR-II SRAM for waveform capture and playback. The synchronous SRAM operates at 250 MHz double data rate and has separate 36-bit read and write busses. The Xilinx SRAM memory controller requires the lengths of the read data, write data, and control signals to be matched. The density of signals connected between the SRAM and the FPGA is such that it is difficult to successfully match the length of all the traces. The use of FPGA delay elements greatly simplified the routing of the SRAM signals.

The use of an FPGA offers flexibility in the pin assignment of signals. Pin planning was performed for the FPGA signals with the aid of the preliminary component placement. Lack of pin planning can result in an unrouteable design. For example, assigning the signals of a data bus without proper planning may result in signals being crossed, which would require the use of many vias to effectively unravel the signals and result in poor signal performance.

#### 4.1.4 Radio Frequency and Electromagnetic Interference

The target bandwidth for the signal source and analyzer is 120 MHz. Both front-ends were designed for operation in the first Nyquist zone (DC–120 MHz). Any signals on the measurement board operating at or below 120 MHz can potentially mix with the signal being generated or analyzed. The harmonics and sub-harmonics of any signals operating faster than 120 MHz are also potential sources of noise. In an attempt to minimize signal corruption, the signals of the front-end designs were routed on the top layer and enclosed in a board-level surface mount shield.

High-speed devices are susceptible to simultaneous switching noise (SSN), which is caused by more than one I/O toggling at the same time. The interconnection of the high-speed devices on the measurement board which share a common power supply can cause a significant voltage drop when I/O are switching at the same time. There are many ways to combat the effects of SSN including

minimizing the number of I/Os that may switch simultaneously in FPGA I/O banks, providing adequate power supply decoupling, employing differential signal topologies, and minimizing the inductance of decoupling capacitors [\[20\]](#page-447-2). All high-speed devices were decoupled using a combination of tantalum, ceramic, and X2Y capacitors. The use of decoupling capacitors ensures that each highspeed device has the appropriate amount of transient current during device operation [\[21\]](#page-447-3).

The close proximity of unique power supply regulators that have a common input voltage can add noise to the input supply. This is especially true when unshielded inductors are used in power supply filters. In an attempt to minimize EMI, shielded inductors were employed in the power supply filters of DC/DC converters.

# 4.1.5 Signal Integrity

The electrical performance of the high-speed signals on the measurement board is very important. Impedance discontinuities of high-speed traces can cause several problems including reflections and ringing. High-speed circuits were simulated using a variety of simulators such as Agilent's advanced design system (ADS), Linear Technology's LTSpice, and DesignSoft's TINA to ensure the best signal integrity. Both single-ended and differential transmission line structures were used to achieve the target impedance of each high-speed trace. Single-ended transmission lines typically have a target impedance of  $50 \Omega$ , whereas differential transmission lines have an impedance of 100 Ω. In addition to impedance, high-speed signal paths were also designed to minimize reflections by using either source or end terminations, or a combination of the two.

# 4.2 Design

The measurement board, shown in Figure [4.1,](#page-120-0) was designed using Mentor Graphics DxDesigner Schematic Entry and PADS Layout software over a period of six months. It contains 2,262 components and cost approximately \$4,000.00 to fabricate and assemble. The overall dimensions of the measurement board are 15.51 inches X 12.05 inches. Given the size, component density, and routing density it is considered to be a complex printed circuit board.

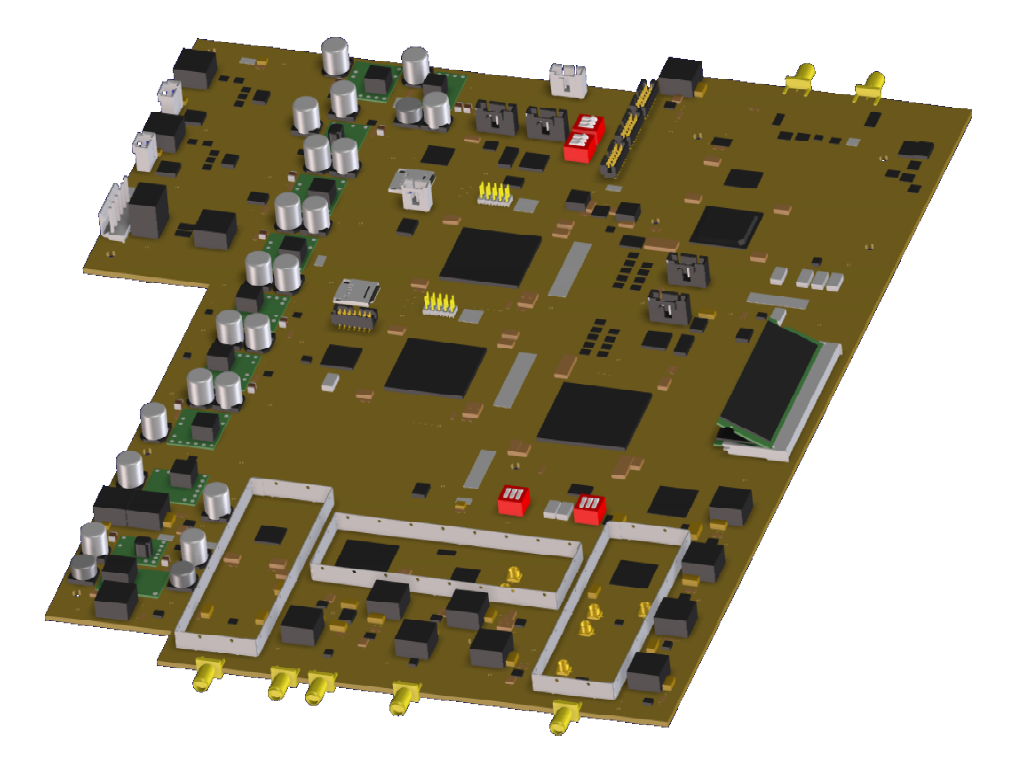

Figure 4.1: Measurement Board ISO View.

# <span id="page-120-0"></span>4.2.1 Printed Circuit Board Construction

The measurement printed circuit board is fabricated using a 12-layer mixed dielectric core construction and assembled using a lead-free process. The two dielectric materials used are:

- Rogers Corporation RO4003C laminate [\[22\]](#page-447-4)
- Isola Group FR408 laminate/prepreg [\[23\]](#page-447-5)

Rogers RO4003C laminate is a low loss material designed for high frequency circuits and has a dielectric constant  $(\epsilon_r)$  of 3.38. Isola FR408 laminate has similar properties to conventional FR-4 and a dielectric constant of 3.9. Both laminate materials are compatible with a lead-free process, which means they can withstand the higher temperatures required to melt lead-free solder. Typically, lead-free solder has a melting point 34 ◦C to 37 ◦C higher than lead-based solder [\[24\]](#page-447-6). The stackup used for the measurement board is shown in Figure [4.2.](#page-121-0) Its dimensions are outlined in Table [4.1.](#page-121-1) The mixed dielectric construction allows for a cost effective solution with high performance signals routed on the expensive Rogers RO4003C laminate and slower signals routed on the less expensive Isola FR408 laminate.

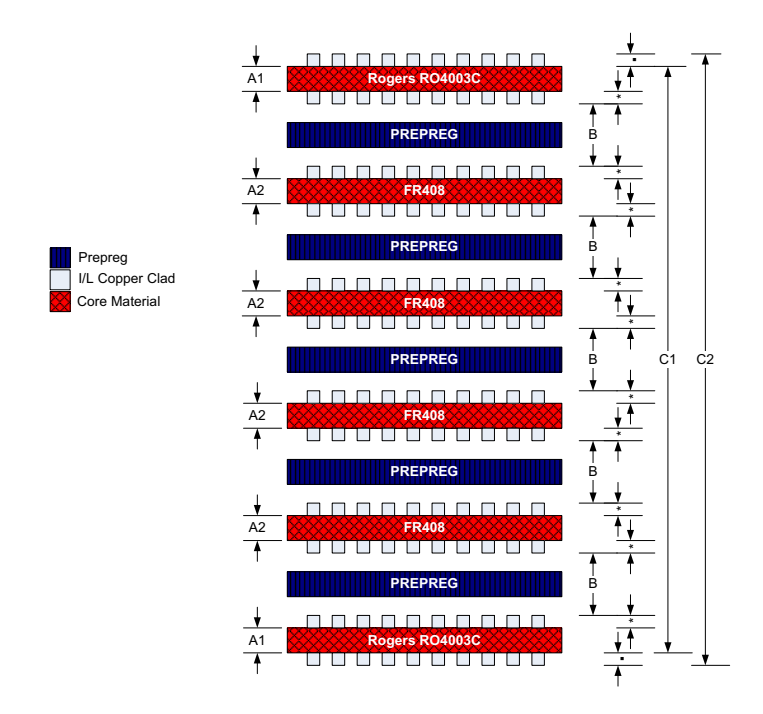

<span id="page-121-0"></span>Figure 4.2: 12-Layer FR408/Rogers RO4003C Core Construction.

Table 4.1: 12-Layer FR408/Rogers RO4003C Core Construction

<span id="page-121-1"></span>

| 12-Layer FR408/Rogers RO4003C Core Construction                                                           |                                                                                         |          |          |          |                |  |  |
|----------------------------------------------------------------------------------------------------|-----------------------------------------------------------------------------------------|----------|----------|----------|----------------|--|--|
| Construction<br>$\mathbf{A2}$<br>B<br>A1                                                                  |                                                                                         |          |          | C1       | C <sub>2</sub> |  |  |
| <b>Type</b>                                                                                               | (inches)                                                                                | (inches) | (inches) | (inches) | (inches)       |  |  |
| FR408/Rogers Mix                                                                                          | $.008 \pm .001$<br>$.0093 \pm .0007$<br>$.008 \pm .001$<br>$.092 - .111$<br>.0934-.1124 |          |          |          |                |  |  |
| * - Copper thickness on inner/outer layers, unless otherwise specified: $\frac{1}{2}$ oz. Cu (0.0007").   |                                                                                         |          |          |          |                |  |  |
| A1 - Rogers RO4003C Core thickness                                                                        |                                                                                         |          |          |          |                |  |  |
| A <sub>2</sub> - FR <sub>408</sub> Core thickness                                                         |                                                                                         |          |          |          |                |  |  |
| B - Pressed thickness of prepreg - 1x FR408 Prepreg 1080 and 1x FR408 Prepreg 7628                        |                                                                                         |          |          |          |                |  |  |
| C1 - Overall finished board thickness substrate-to-substrate                                              |                                                                                         |          |          |          |                |  |  |
| C <sub>2</sub> - Overall finished board thickness plated metal to plated metal. In addition, some surface |                                                                                         |          |          |          |                |  |  |
| coatings (i.e., HAL) can add up to 0.002" of solder per side.                                             |                                                                                         |          |          |          |                |  |  |
| Soldermask (also not specified) typically adds about 0.001" per side but can add up to 0.004"             |                                                                                         |          |          |          |                |  |  |
| per side in extreme examples.                                                                             |                                                                                         |          |          |          |                |  |  |

# 4.2.1.1 Printed Circuit Board Stackup

The measurement board layer stackup is divided into two sections: analog and digital. These two sections have different requirements based on:

- Number of power supply voltages
- Current requirements of power supplies
- Number of signal nets
- Density of component placement
- Available board area

<span id="page-122-0"></span>The board layer stackup assignments are shown in Table [4.2.](#page-122-0) A symmetric layer stackup was employed to help prevent warping of the printed circuit board [\[25\]](#page-447-7).

| Layer Name         | <b>Signal or Plane</b> | <b>Analog Stackup</b> | Digital Stackup                       |
|--------------------|------------------------|-----------------------|---------------------------------------|
| <b>TOP</b>         | Signal                 | Routing               | Routing, Ground, and BGA Breakout     |
| SIDE <sub>2</sub>  | Plane                  | Ground                | Ground                                |
| SIDE <sub>3</sub>  | Signal                 | Routing               | Routing - Offset Stripline            |
| SIDE4              | Signal                 | Routing               | Routing - Offset Stripline            |
| SIDE <sub>5</sub>  | Plane                  | Ground                | Ground                                |
| SIDE <sub>6</sub>  | Signal                 | Power                 | Power - $+3.3V$ , $+1.8V$ , and $+5V$ |
| SIDE7              | Signal                 | Power                 | Power - $+2.5V$ , $+1.2V$ , and $+1V$ |
| SIDE <sub>8</sub>  | Plane                  | Ground                | Ground                                |
| SIDE9              | Signal                 | Power                 | Routing - Offset Stripline            |
| SIDE <sub>10</sub> | Signal                 | Power                 | Routing - Offset Stripline            |
| SIDE <sub>11</sub> | Plane                  | Ground                | Ground                                |
| <b>BOTTOM</b>      | Signal                 | Routing               | Routing, Ground, and BGA Breakout     |

Table 4.2: 12-Layer FR408/Rogers RO4003C Stackup

High-speed analog stackup The majority of the high-speed analog signals are routed on the top layer in order to minimize effects of layer transitions. The measurement board has 3 main high-speed analog circuits:

- High-speed Analog-to-Digital Converter
- High-speed Digital-to-Analog Converter
- High-speed clock generation

Each circuit has its own set of power supplies, the benefits of which include isolation of high-speed analog circuits, distributed heat generation, and heat dissipation.

High-speed digital stackup The high-speed digital signals are very dense and require many signal routing layers. The measurement board has 7 main high-speed digital circuits:

- High-speed Analog-to-Digital Converter
- High-speed Digital-to-Analog Converter
- AsAP  $#1$
- AsAP  $#2$
- QDR-II SRAM
- DDR2 SDRAM (SODIMM)
- Data Path FPGA

Unlike the high-speed analog circuits, the majority of the high-speed digital circuits share a common digital power supply.

#### <span id="page-124-0"></span>4.2.1.2 Transmission Line Structures

The measurement board contains several high-speed mixed-signal circuits that require controlled impedance transmission lines. The four transmission line structures employed on the measurement board are shown below.

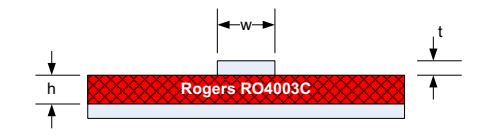

Figure 4.3: Single-Ended Microstrip

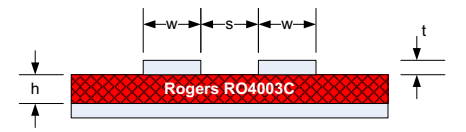

Figure 4.4: Differential Microstrip

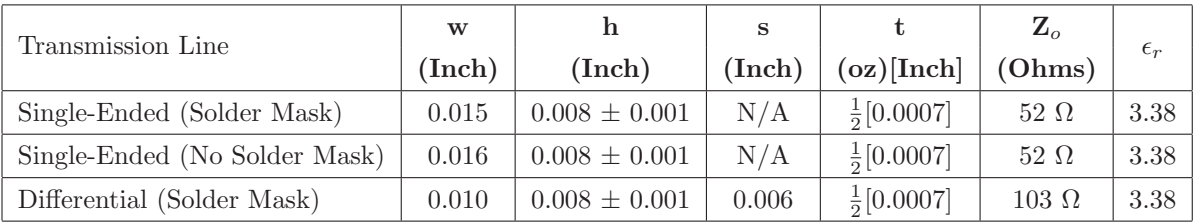

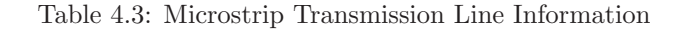

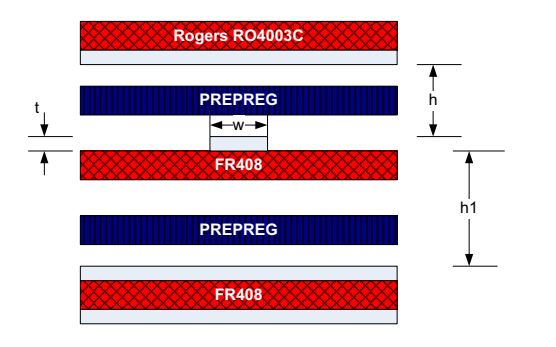

Figure 4.5: Single-Ended Stripline

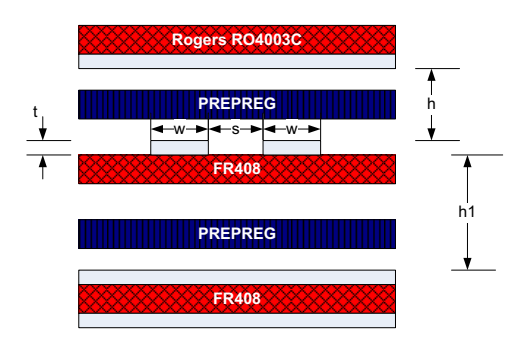

Figure 4.6: Differential Stripline

| Transmission Line- | hì                  |                     | W      | S      |                       | $\mathbf{Z}_o$ |              |
|--------------------|---------------------|---------------------|--------|--------|-----------------------|----------------|--------------|
|                    | (Inch)              | (Inch)              | (Inch) | (Inch) | (oz)[Inch]            | (Ohms)         | $\epsilon_r$ |
| Single-Ended       | $0.0149 \pm 0.0017$ | $0.0062 \pm 0.0007$ | 0.007  | N/A    | $\frac{1}{2}[0.0007]$ | $49\Omega$     | 3.90         |
| Differential       | $0.0149 \pm 0.0017$ | $0.0062 \pm 0.0007$ | 0.004  | 0.004  | $\frac{1}{2}[0.0007]$ | $107 \Omega$   | 3.90         |

Table 4.4: Stripline Transmission Line Information

# 4.2.2 Component Placement

Component placement can have a huge impact on the routeability of a printed circuit board. Once the PCB construction and stackup designs have been completed, a board outline can be chosen and the component placement can begin. The measurement board was designed to fit in a 1U tall, 19" rack-wide, 16" deep instrument chassis. The chosen board outline is shown in Figure [4.7.](#page-125-0)

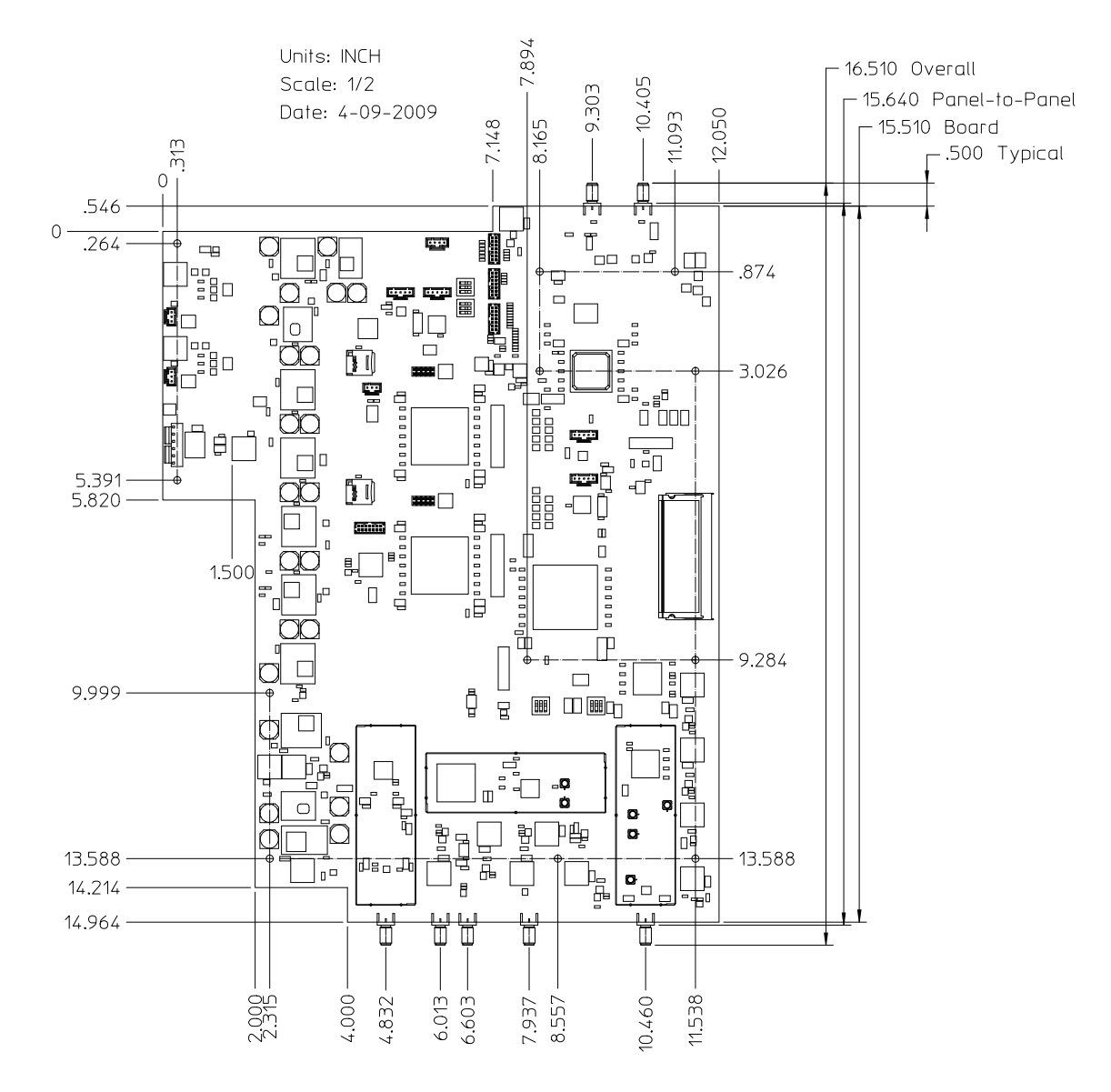

<span id="page-125-0"></span>Figure 4.7: Printed Circuit Board Outline

#### 4.2.2.1 Printed Circuit Board Pre-Placement

Using the initial board outline, a preliminary component placement was performed in Microsoft Office Visio 2007. The printed circuit board outline was imported as a drawing exchange format (DXF) file. Components were drawn and scaled proportionally to the board outline in order to represent the physical size of the devices.

#### 4.2.2.2 FPGA Pin Assignments

Both FPGAs are central components of the measurement board. They are used to control peripheral devices, store and retrieve data from memory, and interface with digital signal processors. As a result, it was very important to plan the pin out of the FPGA devices before placing components. Pin planning was performed with the aid of Xilinx' PlanAhead software package. This software provides both a package and device view, and allowed the signals to be placed on appropriate pins while keeping in mind the relative placement of other signals, the I/O standards for the various signals, and whether signals needed to be placed in a bank compatible with differential signals. Several of the digital device interfaces required the signals to be placed on adjacent I/O blocks of the device in pin order; the PlanAhead software was instrumental to the success of the pin planning for these devices.

#### 4.2.2.3 Decoupling Capacitor Placement Planning

Early planning of the decoupling capacitor placement around the perimeter of the FPGAs was critical. By placing the decoupling capacitors before starting the layout, routing channels were created for the signals to reach their destination, the mounting inductance of the decoupling capacitors was minimized, and the power supply planes or area fills for each FPGA supply were defined. Figures [4.8](#page-127-0) to [4.11](#page-128-0) show the preliminary placement of the top and bottom side decoupling capacitors for each FPGA device. The decoupling capacitor placement of the bottom-side of the PCB mirror the top-side with the addition of ceramic capacitors in an 0402 package placed close to the power pins in the ball-grid array.

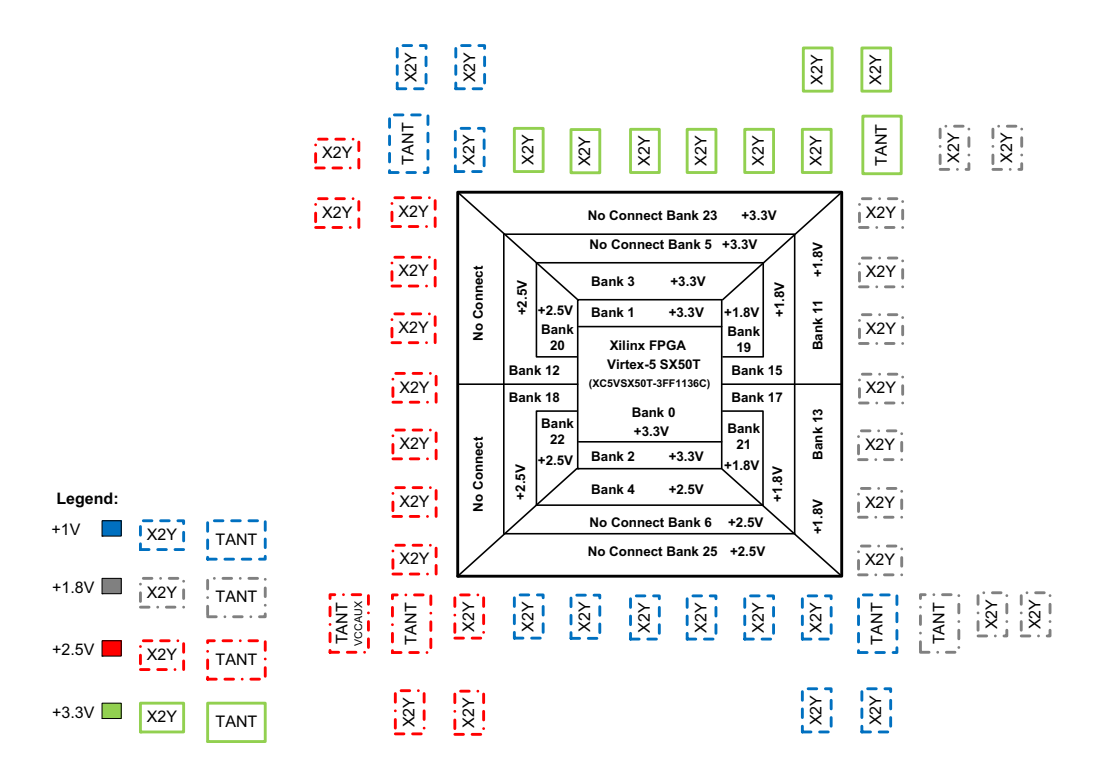

<span id="page-127-0"></span>Figure 4.8: Xilinx Virtex-5 FPGA Decoupling Capacitor Top Side Placement

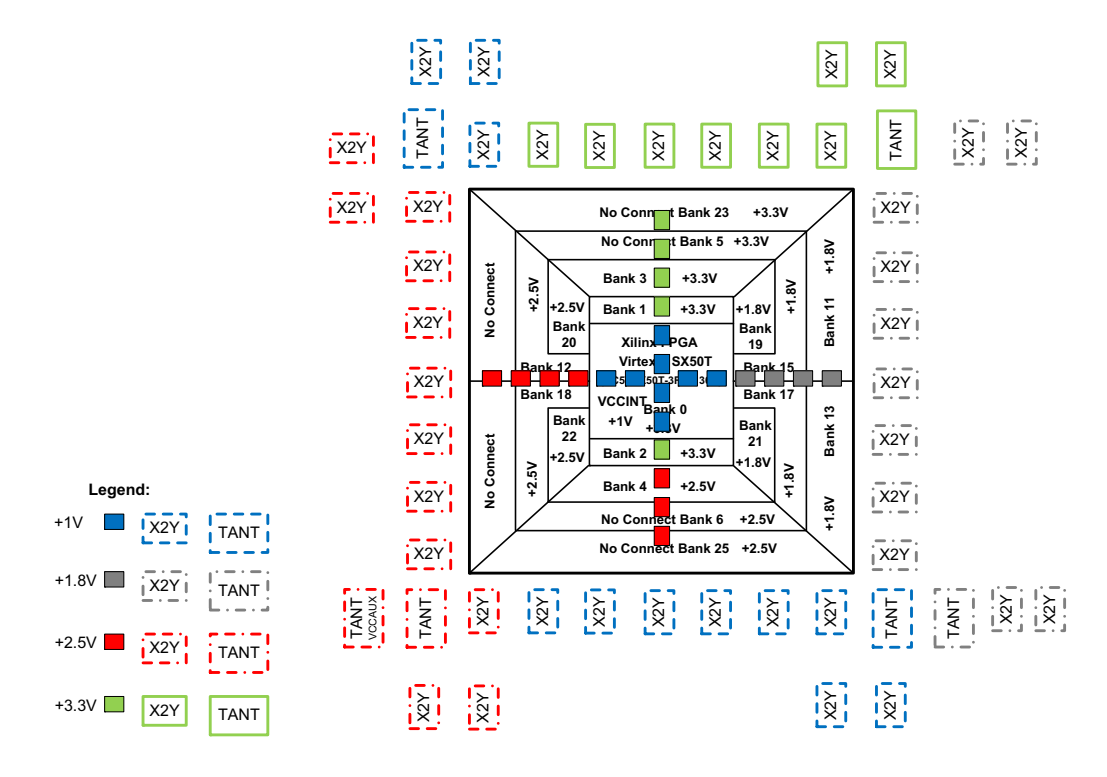

Figure 4.9: Xilinx Virtex-5 FPGA Decoupling Capacitor Bottom Side Placement

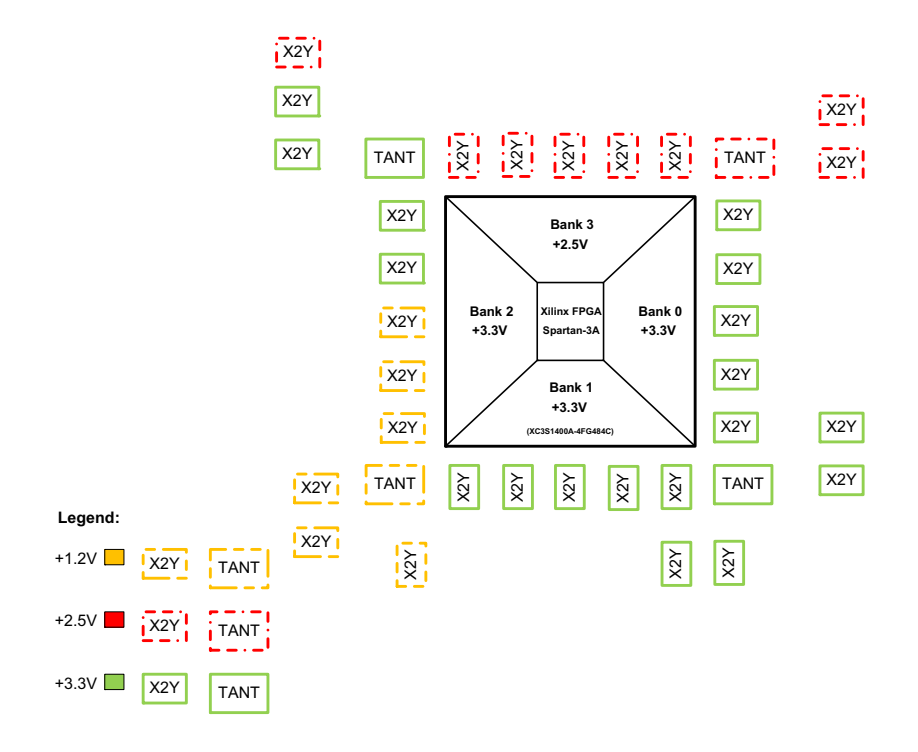

Figure 4.10: Xilinx Spartan-3A DSP FPGA Decoupling Capacitor Top Side Placement

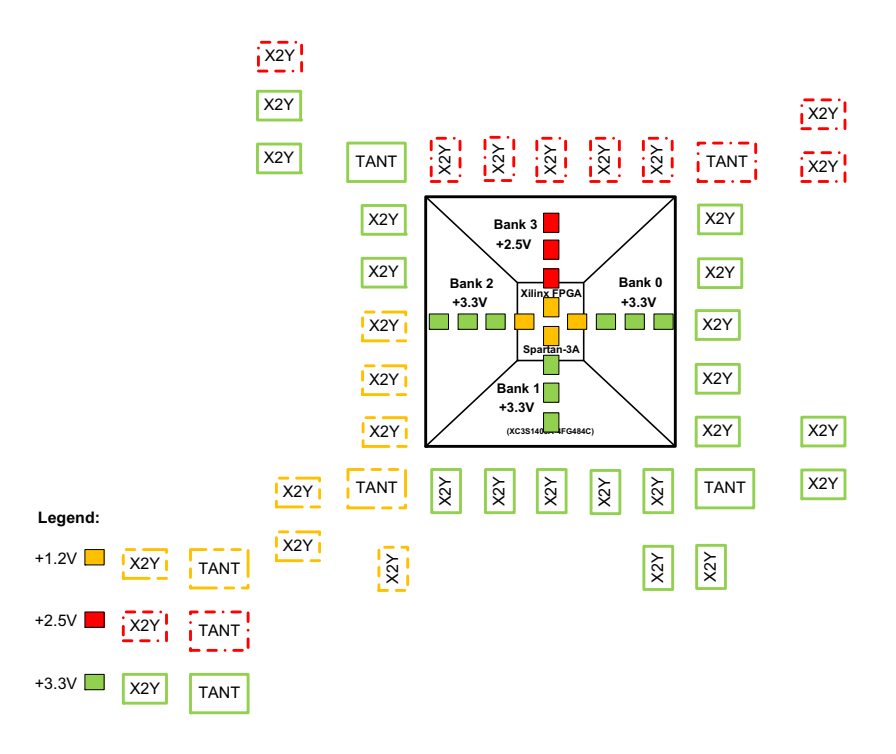

<span id="page-128-0"></span>Figure 4.11: Xilinx Spartan-3A DSP FPGA Decoupling Capacitor Bottom Side Placement

#### 4.2.2.4 High-Speed Device Considerations

The high-speed signal generator and analyzer circuits interface to the user via the front panel of the chassis. As a result, these circuits were placed as close to the end-launch SMA connectors as possible. The circuits were placed in a linear signal flow such that all traces could be routed on the top side of the board. Each circuit receives a sample clock from the clock distribution circuit, which was placed between the two groups of circuits. Given the close proximity of these devices and the signal performance requirements, it was important to minimize any possible radiation into or out of these circuits. Each circuit was enclosed in a single-cavity board level shield to minimize RF/EMI radiation from circuit to circuit and within the chassis. The board level shield was manufactured using a tin-plated, mild steel material, and has a removable top cover for debugging of the internal circuits. The components of each circuit were placed in such a way that each could use the same sized board level shield. This resulted in a cost savings for the shield design, since a non-recurring engineering charge of \$350.00 was required for each unique shield design. The total cost per shield for a quantity of 25 shields was \$11.04. The dimensions and mechanical outline of the board level shields is shown in Figure [4.12.](#page-129-0)

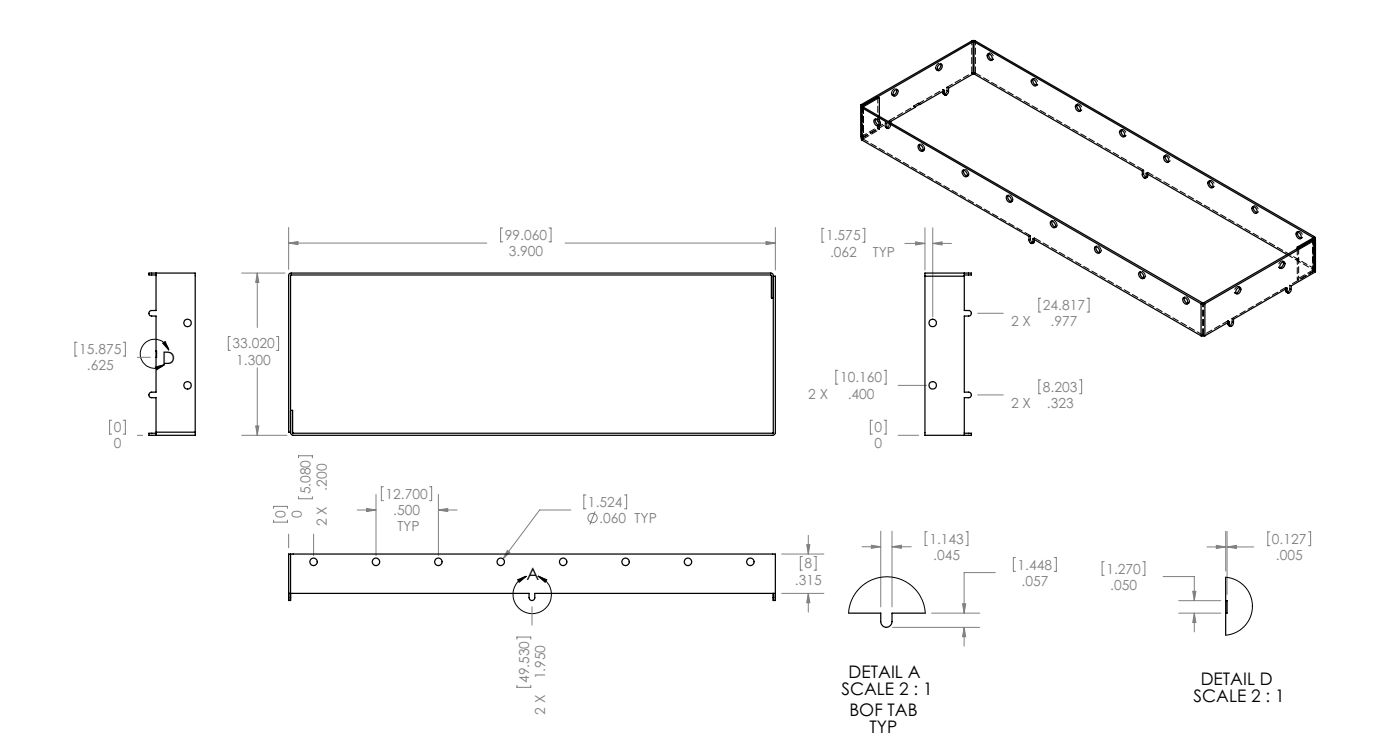

<span id="page-129-0"></span>Figure 4.12: Board Level Shield Dimensions

Printed Circuit Board Placement The preliminary component placement was used by the PCB layout designer as a starting point for the actual board design. The final version of the preliminary component placement is shown in Figure [4.13](#page-130-0)

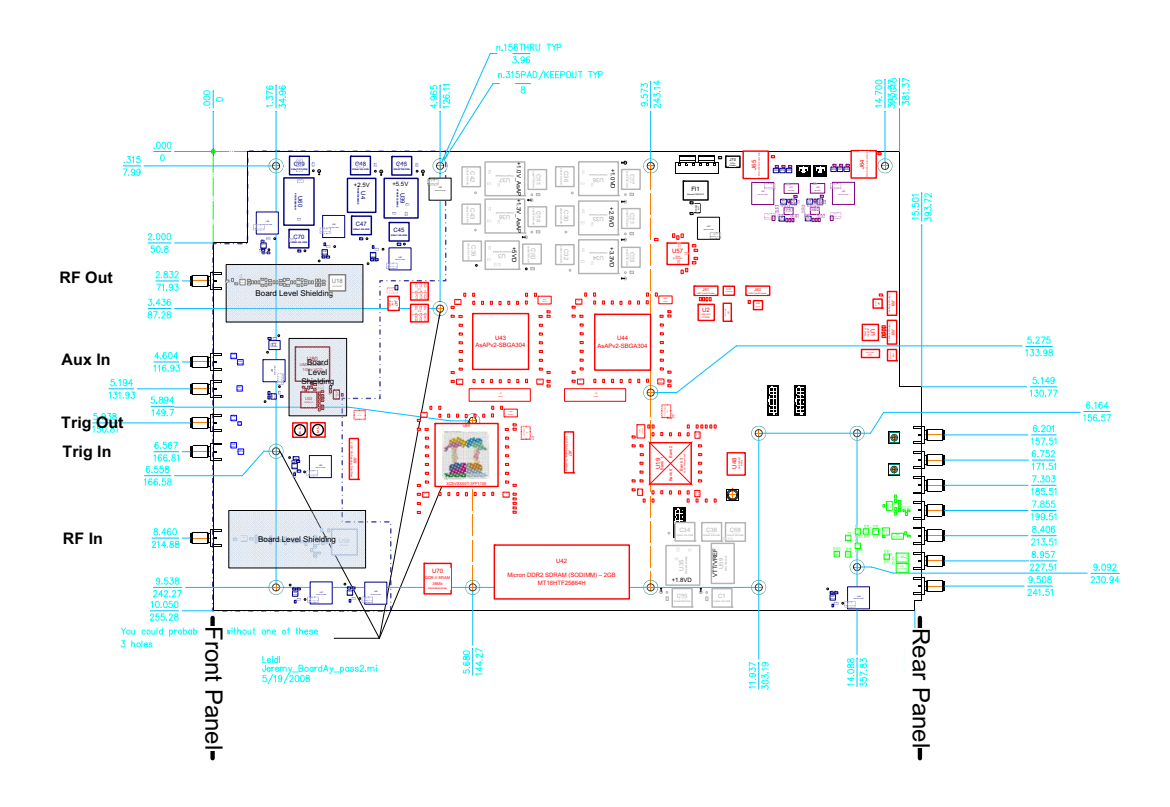

<span id="page-130-0"></span>Figure 4.13: Preliminary Component Placement

The measurement board component placement was performed over a period of two weeks, and continued to evolve throughout the layout process. During the component placement phase of the design, the board was continually evaluated by a mechanical engineer to ensure the board would fit properly in the chassis. The measurement board was modeled using a 3D CAD program called CoCreate. The PCB layout designer exported the design as an intermediate data format (IDF) file, which the mechanical engineer could use to import into CoCreate. Once the board was imported, it was analyzed to ensure the following requirements were met:

- Top-side components are no taller than 1.100"
- Bottom-side components are no taller than 0.200"
- All end-launch SMA connectors align with the front and rear panel cut-outs
- All mounting holes align with the stand-off placement on the chassis base plate
- All connectors are accessible when the board is mounted in the chassis
- All daughter card mounting holes and pads are in the correct location

### 4.2.3 Printed Circuit Board Layout

Signal routing is the most time-consuming and complex part of printed circuit board design. As a result, careful planning is required in order to achieve the desired performance. Once the preliminary component placement has been completed, the size and shape of the power and ground planes can be chosen, net types can be defined and mapped to the appropriate signals, and signal groups requiring length matching can be identified.

# 4.2.3.1 Routing Groups

High-speed devices with source-synchronous read and/or write interfaces require closely matched clock and data signals. Each source-synchronous interface was identified, and length matching tolerances were provided as necessary. Interfaces for high-speed devices connecting to an FPGA with special delay primitives were routed using a shortest length method. The signal lengths of high-speed devices connecting to an FPGA without delay primitives were closely monitored. The high-speed source-synchronous devices on the measurement board include:

- DDR SDRAM
- High-speed Analog-to-Digital Converter
- High-speed Digital-to-Analog Converter
- AsAP  $\#1$  and  $\#2$
- QDR-II SRAM
- DDR2 SDRAM (SODIMM)

The specifications for the high-speed digital circuits are shown in Sections [F.2](#page-268-0) to [F.6](#page-272-0) in the Appendix.

#### 4.2.3.2 Planning for Power and Ground Planes

Power and ground planes are an important part of the printed circuit board. These planes serve many purposes, some of which include providing a return path for current and providing

power supply voltages to ICs on the board. In the case of digital printed circuit boards, many unique or filtered power supplies are used, which require the power planes to be shared by creating unique polygons for each power supply. In addition, digital boards typically use devices with a ballgrid-array (BGA) package. Designing power and ground planes for these types of packages can be difficult, especially if consideration for the size and location of the planes is not done early enough in the design cycle. To ensure the proper location and correct amount of copper was available for the many power and ground planes, the size and shape of each plane was identified before the layout was initiated. Planning the size and shape of the planes can also provide helpful insight when performing the initial component placement. Figures [4.14](#page-132-0) and [4.15](#page-133-0) show the planned division of two power planes for the Virtex-5 FPGA power supplies used on the measurement board.

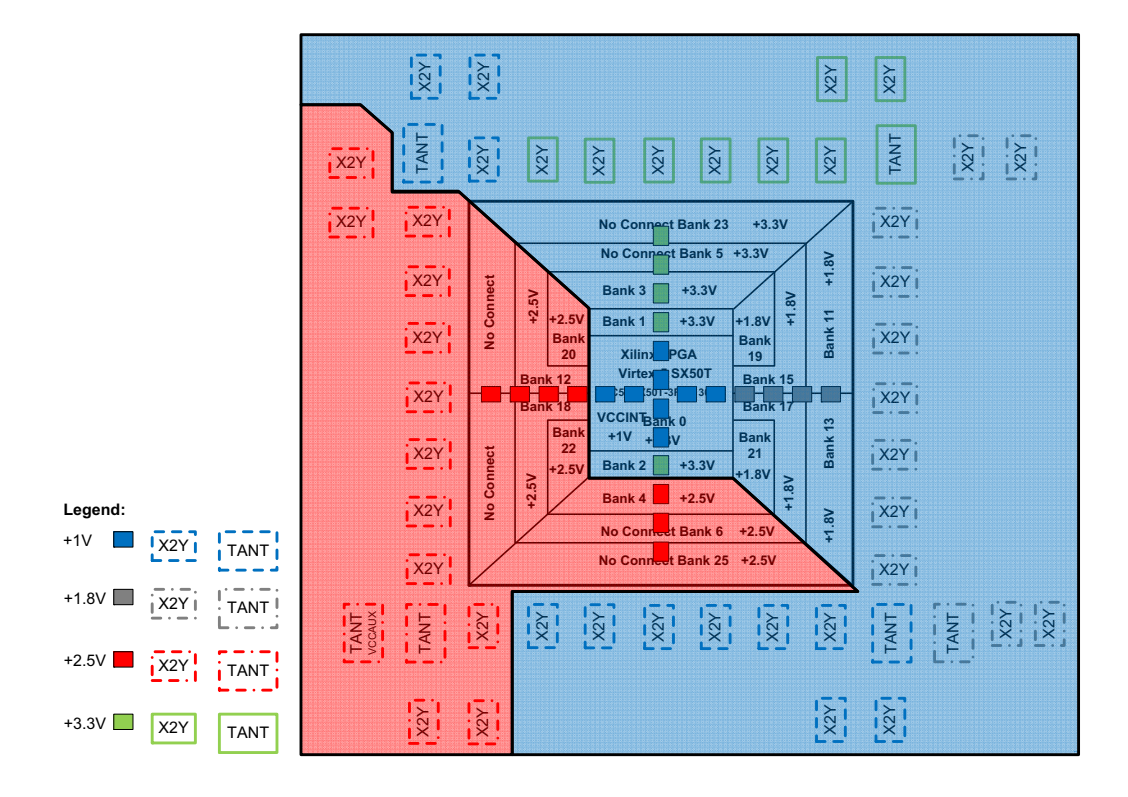

<span id="page-132-0"></span>Figure 4.14: Recommended power plane shape for Virtex-5 +1.0V and +2.5V power supplies.

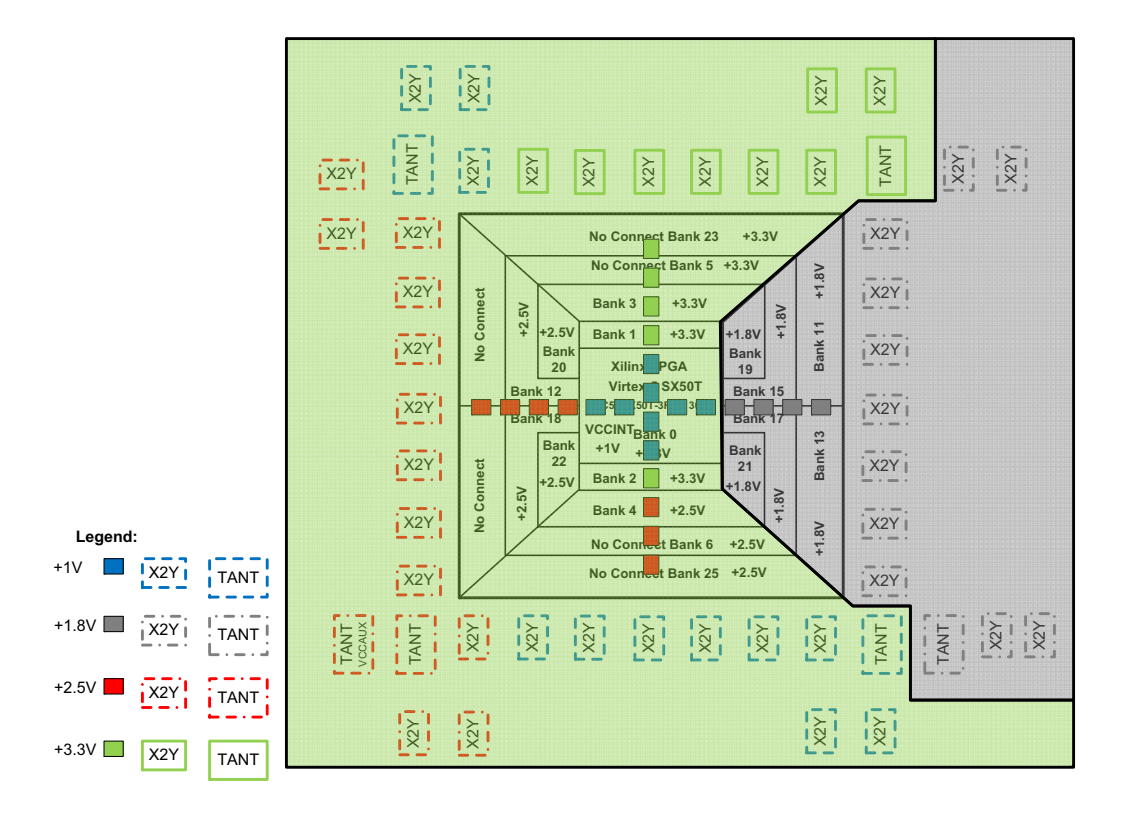

<span id="page-133-0"></span>Figure 4.15: Recommended power plane shape for Virtex-5 +1.8V and +3.3V power supplies.

#### 4.2.3.3 Net Type Assignments

High-speed printed circuit boards typically use devices that require a specific trace impedance for input and output signals. Section [4.2.1.2](#page-124-0) describes the construction of both single-ended and differential microstrip and stripline transmission lines. Before the layout was started, each signal on the measurement board was assigned a net type based on whether it would be routed on external layers only or both internal and external layers. The PCB layout designer imported this data into the PADS Layout software, which allowed each trace to be routed with the proper width and spacing. The PADS Layout software performs design rule checking (DRC) throughout the layout process using the net type information.

In addition to transmission line net types, the power and ground net types also require definition based on the current requirements. Each power and ground signal on the measurement board was assigned a net type based on whether it was routed as a trace or as a plane of solid copper.

Table [4.5](#page-134-0) describes the net type definitions used on the measurement board. The net type assignments for the measurement board are shown in Table [G.1](#page-274-0) of the Appendix.

| Net Type               | Inner          | <b>Notes</b><br><b>Trace</b><br><b>Trace</b><br><b>Trace</b> |                         |              |                                       |  |
|------------------------|----------------|--------------------------------------------------------------|-------------------------|--------------|---------------------------------------|--|
| Name                   | Outer          | Width                                                        | Separation              | Impedance    |                                       |  |
|                        |                |                                                              | Default Net Types       |              |                                       |  |
| <b>DEFAULT</b>         | I/O            | $6 \ \mathrm{mils}$                                          | N/A                     | N/A          | 1. Default analog trace width.        |  |
|                        |                |                                                              | <b>Signal Net Types</b> |              |                                       |  |
| <b>SE_FPGA</b>         | I/O            | 4 mils                                                       | N/A                     | N/A          | 1. Default FPGA trace width.          |  |
| $SE_50$                | $\bf{I}$       | 7 mils                                                       | N/A                     | $50~\Omega$  | 1. No area fill on adjacent layer.    |  |
|                        | $\overline{O}$ | $15 \text{ miles}$                                           | N/A                     | $50~\Omega$  |                                       |  |
| $SE_50_O$              | $\rm I$        | NO_TRACE                                                     | N/A                     | N/A          | 1. No trace allowed on inner layer.   |  |
|                        | $\overline{O}$ | $15 \text{ miles}$                                           | N/A                     | $50~\Omega$  |                                       |  |
| $DIFF_100$             | Ι              | 4 mils                                                       | 4 mils                  | $100 \Omega$ | 1. No area fill on adjacent layer.    |  |
|                        | $\overline{O}$ | $10 \text{ miles}$                                           | 6 mils                  | $100 \Omega$ |                                       |  |
| DIFF <sub>100</sub> _O | $\mathbf I$    | <b>NO_TRACE</b>                                              | N/A                     | N/A          | 1. No trace allowed on inner layer.   |  |
|                        | $\overline{O}$ | $10 \text{ miles}$                                           | $6 \text{ miles}$       | $100 \Omega$ |                                       |  |
|                        |                |                                                              | Power Net Types         |              |                                       |  |
| <b>GND_PLANE</b>       | $\bf{I}$       | <b>PLANE</b>                                                 | N/A                     | NA           | 1. Outer can be as narrow as 30 mils. |  |
|                        | $\Omega$       | $50 \text{ miles}$                                           | N/A                     | NA           |                                       |  |
| PWR <sub>-15</sub> MIL | I              | $15 \ \mathrm{mils}$                                         | N/A                     | NA           | 1. Outer can be as narrow as 10 mils. |  |
|                        | $\overline{O}$ | $15 \text{ miles}$                                           | N/A                     | NA           | 2. Maximum Current: 200 mA.           |  |
| PWR_25MIL              | $\mathbf I$    | $25 \text{ miles}$                                           | N/A                     | NA           | 1. Outer can be as narrow as 15 mils. |  |
|                        | $\overline{O}$ | $25 \text{ miles}$                                           | N/A                     | NA           | 2. Maximum Current: 300 mA.           |  |
| PWR <sub>50</sub> MIL  | $\bf{I}$       | $50 \text{ miles}$                                           | N/A                     | NA           | 1. Outer can be as narrow as 25 mils. |  |
|                        | $\overline{O}$ | $50 \text{ miles}$                                           | N/A                     | NA           | 2. Maximum Current: 500 mA.           |  |
| PWR <sub>100MIL</sub>  | $\bf{I}$       | $100$ mils                                                   | N/A                     | NA           | 1. Outer can be as narrow as 40 mils. |  |
|                        | $\overline{O}$ | $100 \mathrm{~mils}$                                         | N/A                     | NA           | 2. Maximum Current: 800 mA.           |  |

<span id="page-134-0"></span>

#### 4.2.3.4 Digital Signal Routing

The central digital device on the measurement board is the Data Path FPGA, which has a 1760-pin, 42.5mm x 42.5mm BGA package; as a result the signal routing is very dense. The Data Path FPGA, which is a Xilinx Virtex-5 SX50T, contains delay primitives that allow the timing of each I/O to be adjusted. These delay primitives are known as IODELAY, and contain 64 delay taps, where each delay tap is equivalent to 78.125 ps  $(t_{tap})$  [\[26\]](#page-447-8). Using the IODELAY primitives, the signals for each device can be routed to the FPGA using the shortest possible route; the signal lengths can be equalized inside of the Data Path FPGA.

Calculating IODELAY Taps for Data Path FPGA The number of IODELAY taps required to equalize the traces of a device interface can be calculated by taking into account the length of each trace and the estimated propagation delay on inner and outer layers of the measurement board. The propagation delay of traces on the measurement board are:

- Top/Bottom layer microstrip:  $\sim$ (130–140)  $\frac{\text{ps}}{\text{in}}$
- Inner layer stripline:  $\sim$ (160–170)  $\frac{\text{ps}}{\text{in}}$

The trace lengths for each high-speed signal connected to the Data Path FPGA are exported from the layout tool, and grouped according to each unique device. A Perl script was written to calculate the appropriate number of IODELAY taps for each signal. For each device, a signal is selected as the reference. In the case of synchronous device interfaces, the reference signal is typically the clock signal. The lengths of the traces are exported from the PADS Layout software in units of mils, where one mil is equivalent to one thousandth of an inch. The script uses an average value of 167  $\frac{ps}{in}$ for the propagation delay, which can be converted into units of  $\frac{\text{ps}}{\text{mils}}$  by using Equation [4.1.](#page-135-0)

<span id="page-135-0"></span>
$$
PropDelay = \left(\frac{167 \text{ ps}}{1 \text{ inch}}\right) \cdot \left(\frac{1 \text{ inch}}{1000 \text{ miles}}\right) = 0.167 \frac{\text{ps}}{\text{mils}}
$$
(4.1)

<span id="page-135-2"></span>When the propagation delay is represented in the proper units, the total delay in picoseconds of the reference signal and remaining signals can be calculated using Equations [4.2](#page-135-1) and [4.3.](#page-135-2)

<span id="page-135-1"></span>
$$
t_{RefSig}[\text{ps}] = Length_{RefSig}[\text{mils}] \cdot PropDelay[\frac{\text{ps}}{\text{mils}}]
$$
\n(4.2)

$$
t_{Sig} [ps] = Length_{Sig} [mils] \cdot PropDelay \left[\frac{ps}{mils}\right]
$$
\n(4.3)

Once the total delay for each trace has been calculated, the difference between the reference signal and each trace can be calculated using Equation [4.4](#page-136-0) and the number of IODELAY taps for each trace can be estimated using Equation [4.5.](#page-136-1)

<span id="page-136-0"></span>
$$
t_{Diff} [ps] = t_{RefSig} [ps] - t_{Sig} [ps]
$$
\n(4.4)

$$
Taps_{Sig} = \begin{cases} -1 \cdot \lfloor \frac{t_{Diff} [\text{ps}]}{t_{tap} [\text{ps}]} \rfloor, & \text{if } t_{Diff} < 0\\ \lfloor \frac{t_{Diff} [\text{ps}]}{t_{tap} [\text{ps}]} \rfloor, & \text{otherwise.} \end{cases}
$$
(4.5)

<span id="page-136-1"></span>As can be seen in Equation [4.5,](#page-136-1) it is possible to calculate negative IODELAY taps. Since the delay cannot be adjusted in the negative direction, the number of estimated IODELAY taps must be normalized by adding the absolute value of the minimum IODELAY taps calculated (Taps $_{min}$ ). If a device interface has no negative IODELAY taps, then the number of IODELAY taps calculated using Equation [4.5](#page-136-1) can be used directly.

$$
Taps_{Norm} = \begin{cases} Taps_{Sig} + |Taps_{min}|, & \text{if } Taps_{min} < 0\\ Taps_{Sig}, & \text{otherwise.} \end{cases} \tag{4.6}
$$

Table [4.6](#page-137-0) shows the IODELAY taps calculated for the high-speed ADC interface. The script does not distinguish between single-ended and differential signals. When the estimated number of IODELAY taps for the two complementary signals is different, the amount of added delay required for both signals should be averaged and rounded to the nearest multiple of IODELAY taps. For example, the script estimated a different number of IODELAY taps for the differential pair containing the signals: FPGA ADC DATA P10 and FPGA ADC DATA N10. Taking the average of both signals results in a delay −76.27642 ps, which can be rounded to −78.125 ps or -1 IODELAY tap. In this case, the number of normalized IODELAY taps for the complementary signals would be zero. The Perl script used to calculate the number of IODELAY taps for the high-speed ADC interface is shown in Appendix Chapter [H.1.](#page-302-0) The IODELAY tap results for the remaining high-speed digital circuits are shown in Sections [H.2](#page-312-0) to [H.6](#page-323-0) in the Appendix.

<span id="page-137-0"></span>

|                     | Length  | Length            | Is Ref           | <b>Added Delay</b> |                       | ${\bf Tap s}_{Norm}$ |  |
|---------------------|---------|-------------------|------------------|--------------------|-----------------------|----------------------|--|
| <b>Signal Name</b>  | (Mils)  | (p <sub>s</sub> ) |                  | (p <sub>s</sub> )  | $\mathrm{Taps}_{Sig}$ |                      |  |
| FPGA_ADC_DATA_RDY_P | 5084.05 | 849.0364          | $\mathbf{1}$     | 0.0000000          | $\theta$              | $\mathbf{1}$         |  |
| FPGA_ADC_DATA_RDY_N | 5084.41 | 849.0965          | $\overline{0}$   | $-0.060120$        | $\overline{0}$        | $\mathbf{1}$         |  |
| FPGA_ADC_OVR_P      | 4838.18 | 807.9761          | $\boldsymbol{0}$ | 41.060290          | $\theta$              | $\mathbf{1}$         |  |
| FPGA_ADC_OVR_N      | 4781.46 | 798.5038          | $\overline{0}$   | 50.532530          | $\overline{0}$        | $\mathbf{1}$         |  |
| FPGA_ADC_DATA_P15   | 4181.28 | 698.2737          | $\theta$         | 150.76259          | $\mathbf{1}$          | $\sqrt{2}$           |  |
| FPGA_ADC_DATA_N15   | 4161.74 | 695.0106          | $\boldsymbol{0}$ | 154.02577          | $\mathbf{1}$          | $\overline{2}$       |  |
| FPGA_ADC_DATA_P14   | 4911.44 | 820.2105          | $\boldsymbol{0}$ | 28.825870          | $\boldsymbol{0}$      | $\mathbf{1}$         |  |
| FPGA_ADC_DATA_N14   | 4933.09 | 823.8260          | $\boldsymbol{0}$ | 25.210320          | $\boldsymbol{0}$      | $\mathbf{1}$         |  |
| FPGA_ADC_DATA_P13   | 4431.04 | 739.9837          | $\overline{0}$   | 109.05267          | $\mathbf{1}$          | $\sqrt{2}$           |  |
| FPGA_ADC_DATA_N13   | 4418.19 | 737.8377          | $\overline{0}$   | 111.19862          | $\mathbf{1}$          | $\overline{2}$       |  |
| FPGA_ADC_DATA_P12   | 5105.24 | 852.5751          | $\overline{0}$   | $-3.538730$        | $\overline{0}$        | $\mathbf{1}$         |  |
| FPGA_ADC_DATA_N12   | 5028.53 | 839.7645          | $\overline{0}$   | 9.2718400          | $\boldsymbol{0}$      | $\mathbf{1}$         |  |
| FPGA_ADC_DATA_P11   | 4849.78 | 809.9133          | $\overline{0}$   | 39.123090          | $\theta$              | $\mathbf{1}$         |  |
| FPGA_ADC_DATA_N11   | 4929.46 | 823.2198          | $\boldsymbol{0}$ | 25.816530          | $\boldsymbol{0}$      | $\mathbf{1}$         |  |
| FPGA_ADC_DATA_P10   | 5500.59 | 918.5985          | $\boldsymbol{0}$ | $-69.56218$        | $\boldsymbol{0}$      | $\mathbf{1}$         |  |
| FPGA_ADC_DATA_N10   | 5581.00 | 932.0270          | $\overline{0}$   | $-82.99065$        | $-1$                  | $\theta$             |  |
| FPGA_ADC_DATA_P9    | 4717.87 | 787.8843          | $\overline{0}$   | 61.152060          | $\theta$              | $\mathbf{1}$         |  |
| FPGA_ADC_DATA_N9    | 4737.86 | 791.2226          | $\overline{0}$   | 57.813730          | $\overline{0}$        | $\mathbf{1}$         |  |
| FPGA_ADC_DATA_P8    | 5423.00 | 905.6410          | $\boldsymbol{0}$ | $-56.60465$        | $\boldsymbol{0}$      | $\mathbf{1}$         |  |
| FPGA_ADC_DATA_N8    | 5384.44 | 899.2015          | $\overline{0}$   | $-50.16513$        | $\overline{0}$        | $\mathbf{1}$         |  |
| FPGA_ADC_DATA_P7    | 4994.17 | 834.0264          | $\theta$         | 15.009960          | $\boldsymbol{0}$      | $\mathbf{1}$         |  |
| FPGA_ADC_DATA_N7    | 5013.08 | 837.1844          | $\boldsymbol{0}$ | 11.851990          | $\boldsymbol{0}$      | $\mathbf{1}$         |  |
| FPGA_ADC_DATA_P6    | 4770.75 | 796.7153          | $\boldsymbol{0}$ | 52.321100          | $\boldsymbol{0}$      | $\mathbf{1}$         |  |
| FPGA_ADC_DATA_N6    | 4731.44 | 790.1505          | $\overline{0}$   | 58.885870          | $\boldsymbol{0}$      | $\mathbf{1}$         |  |
| FPGA_ADC_DATA_P5    | 4352.98 | 726.9476          | $\overline{0}$   | 122.08869          | $\mathbf{1}$          | $\sqrt{2}$           |  |
| FPGA_ADC_DATA_N5    | 4330.28 | 723.1568          | $\boldsymbol{0}$ | $125.87959\,$      | $\mathbf{1}$          | $\sqrt{2}$           |  |
| FPGA_ADC_DATA_P4    | 4684.41 | 782.2965          | $\overline{0}$   | 66.739880          | $\boldsymbol{0}$      | $\mathbf{1}$         |  |
| FPGA_ADC_DATA_N4    | 4700.57 | 784.9952          | $\overline{0}$   | 64.041160          | $\overline{0}$        | $\mathbf{1}$         |  |
| FPGA_ADC_DATA_P3    | 4282.20 | 715.1274          | $\overline{0}$   | 133.90895          | $\mathbf{1}$          | $\overline{2}$       |  |
| FPGA_ADC_DATA_N3    | 4306.90 | 719.2523          | $\overline{0}$   | 129.78405          | $\mathbf{1}$          | $\overline{2}$       |  |
| FPGA_ADC_DATA_P2    | 4825.42 | 805.8451          | $\boldsymbol{0}$ | 43.191210          | $\boldsymbol{0}$      | $\mathbf{1}$         |  |
| FPGA_ADC_DATA_N2    | 4894.90 | 817.4483          | $\overline{0}$   | 31.588050          | $\overline{0}$        | $\mathbf{1}$         |  |
| FPGA_ADC_DATA_P1    | 4284.51 | 715.5132          | $\theta$         | 133.52318          | $\mathbf{1}$          | $\overline{2}$       |  |
| FPGA_ADC_DATA_N1    | 4301.71 | 718.3856          | $\overline{0}$   | 130.65078          | $\mathbf{1}$          | $\overline{2}$       |  |
| FPGA_ADC_DATA_P0    | 4725.53 | 789.1635          | $\overline{0}$   | 59.872840          | $\overline{0}$        | $\mathbf{1}$         |  |
| FPGA_ADC_DATA_N0    | 4712.04 | 786.9107          | $\overline{0}$   | 62.125670          | $\overline{0}$        | $\mathbf{1}$         |  |

Table 4.6: ADC Signal Delay Values

# 4.2.4 Power Supply Design

The measurement board is powered by a Power-One 125 W, +12 V AC-DC power supply. The +12 V DC voltage is filtered and split into two paths: analog and digital. The majority of the digital power supplies are generated using a single stage of DC/DC converters. The analog power supply voltages are generated using two stages; one is generated by a DC/DC converter, and the second is generated by a low-dropout linear regulator. A block diagram of the power supply sub-system is shown in Figure [4.16.](#page-139-0)

#### 4.2.4.1 Power Supply Synchronization

The digital power supplies are typically generated using a DC/DC converter with a switching frequency of less than 1 MHz, which can couple onto high-speed signals. As a result, the digital power supplies are distributed on two solid planes of copper; the planes are stacked between two solid ground planes, thus reducing power supply noise [\[25\]](#page-447-7). In addition to the layer stack of the digital power supplies, four solid ground planes are used to provide isolation for the high-speed digital signals. Furthermore, the DC/DC converters used on the measurement board contain a synchronization input that allows multiple converters to be synchronized together using a common clock running at a frequency of 312.5 kHz. The synchronization clock is generated from a 10 MHz reference clock using a chain of 5 flip-flops in divide-by-two configuration. The resulting clock is then driven into a chain of flip-flops to create a unique clock phase for each DC/DC converter. The circuit, shown in Figure [4.17,](#page-140-0) is implemented in a Xilinx CPLD. Synchronizing the DC/DC converters helps to simplify the EMI noise suppression and reduce the overall capacitance requirements.

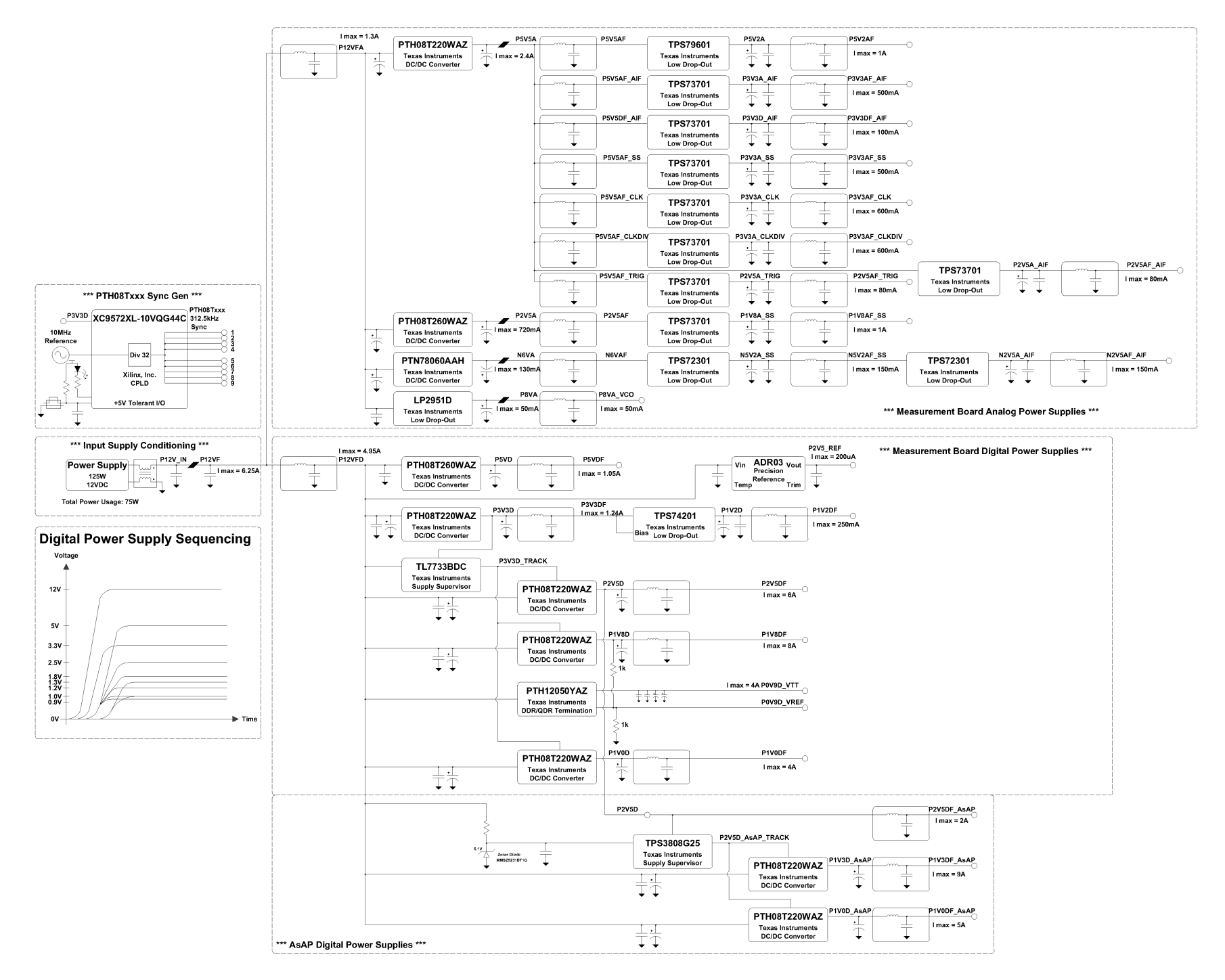

<span id="page-139-0"></span>Figure 4.16: Power Supply Sub-System Block Diagram

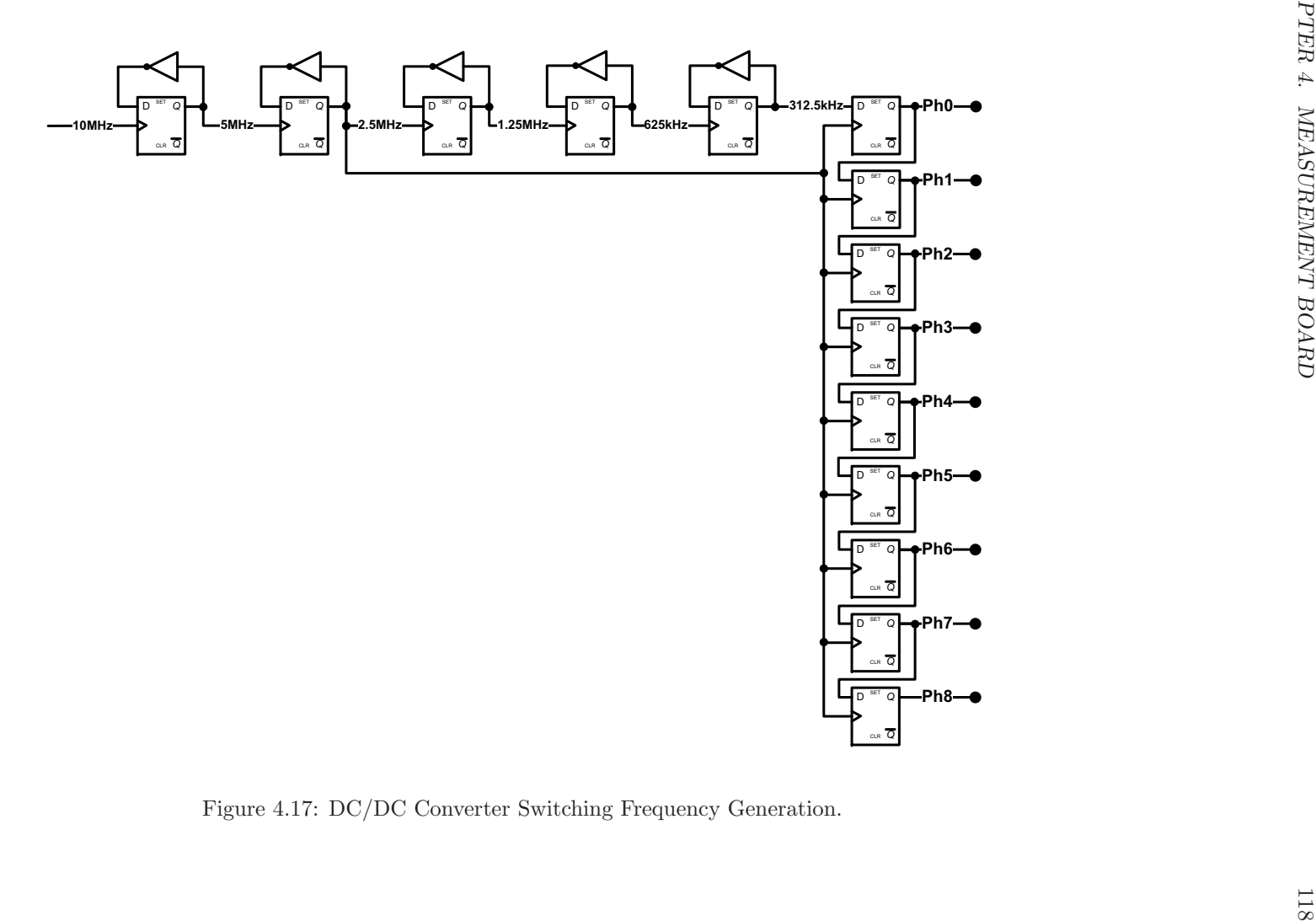

<span id="page-140-0"></span>

#### 4.2.4.2 Power Supply Filtering

The DC/DC converters operate with a switching frequency of 312.5 kHz, and therefore a power supply filter is required before the voltage is driven into a low-dropout linear regulator. A low-pass filter, shown in Figure [4.18,](#page-141-0) was designed with a −3 dB frequency of 32 kHz, as can be seen in Figure [4.19.](#page-141-1) The goal of the power supply filter was to attenuate the signal to an amplitude voltage less than 20 mV.

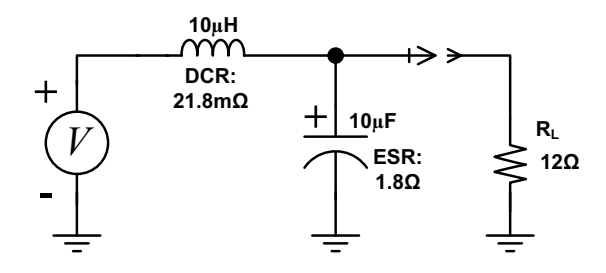

<span id="page-141-0"></span>Figure 4.18: DC/DC Converter Output Filter

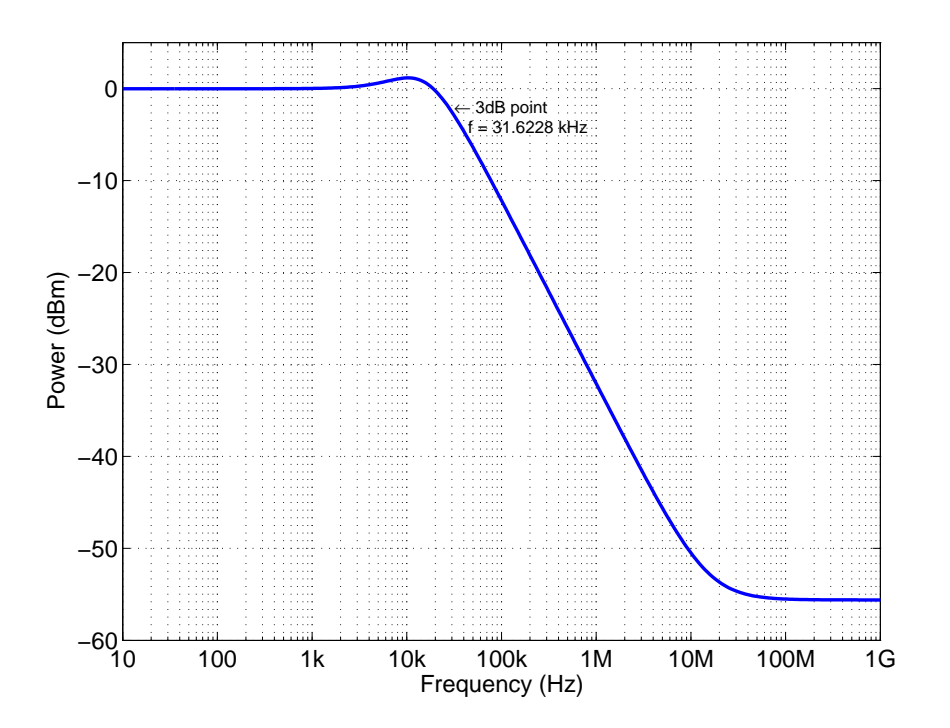

<span id="page-141-1"></span>Figure 4.19: Power Supply Filter: Frequency Response

The power supply filter was simulated using LTSpice. The input of the filter was stimulated with a 312.5 kHz waveform with an amplitude of 100 mV. The time domain plot, shown in Figure [4.20,](#page-142-0) shows the output of the filter at an amplitude voltage of  $15 \text{ mV}$ , which is adequate to drive the input of a linear regulator, thus the signal is sufficiently attenuated.

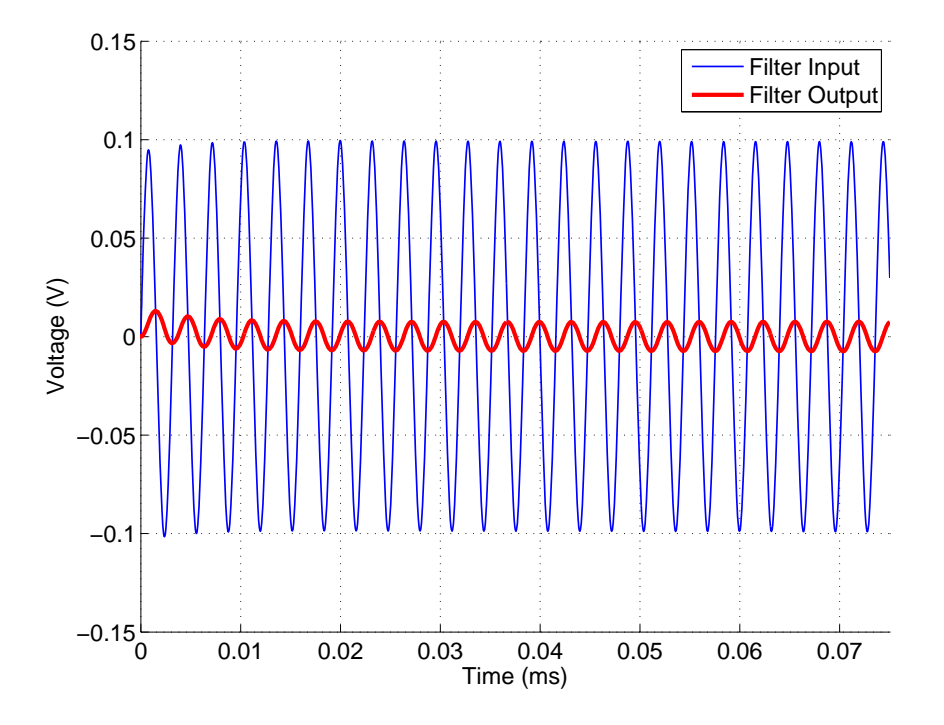

<span id="page-142-0"></span>Figure 4.20: Power Supply Filter I/O: Time Domain Waveforms

#### 4.2.4.3 Power Supply Sequencing

Power supply sequencing is a common requirement of digital circuits. Several circuits on the measurement board require their power supplies to turn on in a particular sequence. In some cases, power supply sequencing is achieved by the natural order of supply generation. For example, the sequencing for a circuit that requires  $+3.3$  V to turn on before  $+1.2$  V can be achieved by generating  $+1.2$  V from  $+3.3$  V. In other cases, power supply voltage supervisors are required to delay the turn on of supplies by a precise amount of time.

At power-up, the Control FPGA is configured by a serial peripheral interface (SPI) programmable read-only memory (PROM), which is powered off of  $+3.3$  V. The configuration I/O bank of the Control FPGA is also powered off of +3.3 V. The Control FPGA defaults to a master SPI configuration mode; therefore as soon as it powers up, the configuration process will be initiated and it will begin to drive the configuration clock of the SPI PROM. In order for the configuration process to complete successfully, the  $+3.3$  V supply must turn on before the core voltage  $(+1.2 \text{ V})$  of the Control FPGA, which in turn must power up before the remaining digital power supplies. If this turn-on sequence is violated, the configuration process could potentially fail, or could fail at a random time.

The measurement board uses a Texas Instruments TL7733B single supply voltage supervisor which is powered off of the  $+12$  V supply and senses when the  $+3.3$  V supply crosses a voltage threshold of +3.08 V. A slowly ramping signal is generated, which is driven into the tracking pin of the DC/DC converters powering the digital circuits. A timing capacitor  $(C_T)$  is used to set the turn on delay. The amount of delay inserted can be calculated using Equation [4.7.](#page-143-0) The timing capacitor is set such that the +3.3 V power supply will turn on approximately 50 ms before the other digital power supplies being generated by a DC/DC converter.

<span id="page-143-0"></span>
$$
t_{delay}[s] = 2.6e4 \cdot C_T[F] = 2.6e4 \cdot 2.2 \ \mu F = 0.0572 \ s \tag{4.7}
$$

The Control FPGA core voltage is generated from the +3.3 V power supply using a Texas Instruments TPS74201 single output low-dropout (LDO) linear regulator with programmable soft-start. Using a timing capacitor  $(C_{SS})$ , the TPS74201 linear regulator can delay the turn on of its output. The soft-start time can be calculated using Equation [4.8.](#page-143-1)

<span id="page-143-1"></span>
$$
t_{SS} \text{ [s]} = \frac{V_{REF} \text{ [V]} \cdot C_{SS} \text{ [F]}}{I_{SS} \text{ [A]}}
$$
(4.8)

From the TPS74201 data sheet, the soft-start current  $(I_{SS})$  is equal to 0.73  $\mu$ A and the reference voltage ( $V_{REF}$ ) is equal to 0.8 V. The desired soft-start time for the +1.2 V power supply is 10 ms. Solving for the soft-start capacitor variable  $C_{SS}$  in Equation [4.8](#page-143-1) yields Equation [4.9,](#page-143-2) which results in a capacitance of 9.125 nF.

<span id="page-143-2"></span>
$$
C_{SS} \text{ [F]} = \frac{t_{SS} \text{ [s]} \cdot I_{SS} \text{ [A]}}{V_{REF} \text{ [V]}} = \frac{10 \text{ ms} \cdot 0.73 \text{ }\mu\text{A}}{0.8 \text{ V}} = 9.125e - 9 \text{ F} \approx 10 \text{ nF}
$$
(4.9)

The soft start capacitor value was rounded to the nearest standard value of 10 nF, which results in a soft start time of approximately 10.96 ms as shown in Equation [4.10.](#page-143-3)

<span id="page-143-3"></span>
$$
t_{SS} = \frac{0.8 \text{ V} \cdot 10 \text{ nF}}{0.73 \text{ }\mu\text{A}} = 0.01096 \text{ s}
$$
 (4.10)

The desired digital power supply sequencing of the measurement board is shown in Figure [4.21.](#page-144-0)
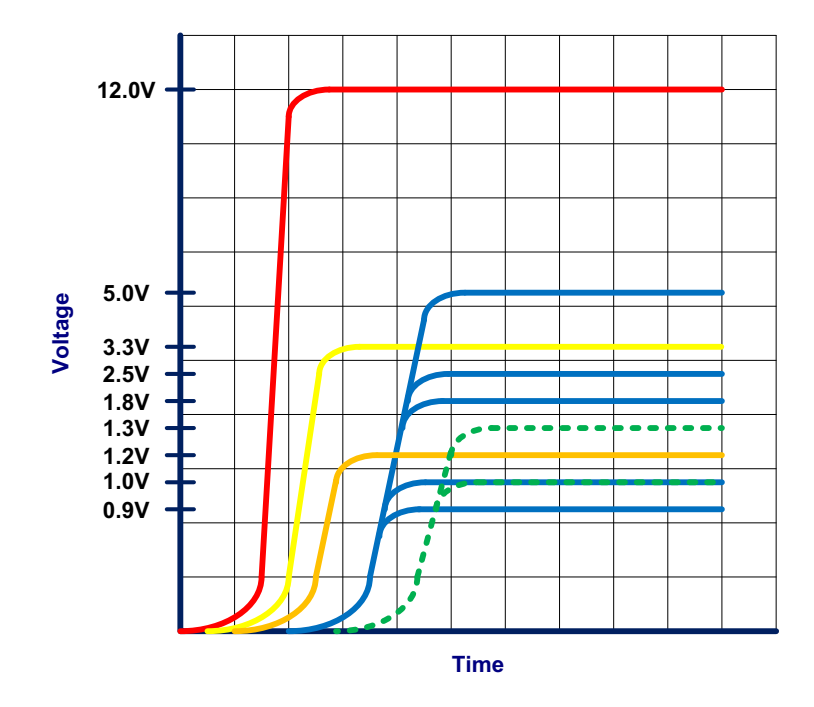

Figure 4.21: Desired Digital Power Supply Sequence

## 4.2.4.4 Power Consumption

Estimating power supply current consumption is an essential part of printed circuit board design. If the current requirements for each device are not accounted for, then the design could fail to operate correctly or even turn on successfully. To estimate the current requirements of the measurement board the maximum current requirements for each device were tabulated, and the requirements for each power supply were summed. Table [4.7](#page-144-0) describes the worst case power consumption for the measurement board.

Table 4.7: Total Power Supply Current Usage

<span id="page-144-0"></span>

| <b>Total Power Supply Current Usage</b> |           |                 |  |  |  |
|-----------------------------------------|-----------|-----------------|--|--|--|
| <b>ITEM</b>                             | $+12V$    | Total Power (W) |  |  |  |
| Analog Power Supply Current Usage       | 1.322989  | 15.875872       |  |  |  |
| Digital Power Supply Current Usage      | 4.933585  | 59.203015       |  |  |  |
| TOTAL CURRENT (A)                       | 6.256574  |                 |  |  |  |
| <b>TOTAL POWER (W)</b>                  | 75.078888 | 75.078888       |  |  |  |

The analog power supply current usage was calculated using Table [4.8.](#page-145-0) The digital power supply current usage was calculated using Tables [4.9](#page-146-0) and [4.10.](#page-147-0)

<span id="page-145-0"></span>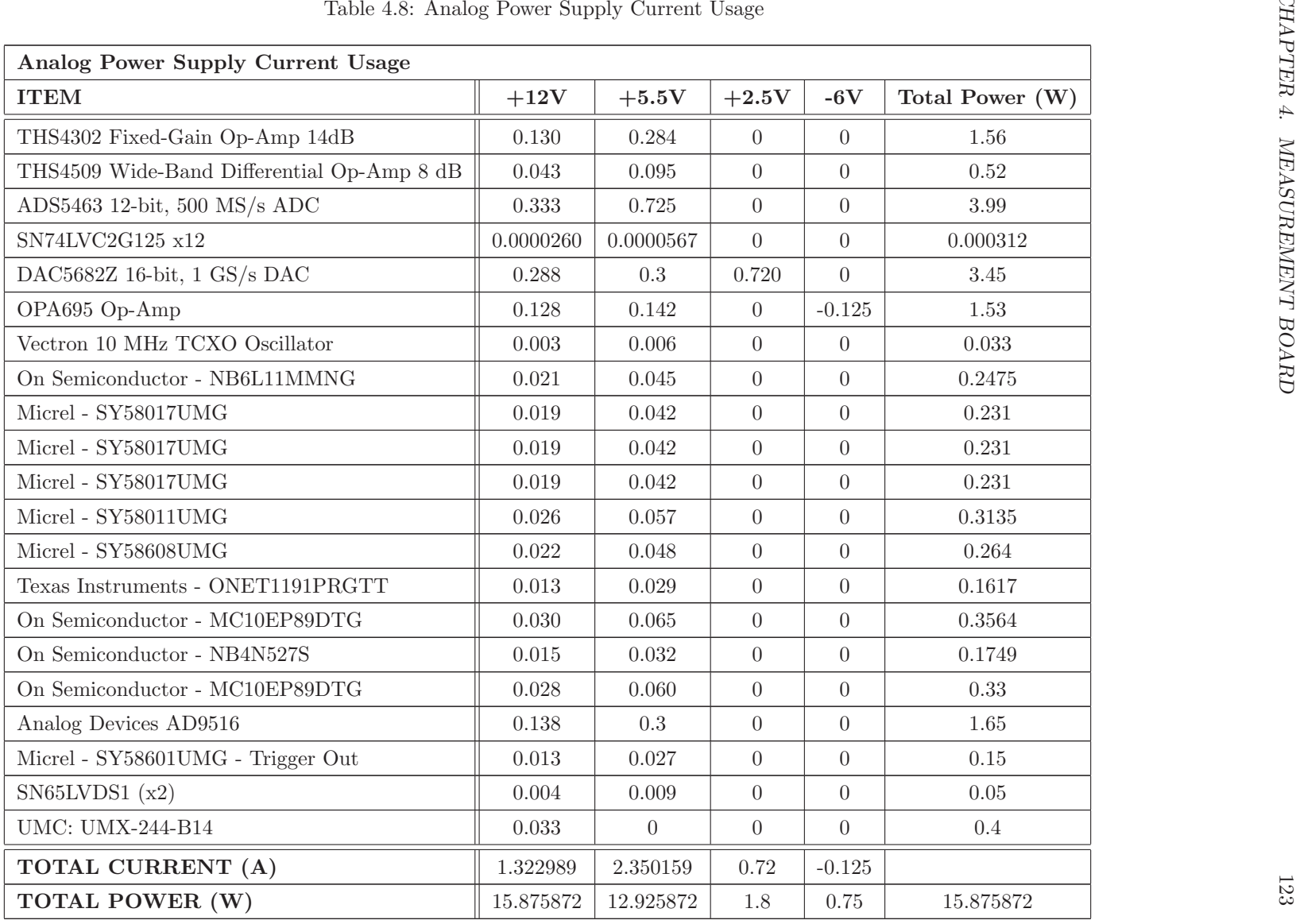

<span id="page-146-0"></span>

| Digital Power Supply Current Usage     |               |                 |  |  |  |
|----------------------------------------|---------------|-----------------|--|--|--|
| <b>ITEM</b>                            | $+12V$        | Total Power (W) |  |  |  |
| XC5VSX50T-3FF1136C (Virtex 5 SX50T)    | 1.531         | 18.3666         |  |  |  |
| DDR2 SDRAM SODIMM (MT16HTF25664H)      | 0.620         | 7.434           |  |  |  |
| QDR-II SRAM (K7R323684C-EC250)         | 0.214         | 2.565           |  |  |  |
| AsAP DSP IC (x2)                       | 1.617         | 19.4            |  |  |  |
| XC3S1400A-4FG484 (Spartan 3A)          | 0.088         | 1.052           |  |  |  |
| M25P64-VMF6TP (SPI Flash 64 Mb)        | 0.006         | 0.066           |  |  |  |
| TPS3823-25DBVT (Reset uChip)           | 0.000006875   | 0.000083        |  |  |  |
| TPS3823-25DBVT (Config Hold-Off uChip) | 0.000006875   | 0.000083        |  |  |  |
| CSX750FB (14.7456 MHz)                 | 0.004         | 0.0495          |  |  |  |
| MT46V32M16BN-6 (DDR SDRAM)             | 0.141         | 1.6875          |  |  |  |
| SN74LVC1G08 (Single 2-Input AND Gate)  | 0.000002750   | 0.000033        |  |  |  |
| SN74LVC1G32 (Single 2-Input OR Gate)   | 0.000002750   | 0.000033        |  |  |  |
| CP2102 (x2)                            | 0.044         | 0.528           |  |  |  |
| MicroSD Card $(x2)$                    | 0.168         | 1.98            |  |  |  |
| $ADR03 + 2.5V$ Precision Ref for V5 SM | 0.01          | 0.12            |  |  |  |
| AMC6821 $(x2)$                         | 0.006         | 0.066           |  |  |  |
| XC9572XL-10VQ44                        | 0.011         | 0.132           |  |  |  |
| CCLD-033-50-100.00 $(x2)$              | 0.035         | 0.4224          |  |  |  |
| FTDI FT245BL $(x2)$                    | 0.021         | 0.25132         |  |  |  |
| User Interface Board                   | 0.417         | 5.0             |  |  |  |
| Temperature Sensor (TMP125) $(x6)$     | 0.00011       | 0.00132         |  |  |  |
| SN65LVDT2DBVR (TTL-to-LVDS)            | 0.00275       | 0.033           |  |  |  |
| TPS3808G25DRV (x2)                     | 0.000012      | 0.000144        |  |  |  |
| TL7733BCDR                             | 0.004         | 0.048           |  |  |  |
| TOTAL CURRENT (A)                      | 4.933585      |                 |  |  |  |
| TOTAL POWER (W)                        | $59.203015\,$ | 59.203015       |  |  |  |

Table 4.9: Digital Power Supply Current Usage

| Digital Power Supply Current Usage Detail |                |                |                |                |                  |                |                |                  |                |                |
|-------------------------------------------|----------------|----------------|----------------|----------------|------------------|----------------|----------------|------------------|----------------|----------------|
| <b>ITEM</b>                               | $+0.9V$        | $+1V$          | $+1V$ AsAP     | $+1.2V$        | $+1.25Vref$      | $+1.3V$        | $+1.8V$        | $+2.5V$          | $+3.3V$        | $+5V$          |
| XC5VSX50T-3FF1136C                        | 1.71           | 3.737          | $\overline{0}$ | $\Omega$       | $\overline{0}$   | $\overline{0}$ | 2.723          | 3.138            | 0.104          | $\theta$       |
| MT16HTF25664H DDR2 SDRAM                  | 1.26           | $\overline{0}$ | $\overline{0}$ | $\overline{0}$ | $\overline{0}$   | $\overline{0}$ | 3.5            | $\overline{0}$   | $\overline{0}$ | $\overline{0}$ |
| K7R323684C-EC250                          | 0.45           | $\overline{0}$ | $\theta$       | $\overline{0}$ | $\overline{0}$   | $\overline{0}$ | 1.2            | $\Omega$         | $\Omega$       | $\Omega$       |
| AsAP DSP IC (x2)                          | $\overline{0}$ | $\overline{0}$ | $\overline{4}$ | $\overline{0}$ | $\overline{0}$   | $8\,$          | $\overline{0}$ | 2.0              | $\overline{0}$ | $\overline{0}$ |
| XC3S1400A-4FG484                          | $\overline{0}$ | $\overline{0}$ | $\overline{0}$ | 0.134          | $\overline{0}$   | $\overline{0}$ | $\overline{0}$ | 0.173            | 0.139          | $\theta$       |
| M25P64-VMF6TP                             | $\overline{0}$ | $\overline{0}$ | $\overline{0}$ | $\theta$       | $\overline{0}$   | $\overline{0}$ | $\overline{0}$ | $\overline{0}$   | 0.02           | $\Omega$       |
| TPS3823-25DBVT (x2)                       | $\overline{0}$ | $\overline{0}$ | $\overline{0}$ | $\overline{0}$ | $\boldsymbol{0}$ | $\overline{0}$ | $\overline{0}$ | $\overline{0}$   | 0.00005        | $\theta$       |
| CSX750FB (14.7456 MHz)                    | $\overline{0}$ | $\overline{0}$ | $\overline{0}$ | $\overline{0}$ | $\overline{0}$   | $\overline{0}$ | $\overline{0}$ | $\overline{0}$   | 0.015          | $\overline{0}$ |
| MT46V32M16BN-6 (DDR SDRAM)                | $\overline{0}$ | $\overline{0}$ | $\overline{0}$ | $\overline{0}$ | 0.45             | $\overline{0}$ | $\overline{0}$ | 0.45             | $\Omega$       | $\overline{0}$ |
| SN74LVC1G08 (Single AND Gate)             | $\overline{0}$ | $\overline{0}$ | $\overline{0}$ | $\overline{0}$ | $\overline{0}$   | $\overline{0}$ | $\overline{0}$ | $\overline{0}$   | 0.00001        | $\Omega$       |
| SN74LVC1G32 (Single OR Gate)              | $\overline{0}$ | $\overline{0}$ | $\overline{0}$ | $\Omega$       | $\boldsymbol{0}$ | $\overline{0}$ | $\overline{0}$ | $\overline{0}$   | 0.00001        | $\Omega$       |
| CP2102 (x2)                               | $\Omega$       | $\Omega$       | $\overline{0}$ | $\Omega$       | $\overline{0}$   | $\Omega$       | $\Omega$       | $\Omega$         | 0.16           | $\left($       |
| MicroSD Card $(x2)$                       | $\overline{0}$ | $\overline{0}$ | $\overline{0}$ | $\overline{0}$ | $\overline{0}$   | $\overline{0}$ | $\overline{0}$ | $\overline{0}$   | 0.6            | $\Omega$       |
| $ADR03 + 2.5V$ Precision Ref              | $\overline{0}$ | $\overline{0}$ | $\overline{0}$ | $\overline{0}$ | $\overline{0}$   | $\overline{0}$ | $\overline{0}$ | $\overline{0}$   | $\Omega$       | $\Omega$       |
| AMC6821 $(x2)$                            | $\overline{0}$ | $\overline{0}$ | $\overline{0}$ | $\overline{0}$ | $\overline{0}$   | $\overline{0}$ | $\overline{0}$ | $\overline{0}$   | 0.02           | $\overline{0}$ |
| XC9572XL-10VQ44                           | $\overline{0}$ | $\overline{0}$ | $\overline{0}$ | $\overline{0}$ | $\overline{0}$   | $\overline{0}$ | $\overline{0}$ | $\overline{0}$   | 0.04           | $\overline{0}$ |
| CCLD-033-50-100.00 $(x2)$                 | $\overline{0}$ | $\overline{0}$ | $\overline{0}$ | $\overline{0}$ | $\overline{0}$   | $\overline{0}$ | $\overline{0}$ | $\overline{0}$   | 0.128          | $\Omega$       |
| FTDI FT245BL $(x2)$                       | $\overline{0}$ | $\overline{0}$ | $\overline{0}$ | $\overline{0}$ | $\overline{0}$   | $\overline{0}$ | $\overline{0}$ | $\overline{0}$   | 0.0004         | 0.05           |
| User Interface Board                      | $\Omega$       | $\overline{0}$ | $\theta$       | $\overline{0}$ | $\overline{0}$   | $\overline{0}$ | $\overline{0}$ | $\overline{0}$   | $\overline{0}$ | 1.0            |
| Temperature Sensor (TMP125) $(x6)$        | $\overline{0}$ | $\Omega$       | $\overline{0}$ | $\overline{0}$ | $\boldsymbol{0}$ | $\overline{0}$ | $\overline{0}$ | $\boldsymbol{0}$ | 0.0004         | $\theta$       |
| SN65LVDT2DBVR                             | $\overline{0}$ | $\overline{0}$ | $\overline{0}$ | $\overline{0}$ | $\overline{0}$   | $\overline{0}$ | $\overline{0}$ | $\overline{0}$   | 0.01           | $\overline{0}$ |
| TPS3808G25DRV (x2)                        | $\overline{0}$ | $\overline{0}$ | $\overline{0}$ | $\overline{0}$ | $\overline{0}$   | $\overline{0}$ | $\overline{0}$ | $\overline{0}$   | $\overline{0}$ | $\overline{0}$ |
| TL7733BCDR                                | $\overline{0}$ | $\overline{0}$ | $\overline{0}$ | $\overline{0}$ | $\overline{0}$   | $\overline{0}$ | $\overline{0}$ | $\overline{0}$   | $\overline{0}$ | $\overline{0}$ |
| TOTAL CURRENT (A)                         | 3.42           | 3.737          | $\overline{4}$ | 0.134          | 0.45             | 8              | 7.423          | 5.7614           | 1.23687        | 1.05           |
| <b>TOTAL POWER (W)</b>                    | 3.078          | 3.737          | $\overline{4}$ | 0.161          | 0.5625           | 10.4           | 13.361         | 14.4035          | 4.081671       | 5.25           |

<span id="page-147-0"></span>Table 4.10: Digital Power Supply Current Usage Detail

## 4.3 Verification

The final version of the component placement can be seen in Figure [4.22.](#page-148-0)

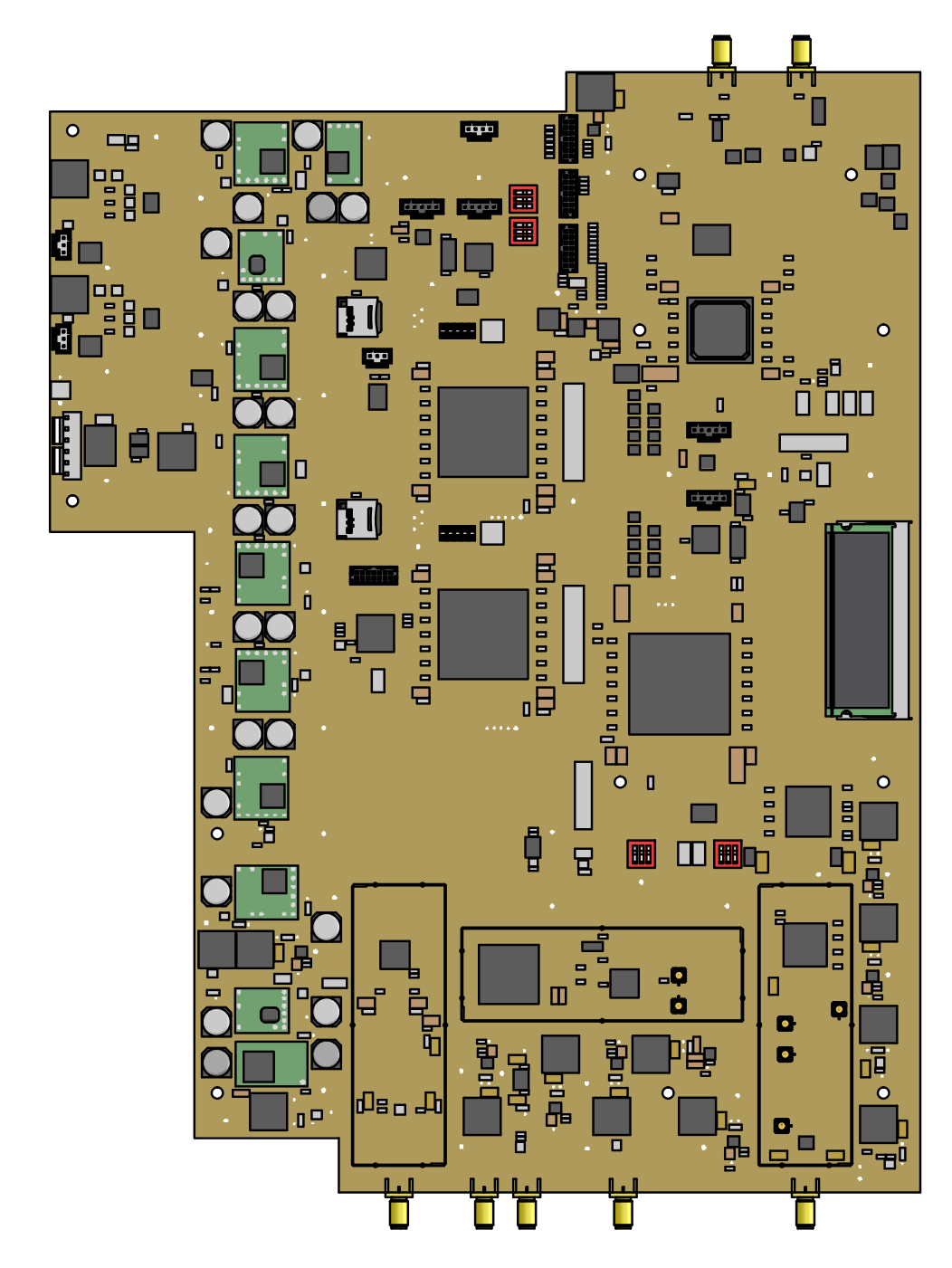

<span id="page-148-0"></span>Figure 4.22: Measurement Board Top View

## 4.3.1 Printed Circuit Board Turn-on

Overall, the PCB turn-on phase was successful. Initially, the power supply sub-system, Control FPGA sub-system, Data Path FPGA sub-system, and high-speed sub-systems were functioning properly. During the PCB turn-on phase of the project, two bugs were found in the schematic design, which required PCB modifications for correct operation. In addition, two bugs were discovered in the PCB layout library used with the PADS Layout software and trigger output circuit. The power supply consumption, digital power supply turn-on sequence, and power supply filters were measured to verify proper operation. Sections [4.3.1.1,](#page-149-0) [4.3.1.2,](#page-149-1) [4.3.1.3,](#page-150-0) and [4.3.1.4](#page-153-0) describe the solution for the Data Path FPGA configuration, high-speed DAC output, SODIMM layout decal, and trigger output bugs, respectively.

#### <span id="page-149-0"></span>4.3.1.1 Data Path FPGA Configuration Modification

The measurement board was designed with several options for configuring the Data Path FPGA including slave-serial daisy chain configuration, SPI serial daisy chain configuration, and JTAG daisy chain configuration. For two of the three configuration methods available, the Control FPGA is responsible for configuring the Data Path FPGA. The slave-serial daisy chain configuration method was used to configure the Data Path FPGA, and required 4 resistors to be loaded onto the PCB. The configuration resistors loaded were:

- R569: CUST\_INIT\_B
- R568: CUST CFG DONE
- R567: CUST\_CCLK
- <span id="page-149-1"></span>• R566: CUST\_PROG\_B

#### 4.3.1.2 High-Speed Digital-to-Analog Converter Modification

The measurement board signal source output uses a Texas Instruments DAC5682Z dualchannel, 16-bit, 1GS/s digital-to-analog converter. The original intent of the signal source design was to use the dual-channel DAC in single channel mode with channel A. The DAC channel was changed during the layout phase of the measurement board design from channel A to channel B for layout reasons. Using channel B allowed the analog signal path of the signal source to be routed without the use of vias. During the turn-on phase of the signal source circuit there was no data observed on the channel B DAC output. After reading through the data sheet, it was discovered

that when the DAC5682Z is used in single channel mode, channel A must be used. Measuring the unused terminated output of the DAC5682Z revealed the desired data being played back through the signal source circuit. Fortunately, the unused channel of the DAC5682Z was terminated into 50  $\Omega$  and channel B was driven into the reconstruction filter through 0  $\Omega$  resistors. The following PCB modification was made:

- 1. Removed resistors R88, R89, R530, and R531.
- 2. Soldered a wire from pad 1 of resistor R88 to pad 2 of resistor R531.
- 3. Soldered a wire from pad 1 of resistor R89 to pad 2 of resistor R530.

The length of the wire was cut to the shortest possible length, approximately  $\frac{3}{4}$  inch, to minimize signal degradation of the DAC output. The crudeness of this modification was acceptable due to the range of frequency operation, DC–120 MHz. The effectiveness of this modification would be lessened if the frequency of operation was pushed to the maximum capability of the DAC5682Z. After the PCB modification was made, the Data Path FPGA was able to drive data into the DAC5682Z and out of the signal source circuit across the entire range of DC–120 MHz.

#### <span id="page-150-0"></span>4.3.1.3 DDR2 SDRAM SODIMM Socket Modification

<span id="page-150-1"></span>During the assembly phase of the measurement board it was discovered that the layout footprint for the DDR2 SDRAM SODIMM socket (U42) was incorrect. The SODIMM socket footprint consists of two rows of 100 pads which are offset in the x- and y-dimensions. The incorrect footprint was not properly offset in either dimension. To fix this problem, an interposer board was designed with the incorrect footprint on the bottom side and the correct footprint on the top side. The layer stackup for the 4-layer interposer board is shown in Table [4.11.](#page-150-1)

| Layer Name        | <b>Signal or Plane</b> | <b>Stackup</b> |
|-------------------|------------------------|----------------|
| <b>TOP</b>        | Signal                 | Routing        |
| SIDE <sub>2</sub> | Plane                  | Ground         |
| SIDE <sub>3</sub> | Plane                  | Power          |
| <b>BOTTOM</b>     | Signal                 | Routing        |

Table 4.11: 4-Layer FR408 Stackup

The interposer board, the construction of which is shown in Figure [4.23,](#page-151-0) is fabricated using Isola FR408 laminate. Its dimensions are outlined in Table [4.1.](#page-121-0)

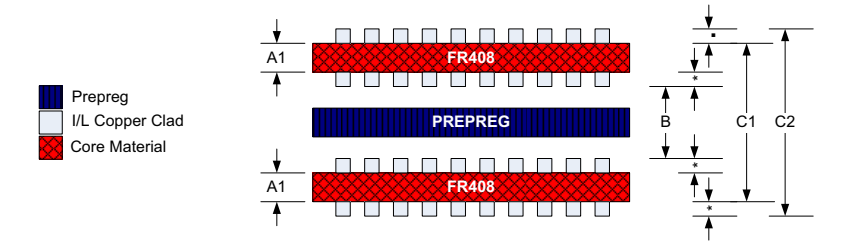

<span id="page-151-0"></span>Figure 4.23: 4-Layer FR408 Core Construction

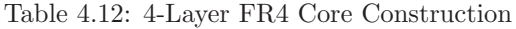

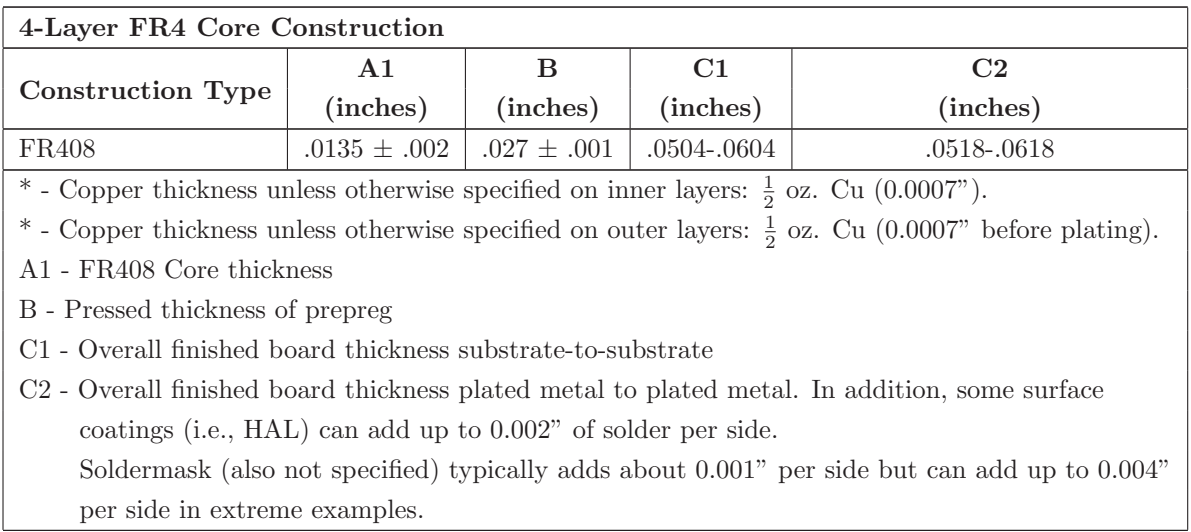

The assembly top diagram of the interposer board is shown in Figure [4.24.](#page-152-0) The interposer board is assembled onto the measurement board using a process similar to that of QFN packages. Solder paste is applied to the incorrect footprint on the measurement board, and the two drill holes on the ends of the SODIMM socket are used to align the interposer board with the pads on the measurement board. Once the boards are properly aligned, heat is applied to the area of U42 until the solder has melted, at which point the heat is removed. The final step is to verify the alignment of the two boards by X-Raying the boards. The SODIMM socket is then soldered to the SODIMM interposer board.

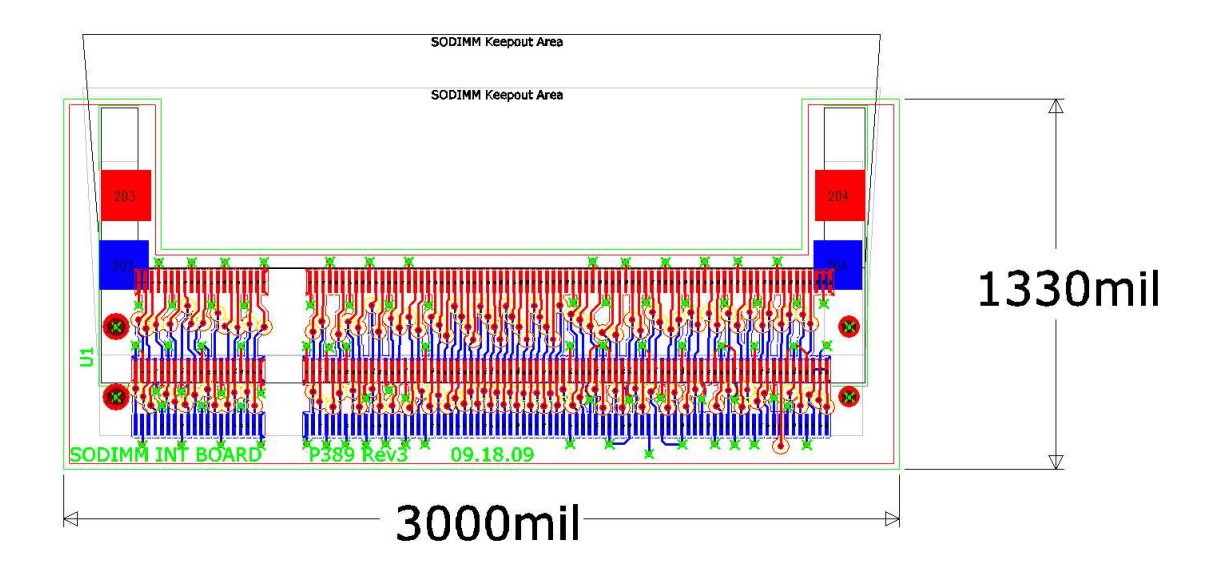

<span id="page-152-0"></span>Figure 4.24: SODIMM Interposer Board Assembly Top Diagram.

#### <span id="page-153-0"></span>4.3.1.4 Trigger Output Modification

Instrument I/O are typically protected against electrostatic discharge (ESD), which can occur as a result of excess static build-up on the user. A common method of protecting against ESD is to use a diode connected to sensitive  $I/O$ . An On-Semiconductor low capacitance diode, NUP4301MR6T1, was used to protect the measurement board trigger output, which is generated by a circuit in the Data Path FPGA operating at 31.25 MHz. Figure [4.25](#page-153-1) shows the rising edge of the trigger pulse with the ESD diode.

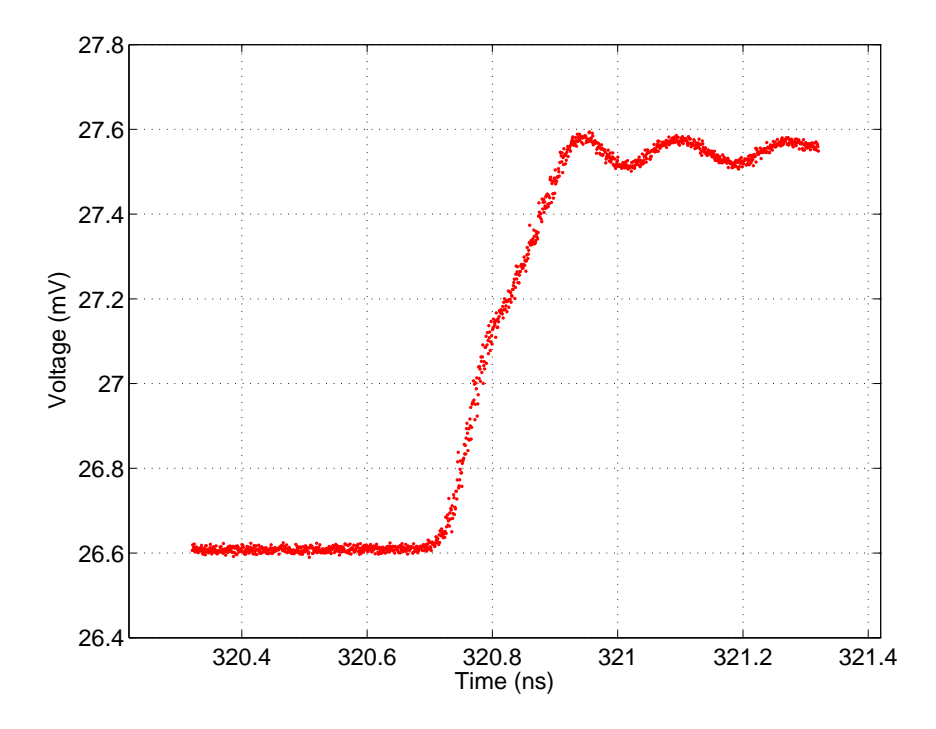

<span id="page-153-1"></span>Figure 4.25: Rising edge of trigger output pulse with ESD diode, which has a capacitance to ground value of 1.6 pF.

While the diode used on the trigger output will protect against ESD damage, the capacitance to ground for the diode had an adverse effect on the trigger waveform quality. As can be seen in Figure [4.25,](#page-153-1) the added capacitance caused a reflection which appeared at the center of the rising edge and resulted in a rise time of 162.22 ps. By removing the ESD diode from the trigger output circuit, the reflection was removed resulting in a rise time of 77.78 ps. The rising edge of the trigger pulse without the ESD diode is shown in Figure [4.26.](#page-154-0) In this case, a compromise was made for performance over ESD protection. During normal operation, the trigger circuit with the ESD diode could potentially result in a false trigger of an oscilloscope. Figure [4.27](#page-154-1) shows the two trigger output pulses together to emphasize the improvement in performance. The measurement setup is shown in Figure [4.28.](#page-155-0)

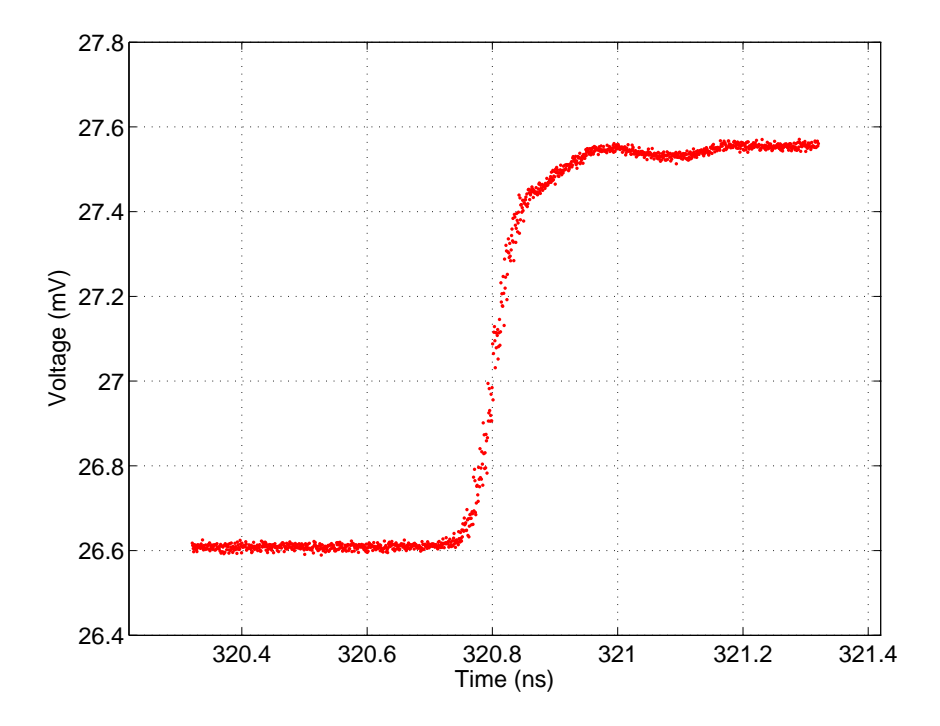

<span id="page-154-0"></span>Figure 4.26: Rising edge of trigger output pulse without ESD diode

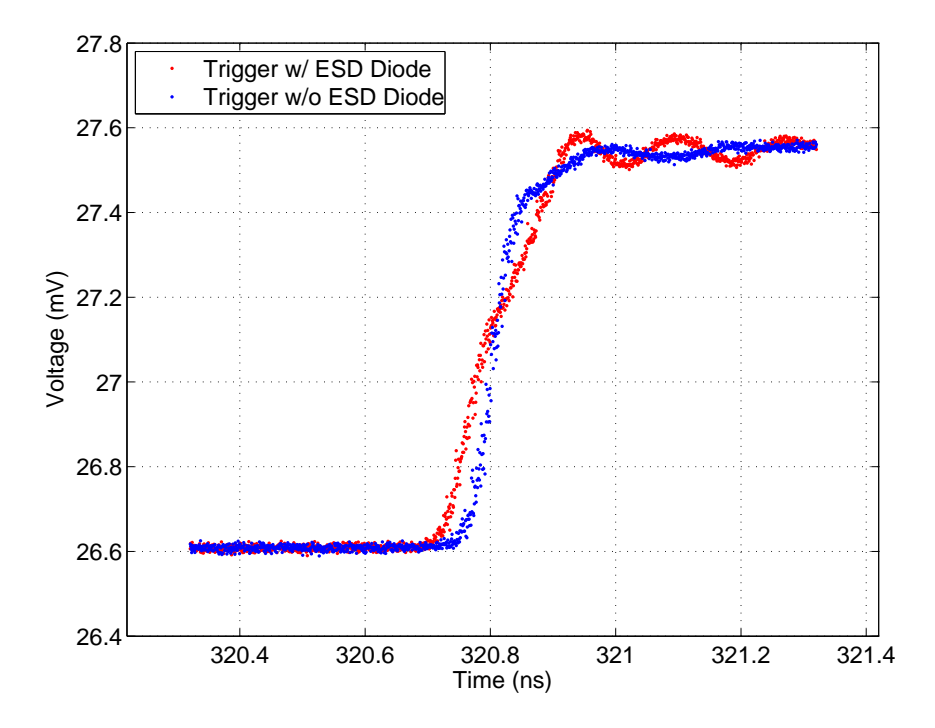

<span id="page-154-1"></span>Figure 4.27: Rising edge of trigger output pulse with and without ESD diode

<span id="page-155-0"></span>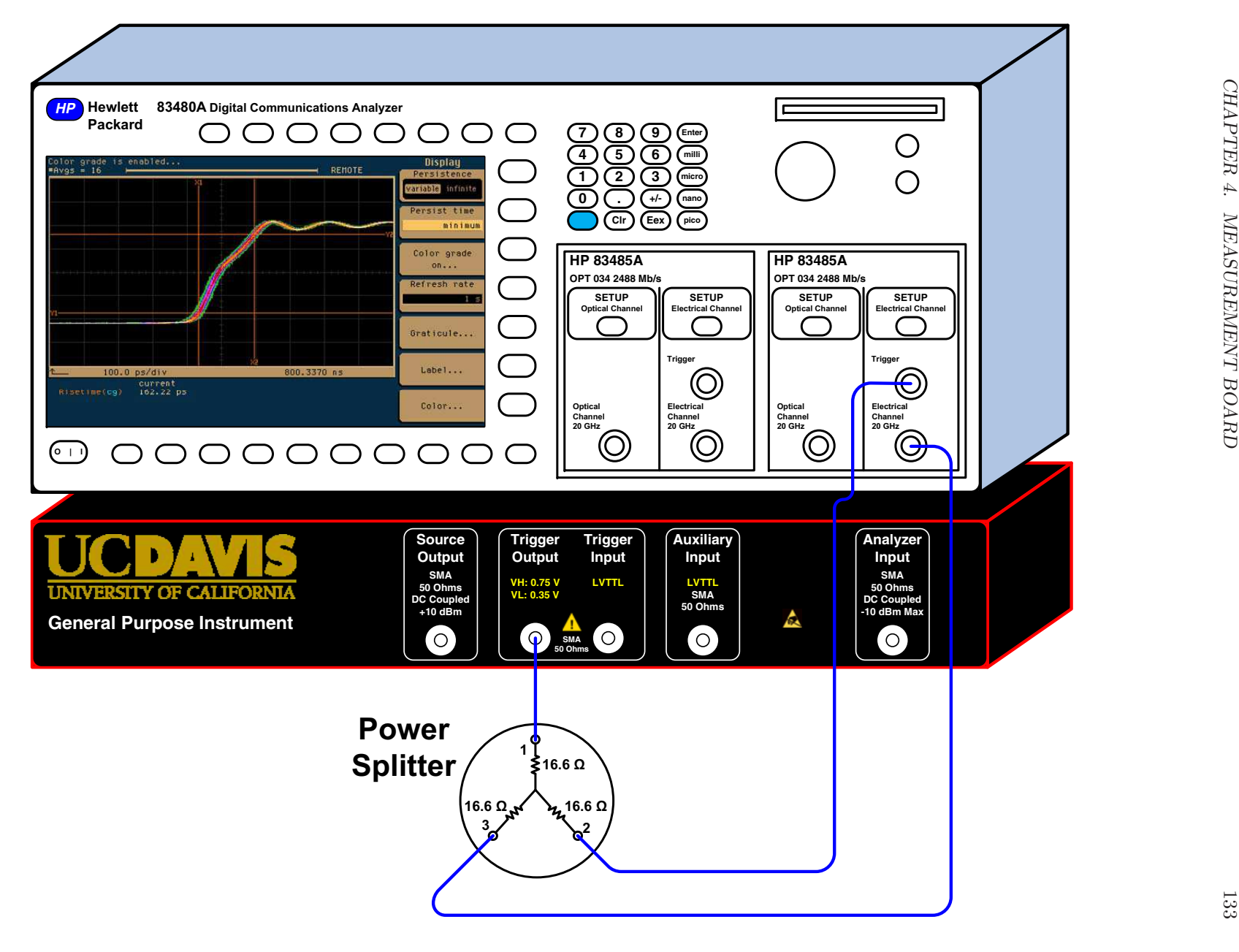

### 4.3.1.5 Power Supply Filtering

A Tektronix TDS3054C oscilloscope was used to verify the performance of the power supply circuit. A passive, high-impedance oscilloscope probe was used to measure the power supply signals with the oscilloscope in AC coupling mode. The measurement setup is shown in Figure [4.30.](#page-157-0) As can be seen in Figure [4.29,](#page-156-0) the power supply sufficiently attenuates the noise on the DC/DC converter output voltage to an amplitude voltage of 14.7 mV.

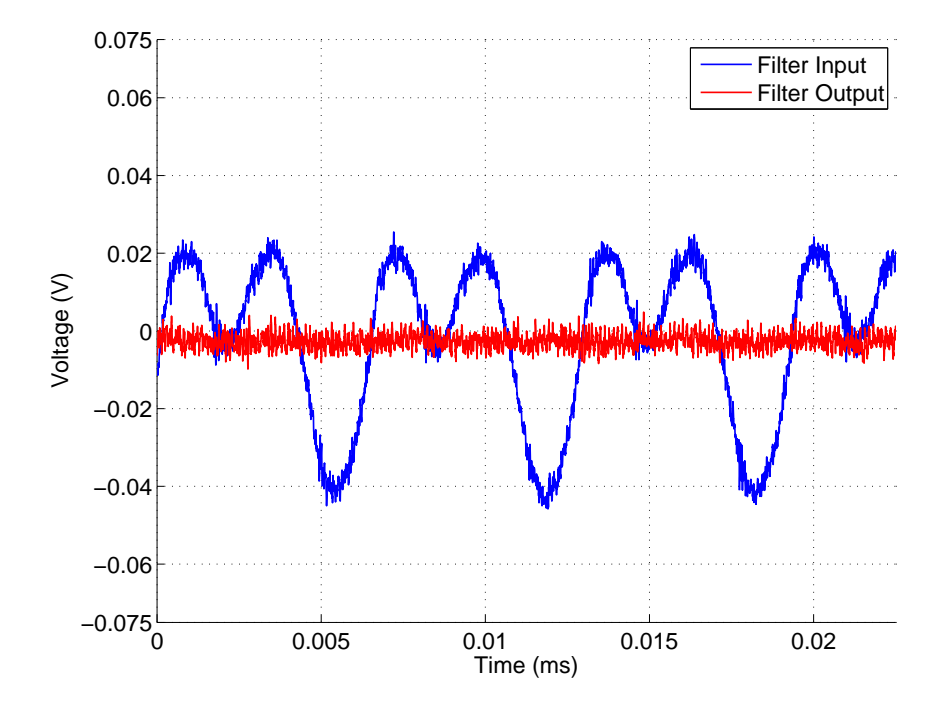

<span id="page-156-0"></span>Figure 4.29: Power Supply Filter: Time Domain Measurement

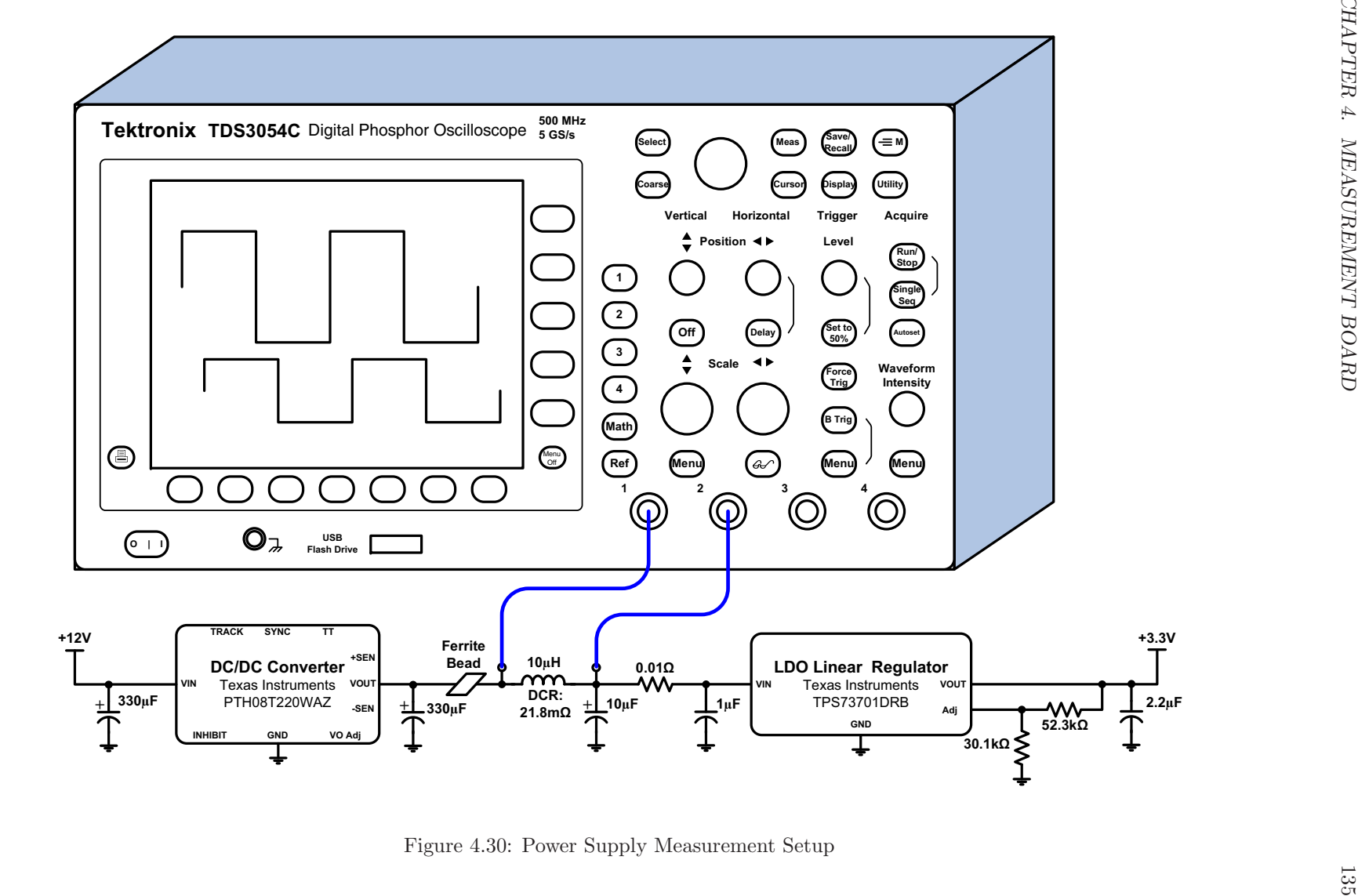

<span id="page-157-0"></span>

#### 4.3.1.6 Power Supply Sequencing

A Tektronix TDS3054C oscilloscope was used to verify the power-on sequence of the digital power supply circuits. A passive, high-impedance oscilloscope probe was used to measure the power supply signals with the oscilloscope in DC coupling mode. The oscilloscope was triggered on the track signal generated by the Texas Instruments TL7733BCDR supply supervisor, which is enabled when the sense voltage;  $+3.3$  V, rises above  $+3.08$  V. The turn-on rate of the track signal is set by an RC time constant as described in Section [4.2.4.3.](#page-142-0) The measurement setup is shown in Figure [4.33.](#page-160-0)

The measured power supply turn-on sequence is incorrect, but functional. The  $+1.2$  V power supply, shown in orange in Figure [4.31,](#page-158-0) turns on approximately 0.745 ms after the +3.3 V supply has ramped up.

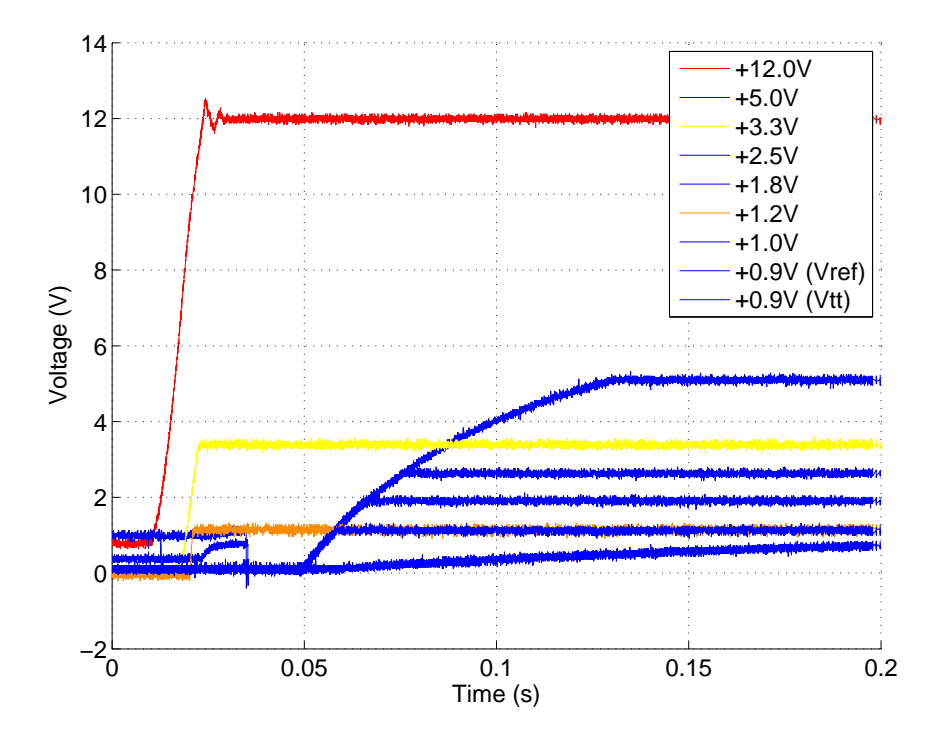

<span id="page-158-0"></span>Figure 4.31: Measured Digital Power Supply Sequence

An incorrect soft-start capacitor value of 680 pF was connected to the soft-start pin of the TPS74201 linear regulator. By replacing the 680 pF capacitor with the soft-start capacitor value calculated in Equation [4.9,](#page-143-0) the proper power supply turn-on sequence was achieved. Figure [4.32](#page-159-0) shows the measured power supply turn-on sequence with the new  $C_{SS}$  value of 10 nF.

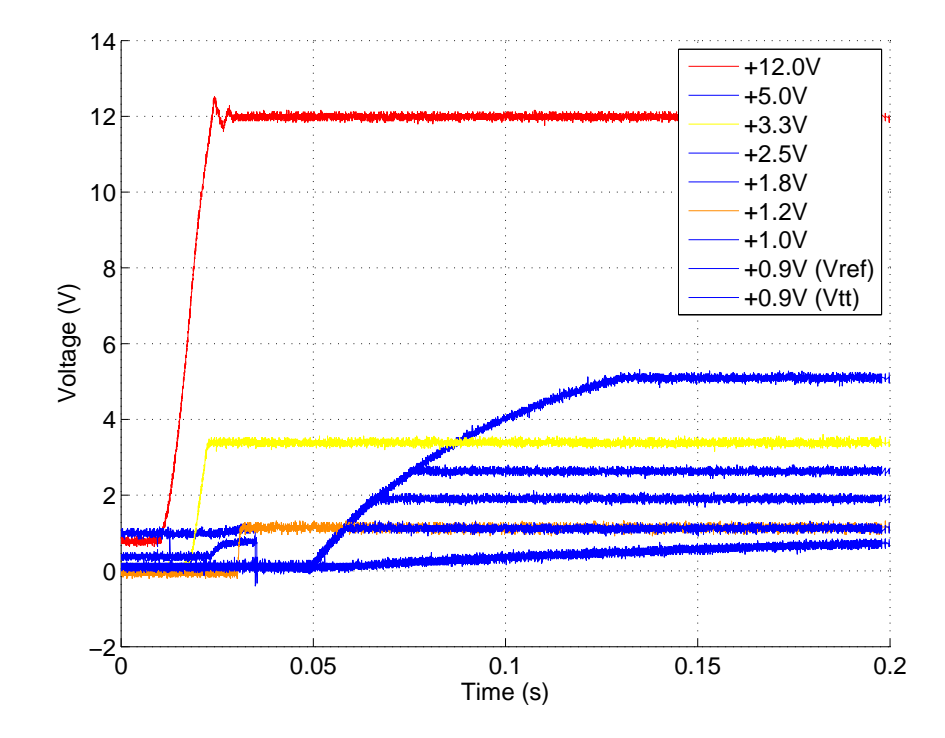

<span id="page-159-0"></span>Figure 4.32: Measured Digital Power Supply Sequence with correct  $C_{SS}$  capacitor value of 10 nF.

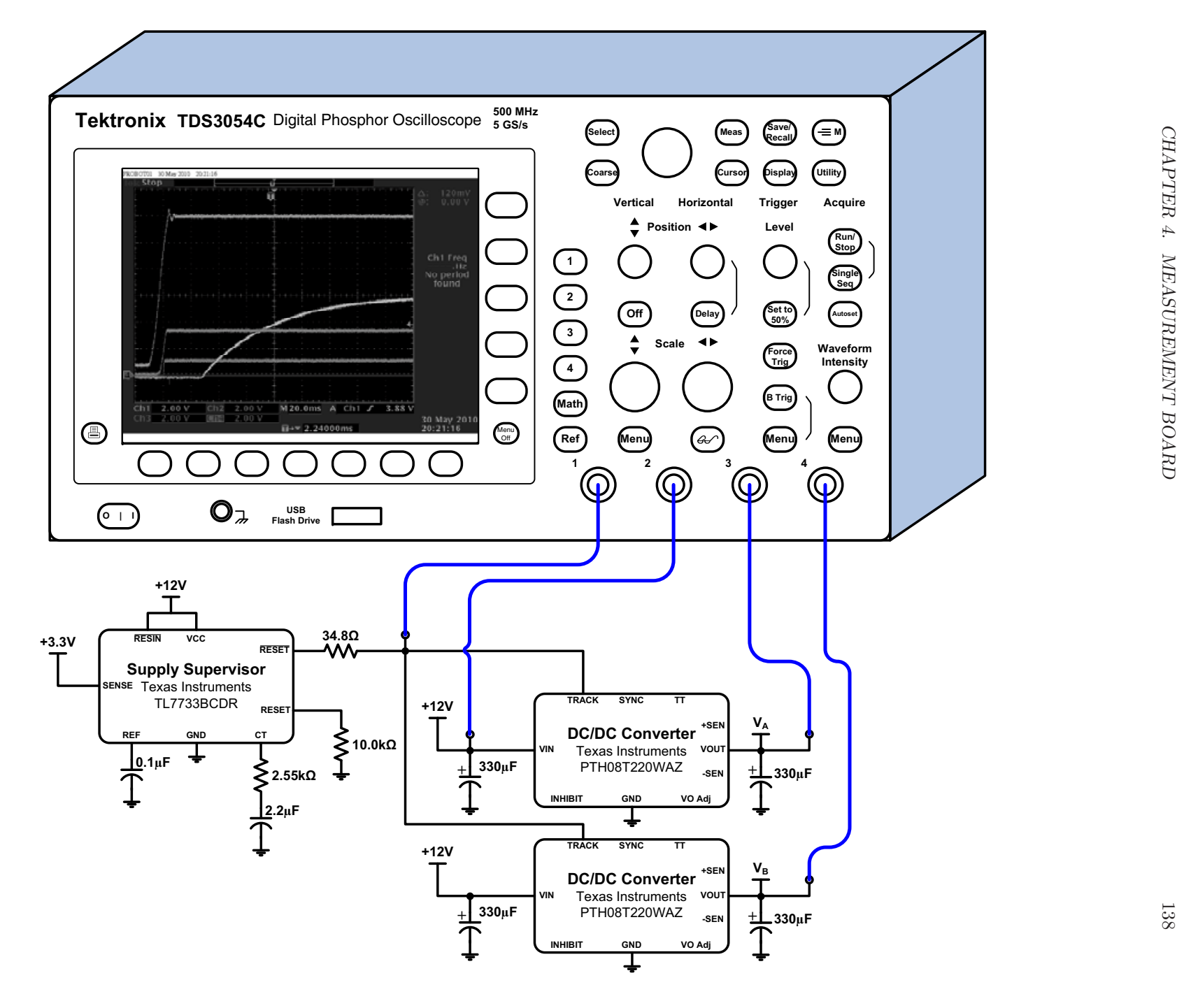

<span id="page-160-0"></span>Figure 4.33: Power Supply Sequence Measurement Setup

## 4.3.1.7 Power Supply Consumption

The power supply consumption of the measurement board was measured using a digital multimeter. Measurements were taken at the inputs of each DC/DC converter and linear regulator via a series resistor of value 0.01 Ω. The voltage across the input resistor was measured, and the current was calculated using Equation [4.11.](#page-161-0)

<span id="page-161-0"></span>
$$
I\text{ [A]} = \frac{V_{drop}}{R_{series}} \begin{bmatrix} \nabla \\ \nabla \n\end{bmatrix} \tag{4.11}
$$

The total power supply consumption was calculated by measuring the current at each DC/DC converter and linear regulator running on +12 V, and the results are shown in Table [4.13.](#page-161-1)

| Name                            | $V_{IN} (V)$ | $V_{OUT} (V)$ | I(A)               | Power $(W)$ |  |  |
|---------------------------------|--------------|---------------|--------------------|-------------|--|--|
| Digital                         |              |               |                    |             |  |  |
| P <sub>5</sub> V <sub>D</sub>   | 12.0         | 5.0           | 0.0798             | 0.95760     |  |  |
| P3V3D                           | 12.0         | 3.3           | 0.2475             | 2.97000     |  |  |
| P2V5D                           | 12.0         | 2.5           | 0.3259             | 3.91080     |  |  |
| P1V8D                           | 12.0         | 1.8           | 0.2261             | 2.71320     |  |  |
| P <sub>1</sub> V <sub>0</sub> D | 12.0         | 1.0           | 0.1559             | 1.87080     |  |  |
| P0V9D (VTT/VREF)                | 12.0         | 0.9           | 0.0793             | 0.95160     |  |  |
| P1V3D_ASAP                      | 12.0         | 1.3           | 0.0028             | 0.03360     |  |  |
| P1V0D_ASAP                      | 12.0         | 1.0           | 0.0036             | 0.04320     |  |  |
| Analog                          |              |               |                    |             |  |  |
| P8VA_CLKDIV                     | 12.0         | 8.0           | 0.0323             | 0.38610     |  |  |
| P5V5A                           | 12.0         | 5.5           | 0.8970             | 10.7245     |  |  |
| P <sub>2</sub> V <sub>5</sub> A | 12.0         | 2.5           | 0.0525             | 0.62780     |  |  |
| N6VA                            | 12.0         | $-6.0$        | 0.0618             | 0.73900     |  |  |
|                                 |              |               | <b>Total Power</b> | 25.9283     |  |  |

<span id="page-161-1"></span>Table 4.13: Power Supply Consumption: First Stage

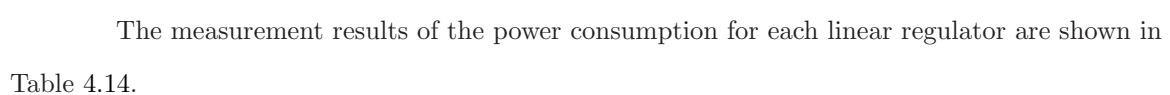

| $\mathbf{Name}$      | $\mathbf{V}_{IN}({\mathbf{V}})$ | $\mathbf{V}_{OUT}\ (\mathbf{V})$ | I(A)   | Power $(W)$ |  |  |  |  |
|----------------------|---------------------------------|----------------------------------|--------|-------------|--|--|--|--|
| Digital              |                                 |                                  |        |             |  |  |  |  |
| P1V2D                | 3.3                             | 1.2                              | 0.2270 | 0.74810     |  |  |  |  |
|                      | Analog                          |                                  |        |             |  |  |  |  |
| P1V8A <sub>-SS</sub> | 2.5                             | 1.8                              | 0.0287 | 0.07240     |  |  |  |  |
| N5V2A SS             | $-6$                            | $-5.2$                           | 0.0210 | 0.12450     |  |  |  |  |
| N5V2A_AIF            | -6                              | $-5.2$                           | 0.0425 | 0.25140     |  |  |  |  |
| N2V5A_AIF            | $-5.2$                          | $-2.5$                           | 0.0472 | 0.24670     |  |  |  |  |
| P5V2A                | 5.5                             | 5.2                              | 0.4421 | 2.41110     |  |  |  |  |
| P3V3A_CLK            | 5.5                             | 3.3                              | 0.4541 | 2.46800     |  |  |  |  |
| P3V3A_CLKDIV         | 5.5                             | 3.3                              | 0.4023 | 2.19410     |  |  |  |  |
| P3V3A_SS             | 5.5                             | 3.3                              | 0.0596 | 0.32630     |  |  |  |  |
| P3V3A_AIF            | 5.5                             | 3.3                              | 0.1372 | 0.74990     |  |  |  |  |
| P3V3D_AIF            | 5.5                             | 3.3                              | 0.0815 | 0.44570     |  |  |  |  |
| P2V5A_AIF            | 5.5                             | 2.5                              | 0.0364 | 0.19910     |  |  |  |  |
| P2V5A_TRIG           | 5.5                             | 2.5                              | 0.0550 | 0.30120     |  |  |  |  |

<span id="page-162-0"></span>Table 4.14: Power Supply Consumption: Second Stage

## Chapter 5

# Future Work and Conclusion

The General Purpose Instrument, shown in Figures [1.1](#page-25-0) and [5.1,](#page-164-0) is a successful development platform that can be used for a wide variety of AsAP DSP software prototyping. This platform can be used to target applications from software defined radios to cognitive radio. The signal bandwidth of the front end designs exceeded my initial design goals of a frequency range from DC to 110 MHz by 15 MHz.

Future work on both the signal source and signal analyzer can further improve the performance and usability for prototyping AsAP applications. During the verification of the signal source and signal analyzer a mistake was discovered in the PLL loop-filter of the high-speed clock generation circuit. Improvement in the loop-filter design has the potential to further increase the performance of both front end designs. Once the PLL loop-filter has been addressed, an investigation of the system jitter performance would provide more information on the system noise floor and may help identify circuits that can be modified to improve the bandwidth and dynamic range.

Due to the size and scope of this project, there was not enough time to fully turn-on the AsAP processors and interface them with the DSP sub-system. Adding this capability will allow future research students to prototype AsAP applications.

<span id="page-164-0"></span>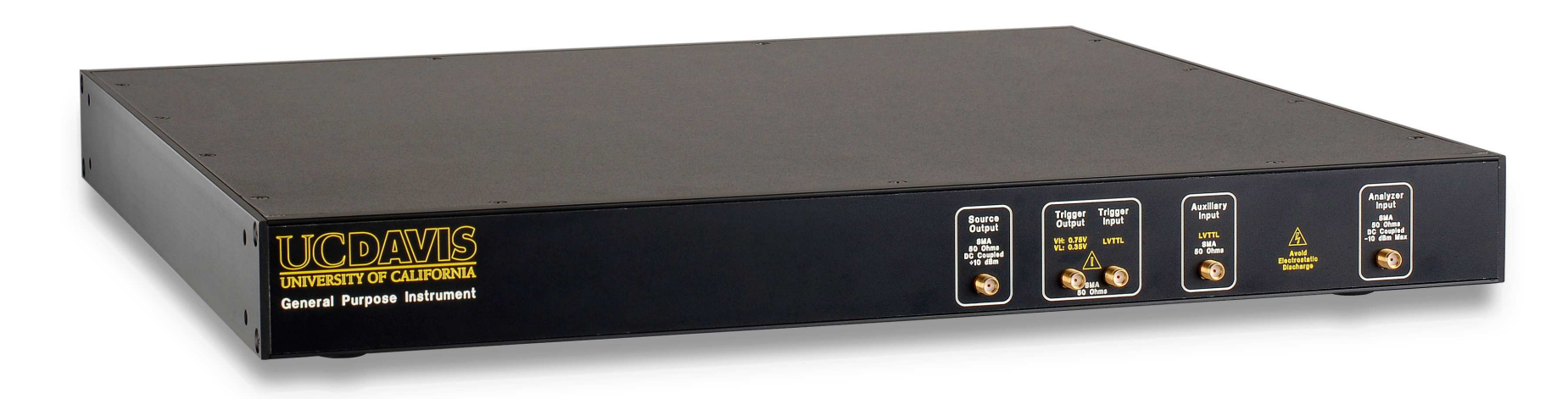

Figure 5.1: General Purpose Instrument ISO View  $\frac{1}{65}$ 

# Appendix A

# Waveform Generation and Play Back

The signal source of the General Purpose Instrument can play back waveform files up to 32 Mbits in length. The General Purpose Instrument has a variety of waveforms preloaded onto an internal 2 GB microSD card, including:

- Sinusoid Waveforms ranging in frequency from 1 kHz to 250 MHz and power levels of 0 dBFS, −6 dBFS, and −12 dBFS.
- Ramp Waveforms ranging in frequency from 1 MHz to 10 MHz.
- Square Waveforms ranging in frequency from 1 MHz to 25 MHz.
- Burst Waveforms
- Comb Waveforms
- Multitone Waveforms

Custom waveform files are also supported, but these files must be formatted properly and meet certain length requirements for waveform play back and loading to be successful. The following topics will be addressed:

- Waveform File Format
- Waveform Replication
- Waveform Parameters
- <span id="page-166-0"></span>• Waveform Generation

## A.1 Waveform File Format

The signal source of the General Purpose Instrument can play back custom waveform files up to 32 Mbits long (e.g.,  $2^{25}$ ). A waveform file is made up of 16 bit signed 2's complement hexadecimal samples. The bit length of the waveform file must be a multiple of 128 bits. If the created waveform is not a multiple of 128 bits, or is less than 256 bits, the waveform must be replicated until it is a multiple of 128 bits and at least 256 bits. In some cases, the waveform created may not fit in the available amount of memory when replicated.

While the signal source can support up to 32 Mbits of waveform data using QDR-II SRAM, the Control FPGA software limits the size of waveform files to at most 24 Mbits. This limitation is imposed as a result of an 8 MB RAM disk, which is created in the DDR SDRAM memory and used by the software to buffer waveform files as they are transferred from the microSD card and loaded into the waveform memory. A waveform file containing 24 Mbit is exactly 8 MB when stored in ASCII format. Future support of 32 Mbit long waveforms can be added by modifying the software in one of two ways:

- 1. Increase the size of the RAM disk such that it will allow waveform files of 32 Mbits in length to be played back.
- 2. Require the waveform files to be stored in a binary format, which will reduce the overall file size.

## A.1.1 Filename Support

The General Purpose Instrument requires waveform filenames to be in a DOS 8.3 format. Only the following characters are allowed in the filename:

- A-Z
- $\bullet$  a-z
- 0-9
- $\bullet \quad -\bullet$

## <span id="page-167-0"></span>A.1.2 File Header

The waveform file will contain a header with the following parameters:

- patternname: Pattern Name; myfile.usr
- patterntype: Pattern Type; sram or bram
- patternlength: Pattern Length; number of bits
- readstartaddressa: Pattern A Start Address
- readstopaddressa: Pattern A Stop Address
- readstartaddressb: Pattern B Start Address; currently not used
- readstopaddressb: Pattern B Stop Address; currently not used
- density: Pattern Mark/Space Density; range 0 to 1000
- description: Pattern Description; 256 character limit
- triggerword: Pattern Trigger Word; currently not used
- bitshift: Pattern Bit Shift; currently not used
- bitshiftindex: Pattern Bit Shift Index; currently not used
- crc: Pattern CRC Checksum; currently not used
- version: Pattern Utility Version; 1.0

<span id="page-168-0"></span>A sample waveform file header is shown in Listing [A.1.](#page-168-0)

| $\# description = This$ is where the description goes.                     |
|----------------------------------------------------------------------------|
| $\# pattern name = my pattern.$ pat                                        |
| $\#$ patterntype=sram                                                      |
| $\#$ patternlength=256                                                     |
| $\# reads tarta d dres a = 0x0$                                            |
| $\# reads to pad dress a = 0x1$                                            |
| $\# reads \, t \, a \, r \, t \, a \, d \, d \, r \, e \, s \, s \, b = 0$ |
| $\# reads to pad dress b = 0$                                              |
| $\#triangleright q$ gerword=0                                              |
| $\#$ patternstatistics=                                                    |
| $\# density = 500.000$                                                     |
| $\#b$ itshift=no                                                           |
| $\# \textit{bits}$ h if t i n d e x = 0                                    |
| $\#$ crc=x                                                                 |
| $\#version = 1.0$                                                          |
|                                                                            |
|                                                                            |

Listing A.1: Example Waveform File Header

## A.1.3 Sample Waveform File

The following is an example waveform file with a description:

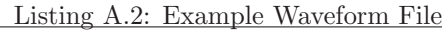

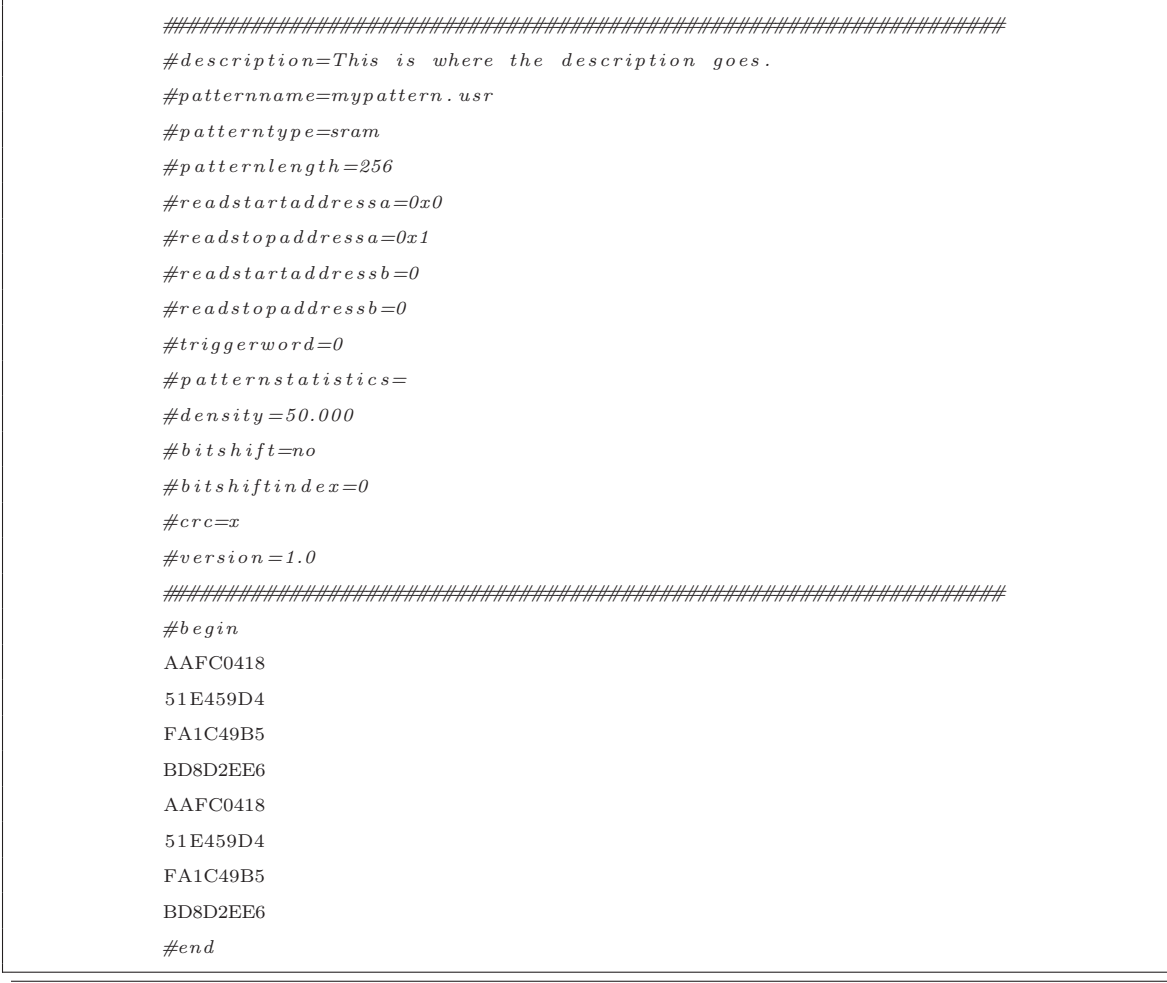

#### A.1.3.1 File Data

<span id="page-170-0"></span>The waveform data will be written to the file using hexadecimal format with 32 bits or two 16 bit samples per-line. The data payload will be preceded with a '#begin' tag and followed by an '#end' tag. An example of the waveform data is shown in Listing [A.3.](#page-170-0)

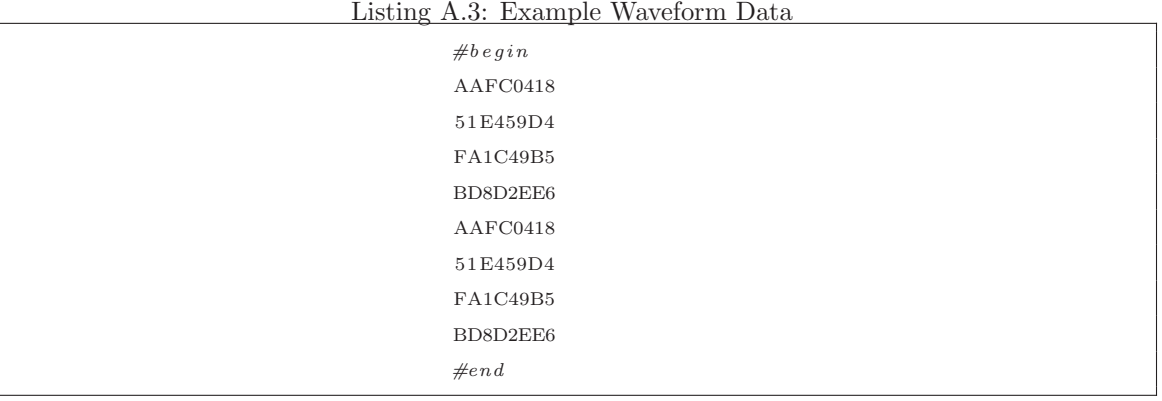

## A.2 Waveform Replication

Technically, there is no minimum requirement for waveform length, but the signal source of the General Purpose Instrument requires waveforms to be at least 256 bits long. If a waveform is created for which  $L < 256$  is true, then the waveform will need to be replicated until it meets the minimum length requirement. After the waveform has been replicated to a length of at least 256 bits, it can then be tested to determine if further replication is required. Waveforms must always end on a 128 bit boundary; in other words the waveform length must be a multiple of 128 bits. A script can be used to calculate the total number of bits in the waveform and determine if the total is a multiple of 128 bits. Equation [A.1](#page-170-1) shows how to determine if the waveform length is a multiple of 128 bits.

$$
L_{mod} = mod (L, 128) \tag{A.1}
$$

<span id="page-170-1"></span>If L  $\geq$  256 is true and L<sub>mod</sub> is equal to zero, then waveform replication is not required. If L  $\geq$  256 is true and  $L_{mod}$  is not equal to zero, then waveform replication is required. Algorithm [A.2.1](#page-171-0) shows how to determine the replicated length, where L is the original waveform length and the minimum waveform length is 256 bits.

<span id="page-171-0"></span>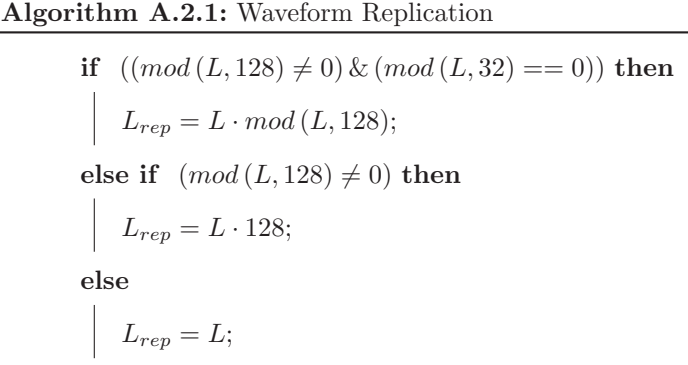

Once the replicated waveform length has been calculated, it must be compared against the capacity of the desired waveform memory to determine if the waveform will fit. For QDR-II SRAM, the waveform length must be less than 32 Mbits. The equation used is:  $\frac{L_{rep}}{32 \text{ Mbits}} \leq 1$ .

- If the ratio is less than 1, then the replicated waveform will fit within the QDR-II SRAM.
- If the ratio is greater than 1, then the waveform will not fit in the QDR-II SRAM.

For Block RAM, the waveform length must be less than 2 Mbits. The equation used is:  $\frac{L_{rep}}{2 \text{ Mbits}} \leq 1$ .

- If the ratio is less than 1, then the replicated waveform will fit within the Block RAM.
- <span id="page-171-1"></span>• If the ratio is greater than 1, then the waveform will not fit in the Block RAM.

## A.3 Waveform Parameters

The file header defined in Section [A.1.2](#page-167-0) contains several parameters that need to be calculated from the waveform data, including:

- Waveform Bit Length
- Waveform Memory Stop Address
- Waveform Mark Density

## A.3.1 Waveform Bit Length

Once it has been determined that the waveform requires replication, the waveform length will be re-calculated from the replicated waveform file. The waveform length must be checked to ensure that it will fit within the appropriate waveform memory. The QDR-II SRAM is constructed as 256-kwords x 128-bits (or  $2^{25}$  bits). The Block RAM is constructed as 16-kwords x 128-bits (or  $2^{21}$  bits). The total bit length of the replicated waveform data can be calculated using Equation [A.2.](#page-172-0)

<span id="page-172-0"></span>
$$
L_{rep} = N_{samples} \cdot 16 \tag{A.2}
$$

## A.3.2 Waveform Memory Stop Address

Once the replicated waveform length has been determined, the memory stop address must be calculated for the waveform file. The memory stop address is used by the Data Path FPGA to determine when to roll-over back to the start address, which is typically 0x0. The stop address for both the Block RAM and QDR-II SRAM is shown in Equation [A.3.](#page-172-1)

<span id="page-172-1"></span>
$$
Address_{STOP} = \left(\frac{L_{rep}}{128} - 1\right) \tag{A.3}
$$

The QDR-II SRAM stop address will be stored as an 18-bit hexadecimal value and the Block RAM stop address will be stored as an 14-bit hexadecimal value. The stop address will be written to the header of the waveform file.

## A.3.3 Waveform Mark Density

The Mark Density of the waveform bits must be calculated and stored in the header of the waveform file. Equation [A.4](#page-172-2) can be used to calculate the Mark Density. The resulting Mark Density will be a value in the range of 1.00 to 1000.00.

<span id="page-172-2"></span>
$$
MD = \left(\frac{Number\ of\ Ones}{Number\ of\ Bits}\right) \cdot 1000\tag{A.4}
$$

## A.4 Waveform Generation

Several scripts were written in a variety of scripting languages to facilitate the generation of waveform files suitable for loading and play back from the signal source of the General Purpose Instrument. The scripting language used to generate waveform files is dependent on the type analysis required to verify the waveform is correct. Simple waveforms can be generated using either Perl or Bash scripts. More complex waveforms can be generated using Matlab, which excels at plotting data in both the time and frequency domain. Some of the scripts are used specifically for generating waveform files that contain a single cycle of a waveform that, when played back, repeatedly generate a continuous waveform. Others are targeted at analyzing, replicating, and reformatting the single cycle waveform files so that they meet the waveform file requirements outlined in Sections [A.1](#page-166-0) to [A.3.](#page-171-1)

The following scripts were used to generate waveform files:

- wave array.m Sinusoid Waveform Generation
- square.pl Square Waveform Generation
- ramp.pl Ramp Waveform Generation

The output waveform files generated by the above scripts are then filtered by the sig2hex.pl script, which is described in detail in Appendix Chapter [B.](#page-188-0) Some of the scripts above can iterate over a frequency range to generate multiple files. The generation of waveform files suitable for loading onto the General Purpose Instrument can be further scripted using a Bash script.

## A.4.1 Sinusoid Waveform Generation

A sinusoid waveform can be generated in Matlab using either the sin() function with a 90◦ phase offset or the cos() function. A for loop was employed to iterate over the frequency ranges described in Table [A.1.](#page-174-0)

| $\mathbf{F}_{start}$ | $\mathbf{F}_{stop}$ | ${\bf F}_{inc}$  | nSamps  |
|----------------------|---------------------|------------------|---------|
| $1 \text{ kHz}$      | $9 \text{ kHz}$     | $1$ kHz          | 1048576 |
| $10$ kHz             | 1 MHz               | $10 \text{ kHz}$ | 1048576 |
| $1$ MHz              | $250$ MHz           | $1$ MHz          | 16384   |

<span id="page-174-0"></span>Table A.1: Sinusoid Waveform Frequency Range Matlab script parameters

Equation [A.5](#page-174-1) describes the function used to generate the sinusoid waveform.

<span id="page-174-1"></span>
$$
y[n] = A \cdot \cos\left(2 \cdot \pi \cdot F_c \cdot x[n]\right) \tag{A.5}
$$

The function  $x[n]$  is described by Equation [A.6,](#page-174-2) where *nSamps* represents the number of waveform samples and varies for each frequency range.

<span id="page-174-2"></span>
$$
x[n] = \frac{(0:1:(nSamps - 1))}{F_s}
$$
 (A.6)

A scale factor of A, described in Equation [A.7,](#page-174-3) was used to scale each sinusoid waveform generated.

<span id="page-174-3"></span>
$$
A = \frac{10^{\left(\frac{A_{dBm}}{20}\right)}}{\sqrt{\frac{2000}{50}}}
$$
(A.7)

The parameter  $A_{dBm}$ , shown in Equation [A.7,](#page-174-3) was set to 9.95 dBm, or slightly less than 2  $V_{\text{pkpk}}$ . Once the sinusoid waveform function is generated, the Matlab script will then extract a single cycle and write the waveform data to a file in a format suitable for processing by the waveform conversion script, sig2hex.pl. A sample sinusoid waveform generation Matlab script for the frequency range of 10 MHz to 250 MHz in 1 MHz steps is shown in Listing [A.4.](#page-175-0)

Listing A.4: Sinusoid Waveform Generation Matlab Script

```
%%%%%%%%%%%%%%%%%%%%%%%%%%%%%%%%%%%%%%%%%%%%%%%%%%%%%%%%%%%%%%%%%%%
% wave a r ray .m s c r i p t
%%%%%%%%%%%%%%%%%%%%%%%%%%%%%%%%%%%%%%%%%%%%%%%%%%%%%%%%%%%%%%%%%%%
% VCL C o n f i d e n t i a l , Copy r i gh t 2009 UC Davis ECE Department
%%%%%%%%%%%%%%%%%%%%%%%%%%%%%%%%%%%%%%%%%%%%%%%%%%%%%%%%%%%%%%%%%%%
% c r e a t e d on : 11/02/2009
% c r e a t e d by : jwwebb
% last edit on: $DateTime: $
% last edit by: \& Author: \% revision: $Revision:% comments : Generated
%%%%%%%%%%%%%%%%%%%%%%%%%%%%%%%%%%%%%%%%%%%%%%%%%%%%%%%%%%%%%%%%%%%
% S ine Waveform Generat ion
%
\% This matlab script generates a sine waveform file for the
% Data Path FPGA.
%%%%%%%%%%%%%%%%%%%%%%%%%%%%%%%%%%%%%%%%%%%%%%%%%%%%%%%%%%%%%%%%%%%
clear; clc; close all;
PrintOnEps = 0;
PlotMe = 0;WriteMe = 1:
for f = 1:1:2:50;
    %%%%%%%%%%%%%%%%%%%%%%%%%%%%%%%%%%%%%%%%%%%%%%%%%%%%%%%%%%%%%%%%%%%
    % Generate the Sine Waveform:
    %%%%%%%%%%%%%%%%%%%%%%%%%%%%%%%%%%%%%%%%%%%%%%%%%%%%%%%%%%%%%%%%%%%
    f c = f ∗1 e6 ; % in Hz
    fs = 500e6; % in Hz
    amplitude dBm = 9.95; % Equivalent to slightly less than 2 Vpkpk
    amplitude_V = 10^{\degree} (amplitude_dBm/20)/sqrt (1000/2/50); \%in volts
    nSamps = 16384;nData = 0:(nSamps-1);xData = nData / fs;
    yData = amplitude_V \cdot * \cos(2 * pi * fc * xData);
    %%%%%%%%%%%%%%%%%%%%%%%%%%%%%%%%%%%%%%%%%%%%%%%%%%%%%%%%%%%%%%%%%%%
    \% Write the Sine Waveform to a Text File in 2's Complement Decimal.
    %%%%%%%%%%%%%%%%%%%%%%%%%%%%%%%%%%%%%%%%%%%%%%%%%%%%%%%%%%%%%%%%%%%
    if WriteMe
         \mathtt{getOnes}\ =\ \mathtt{find}\ (\mathtt{yData}\ ==\ \mathtt{amplitude\_V})\ ;\text{start} = 1:
         stop = getOnes(2)-1;fData = yData(s tart:stop);stopAddr = dec2hex(((length(fbata)*16*128)/128)-4);filename = \text{sprint} f('./\text{ file-in}/\text{pathOdBFS}/\text{sin}e\%dm.\text{pat}{'},\text{fc}/1e6);\text{fid} = \text{fopen}(\text{filename}, 'w');
```
end

```
f p r i n t f ( f i d , '##################################################################\n '
         ) ;
    fprintf (fid., '#description = Sine_wWaveform : Fc_w = %dMHz_ "Fs_w = %dMHz_ n', fc/1e6, fs/1e6) ;
    fprintf (fid, '#pattern name=%s\n'n', file name);fprint(f(id, '#pattern type=gram \n);
    fprintf(fid, '#patternlength=\%d\n', (length(fData) *128));fprintf(fid, '#readstart address a=0x0\n^n);fprintf(fid, '#readstopaddressa=0x%s\n', stopAddr);fprintf(fid, '#readstartaddressb=0\n');
    fprintf(fid, '#readstopaddressb=0\n');
    fprint(f(id, ' \# trigger word=0 \n);
    fprintf(fid, '#patternstatistics=\langle n' \rangle;
    fprintf(fid, '#density=0.750 \n\backslash n');
    fprintf(fid, '#bitshift=no\n ');
    fprintf(fid, '#bitshiftindex=0_\n');
    fprintf(fid, '\#crc =???\n');
    fprintf(fid, '#version = 1.0 \n\backslash n');
     f p r i n t f ( f i d , '##################################################################\n '
         ) ;
    fprint(f(id, '#begin \n');
    for j = 1:1: length (fData);
         y1 = fData(j);fprint(f(id, ' %2.16f', y1);fprintf(fid, \ln);
    end ;
    fprint(f(id, '#end\n');
    fclose(fid);end
```
<span id="page-177-0"></span>Listing [A.5](#page-177-0) shows a sample waveform file for a 100 MHz sinusoid waveform.

| #description=Sine Waveform: $Fc = 100MHz$ , $Fs = 500MHz$<br>$#$ patternname=sine100m.pat<br>$#$ patterntype=sram<br>$\#$ patternlength=640<br>$\#$ readstartaddressa=0x0<br>$\# reads top address a = 0x13C$<br>$\# \texttt{readstart}$ addressb=0<br>$\# reads top address b=0$<br>$\#$ triggerword=0<br>$#$ patternstatistics=<br>$\#$ density=0.750<br>$# \text{bits}$ hift=no<br>$\#$ bitshiftindex=0<br>$\#$ crc=???<br>#version= $1.0$<br>#######<br>#begin<br>1.0000000000000000<br>0.3090169943749475<br>$-0.8090169943749473$<br>$-0.8090169943749478$<br>0.3090169943749472<br>#end |  |
|----------------------------------------------------------------------------------------------------|--|
|                                                                                                    |  |
|                                                                                                    |  |
|                                                                                                    |  |
|                                                                                                    |  |
|                                                                                                    |  |
|                                                                                                    |  |
|                                                                                                    |  |
|                                                                                                    |  |
|                                                                                                    |  |
|                                                                                                    |  |
|                                                                                                    |  |
|                                                                                                    |  |
|                                                                                                    |  |
|                                                                                                    |  |
|                                                                                                    |  |
|                                                                                                    |  |
|                                                                                                    |  |
|                                                                                                    |  |
|                                                                                                    |  |
|                                                                                                    |  |
|                                                                                                    |  |
|                                                                                                    |  |
|                                                                                                    |  |

Listing A.5: Example Sinusoid Waveform File

## A.4.2 Ramp Waveform Generation

A ramp, or triangle, waveform can be generated by incrementing a sample value from  $-N$ to N and then decrementing a sample value from N to  $-N$ . The period of the ramp waveform is determined by the number of samples present on the incline and decline of the ramp waveform. A Perl script, ramp.pl, was developed to generate a ramp waveform with a frequency in the range of 1 kHz to 10 MHz. Table [A.2](#page-178-0) outlines the parameters used by the ramp.pl script to determine the number of samples required on the incline and decline of the ramp waveform to achieve the desired ramp waveform frequency.

| Parameter     | Value           | Description                         |
|---------------|-----------------|-------------------------------------|
| <b>DACRES</b> | 16 bits         | High-Speed DAC Resolution           |
| MAXVAL        | 215             | Maximum Signed 2's Complement Value |
| <b>MINVAL</b> | $-2^{15}$       | Minimum Signed 2's Complement Value |
| $F_s$         | $500$ MHz       | High-Speed DAC Sample Frequency     |
| $F_{ramp}$    | 1 kHz to 10 MHz | Desired Ramp Waveform Frequency     |

<span id="page-178-0"></span>Table A.2: ramp.pl Perl script parameters

The total number of samples required to achieve the desired ramp waveform frequency can be calculated using Equation [A.8.](#page-178-1)

<span id="page-178-2"></span><span id="page-178-1"></span>
$$
NumSamples = \left(\frac{\frac{1}{F_{ramp}}}{\frac{1}{F_s}}\right) = \left(\frac{F_s}{F_{ramp}}\right) \tag{A.8}
$$

The number of samples required for the incline or decline is simply  $NumSamples$  divided by two. The sample increment is common to both the incline and decline of the ramp waveform, and can be calculated using Equation [A.9.](#page-178-2)

$$
RampInc = \left(\frac{MAXVAL - MINVAL}{\frac{NumSamples}{2}}\right) = \left(\frac{2^{16} \cdot 2}{NumSamples}\right) = \left(\frac{2^{17}}{NumSamples}\right) \tag{A.9}
$$

Algorithm [A.4.1](#page-179-0) describes how the ramp waveform is created using the parameters listed in Table [A.2](#page-178-0) and calculated in Equations [A.8](#page-178-1) and [A.9](#page-178-2) parameters. Upon completion of the algorithm, the array variable ramp is written to a waveform file in a format suitable for processing by the waveform conversion script, sig2hex.pl.

```
Algorithm A.4.1: Ramp Waveform Generation Algorithm
       Data: RampInc=equally spaced increment value from min to max DAC value.
       Data: idx = 1Data: mdx = 0begin
           for (p = -2^{15}, p \le 2^{15}, p = p + RampInc) do
               ramp(idx) = \frac{p}{2^{15}};
               idx = idx + 1;for (m = 2^{15}, m \ge (-2^{15} + RampInc), m = m - RampInc) do
               {\rm \bf if} \,\, (mdx > 0) \,\, {\rm \bf then}ramp(idx) = \frac{m}{2^{15}};
                   idx = idx + 1;\text{mdx} = \text{mdx} + 1;
```
<span id="page-179-1"></span>Listing [A.6](#page-179-1) shows a sample waveform file for a 10 MHz ramp waveform.

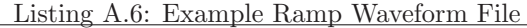

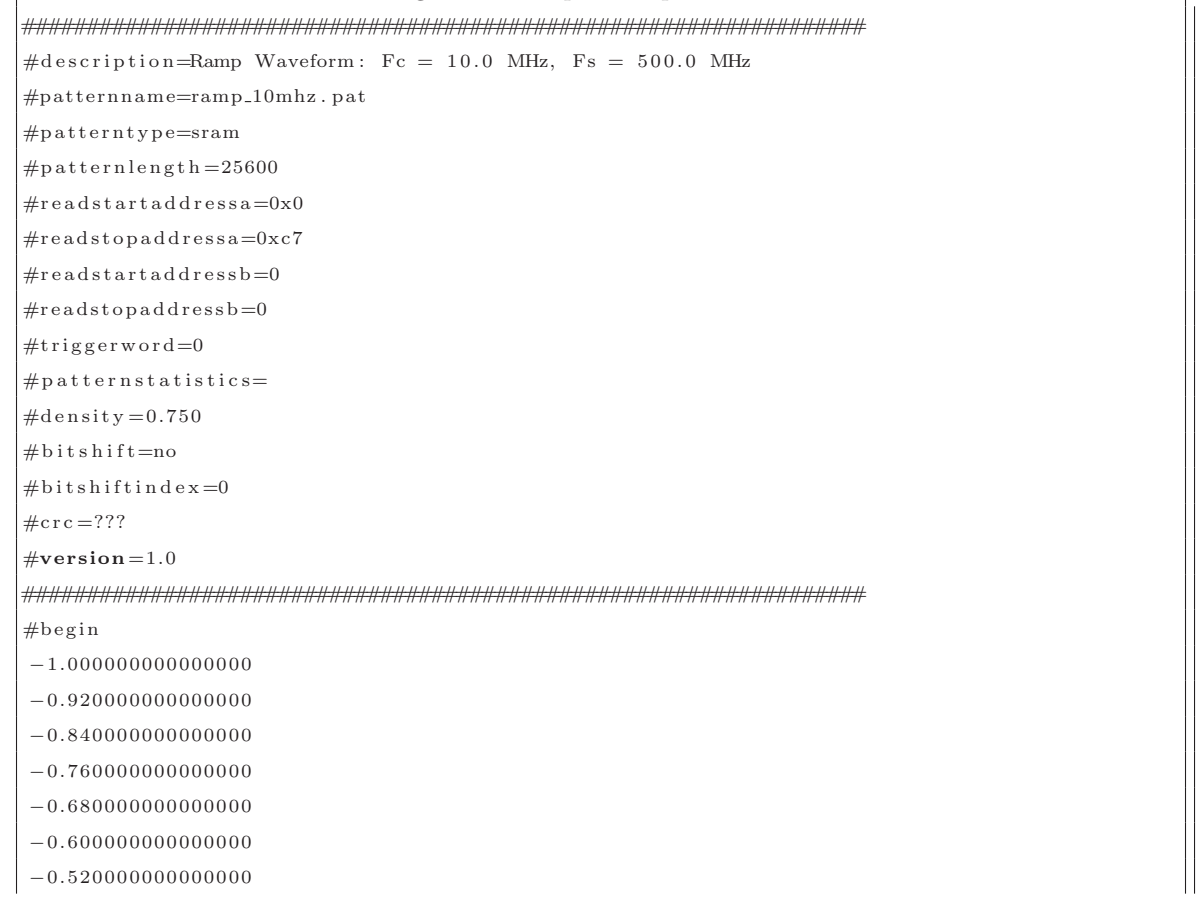
More information, including the Perl code, can be found in Appendix Chapter [D.](#page-231-0)

### A.4.3 Square Waveform Generation

A square waveform can be generated by assigning the sample value the maximum value for half of the period, and then assigning the sample value the minimum value for the remaining half of the period. The period of the square waveform is determined by the number of samples present on the positive and negative pulses of the square waveform. A Perl script, square.pl, was developed to generate a square waveform with a frequency in the range of 1 kHz to 25 MHz. Table [A.3](#page-181-0) outlines the parameters used by the square.pl script to determine the number of samples required on the positive and negative pulses of the square waveform to achieve the desired square waveform frequency.

| Parameter     | Value           | Description                         |
|---------------|-----------------|-------------------------------------|
| <b>DACRES</b> | 16 bits         | High-Speed DAC Resolution           |
| MAXVAL        | 215             | Maximum Signed 2's Complement Value |
| <b>MINVAL</b> | $-2^{15}$       | Minimum Signed 2's Complement Value |
| $F_s$         | $500$ MHz       | High-Speed DAC Sample Frequency     |
| $F_{square}$  | 1 kHz to 25 MHz | Desired Square Waveform Frequency   |

<span id="page-181-0"></span>Table A.3: square.pl Perl script parameters

The total number of samples required to achieve the desired square waveform frequency can be calculated using Equation [A.10.](#page-181-1)

<span id="page-181-1"></span>
$$
NumSamples = \left(\frac{\frac{1}{F_{square}}}{\frac{1}{F_s}}\right) = \left(\frac{F_s}{F_{square}}\right) \tag{A.10}
$$

The number of samples required for the positive or negative pulses is simply NumSamples divided by two. Algorithm [A.4.2](#page-182-0) describes how the square waveform is created using the parameters listed in Table [A.3](#page-181-0) and calculated in Equation [A.10.](#page-181-1) Upon completion of the algorithm, the array variable square is written to a waveform file in a format suitable for processing by the waveform conversion script, sig2hex.pl.

```
Data: idx = 1Data: \mathrm{mdx}=0begin
      square(idx) = 0;idx = idx + 1;for \left( p=0, p<\left(\frac{Num Samples}{2}\right)\right)\left(\frac{samples}{2}\right), p=p+1\Big) do
             square(idx) = \frac{2^{15}}{2^{15}}\frac{2^{15}}{2^{15}};
             idx = idx + 1;square(idx) = 0;idx = idx + 1;{\bf for}\,\left(m=0,m\textcolor{black}{<}\left(\frac{NumSamples}{2}\right)\right.\left(\frac{2}{2}\right), m=m+1\Big) \; {\bf do}square(idx) = -\frac{2^{15}}{2^{15}}\frac{2^{18}}{2^{15}};
         \lfloor \text{idx} = \text{idx} + 1;
```
<span id="page-182-0"></span>Algorithm A.4.2: Square Waveform Generation Algorithm

<span id="page-182-1"></span>Listing [A.7](#page-182-1) shows a sample waveform file for a 25 MHz square waveform.

Listing A.7: Example Square Waveform File

| #description=Square Waveform: $Fc = 25.0$ MHz, $Fs = 500.0$ MHz                                        |
|----------------------------------------------------------------------------------------------------|
| $#$ patternname=squ_25mhz.pat                                                                          |
| $#$ patterntype=sram                                                                                   |
| $\#$ patternlength=33792                                                                               |
| $\#$ readstartaddressa=0x0                                                                             |
| $\#readstopaddressa=0x107$                                                                             |
| $\# reads \texttt{t} \texttt{a} \texttt{d} \texttt{d} \texttt{r} \texttt{e} \texttt{s} \texttt{b} = 0$ |
| $\# reads top address b=0$                                                                             |
| $\#$ triggerword=0                                                                                     |
| $#$ patternstatistics=                                                                                 |
| $\#$ density=0.750                                                                                     |
| $# \text{bits}$ hift=no                                                                                |
| $\#$ bitshiftindex=0                                                                                   |
| $\#$ crc=???                                                                                           |
| #version= $1.0$                                                                                        |
|                                                                                                    |
| #begin                                                                                                 |
| 0.000000000000000                                                                                      |
| 1.000000000000000                                                                                      |
| 1.000000000000000                                                                                      |
| 1.000000000000000                                                                                      |
| 1.000000000000000                                                                                      |
|                                                                                                    |

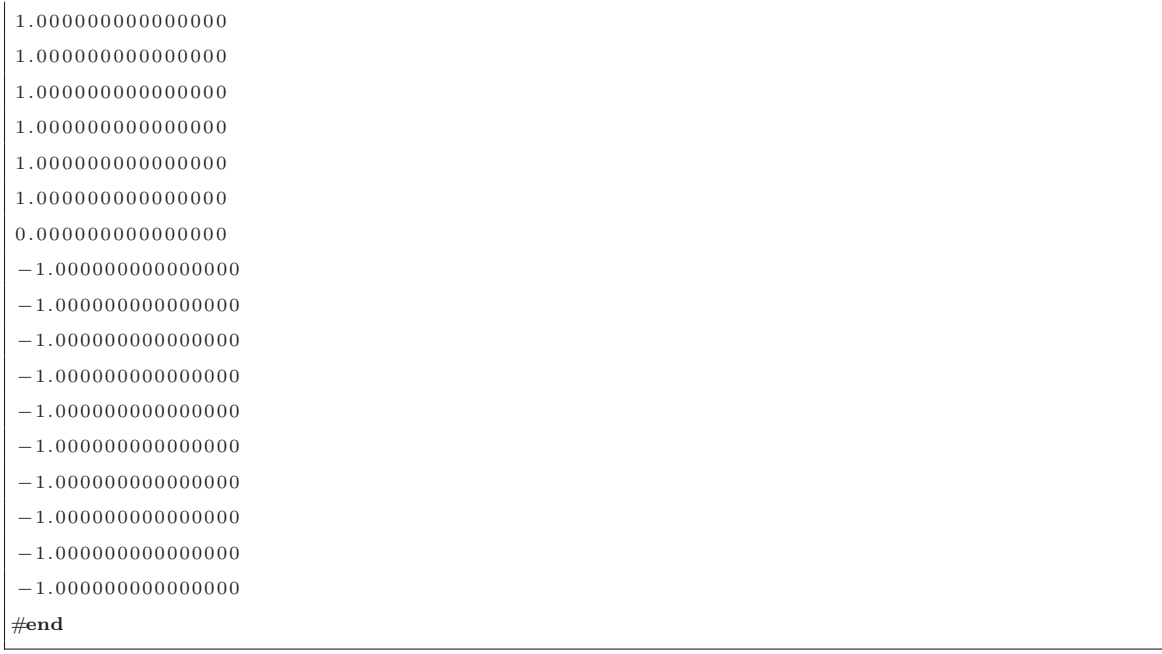

More information, including the Perl code, can be found in Appendix Chapter [C.](#page-216-0)

#### A.4.4 Waveform Generation Automation

It is imperative to automate the generation of waveform files as the number of waveform files that need to be created increases beyond a few files. As an example, the spurious-free dynamic range is typically measured at three power levels over the frequency range from 1 kHz to 250 MHz.

• 0 dBFS

- $\bullet$  –6 dBFS
- $-12$  dBFS

<span id="page-184-0"></span>The initial waveform files are generated using wave array.m, described in Section [A.4.1,](#page-174-0) and are then converted to the internal waveform file format for each power level using the sig2hex.pl script. A Bash script, shown in Listing [A.8,](#page-184-0) was developed to automate the conversion and scaling of the waveform files for use with the SFDR measurement.

Listing A.8: Waveform Generation Automation Bash Script

*#! / b in / sh*

```
#−−−−−−−−−−−−−−−−−−−−−−−−−−−−−−−−−−−−−−−−−−−−−−−−−−−−−−−−−−−−−−−−−−−−−−−−−−−−−−
# SFDR Waveform F i l e Generat ion Module
# f i l en am e : g e n s f d r . sh
#
# by Jeremy Webb
#
# Rev 1 . 1 , November 20 , 2009
#
# This u t i l i t y i s in t en d e d t o g en e r a t e t h e Waveform F i l e s f o r
# measuring SFDR. This script will generate sine waveform files
# for the Measurement board with the following scale factors:
#
# ∗ +0dBFS = 20∗ l o g 1 0 (2ˆ15/2ˆ15)
# ∗ −6dBFS = 20∗ l o g 1 0 (2ˆ14/2ˆ15)
# ∗ −12dBFS = 20∗ l o g 1 0 (2ˆ13/2ˆ15)
#
# An examp le usage i s :
#
# . / g e n s f d r . sh
#
# R e v is ion H i s t o r y :
# 1 .0 11/02/2009 I n i t i a l r e l e a s e
# 1 .1 11/20/2009 Combined a l l waveform gen i n t o one s c r i p t .
#
# P l eas e r e p o r t bugs , e r r o r s , e t c .
```

```
#−−−−−−−−−−−−−−−−−−−−−−−−−−−−−−−−−−−−−−−−−−−−−−−−−−−−−−−−−−−−−−−−−−−−−−−−−−−−−−
echo " Generating Hex Pattern Files for 0dBFS scale ... "
echo ""
echo "Frequency_Range: _1MHz_to_250MHz"
echo ""
X=1while [ $X - le 250 ]do
  ./sig2hex.pl −i ./file_in/pat0dBFS/sine${X}m.pat -o ./fo/pwr0dBFS/sine${X}m.pat -m 0 -r
      16 −s 15
  X= ((X+1))done
echo "Frequency_Range: _10kHz_to_990kHz"
echo ""
X=10while [ X - le 990 ]
do
  ./sig2hex.pl -i ./file_in/pat0dBFS/sine${X}k.pat -o ./fo/pwr0dBFS/sine${X}k.pat -m 0 -r
      16 −s 15
  X = $((X+10))done
echo "Frequency_Range:_1kHz_to_9kHz"
echo ""
X=1while [ $X -le 9 ]
do
  ./sig2hex.pl -i ./file_in/pat0dBFS/sine${X}k.pat -o ./fo/pwr0dBFS/sine${X}k.pat -m 0 -r
      16 −s 15
  X= ((X+1))done
echo " Generating _Hex _ Pattern _ Files _for _-6dBFS_scale ... "
echo ""
{\bf echo}" {\rm Frequency}\,\bot{\rm Range}\, : \bot{\rm 1MHz}\,\bot o \bot{\rm 250MHz}"
echo ""
X=1while [ X -le 250 ]
do
  ./sig2hex.pl -i ./file_in/pat0dBFS/sine${X}m.pat -o ./fo/pwrn6dBFS/sine${X}m.pat -m 0 -r
       16 −s 14
  X= ((X+1))done
echo "Frequency_Range: _10kHz_to_990kHz"
echo ""
X=10while [ $X -le 990 ]
do
```

```
./sig2hex.pl -i ./file_in/pat0dBFS/sine${X}k.pat -o ./fo/pwrn6dBFS/sine${X}k.pat -m 0 -r
       16 −s 14
  X= ((X+10))
done
echo "Frequency_Range: _1kHz_to_9kHz"
echo ""
X=1while [ $X - le 9]do
  ./ sig2hex.pl -i ./ file_in/pat0dBFS/sine${X}k.pat -o ./ fo/pwrn6dBFS/sine${X}k.pat -m 0 -r
       16 −s 14
  X= ((X+1))done
echo " Generating _Hex _ Pattern _ Files _for _-12dBFS_scale ... "
echo ""
echo "Frequency_Range: 1MHz_to_250MHz"
echo ""
\mathbf{X}\!\!=\!\!1while [ $X -le 250 ]do
  ./sig2hex.pl -i ./file_in/pat0dBFS/sine${X}m.pat -o ./fo/pwrn12dBFS/sine${X}m.pat -m 0 -
      r 16 −s 13
  X= ((X+1))done
echo "Frequency_Range: _10kHz_to_990kHz"
echo ""
X=10while [ X -le 990 ]
do
  ./sig2hex.pl -i ./file_in/pat0dBFS/sine${X}k.pat -o ./fo/pwrn12dBFS/sine${X}k.pat -m 0 -
      r 16 −s 13
 X= ((X+10))
done
echo " Frequency _ Range : _1kHz_to _9kHz"
echo ""
X=1while [ X - le 9 ]
do
  ./sig2hex.pl -i ./file_in/pat0dBFS/sine${X}k.pat -o ./fo/pwrn12dBFS/sine${X}k.pat -m 0 -
      r 16 −s 13
  X= ((X+1))done
```
# A.5 Waveform Play Back

<span id="page-187-0"></span>Waveforms can be loaded into the signal source for generation by the General Purpose Instrument using remote commands via the USB interface. A list of patterns available for play back on the General Purpose Instrument can be viewed by executing the command shown in Listing [A.9.](#page-187-0)

Listing A.9: Waveform File Name List Command

ls pattern

```
where pattern is the name of the directory containing the waveform files
available for play back on the General Purpose Instrument via the signal source
output .
```
<span id="page-187-1"></span>Waveform files can be loaded from the microSD card into either the Block RAM or the QDR-II SRAM waveform memory by executing the command shown in Listing [A.10.](#page-187-1)

Listing A.10: Waveform Load Command

 $src\_load$  [1|0] [pattern\type\name.pat]

where  $[1 \, | \, 0]$  selects either Block RAM  $(0)$  or QDR-II SRAM  $(1)$  as the playback memory, and [pattern \ type \name . pat ] is the path to the pattern file.

# Appendix B

# Waveform Conversion Perl Script

This chapter describes the sig2hex waveform conversion Perl script, which is used to convert Matlab waveform files into a format supported by the Measurement board for waveform playback.

# B.1 NAME

sig2hex.pl - Waveform Signed 2's Compliment Decimal-to-Hexadecimal Converter

## B.2 SYNOPSIS

sig2hex.pl [-h] [-v] [-i <FILE>] [-o <FILE>] [-r <RES>] [-s <SCALE>] [-m <TYPE>]

```
Help Options:
-h Print Help.
-v Verbose: Print Debug Information.
-i <FILE> Waveform Input filename.
-o <FILE> Waveform Output filename.
-r <RES> Waveform Resolution (Default: 16).
-s <SCALE> Waveform Maximum Value: 2^N (Default: 15).
-m <TYPE> Waveform Type; 0: QDR-II SRAM, 1: BRAM.
Example:
     ./sig2hex.pl -v -i sample.pat -o mypat.pat -r 16
     ./sig2hex.pl -i ./file_in/sine1m.pat -o ./fo/sine1m.pat -m 0 -r 16 -s 15
```
# B.3 OPTIONS

#### -h

Show the brief help information.

-v

Show debug information.

#### -i FILE

Waveform input filename containing a single cycle of the desired waveform in signed 2's complement decimal format.

#### -o FILE

Waveform output filename containing a replicated waveform in hexadecimal format. The output file contains a header, which is used by the Control FPGA on the Measurement board to aid in the loading of the pattern into the desired pattern memory. The hexadecimal data is formatted as eight hexadecimal digits per line, and the data is encompassed by a  $\#begin{bmatrix} \# \text{end} \end{bmatrix}$ tag.

#### -r RES

Resolution of the digital-to-analog converter generating the waveforms.

#### -s SCALE

Scale of the generated waveform. This option can be used to scale the waveform by a power of 2. For example, 0dBFS refers to a SCALE value of 15, -6dBFS refers to a SCALE value of 14, -12dBFS refers to a SCALE value of 13, etc.

#### -m TYPE

Select the waveform memory type. A 1 indicates Block RAM, and a 0 indicates QDR-II SRAM.

## B.4 DESCRIPTION

sig2hex.pl is used to convert waveform files created using Matlab into a format suitable for playback on the Measurement Board.  $sig2hex.pl$  will read in a waveform file with a single signed 2's complement decimal value per line. It will quantize the data based on the desired resolution as follows:

$$
y[n] = round\left(\frac{x[n] \cdot 2^{20}}{2^{20}}\right)
$$
\n(B.1)

The quantized waveform data will then be converted to a hexadecimal signed 2's complement value with the desired resolution. The data will then be written out to a file for use with the Measurement Board Data Path FPGA.

## B.5 SUBROUTINES

#### Get Waveform File

The getFile sub-routine will open the input waveform file in signed 2's complement format and store the data into a hash as an array. In addition, the **getFile** will also store the total number of lines in the file into a hash.

## Parse Waveform File

The **parseFile** sub-routine will parse the waveform file to find the #begin and #end tags, which identify the location of the waveform data in the file array. After locating the waveform data, parseFile will then extract the waveform data from the file array into its own array and store both the array and the number of waveform samples in a hash.

#### Convert Signed 2's Complement Decimal to 16-bit Hexadecimal

The convDec2Hex sub-routine will quantize, scale, and convert the signed 2's complement decimal data into hexadecimal data. It will then write the data to a waveform file suitable for loading onto the Measurement board.

### ALGORITHM DESCRIPTION

- 1. Determine maximum value of a hexadecimal sample using the RES value provided by the user.
	- a.  $\text{maxValue} = 2^{\$RES}$
	- b. The default RES value for the Measurement board DAC is 16.
- 2. Determine the scale coefficient for the quantized sample data.
	- a.  $\texttt{8maxScale} = 2^{\$SCALE}$
	- b. The default SCALE value for the Measurement board DAC is 15.
- 3. Grab a signed 2's complement decimal value from the data array.

4. Quantize signed 2's complement decimal value to RES bits.

a.  $\delta d = \text{ceil}(\delta d) * \text{maxValue}$  /  $\delta$ maxValue

5. Scale the quantized sample data by  $2^{SCALE}$ .

a.  $\delta$ datScale =  $\delta$ datQuant \* ( $\delta$ maxScale - 1)

6. Convert the quantized and scaled data to hexadecimal.

a. \$hexValue = dec2hex(\$datScale)

- 7. Test hexadecimal value to ensure that it contains 4 hexadecimal digits.
- 8. Store the hexadecimal value in an array in the order provided by the input waveform file.
- 9. Determine if the hexadecimal waveform data meets the length requirements of the Measurement board and replicate the waveform if necessary.
	- a. Waveform must be a minimum of 256 binary bits long.
	- b. Waveform length must be a multiple of 128 bits.
	- c. Waveform length must meet maximum requirements depending on the waveform memory type. Block RAM can support up to  $2^{21}$  bits. QDR-II SRAM can support up to  $2^{25}$  bits.
- 10. Calculate waveform stop address.

a.  $$stopAddr = ( ($LENBITS / 128) - 1 )$ 

- 11. Determine the mark density, or ratio of 1's and 0's, of the waveform.
- 12. Format waveform file header, and write to an output waveform file.
- 13. Write the 16-bit hexadecimal value to an output waveform file.
- 14. Write the replicated waveform to a file in decimal format for verification of waveform in Matlab.

## Test Hexadecimal Values

The testhex sub-routine will receive a single hexadecimal value. If the hexadecimal value is less than 4 digits, then testhex will pre-pend the appropriate number of zeros in order to provide a complete 16-bit hexadecimal value. An error flag is also provided to determine if the hex value is more than 4 digits.

## Calculate the Replicated Waveform Length

The repCalc sub-routine will receive a hexadecimal waveform array, and determine if its overall bit length meets the length requirements of the Measurement board. If the requirements are not met, then the **repCalc** sub-routine will replicate the pattern as necessary.

#### ALGORITHM DESCRIPTION

- 1. Determine if the hexadecimal waveform data meets the minimum length requirement of 256 bits.
	- a. Replicate the hexadecimal waveform data such that it meets the minimum length requirement.
- 2. Is the waveform length a multiple of 128 bits?
- 3. Is the waveform length a multiple of 32 bits?
- 4. Is the waveform length a multiple of 2 bits?
- 5. Determine if the hexadecimal waveform data needs to be further replicated.
	- a. If the waveform length is a multiple of 32 bits but not a multiple of 128 bits, then the waveform must be replicated by  $R$ EPNUM = ( $R$ ENBITS  $*$  16) % 128.
	- b. If the waveform length is not a multiple of 32 bits and not a multiple of 128 bits, then the waveform must be replicated by \$REPNUM = 128.
	- c. If the waveform length is a multiple of 128 bits, then the waveform does not require replication.
- 6. Replicate the hexadecimal waveform data if necessary.
- 7. Determine if the hexadecimal waveform data meets the maximum length requirements depending on the waveform type selected.
	- **a.** Block RAM can support up to  $2^{21}$  bits.
	- **b.** QDR-II SRAM can support up to  $2^{25}$  bits.
- 8. Calculate waveform stop address.
	- a. \$stopAddr = ( (\$LENBITS / 128) 1 )
- 9. Determine the mark density, or ratio of ones to total bits, of the waveform.

## Calculate Mark Density of Waveform File

The calcMD sub-routine will determine the total number of logic ones in the waveform file, and calculate the mark density. Mark density is the ratio of logic ones to the total number of bits.

## Decimal to Hexadecimal Conversion

The dec2hex sub-routine will convert a decimal value into its hexadecimal equivalent.

## Hexadecimal to Binary Conversion

The hex2bin sub-routine will convert a hexadecimal value into its binary equivalent.

# B.6 CODE

*#! / us r / b in / env p e r l*

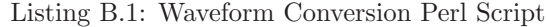

```
# \; vim:ts = 4:sw = 4:exp and tab: cindent#∗∗∗∗∗∗∗∗∗∗∗∗∗∗∗∗∗∗∗∗∗∗∗∗∗∗∗∗∗∗∗∗∗∗∗∗∗∗∗∗∗∗∗∗∗∗∗∗∗∗∗∗∗∗∗∗∗∗∗∗∗∗∗∗∗∗
#
# s i g 2 h e x . p l module
#
#∗∗∗∗∗∗∗∗∗∗∗∗∗∗∗∗∗∗∗∗∗∗∗∗∗∗∗∗∗∗∗∗∗∗∗∗∗∗∗∗∗∗∗∗∗∗∗∗∗∗∗∗∗∗∗∗∗∗∗∗∗∗∗∗∗∗
#
# VCL C o n f i d e n t i a l Copy r i gh t 2009 UC Davis , ECE Department
#
#∗∗∗∗∗∗∗∗∗∗∗∗∗∗∗∗∗∗∗∗∗∗∗∗∗∗∗∗∗∗∗∗∗∗∗∗∗∗∗∗∗∗∗∗∗∗∗∗∗∗∗∗∗∗∗∗∗∗∗∗∗∗∗∗∗∗
#
# c r e a t e d on : 05/18/2009
# c r e a t e d by : jwwebb
# last edit on: $DateTime: $
# last edit by: $Author: $
# r e v i s i o n : $R e v is ion : $
# comments : Generated
#
#∗∗∗∗∗∗∗∗∗∗∗∗∗∗∗∗∗∗∗∗∗∗∗∗∗∗∗∗∗∗∗∗∗∗∗∗∗∗∗∗∗∗∗∗∗∗∗∗∗∗∗∗∗∗∗∗∗∗∗∗∗∗∗∗∗∗
# R e v is ion L i s t :
#
# 1 .0 05/18/2009 I n i t i a l r e l e a s e
# 1 .1 11/20/2009 Added c a p a b i l i t y t o s c a l e
# the waveform from Matlab
```

```
# b e f o r e c o n v e r t i n g t o Hex
# and replicating.
# 1 .2 01/01/2011 Add P e r l POD documentat ion .
#
# P l eas e r e p o r t bugs , e r r o r s , e t c .
#∗∗∗∗∗∗∗∗∗∗∗∗∗∗∗∗∗∗∗∗∗∗∗∗∗∗∗∗∗∗∗∗∗∗∗∗∗∗∗∗∗∗∗∗∗∗∗∗∗∗∗∗∗∗∗∗∗∗∗∗∗∗∗∗∗∗
# Waveform Signed 2's Compliment Decimal-to-Hex Converter
#
# This u t i l i t y i s in t en d e d t o read in a waveform w i th a s i n g l e
# signed 2's complement decimal value per line. The utility will
# quantize the data based on the desired resolution as follows:
#
\# \quad y \_{n} s \, c \, a \, le \, d \; = \; round \left( x_{n} * 2^2 0 \right) / 2^2 20;#
# The quantized waveform data will then be converted to a
# hexadecimal signed 2's complement value with the desired
# resolution. The data will then be written out to a file for
# use with the Measurement Board Data Path FPGA.
#
# Usage In fo rma t ion :
#
# Usage: ./sig2hex.pl [−h] [−v] [−f <FILE>] [−r <RES>]
#
# -h Print Help.
# −v Verbose: Print Debug Information.
# −f <FILE> Inpu t Waveform F i l e ( Decimal )
# −r <RES Waveform Resolution (Default: 16)
#
# Example :
# . / s i g 2 h e x . p l −v −f samp le . pa t −r 16
#
#∗∗∗∗∗∗∗∗∗∗∗∗∗∗∗∗∗∗∗∗∗∗∗∗∗∗∗∗∗∗∗∗∗∗∗∗∗∗∗∗∗∗∗∗∗∗∗∗∗∗∗∗∗∗∗∗∗∗∗∗∗∗∗∗∗∗
#∗∗∗∗∗∗∗∗∗∗∗∗∗∗∗∗∗∗∗∗∗∗∗∗∗∗∗∗∗∗∗∗∗∗∗∗∗∗∗∗∗∗∗∗∗∗∗∗∗∗∗∗∗∗∗∗∗∗∗∗∗∗∗∗∗∗
# CPAN Modules
#∗∗∗∗∗∗∗∗∗∗∗∗∗∗∗∗∗∗∗∗∗∗∗∗∗∗∗∗∗∗∗∗∗∗∗∗∗∗∗∗∗∗∗∗∗∗∗∗∗∗∗∗∗∗∗∗∗∗∗∗∗∗∗∗∗∗
```

```
use strict;
use Getopt : : Std ;
#use Math : : Round qw ( round ) ;
use POSIX ;
use Data::Dumper;#∗∗∗∗∗∗∗∗∗∗∗∗∗∗∗∗∗∗∗∗∗∗∗∗∗∗∗∗∗∗∗∗∗∗∗∗∗∗∗∗∗∗∗∗∗∗∗∗∗∗∗∗∗∗∗∗∗∗∗∗∗∗∗∗∗∗
# Constants and Variables:
#∗∗∗∗∗∗∗∗∗∗∗∗∗∗∗∗∗∗∗∗∗∗∗∗∗∗∗∗∗∗∗∗∗∗∗∗∗∗∗∗∗∗∗∗∗∗∗∗∗∗∗∗∗∗∗∗∗∗∗∗∗∗∗∗∗∗
my (\% opts ) = ();
```

```
my ($ file in);
```

```
my ($ file out);
my ($bram_nsram);
my (\Sres);
my ( <math>$scale);my ( $debug ) ;
my (\%patH, \$pat_rH);#∗∗∗∗∗∗∗∗∗∗∗∗∗∗∗∗∗∗∗∗∗∗∗∗∗∗∗∗∗∗∗∗∗∗∗∗∗∗∗∗∗∗∗∗∗∗∗∗∗∗∗∗∗∗∗∗∗∗∗∗∗∗∗∗∗∗
# R e t r i e v e command l i n e argument
#∗∗∗∗∗∗∗∗∗∗∗∗∗∗∗∗∗∗∗∗∗∗∗∗∗∗∗∗∗∗∗∗∗∗∗∗∗∗∗∗∗∗∗∗∗∗∗∗∗∗∗∗∗∗∗∗∗∗∗∗∗∗∗∗∗∗
getopts('hvi:o:r:m:s:',\%opts);my \text{Soptslen} = \text{scalar}(\text{keys %opts });print ("Number_of_Options_on_Command-Line:_$optslen\n") if $opts{v};
#check for valid combination command–line arguments
if ( $ opts {h} | | !$ opts { i } | | ($ opts len eq "0") ) {
    print\_usage();
    ext{e} ;
}
# pa rs e command−l i n e arguments
$ file in = $opts { i};$ \text{fileout} = $ \text{opts} \{ \text{o} \};\text{Sres} = \text{Sopts} \{r\};$scale = $opts {s};$branching of the image is $p$-axis.\delta debug = \delta opts {v};
#∗∗∗∗∗∗∗∗∗∗∗∗∗∗∗∗∗∗∗∗∗∗∗∗∗∗∗∗∗∗∗∗∗∗∗∗∗∗∗∗∗∗∗∗∗∗∗∗∗∗∗∗∗∗∗∗∗∗∗∗∗∗∗∗∗∗
# S t u f f in pu t o p t i o n s i n t o a Hash :
#∗∗∗∗∗∗∗∗∗∗∗∗∗∗∗∗∗∗∗∗∗∗∗∗∗∗∗∗∗∗∗∗∗∗∗∗∗∗∗∗∗∗∗∗∗∗∗∗∗∗∗∗∗∗∗∗∗∗∗∗∗∗∗∗∗∗
$path{' wave_in' } = $ filein ;
\text{[}\ + wave_out ' \} = \$ fileout;
$path{' resolution' } = $res;
$path{ {\ } 'scale' } \} = $scale;$path{ 'bram_nsram' } = $branch;$path{ {\ } 'debug' } = $debug;#∗∗∗∗∗∗∗∗∗∗∗∗∗∗∗∗∗∗∗∗∗∗∗∗∗∗∗∗∗∗∗∗∗∗∗∗∗∗∗∗∗∗∗∗∗∗∗∗∗∗∗∗∗∗∗∗∗∗∗∗∗∗∗∗∗∗
# Convert Waveform da ta :
#∗∗∗∗∗∗∗∗∗∗∗∗∗∗∗∗∗∗∗∗∗∗∗∗∗∗∗∗∗∗∗∗∗∗∗∗∗∗∗∗∗∗∗∗∗∗∗∗∗∗∗∗∗∗∗∗∗∗∗∗∗∗∗∗∗∗
if ( $ file in )if (! (defined \sres)) {
    $path{' resolution' } = "16";
    print ("WARNING: _No _ Resolution _ Provided, _Assuming _16- bit _ Resolution!\n");
    }
    if (! (defined \, \$scale)) {
```

```
\text{[}\} \text{[} \text{[} \text{[} \text{[} \text{[} \text{[} \text{[} \text{[} \text{[} \text{[} \text{[} \text{[} \text{[} \text{[} \text{[} \text{[} \text{[} \text{[} \text{[} \text{[} \text{[} \text{[} \text{[} \text{[} \text{[} \text{[} \text{print ("WARNING: _No_Scale_Provided, _Assuming_2^15_max_value!\n");
     ₹
     # Get Waveform File:
     \text{\$pat_rH} = \text{getFile}(\forall \text{\$patH});\# \ \ Parse \ \ Waveform \ \ File:\text{Spat-rH} = \text{parseFile}(\text{Spat-rH});# Write data to File:\text{\$pat\_rH = convDec2Hex}(\text{\$pat\_rH});\mathfrak{r}{\tt exit} ;
=pod
=head1 NAME
B<sig2hex.pl> - Waveform Signed 2's_Compliment_Decimal-to-Hexadecimal_Converter
=head1_SYNOPSIS
\texttt{Lssig2hex} \cdot \texttt{pl} - [-h] - [-v] - [-i - \texttt{FILE} >] - [-o - \texttt{FILE} >] - [-r - \texttt{RESS}] - [-s - \texttt{SCALE} >] - [-m - \texttt{TYPES} ]__Help_Options:
---h------PrimePrintHelp.
-------------------Verbose: _Print_Debug_Information.
----i-<FILE>---Waveform_Input_filename.
____o_<FILE>___Waveform_Output_filename.
\textit{...--r}\,\textit{$\leq$RES}\textit{$\geq$...}\\ \textit{...} \,\textit{Waveform}\,\textit{$\perp$} \,\textit{Resolution}\,\textit{$\perp$}\,\textit{(Default:~16)}\,.\texttt{---s} \texttt{-<} \texttt{SCALE} \texttt{-<} \texttt{-} \texttt{Waveform} \texttt{-} \texttt{Maximum} \texttt{-} \texttt{Value}: \texttt{-} 2^{\wedge} \texttt{N}_{\texttt{-}} \big( \texttt{Default}: \texttt{-} 15 \big) \texttt{.}___-m_<TYPE>____Waveform_Type; _0: _QDR-II_SRAM, _1: _BRAM.
\textcolor{blue}{\text{...Example}}:
{\tt \small \texttt{--}{\small \texttt{--}{\small \texttt{--}}}}\,. \,/\,sig2hex\,. \,pl\,\texttt{--}{\small \texttt{--}{\small \texttt{--}}}-i\,\texttt{.sample}\,. \,pat\,\texttt{--}{\small \texttt{--}{\small \texttt{--}}}\,cmypat\,. \,pat\,\texttt{--}{\small \texttt{--10}}under staglers. pl _-i _. / file_in /pat0dBFS/sine1m.pat _-o _. / fo /sram /pwr0dBFS/sine1m.pat _-m_0
      --r - 16 - s - 15
```
 $=$ head1\_OPTIONS

 $=$ over $-8$ 

 $=$ item  $-B<-h>$ 

 $Show\_the\_brief\_help\_information$ .

=it em B<−v>

Show\_debug\_information.

=it em B<−i FILE>

Waveform\_input\_filename\_containing\_a\_single\_cycle\_of\_the\_desired\_waveform\_in\_signed\_2's complement decimal format.

=it em B<−o FILE>

Waveform output filename containing a replicated waveform in hexadecimal format. The output file contains a header, which is used by the Control FPGA on the Measurement board to aid in the loading of the pattern into the desired pattern memory. The h exadecimal data is formatted as eight hexadecimal digits per line, and the data is encompassed by a  $#begin/#end$  tag.

=it em B<−r RES>

Resolution of the digital-to-analog converter (DAC) generating the waveforms.

=it em B<−s SCALE>

Scale of the generated waveform. This option can be used to scale the waveform by a power of 2. For example, 0dBFS refers to a SCALE value of 15, -6dBFS refers to a SCALE value of 14, -12dBFS refers to a SCALE value of 13, etc.

=item B<**-m** TYPE>

Select the waveform memory type. A 1 indicates Block RAM, and a 0 indicates QDR−II SRAM.

 $=$ back

#### =head1 DESCRIPTION

B<sig2hex.pl> is used to convert waveform files created using Matlab into a format suitable for playback on the Measurement Board. B<sig2hex.pl> will read in a waveform file with a single signed 2's\_complement\_decimal\_value\_per\_line. It\_will\_quantize\_the\_data\_based\_on\_the\_desired\_resolution\_as\_follows:

 $=$ o v e r  $-4$ 

 $=$ item  $-*$   $C \lt y$  [n]  $=$  round  $(x[n] - * - 2**20) - (-2**20)$ 

 $=$ back

```
The quantized waveform data will then be converted to cathexade cimal signed
2's complement value with the desired resolution. The data will then be written
out to a file for use with the Measurement Board Data Path FPGA.
=head1 SUBROUTINES
=cu t
#∗∗∗∗∗∗∗∗∗∗∗∗∗∗∗∗∗∗∗∗∗∗∗∗∗∗∗∗∗∗∗∗∗∗∗∗∗∗∗∗∗∗∗∗∗∗∗∗∗∗∗∗∗∗∗∗∗∗∗∗∗∗∗∗∗∗
# Sub−r o u t i n e s
#∗∗∗∗∗∗∗∗∗∗∗∗∗∗∗∗∗∗∗∗∗∗∗∗∗∗∗∗∗∗∗∗∗∗∗∗∗∗∗∗∗∗∗∗∗∗∗∗∗∗∗∗∗∗∗∗∗∗∗∗∗∗∗∗∗∗
sub dienice {
     my("3errmsg") = @_{-};print" terms \n\rightharpoonup n";
      ext{;
}
sub print_usage {
     my (susage);
      \texttt{\$usage = "\\nUsage: \&0 \:[ -h] \:[ -v] \:[ -i \& FILE \] \:[ -o \& FILE \] \:[ -r \& FISE \] \:[ -s \& SCALE \] \[\texttt{\$use} \[ -v] \:\] \[ -v \& FILE \] \[\texttt{\$use} \[ -v] \:\] \[\texttt{\$use} \[ -v \] \[\texttt{\$use} \[ -v \] \] \[\texttt{\$use} \[ -v \] \[\texttt{\$use} \[ -v \] \] \[\texttt{\$use} \[ -v \] \[\texttt{\$use} \[ -v \] \] \[\texttt{\$use} \[ -v \] \[\texttt{\$useTYPE>|\n\angle n";
      susage := " \n\times n" ;$usage := "\t-h\t\to t\Pr\int Help.\n\in";
      $usage := "\t-v\t\tVerbose:. Print \nDebug \nInformation. \n'n";$usage := "\t-i \& FILE>\tWaveform\_Input\_filename.\n";
      $usage := "\t-o \& FILE>\tWaveform \& Output \ifilename. \n" ;$usage := "\t-r \& RES\tWaveform \; Resolution \; (Default : 16). \n'n";$usage .= "\t-s_<SCALE>\tWaveform_Maximum_Value:_2^N_(Default:_15).\n";
      \texttt{\$usage} := "\t-m_\TYPE>\tWaveform\_Type\;;\_0:\_SRAM,\_1:\_BRAM.\ \n'\n''\;;\text{Susage} := "\n";
     \texttt{\$usage} \ := \ " \ \texttt{\`tExample:} \ \texttt{\`n''} \ ;$usage := "\t \t$0--v--i\_sample.path--o\_mypat.path\_rat--r\_16$\cdot\langle n";{\rm\text{\$usage}}.= "\n" ;
     print (susage);
     return ;
}
sub get File {
=head2 Get Waveform File
```
The B<getFile> sub-routine will open the input waveform file in signed 2's complement format and store the data into a hash as can array . In addition, the B  $\leq$ get File  $\geq$  will also store the total number of lines in the file into  ${\tt a\_hash}$  .

```
=cut
```

```
____#_Get_Waveform_File:
- - - - 4uppen_the_Waveform_file()_will_open_the_Waveform_file
undereadits_contents_into_an_array.uIt_will_also_determine
under the file length. The following parameters are created
- - - 4uuuu#uuu*ufileData:uuuuu@dataA
\text{---}\#\text{---}*\text{fileLen}: \text{---}scalar (@dataA)
- - - 4\text{---}\#\text{---}Usage:\text{---}\$pat_rH\text{---}getFile(\%patH);
- - - +under's variable.
  my (\%patH) = % { $pat_rH };
                        # De-reference hash.
  my ($debug) = $patH{'debug'}; # Print out Debug Info.
  # Open the waveform file, and read the results into an array for
  # manipulating the data array. Strip new lines and carriage returns
  # from remove string array, and initialize for loop variables. Close file
  # when done.open(inF, "<", $patH{ 'wave_in' }) or dienice ("$patH{_'wave_in'_}_open_failed");
  my \quad @dataA = \langle inF \rangle;close(inF);
  # String newlines
  foreach my $i (@dataA) {
     chomp($i); # Remove any \{n \ line -feedback.\}i = \ s/\r/\r/\g; \# Remove any \r \ carriage-returns.- }
  push (@{ $patH{ 'waveFileIn' } }, @dataA);
  # Determine number of lines
  \text{SpatH}\{-\text{waveFileLen}\} = \text{scalar}(\text{Q}\{-\text{SpatH}\{-\text{waveFileIn}\} \});
  print(''\n\n'\n') if \print ("Total_number_of_lines:_$patH{_'waveFileLen'_}\n") if $debug;
  print(''\n\n'\n') if \# Return data to user
```

```
return \%patH ;
```
}

 $sub$  parseFile {

 $=$ head2 Parse Waveform File

The B<parseFile> sub-routine will parse the waveform file to find the #begin and #end tags, which identify the location of the waveform data in the file array. After locating the waveform data, B <a>p</a>arseFile> will then extract the waveform data from the file array into its own array and store both the array and the number of waveform samples in a hash.

 $=$ cut

```
##########################################################################
# Parse Waveform F i l e
#
# The sub-routine parseFile() will parse the input Waveform File
# and retrieve the following information:
#
# #b e g in
# #end
#
# This sub-routine will also extract the actual pattern data into an
# array for converting from decimal to hexadecimal.
#
\# Usage: \text{\$pat\_rH = parseFile}(\sqrt{\text{\%patH}});
#
##########################################################################
my (§pat_rH) = shift; # Read in user's variable.
my (\%patH) = %{ \phi<sub>1</sub> \phi<sub>1</sub> \phi<sub>1</sub> \phi<sub>1</sub> \phi<sub>#</sub> De<sup>-</sup>reference hash.
my ($debug ) =$patH{'debug'}; # Print out Debug Info.
##########################################################################
# Search through $file for keywords.
##########################################################################
m y ( $i ) = 0;m y ( $ j ) = 0;my ($beginFound);
my ( $endFound ) ;
for ($i = 0; $i < $path{f 'waveFileLen '}; $i++) {
        if (\frac{1}{2} \cdot \frac{1}{2} \cdot \frac{1}{2} + \frac{1}{2} \cdot \frac{1}{2} + \frac{1}{2} \cdot \frac{1}{2} + \frac{1}{2} \cdot \frac{1}{2} + \frac{1}{2} \cdot \frac{1}{2} + \frac{1}{2} \cdot \frac{1}{2} + \frac{1}{2} \cdot \frac{1}{2} + \frac{1}{2} \cdot \frac{1}{2} + \frac{1}{2} \cdot \frac{1}{2} + \frac{1}{2} \cdot \frac{1}{2} + \frac{1}{2} \cdot \frac{1}{2} + \frac{1}{2} \cdot \frac{1}{2} + \frac{1$begin From \frac{1}{2}print("Begin\_Line\_Number::\_{$beginFound}\n\n^n) if \deltadebug;
       }
       if (\frac{1}{2} \cdot \frac{1}{2} \cdot \
```

```
$endFound = $i;print("End\_Line\_Number:.$endFound\n") if $debug;\rightarrow\left\{ \right.\text{print}(\sqrt[m]{n}) if $debug;
```

```
# Search through $file for waveform data and store into a data array.
my (@wave_dataA);
for (\$j=(\$begin{aligned}5\end{aligned})\) for (\$j=(\$begin{aligned}6\end{aligned})\) for (\$j+1)\)my ($tmp_data) = \{ \ $patH{ 'waveFileIn' } } [$j];
  $tmp_data =^s s/[\r \n| ] //;push (@wave_dataA, $tmp_data);
- }
my ($wave_len) = scalar (@wave_dataA);
# Grab header from input file:
push(@{ $patH{ 'Header' } }, @{ $patH{ 'waveFileIn' } }[0 .. $beginFound]);
# Store variables into hash:
\text{SpatH}\{\text{ 'beginFound'} }\} = \text{SbeginFound;}\text{SpatH}\{-\text{'endFound'}\} = \text{SendFound};\text{SpatH} \{ \text{ 'NumberSamples'} \} = \text{Swave_length};push (@{ $patH{ 'waveDataDec' } }, @wave_dataA);
```
 $#$  Return data to user return  $\Diamond \text{path};$ 

 $\mathcal{E}$ 

```
sub convDec2Hex {
```
=head2 Convert Signed 2's\_Complement\_Decimal\_to\_16-bit\_Hexadecimal

The\_B<convDec2Hex>\_sub-routine\_will\_quantize,\_scale,\_and\_convert\_the\_signed 2's complement decimal data into hexadecimal data. It will then write the data to a waveform file suitable for loading onto the Measurement board.

 $=$  head3 ALGORITHM DESCRIPTION

#### $=$ over 4

=item 1. Determine maximum value of a hexadecimal sample using the RES value provided by the user.

 $=$ over 4

=it em a . C<\$maxValue = 2∗∗\$RES>

 $=$ item b. The default RES value for the Measurment board DAC is 16.

=back

 $=$ item 2. Determine the scale coefficient for the quantized sample data.

 $=$ over 4

=it em a . C<\$maxSca le = 2∗∗\$SCALE>

 $=$ item b. The default SCALE value for the Measurement board DAC is 15.

 $=$ back

 $=$ item 3. Grab a signed 2's\_complement\_decimal\_value\_from\_the\_data\_array.

 $=$ item  $-4$ .  $-$ Quantize  $-$  signed  $-2$ 's complement decimal value to RES bits.

 $=$ over 4

 $=$ item a. C $\leq$ \$datQuant = ceil(\$datIn \* \$maxValue) / \$maxValue>

 $=$ back

=item 5. Scale the quantized sample data by 2∗\*SCALE.

 $=$ over 4

 $=$ item a. C $\lt$ \$datScale = \$datQuant \* (\$maxScale - 1)>

=back

 $=$ item 6. Convert the quantized and scaled data to hexadecimal.

 $=$ over 4

 $=$ item a.  $C \leq$ \$hexValue = dec2hex(\$datScale)>

 $=$ back

=item 7. Test hexadecimal value to ensure that it contains 4 hexadecimal digits.

- =item 8. Store the hexadecimal value in an array in the order provided by the input waveform file.
- =item 9. Determine if the hexadecimal waveform data meets the length requirements of the Measurement board and replicate the waveform if necessary.

 $=$ over 4

- $=$ item a. Waveform must be a minimum of 256 binary bits long.
- =it em b . Waveform length must be modulo −128 .
- $=$ item c. Waveform length must meet maximum requirements depending on the waveform memory type. Block RAM can support up to 2∗\*21 bits. QDR-II SRAM can support up to 2\*\*25 bits .

=back

 $=$ item 10. Calculate waveform stop address.

 $=$ over 4

 $=$ item a. C $\lt$ \$stopAddr = ( (\$LENBITS / 128) - 1 )>

 $=$ back

- $=$ item 11. Determine the mark density, or ratio of 1's\_and\_0's, of the waveform.
- $=$ item 12. Format waveform file header, and write to an output waveform file.
- $=$ item 13. Write the 16-bit hexadecimal value to an output waveform file.
- $=$ item 14. Write the replicated waveform to a file in decimal format for verification of waveform in Matlab.

=back

 $=c u t$ 

```
##########################################################################
# Convert Decimal to Hexadecimal:
#
# The sub-routine convDec2Hex () will convert the signed 2's complement
# decimal data to hexadecimal data.
#
```

```
\# Usage: \text{\$pat\_rH = convDec2Hex(Spath))}:
#my ($pat_rH)
            = shift:
                                     # Read in user's variable.= \%{ $pat_rH };
my (\%patH)\# De-reference hash.
my ($nsamps) = $patH{'NumberSamples'}; # Number of Waveform Samples
             = $patH{'resolution'};
                                    # DAC resolutionmy ($res)
                                    \# Scale factor
my ($scale)
             = $patH{'scale'};
# Convert Waveform Data from Signed 2's Complement Decimal to Hexadecimal
my ($maxValue) = (2**$res);print ("Maximum_Value: _$maxValue\n") if $debug;
my (@waveHexA);
my ( $maxOValue) = (2** ($scale));my (§ j) = 0;for ($j=0; $j<$nsamples; $j++) {
   print(" * \_Sample\_Number: \_ \$j \n" ) if %debug;
   # Grab current sample:
   my ($datIn) = ${ $patH{ 'waveDataDec' } }[$j];
   print("Sample\_Data_{s}) : _{\$datIn\n} "i" if \$debug;\# Quantize data to 'resolution' bits:
   \#my \; (\; \$numerator) \; = \; round(\; \$datIn*(\; \$maxValue)) \; ;my ($numerator) = ceil($datIn * ($maxValue));
   print ("Numerator_(rounded_to_nearest_integer):_$numerator\n") if $debug;
   my ($datQuant) = $numerator/($maxValue);
   # Convert from decimal to hexadecimal:
   my $hexValue = dec2hex( $datQuant * ($maxOValue-1)) ;print("Quantized \lrcorner Data \lrcorner (Hex) : \lrcorner \$ hexValue \lncor \rrcorner "}) if $debug;# Test Hexadecimal Value to see if there are 4 zeros:
   my (@test_hexA) = testhex($hexValue,$debug);
   # This is the value we would send to the Data Path FPGA.
   my ($test_hex4) = $test_hexA[1];
```

```
# Grab 4 LSB hex values:
my (\t@hexA) = split (//, $test\_hex4);my ($hexLen) = scalar (@hexA);print("Number\_of\_hex\_digits:. \text{\$hexLen\n}'') \text{ if } \text{\$debug};my (§ bit0) = § hexLen-1;my ($bit3) = $hexLen-4;
print("Grabbing\_bits\_8bit3_to\_8bit0\n") if $debug;my ($newHexValue) = join("", @hexA[$bit3 ... $bit0]);
```

```
print("Quantized\_Data_{Hex, .4-digits): .5newHexValue\, n") if $debug;
    print(''\n\n'\n') if %debug;push (@waveHexA, $newHexValue);
\mathcal{F}my ($waveHexLen) = scalar (@waveHexA);
print("Waveform\_Length : \mathcal{S} waveHexLen \n);
# Write Hexadecimal 2's Complement Waveform Data to File:
my $newfile = $patH{ 'wave_out' };
# check to make sure that the file doesn't exist.die "Oops!_A_file_called_'$newfile'_already_exists.\n" if -e $newfile;
# Open Hex File:open(my \text{ South}, ">", $newfile);
# Replicate Array if Necessary:my (%repH, $rep_rH);
my (@waveHexFinalA);
push (@{ $repH{ 'waveFileIn' } }, @waveHexA);
\text{SrepH} \{ \text{'}\text{debug'}\} = \text{Sdebug};\# Call repCalc():
\%repH = \%{ repCalc(\%repH) };
printf("Just\_finisned\_Replication\_Check\n");
# Grab new Wavefile:
push(\text{@waveHerFinalA}, \text{@} \text{SrepH} \{ 'waveFileOut' \} );
@waveHexFinalA = @{ $repH{'waveFileOut'} } ;
# Grab Number of Samples:
my ($pathC) = $repH{'numSamples'}};print("Waveform_Number_of_Samples: \mathcal{L} | \mathcal{L}en \setminus n"):
# Grab Number of Bits:
my ($numBits) = $repH{'numBits'};
print("Waveform_Number_of_Bits: \_\$numbits \n\, n" );\#~Graph~Stop~Address~in~Hex:my ($stopAddr) = $repH{'stopAddr'};
print ("Waveform_Stop_Address:_$stopAddr\n");
# Grab Waveform Type:
my $BORS = $repH{ 'waveType' };
# Grab Waveform Mark Density:
my $mkDen = $repH{'markDensity'};
my ($mydesc) = 'empty';
foreach my $h (@{ $patH{ 'Header' } }) {
    if (\hbox{$\$} h = \hbox{$\degree$} m/\hbox{desc}/) \{\gamma smydesc = \hbar;
```

```
\mathcal{E}
```
 $\#$ 

```
\lambdamy ($headFileName) = $newfile;
$headFileName = \sinh(1/\pi)\textbf{printf}(\texttt{South} \texttt{m} \texttt{m} \textttprintf(\text{South "#patternname=$headFileName\n");printf("soutF" # patterntype = $BORS\n");
printf(\text{South} "#patternlength=$numBits\n");
printf({\text{South}} " \# reads \text{tartadd} \text{ressa}=0x0 \, \text{in"});printf("soutF" # reads topaddressa=0x$$stopAddr\n'n";printf({\text{South F}} " \# reads \text{t}artaddress b=0\langle n" );
printf(\text{South } "#readstopaddressb=0\n^n);printf(\text{South" # triggerword=0}\n^n);printf(\text{South } "#pattern statistics=\n^n);printf({soutF} "#density = %2.4f \n}); $mkDen);
printf(\text{South "#bits} \text{hits} \text{hit} = \text{no} \text{ in } \text{''});printf(\text{South } "#bitshiftindex=0.\\n");printf("soutF" \# crc = ??? \n\langle n" \rangle;
printf(\text{South } " \text{Imydesc}\, n");printf("soutF" #begin \n\geq r\n\end{cases})my ( $i ) = 0;for ($i=0; $i < $path.
     printf(\text{South } "swaveHexFinalA [\text{Si}]");printf({\text{South F}} "\text{waveHexFinalA}[\text{Si}+1]");
     printf(\text{South } " \n\cdot \n);
\mathcal{F}printf({\text{South F}} "#end\n');
close (outF);# Write Decimal Waveform Data to Matlab File:my $newfile = $patH{ 'wave_out' };
\text{Snewfile} = \text{S}/\text{Rast}/\text{S}\text{\$newfile} := \text{"-dec.m"};# check to make sure that the file doesn't exist.die "Oops! _A_file_called_'$newfile'_already_exists.\n" if -e $newfile;
\# Open Hex File:
open(my \text{ }sout2F, ">", \text{ snewfile};for ($i=0; $i < $waveHexLen; $i++) {
     my (\text{stmpD}) = \text{unpack}('s', \text{pack} 's', \text{hex}(\text{swaveHexA}[\text{si}]));
     my ($index) = $i+1;printf({\text{South2F}} "wave_p({\text{bindex}}) = {\text{រtmp}});
```

```
printf(\text{South2F } \text{"}\n});
   \mathcal{E}close( out2F);
   # Return data to user
   return \sqrt{\pi}patH;
\mathcal{E}sub testhex {
=head2 Test Hexadecimal Values
The B<testhex> sub-routine will receive a single
hexadecimal value. If the hexadecimal value is less
than 4 digits, then B<testhex> will pre-pend the
appropriate number of zeros in order to provide a
complete 16-bit hexadecimal value. An error flag is
also provided to determine if the hex value is more
than 4 digits.
=cut
   # Test Hexadecimal Values:
   \## The sub-routine testhex () will receive a single
   # hexadecimal value. If the hexadecimal value is less
   # than 4 digits, then testhex () will prepend the
   \# appropriate number of zeros in order to provide a
   # complete 16-bit hexadecimal value. An error flag is
   # also provided to determine if the hex value is more
   # than 4 digits.
   #@hexOut = (orig, hex4, len, hflag);\#\#\# Usage: my (@hexOut) = testhex($hexIn,$debug);
   #my (\$hexIn) = shift;
```
 $my$  (\$debug) =  $shift;$  $my (\n@hexInA) = split (//, \$hexIn);$  $my$  (\$hexInALen) =  $scalar$  (@hexInA);  $print("Hex\_In:. \$hexIn\n'\n') if (\$ debug);$  $print("Hex\_Length\_In:. \$hexInALen \n'}' )$  if (\$debug);  $my \ (\textcircled$ RexOut :

```
m v (\sin);
    my \text{ ($hexDiff)} = 4-\$hexInALen};my \text{ (§} hFlag) = 0;if (\text{shexDiff} == 0) {
         print(" hex_length\_is_d\nu") if ($debug);
         push(@hexOut, $hexIn);
         push (@hexOut, $hexIn);
         push(@hexOut , $hexInALen ) ;
         push(@hexOut, $hFlag);
    \} elsif ($hexDiff > 0) {
         for ($i = 0; $i < $hexDiff; $i++) {
             \textbf{unshift} (@hexInA, 0);
         }
         push(@hexOut, %hexIn);push(\mathcal{Q}_{hexOut}, \; join("", \mathcal{Q}_{hexInA}));push(@hexOut , $hexInALen ) ;
         push(@hexOut, $hFlag);
         print ("hex_length_is_$hexInALen,_add_$hexDiff_zeros_to_pad_to_4\n") if ($debug);
         print("New_Hex: \_$hexOut[1] \n\wedge n") if ($debug);
    \} else {
         $hFlag = 1;push (@hexOut, $hexIn);
         push(@hexOut, %hexIn);push(@hexOut , $hexInALen ) ;
         push(@hexOut, $hFlag);
         print(" hex\_length\_is::\$hexInALen\n" ) if $debug;}
    print Dumper (@hexOut) if $debug;
    return (@hexOut ) ;
sub repCalc {
=head2 Calculate the Replicated Waveform Length
The B<repCalc> sub-routine will receive a hexadecimal waveform array, and
determine if its overall bit length meets the length requirements of the
Measurement board. If the requirements are not met, then the B <sub>repCalc</sub>sub-routine will replicate the pattern as necessary.
=head3 ALGORITHM DESCRIPTION
```
 $=$ over 4

}

 $=$ item 1. Determine if the hexadecimal waveform data meets the minimum length requirement of 256 bits.

 $=$ over 4

 $=$ item a. Replicate the hexadecimal waveform data such that it meets the minimum length requirement.

 $=$ back

- =item 2. Is the waveform length modulo-128?
- =item 3. Is the waveform length modulo-32?
- $=$ item 4. Is the waveform length modulo $-2$ ?
- $=$ item 5. Determine if the hexadecimal waveform data needs to be further replicated.

 $=$ over 4

- =item a. If the waveform length is modulo-32 but not modulo-128, then the waveform must be replicated by  $C\ll REPNUM =$  (\$LENBITS \* 16) % 128>.
- =item b. If the waveform length is not modulo-32 and not modulo-128, then the waveform must be replicated by  $C\text{-SREPNUM} = 128$ .
- $=$ item c. If the waveform length is modulo -128, then the waveform does not require replication.

#### $=$ back

- $=$ item 6. Replicate the hexadecimal waveform data if necessary.
- =item 7. Determine if the hexadecimal waveform data meets the maximum length requirements depending on the waveform type selected.

#### $=$ over 4

- =item a. Block RAM can support up to 2∗\*21 bits.
- $=$ item b. QDR-II SRAM can support up to  $2**25$  bits.

 $=$ back

 $=$ item 8. Calculate waveform stop address.

 $=$ over 4

 $=$ item a. C $\lt$ \$stopAddr = ((\$LENBITS / 128) - 1)

 $=$ back

 $=$ item 9. Determine the mark density, or ratio of ones to total bits, of the waveform.

 $=$ hack

 $-cut$ 

```
\# Calculate the Replicated Length:
#\# The sub-routine repCalc() will receive a waveform array, and determine
\# if the waveform array needs to be replicated such that it meets the
# waveform requirements of the Data Path FPGA:
#\# Usage: my (@AOUT) = repCalc(\textcircled{a}AIN);#my ($rep_rH) = shift;
                          # Read in user's variable.my (\%repH) = % { \text{Srep-rH}};
                          # De-reference hash.
\textbf{my}\;\;(\,\text{\$debug})\;\;=\;\text{\$repH}\{\;\text{'debug'}\}\text{;}\quad\text{\#}\;\;Print\;\;out\;\;Debug\;\;Info\,.my (\&AlN);push(@AIN, @{ $repH{ 'waveFileIn' } };
\# Constants and Variables:
my (\%repH, \$rep_rH);my ($dacres) = 16;
\# Calculate length of waveform in bits:
my ($Alenin) = scalar (@AIN) *$dacres;
print("Array\_Length:. $Alenin \n\rangle^n);# Check to see if waveform is less than or 256-bits:my (@Atmp);
my( $i);my(8Alen);push(@Atmp, @AIN);if ($Alenin < 256) {
   print("Array_length_loss_than_256 - bits.\nprint("Actual_Array_Length: _$Alenin. \n});
   for (\$i = 0; \$i < 129; \$i++) {
      my ($Alentmp) = scalar (@Atmp) *$dacres;
       print("Length == $Alentmp.\n');
       if ($Alentmp < 256) {
```

```
push(@Atmp, @Atmp);
           \} else {
                 $A len = $A length;\text{print}("Replicated_s] \text{times-to-meet\_minimum}\text{ bit} \text{ length} \text{ of } 256 \text{.} \text{ in}';print("New_length\_of_waveform : \text{\textcircled{-}}\$Alen\n' );
                 i = 129;
           }
           print("Iteration \_ $i \n\rangle^n ;
     }
}
my \; (\text{\textdegree} \text{Alentmp2}) = \text{\textdegree} \text{scalar} (\text{\textdegree} \text{Atmp}) ;\texttt{print}(\text{"Length\_of\_Atmp: \_\$Alentmp2\n'} ;
print Dumper (@Atmp) if $debug;
# Determine r e p l i c a t i o n f a c t o r :
my ($REPNUM) = 1;
my (\$Alen-mod_128) = \$Alentmp2*\$daccess % 128;my (\$Alen_mod_32) = \$Alentmp2∗\$dacres % 32;
my (\$Alen-mod_2) = \$Alentmp2*\$d acres % 2;printf("Length : \mathcal{A}, \text{Length} \text{mod} \text{128}: \mathcal{A} \text{m", %Alentmp2, %Alen-mod} \text{128};if (( $Alen_mod_128 ne 0) and (\$Alen_mod_32 eq 0) and (\$Alen_mod_2 eq 0)) \{print(" I\_am\_not\_mod\_128, \_\text{but\_I\_am\_mod\_32.}\n");
     REFNUM = $Alentmp2*16 % 128;\} elsif ($Alen_mod_128 ne 0) {
      print(" I_{\text{a}} + \text{b} \cdot \text{b});
     REPNUM = 128;\} else {
      \textbf{print}("I\_meet\_the\_requirements.\, \, \mid \, n");
     REPNUM = 1 :
}
# R e p l i c a t e a r ray 'REPNUM' t im es :
my (@AOUT) ;
my (% k ) = 1;if (\text{SREPNUM eq 1}) {
      print("No_replication\_necessary \ . \ n");
     push(@AOUT, @Atmp) ;
\} else {
      print("Replace \_\Array\_SREPNUM \_\timesimes \n);
     my ($REPNUM) = $REPNUM/8;
      if ($REPNUM < 1) {
           print("Error::replication\_factor\_less\_than\_1.\n\ ;
           REPNUM = 1;
      }
      print("Replace \_\Array\_SREPNUM \_\timesimes \\\cdot \ ;
      for (\frac{1}{8}k=1; \frac{1}{8}k \leq \frac{1}{8}R EPNUM; \frac{1}{8}k++ {
           push(@AOUT, @Atmp) ;
```

```
}
     }
     print Dumper (@AOUT) if $debug;
     # Determine if length will fit in Block RAM or QDR−II SRAM:
    my ($SAMPLES) = scalar (@AOUT);
    my ($LENBITS) = $SAMPLES *16;
    my ($BORS) ;
     p r i n t f ( " F i n a l Waveform Length , s amp l e s : %d , b i t s : %d\n" , $SAMPLES , $LENBITS ) ;
     if (\text{SpatH} \{ 'bram_nsram' } = ' /1/) {
          if $LENBITS > 2**21) {
               \textbf{print}(\text{ " }*\text{\_ERROR}: \text{\_}Waveform \text{\_} will \text{\_}not \text{\_} fit \text{\_}in \text{\_}Block \text{\_}RAM. \text{\_}\text{ }n\text{\_}");ext{:
          \} else {
               print("Waveform \_ will \_ fit \_ in \_Block \_RAM. \ \n\wedge n" );
          }
          $BORS = 'bram';}
     if (\deltapatH{ 'bram_nsram ' }= /0) {
          if $LENBITS > 2**25 {
               print ("*_ERROR: _Waveform _ will _not fit in _QDR−II _SRAM.\n");
               ext{;
          \} else {
               print ("Waveform _ will _fit _in _QDR−II _SRAM. \ n");
          }
          $BORS = 'sram';}
     # C a l c u l a t e Stop Address :
    my ( $stopAddr ) ;
    my ( $stopAddrHex ) ;
     if (\text{3BORS} = \text{^*} \text{ m}/\text{bram} / ) {
          \textbf{print}\left(\text{"Waveform\_will\_fit\_in\_Block\_RAM.}\, \backslash \, \texttt{n"\,}\right);$stopAddr = (($LENBITS/128)-1);$stopAddrHex = dec2hex ($stopAddr$);\} else {
          print ("Waveform_will_fit_in _QDR−II SRAM.\n");
          $stopAddr = (($LENBITS/128)-1);$stopAddrHex = dec2hex ($stopAddr$);}
     print("Stop\_Address: \_\$stopAddr\n " );
     print("Stop\_Address\_(Hex) : \text{\_}\$stopAddrHex \n ;
# push (@{ $repH{ ' waveF i leOut ' } } , @AOUT) ;
     $repH {\quad} 'waveFileOut' } = \triangle AOUT;$repH{ 'waveType' } = $BORS;
     $repH{ ' numSamples ' } = $SAMPLES ;
     $repH{ 'numBits' } = $LENBITS;
```

```
$repH{ 'stopAddr' } = $stopAddr:
   # Calculate Mark Density:\%repH = \% \{ calcMD(\%repH) \};#$repH{'maxDensity'} = "500";\# \ \operatorname{Return} \ \ \textit{data} \ \ \textit{to} \ \ \textit{user}return \sqrt{\% \text{repH}};
\}sub calcMD {
=head2 Calculate Mark Density of Waveform File
The B<calcMD> sub-routine will determine the total number of logic ones in
the waveform file, and calculate the mark density. Mark density is the ratio
of logic ones to the total number of bits.
=cut
   # Calculate Mark Density of Waveform File:
   #\# The sub-routine calcMD() will calculate the mark density of the
   \# Waveform File.
   ## Usage: $pat\_rH = calcMD(\sqrt{\%patH});\#my (\$pat_rH) = shift;# Read in user's variable.
  \textbf{my} (%patH) = %{ $pat_rH }; # De-reference hash.
  my ($debug) = $patH{'debug'}; # Print out Debug Info.
   my (\text{QdataA}) = \text{Q} \{ \text{\$path}\{\text{'waveFileOut'}\} \};# Determine number of 1's and Total Bits:
   my ( $i ) = 0;my (§j) = 0;my ($cnt_ones) = 0;
  my ($cnt_bits) = 0;
  my($tmpH);my \; (\$tmpD);
  my ($tmpB);
  my (@tmpBA);
```

```
printf("Calculate\_Mark\_Density\n);
   for ($i=0; $i < $path{ 'numSamples' }; $i++) {
       $tmpH = $dataA $i];my (\text{QtmpHA}) = split (//, \$tmpH);foreach my j (@tmpHA) {
           push(@tmpBinA, hex2bin(§j));\mathcal{E}my ($tmpJW) = join ("", @tmpBinA);@tmpBA = split (//, %tmpJW);my ($Blen) = scalar (@tmpBA);
       print("Blen: \bot \$Blen \n'') if \$debug;for my x (@tmpBA) {
           %cnt_ones += $x;
           $cnt\_bits += 1;\}printf('index: %d\n', %i);#₹
   printf("Done\_calculating \_\text{Mark}\_\text{Density}\n");
   print("Total_number_of_bits::$cnt_bits \n);
   print("Total_number_of_\ones: \_\$cnt_\ones \n\backslash n");
   my ($mkDen) = ($cnt_ones/$cnt_bits)*100;
   print("Mark\_Density: \mathcal{S}mkDen\n");
   \text{SpatH} \{ 'markDensity' \} = \text{SmkDen};# Return data to userreturn \sqrt{\pi}patH;
\rightarrowsub dec2hex($) {
=head2 Decimal to Hexadecimal Conversion
The B<dec2hex> sub-routine will convert a decimal value into its
hexadecimal equivalent.
=cut
   \# \ Decimal \ to \ Hexadecimal \ Conversion:#\# The sub-routine dec2hex() will convert a decimal value into its
   # hexadecimal equivalent.
   #
```

```
\# Usage: \text{Show } t = dec\text{2}hex\text{ (8} din);
```

```
#my( $dec ) = shift;return sprintf("%x", $dec);
```
sub hex2bin {

=head2 Hexadecimal to Binary Conversion

The B<hex2bin> sub-routine will convert a hexadecimal value into its binary equivalent.

 $=\cosh$ 

 $\}$ 

 $\mathcal{E}$ 

```
\# \textit{ Hezadecimal to } Binary \textit{ Conversion: }## The sub-routine her2bin() will convert a heradecimal value into its
# binary equivalent.\#\# Usage: $bout = hex2bin(Shin);#my $hex = shift;my $binary;
my %h2b = (0 \implies "0000", 1 \implies "0001", 2 \implies "0010", 3 \implies "0011",4 \implies " 0100", 5 \implies " 0101", 6 \implies " 0110", 7 \implies " 0111",
          8 \implies "1000", 9 \implies "1001", a \implies "1010", b \implies "1011",
          c \implies "1100", d \implies "1101", e \implies "1110", f \implies "1111",
         );
($binary = $hex) = " s / (.) / $h2b{1c $1} / g;return ($binary);
```
# Appendix C

# Square Waveform Generation Perl Script

This chapter describes the square waveform generation Perl script, and how it is used to generate square waveforms.

# C.1 NAME

square.pl - Square Waveform File Generation Script

# C.2 SYNOPSIS

square.pl [-h] [-v] [-f <FILE>] [-s <FREQ>] Help Options: -h Print Help. -v Verbose: Print Debug Information. -f <FILE> New Matlab filename. -s <FREQ> Requested Frequency.

Example: ./square.pl -v -f sample.m -s 1e6

# C.3 OPTIONS

#### -h

Show the brief help information.

-v

Show debug information.

#### -f FILE

Square waveform Matlab filename. The pattern file will use the same filename, but with a  $.pat$ file extension.

#### -s FREQ

Square waveform frequency in the range of DC to 250 MHz. A sample rate of 500 MHz is assumed.

## C.4 DESCRIPTION

square.pl is used to generate a square waveform file, which can be converted to the appropriate format for playback on the Measurement board by the sig2hex.pl script. The square.pl script will generate two files:

- Matlab waveform file for plotting and further analysis.
- Waveform file for conversion by the sig2hex.pl script.

#### ALGORITHM DESCRIPTION

#### Square Waveform Parameters

The square.pl script will use the FREQ parameter to calculate the following parameters:

- Square Waveform Period (\$reqPeriod).
- Number of samples in the square waveform file (\$numPoints).
- Number of samples in the positive pulse of the square waveform (\$posPoints).
- Number of samples in the negative pulse of the square waveform (\$negPoints).

In addition, the **square.pl** script will define the following parameters:

- Sample frequency ( $$fs$ ).
- Sample period (\$sampPeriod).
- High-speed DAC resolution (\$dacres).
- Maximum signed 2's complement decimal value (\$res).

#### File Headers

The square.pl script will then use the calculated variables to create the file headers for both the Matlab file and the waveform file. The header of the waveform file requires additional parameters to be calculated:

- Waveform length in bits (\$numBits).
- Waveform Stop Address (\$stopAddr).

The waveform length is calculated using the high-speed DAC resolution and the number of sample points required for the square waveform.

#### Positive and Negative Pulse Generation

Using the \$posPoints and \$negPoints parameters previously calculated, the square.pl script will generate the positive and negative pulses of the square waveform using the following steps:

- 1. Store a sample value of 0V.
- 2. Store the maximum value of the high-speed DAC \$posPoints times.
- 3. Store a sample value of 0V.
- 4. Store the minimum value of the high-speed DAC \$negPoints times.

#### File Footers

The square.pl script will create a file header for both the Matlab file and the waveform file. The Matlab file will contain code to plot the generated square waveform. The waveform file will contain the tag "#end", which indicates to the sig2hex.pl script that the end of the data payload has been reached.

# C.5 SUBROUTINES

#### Decimal to Hexadecimal Conversion

The dec2hex sub-routine will convert a decimal value into its hexadecimal equivalent.

#### Test Hexadecimal Values

The testhex sub-routine will receive a single hexadecimal value. If the hexadecimal value is less than 4 digits, then testhex will pre-pend the appropriate number of zeros in order to provide a complete 16-bit hexadecimal value. An error flag is also provided to determine if the hex value is more than 4 digits.

# C.6 CODE

```
Listing C.1: Square Waveform Generation Perl Script
```

```
#! / us r / b in / env p e r l
\#~vim:ts=\downarrow:sw=\downarrow:exp\,and\,tab:cin\,den\,t#∗∗∗∗∗∗∗∗∗∗∗∗∗∗∗∗∗∗∗∗∗∗∗∗∗∗∗∗∗∗∗∗∗∗∗∗∗∗∗∗∗∗∗∗∗∗∗∗∗∗∗∗∗∗∗∗∗∗∗∗∗∗∗∗∗∗
#
# s qua r e . p l module
#
#∗∗∗∗∗∗∗∗∗∗∗∗∗∗∗∗∗∗∗∗∗∗∗∗∗∗∗∗∗∗∗∗∗∗∗∗∗∗∗∗∗∗∗∗∗∗∗∗∗∗∗∗∗∗∗∗∗∗∗∗∗∗∗∗∗∗
#
# VCL Confidential Copyright 2009 UC Davis, ECE Department
#
#∗∗∗∗∗∗∗∗∗∗∗∗∗∗∗∗∗∗∗∗∗∗∗∗∗∗∗∗∗∗∗∗∗∗∗∗∗∗∗∗∗∗∗∗∗∗∗∗∗∗∗∗∗∗∗∗∗∗∗∗∗∗∗∗∗∗
#
# c r e a t e d on : 11/25/2009
# c r e a t e d by : jwwebb
# last edit on: $DateTime: $
# last edit by: $Author: $
# r e v i s i o n : $R e v is ion : $
# comments : Generated
#
#∗∗∗∗∗∗∗∗∗∗∗∗∗∗∗∗∗∗∗∗∗∗∗∗∗∗∗∗∗∗∗∗∗∗∗∗∗∗∗∗∗∗∗∗∗∗∗∗∗∗∗∗∗∗∗∗∗∗∗∗∗∗∗∗∗∗
# R e v is ion L i s t :
#
# 1 .0 11/25/2009 I n i t i a l r e l e a s e
# 1 .1 01/01/2010 Add P e r l POD documentat ion
#
#∗∗∗∗∗∗∗∗∗∗∗∗∗∗∗∗∗∗∗∗∗∗∗∗∗∗∗∗∗∗∗∗∗∗∗∗∗∗∗∗∗∗∗∗∗∗∗∗∗∗∗∗∗∗∗∗∗∗∗∗∗∗∗∗∗∗
# Square Waveform F i l e Generat ion
#
# This utility is intended to generate a square waveform for
# p l a y b a c k on t h e Measurement board .
#
# Usage In fo rma t ion :
#
```
#### APPENDIX C. SQUARE WAVEFORM GENERATION PERL SCRIPT 198

```
# Usage : . / s qua r e . p l [−h ] [−v ] [− f <FILE>] [−s <FREQ>]
#
# -h Print Help.
# −v Verbose: Print Debug Information.
# -f \leq FILE New Matlab filename.
# −s <FREQ> Reques ted Frequency .
#
# Example :
# . / s qua r e . p l −v −f samp le .m −s 1 e6
#
#∗∗∗∗∗∗∗∗∗∗∗∗∗∗∗∗∗∗∗∗∗∗∗∗∗∗∗∗∗∗∗∗∗∗∗∗∗∗∗∗∗∗∗∗∗∗∗∗∗∗∗∗∗∗∗∗∗∗∗∗∗∗∗∗∗∗
use strict;
#∗∗∗∗∗∗∗∗∗∗∗∗∗∗∗∗∗∗∗∗∗∗∗∗∗∗∗∗∗∗∗∗∗∗∗∗∗∗∗∗∗∗∗∗∗∗∗∗∗∗∗∗∗∗∗∗∗∗∗∗∗∗∗∗∗∗
# CPAN Modules
#∗∗∗∗∗∗∗∗∗∗∗∗∗∗∗∗∗∗∗∗∗∗∗∗∗∗∗∗∗∗∗∗∗∗∗∗∗∗∗∗∗∗∗∗∗∗∗∗∗∗∗∗∗∗∗∗∗∗∗∗∗∗∗∗∗∗
use Getopt : : Std ;
use FileHandle;
use POSIX ;
use \text{Fcnt1}; \# \text{File control (lock, etc...)}use SDBM_File; \# Simple database
use Carp; \# \text{ Warnings}/\text{Errors for modules}use File :: Basename;
use File:: Path;
use Data::Dumper;#∗∗∗∗∗∗∗∗∗∗∗∗∗∗∗∗∗∗∗∗∗∗∗∗∗∗∗∗∗∗∗∗∗∗∗∗∗∗∗∗∗∗∗∗∗∗∗∗∗∗∗∗∗∗∗∗∗∗∗∗∗∗∗∗∗∗
# C e n t e l l a x Modules
#∗∗∗∗∗∗∗∗∗∗∗∗∗∗∗∗∗∗∗∗∗∗∗∗∗∗∗∗∗∗∗∗∗∗∗∗∗∗∗∗∗∗∗∗∗∗∗∗∗∗∗∗∗∗∗∗∗∗∗∗∗∗∗∗∗∗
use CentellaxATE; \# System setupuse meas_utils;
#∗∗∗∗∗∗∗∗∗∗∗∗∗∗∗∗∗∗∗∗∗∗∗∗∗∗∗∗∗∗∗∗∗∗∗∗∗∗∗∗∗∗∗∗∗∗∗∗∗∗∗∗∗∗∗∗∗∗∗∗∗∗∗∗∗∗
# Constants and Variables:
#∗∗∗∗∗∗∗∗∗∗∗∗∗∗∗∗∗∗∗∗∗∗∗∗∗∗∗∗∗∗∗∗∗∗∗∗∗∗∗∗∗∗∗∗∗∗∗∗∗∗∗∗∗∗∗∗∗∗∗∗∗∗∗∗∗∗
my (\% \text{opts}) = ();
my ($ file);
m y (str eq);
my ( $debug ) ;
#∗∗∗∗∗∗∗∗∗∗∗∗∗∗∗∗∗∗∗∗∗∗∗∗∗∗∗∗∗∗∗∗∗∗∗∗∗∗∗∗∗∗∗∗∗∗∗∗∗∗∗∗∗∗∗∗∗∗∗∗∗∗∗∗∗∗
# R e t r i e v e command l i n e argument
#∗∗∗∗∗∗∗∗∗∗∗∗∗∗∗∗∗∗∗∗∗∗∗∗∗∗∗∗∗∗∗∗∗∗∗∗∗∗∗∗∗∗∗∗∗∗∗∗∗∗∗∗∗∗∗∗∗∗∗∗∗∗∗∗∗∗
getopts ('hvf:s: ',\%opts);#check for valid combination command–line arguments
if ({\text{~}}\text{~}6\text{~}pt\text{~}5\text{~}|\!\!\!\;\;\; | | | | {\text{~}}\text{~}6\text{~}pt\text{~}5\text{~}|\!\!\;\;\; ) \{print\_usage();
```

```
exit:}
# pa rs e command−l i n e arguments
$ file = $opts{f};$ freq = $opts {s};\texttt{\$debug = \$opts{v};}=pod
=head1 NAME
B<square.pl> - Square Waveform File Generation Script
=head1 SYNOPSIS
  square . pl [-h] [-v] [-f \langle \text{FILE}\rangle] [-s \langle \text{FREG}\rangle]Help Options:
  -h Print Help.
  −v Verbose: Print Debug Information.
  -f <FILE> New Matlab filename.
  −s <FREQ> Requested Frequency.
  Example :
      ./square.pl -v -f sample m - s 1e6
=head1 OPTIONS
=over 8
=item B\leftarrowh>Show the brief help information.
=item\,B<br/>\!Show debug information.
=it em B<−f FILE>
Square waveform Matlab filename. The pattern file will use the same filename, but with a I
    \langle-pat> file extension.
=it em B<−s FREQ>
Square waveform frequency in the range of DC to 250 MHz. A sample rate of 500 MHz is
    assumed .
```
#### $=$ back

```
=head1 DESCRIPTION
```
B<square.pl> is used to generate a square waveform file, which can be converted to the appropriate format for playback on the Measurement board by the sig2hex.pl script. The B<square.pl> script will generate two files:

 $-0$  v e r  $4$ 

=item \* Matlab waveform file for plotting and further analysis.

=item \* Waveform file for conversion by the sig2hex.pl script.

=back

 $=c u t$ 

```
# check to make sure that the Matlab file doesn't exist.
die "Oops ! _A_file _ called _' $file '_already _exists .\n" if -e $file;
open (SF1, ">\$file") | | die "Can't_open_$file !__$!\n";
```

```
# check to make sure that the Pattern file doesn't exist.
my (§<i>path</i>) =§<i>file</i>;
$ p at file = s / \.. * $ / . pat /;
die "Oops ! _A_file _ called _' $ pat file ' _already _ exists . \n" if -e $ pat file;
open (SF2, ">>$patfile") || die "Can't_open_$patfile !__$!\n";
```

```
##########################################################################
# AutoF lush F i l eH an d l e s :
```
*##########################################################################*

```
autoflush SF1 1; \# Immediate \ writesautoflush SF2 1; <br> # Immediate writes
autoflush STDOUT 1; \# Immediate \ writes
```
=head2 ALGORITHM DESCRIPTION

```
=head3 Square Waveform Parameters
```
The B $\leq$ square.pl $>$  script will use the FREQ parameter to calculate the following parameters:

 $=$ over 4

=item \* Square Waveform Period (C<\$reqPeriod>).

 $=$ item \* Number of samples in the square waveform file (C $\lt$ \$numPoints  $>$ ).

#### APPENDIX C. SQUARE WAVEFORM GENERATION PERL SCRIPT 201

```
=item * Number of samples in the positive pulse of the square waveform (C\text{\textless}p\text{cosPoints}).
=item * Number of samples in the negative pulse of the square waveform (C\text{\textless}\textless\textless\textless).
=back
In addition, the B<square.pl> script will define the following
parameters:
=over 4
=item * Sample frequency (C\text{<}\fs >).
=item * Sample period (C<$sampPeriod>).
=item * High-speed DAC resolution (C<$dacres>).
i =item * Maximum signed 2's_complement_decimal_value_(C\lefres>).
=back
=cut#∗∗∗∗∗∗∗∗∗∗∗∗∗∗∗∗∗∗∗∗∗∗∗∗∗∗∗∗∗∗∗∗∗∗∗∗∗∗∗∗∗∗∗∗∗∗∗∗∗∗∗∗∗∗∗∗∗∗∗∗∗∗∗∗∗∗
# Square _ Waveform _ Parameters :
#∗∗∗∗∗∗∗∗∗∗∗∗∗∗∗∗∗∗∗∗∗∗∗∗∗∗∗∗∗∗∗∗∗∗∗∗∗∗∗∗∗∗∗∗∗∗∗∗∗∗∗∗∗∗∗∗∗∗∗∗∗∗∗∗∗∗
my_-( \text{res } ) = 15;my=(\text{8} \text{d} \text{ acres}) = 16;my_-( $fs) = 500 e6;
$freq - + = - 0;
my_(\gamma = 1/\ ;
my=(\text{freqPeriod})=-1/\text{8freq};my_-($numPoints) = _$reqPeriod/$samplei;my=( $posPoints ) = ceil ($numPoints/2);
my_-($negPoints) = ceil($numPoints/2);
\text{\#}. \mathrm{Print}. \mathrm{Parameters}:
s e l e c t (STDOUT) ;
print f("Sample\_Period:......%...4e \n\cdot x,...sampPeriod);
p r i n t f ( " R equ est P e r i od : % . 4 e\n " , $ r e q P e r i o d ) ;
print f("Positive\_Ramp:________.4 f\n', _$posPoints);p r i n t f ( " N e g a t i v e Ramp : % . 4 f \n " , $n e gP o in t s ) ;
print f("Number_P oints:......%...4f \n",...shumPoints);
```

```
=head3_File_Headers
```
The B<square. pl> script \_ will\_then\_use\_the\_calculated\_variables to\_create\_the\_file\_headers\_for\_both\_the\_Matlab\_file\_and\_the

waveform file . The header of the waveform file requires additional p a r a meters \_to \_be\_calculated :

 $=$ o v e r  $.4$ 

=item <sub>-\*</sub> -Waveform -length -in -bits - (C<\$numBits>).

=item <sub>-\*</sub> -Waveform -Stop -Address - (C<\$stopAddr >).

 $=$ back

The\_waveform\_length\_is\_calculated\_using\_the\_high-speed\_DAC\_resolution and\_the\_number\_of\_sample\_points\_required\_for\_the\_square\_waveform.

 $=c$ u t

#∗∗∗∗∗∗∗∗∗∗∗∗∗∗∗∗∗∗∗∗∗∗∗∗∗∗∗∗∗∗∗∗∗∗∗∗∗∗∗∗∗∗∗∗∗∗∗∗∗∗∗∗∗∗∗∗∗∗∗∗∗∗∗∗∗∗ # Write \_ Matlab \_ Header : #∗∗∗∗∗∗∗∗∗∗∗∗∗∗∗∗∗∗∗∗∗∗∗∗∗∗∗∗∗∗∗∗∗∗∗∗∗∗∗∗∗∗∗∗∗∗∗∗∗∗∗∗∗∗∗∗∗∗∗∗∗∗∗∗∗∗ my\_(\$matHead) \_=\_<<"MATHEAD"; %∗∗∗∗∗∗∗∗∗∗∗∗∗∗∗∗∗∗∗∗∗∗∗∗∗∗∗∗∗∗∗∗∗∗∗∗∗∗∗∗∗∗∗∗∗∗∗∗∗∗∗∗∗∗∗∗∗∗∗∗∗∗∗∗∗∗  $%$ % VCL Confidential Copyright \_\_ 2011 UC Davis, ECE Department % %∗∗∗∗∗∗∗∗∗∗∗∗∗∗∗∗∗∗∗∗∗∗∗∗∗∗∗∗∗∗∗∗∗∗∗∗∗∗∗∗∗∗∗∗∗∗∗∗∗∗∗∗∗∗∗∗∗∗∗∗∗∗∗∗∗∗  $\%$  $\%$ -Module:  $\ldots$  $\ldots$  $\$  file  $\%$ -Created on: Sun -Sun Jan -01 -16:27:11 -2011  $\%$ \%\\_Executed\_by : \_\_\_\_\_\_\_jwwebb  $\%$  $\%\\\boxtimes\$  -board \_name : \_\_\_\_\_\_\_\_MSEE\_ Thesis \_Measurement \_Board  $\%$ \%\\_board\_number:\_\_\_\_\_p342  $\%$ \%\\_board\_rev:\_\_\_\_\_001  $%$ %∗∗∗∗∗∗∗∗∗∗∗∗∗∗∗∗∗∗∗∗∗∗∗∗∗∗∗∗∗∗∗∗∗∗∗∗∗∗∗∗∗∗∗∗∗∗∗∗∗∗∗∗∗∗∗∗∗∗∗∗∗∗∗∗∗∗  $\alpha$ %\_Column\_Headers\_for\_measurement % \\$1 = t im e ; Time ( s e c )  $\%$   $\rightarrow$   $\$   $\geq$   $\rightarrow$  volt;  $\vee$  voltage  $\vee$ % c l e ar ; c l c ; c l o s e \_ a l l ; PrintOnEps \_= \_1;  $square(1) = 0.0000;$ MATHEAD s e l e c t (SF1); printf (" $$math$ intf (" $$math$ 

s e l e c t (STDOUT);

#∗∗∗∗∗∗∗∗∗∗∗∗∗∗∗∗∗∗∗∗∗∗∗∗∗∗∗∗∗∗∗∗∗∗∗∗∗∗∗∗∗∗∗∗∗∗∗∗∗∗∗∗∗∗∗∗∗∗∗∗∗∗∗∗∗∗ # \_ Write \_ Pattern \_ Header : #∗∗∗∗∗∗∗∗∗∗∗∗∗∗∗∗∗∗∗∗∗∗∗∗∗∗∗∗∗∗∗∗∗∗∗∗∗∗∗∗∗∗∗∗∗∗∗∗∗∗∗∗∗∗∗∗∗∗∗∗∗∗∗∗∗∗ my\_(\$numBits)  $=$  (\$numPoints + 2) \* \$dacres;  $\#$ -account for the two samples tat 0V.  $my=(\$mod128) == \$numBits \, \% = 128;$ my\_(\$patLen) == (\$mod128 > -0) -? -\$mod128\*\$numBits : - \$numBits;  $my=($ \$stopAddr  $)$  =  $($ \$patLen  $/128$  ) - - -1;  $my_-($ \$stop $AddrH)$  =  $-dec2hex$  (\$stop $Addr$ );  $my=($   $idispFs)$   $==$   $Suffix$  ( $sfs$ ,  $-$ " $Hz$ ",  $-1$ );  $my=($ \$dispFc)  $=$  Suffix (\$freq,  $\cdot$  "Hz",  $\cdot$ 1); my\_(\$patHead) \_=\_<<"PATHEAD"; ##################################################################  $#$ patternname=\$patfile  $#$ p atterntype=sram #p a t t e r n l e n g t h=\$patLen  $\#$ r e a d st a r t a d d r e s s a = 0 x 0 #r e a d s t o p a d d r e s s a=0x\$stopAddrH  $\# \texttt{readstart}$ ad d r e s s b = 0  $\# reads to pad dress b=0$  $\#t$ riggerword=0  $#$ p atternstatistics=  $\#$ density = 0.750  $#$ bitshift=no  $# \text{bits}$  h if t i n d e x = 0  $\#$ c r c = ???  $\#$ description=Square\_Waveform:  $Fc =$   $$dispFc, Fs =$ ##################################################################  $#begin$ 0 . 0 0 0 0 0 0 0 0 0 0 0 0 0 0 0 PATHEAD s e l e c t ( SF2 ) ;

printf ("\$patHead"); s e l e c t (STDOUT) ;

=head3\_Positive\_and\_Negative\_Pulse\_Generation

Using\_the\_C<\$posPoints>\_and\_C<\$negPoints>\_parameters\_previously calculated, the B<square.pl>script will generate the positive and\_negative\_pulses\_of\_the\_square\_waveform\_using\_the\_following\_steps:

 $=$ o v e r  $-4$ 

 $=$ item  $-1$ .  $-$ Store  $-a$   $-$ sample  $-$  value  $-$  of  $-0V$ .

=item \_2. Store \_the \_maximum \_value \_of \_the \_high-speed DAC C < \$posPoints > \_times.

```
=item -3. -Store -a -sample - value - of -0V.
=item _4. _Store_the_minimum _value _of_the_high-speed DAC C<$negPoints>_times.
=back
=cut#∗∗∗∗∗∗∗∗∗∗∗∗∗∗∗∗∗∗∗∗∗∗∗∗∗∗∗∗∗∗∗∗∗∗∗∗∗∗∗∗∗∗∗∗∗∗∗∗∗∗∗∗∗∗∗∗∗∗∗∗∗∗∗∗∗∗
\text{\#}\_ \text{Generate } \_ \text{Positive } \_ \text{pulse :}#∗∗∗∗∗∗∗∗∗∗∗∗∗∗∗∗∗∗∗∗∗∗∗∗∗∗∗∗∗∗∗∗∗∗∗∗∗∗∗∗∗∗∗∗∗∗∗∗∗∗∗∗∗∗∗∗∗∗∗∗∗∗∗∗∗∗
my=( $pidx ) =-2;
for \texttt{w(my\_sp == 0; \texttt{wsp} < \texttt{w}} = 0; \texttt{wsp} < \texttt{wsp} < \texttt{wsp} < \texttt{wsp} < \texttt{wsp} < \texttt{wsp} < \texttt{wsp} < \texttt{wsp} < \texttt{wsp} < \texttt{wsp} < \texttt{wsp} < \texttt{wsp} < \texttt{wsp} < \texttt{wsp} < \texttt{wsp} < \texttt{wsp} < \texttt{wsp} < \texttt{wsp} < \texttt{wspselect (STDOUT);
\text{L}=print f("I:\mathcal{A}, P:\mathcal{A}.0 f\n\cdot \n^*,\mathcal{A} \cdot \n^*,\mathcal{A} \cdot \n^*).select (SF1);
p r i n t f ( " s q u a r e (%d ) = %.4 f ; \ n " , $p idx , (2∗∗ $ r e s ) ) ;
select (SF2);
\text{Lip} \int f("% .15 f \n\cdot \n\cdot (2**$ res) / (2**$ res) ;
---\$pidx++;}
s e l e c t (STDOUT);
print f(" I : \mathcal{A}, \mathcal{P} : \mathcal{A}.0f \n\wedge \mathcal{A}, \mathcal{B} \text{ } \mathcal{A}, \ldots) \text{ } if \mathcal{A} \text{ } \mathcal{B} \text{ } \mathcal{C} \text{ } ;s e l e c t (SF1);
print f("square (\% d) == % .4 f; \n, " - $pidx , -0);select(SF2);print(f("%, 15f\n', 0);$pidx++;#∗∗∗∗∗∗∗∗∗∗∗∗∗∗∗∗∗∗∗∗∗∗∗∗∗∗∗∗∗∗∗∗∗∗∗∗∗∗∗∗∗∗∗∗∗∗∗∗∗∗∗∗∗∗∗∗∗∗∗∗∗∗∗∗∗∗
# Generate _ Negative _ Pulse :
#∗∗∗∗∗∗∗∗∗∗∗∗∗∗∗∗∗∗∗∗∗∗∗∗∗∗∗∗∗∗∗∗∗∗∗∗∗∗∗∗∗∗∗∗∗∗∗∗∗∗∗∗∗∗∗∗∗∗∗∗∗∗∗∗∗∗
my_-(\$nidx) = _*pidx;
for \text{ } \square (my \text{ } \$n \text{ } == \text{ } 0; \text{ } \$n \text{ } << \$neg \text{ } 0 ints; \text{ } \$n++\text{ } \square{
s e l e c t (STDOUT) ;
\texttt{m=1:} \begin{array}{l} \texttt{m=1:} \ \mathbb{Z} & \texttt{m=1:} \ \mathbb{Z} & \texttt{m=1:} \ \mathbb{Z} & \texttt{m=1:} \ \mathbb{Z} & \texttt{m=1:} \ \mathbb{Z} & \texttt{m=1:} \ \mathbb{Z} & \texttt{m=1:} \ \mathbb{Z} & \texttt{m=1:} \ \mathbb{Z} & \texttt{m=1:} \ \mathbb{Z} & \texttt{m=1:} \ \mathbb{Z} & \texttt{m=1:} \ \mathbb{Z} & \texttt{m=1:} \ \mathbb{Z} &---select(SF1);\text{Lip} r in t f (" square (%d) \text{Lip}.4f;\n", \text{snidx}, \text{L}-(2** fres));
\text{L}\text{L}\text{L}\text{s}e lect (SF2);
\text{Liprint} f ("%.15 f \n", -(2** $ res) /(2** $ res));
---\$nidx++;
}
```
 $=$ head $3 -$ File  $-$ Footers

The B<square.pl> script \_ will\_create\_a\_file\_header\_for\_both\_the\_Matlab\_file

and the waveform file. The Matlab file will contain code to p lot\_the\_generated\_square\_waveform.\_The\_waveform\_file\_will contain\_the\_tag\_"#end",\_which\_indicates\_to\_the\_sig2hex.pl  $script \texttt{tript\_that\_the\_end\_of\_the\_data\_payload\_has\_been\_reached}.$ 

 $=$ cut

```
#∗∗∗∗∗∗∗∗∗∗∗∗∗∗∗∗∗∗∗∗∗∗∗∗∗∗∗∗∗∗∗∗∗∗∗∗∗∗∗∗∗∗∗∗∗∗∗∗∗∗∗∗∗∗∗∗∗∗∗∗∗∗∗∗∗∗
\text{\#}-\text{Write-Matlab}-\text{Footer}:#∗∗∗∗∗∗∗∗∗∗∗∗∗∗∗∗∗∗∗∗∗∗∗∗∗∗∗∗∗∗∗∗∗∗∗∗∗∗∗∗∗∗∗∗∗∗∗∗∗∗∗∗∗∗∗∗∗∗∗∗∗∗∗∗∗∗
my (\mathcal{F}matFoot) = <<< "MATFOOT";
```

```
\%-Plot-Waveforms: Time-(us)-vs-Voltage-(V)
figure (1);
set (gca, 'FontSize', 14);
p l o t ( square , '-r ', ' LineWidth ', 2) ;
x \,label ('Time (us)', 'fontsize', 14);
y \,label ('Voltage (mV)', 'fontsize', 14);
grid\_on;axis ([0 - 500 -1.1 -1.1],if _PrintOnEps
\text{L}= png-file \text{L}= sprintf ( 'meas_sig_src_square_td . png ');
\text{L} \text{L} \text{L} \text{print} (\text{ '-dpng ' }, \text{ } \text{png_file } );
\text{Lip} e p s file \text{Lip} sprintf ('meas_sig_src_square_td.eps');
\text{L} \text{L} \text{L} \text{print} (\text{'-} \text{depsc'}, \text{L} \text{eps\_file});end
```
#### MATFOOT

```
select(SF1);print(f("\$mat Foot\n');
s e l e c t (STDOUT) ;
```

```
#∗∗∗∗∗∗∗∗∗∗∗∗∗∗∗∗∗∗∗∗∗∗∗∗∗∗∗∗∗∗∗∗∗∗∗∗∗∗∗∗∗∗∗∗∗∗∗∗∗∗∗∗∗∗∗∗∗∗∗∗∗∗∗∗∗∗
# _ Write _ Pattern _ Footer :
#∗∗∗∗∗∗∗∗∗∗∗∗∗∗∗∗∗∗∗∗∗∗∗∗∗∗∗∗∗∗∗∗∗∗∗∗∗∗∗∗∗∗∗∗∗∗∗∗∗∗∗∗∗∗∗∗∗∗∗∗∗∗∗∗∗∗
s e l e c t (SF2);
print(f(\theta) \neq end\ n" );
s e l e c t (STDOUT);
e x i t ;
=head1_SUBROUTINES
```
 $=cu t$ 

#### APPENDIX C. SQUARE WAVEFORM GENERATION PERL SCRIPT 206

```
#∗∗∗∗∗∗∗∗∗∗∗∗∗∗∗∗∗∗∗∗∗∗∗∗∗∗∗∗∗∗∗∗∗∗∗∗∗∗∗∗∗∗∗∗∗∗∗∗∗∗∗∗∗∗∗∗∗∗∗∗∗∗∗∗∗∗
# Sub−r o u t i n e s
#∗∗∗∗∗∗∗∗∗∗∗∗∗∗∗∗∗∗∗∗∗∗∗∗∗∗∗∗∗∗∗∗∗∗∗∗∗∗∗∗∗∗∗∗∗∗∗∗∗∗∗∗∗∗∗∗∗∗∗∗∗∗∗∗∗∗
sub-dienice-{
= ---my(*errmsg)=-0-;
\text{---} print" \text{terms} \n\backslash n";
--- exit;
}
sub-print-usage-{
my ( $u s a g e ) ;
$u s a g e = "\nUsage : $0 [−h ] [−v ] [− f <FILE>] [− s <FREQ>]\n " ;
\text{L}\text{L}\text{L}\text{L}\text{}} we sage \text{L}\text{L}\text{L} " ;
\lnot\lnot\lnot susage \lnot\lnot\lnot \t−h\t \t Print _Help . \n";
.....$usage..= ."\t-v\t\tVerbose:.Print _Debug_Information.\n";
{\tt \_{}uses} as a ge \_\_{} = \_\n \t + f \_\&FILE>\t \New \_\mathit{Mathab}\_\filename.\n \n n";$u s a g e .= "\ t−s <FREQ>\tR equ e s t ed Frequency . \ n " ;
\lrcorner \ldots \lrcorner \text{usage} \ldots = \lrcorner "\n";
\lnot\lnot\lnot\text{-} \text{usage } \lnot\text{-} \text{tr} \text{Example } : \n \lnot\text{-} \text{if}\text{max} s \text{arg} \text{min} \text{min} \text{min} \text{min} \text{min} \text{min} \text{min} \text{min} \text{min} \text{min} \text{min} \text{min} \text{min} \text{min} \text{min} \text{min} \text{min} \text{min} \text{min} \text{min} \text{min} \text{min} \text{min} \text{min} \text{min} \text\text{L} \text{L} \text{L} \text{L} \text{L} \text{L} \text{S} usage \text{L} \text{L} = \text{L}'' \setminus \text{n}'';
\lnot\lnot\lnot\lnot print(\$usage);
susside return;
}
sub\_dec2hex *)_{-}{
=head2 \Box Decimal \Box to \Box Hexadecimal \Box Conversion
The_B<dec2hex>_sub-routine_will_convert_a_decimal_value_into_its
h ex a de cimal _ equivalent.
=cut##########################################################################
# Dec ima l t o Hexadec ima l C onv e r s i on :
- - - + The sub-routine dec2hex () will convert addecimal value into its
\Boxhexadecimal\Boxequivalent.
#
--- Usage: -$hout --- dec2hex ($din);
#
##########################################################################
= \text{Im}y( \text{Sdec} \text{Sdec} \text{Sinc} \text{Sinc}\lnot \lnot \lnot return \lnot sprintf ("%x", \lnot $dec \lnot);
}
```
#### $sub\_test$  hex $_{-}$ {

 $=$ head2 \_ Test \_ Hexadecimal \_ Values

The B<testhex > sub-routine will receive a single h exade c imal \_value . If the hexade c imal \_value \_ is \_less than 4-digits, then B<testhex >-will -pre-pend the appropriate\_number\_of\_zeros\_in\_order\_to\_provide\_a complete -16- bit - h ex ad e cimal - value . - An - error - flag - is also provided to determine if the hex value is more  $than -4 - digits$ .

 $=cut$ 

```
##########################################################################
----#-Test-Hexadecimal Values :
#
----#--The-sub-routine_testhex() _will receive -a-single
# h ex ad e c im a l v a l u e . I f th e h ex ad e c im a l v a l u e i s l e s s
\text{L}\text{L}\text{L}than \text{L}\text{L}digits, then testhex () will prepend the
......#...appropriate_number_of_zeros_in_order_to_provide_a
complete_16-bit_hexadecimal_value._An_error_flag_is
a a l so provided to determine if the hex value is more
---# - than -4 - digits.
- - - 4---#---@hexOut---(orig, -hex4, -len, -hflag);- - - - 4= = #= \cup \text{Vsage}: \text{my}=(\text{@hexOut}) = \text{ }\text{testhex(m, %debug))};
- - - 4##########################################################################
\text{L} \text{L} \text{m}y (\text{shexIn}) \text{L} \text{L} \text{shift};
\ldots \ldots \ldots \left( $debug \right) \ldots s h if t;
\text{L}_\text{L}my (@hexInA) \text{L}_\text{L}s plit (//, $hexIn);
\text{L}_\text{L}my (\text{shexInALEn}) \text{L}_\text{L}scalar (\text{QhexInA});
\text{Liprint} ("*\text{Hex}\text{In}: \text{ShexIn}\n\backslash n") if \text{L} ($debug);
print ("*_Hex_Length_In :_$hexInALen\n")_if _($debug);
\text{L} \text{L} \text{L} \text{m}y (@hexOut);
---my-(\$i);
\text{L}\text{L}\text{m}y (\text{the x Diff}) \text{L}\text{L}\text{the x In A Len};
\text{L} = \text{L}m y - ($hFlag) \text{L} = 0;
= i : i : ( $ h e x D i f = -0 ) \frac{1}{2}p r i n t ("∗ hex l e n g t h i s 4\n " ) i f ( $debug ) ;
\lnot \lnot \lnot \lnot \lnot \lnot \lnot \lnot \lnot \lnot \lnot \lnot \lnot \lnot \lnot \lnot \lnot \lnot \lnot \lnot \lnot \lnot \lnot \lnot \lnot \lnot \lnot \lnot \lnot \lnot \lnot \lnot \lnot \lnot \lnot \lnot \lnot\lnot\lnot\lnot\lnot\lnot\lnot\nu\lnot\text{push} (@hexOut, \lnot$hexIn);
\lnot \lnot \lnot \lnot \lnot \lnot \lnot \lnot \lnot \lnot \lnot \lnot \lnot \lnot \lnot \lnot \lnot \lnot \lnot \lnot \lnot \lnot \lnot \lnot \lnot \lnot \lnot \lnot \lnot \lnot \lnot \lnot \lnot \lnot \lnot \lnot \lnot\frac{1}{2}push (@hexOut, \frac{1}{2}$hFlag);
= e l s i f ( $ h e x D i f f > = 0) \frac{1}{2}
```

```
\text{L} --------for -($i=0; -$i<$hexDiff; -$i++)-{
{\tt \small \texttt{u}\texttt{u}\texttt{u}\texttt{u}\texttt{u}\texttt{v}\texttt{u}}\texttt{u}\texttt{u}\texttt{h}\texttt{h} \texttt{f} \texttt{t} \texttt{u}\texttt{h}\texttt{h} \texttt{f} \texttt{h} \texttt{f} \texttt{u} \texttt{f} \texttt{h} \texttt{h} \texttt{h} \texttt{h} \texttt{h} \texttt{h} \texttt{h} \texttt{h} \texttt{h}|{\tt \small \texttt{m}=\small \texttt{m}=\small \texttt{push} } (\texttt{\texttt{@hexOut}}, \texttt{\texttt{$\texttt{skIn}$}}) ;
\text{L}\text{L}\text{L}\text{L}\text{L}\text{L}\text{L}\text{L}\text{L}\text{L}\text{L}\text{L}\text{L}\text{L}\text{L}\text{L}\text{L}\text{L}\text{L}\text{L}\text{L}\text{L}\text{L}\text{L}\text{L}\text{L}\text{L}\text{L}\text{L}\text{L}\text{L}\text{push (@hexOut, _$hexInALen) ;
\texttt{\_}\texttt{num-} \texttt{push} (@hexOut , \texttt{\_}\$ ) ;
p r i n t ("∗ hex l e n g t h i s $hexInALen , add $ h e xD i f f z e r o s t o pad t o 4\n " ) i f ( $debug ) ;
{\tt \texttt{if} \; \texttt{if} \; \text---} - else-{
---$hFlag==1;{\tt \small \texttt{m}=\small \texttt{m}=\small \texttt{push} } (\texttt{\texttt{@hexOut}}, \texttt{\texttt{@hexIn}}) ;
{\tt \small \texttt{m}...\texttt{m}} , {\tt \small \texttt{m} ) ; {\tt \small \texttt{m}...\texttt{m}} ;
{\tt \texttt{h}-\texttt{h}-\texttt{push}} \left( @ \texttt{hexOut} \, , \, \texttt{\_}\$ \texttt{hexInALen} \, \right);\text{L}print ("*_hex_length_is :_$hexInALen\n")_if_$debug;
\ldots\ldots\}\begin{array}{l} \texttt{-----} \texttt{print\_Dumper(} @ \texttt{hexOut)} \texttt{__if \texttt{__}\$debug} \texttt{;} \end{array}r e t u r n (@hexOut ) ;
```

```
}
```
# Appendix D

# Ramp Waveform Generation Perl Script

This chapter describes the ramp waveform generation Perl script, and how it is used to generate ramp waveforms.

# D.1 NAME

ramp.pl - Ramp Waveform File Generation Script

# D.2 SYNOPSIS

ramp.pl [-h] [-v] [-f <FILE>] [-s <FREQ>] Help Options: -h Print Help. -v Verbose: Print Debug Information. -f <FILE> New Matlab filename. -s <FREQ> Requested Frequency.

Example: ./ramp.pl -v -f sample.m -s 1e6

# D.3 OPTIONS

#### -h

Show the brief help information.

#### -v

Show debug information.

#### -f FILE

Ramp waveform Matlab filename. The pattern file will use the same filename, but with a .pat file extension.

#### -s FREQ

Ramp waveform frequency in the range of DC to 250 MHz. A sample rate of 500 MHz is assumed.

# D.4 DESCRIPTION

ramp.pl is used to generate a ramp waveform file, which can be converted to the appropriate format for playback on the Measurement board by the sig2hex.pl script. The ramp.pl script will generate two files:

- Matlab waveform file for plotting and further analysis.
- Waveform file for conversion by the sig2hex.pl script.

#### ALGORITHM DESCRIPTION

#### Ramp Waveform Parameters

The ramp.pl script will use the FREQ parameter to calculate the following parameters:

- Ramp Waveform Period (\$reqPeriod).
- Number of samples in the ramp waveform file (\$numPoints).
- Number of samples in the positive incline of the ramp waveform (\$posPoints).
- Number of samples in the negative decline of the ramp waveform (\$negPoints).
- Sample spacing for the positive incline of the ramp waveform (\$posInc).
- Sample spacing for the negative decline of the ramp waveform (\$negInc).

In addition, the ramp.pl script will define the following parameters:

- Sample frequency ( $$fs$ ).
- Sample period (\$sampPeriod).
- High-speed DAC resolution (\$dacres).
- Maximum signed 2's complement decimal value (\$res).

#### File Headers

The ramp.pl script will then use the calculated variables to create the file headers for both the Matlab file and the waveform file. The header of the waveform file requires additional parameters to be calculated:

- Waveform length in bits (\$numBits).
- Waveform Stop Address (\$stopAddr).

The waveform length is calculated using the high-speed DAC resolution and the number of sample points required for the ramp waveform.

#### Positive and Negative Ramp Generation

Using the \$posInc and \$negInc parameters previously calculated, the ramp.pl script will generate the positive incline and negative decline of the ramp waveform using the following steps:

- 1. Starting at the minimum value of the high-speed DAC, increment in \$posInc steps until the maximum high-speed DAC value is reached.
- 2. Starting at the maximum value of the high-speed DAC minus \$negInc, decrement in \$negInc steps until the minimum high-speed DAC value plus \$negInc is reached.

#### File Footers

The ramp.pl script will create a file header for both the Matlab file and the waveform file. The Matlab file will contain code to plot the generated ramp waveform. The waveform file will contain the tag "#end", which indicates to the sig2hex.pl script that the end of the data payload has been reached.

### D.5 SUBROUTINES

#### Decimal to Hexadecimal Conversion

The **dec2hex** sub-routine will convert a decimal value into its hexadecimal equivalent.

#### Test Hexadecimal Values

The testhex sub-routine will receive a single hexadecimal value. If the hexadecimal value is less than 4 digits, then testhex will pre-pend the appropriate number of zeros in order to provide a complete 16-bit hexadecimal value. An error flag is also provided to determine if the hex value is more than 4 digits.

## D.6 CODE

```
#! / us r / b in / env p e r l
# \; vim:ts = 4:sw = 4:exp and tab: cindent#∗∗∗∗∗∗∗∗∗∗∗∗∗∗∗∗∗∗∗∗∗∗∗∗∗∗∗∗∗∗∗∗∗∗∗∗∗∗∗∗∗∗∗∗∗∗∗∗∗∗∗∗∗∗∗∗∗∗∗∗∗∗∗∗∗∗
#
# ramp . p l module
#
#∗∗∗∗∗∗∗∗∗∗∗∗∗∗∗∗∗∗∗∗∗∗∗∗∗∗∗∗∗∗∗∗∗∗∗∗∗∗∗∗∗∗∗∗∗∗∗∗∗∗∗∗∗∗∗∗∗∗∗∗∗∗∗∗∗∗
#
# VCL C o n f i d e n t i a l Copy r i gh t 2009 UC Davis , ECE Department
#
#∗∗∗∗∗∗∗∗∗∗∗∗∗∗∗∗∗∗∗∗∗∗∗∗∗∗∗∗∗∗∗∗∗∗∗∗∗∗∗∗∗∗∗∗∗∗∗∗∗∗∗∗∗∗∗∗∗∗∗∗∗∗∗∗∗∗
#
# c r e a t e d on : 11/25/2009
# c r e a t e d by : jwwebb
# l a s t e d i t on : $DateTime : $
# l a s t e d i t by : $Author : $
# r e v i s i o n : $R e v is ion : $
# comments : Generated
#
#∗∗∗∗∗∗∗∗∗∗∗∗∗∗∗∗∗∗∗∗∗∗∗∗∗∗∗∗∗∗∗∗∗∗∗∗∗∗∗∗∗∗∗∗∗∗∗∗∗∗∗∗∗∗∗∗∗∗∗∗∗∗∗∗∗∗
# R e v is ion L i s t :
#
# 1 .0 11/25/2009 I n i t i a l r e l e a s e
# 1 .1 01/01/2010 Add P e r l POD documentat ion
#
#∗∗∗∗∗∗∗∗∗∗∗∗∗∗∗∗∗∗∗∗∗∗∗∗∗∗∗∗∗∗∗∗∗∗∗∗∗∗∗∗∗∗∗∗∗∗∗∗∗∗∗∗∗∗∗∗∗∗∗∗∗∗∗∗∗∗
```
Listing D.1: Ramp Waveform Generation Perl Script

```
# Ramp Waveform F i l e Generat ion
#
# This u t i l i t y i s in t en d e d t o g en e r a t e a saw too th waveform f or
# playback on the Measurement board.
#
# Usage In fo rma t ion :
#
# Usage : . / ramp . p l [−h ] [−v ] [− f <FILE>] [−s <FREQ>]
#
# -h Print Help.
# −v Verbose: Print Debug Information.
# -f \leq FILE New Matlab filename.
# −s <FREQ> Reques ted Frequency .
#
# Example :
# . / ramp . p l −v −f samp le .m −s 1 e6
#
#∗∗∗∗∗∗∗∗∗∗∗∗∗∗∗∗∗∗∗∗∗∗∗∗∗∗∗∗∗∗∗∗∗∗∗∗∗∗∗∗∗∗∗∗∗∗∗∗∗∗∗∗∗∗∗∗∗∗∗∗∗∗∗∗∗∗
use strict;
#∗∗∗∗∗∗∗∗∗∗∗∗∗∗∗∗∗∗∗∗∗∗∗∗∗∗∗∗∗∗∗∗∗∗∗∗∗∗∗∗∗∗∗∗∗∗∗∗∗∗∗∗∗∗∗∗∗∗∗∗∗∗∗∗∗∗
# CPAN Modules
#∗∗∗∗∗∗∗∗∗∗∗∗∗∗∗∗∗∗∗∗∗∗∗∗∗∗∗∗∗∗∗∗∗∗∗∗∗∗∗∗∗∗∗∗∗∗∗∗∗∗∗∗∗∗∗∗∗∗∗∗∗∗∗∗∗∗
use Getopt : : Std ;
use FileHandle;
use POSIX ;
use F c n t l; \# F i le control (lock, etc...)
use SDBM<sub>-File</sub>; \# \ Simple \ databaseuse Carp; \# \text{ Warnings}/\text{Errors for modules}use File : : Basename;
use File:: Path;
use Data::Dummer;#∗∗∗∗∗∗∗∗∗∗∗∗∗∗∗∗∗∗∗∗∗∗∗∗∗∗∗∗∗∗∗∗∗∗∗∗∗∗∗∗∗∗∗∗∗∗∗∗∗∗∗∗∗∗∗∗∗∗∗∗∗∗∗∗∗∗
# C e n t e l l a x Modules
#∗∗∗∗∗∗∗∗∗∗∗∗∗∗∗∗∗∗∗∗∗∗∗∗∗∗∗∗∗∗∗∗∗∗∗∗∗∗∗∗∗∗∗∗∗∗∗∗∗∗∗∗∗∗∗∗∗∗∗∗∗∗∗∗∗∗
use CentellaxATE; \# System setupuse meas_utils;
#∗∗∗∗∗∗∗∗∗∗∗∗∗∗∗∗∗∗∗∗∗∗∗∗∗∗∗∗∗∗∗∗∗∗∗∗∗∗∗∗∗∗∗∗∗∗∗∗∗∗∗∗∗∗∗∗∗∗∗∗∗∗∗∗∗∗
# Constants and Variables:
#∗∗∗∗∗∗∗∗∗∗∗∗∗∗∗∗∗∗∗∗∗∗∗∗∗∗∗∗∗∗∗∗∗∗∗∗∗∗∗∗∗∗∗∗∗∗∗∗∗∗∗∗∗∗∗∗∗∗∗∗∗∗∗∗∗∗
my (\% \text{opts}) = ();
my ($ file);
my ($ freq);
my ( $debug ) ;
#∗∗∗∗∗∗∗∗∗∗∗∗∗∗∗∗∗∗∗∗∗∗∗∗∗∗∗∗∗∗∗∗∗∗∗∗∗∗∗∗∗∗∗∗∗∗∗∗∗∗∗∗∗∗∗∗∗∗∗∗∗∗∗∗∗∗
```

```
# R e t r i e v e command l i n e argument
#∗∗∗∗∗∗∗∗∗∗∗∗∗∗∗∗∗∗∗∗∗∗∗∗∗∗∗∗∗∗∗∗∗∗∗∗∗∗∗∗∗∗∗∗∗∗∗∗∗∗∗∗∗∗∗∗∗∗∗∗∗∗∗∗∗∗
getopts('hvf:s:',\&opts);#check for valid combination command–line arguments
if ({\text{~}}\text{~}5{\text{~}}\text{~}5{\text{~}}) | | | | {\text{~}}\text{~}5{\text{~}}print\_usage() ;
     {\tt exit} ;
}
# pa rs e command−l i n e arguments
$ file = $opts{f};$ freq = $opts {s};\texttt{\$debug = \$opts{v};}=pod
=\!\!{\rm head1}\, NAME
B<ramp.pl> - Ramp Waveform File Generation Script
=head1 SYNOPSIS
  ramp . pl [-h] [-v] [-f \langle \mathrm{FILE} \rangle] [-s \langle \mathrm{FREG} \rangle]Help Options:
  −h Print Help.
  −v Verbose: Print Debug Information.
  −f <FILE> New Matlab filename.
  −s <FREQ> Requested Frequency.
  Example :
       ./ramp.pl -v -f sample m -s 1e6
=head1 OPTIONS
=over 8
=item B\leftarrowh>Show the brief help information.
=it em B<−v>
Show debug information.
=it em B<−f FILE>
```

```
Ramp waveform Matlab filename. The pattern file will use the same filename, but with a I \leq.
    pat> file extension.
```
=it em B<−s FREQ>

Ramp waveform frequency in the range of DC to 250 MHz. A sample rate of 500 MHz is assumed .

 $-\frac{b}{c}$ 

```
=head1 DESCRIPTION
```
B<ramp. pl> is used to generate a ramp waveform file, which can be converted to the appropriate format for playback on the Measurement board by the sig2hex.pl script. The B<ramp.pl> script will generate two files:

 $=$ over 4

=item \* Matlab waveform file for plotting and further analysis.

=item \* Waveform file for conversion by the sig2hex.pl script.

 $=$ back

 $=cu t$ 

```
# check to make sure that the file doesn't exist.
die "Oops! A file scalled s' $ file 'salready sexists .\n" if -e $ file;
open (SF1, ">\$file") | | die "Can't_open_$file !__$!\n";
```

```
# check to make sure that the file doesn't exist.
my ($pat file) = $file;
$ p at file = ~ s / \..* \.pat /;
die "Oops ! _A_file _ called _' $patfile '_already _exists .\n" if -e $patfile;
open (SF2, ">\${p at file" ) || die "Can't\_open\_\${a}tfile! \_\_\$! \backslash n";
```

```
##########################################################################
# AutoF lush F i l eH an d l e s :
##########################################################################
autoflush SF1 1; \# Immediate \ writesautoflush SF2 1; <br> # Immediate writes
autoflush STDOUT 1; \# \text{ Immediate writes}
```

```
=head2 ALGORITHM DESCRIPTION
```
=head3 Ramp Waveform Param et ers

The B $\langle$ ramp.pl $\rangle$  script will use the FREQ parameter to calculate

```
the following parameters:
=over 4
=item ∗ Ramp Waveform Period (C<$reqPeriod>).
=item * Number of samples in the ramp waveform file (C<$numPoints>).
=item * Number of samples in the positive incline of the ramp waveform (C \leq \text{posPoints}).
=item * Number of samples in the negative decline of the ramp waveform (C<$negPoints>).
=item * Sample spacing for the positive incline of the ramp waveform (C ξposInc >).
=item * Sample spacing for the negative decline of the ramp waveform (C\lt$negInc>).
=back
In addition, the B<ramp. pl> script will define the following
parameters:
=over 4
=item * Sample frequency (C\lt$fs >).
=item * Sample period (C<$sampPeriod>).
=item ∗ High-speed DAC resolution (C<$dacres>).
=item * Maximum signed 2's_complement_decimal_value_(C\lefres>).
=back
=cu t
#∗∗∗∗∗∗∗∗∗∗∗∗∗∗∗∗∗∗∗∗∗∗∗∗∗∗∗∗∗∗∗∗∗∗∗∗∗∗∗∗∗∗∗∗∗∗∗∗∗∗∗∗∗∗∗∗∗∗∗∗∗∗∗∗∗∗
# Ramp Param et ers :
#∗∗∗∗∗∗∗∗∗∗∗∗∗∗∗∗∗∗∗∗∗∗∗∗∗∗∗∗∗∗∗∗∗∗∗∗∗∗∗∗∗∗∗∗∗∗∗∗∗∗∗∗∗∗∗∗∗∗∗∗∗∗∗∗∗∗
my_-( $ r e s ) = -15;
my=( $ d a c r e s ) = -16;
my_-( $fs) = 500 e6;
$ \nfrak{f} \nfrak{e} \nfrak{q} \nightharpoonup = 0 \; ;my_-($sampPeriod ) = -1/ $fs;
my=( *reqPeriod ) = -1 / *freq;
my_($numPoints) _=_$reqPeriod/$sampPeriod;
my=( $ p o s P o ints ) = -c e i l ( $ num P o ints /2);
my=( $negPoints ) = ceil ($numPoints /2);
```

```
my=(\text{SposInc}) = (2**\text{Sres}) = -(-2**\text{Sres})) ) / \text{SposPoints};
my_-(\text{SpecInc}) = (2**\text{free}) - (-2**\text{free})) / \text{SpecPoints};
```

```
\#-Print-Parameters:
s e l e c t (STDOUT);
print f("Sample\_Period: ......%...4e\n",..$sampPeriod);
print f("Request\_Period:-----%...4e\n",..$reqPeriod);
print f("Positive\_Ramp:......%...4f \n~; .$posPoints);
printf ("Negative_Ramp: \ldots\ldots-\%\ldots4 f\n", \ldots$negPoints);
print f("Number\_Points: : ......%...4f \n", ...$numPoints);
print f("Positive\_Inc: .......%...4f\n", ...$postinc);
\texttt{printf('Negative\_Inc: \textit{1}\dots 164.4 f \n}, \texttt{Spec} \, n ,
```
 $=$ head $3$  File  $\Box$  Headers

The B<ramp . p l> s c r i p t w i l l th en u s e th e c a l c u l a t e d v a r i a b l e s to\_create\_the\_file\_headers\_for\_both\_the\_Matlab\_file\_and\_the waveform file. The header of the waveform file requires additional  $\verb|parameters_to_b_e_caldculated:$ 

 $=$ o v e r  $-4$ 

=item <sub>-\*</sub> Waveform length in bits (C<\$numBits>).

=item <sub>-\*</sub> Waveform Stop Address (C<\$stopAddr >).

 $=$ back

The waveform length is calculated using the high-speed DAC resolution and the number of sample points required for the ramp waveform.

 $=$ cu t

```
#∗∗∗∗∗∗∗∗∗∗∗∗∗∗∗∗∗∗∗∗∗∗∗∗∗∗∗∗∗∗∗∗∗∗∗∗∗∗∗∗∗∗∗∗∗∗∗∗∗∗∗∗∗∗∗∗∗∗∗∗∗∗∗∗∗∗
# Write _ Matlab _ Header :
#∗∗∗∗∗∗∗∗∗∗∗∗∗∗∗∗∗∗∗∗∗∗∗∗∗∗∗∗∗∗∗∗∗∗∗∗∗∗∗∗∗∗∗∗∗∗∗∗∗∗∗∗∗∗∗∗∗∗∗∗∗∗∗∗∗∗
my_($matHead) _=_<<"MATHEAD";
%∗∗∗∗∗∗∗∗∗∗∗∗∗∗∗∗∗∗∗∗∗∗∗∗∗∗∗∗∗∗∗∗∗∗∗∗∗∗∗∗∗∗∗∗∗∗∗∗∗∗∗∗∗∗∗∗∗∗∗∗∗∗∗∗∗∗
%
%_VCL_Confidential_Copyright_ _2011_UC_Davis, _ECE_Department
%
%∗∗∗∗∗∗∗∗∗∗∗∗∗∗∗∗∗∗∗∗∗∗∗∗∗∗∗∗∗∗∗∗∗∗∗∗∗∗∗∗∗∗∗∗∗∗∗∗∗∗∗∗∗∗∗∗∗∗∗∗∗∗∗∗∗∗
%
\%-Module: \text{---}\ $file
\%-Created on: Sun Jan 01 16:27:11 2011
\%\%\_Executed_by:_______jwwebb
%
%\%\ board name : MSEE T h e s i s Measurement Board
```

```
\%\%\_board_number:_____p342
\%\%\_board_rev:_____001
\%%∗∗∗∗∗∗∗∗∗∗∗∗∗∗∗∗∗∗∗∗∗∗∗∗∗∗∗∗∗∗∗∗∗∗∗∗∗∗∗∗∗∗∗∗∗∗∗∗∗∗∗∗∗∗∗∗∗∗∗∗∗∗∗∗∗∗
%
% Column Headers for measurement
\% - \ltimes \ \ \ \ \ 1 = \ \ \ time ; \ \ Time \ ( s e c )
\% \rightarrow \\alphac l e ar ; c l c ; c l o s e _ a l l ;
PrintOnEps .= -1;
MATHEAD
s e l e c t (SF1);
printf ("$mathintf ("$maths e l e c t (STDOUT) ;
#∗∗∗∗∗∗∗∗∗∗∗∗∗∗∗∗∗∗∗∗∗∗∗∗∗∗∗∗∗∗∗∗∗∗∗∗∗∗∗∗∗∗∗∗∗∗∗∗∗∗∗∗∗∗∗∗∗∗∗∗∗∗∗∗∗∗
# Write Pattern Header:
#∗∗∗∗∗∗∗∗∗∗∗∗∗∗∗∗∗∗∗∗∗∗∗∗∗∗∗∗∗∗∗∗∗∗∗∗∗∗∗∗∗∗∗∗∗∗∗∗∗∗∗∗∗∗∗∗∗∗∗∗∗∗∗∗∗∗
my_($numBits) _=_$numPoints*$dacres;
my_-(\$mod128) = -\$numBits \sqrt{24.128};my_-(\$patLen) = (\$mod128 > 0). ? \$mod128*\$numBits. :. \$numBits;
my_-( $stopAddr ) = ($patLen / 128) = - 1;
my=($stopAddrH) = dec2hex ($stopAddr);
my_-( idispFs) = Suffix (sfs, N/K'', 1);
my=($dispFc ) = Suffix ($freq, \cdot "Hz", \cdot 1);
my_($patHead) _=_<<"PATHEAD";
##################################################################
#patternname=$ p a t f i l e
#p atterntype=sram
#patternlength=$patLen
\#r e a d st a r t a d d r e s s a = 0 x 0
#r e a d s t o p a d d r e s s a=0x$stopAddrH
\#r e a d start ad d r e s s b = 0
\# reads to pad dress b=0\#triggerword=0
#p at t ernst at istics=
\#density = 0.750
# b i t s h i f t=no
# \text{bits} h i f t i n d e x = 0
\#crc=???
#description=Ramp_Waveform: Fc_=_$dispFc, Fs_=_$dispFs
##################################################################
#beginPATHEAD
```

```
select(SF2);printf ("$patHead");
s e l e c t (STDOUT);
```
=head3\_Positive\_and\_Negative\_Ramp\_Generation

 $\texttt{Using\_the\_C$\$posInc}\texttt{>\_and\_C$\$negspace\_parameters\_previously\_calculated} \ , \texttt{the}$ B<ramp.pl>\_script\_will\_generate\_the\_positive\_incline\_and\_negative\_decline\_of the \_ramp \_waveform \_using \_the \_following \_steps :

#### $=$ o v e r  $.4$

- =item 1. Starting at the minimum value of the high-speed DAC, increment in C<\$posInc> steps\_until\_the\_maximum\_high-speed\_DAC\_value\_is\_reached.
- =item \_2. \_Starting \_at \_the \_maximum value \_of \_the \_high-speed \_DAC minus \_C<\$negInc >, decrement \_ in \_C<\$negInc>\_steps\_until\_the\_minimum\_high-speed DAC\_value\_plus \_C<\$negInc>\_is\_reached.

#### $=$ back

 $=c u t$ 

```
#∗∗∗∗∗∗∗∗∗∗∗∗∗∗∗∗∗∗∗∗∗∗∗∗∗∗∗∗∗∗∗∗∗∗∗∗∗∗∗∗∗∗∗∗∗∗∗∗∗∗∗∗∗∗∗∗∗∗∗∗∗∗∗∗∗∗
# Generate - Positive - Ramp:
#∗∗∗∗∗∗∗∗∗∗∗∗∗∗∗∗∗∗∗∗∗∗∗∗∗∗∗∗∗∗∗∗∗∗∗∗∗∗∗∗∗∗∗∗∗∗∗∗∗∗∗∗∗∗∗∗∗∗∗∗∗∗∗∗∗∗
mv_{-} ( \text{p}_1 dx ) =-1 :
{\tt for\_ (my\_\$p == - (2**\$res) \,;\, \_\$p \, \_=\_\_\_ (2**\$ res) \,;\, \_\$p \, \_+=_\_\$posInc \,)\,\_{{\small \{-}} }s e l e c t (STDOUT) ;
\text{L}=print f("I:\mathcal{A}, P:\mathcal{A}f\n^n, \mathcal{A}f\n^n, \mathcal{A}g] ;
select (SF1);
p r i n t f ( " ramp(%d ) = %.4 f ; \ n " , $p idx , $p /(2∗∗ $ r e s ) ) ;
select (SF2);
\text{L} \text{L} p r i n t f ("%.15 f \n", \text{L}$p /(2∗∗ $ r e s));
---\$pidx++;}
#∗∗∗∗∗∗∗∗∗∗∗∗∗∗∗∗∗∗∗∗∗∗∗∗∗∗∗∗∗∗∗∗∗∗∗∗∗∗∗∗∗∗∗∗∗∗∗∗∗∗∗∗∗∗∗∗∗∗∗∗∗∗∗∗∗∗
# Generate - Negative - Ramp:
#∗∗∗∗∗∗∗∗∗∗∗∗∗∗∗∗∗∗∗∗∗∗∗∗∗∗∗∗∗∗∗∗∗∗∗∗∗∗∗∗∗∗∗∗∗∗∗∗∗∗∗∗∗∗∗∗∗∗∗∗∗∗∗∗∗∗
my=(\$nidx) == _$pidx;my_-(\ j)=0;
for \text{ } \text{\_}(my \text{-} $n \text{---}(2**$ res)); \text{ } \text{\_} $n \text{---}(- (2**$ res). \text{ } \text{\_} $n \text{---} $s n \text{---} $n \text{---} $n \text{---} $n \text{---} $n \text{---} $n \text{---} $n \text{---} $n \text{---} $n \text{---} $n \text{---} $n \text{---} $n \text{---} $n \text{---} $n \text{---} $n \text{---} $n \text{---} $n \text{---} $n \text{---} $n \text{---} $n \text{---} $n \text{---} $n \text{---i f ( $ j > 0 ) { # Sk ip maximum h igh−sp e ed DAC v a l u e .
s e le c t (STDOUT);
\text{L}\text{L}\text{L}\text{L}\text{L} \text{L} \text{L} \text{L} \text{L} \text{L} \text{L} \text{L} \text{L} \text{L} \text{L} \text{L} \text{L} \text{L} \text{L} \text{L} \text{L} \text{L} \text{L} \text{L} \text{L} \text{L} \text{L} \text{L} s = 0 .......s = 0 (SF1);
\text{Singular}, \text{print} ( \text{ramp}(\%d) \equiv 0.4 \text{ f}; \ln \text{m}, 0.8 \text{ n} / (2**\$ \text{res}));s = 1s e lect (SF2);
```

```
\frac{p}{2} printf ("%.15 f \n", _$n /(2** $ res));
===\frac{\sin(1x+1)}{x+1};
\left.\begin{array}{c} \rule{0pt}{2.5mm} \\ \rule{0pt}{2.5mm} \end{array}\right.---$ j + +;
}
```
 $=$ head3  $-File$   $-Footers$ 

The B  $\langle$ ramp. pl> script \_ will create a file \_header for both the Matlab file and the  $\verb|waveform_file |$  . The  $\verb|Matlab_file |$  will  $\verb|contain_code_to|$ p l o t \_the \_generated \_ramp \_waveform . \_The \_waveform \_ file \_will contain\_the\_tag\_"#end",\_which\_indicates\_to\_the\_sig2hex.pl s cript that the end of the data payload has been reached.

 $=cut$ 

```
#∗∗∗∗∗∗∗∗∗∗∗∗∗∗∗∗∗∗∗∗∗∗∗∗∗∗∗∗∗∗∗∗∗∗∗∗∗∗∗∗∗∗∗∗∗∗∗∗∗∗∗∗∗∗∗∗∗∗∗∗∗∗∗∗∗∗
# Write _ Matlab _ Footer :
#∗∗∗∗∗∗∗∗∗∗∗∗∗∗∗∗∗∗∗∗∗∗∗∗∗∗∗∗∗∗∗∗∗∗∗∗∗∗∗∗∗∗∗∗∗∗∗∗∗∗∗∗∗∗∗∗∗∗∗∗∗∗∗∗∗∗
my_(\text{\$matFoot}) _=_<<"MATFOOT";
```

```
\%-Plot-Waveforms: Time-(us) -vs -Voltage-(V)
figure (1);
set(gca, 'FontSize', 14);
p l o t (ramp, '–r', 'LineWidth', 2) ;
x \,label ('Time (us)', 'fontsize', 14);
y \text{label('Voltage (mV)}', ' \text{for} t \text{size}', 14);
grid\_on;axis ([0 - 500 -1.1 -1.1]);
if PrintOnEps
\text{num} \text{pr} \text{gr} \text{file} \rightleftharpoons \text{sqrt} \text{if} \text{if} \text{``meas\_sig\_src\_ramp\_td}. \text{prg'});\lnot\lnot\lnot print ( '-dpng',\lnot png_file);
\text{L}\text{L}\text{L}\text{e} p s \text{file} = \text{split} \text{split} ( 'meas_sig_src_ramp_td.eps');
\text{L} = print ('-depsc', eps file);
end
```
#### MATFOOT

```
s e l e c t (SF1);
print f("\$mat Foot\n' );
s e l e c t (STDOUT);
#∗∗∗∗∗∗∗∗∗∗∗∗∗∗∗∗∗∗∗∗∗∗∗∗∗∗∗∗∗∗∗∗∗∗∗∗∗∗∗∗∗∗∗∗∗∗∗∗∗∗∗∗∗∗∗∗∗∗∗∗∗∗∗∗∗∗
# Write Pattern Footer:
#∗∗∗∗∗∗∗∗∗∗∗∗∗∗∗∗∗∗∗∗∗∗∗∗∗∗∗∗∗∗∗∗∗∗∗∗∗∗∗∗∗∗∗∗∗∗∗∗∗∗∗∗∗∗∗∗∗∗∗∗∗∗∗∗∗∗
s e l e c t (SF2);
```

```
print(f \#end\n\overline{\n}\n ;
s e l e c t (STDOUT) ;
e x i t ;
=head1_SUBROUTINES
=cut#∗∗∗∗∗∗∗∗∗∗∗∗∗∗∗∗∗∗∗∗∗∗∗∗∗∗∗∗∗∗∗∗∗∗∗∗∗∗∗∗∗∗∗∗∗∗∗∗∗∗∗∗∗∗∗∗∗∗∗∗∗∗∗∗∗∗
# Sub−r o u t i n e s
#∗∗∗∗∗∗∗∗∗∗∗∗∗∗∗∗∗∗∗∗∗∗∗∗∗∗∗∗∗∗∗∗∗∗∗∗∗∗∗∗∗∗∗∗∗∗∗∗∗∗∗∗∗∗∗∗∗∗∗∗∗∗∗∗∗∗
sub-dienice-{
\lnot\lnot\lnot\lnot\text{my}($ errmsg)\lnot\lnot\text{m};
\lnot\lnot\lnot p \text{rint} " \text{terms} \n\setminus n ";
\ldots\ldotse x i t ;
}
sub-print-usage-{
\text{L} \text{L} \text{L} \text{m}y (\text{usage});
\text{usage} = " \n\cdot 50 - [-h] - [-v] - [-f - \text{FILE} - [-s - \text{FREG}] \n\cdot ;\text{L}\text{L}\text{L}\text{L}\text{}} we sage \text{L}\text{L}\text{L} " ;
\text{usage} \ldots = \text{``}\t + h\ t \ t \ Print \text{=} Help \cdot \n^n;L = L^* \text{usage } L = L^* \text{ t}-v \text{ t} \text{ Ver} bose: LPrint LDebug Information . \n";
\text{usage } ... = \text{ " } t-f \text{ / FILE>} \text{New } \text{Mathab } \text{ file } n \text{ m }';L = L$usageL = L"\t-sKEREQ\tRequested Frequency .\n";
\text{L} \text{L} \text{L} \text{L} \text{S}usage\text{L} \text{L} = \text{L}" \n";
\lnot\lnot\lnot\text{-} \text{usage} \lnot\lnot\text{-} \text{tr} \text{Example} : \n\lnot\text{-} \text{in}";
\text{L}\text{-L}\text{-}\$usage \text{L}\text{=}\text{L}" \text{t} \text{t} \text{t} \text{0}\text{--}v \text{--}f \text{\_sample} \text{.} m\text{--}s \text{--} 1 e6 \text{--} \text{n} " ;\texttt{if} \mathbf{u} \cdot \mathbf{s} = \mathbf{u} \cdot \mathbf{v} = \mathbf{u} \cdot \mathbf{v}\text{L} \text{L} \text{L} \text{p} \text{r} int ( \text{usage} );
\textcolor{red}{\texttt{...}}\textcolor{blue}{\texttt{...}} return ;
}
sub d e c2h ex ( $ ) {
= \texttt{head2\_Decimal\_to\_Hexadecimal\_Conversion}The B<dec2hex> sub-routine _will _convert _a_decimal _value _into _its
h exade c imal_equivalent.
=cu t
##########################################################################
\text{L}\text{-}\text{-}\text{#}\text{-}\text{Decimal}\text{-}to\text{-}H\text{-}xadecimal\text{-}Conversion:#
# The sub−r o u t i n e d e c2h ex ( ) w i l l c o n v e r t a d e c im a l v a l u e i n t o i t s
```

```
\text{L}\text{-}\text{-}\text{#}\text{-}h exadecimal \text{-}equivalent.
#
--- Usage : $ hout == dec2 hex ($din);
\ldots \ldots \###########################################################################
= \text{Im}y( \text{Sdec} ) = \text{Shit};
\lnot\lnot\lnot return \lnot sprintf ("%x", \lnot$dec \lnot);
}
```

```
sub\_testh e x {}_{-}{
```
 $=$ head2  $\textcolor{red}{\texttt{\_Test\_Hexadecimal\_Values}}$ 

The B<test hex > sub-routine \_ will \_receive \_a\_single h ex ade c im al \_v a l u e . \_ I f \_t h e \_h ex ade c im al \_v a l u e \_ i s \_ l e s s than \_4\_digits, \_then \_B<testhex > will \_pre-pend\_the appropriate\_number\_of\_zeros\_in\_order\_to\_provide\_a complete\_16-bit\_hexadecimal\_value.\_An\_error\_flag\_is also provided to determine if the hex value is more  $than 4-digits.$ 

 $=cut$ 

```
##########################################################################
# T est Hexadec ima l Va lu es :
#
----#--The-sub-routine_testhex() will receive a single
1.14 . h exadecimal ralue . If the hexadecimal value is less
1.21 + 1.4 than 4. digits, then testhex () will prepend the
# a p p r o p r i a t e number o f z e r o s i n o r d e r t o p r o v i d e a
 complete 16 - bit hexadecimal value . An error flag is
sout set of the sheart reset of the set of the set of the set of the set of the set of the set of the set of t
---#...than -4 digits.
#
\text{Lip} = \text{QhexOut} = \text{Q}(\text{orig}, \text{Lhex4}, \text{Llen}, \text{Lbflag});
#
---#... Usage: my_{-} (@hexOut) == testhex ($hexIn, $debug);
#
##########################################################################
\text{L} \text{L} \text{L} \text{m} \text{m} \text{L} \text{L} \text{L} \text{L} \text{L} \text{L} \text{L} \text{L} \text{L} \text{L} \text{L} \text{L} \text{L} \text{L} \text{L} \text{L} \text{L} \text{L} \text{L} \text{L} \text{L} \text{L} \text{L\text{L}\text{L}\text{m}y\text{L} ($debug) \text{L}\text{L}shift;
\lnot\lnot\lnot\lnot\mathit{my}\lnot(\mathcal{Q}hexInA)\lnot\lnot\lnot split\left(\frac{1}{1},\$hexIn\right);my ( $hexInALen ) = s c a l a r ( @hexInA ) ;
\lnot\lnot\lnot print ("*\lnot Hex\lnot In : \lnot $hex In\n") \lnot if \lnot ($debug) ;
print ("*_Hex_Length_In :_$hexInALen\n")_if _($debug);
= -my( @hexOut ) ;
\text{L} \text{L} \text{L} \text{m} \text{y} \text{L} ($i);
\text{L} = \text{L}m y - ($hexDiff) \text{L} = -4 - 8 \text{h} \text{exInALen};
```

```
= - - - - ( hFlag ) = 0;
```

```
i = i f = ( $ h e x D i f f  == 0 ) \{-1{\tt \dots \dots \dots \dots \, print\,}(\text{"*\_hex\_length\_is \, \text{\texttt{-4}}\, \texttt{`n"}\,}) {\tt \, \_if \, \text{\texttt{-}}\,(\, \$\,dbug)\,};\text{L}push (@hexOut, _$hexIn);
push (@hexOut, _$hexInALen) ;
push (@hexOut, _$hFlag);
---} - e l s i f ( $ h e x D i f f \gg 0) -(\frac{1}{2} --------for \frac{1}{5} ($i=0; \frac{1}{2}$i<$hexDiff; \frac{1}{2}$i++) \frac{1}{2}u n s h i f t ( @hexInA , 0 ) ;
\ldots \ldots \ldots \}push (@hexOut, _$hexIn);
{\tt \texttt{h}-\texttt{h}-\texttt{push}} \left(\texttt{@hexOut}, \texttt{j} \, \texttt{oin} \, (\texttt{""}, \texttt{.\texttt{@hexInA}}\right)\right);push (@hexOut, _$hexInALen);
push (@hexOut, _$hFlag);
p r i n t ("∗ hex l e n g t h i s $hexInALen , add $ h e xD i f f z e r o s t o pad t o 4\n " ) i f ( $debug ) ;
p r i n t ("∗ New Hex : $hexOut [ 1 ] \ n " ) i f ( $debug ) ;
---} - else-{
---$hFlag=-1;\text{L}\lnot\lnot\lnot\lnot\lnot\lnot\lnot\text{push} (@hexOut, \lnot$hexIn);
{\tt \texttt{m}uuuuu}\Box\Box\Box\Box\Box\Box\Box\Box\Diamond (@hexOut,\Box$hFlag);
print ("*_hex_length_is :_$hexInALen\n")_if_$debug;
\cup \cup \cup \}\begin{array}{l} \texttt{-----} \texttt{print\_Dumber(@hexOut)} \texttt{__if \texttt{__}\$debug}; \end{array}\textcolor{gray}{\texttt{...}}\textcolor{gray}{\texttt{.} \texttt{r} \texttt{} \texttt{e} \texttt{t} \texttt{u} \texttt{r} \texttt{n} \left(\textcolor{red}{@}\text{hexOut}\right) ;
```
}

# Appendix E

# ADC Waveform Capture Conversion Perl Script

This chapter describes the wave2mat ADC waveform capture conversion Perl script, which is used to convert ADC data captured by the Data Path FPGA into a data file suitable for analysis in Matlab.

# E.1 NAME

wave2mat.pl - ADC Capture Signed 2's Compliment Hexadecimal-to-Decimal Converter

# E.2 SYNOPSIS

wave2mat.pl [-h] [-v] [-f <FILE>] Help Options: -h Print Help. -v Verbose: Print Debug Information. -f <FILE> Input ADC capture filename. Example: ./wave2mat.pl -v -f sample.dat

# E.3 OPTIONS

#### -h

Show the brief help information.

-v

Show debug information.

-f FILE

ADC capture input filename containing ADC data in signed 2's complement hexadecimal format.

## E.4 DESCRIPTION

wave2mat.pl is used to convert ADC capture files created by the Measurement Board and captured from the high-speed ADC into a data file suitable for analysis in Matlab. wave2mat.pl will read in an ADC capture file with 8 signed 2's complement hexadecimal values and a single over-range value per line. The values are comma separated. It will sign-extend and convert the signed 2's complement hexadecimal data to decimal. The decimal data will then be quantized based on the ADC resolution as follows:

•  $y[n] = (x[n] / 2**11) * (2.2V / 2)$ 

The data will then be written out to a file for analysis in Matlab.

## E.5 SUBROUTINES

#### Get Waveform File

The getADCFile sub-routine will open the input ADC capture file and store the data into a hash as an array.

#### Parse ADC Capture File

The parseADCFile sub-routine will extract the ADC capture data from the file array into its own array and store both the array and the number of ADC samples in a hash.

#### Convert 16-bit Hexadecimal to Signed 2's Complement Decimal

The convHex2Dec sub-routine will sign-extend, convert the hexadecimal value to a signed 2's complement decimal value, and quantize the data. It will then write the data to a data file suitable for analysis in Matlab.

#### ALGORITHM DESCRIPTION

1. Define the full scale ADC input voltage.

#### a. The ADC full scale input voltage is 2.2V.

- 2. Define the maximum value of a hexadecimal sample using the RES value.
	- a.  $\text{maxValue} = 2**\text{RES}-1$
	- b. The default RES value for the measurement board ADC is 12.
- 3. Grab a signed 2's complement hexadecimal value from the data array.
- 4. Sign-extend the signed 2's complement hexadecimal value to 16 bits.
- 5. Convert the sign-extended hexadecimal data to decimal.

a. \$dec = signed hex2dec(\$btc hex)

6. Quantize signed 2's complement decimal value to RES bits.

a.  $\text{3} \text{ dec}$ Quant =  $(\text{3} \text{ dec } / \text{ $$} \text{ maxValue})$  \*  $(\text{3} \text{ fs } / 2)$ 

- 7. Store the signed 2's complement decimal value in an array in the order provided by the input ADC capture file.
- 8. Write the signed 2's complement decimal value to an output data file for analysis in Matlab.

#### Test Hexadecimal Values

The testhex sub-routine will receive a single hexadecimal value. If the hexadecimal value is less than 4 digits, then testhex will pre-pend the appropriate number of zeros in order to provide a complete 16-bit hexadecimal value. An error flag is also provided to determine if the hex value is more than 4 digits.

#### Signed Extension

The signextend sub-routine will sign-extend a hexadecimal value.

#### Signed Hexadecimal to Decimal Conversion

The signed hex2dec sub-routine will convert a signed hexadecimal value into its decimal equivalent.

### Hexadecimal to Decimal Conversion

The hex2bin sub-routine will convert a hexadecimal value into its decimal equivalent.

#### Decimal to Hexadecimal Conversion

The **dec2hex** sub-routine will convert a decimal value into its hexadecimal equivalent.

#### Hexadecimal to Binary Conversion

The hex2bin sub-routine will convert a hexadecimal value into its binary equivalent.

#### Binary to Hexadecimal Conversion

The bin2hex sub-routine will convert a binary value into its hexadecimal equivalent.

# E.6 CODE

Listing E.1: ADC Waveform Capture Conversion Perl Script

```
#! / us r / b in / env p e r l
# \; vim:ts = 4: sw = 4: expand tab: cindent#∗∗∗∗∗∗∗∗∗∗∗∗∗∗∗∗∗∗∗∗∗∗∗∗∗∗∗∗∗∗∗∗∗∗∗∗∗∗∗∗∗∗∗∗∗∗∗∗∗∗∗∗∗∗∗∗∗∗∗∗∗∗∗∗∗∗
#
# wave2mat . p l module
#
#∗∗∗∗∗∗∗∗∗∗∗∗∗∗∗∗∗∗∗∗∗∗∗∗∗∗∗∗∗∗∗∗∗∗∗∗∗∗∗∗∗∗∗∗∗∗∗∗∗∗∗∗∗∗∗∗∗∗∗∗∗∗∗∗∗∗
#
# VCL C o n f i d e n t i a l Copy r i gh t 2011 UC Davis , ECE Department
#
#∗∗∗∗∗∗∗∗∗∗∗∗∗∗∗∗∗∗∗∗∗∗∗∗∗∗∗∗∗∗∗∗∗∗∗∗∗∗∗∗∗∗∗∗∗∗∗∗∗∗∗∗∗∗∗∗∗∗∗∗∗∗∗∗∗∗
#
# c r e a t e d on : 01/24/2011
# c r e a t e d by : jwwebb
# l a s t e d i t on : $DateTime : $
# last edit by: $Author: $
# r e v i s i o n : $R e v is ion : $
# comments : Generated
#
#∗∗∗∗∗∗∗∗∗∗∗∗∗∗∗∗∗∗∗∗∗∗∗∗∗∗∗∗∗∗∗∗∗∗∗∗∗∗∗∗∗∗∗∗∗∗∗∗∗∗∗∗∗∗∗∗∗∗∗∗∗∗∗∗∗∗
# R e v is ion L i s t :
#
# 1 .0 01/24/2011 I n i t i a l r e l e a s e
```
#### APPENDIX E. ADC WAVEFORM CAPTURE CONVERSION PERL SCRIPT 228

*# # P l eas e r e p o r t bugs , e r r o r s , e t c . #*∗∗∗∗∗∗∗∗∗∗∗∗∗∗∗∗∗∗∗∗∗∗∗∗∗∗∗∗∗∗∗∗∗∗∗∗∗∗∗∗∗∗∗∗∗∗∗∗∗∗∗∗∗∗∗∗∗∗∗∗∗∗∗∗∗∗ # ADC Capture Data to Matlab Script *#* # This utility is intended to convert an ADC capture file # containing 8 ADC samples and an over-*range indicator per line* # into a Matlab array for further post-processing. *# # Usage In fo rma t ion : # # Usage : . / wave2mat . p l [*−*h ] [*−*v ] [*− *f* <*FILE*>*] #*  $#$   $-h$   $Print Help$ . *#* −*v verbose: Print Debug Information.*  $#$   $-f \leq FILE$   $Input LOGFile.$ *# # Example : # . / wave2mat . p l* −*v* −*f LOGFILE . t x t # #*∗∗∗∗∗∗∗∗∗∗∗∗∗∗∗∗∗∗∗∗∗∗∗∗∗∗∗∗∗∗∗∗∗∗∗∗∗∗∗∗∗∗∗∗∗∗∗∗∗∗∗∗∗∗∗∗∗∗∗∗∗∗∗∗∗∗

*#*∗∗∗∗∗∗∗∗∗∗∗∗∗∗∗∗∗∗∗∗∗∗∗∗∗∗∗∗∗∗∗∗∗∗∗∗∗∗∗∗∗∗∗∗∗∗∗∗∗∗∗∗∗∗∗∗∗∗∗∗∗∗∗∗∗∗ *# CPAN Modules #*∗∗∗∗∗∗∗∗∗∗∗∗∗∗∗∗∗∗∗∗∗∗∗∗∗∗∗∗∗∗∗∗∗∗∗∗∗∗∗∗∗∗∗∗∗∗∗∗∗∗∗∗∗∗∗∗∗∗∗∗∗∗∗∗∗∗ use strict; use Getopt : : Std ; use F cntl;  $\# File \ control \ (lock, etc...)$ use SDBM\_File;  $\# \ Simple \ database$ use Carp;  $\#$  Warnings/Errors for modules use File : : Basename ; use File:: Path; use FileHandle; use POSIX ; use  $Data::Dumper;$ *#*∗∗∗∗∗∗∗∗∗∗∗∗∗∗∗∗∗∗∗∗∗∗∗∗∗∗∗∗∗∗∗∗∗∗∗∗∗∗∗∗∗∗∗∗∗∗∗∗∗∗∗∗∗∗∗∗∗∗∗∗∗∗∗∗∗∗  $#$  Constants and Variables: *#*∗∗∗∗∗∗∗∗∗∗∗∗∗∗∗∗∗∗∗∗∗∗∗∗∗∗∗∗∗∗∗∗∗∗∗∗∗∗∗∗∗∗∗∗∗∗∗∗∗∗∗∗∗∗∗∗∗∗∗∗∗∗∗∗∗∗ my  $(\%$  opts  $) = ()$ ;  $my$  ( $$ file$ ); my ( \$debug ) ;  $my \ (\%adcH, \ \$adc\_rH);$ *#*∗∗∗∗∗∗∗∗∗∗∗∗∗∗∗∗∗∗∗∗∗∗∗∗∗∗∗∗∗∗∗∗∗∗∗∗∗∗∗∗∗∗∗∗∗∗∗∗∗∗∗∗∗∗∗∗∗∗∗∗∗∗∗∗∗∗ *# R e t r i e v e command l i n e argument #*∗∗∗∗∗∗∗∗∗∗∗∗∗∗∗∗∗∗∗∗∗∗∗∗∗∗∗∗∗∗∗∗∗∗∗∗∗∗∗∗∗∗∗∗∗∗∗∗∗∗∗∗∗∗∗∗∗∗∗∗∗∗∗∗∗∗

```
get^{\prime} ('hv: f:',\%opts);
my \text{Soptslen} = \text{scalar}(\text{keys %opts });\text{print}("Number\_of\_Options\_on\_Command—Line::$optslen \n" ) if $opts{v};#check for valid combination command–line arguments
if ({\text{Spts}}[h] || ({\text{Sptslen eq}} "0") ) {
    print\_usage();
    exit;
}
# pa rs e command−l i n e arguments
$ file = $opts{f};\texttt{\$debug = \$opts{v};}###############################################################################
# S t u f f in pu t o p t i o n s i n t o a Hash :
###############################################################################
\text{SadcH} \{ \text{'}\text{file'} \} = \text{file};$adcH{ 'debug' } = $debug;
##########################################################################
# AutoF lush F i l eH an d l e s :
##########################################################################
autoflush STDOUT 1; \# Immediate \ writesselect(STDOUT);
###############################################################################
# Convert ADC Sample Data from Log File to Matlab File:
###############################################################################
if ( $ file ) \{##########################################################################
    # Get B lock RAM P a t t e r F i l e :
    ##########################################################################
    \text{Sadc\_rH} = \text{getADCFile}(\text{%adcH});
    ##########################################################################
    # Parse B lock RAM Pa t t e rn F i l e :
    ##########################################################################
    \text{\$adc\_rH = parseADCFile} (\text{\$adc\_rH});
    ##########################################################################
    # Convert from Hex 2 Dec :
    ##########################################################################
    \text{\$adc\_rH = convHex2Dec} (\text{\$adc\_rH});
}
ext{=pod
=head1 NAME
```
B<wave2mat.pl> - ADC Capture Signed 2's\_Compliment\_Hexadecimal-to-Decimal\_Converter

=head1 SYNOPSIS

 $\texttt{www2mat} \cdot \texttt{pl} \cdot [-h] \cdot [-v] \cdot [-f \cdot \texttt{FILE} > ]$ 

He lp Opt ions :

−---h -----------Print -Help.

−v V erbos e : P r i n t Debug I n f o rm a t i o n .

−f <FILE> Inpu t ADC c a p t u r e f i l e n am e .

Example :  ${\tt \quad \quad \ \ \, \ldots \ldots \ldots / \, \, \, wave2mat \ . \, pl \, \_v-f \, \_samp.}$ 

=head1 OPTIONS

 $=$ o v e r  $-8$ 

=item <sub>-</sub>B<−h>

 $Show\_the\_brief\_help\_information$ .

=it em B<−v>

Show\_debug\_information.

 $=$ item  $-B < -f$  -FILE>

 $\text{ADC\_capture\_input\_filename\_containing\_ADC\_data\_in\_signed\_2\text{ 's \textit{ complement } hexadecimal \textit{ format}}$ 

 $=$ back

.

=head1 DESCRIPTION

B<wave2mat.pl> is used to convert ADC capture files created by the Measurement Board and captured from the high-speed ADC into a data file suitable for analysis in Matlab.

B<wave2mat.pl> will read in an ADC capture file with 8 signed 2's\_complement\_hexadecimal\_ values \_and

a\_single\_over-range\_value\_per\_line.\_The\_values\_are\_comma\_separated.\_It\_will\_sign-extend\_ and

convert the signed 2's complement hexadecimal data to decimal. The decimal data will then be quantized based on the ADC resolution as follows:

 $=$ over 4

 $=$ item \* C $\langle y[n] = (x[n] / 2**11) * (2.2V / 2)$ 

```
=back
The data will then be written out to a file for analysis in Matlab.
=head1 SUBROUTINES
=cut#∗∗∗∗∗∗∗∗∗∗∗∗∗∗∗∗∗∗∗∗∗∗∗∗∗∗∗∗∗∗∗∗∗∗∗∗∗∗∗∗∗∗∗∗∗∗∗∗∗∗∗∗∗∗∗∗∗∗∗∗∗∗∗∗∗∗
# Sub−r o u t i n e s
#∗∗∗∗∗∗∗∗∗∗∗∗∗∗∗∗∗∗∗∗∗∗∗∗∗∗∗∗∗∗∗∗∗∗∗∗∗∗∗∗∗∗∗∗∗∗∗∗∗∗∗∗∗∗∗∗∗∗∗∗∗∗∗∗∗∗
sub dienice {
        my( $ errmsg ) = \mathcal{Q}_-;
         print" $ errmsg\n\cdot n";
         ext{;
}
sub print_usage {
        my (susage);
         susage = "\nUsage: s0 - [-h] - [-v] - [-f - \text{FILE}>]\n" ;\text{Susage} := "\n";$usage := "\t-h\t\tPrint\_Help.\n",$usage := "\t-v\t\td{t}Verbose:. Print\_Debug\_Information.\n";
         $usage := "\t-f_\&\FILE>\t{Input\_LOG\_filename.\n"};\text{Susage} := "\n";$usage := "\tExample:\n";
         \texttt{\$usage} := "\backslash t \backslash t \susage .= "\n";
         print ( \s usage ) ;
         return ;
}
sub getADCFile {
=head2 Get Waveform File
The B<getADCFile> sub-routine will open the input ADC capture file and store
the data into a hash as an array.
=c u t##########################################################################
    # Get ADC Sample F i l e :
    #
```
# The sub-*routine getADCFile* (*)* will open the ADC Sample file

# and read its contents into an array. It will also determine

```
# the file length. The following parameters are created
#* fileData:
                          \mathcal QdataA#\# * fileLen:
                          s \, c \, a \, l \, a \, r \, (\, \mathcal{Q} \, data \, A \, )#\# Usage: $adc\_rH = qetADCFile(\%adcH);## Read in user's variable.my (\$abc_rH) = shift;my \ (\%adcH)= \% { $ \text{adc\_rH } };
                                     # De-reference hash.
my ($debug) = $adcH{'debug'}; # Print out Debug Info.
# Open the ADC Sample file, and read the results into an array for
# manipulating the data array. Strip new lines and carriage returns
# from remove string array, and initialize for loop variables. Close file
# when done.my (@samples_AoH);
m v (@tmp);
open(inF, "&lt", \$addH{ 'file ' }) or dienice ("\$addH{'_\sim}$file'.\text{}-open\_failed" );while (<\!\!\mathrm{inF}\!\!>) {
   chomp;
        if (!({\S_} = ^{\sim}/\#/)) {
       @tmp = split (/,/ %).$tmp[2] =^* s/[\r|\n|] //;push(\text{Qsamples\_AoH}, \{OVR \implies \text{ftmp}[0],\text{Slice } 7 \implies \text{Stmp}[1],\text{Slice }6 \implies \text{$\text{temp}[2]$},\text{Slice } 5 \implies \text{Stmp}[3],\text{Slice }4 \implies \text{Stmp}[4],\text{Slice } 3 \implies \text{Stmp}[5],Slice 2 \implies $tmp[6],
                                       Slice 1 \implies $tmp [7],
                                       \text{Slice0} \implies \text{Stmp}[8]\} );
        \}\}close(inF);print Dumper(@samples_AoH) if $debug;
```
 $# Push$  signals into Hash. 

```
# Return data to user
  return \ \forall add \in H;\left\{ \right.
```
sub parseADCFile {

=head2 Parse ADC Capture File

The B<parseADCFile> sub-routine will extract the ADC capture data from the file array into its own array and store both the array and the number of ADC samples in a hash.

 $=$ cut

```
# Parse ADC Capture File
## The sub-routine parseADCFile() will parse the input ADC Capture File
# and retrieve the following information:
#\##begin##end## This sub-routine will also extract the actual pattern data into an
# array for converting from hexadecimal to decimal.
#Usage: $adc\_rH = parseADCFile(\sqrt{\%adcH});
### Read in user's variable.my (§ adc_rH)= shift;
             = \% $adc_rH }; # De-reference hash.
\mathbf{m}\mathbf{v} (% adcH)
my (\circ \text{osamples\_AoH}) = \circledcirc \{ \text{ $s$adeH} \{ \text{ 'samples\_AoH'} \} \};= $adcH{'debug'};
my ($debug)
                               # Print out Debug Info.# Create an array with a single hexadecimal sample per element:
my ( $i ) = 0;my (@samples_hexA);
my($tmp7);my($tmp6);my($tmp5);my($tmp4);my($tmp3);my( $tmp2);
my($tmp1);my($tmp0);
```

```
for i(0... #samples_AoH) {
          \# Grab 8 ADC Samples:
          $tmp7 = $samples_AoH[$i]{Slice7};$tmp6 = $samples_AoH [1] {Slice6};$tmp5 = $samples_AoH \; | \; $i \; | \{ \; Slice5 \; \};$tmp4 = $samples_AoH[$i]{Slice4};$tmp3 = $samples_A \circ H [ $i] { Slice3 };$tmp2 = $samples_AoH[$i]{Slice2};$tmp1 = $samples_A \circ H \; | \; $i \; | \{ \; Slice1 \; \};$tmp0 = $samples_A \circ H [ $i] { Slice0 } ;push (@samples_hexA, $tmp7);
          push (@samples_hexA, $tmp6);
          push (@samples_hexA, $tmp5);
          push (@samples_hexA, $tmp4);
          push (@samples_hexA, $tmp3);
          push (@samples_hexA, $tmp2);
          push (@samples_hexA, $tmp1);
          push (@samples_hexA, $tmp0);
   \rightarrow\text{SadcH} 'samples_hexA' } = \@samples_hexA;
   print Dumper(@samples_hexA) if $debug;
   # Determine number of samples
   \text{SadcH} \{ \text{'}\print(''\n\n'\n') if $debug;
   \verb+print("Total_number\_of\_lines::\$adeH{_,'}Number Samples',\_}\n" ) if \$debug;\text{print}(\sqrt[m]{n}\sqrt{n}) if $debug;
   \# \ \ Return \ data \ to \ userreturn \%adcH;
sub convHex2Dec {
=head2 Convert 16-bit Hexadecimal to Signed 2's_Complement_Decimal
```
The\_B<convHex2Dec>\_sub-routine\_will\_sign-extend,\_convert\_the\_hexadecimal value\_to\_a\_signed\_2's complement decimal value, and quantize the data. It will then write the data to a data file suitable for analysis in Matlab.

=head3 ALGORITHM DESCRIPTION

 $\}$ 

```
=over 4
=item 1. Define the full scale ADC input voltage.
= over 4=item a. The ADC full scale input voltage is 2.2V.
=back
=item 2. Define the maximum value of a hexadecimal sample using the RES value.
=over\, 4
=item a. C\lt$maxValue = 2**$RES-1>
=item b. The default RES value for the measurment board ADC is 12.
=back
=item 3. Grab a signed 2's_complement_hexadecimal_value_from_the_data_array.
=item_4._Sign-extend_the_signed_2's complement hexadecimal value to 16 bits.
=item 5. Convert the sign-extended hexadecimal data to decimal.
= over 4=item a. C\lt$dec = signed_hex2dec($btc_hex)>
=back
=item 6. Quantize signed 2's_complement_decimal_value_to_RES_bits.
=over-4=item _a. _C\lt$decQuant _= ($dec -/ _$maxValue) _* - ($fs -/ -2)>
=back
=item_8._Store_the_signed_2's complement decimal value in an array in the order provided
    by the input ADC capture file.
```
=item 9. Write the signed 2's\_complement\_decimal\_value\_to\_an\_output\_data\_file\_for\_analysis  $\verb|..|$  in  $\verb|..|$    
Math.

 $=$ back

```
=cut
```

```
----#-Convert-Hexadecimal-to-Decimal:
#ساسات
----#--The-sub-routine-convHex2Dec()-will-convert-the-hexadecimal-data-to
\begin{array}{l} \texttt{---#} \texttt{---} \end{array}- - - 4----#--Usage: -$adc_rH -=-convHex2Dec ($adcH);
- - - 4uuuumyu($adc_rH)uuuuuuuu=ushift;uuuuuuuuuuuuuuuuuuuu#uReaduinuuser's variable.
                   = \% $adc_rH };
   my \ (\%adcH)# De-reference hash.
   my ($nsamps)
                       = $adcH{'NumberSamples'};
   my (\text{Qsamples}\_\text{hexA}) = \text{Q} \{\text{ SadcH} \{\text{'samples}\_\text{hexA'}\}\}\;;= $adcH{'debug'};
   my ($debug)
                                           \# Print out Debug Info.
   # Convert Waveform Data from Signed 2's Complement Hexadecimal to Decimal
   my (§fs) = 2.2; # 2.2Vmy (8res) = 12;my (\text{8maxValue}) = (2 * * (\text{8res} - 1)); \neq -1;print("Maximum_Value: \mathcal{S}maxValue\{n"\}) if \deltadebug;
   my (@waveDecA);
   my (§j) = 0;for ($j=0; $j<$nsamples; $j++) {
      my $btc_hex = signextend ($samples_hexA [\$j]) ;my $dec = signed_hex2dec($btc_hex);
         my \text{sdecQuant} = (\text{Sdec}/\text{5maxValue}) * (\text{5fs}/2);print ("Hexadecimal: _$samples_hexA [$j]; _$btc_hex; _Decimal: _$dec, _Decimal_(
              Quantized: \mathcal{L}$decQuant\n") if $debug;
      my ($decOut) = $decQuant;
          push (@waveDecA, $decOut);
          print("n\nu") if $debug;
   \mathcal{E}
```
# Write Waveform Data in Signed 2's Complement Decimal to Matlab File my  $\text{newfile} = \text{SadeH} \{ 'file' \};$  $\text{Snewfile} = \text{S/N} \cdot \text{S/N}$  $\text{Snewfile} := \text{"}_\text{dec.m";$ 

237

```
\# check to make sure that the file doesn't exist.
   die "Oops! A_{\text{u}}file \text{u}called \text{u}' $newfile '\text{u}already \text{u}exists \text{u}" if -e $newfile;
   \# Open Hex File:
   open(WF1, ">", $newfile);autoflush WF1 1;
                                            # Immediate writesselect(WF1);my ($k) = 0;
   for ($k=0; $k<scalar (@waveDecA); $k++) {
           my ($index) = $k+1;
           printf("wave_p($index)=\text{SwaveDecA}{$k};");printf("n");
   \}\# Close the new waveform file:
   select (STDOUT);
   \# \ \operatorname{Return} \ \ \textit{data} \ \ \textit{to} \ \ \textit{user}return \sqrt{\%}adcH;
\}sub testhex {
=head2 Test Hexadecimal Values
The B < t esthex > sub-routine will receive a single
hexadecimal value. If the hexadecimal value is less
than 4 digits, then B<testhex> will pre-pend the
appropriate number of zeros in order to provide a
complete 16-bit hexadecimal value. An error flag is
also provided to determine if the hex value is more
than 4 digits.
=cut
   # Test Hexadecimal Values:
   ## The sub-routine testhex () will receive a single
   # hexadecimal value. If the hexadecimal value is less
   # than 4 digits, then testhex () will prepend the
   \# appropriate number of zeros in order to provide a
   # complete 16-bit hexadecimal value. An error flag is
```
 $\#$  also provided to determine if the hex value is more

 $#$  than 4 digits.

 $#$ 

```
@hexOut = (orig, hex4, len, hflag);##\# Usage: my (@hexOut) = testhex ($hexIn, $debug);
     \#my (\$hexIn) = shift;my ($debug) = shift;my (\t\t\t@hexInA) = split (//, \$hexIn);my ($hexInALen) = scalar (@hexInA);print("Hex\_In:. \$hexIn\n'\n') if ($debug);print("Hex\_Length\_In:. \text{\$hexInALen}\n'') if (\text{\$debug};my \ (\textcircledkexOut);
     my( $i);my ($hexDiff) = 4-$hexInALen;
     my (§hFlag) = 0;if (\text{shexDiff} == 0) {
           print("hex_length\_is_4\n') if ($debug);push (@hexOut, $hexIn);
           push(@hexOut, %hexIn);push (@hexOut, $hexInALen);
           push(@hexOut, %hFlag);} elsif (\text{shexDiff} > 0) {
           for ($i=0; $1<\$hexDiff; $i++) {
                unshift(@hexInA,0);\}push(@hexOut, %hexIn);push(@hexOut, join("", @hexInA));push (@hexOut, $hexInALen);
           push(@hexOut, %hFlag);\texttt{print("hex_length\_is\_ShexInALen\_add\_ShexDiff\_zeros\_to\_pad\_to\_4\backslash n")} if (\$debug);\texttt{if}(\texttt{Note:}\texttt{if}(\texttt{Note:}\texttt{if}(\texttt{Note:}\texttt{if}(\texttt{Note:}\texttt{if}(\texttt{Note:}\texttt{if}(\texttt{Note:}\texttt{if}(\texttt{Note:}\texttt{if}(\texttt{Note:}\texttt{if}(\texttt{Note:}\texttt{if}(\texttt{Note:}\texttt{if}(\texttt{Note:}\texttt{if}(\texttt{Note:}\texttt{if}(\texttt{Note:}\texttt{if}(\texttt{Note:}\texttt{if}(\textttprint("New_Hex: \_$hexOut[1]\n\n') if ($debug);
     \} else {
           hFlag = 1;push (@hexOut, $hexIn);
           push (@hexOut, $hexIn);
           push (@hexOut, $hexInALen);
           push (@hexOut, $hFlag);
           print ("hex_length_is:_$hexInALen\n") if $debug;
     \mathcal{E}print Dumper(@hexOut) if $debug;
     return (@hexOut);sub signextend {
```
 $\}$ 

```
=head2 Signed Extension
```
The B<signextend> sub-routine will sign-extend a hexadecimal value.

 $=$ cut

```
# Signed Extension:
\#\# The sub-routine signextend () will sign-extend a hexadecimal value.
#\# Usage: $hout = signed(Shin);#my (§ hex) = shift;\frac{1}{2}# Remove "0x" from hexadecimal input value:
#\text{Re } x = \text{S}/\text{O } x \text{ } //;
## Split hex input value into multiple hex digits:
#my (\text{@hexA}) = split (//, \$hex);\## Convert each hex digit to binary:#my \ (\n@tmpBinA);
for each my i (@hexA) {
   push(\text{@tmpBinA}, split (//, hex2bin ($i)));\}## Check input value bit width and check MSB to determine
# if sign-extension is a 0 or a 1.
#my \ (\oplus tmpB);
my (§ size) = scalar (@tmpBinA);if ($size\ eq\ 12) {
    if ({\rm StmpBinA}[0] = {\rm \tilde{m}}/0/) {
       push(@tmpB, 0);push(@tmpB, 0);push(@tmpB, 0);push(@tmpB, 0);} else {
       push(@tmpB, 1);push(@tmpB, 1);push(@tmpB, 1);push(@tmpB, 1);\mathcal{E}
```

```
}
     #−−−−−−−−−−−−−−−−−−−−−−−−−−−−−−−−−−−−−−−−−−−−−−−−−−−−−−
     # Append binary input value to sign-extended MSB bits:
     #−−−−−−−−−−−−−−−−−−−−−−−−−−−−−−−−−−−−−−−−−−−−−−−−−−−−−−
     push(@tmpB, @tmpBinA);
     #−−−−−−−−−−−−−−−−−−−−−−−−−−−−−−−−−−−−−−−−−−−−−−−−−−−−−−
     # Jo in s i gn−e x t end ed b in a r y b i t s :
     #−−−−−−−−−−−−−−−−−−−−−−−−−−−−−−−−−−−−−−−−−−−−−−−−−−−−−−
     my \text{ (}\text{\$binTmp$)} = \text{join}\text{ (" " },\text{\&tmpB$)};#−−−−−−−−−−−−−−−−−−−−−−−−−−−−−−−−−−−−−−−−−−−−−−−−−−−−−−
     # Convert to Hex:
     #−−−−−−−−−−−−−−−−−−−−−−−−−−−−−−−−−−−−−−−−−−−−−−−−−−−−−−
    my \text{ (} \$hexTmp \text{)} = \text{bin2hex} (\text{} \$binTmp \text{)} ;#−−−−−−−−−−−−−−−−−−−−−−−−−−−−−−−−−−−−−−−−−−−−−−−−−−−−−−
     # Make sure value is padded to 16−bits:
     #−−−−−−−−−−−−−−−−−−−−−−−−−−−−−−−−−−−−−−−−−−−−−−−−−−−−−−
    my \ (\textcircled ahexOut ) = \text{testhex} (\textcircled{shexTmp}, 0);
    my (\text{shexNew}) = \text{shexOut}[1];
     return ($hexNew);
sub signed_hex2dec {
```
 $=$ head2 Signed Hexadecimal to Decimal Conversion

The B<signed\_hex2dec> sub-routine will convert a signed hexadecimal value into its decimal equivalent.

 $=$ cu t

}

```
##########################################################################
# Signed Hexadecimal to Decimal Conversion:
#
# The sub-routine signed_hex2dec() will convert a signed hexadecimal
# v a l u e i n t o i t s dec ima l e q u i v a l e n t .
#
# Usage: $dout = signed\_hex2dec(Shin);#
##########################################################################
my (\text{shexIn}) = shift;
return unpack('s', pack's', hex($hexIn);
```
sub  $hex2dec$  {

}

 $=$ head2 Hexadecimal to Decimal Conversion

The B<hex2bin> sub-routine will convert a hexadecimal value into its decimal equivalent.

```
=cut
```

```
# Hexadecimal to Decimal Conversion:
  \#\# The sub-routine her2dec() will convert a heradecimal value into its
  # decimal equivalent.\#\# Usage: \$dout = hex2dec(\$hin);#my $hex = shift;return \text{ hex}(\text{Shex});\}sub dec2hex($) {
=head2 Decimal to Hexadecimal Conversion
```
The B<dec2hex> sub-routine will convert a decimal value into its hexadecimal equivalent.

 $=$ cut

```
# Decimal to Hexadecimal Conversion:## The sub-routine dec2hex() will convert a decimal value into its
# heradecimal equivalent.
#\# Usage: \text{Show } t = dec\text{2}hex\text{ (}\text{5}din\text{ )};\#my( $dec ) = shift;return sprintf("%x", $dec);
```

```
sub hex2bin {
```
=head2 Hexadecimal to Binary Conversion

The B<hex2bin> sub-routine will convert a hexadecimal value into its binary equivalent.

 $=$ cut

 $\mathcal{E}$ 

```
# Hexadecimal to Binary Conversion:
   \#\# The sub-routine her2bin() will convert a heradecimal value into its
   # binary equivalence#\# Usage: $bout = hex2bin(Shin);#my $hex = shift;my $binary;
   my %h2b = (0 \Rightarrow "0000", 1 \Rightarrow "0001", 2 \Rightarrow "0010", 3 \Rightarrow "0011",4 \implies "0100", 5 \implies "0101", 6 \implies "0110", 7 \implies "0111",
              8 \implies "1000", 9 \implies "1001", a \implies "1010", b \implies "1011",
              c \implies "1100", d \implies "1101", e \implies "1110", f \implies "1111",
             );
   ($binary = $hex) = " s / (.) / $h2b{lc} $1}/g;return ($binary);
sub bin2hex {
```
=head2 Binary to Hexadecimal Conversion

The B<br/> Sub-routine will convert a binary value into its hexadecimal equivalent.

 $=$ cut

 $\}$ 

 $\mathcal{E}$ 

```
# Binary to Hexadecimal Conversion:#\# The sub-routine bin2hex() will convert a binary value into its
# hexadecimal equivalent.
\#\# Usage: $hout = bin2hex(5bin);#my \text{\$binary} = \text{shift};
return sprintf("%X", oct("0b". $binary));
```
## Appendix F

# Signal Routing Groups

#### F.1 DDR SDRAM Routing Constraints

The MicroBlaze soft-core processor running on the Control FPGA of the measurement board uses a 512-Mbit, 125 MHz DDR SDRAM device for code storage and execution. The Control FPGA, which is a Xilinx Spartan-3A XC3S1400A, does not contain delay primitives that allow the timing of each I/O to be adjusted. Therefore the traces must be tightly matched in order for the memory to run at optimal speed. The DDR SDRAM control interface consists of the following signals:

- 1 differential clock
- 13 address bits
- 16 bidirectional data bits
- 2 bidirectional data strobe bits
- 1 clock enable bit
- 1 chip select bit
- 1 write enable bit
- 1 row-address strobe (RAS)
- 1 column-address strobe (CAS)
- 2 byte-address bits
- 2 data mask bits
- 1 feedback clock

The signals are routed as transmission lines. In the case of the unidirectional signals, the transmission lines are terminated using both series and parallel methods. The series terminations are located approximately halfway between the Control FPGA and the DDR SDRAM. The bidirectional signals have an additional parallel termination at the transmitter in order to minimize reflection during reads and writes. The use of series terminations effectively breaks the signals into two groups. The trace lengths of each signal group must be matched to within  $\pm 70$  mils or  $\pm 10 - 15$  ps. The DDR SDRAM memory controller requires the feedback clock signal to have a length equal to the average length of the data strobe and differential clock. The equation used to calculate the trace length is shown in Equation F.1.

$$
L_{CLKFB} = \left(\frac{(DDRSDRAM.LDQS + FPGA.DDRSDRAM.LDQS)}{2}\right) + \left(\frac{(DDRSDRAM.UDQS + FPGA.DDRSDRAM.UDQS)}{2}\right) + \left(\frac{(FPGA.DDRSDRAM.CLK.N + FPGA.DDRSDRAM.CLK.P)}{2}\right)
$$

For the memory interface to operate correctly, the differential clock trace length must be equivalent to the average length of the pre- and post-series termination signal groups. The equation used to calculate the trace length is shown in Equation [F.1.](#page-266-0)

<span id="page-266-0"></span>
$$
L_{CLK\_LEN} = average(L_{DDR\_SDRAM1}) + average(L_{DDR\_SDRAM2})
$$
 (F.1)

The signal groups and the associated length-matching tolerances are outlined in Table [F.1.](#page-267-0)

<span id="page-267-0"></span>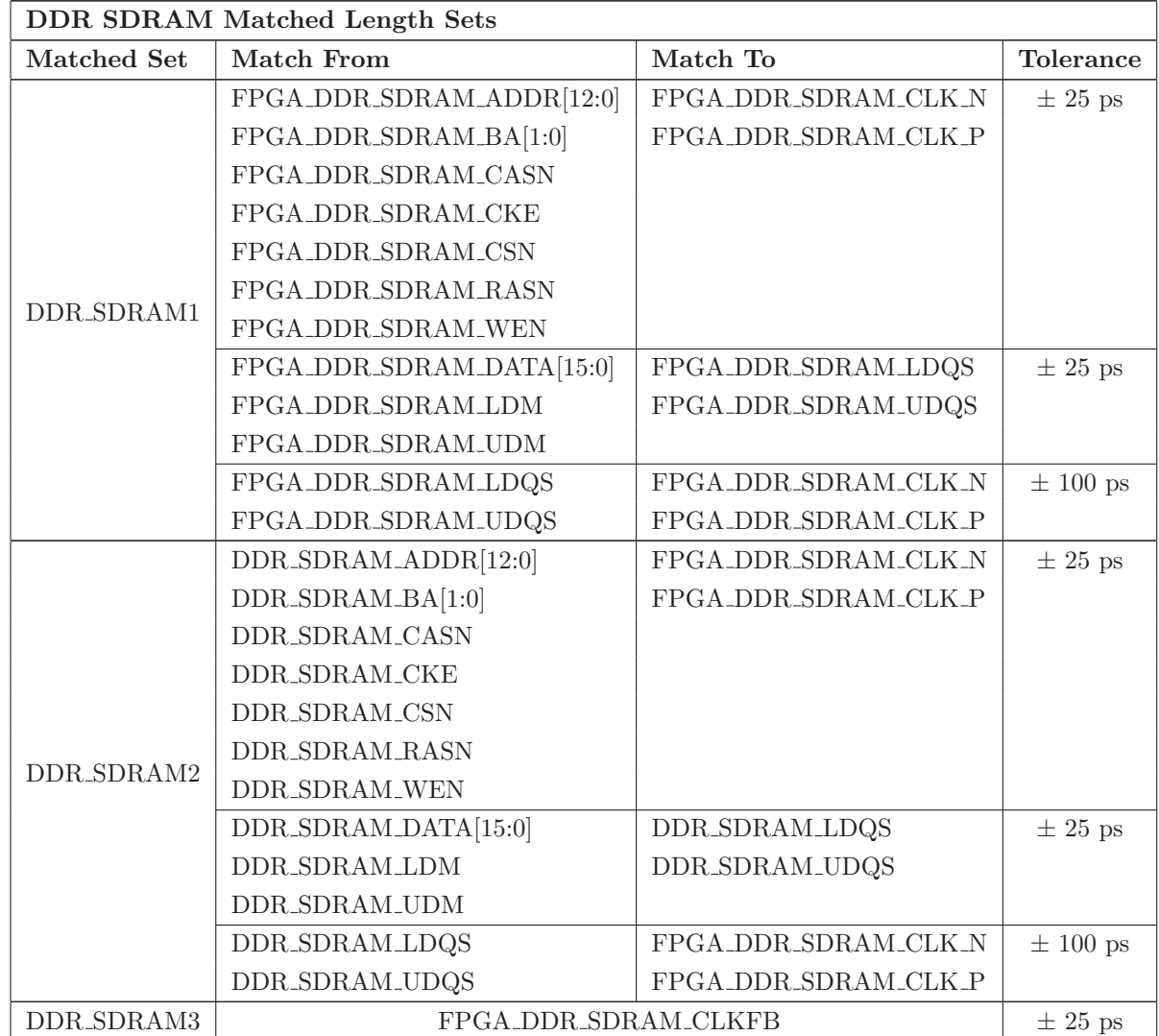

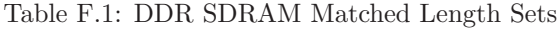

## F.2 DDR2 SDRAM SODIMM Routing Constraints

<span id="page-268-0"></span>The DDR2 SDRAM SODIMM interface can be routed using a shortest length method. The signals in this group are shown in Table [F.2.](#page-268-0)

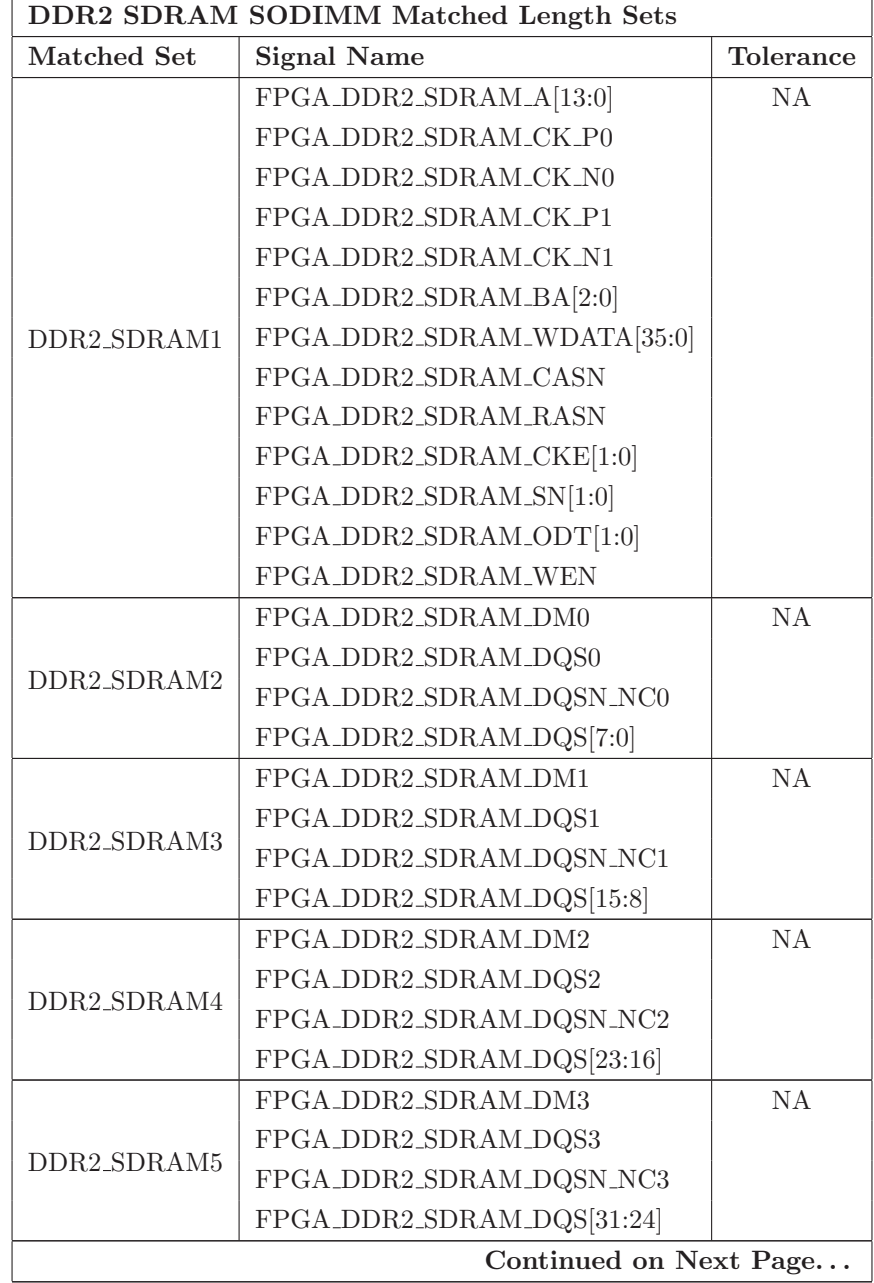

Table F.2: DDR2 SDRAM SODIMM Matched Length Sets

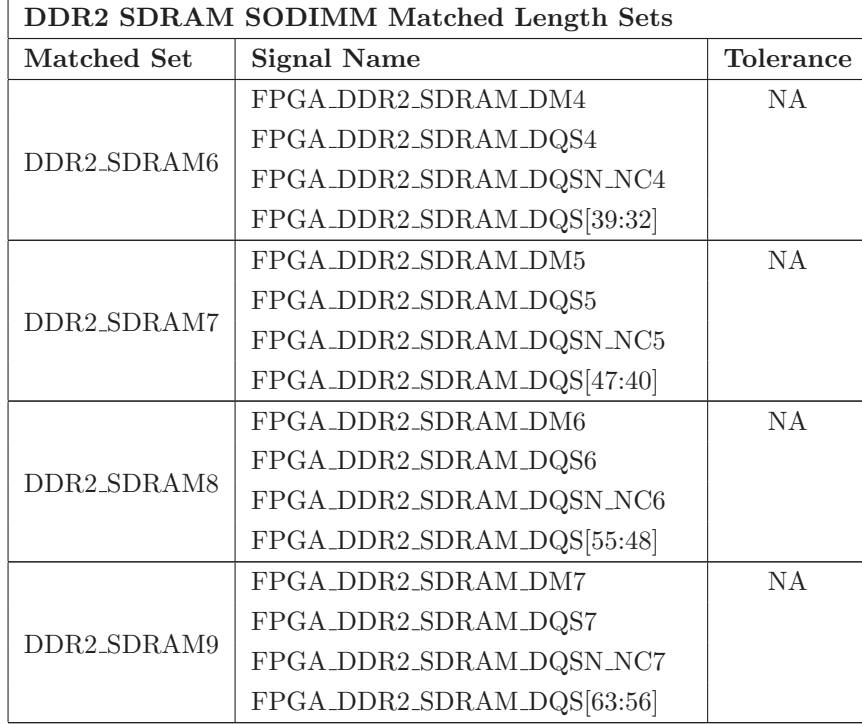

#### F.3 QDR-II SRAM Routing Constraints

The trace lengths of the QDR-II memory device input signals (QDR\_K, QDR\_K\_n, QDR\_C, QDR C n, QDR WR n, QDR RD n, QDR SA, QDR BW n, and QDR D) must be well matched within  $\pm$  20ps to present the control, address, and data lines to the memory device with adequate setup and hold margins. The implementation of the physical interface ensures these signals are center aligned to the QDR K and QDR K n clock edges when leaving the FPGA device outputs. The board traces must ensure that this relationship continues to the memory device inputs.

Similarly, the QDR-II memory device output signals (QDR\_Q, QDR\_CQ, and QDR\_CQ\_n) must have well-matched trace lengths within  $\pm 20$  ps for the signals to all arrive edge aligned at the inputs to the Virtex-5 SX50T FPGA. This trace length matching is critical to the implementation of the direct-clocking Read data capture methodology. Any reasonable board design tool can match these traces within an acceptable tolerance with little effort.

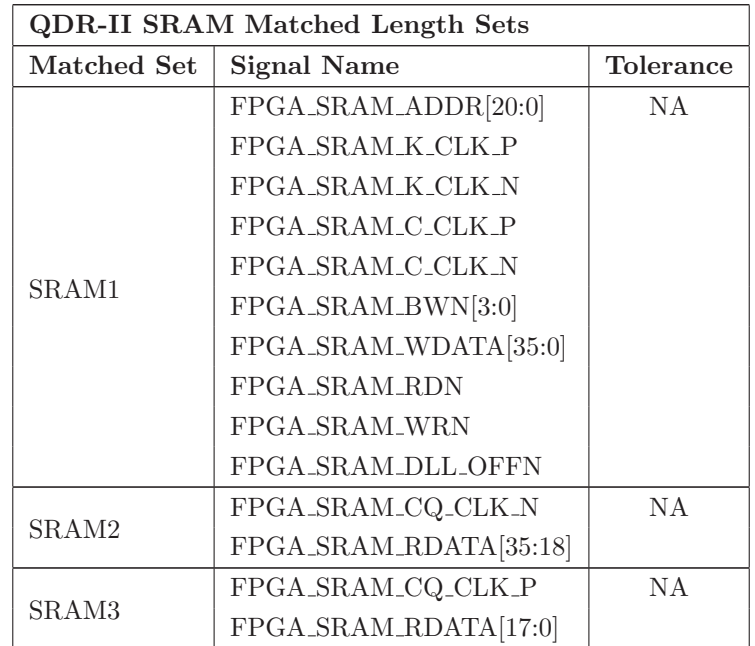

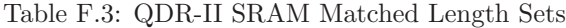

Parameter Definitions:

- w: trace width
- s: trace spacing between differential lines

Routing guidelines:

- Single-Ended Trace Spacing  $> 3·w$ .
- Differential Pair Spacing > 3.s.
- Minimum Bend Radius  $> 2 \cdot w$  (to inside edge of trace).
- Serpentine Spacing  $> 4$ ·w.

## F.4 High-Speed ADC Routing Constraints

<span id="page-271-0"></span>The high-speed ADC interface can be routed using a shortest length method. The signals in this group are shown in Table [F.4.](#page-271-0)

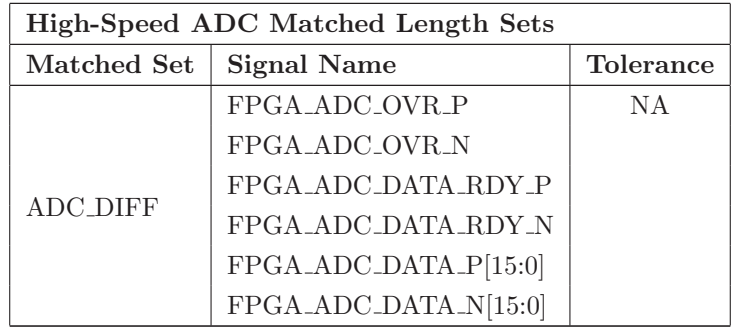

Table F.4: High-Speed ADC Matched Length Sets

## F.5 High-Speed DAC Routing Constraints

<span id="page-272-0"></span>The high-speed DAC interface can be routed using a shortest length method. The signals in this group are shown in Table [F.5.](#page-272-0)

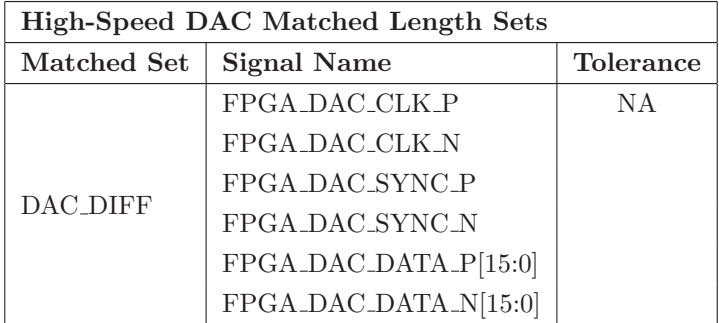

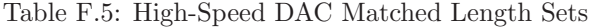

#### F.6 High-Speed AsAP Routing Constraints

<span id="page-272-1"></span>The high-speed AsAP interfaces can be routed using a shortest length method. The signals in this group are shown in Table [F.6.](#page-272-1)

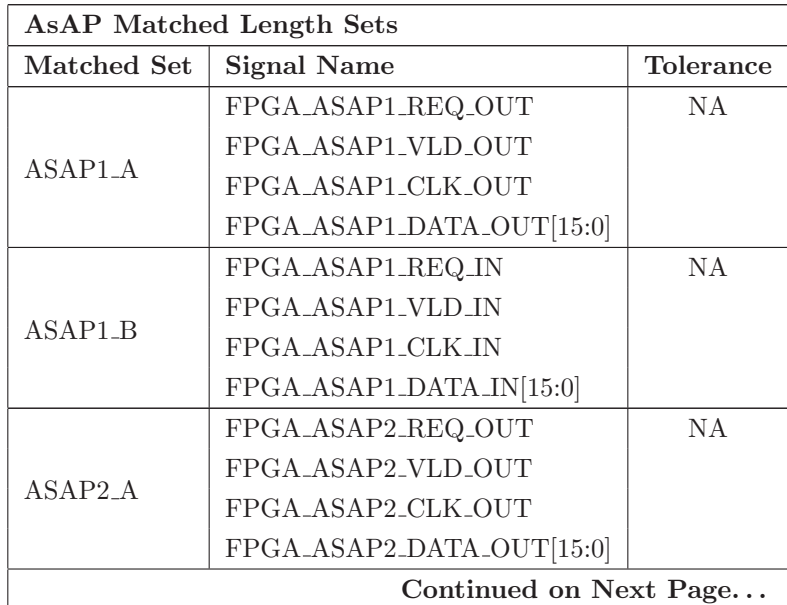

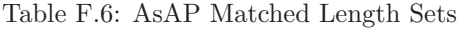

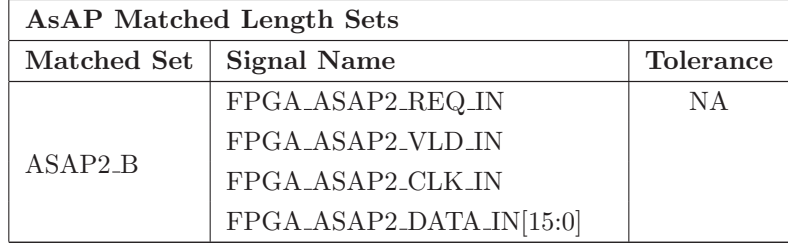

# Appendix G

# Printed Circuit Board Net Type Assignments

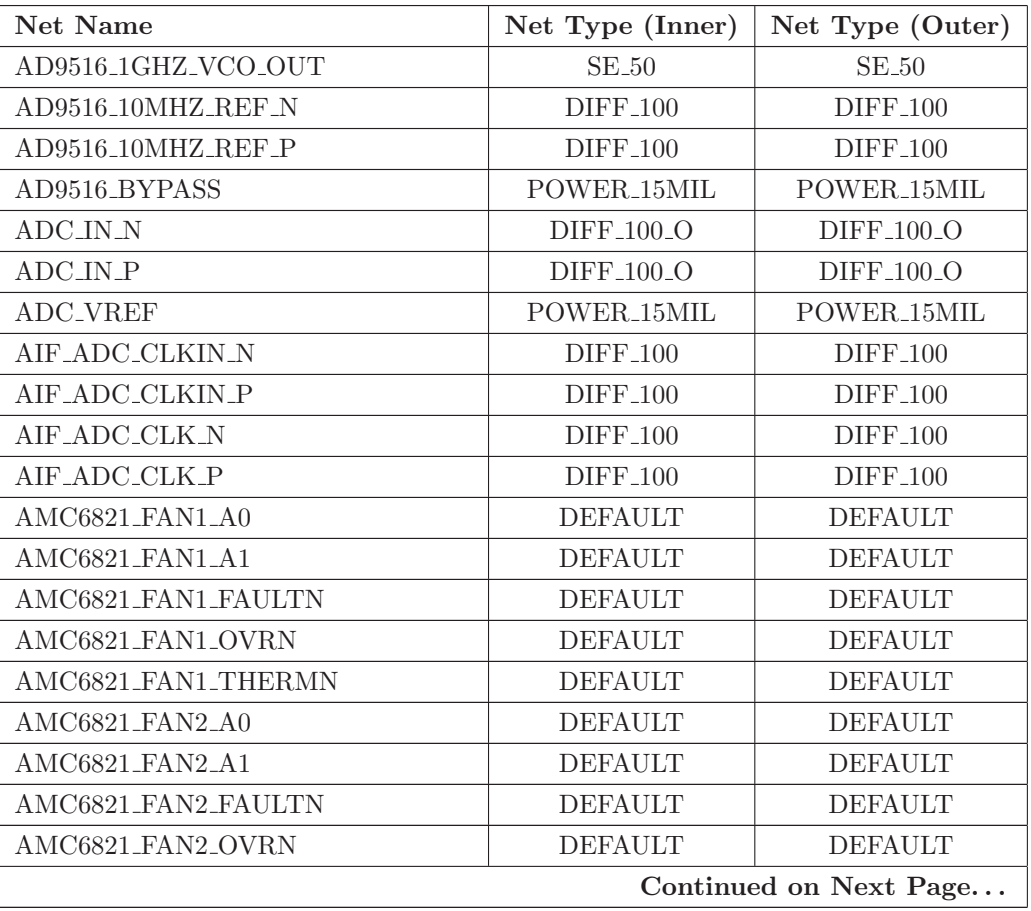

Table G.1: Nets assigned to Net Types

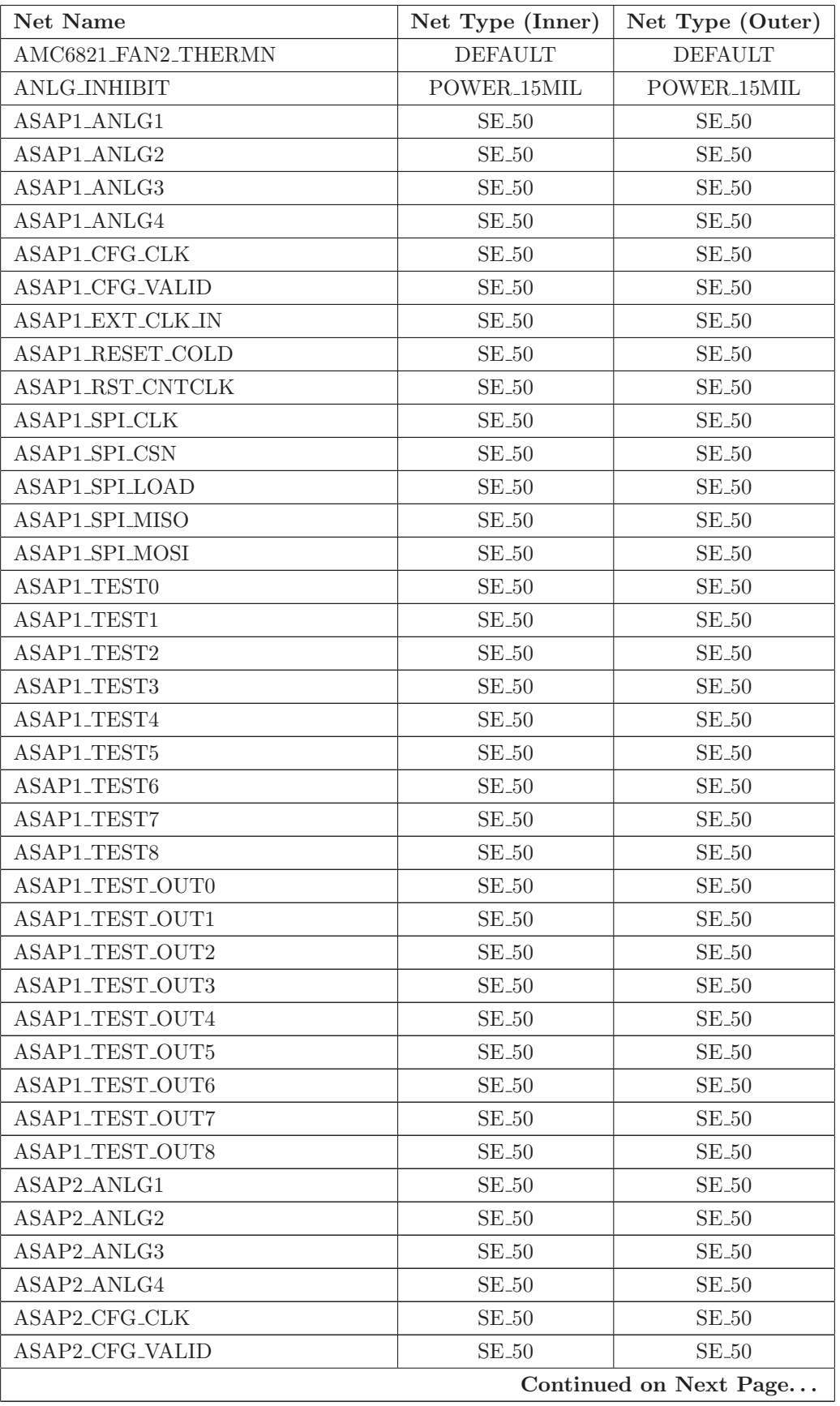

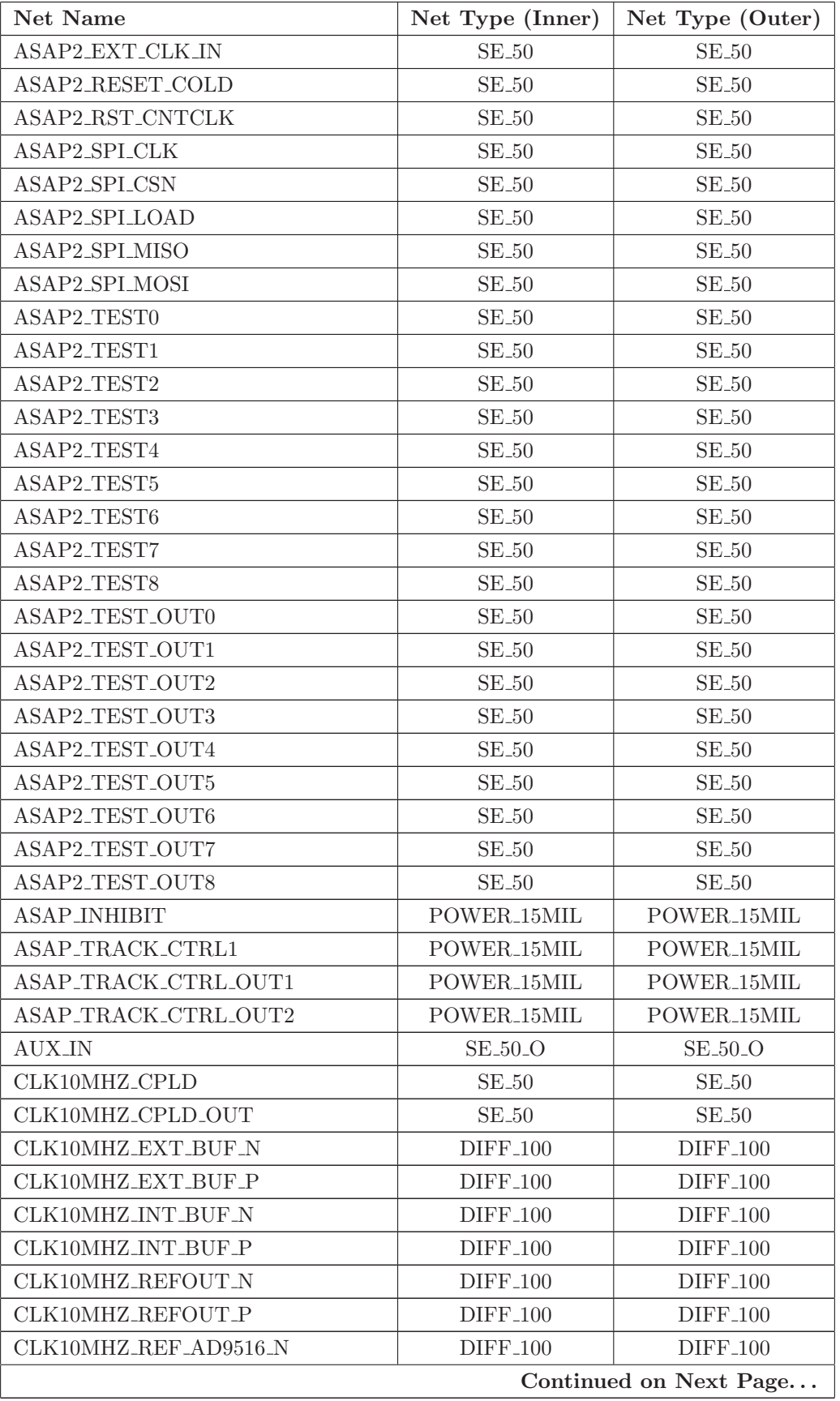

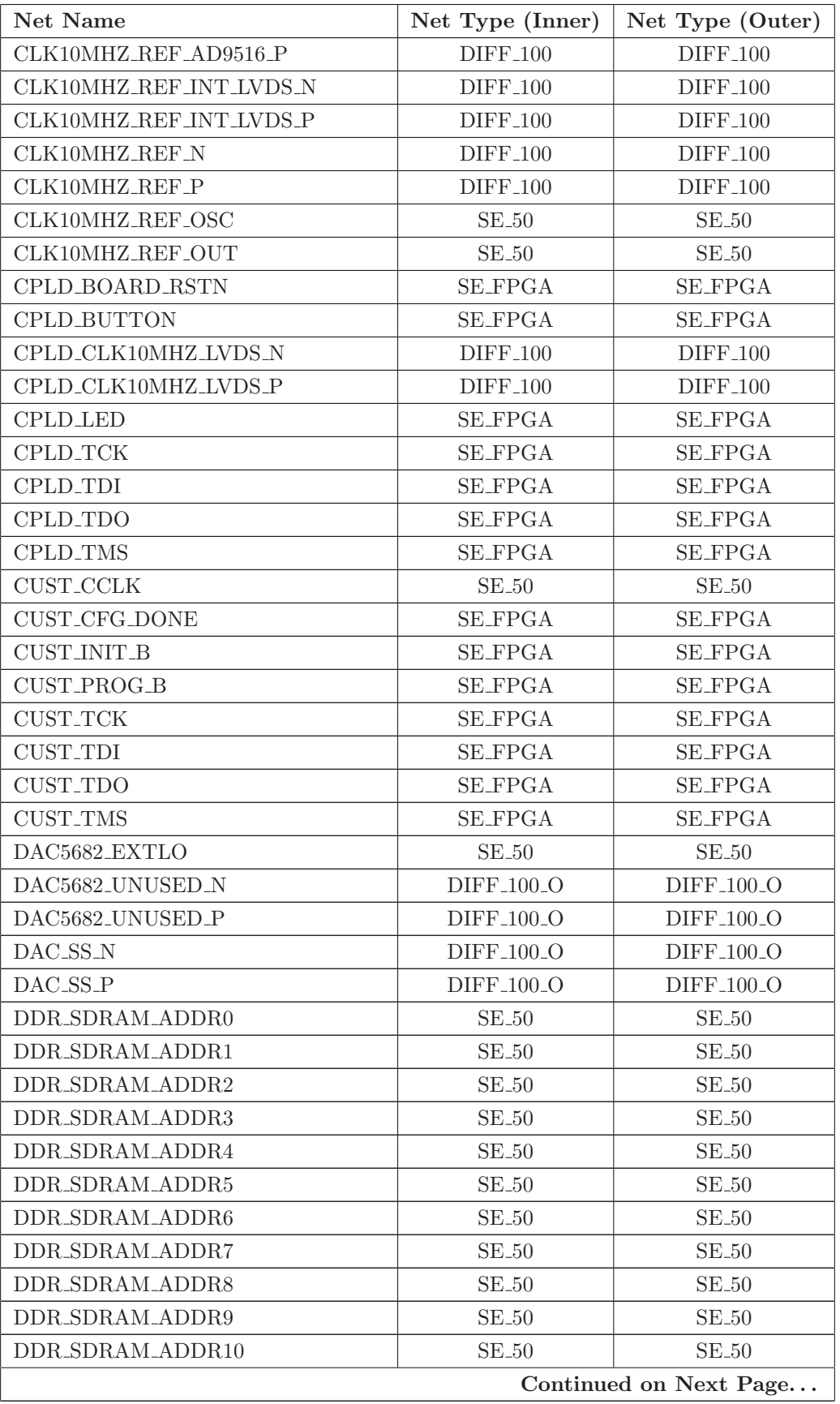

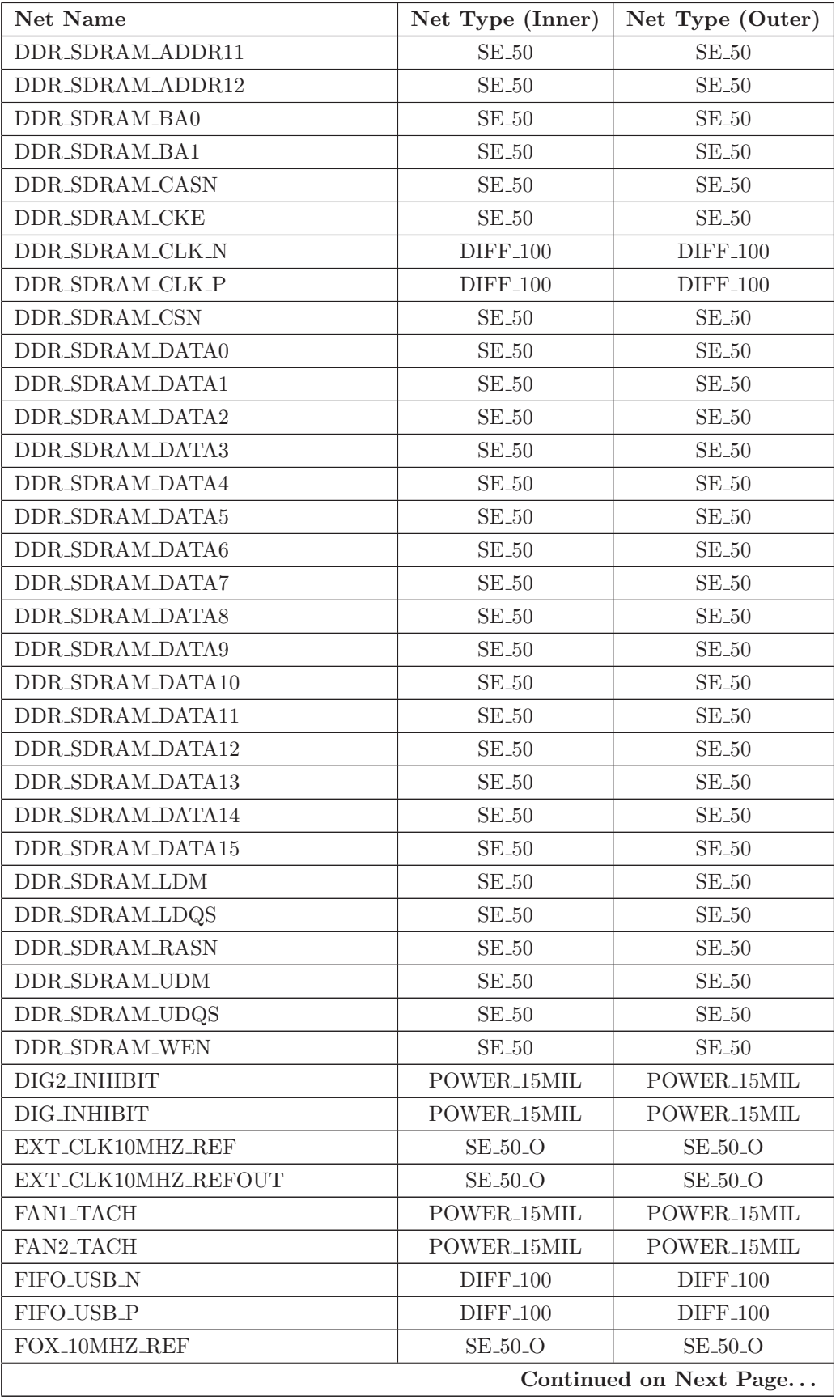

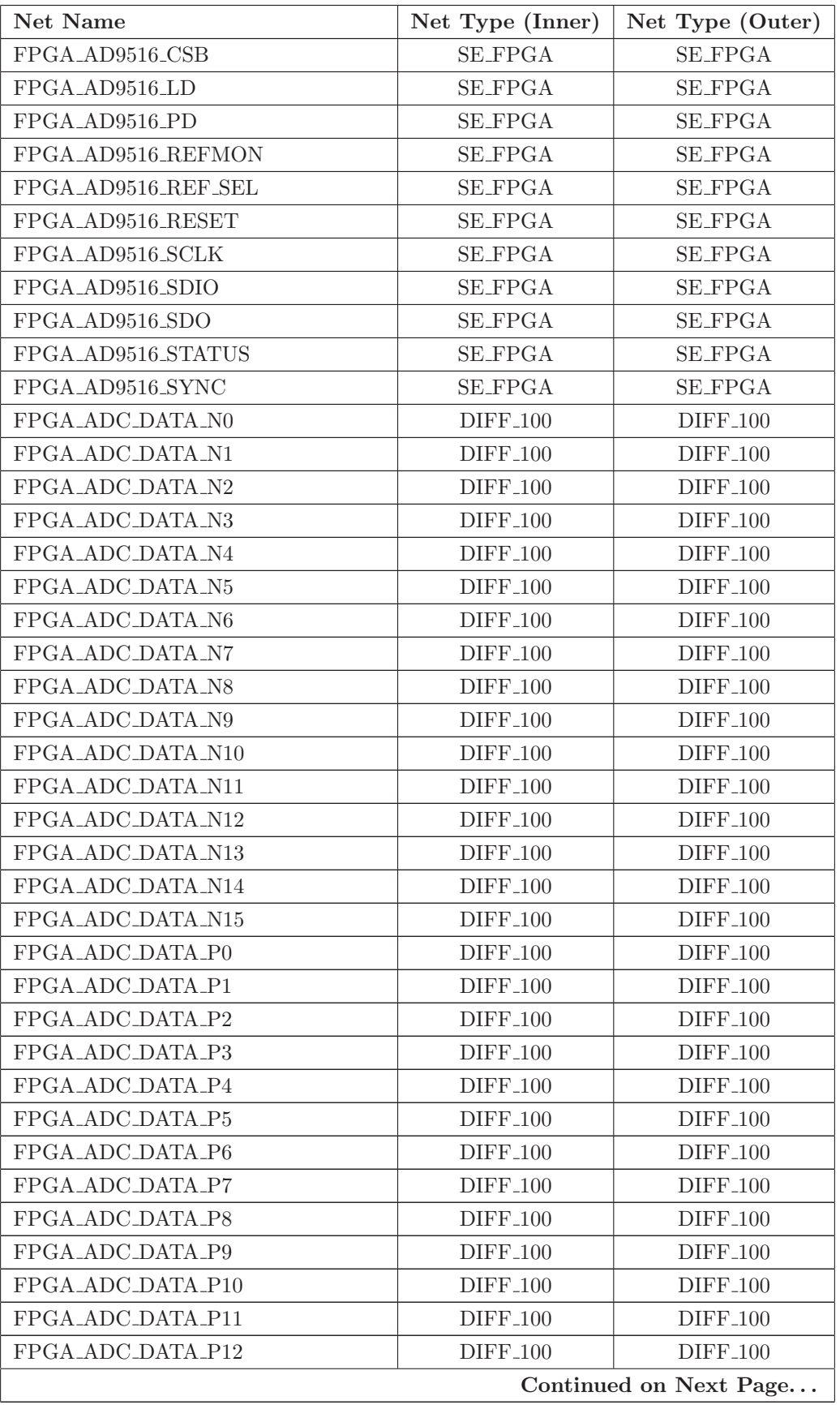

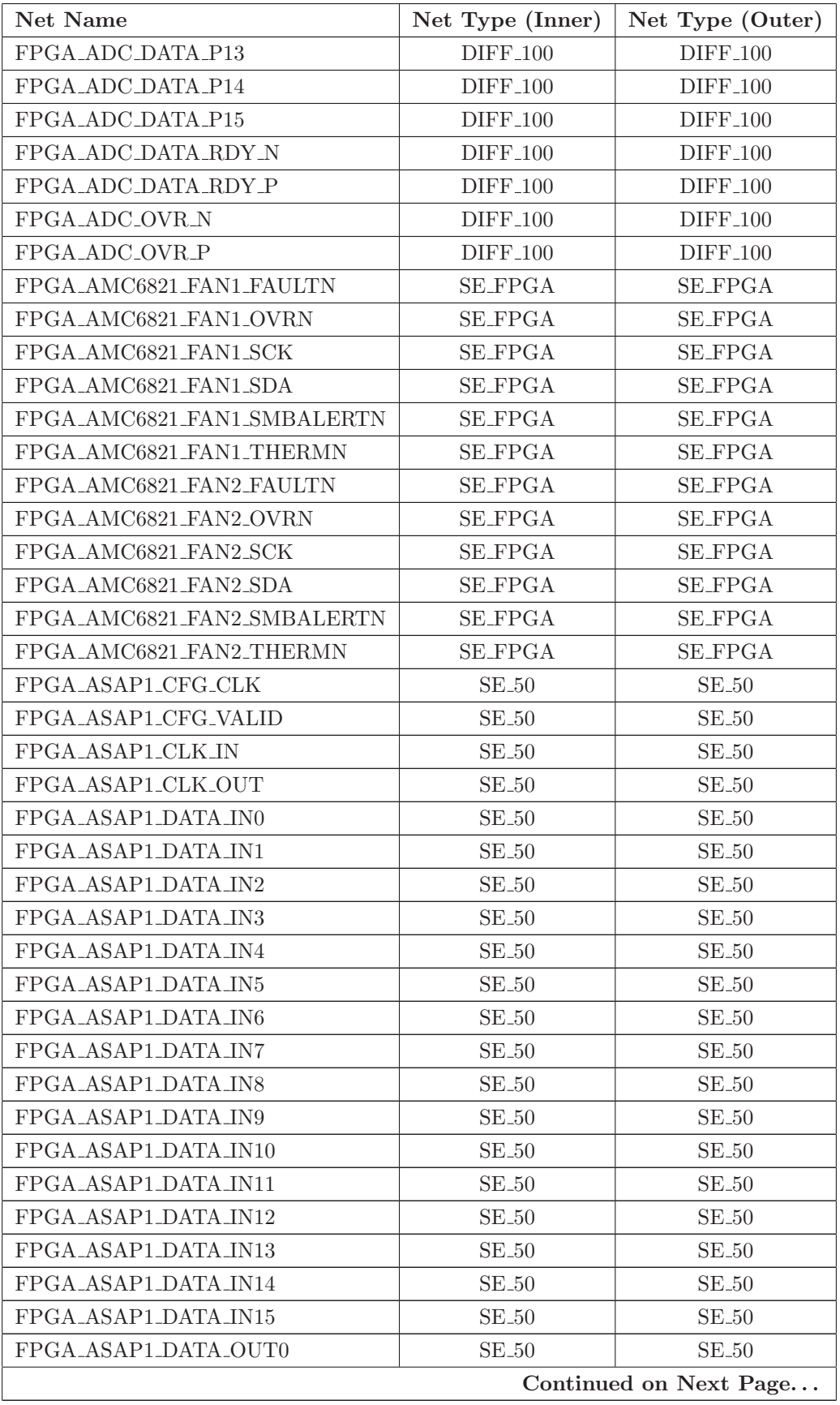

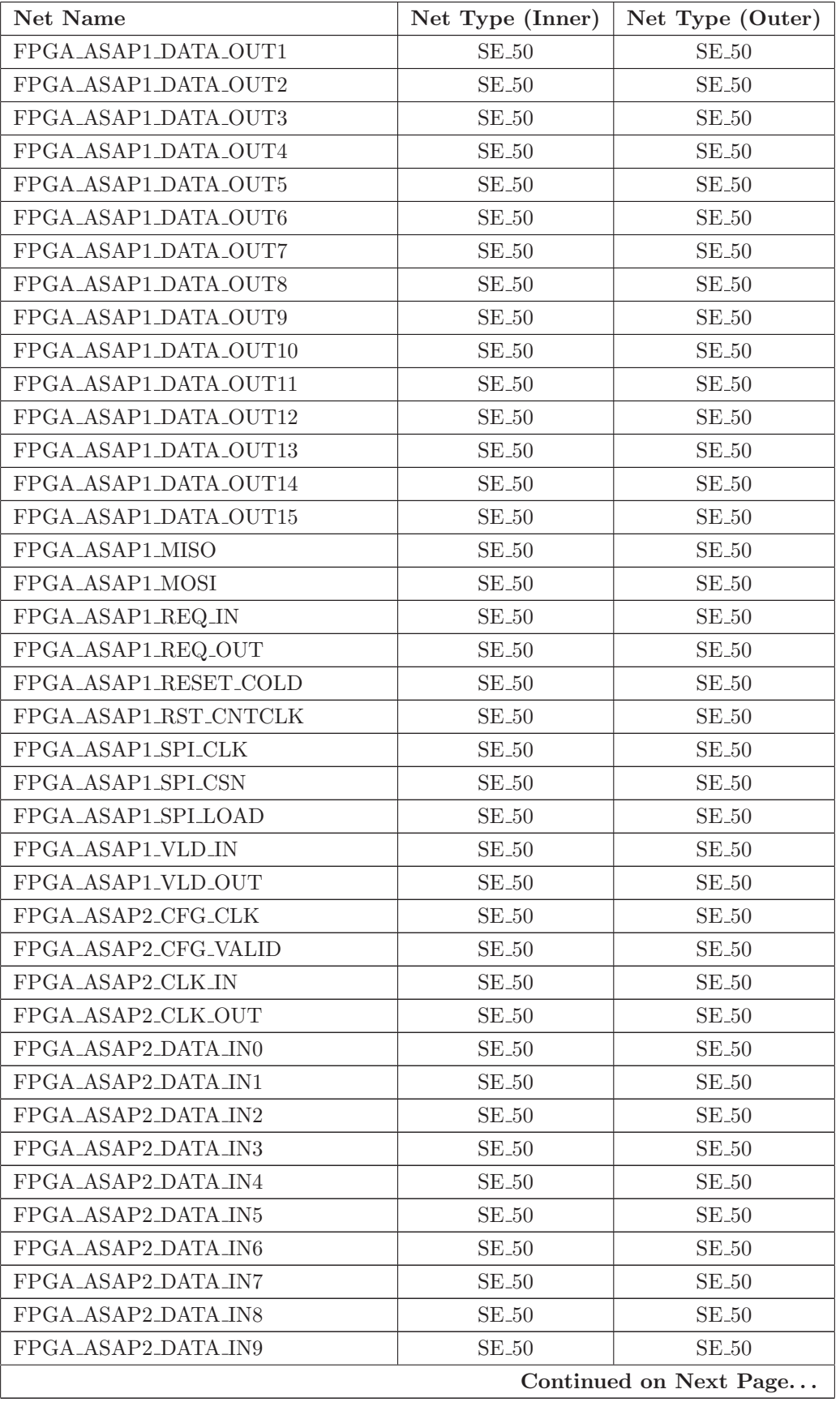

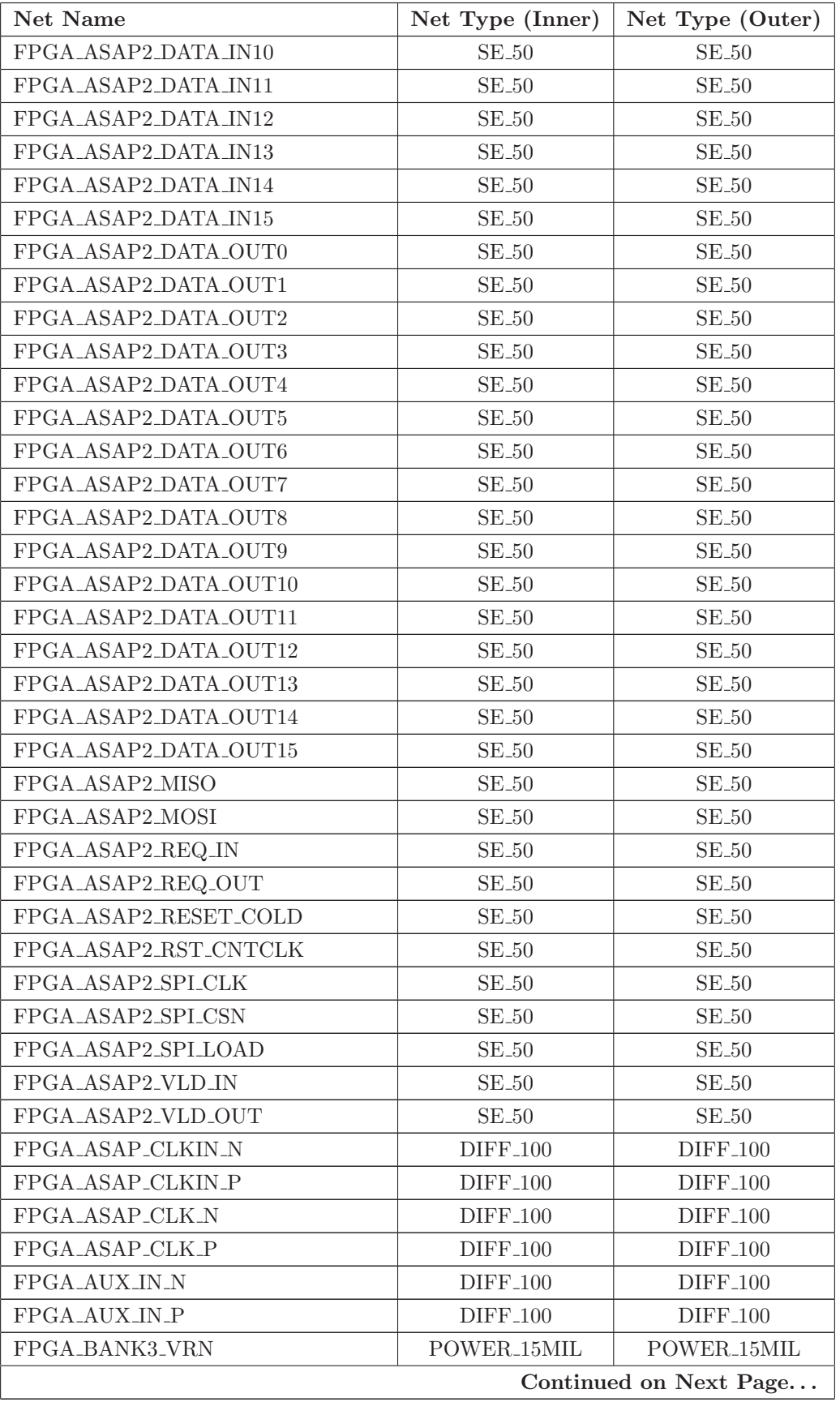

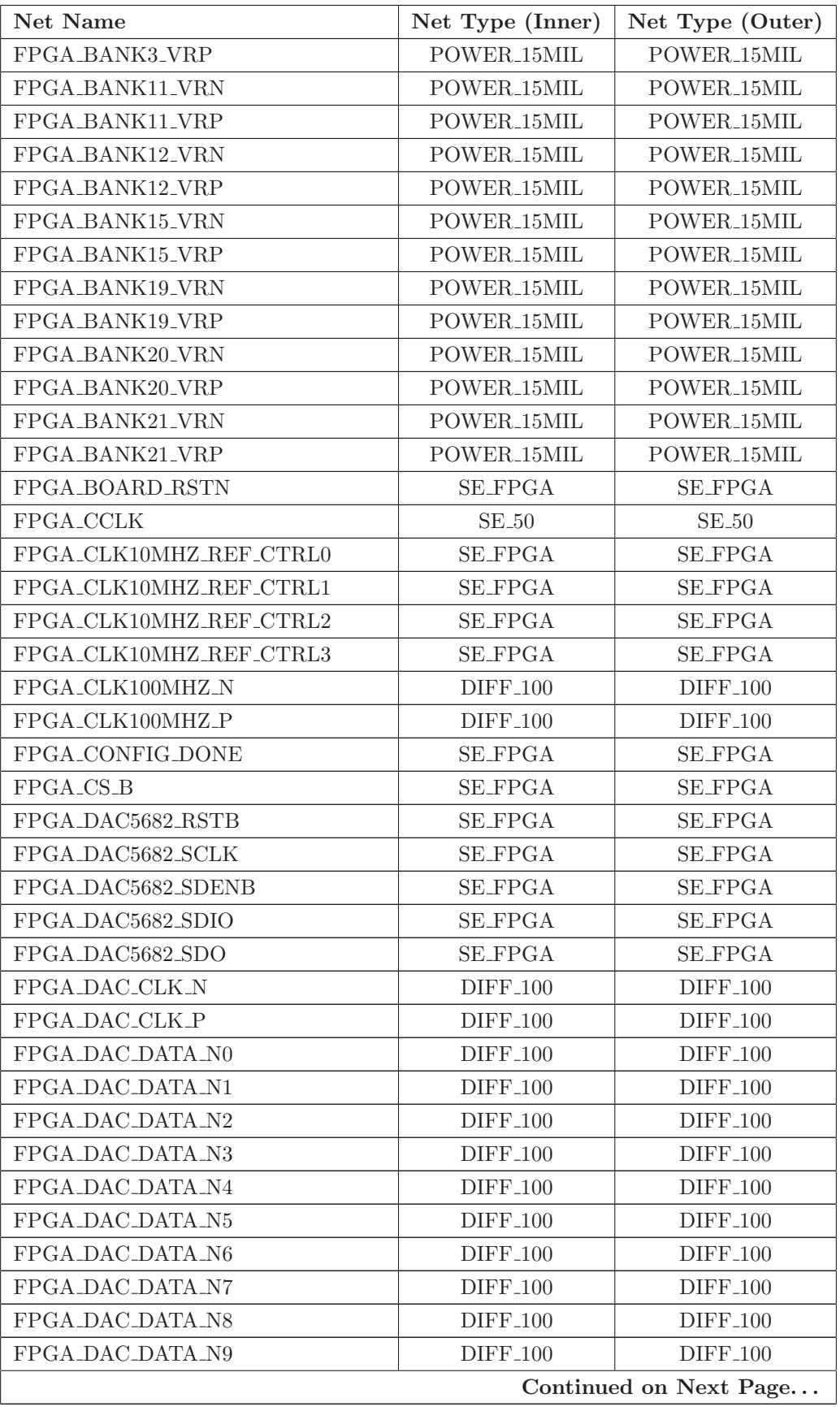

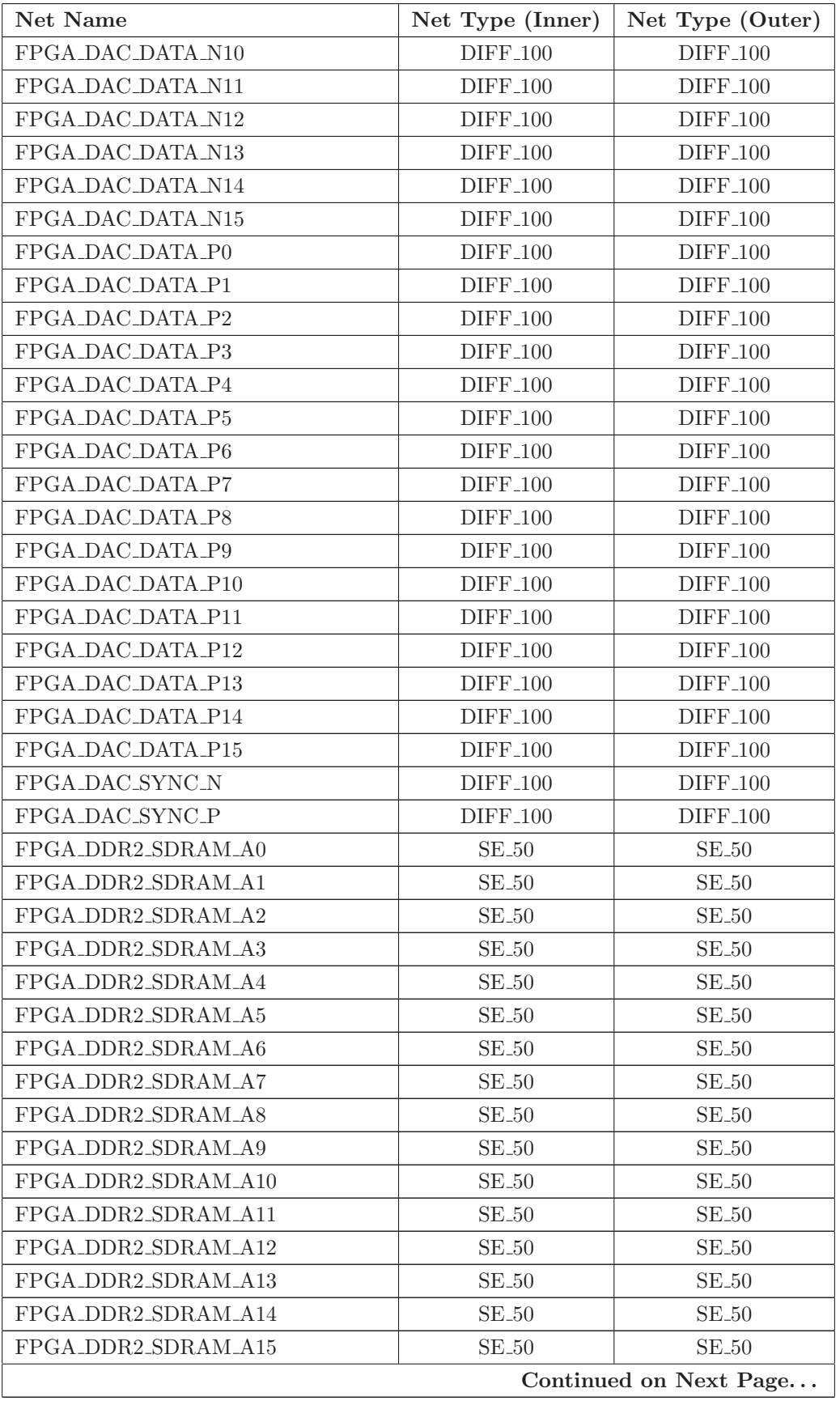

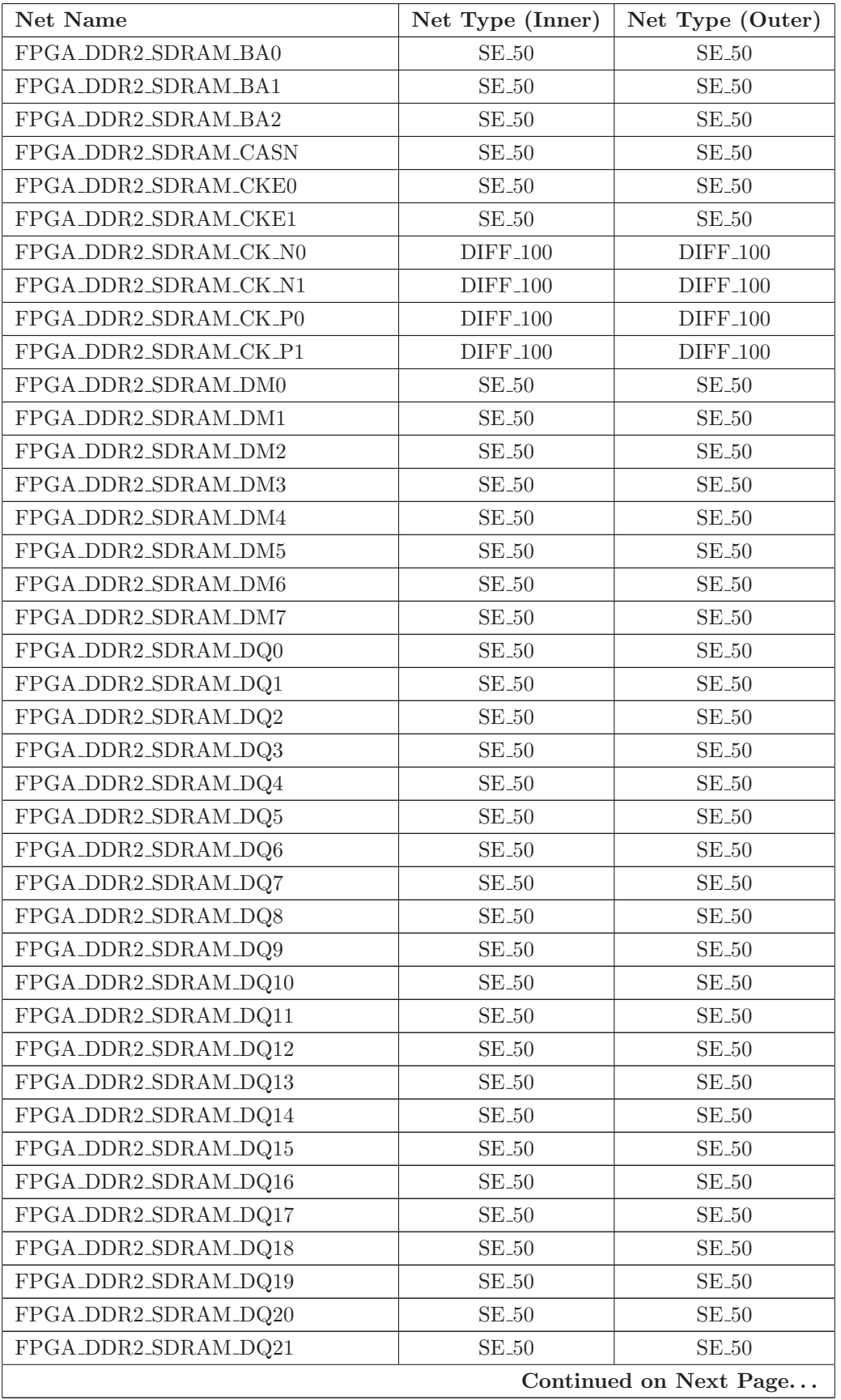

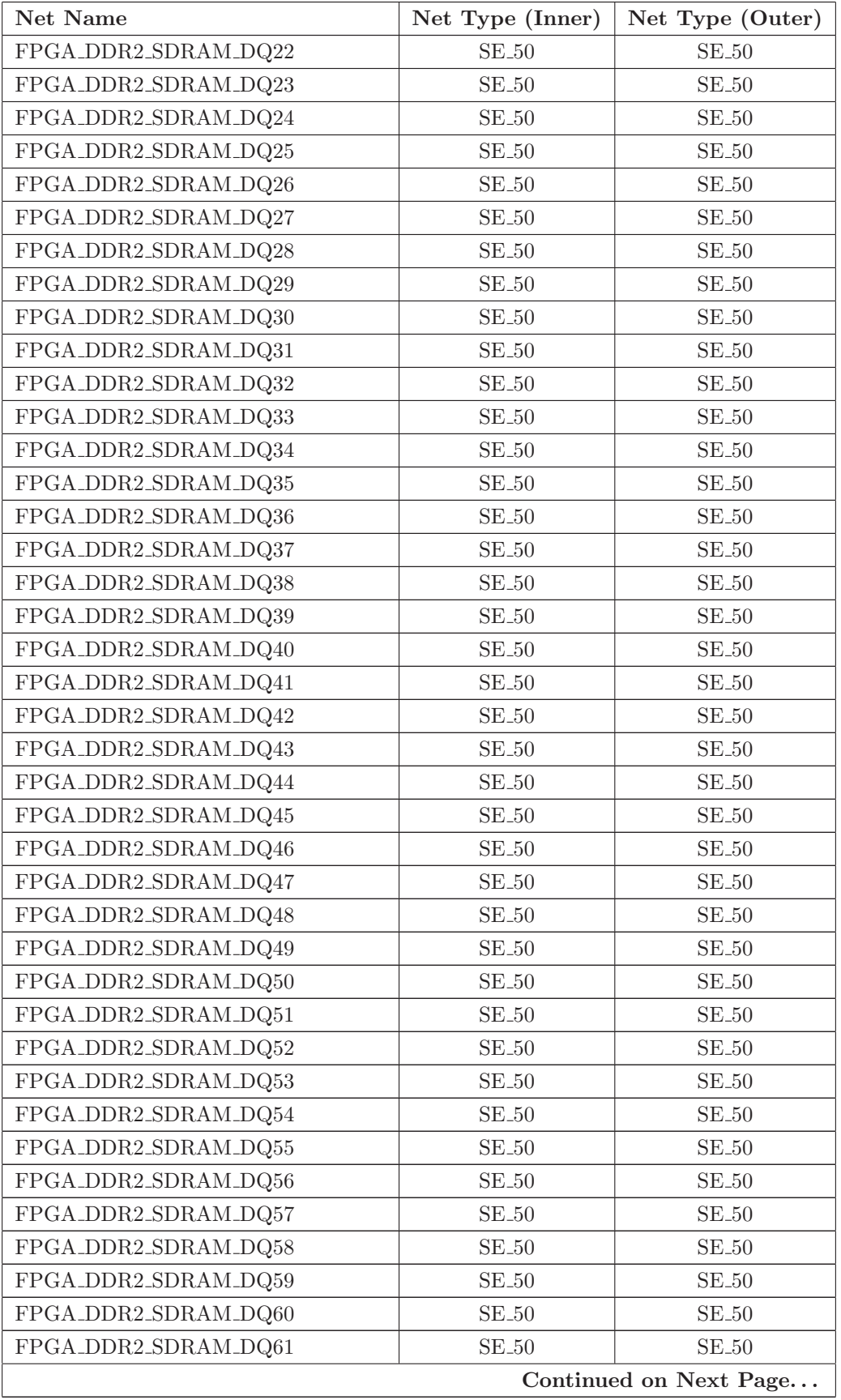

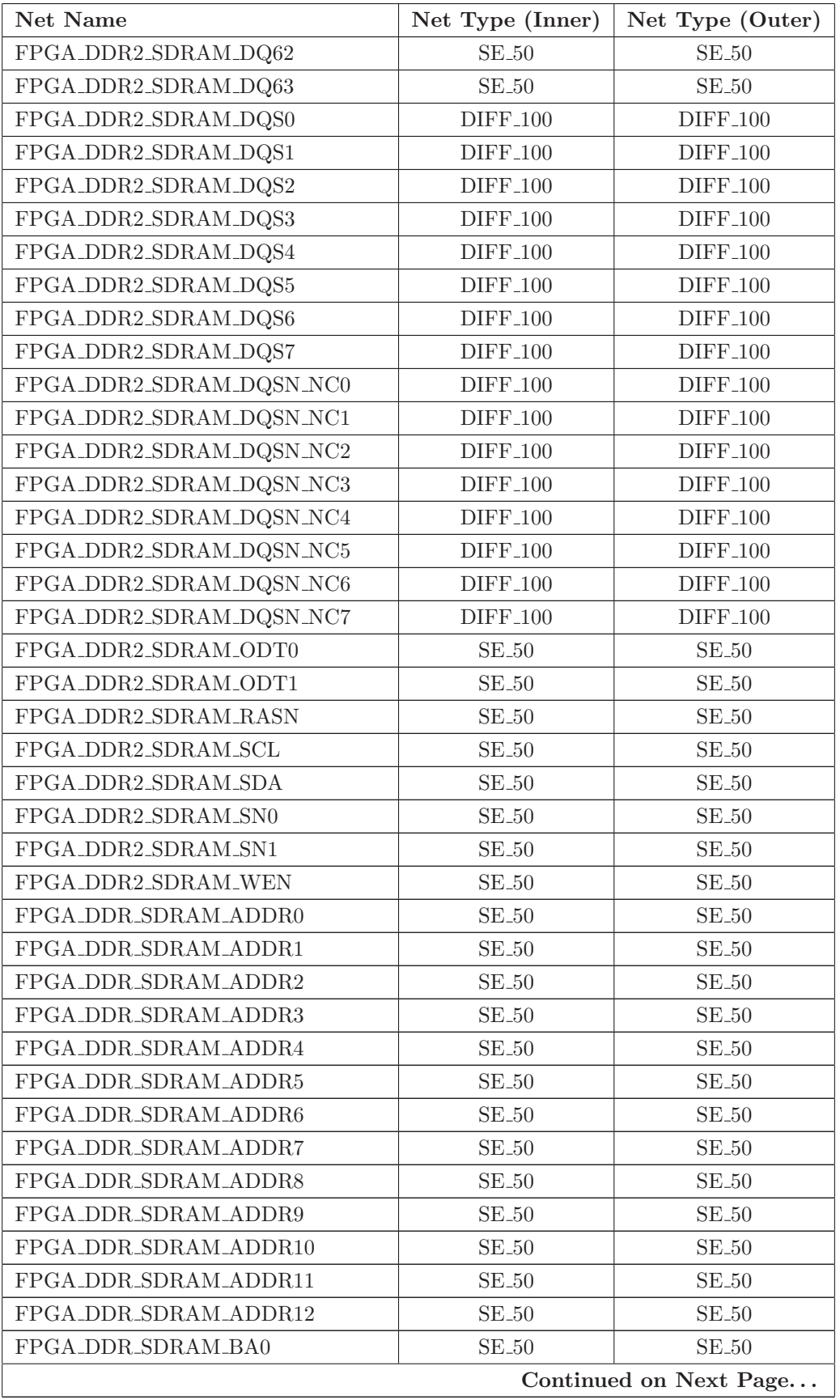
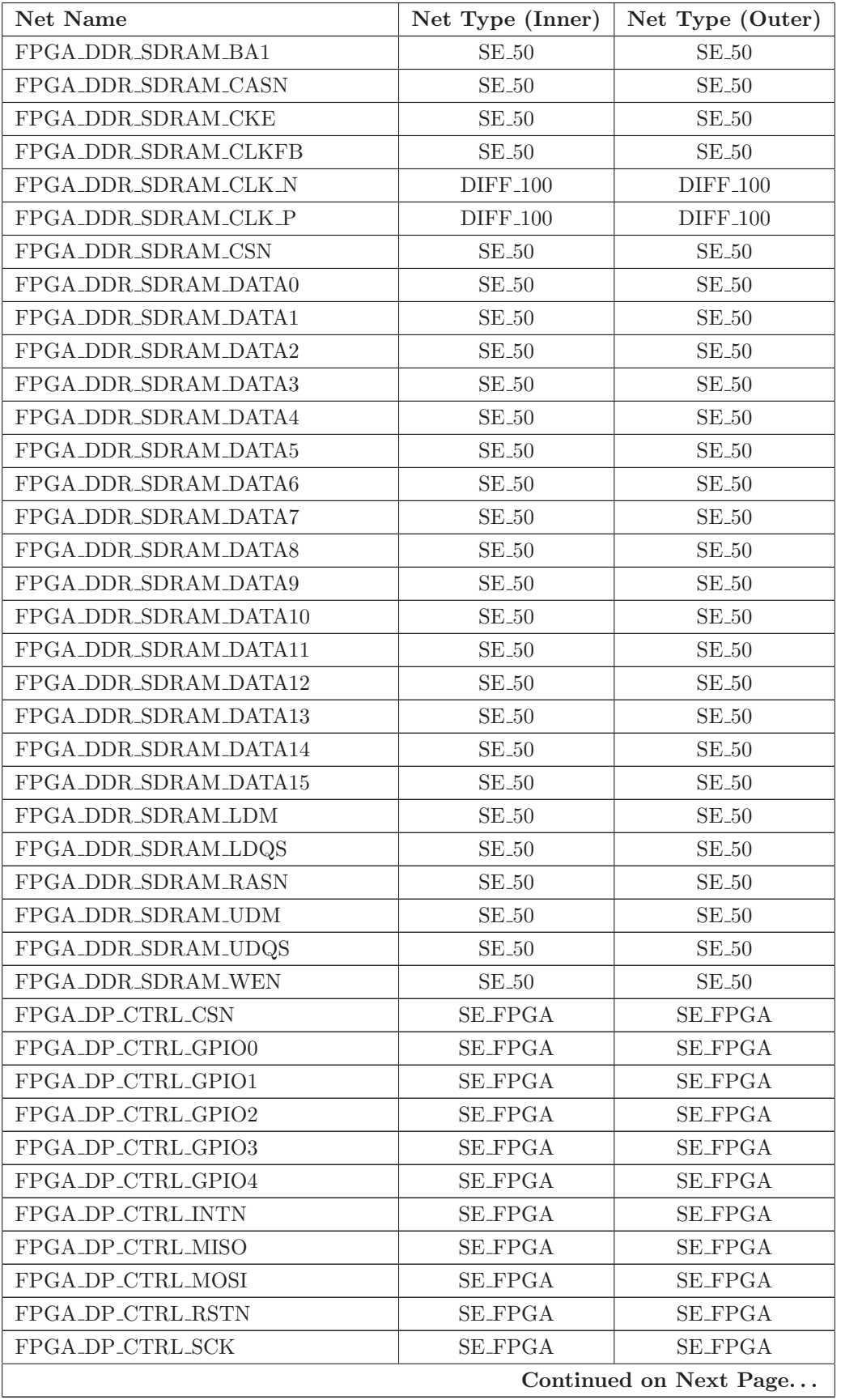

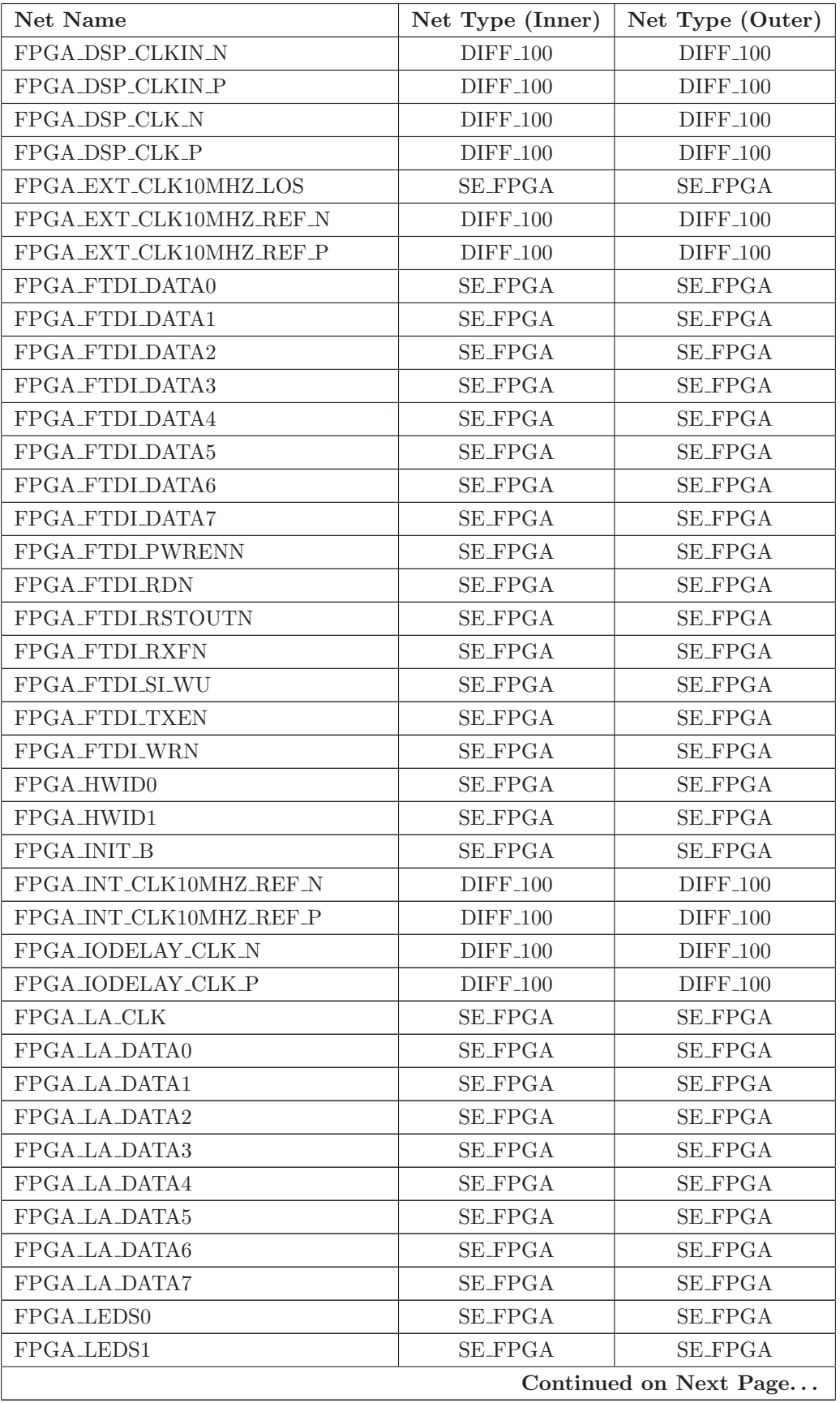

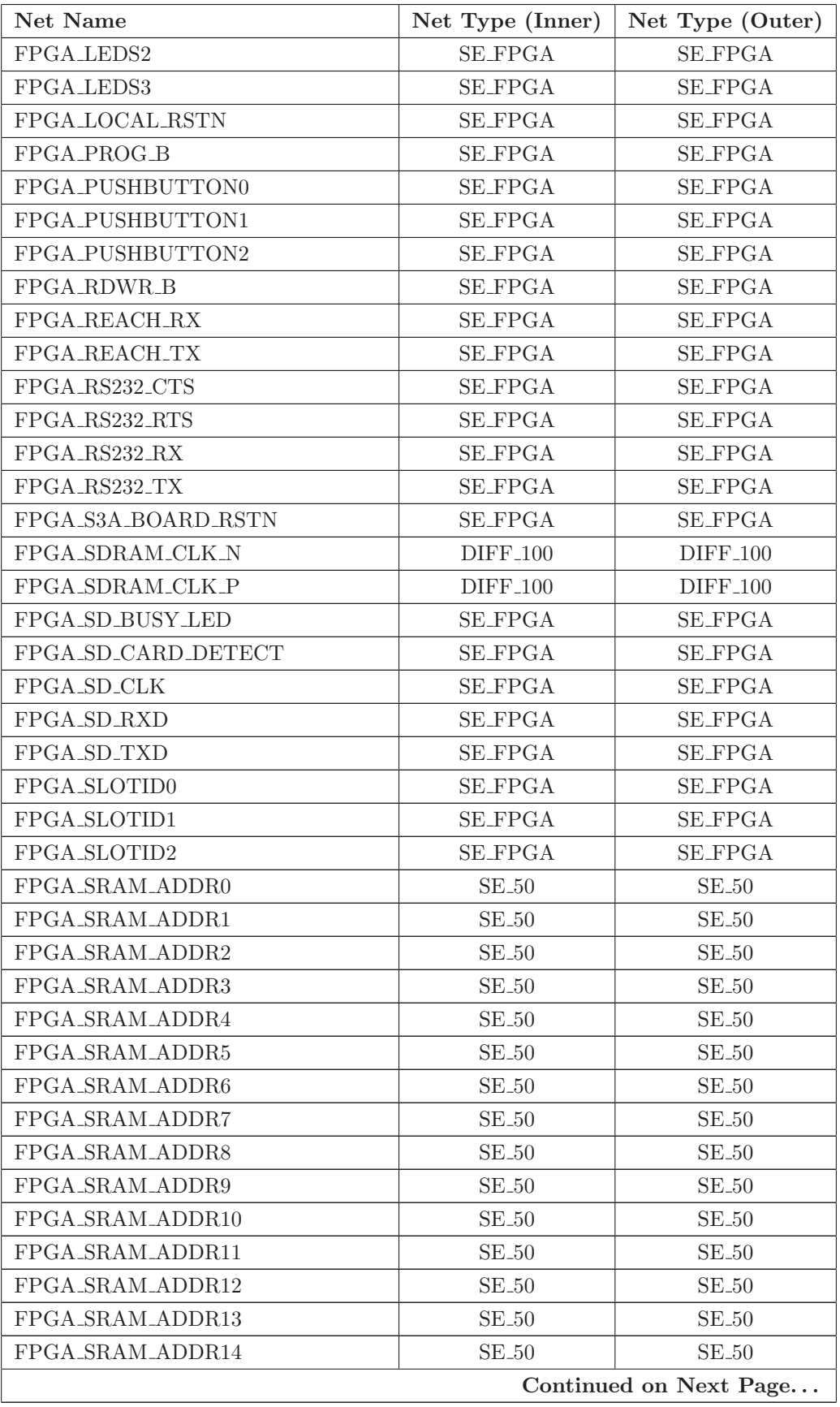

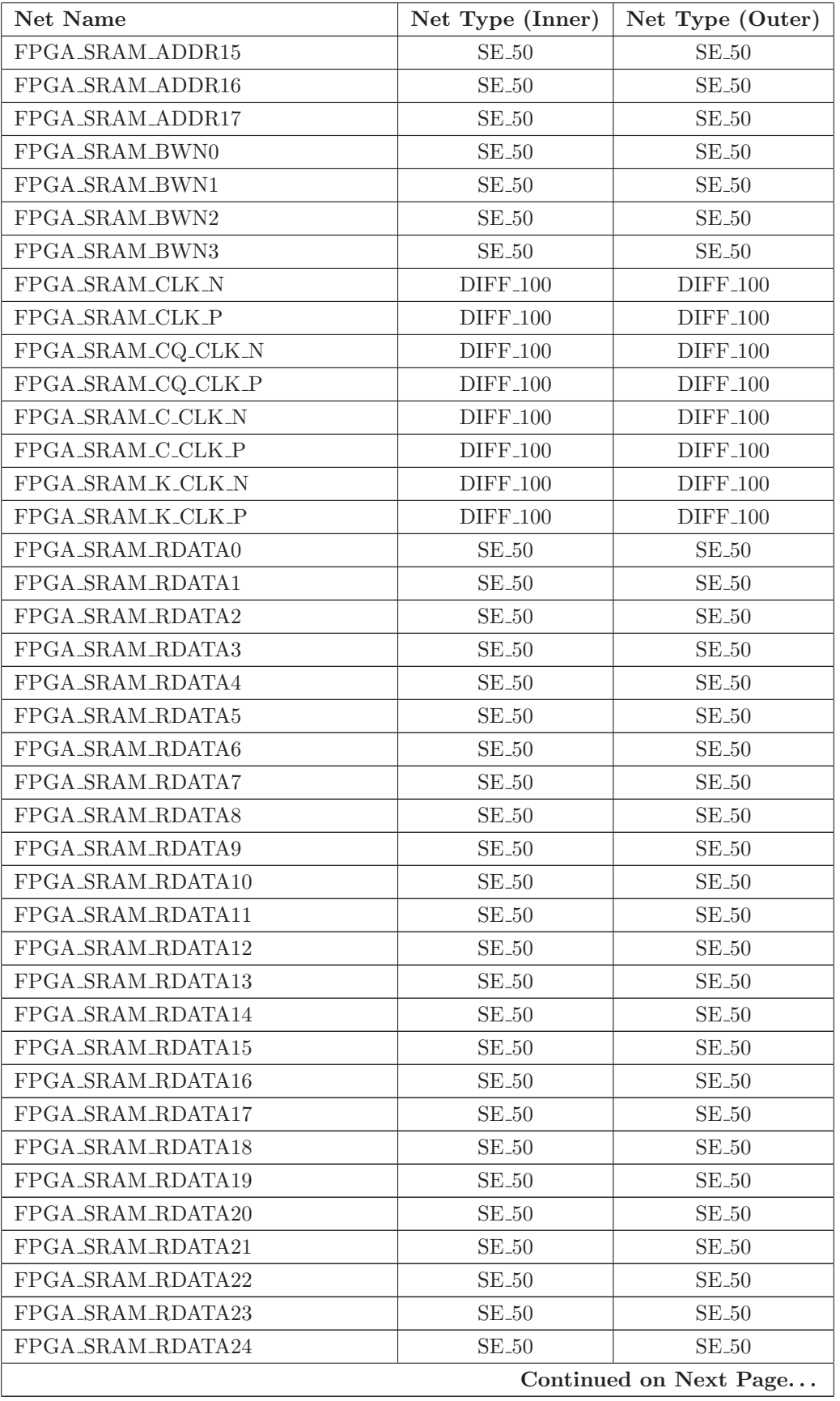

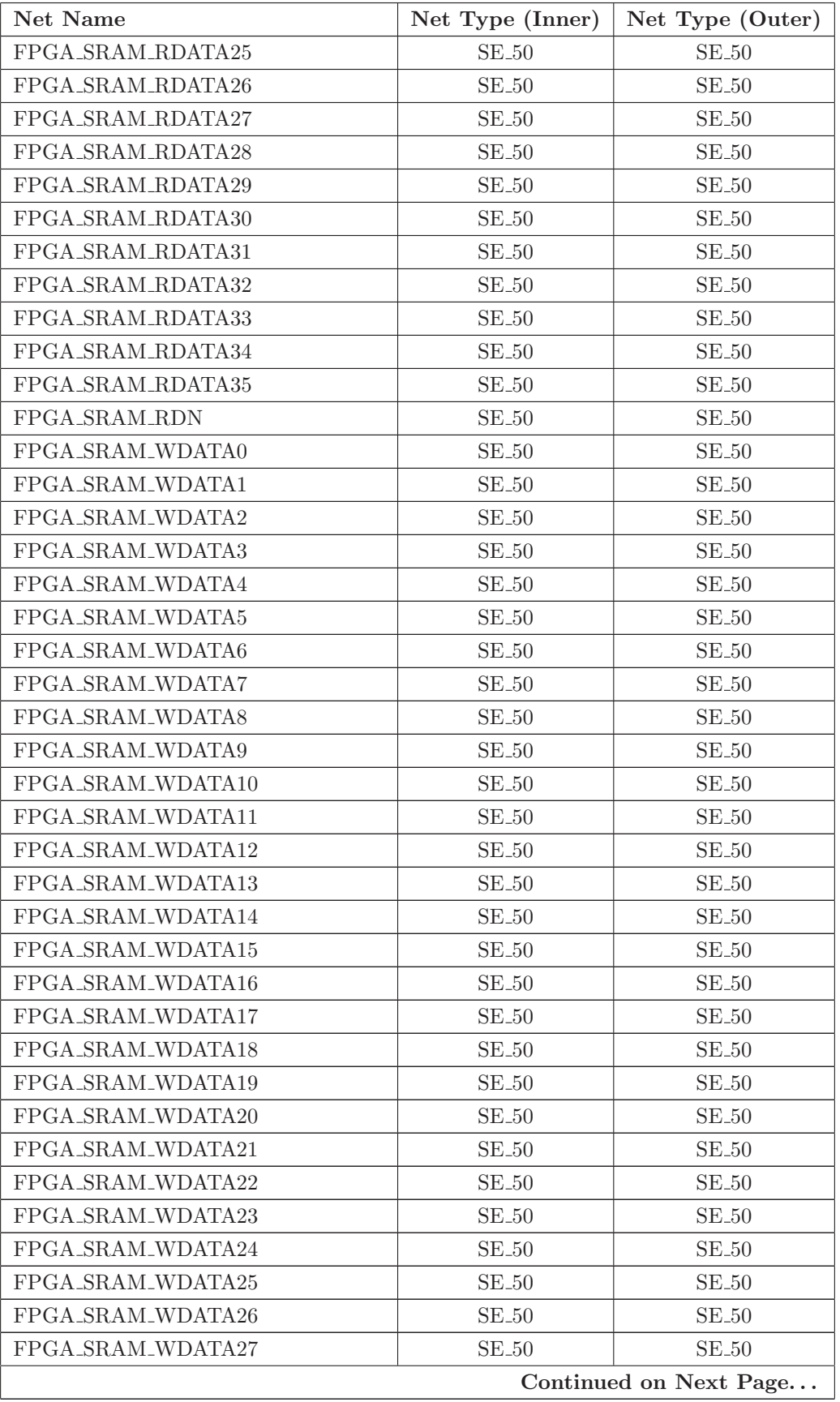

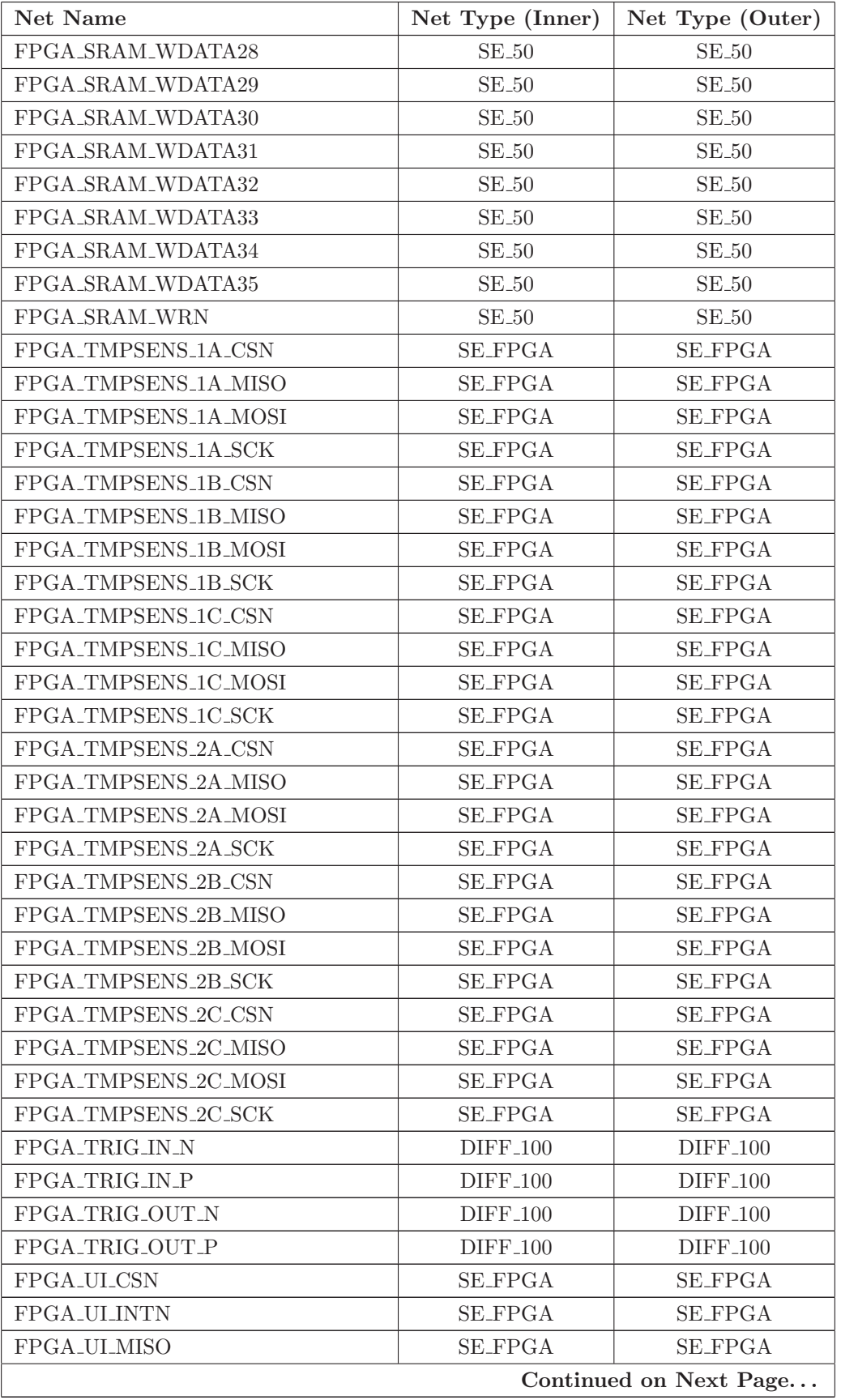

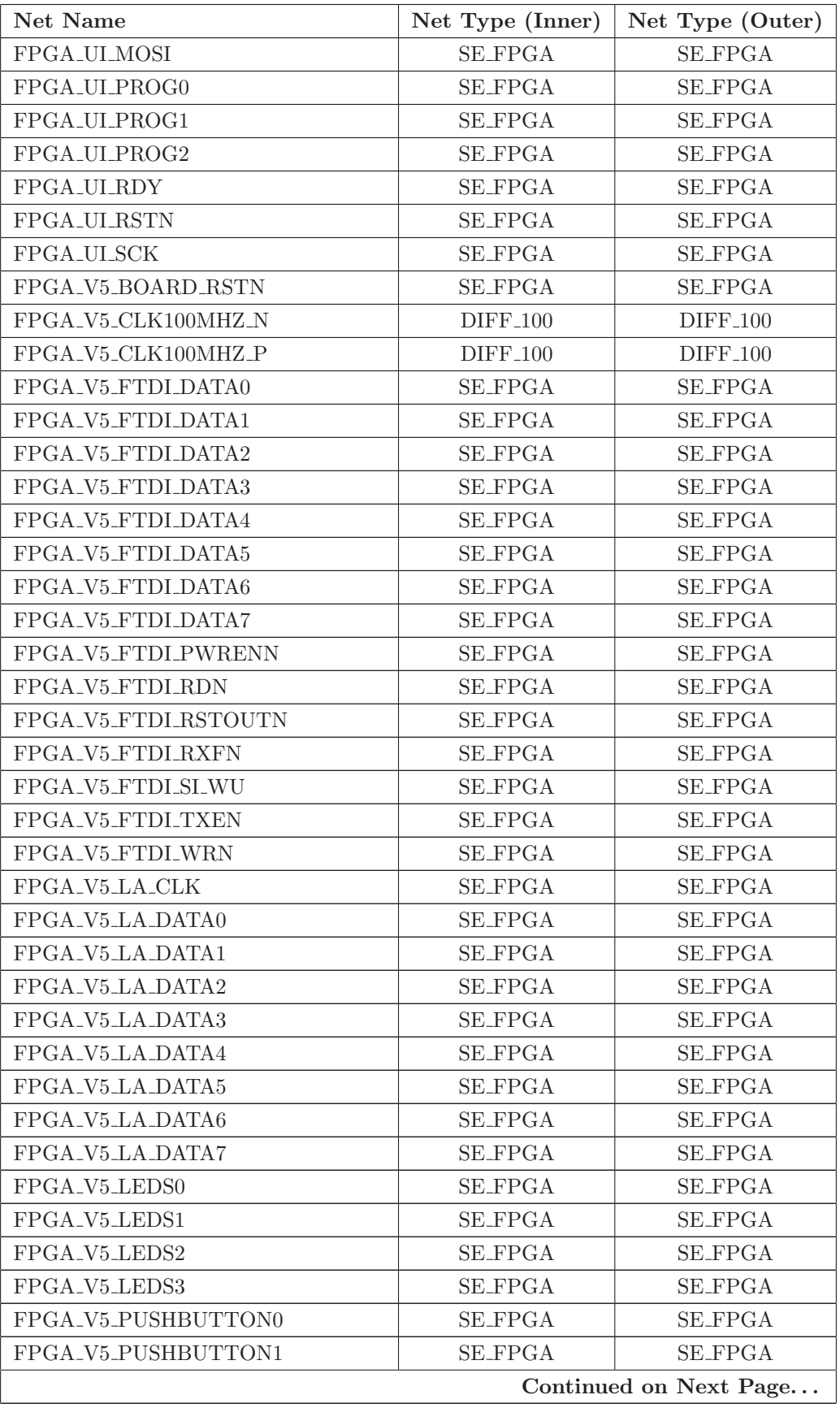

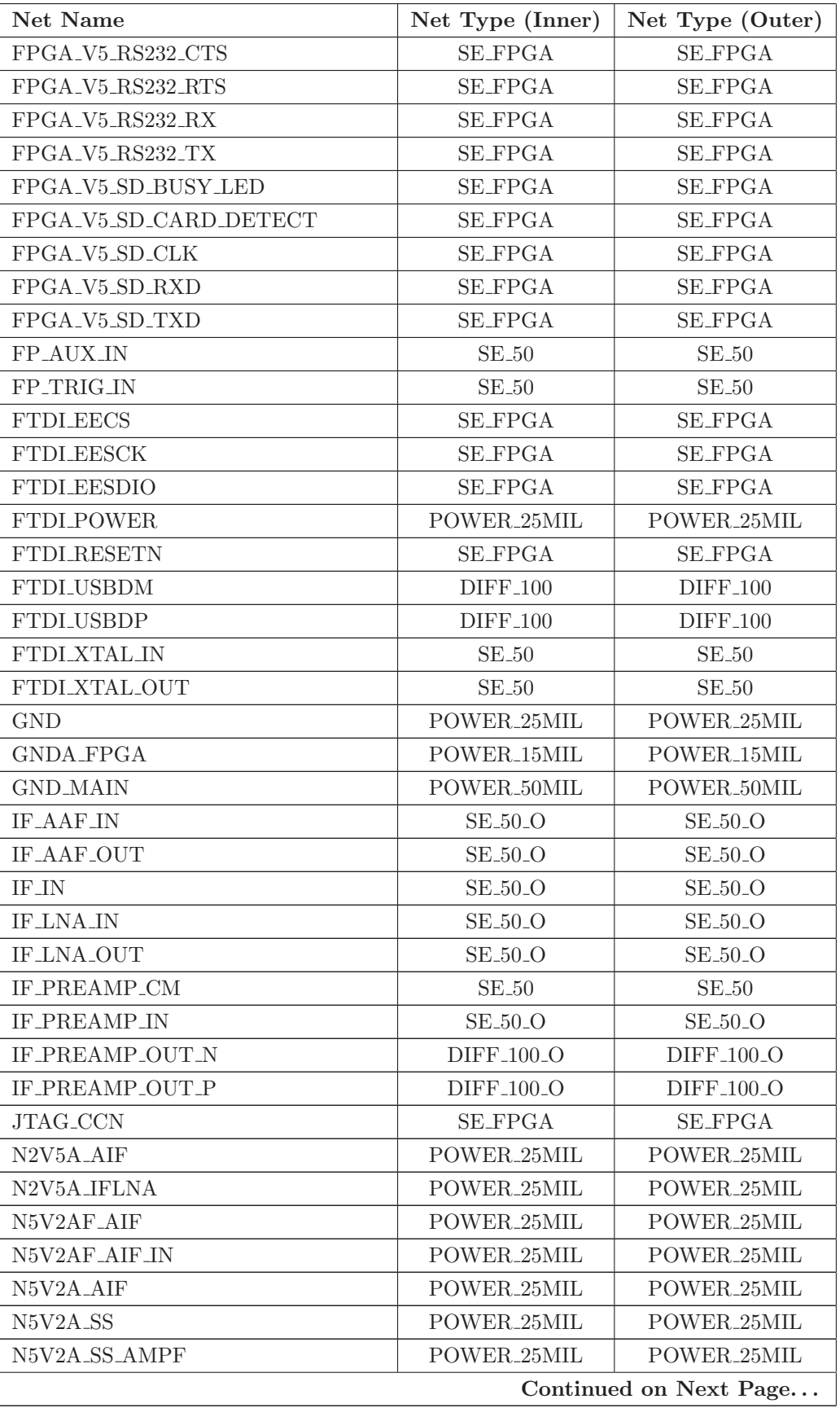

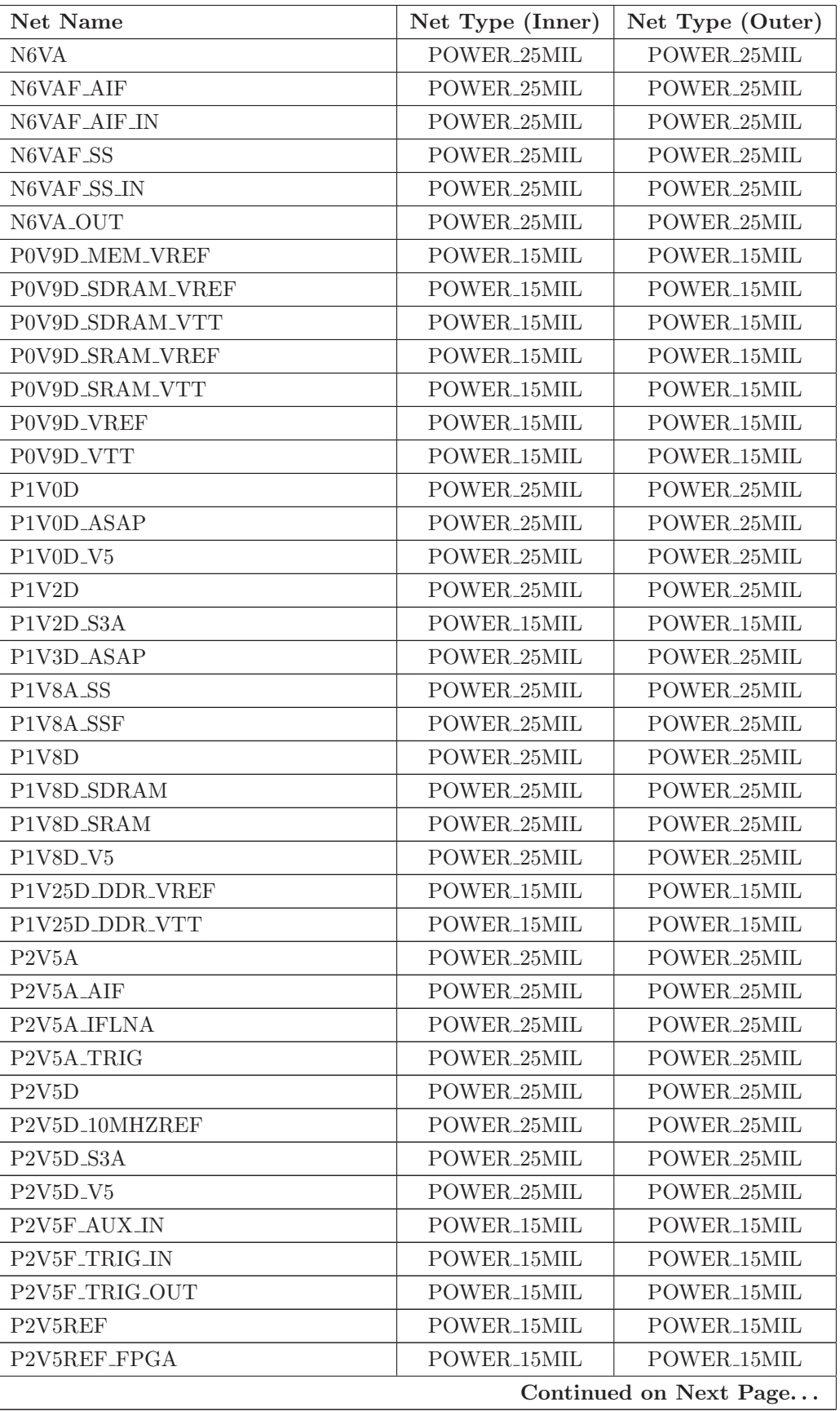

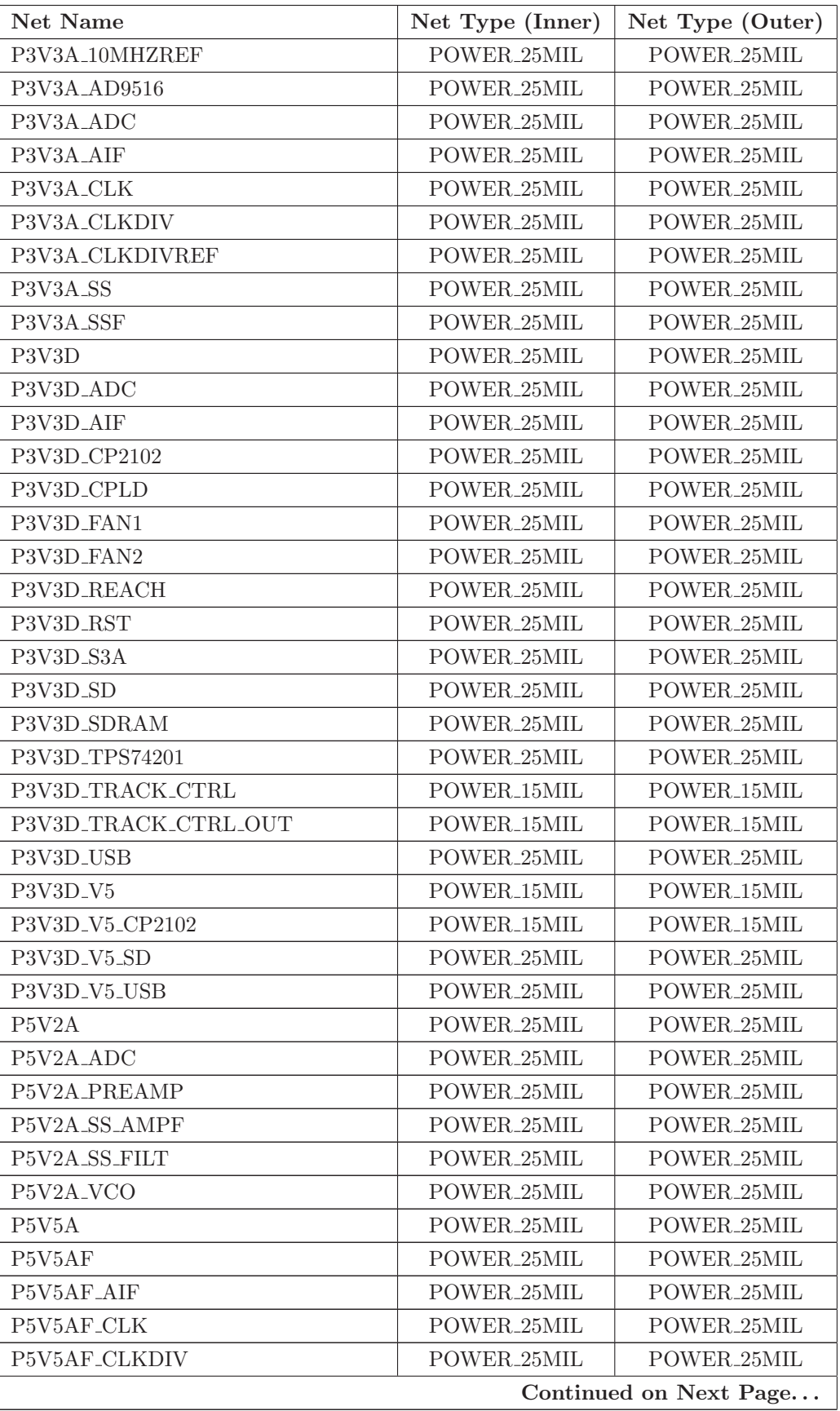

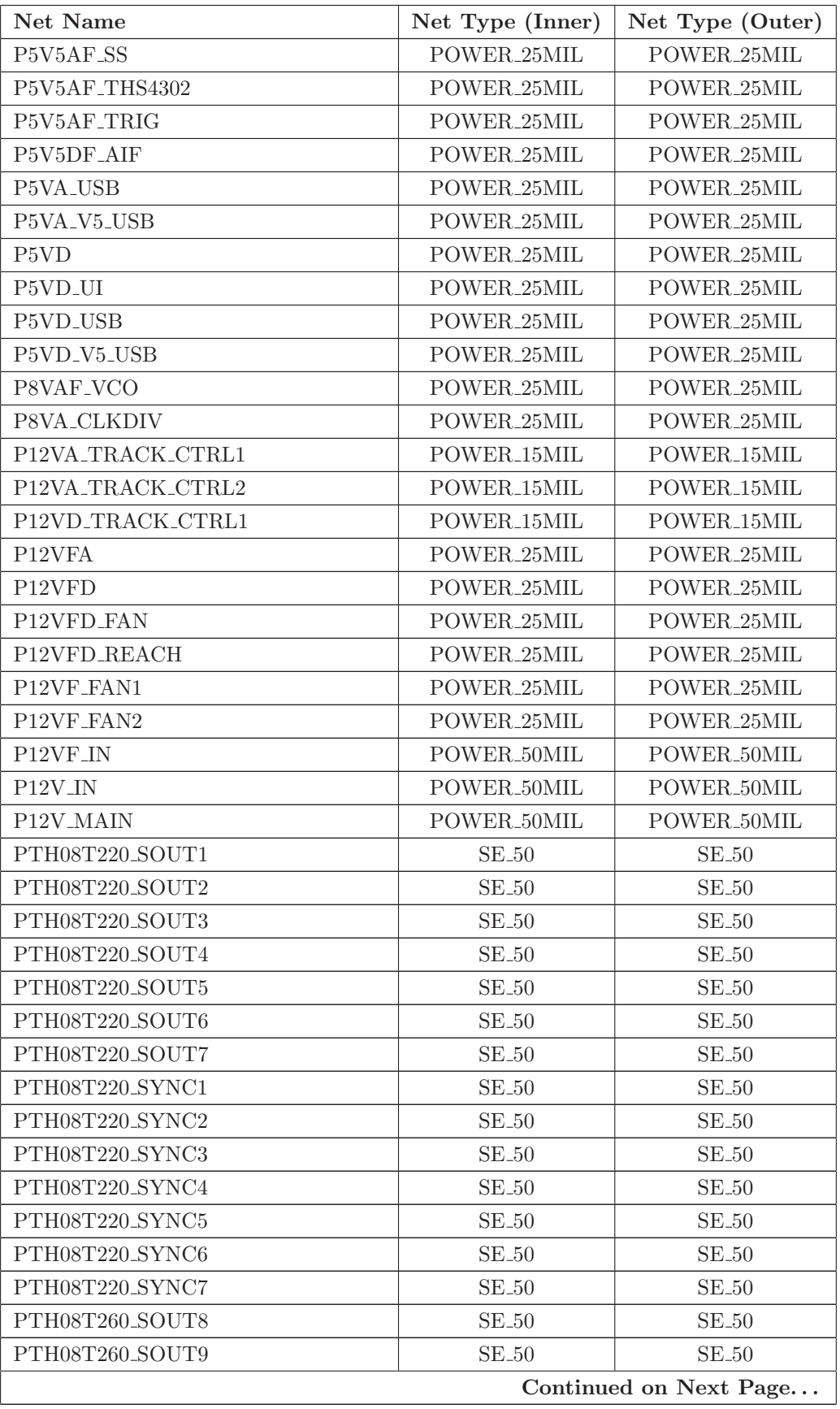

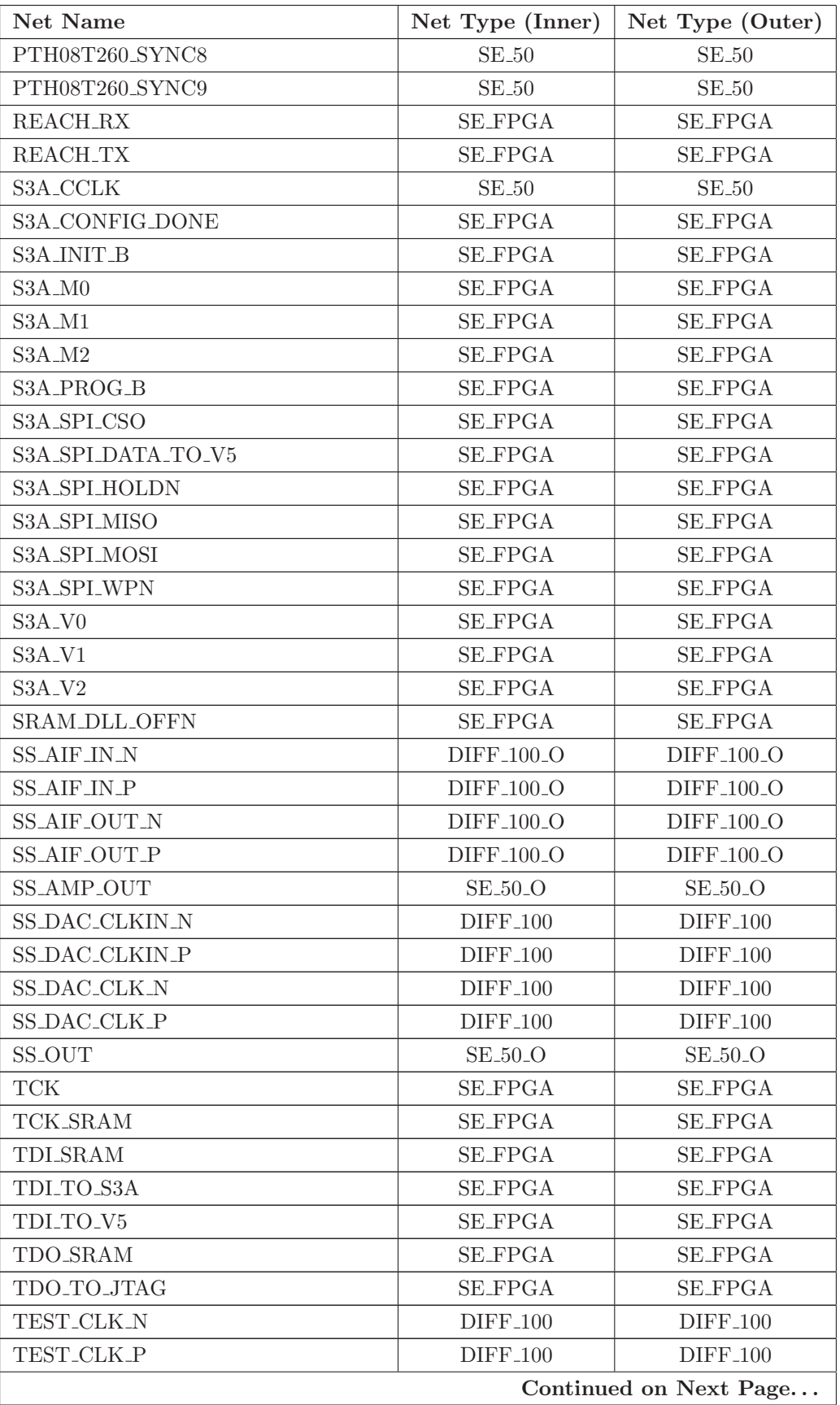

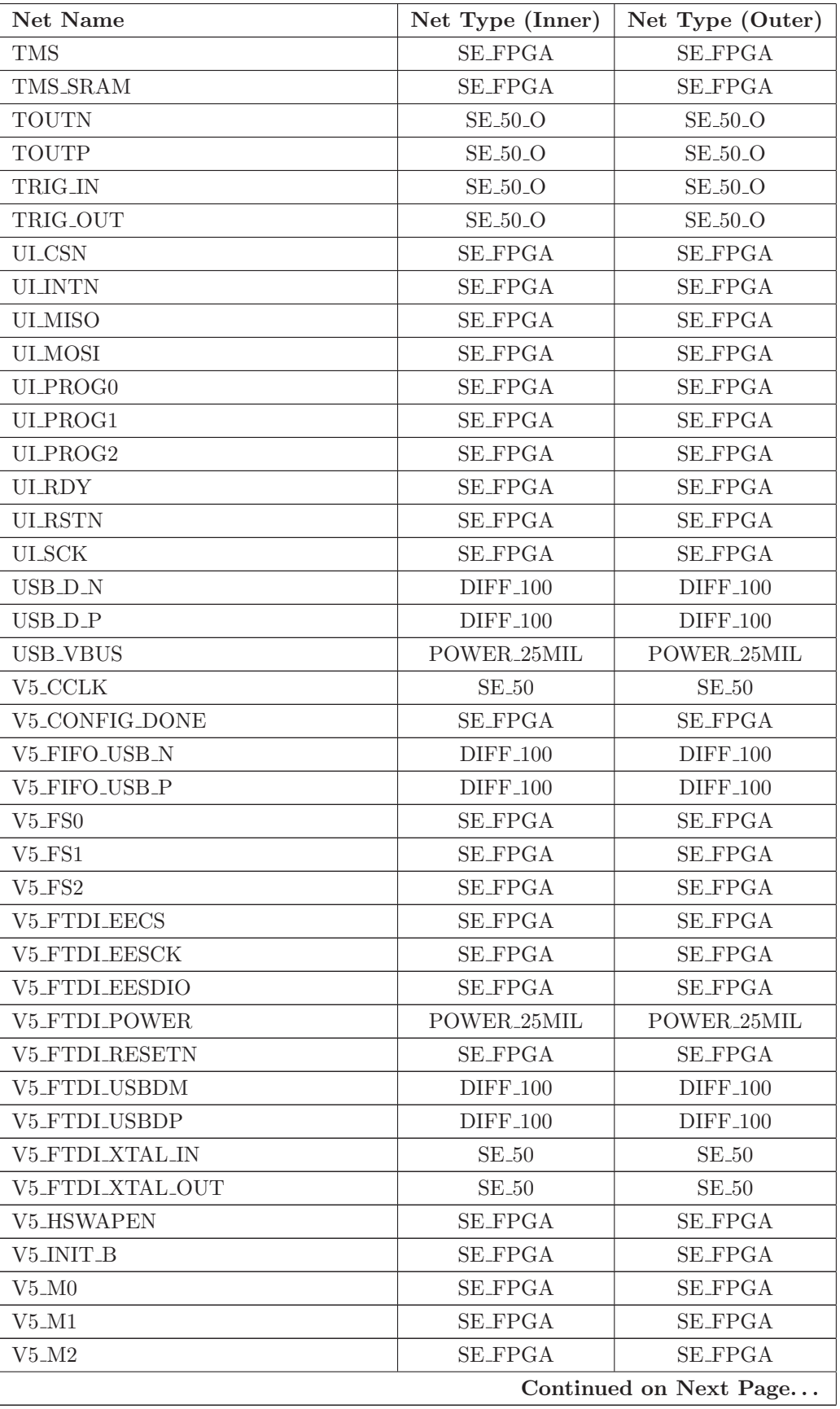

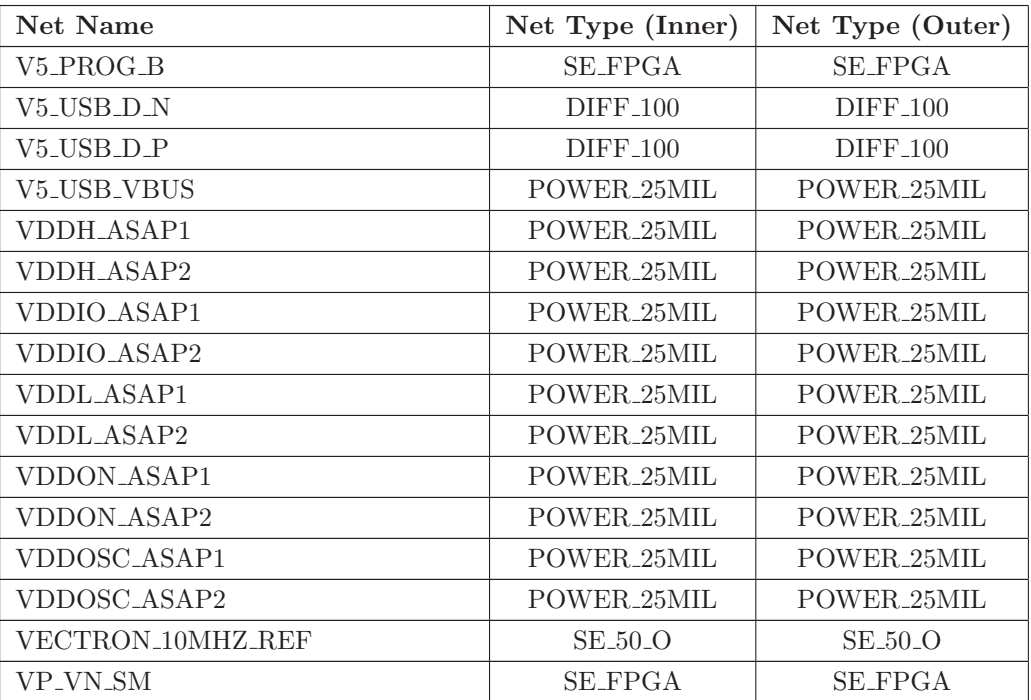

# Appendix H

*#! / us r / b in / p e r l*

# Data Path FPGA IODELAY Results

#### H.1 IODELAY Script for High-Speed ADC Interface

*#*∗∗∗∗∗∗∗∗∗∗∗∗∗∗∗∗∗∗∗∗∗∗∗∗∗∗∗∗∗∗∗∗∗∗∗∗∗∗∗∗∗∗∗∗∗∗∗∗∗∗∗∗∗∗∗∗∗∗∗∗∗∗∗∗∗∗ *# # adc module # #*∗∗∗∗∗∗∗∗∗∗∗∗∗∗∗∗∗∗∗∗∗∗∗∗∗∗∗∗∗∗∗∗∗∗∗∗∗∗∗∗∗∗∗∗∗∗∗∗∗∗∗∗∗∗∗∗∗∗∗∗∗∗∗∗∗∗ *#* # VCL Confidential Copyright 2010, UC Davis, ECE Department *# #*∗∗∗∗∗∗∗∗∗∗∗∗∗∗∗∗∗∗∗∗∗∗∗∗∗∗∗∗∗∗∗∗∗∗∗∗∗∗∗∗∗∗∗∗∗∗∗∗∗∗∗∗∗∗∗∗∗∗∗∗∗∗∗∗∗∗ *# # c r e a t e d on : 06/09/2009 # c r e a t e d by : jwwebb # l a s t e d i t on :* \$*DateTime :* \$  $#$  last edit by:  $$Author:$  \$ #  $revision:$  \$Revision: \$ *# comments : Generated # #*∗∗∗∗∗∗∗∗∗∗∗∗∗∗∗∗∗∗∗∗∗∗∗∗∗∗∗∗∗∗∗∗∗∗∗∗∗∗∗∗∗∗∗∗∗∗∗∗∗∗∗∗∗∗∗∗∗∗∗∗∗∗∗∗∗∗ *# R e v is ion L i s t : # # 1 .0 06/09/2009 I n i t i a l r e l e a s e*

Listing H.1: IODELAY Tap Calculation Perl Script

```
#
#∗∗∗∗∗∗∗∗∗∗∗∗∗∗∗∗∗∗∗∗∗∗∗∗∗∗∗∗∗∗∗∗∗∗∗∗∗∗∗∗∗∗∗∗∗∗∗∗∗∗∗∗∗∗∗∗∗∗∗∗∗∗∗∗∗∗
# X i l i n x FPGA IODELAY C a l c u l a t i o n S c r i p t
#
# This utility is intended to make calculating Xilinx FPGA IODELAY
# tap values for high-speed device interfaces.
#
# The us e r w i l l s u p p l y a comma s e p a r a t e d v a l u e f i l e c on t a in ing
# t h e s i g n a l name , l en g t h , and matched−l e n g t h group . For example ,
#
# FPGA CLK P, 3 3 5 3 . 4 1 ,SIG DML2 CON
# FPGA DATA0, 2 3 8 8 . 6 8 ,SIG DML2 CON
# FPGA DATA1, 1 7 7 3 . 2 6 ,SIG DML2 CON
# FPGA DATA2, 1 9 2 1 . 3 8 ,SIG DML2 CON
# FPGA DATA3, 2 0 1 8 . 7 9 ,SIG DML2 CON
# FPGA DATA4, 1 8 9 9 . 7 3 ,SIG DML2 CON
#
# This script will calculate the number of IODELAY taps, and
# provide the results in the following file:
#
# adc_delays.csv: Comma Separated Value File for Excel Viewing
#
# The script can be used by typing the following command at the
# command l i n e prompt :
#
# [ jwwebb@stormtater ˜/ b in / p e r l d e v /adc ]
# $ . / adc −f a d c l e n g t h s . t x t
# Delay file is ready for use.
#
#∗∗∗∗∗∗∗∗∗∗∗∗∗∗∗∗∗∗∗∗∗∗∗∗∗∗∗∗∗∗∗∗∗∗∗∗∗∗∗∗∗∗∗∗∗∗∗∗∗∗∗∗∗∗∗∗∗∗∗∗∗∗∗∗∗∗
#∗∗∗∗∗∗∗∗∗∗∗∗∗∗∗∗∗∗∗∗∗∗∗∗∗∗∗∗∗∗∗∗∗∗∗∗∗∗∗∗∗∗∗∗∗∗∗∗∗∗∗∗∗∗∗∗∗∗∗∗∗∗∗∗∗∗
# CPAN Modules
#∗∗∗∗∗∗∗∗∗∗∗∗∗∗∗∗∗∗∗∗∗∗∗∗∗∗∗∗∗∗∗∗∗∗∗∗∗∗∗∗∗∗∗∗∗∗∗∗∗∗∗∗∗∗∗∗∗∗∗∗∗∗∗∗∗∗
use strict;
use Getopt : : Std ;
use POSIX ;
#∗∗∗∗∗∗∗∗∗∗∗∗∗∗∗∗∗∗∗∗∗∗∗∗∗∗∗∗∗∗∗∗∗∗∗∗∗∗∗∗∗∗∗∗∗∗∗∗∗∗∗∗∗∗∗∗∗∗∗∗∗∗∗∗∗∗
# Constants and Variables:
#∗∗∗∗∗∗∗∗∗∗∗∗∗∗∗∗∗∗∗∗∗∗∗∗∗∗∗∗∗∗∗∗∗∗∗∗∗∗∗∗∗∗∗∗∗∗∗∗∗∗∗∗∗∗∗∗∗∗∗∗∗∗∗∗∗∗
my (\% opts ) = ();
my ($ file);
my ( <math>$c s v</math> );my ( $debug ) ;
my (\% x i l in x H, \$ x i l in x_r H);#∗∗∗∗∗∗∗∗∗∗∗∗∗∗∗∗∗∗∗∗∗∗∗∗∗∗∗∗∗∗∗∗∗∗∗∗∗∗∗∗∗∗∗∗∗∗∗∗∗∗∗∗∗∗∗∗∗∗∗∗∗∗∗∗∗∗
```

```
# R e t r i e v e command l i n e argument
#∗∗∗∗∗∗∗∗∗∗∗∗∗∗∗∗∗∗∗∗∗∗∗∗∗∗∗∗∗∗∗∗∗∗∗∗∗∗∗∗∗∗∗∗∗∗∗∗∗∗∗∗∗∗∗∗∗∗∗∗∗∗∗∗∗∗
get^{\prime} ('hvf:c',\%opts);
#check for valid combination command–line arguments
if ({\text{Sports}}\{h\} || !{\text{Sports}}\{f\} || ({\text{Sports}}\{f\} && !{\text{Sports}}\{c\}) ) {
    print\_usage();
    exit;
}
# pa rs e command−l i n e arguments
$ file = $opts{f};s \text{ csv} = s \text{opts} \{c\};\delta debug = \delta opts {v};
#∗∗∗∗∗∗∗∗∗∗∗∗∗∗∗∗∗∗∗∗∗∗∗∗∗∗∗∗∗∗∗∗∗∗∗∗∗∗∗∗∗∗∗∗∗∗∗∗∗∗∗∗∗∗∗∗∗∗∗∗∗∗∗∗∗∗
# I n i t i a l i z e X i l i n x Hash :
#∗∗∗∗∗∗∗∗∗∗∗∗∗∗∗∗∗∗∗∗∗∗∗∗∗∗∗∗∗∗∗∗∗∗∗∗∗∗∗∗∗∗∗∗∗∗∗∗∗∗∗∗∗∗∗∗∗∗∗∗∗∗∗∗∗∗
$ x i l in x H { ' file ' } = $ file ;\text{Similarly} 'debug' } = $debug;
#∗∗∗∗∗∗∗∗∗∗∗∗∗∗∗∗∗∗∗∗∗∗∗∗∗∗∗∗∗∗∗∗∗∗∗∗∗∗∗∗∗∗∗∗∗∗∗∗∗∗∗∗∗∗∗∗∗∗∗∗∗∗∗∗∗∗
# Print Module Declaration:#∗∗∗∗∗∗∗∗∗∗∗∗∗∗∗∗∗∗∗∗∗∗∗∗∗∗∗∗∗∗∗∗∗∗∗∗∗∗∗∗∗∗∗∗∗∗∗∗∗∗∗∗∗∗∗∗∗∗∗∗∗∗∗∗∗∗
$ x i l in x_r H = getFile(\sqrt{\% x i l in x H});x = rH = calcDelay(x = rH);if ($csv) $xilinx_rH = writeDelayCSV ($xilinx_rH);ext:
```

```
# Generic Error and Exit routine
```

```
sub dienice {
           my( $ errmsg ) = \mathcal{Q}_-;
            print" $ errmsg\n\cdot n";
            exit;
}
sub print_usage {
           my (\text{susage}); \text{susage} = \text{"}\n\frac{1}{-\text{S0}} - \text{S0} - \text{[-h]} - \text{[-f]} - \text{[-f]} - \text{[-c]} - \text{[-c]}\text{Susage} := "\n";$usage := "\t-h\t\tPrint_Help.\n" ;$usage := "\t-v\tt\to V\text{t}V\text{er} }: P \text{rint } \text{Debug\_Information } \n\cdot n";$usage := "\t-f_\&\FILE>\t\tInput_\cS V_Signal_\File.\n";
            $u s a g e .= "\t−c\ t \tCSV : G en erat e CSV F i l e w ith Est imat ed IODELAY Taps . \ n" ;
            \text{Susage} := "\n";\text{Susage} := "\text{tkExample}: \n}";
```
*#*−−−−−−−−−−−−−−−−−−−−−−−−−−−−−−−−−−−−−−−−−−−−−−−−−−−−−−−−−−−−−−−−−−−−−−−−−−−−−−

*#*−−−−−−−−−−−−−−−−−−−−−−−−−−−−−−−−−−−−−−−−−−−−−−−−−−−−−−−−−−−−−−−−−−−−−−−−−−−−−−

```
\text{gusage} := "\t \t\cdot \$0 - v - f - \text{sample.txt}.\text{``usage := "}\t\t\td\text{``0--v--f\_sample.csv\_}\n''\text{Stage} := " \n\ \text{in"};print ( susage ) ; return ;
```

```
sub getFile {
```
}

```
#−−−−−−−−−−−−−−−−−−−−−−−−−−−−−−−−−−−−−−−−−−−−−−−−−−−−−−−−−−−−−−−−−−−−−−−−−−−−−−
# Get Input File:
#
# The sub-routine getFile () will open the input file, which is either a
# b in a r y or t e x t f i l e and read i t s c on t en t s i n t o an a r ray . I t w i l l a l s o
# determine the file length. The following parameters are created
#
# ∗ f i l e d a t a : @vdataA
# * fileLen: \qquad s\,cal{c}\, a\, la\, r\, (\,Qv\, data\, A\,)#
\# Usage: \text{Scilin}\,x \text{ or } H = getFile(\sqrt{\% x i l in} x H);#
#−−−−−−−−−−−−−−−−−−−−−−−−−−−−−−−−−−−−−−−−−−−−−−−−−−−−−−−−−−−−−−−−−−−−−−−−−−−−−−
my (§ x i l in x _r H ) = shift; # Read in user's variable.
my (\% \times \text{ilinx} H) = \% {\$ \times \text{ilinx} H \}; \# De-reference \ X \text{ilinx hash}.my (§ file) = \$xiliary + file';my ( (bdebug) = xilinxH'debug'}; # Print out Debug Info.
#−−−−−−−−−−−−−−−−−−−−−−−−−−−−−−−−−−−−−−−−−−−−−−−−−−−−−−−−−−−−−−−−−−−−−−−−−−
# Open the text file, and read the results into an array of hashes for
# manipulating the data array. Close file when done.
#
# The Hash elements are:
#
# adc s igs AoH
\# { Signal \implies "x",\# LenMils \Rightarrow "x",
\# MLGroup \Rightarrow "x",# IsRef \Rightarrow "x",\# AvgLenMils \Rightarrow "x",\# LenPS \Rightarrow "x",\# A \, d \, d \, e \, d \, D \, e \, la \, y \implies "x",\# NumTaps \implies "x",# }
#
#−−−−−−−−−−−−−−−−−−−−−−−−−−−−−−−−−−−−−−−−−−−−−−−−−−−−−−−−−−−−−−−−−−−−−−−−−−
```
my (@tmp) ;

 $my$  ( $@adc_sigs_AoH$ );

 $open(inF, "<", "file) or dienice ("$file\_open\_failed");$ 

```
while (<i>inF</i>) {
         chomp;
         @tmp = split (/,/,  #);
         \label{eq:stmp} $$\sum_{2} =^s / [\r|\n| / ;push( @acc\_sigs_AoH , {Signal } \Rightarrow }{tmp[0],LenMils \Rightarrow $tmp[1],
                                   MLGroup \implies \text{stmp} [2],
                                   Is Ref \Rightarrow "0",AvgLenMils \implies "x",LenPS \Rightarrow "x",
                                   \text{AddedDelay} \implies "x",
                                   NumTaps \Rightarrow "x"
                                  }
                ) ;
     }
     close(inF);#−−−−−−−−−−−−−−−−−−−−−−−−−−−−−−−−−−−−−−−−−−−−−−−−−−−−−−−−−−−−−−−−−−−−−−−−−−
     # Push s i g n a l s i n t o Hash .
     #−−−−−−−−−−−−−−−−−−−−−−−−−−−−−−−−−−−−−−−−−−−−−−−−−−−−−−−−−−−−−−−−−−−−−−−−−−
     push (\mathbb{Q} \{ \ exists H \{ \ 'adc_sigs_AoH ' \} }, \mathbb{Q}adc_sigs_AoH );
     #−−−−−−−−−−−−−−−−−−−−−−−−−−−−−−−−−−−−−−−−−−−−−−−−−−−−−−−−−−−−−−−−−−−−−−−−−−
     # Determine number of lines, and set beginning for loop index.
     #−−−−−−−−−−−−−−−−−−−−−−−−−−−−−−−−−−−−−−−−−−−−−−−−−−−−−−−−−−−−−−−−−−−−−−−−−−
     $ x i l in x H { \; 'adc_sigs_Num' } = scalar(\mathbb{Q} { \; S x i l in x H { \; 'adc_sigs_AoH' } \; });#−−−−−−−−−−−−−−−−−−−−−−−−−−−−−−−−−−−−−−−−−−−−−−−−−−−−−−−−−−−−−−−−−−−−−−−−−−
     # Create an Array with members only from SIG_DML1_CON.
     #−−−−−−−−−−−−−−−−−−−−−−−−−−−−−−−−−−−−−−−−−−−−−−−−−−−−−−−−−−−−−−−−−−−−−−−−−−
     \texttt{print}(\text{"}\backslash n\backslash n\text{"}) if \texttt{\$debug} ;
     print("Total_number\_oflines::\&xiliaryH{'}`adc-sigs_Num'~\n) if 8debug;\textbf{print}('"\n\n'\n') \textbf{ if } \$\text{debug};#−−−−−−−−−−−−−−−−−−−−−−−−−−−−−−−−−−−−−−−−−−−−−−−−−−−−−−−−−−−−−−−−−−−−−−−−−−−−−−
     # Return data to user
     #−−−−−−−−−−−−−−−−−−−−−−−−−−−−−−−−−−−−−−−−−−−−−−−−−−−−−−−−−−−−−−−−−−−−−−−−−−−−−−
     return \sqrt{\infty} xilin x H ;
sub calcDelay {
     #−−−−−−−−−−−−−−−−−−−−−−−−−−−−−−−−−−−−−−−−−−−−−−−−−−−−−−−−−−−−−−−−−−−−−−−−−−−−−−
     # C a l c u l a t De lays For Dev ice S i g n a l s :
     #
     # The sub−routine calcDelay () will calculated necessary delays for each signal.
     #
     \# Usage: \text{\$xilin}\,x \_rH = \text{calcDelay}(\sqrt{\% \text{xilin}\,xH});
     #
```
}

```
#−−−−−−−−−−−−−−−−−−−−−−−−−−−−−−−−−−−−−−−−−−−−−−−−−−−−−−−−−−−−−−−−−−−−−−−−−−−−−−
my (§ x i l in x_r H) = shift; # Read in user's variable.
my (\% \times \text{ilinx} H) = \% {\$ \times \text{ilinx} H \}; \# De-reference \ X \text{ilinx hash}.my (§ file) = § x i l in x H {' file'}; \neq File Namemy (@acc\_sigs_AoH);
push (@acc\_sigs_AoH, @{$xilinxH{'adc_sigs_AoH' } });
my (ad c_s igs_Num) = xilinxH{ 'adc_sigs_Num' };
my ($debug) =$xilinxH{'debug'}; # Print out Debug Info.
#−−−−−−−−−−−−−−−−−−−−−−−−−−−−−−−−−−−−−−−−−−−−−−−−−−−−−−−−−−−−−−−−−−−−−−−−−−
# Prepare important variables.
#−−−−−−−−−−−−−−−−−−−−−−−−−−−−−−−−−−−−−−−−−−−−−−−−−−−−−−−−−−−−−−−−−−−−−−−−−−
my (ML1_name) = "ADC_DIFF";
\{ xilin x H { 'ML1_name' } = \{ML1_name;
my (Ref_name) = "FPGAADCDATA_RDY_P";
$ x i l in x H { \quad 'Ref_name' } \ } = $Ref_name;my ( $Ref\_len ) = 0;
```

```
# [ ( 1 6 7 ps ) /(1 in ch ) ] ∗ [ ( 1 in ch ) /(1000 m i l s ) ] ;
my ( $ps\_per\_in ] = 167;$ x i l in x H { \rightarrow p s_p e r_i n' } = $ ps_p e r_i in ;my (\$ps-per.mit) = \$ps-per.in*(1/1000);
\text{Similarly} ' ps_per_mil ' } = \text{Sps\_per\_mil};
my ($IODELAY_TAP_PS) = 78.125;
\exists x \, \text{if } x \, \text{if } \, \text{YODELAY\_TAP\_PS'} = \text{SIODELAY\_TAP\_PS};
```

```
# Push each signal length into an array based on the appropriate
# Matched Length Group (i.e., SIG_DML1_CON). Also determine reference signal
# in d e x e s and s t o r e r e f r e n c e s i g n a l l e n g t h s in m i l s from t h e Array o f Hashes .
```
*#*−−−−−−−−−−−−−−−−−−−−−−−−−−−−−−−−−−−−−−−−−−−−−−−−−−−−−−−−−−−−−−−−−−−−−−−−−−

*#*−−−−−−−−−−−−−−−−−−−−−−−−−−−−−−−−−−−−−−−−−−−−−−−−−−−−−−−−−−−−−−−−−−−−−−−−−−

```
my( $i);my ( $k ) ;
my ( @ML1 Lengths ) ;
for i ( 0 ... $#adc\_sigs_AoH ) {
     print("ML-Group:.$adc_sigs_AoH[$i]{MLGroup}.\n") if $debug;
     if ( adc_sigs_AoH[Si]{MLGroup} eq $ML1_name ) {
         push(@ML1 \_Lengths, %adc \_ss_AoH[$i]{LenMils});
    }
     if ( adc_sigs_AoH[Si]{Signal} eq Ref_name ) {
         \text{Sadc}\text{-sigs}\text{-AoH} [ \text{\$i} ] { \text{IsRef} } = "1";
         Reflen = $adc_sigs_AoH[$i]{LenMils};}
```

```
#−−−−−−−−−−−−−−−−−−−−−−−−−−−−−−−−−−−−−−−−−−−−−−−−−−−−−−−−−−−−−−−−−−−−−−−−−−
# Determine Average Length in Mils of each Matched Length Set using the
# r e f e r e n c e s i g n a l l e n g t h s in M i ls . S u b t r a c t t h e r e f e r e n c e s i g n a l l e n g t h
# from the overall length.
#−−−−−−−−−−−−−−−−−−−−−−−−−−−−−−−−−−−−−−−−−−−−−−−−−−−−−−−−−−−−−−−−−−−−−−−−−−
my (MLLLen) = scalar (@ML1-Lengths);
```
*#*−−−−−−−−−−−−−−−−−−−−−−−−−−−−−−−−−−−−−−−−−−−−−−−−−−−−−−−−−−−−−−−−−−−−−−−−−−

*#*−−−−−−−−−−−−−−−−−−−−−−−−−−−−−−−−−−−−−−−−−−−−−−−−−−−−−−−−−−−−−−−−−−−−−−−−−−

```
my \text{ ($ML1-Total)} = 0;($ML1-Total+=$_-) for @ML1-Lengths;\textbf{my (\$ML1_Avg) = \$ML1\_Total/\$ML1\_Len} ;
```
}

# Determine length in picoseconds of the reference signals.

```
my ( \$ \text{Ref\_lenPS}) = \$ \text{Ref\_len} * \$ \text{ps\_per\_mil} ;
```

```
#−−−−−−−−−−−−−−−−−−−−−−−−−−−−−−−−−−−−−−−−−−−−−−−−−−−−−−−−−−−−−−−−−−−−−−−−−−
# C a l c u l a t e t h e f o l l o w i n g :
#
# ∗ Length in p i c o s e c on d s (PS) .
# ∗ Difference between signal length in PS and reference signal in PS.
# ∗ Number of IODELAY Taps Required to equalize length.
#
# The Hash elements are:
#
# adc s igs AoH
\# { Signal \Rightarrow "x",\# \qquad \qquad LenMils \Rightarrow "x",\# \qquad \qquad MLGroup \implies "x",\# IsRef \Rightarrow "x",
\# AvgLenMils \Rightarrow "x",\# LenPS \Rightarrow "x",
\# \qquad \qquad A \, d \, d \, e \, d \, D \, e \, la \, y \; \Rightarrow \; "x",\# NumTaps \implies "x",# }
#
#−−−−−−−−−−−−−−−−−−−−−−−−−−−−−−−−−−−−−−−−−−−−−−−−−−−−−−−−−−−−−−−−−−−−−−−−−−
my ($tmp\_lenMils);
my ( $tmp lenPS ) ;
my ($tmp\_diffPS);
my ($tmp_numTaps);
my ($tmp_number);
my (@ML1_Taps);
for i \ (0 \dots \#adc_sigs_AoH ) \ \if ( §adc_sigs_AoH [§i]{MLGroup} eq $ML1_name ) {
         \text{Sadc_sigs_AoH} [\text{Si}] { \text{AvgLenMils} = \text{SML1Avg};
```

```
$tmp_lengthMils = $adc\_sigs_AoH[$i]{LenMils};$tmp_lengthPS = $tmp_lengthMils * $ps-per.mit;$tmp\_diffPS = $Ref\_lenPS - $tmp\_lenPS;$tmp_number = $tmp_diffPS/$IODELAY_TAP_PS;$tmp_number = floor (abs ($tmp_number));if ({\text{stmp\_diffPS <0}}) {{\text{stmp\_numTapsF}} = -1;}
           push(@ML1_Taps, $tmp_numTapsF);
           print("Signal:.§ ad c\_sigs_A oH[§ i] { Signal}, ." ;print("LenMils::\text{\textsterling}\$tmp\_lenMils\, ,\text{\textsterling}\textstrut" );
           print("LenPS:. \mathcal{F}emp_lengthPS, \ldots");
           print("DiffPS:. \mathcal{I}_{\text{tmp-diffPS}}, \mathcal{I});
           print("NumTaps: \ldots ftmp_numTaps, ...");
           print("NumTaps(Floored): \mathcal{I}ump_number\longrightarrow\mathcal{I}spsF\n' ) if \deltadebug;
           \text{Sadc}_s_A \text{OH} [\text{Si}] {\text{Len}PS} = \text{Stmp}.\text{lenPS};\text{Sadc}\_\text{sigs}\_\text{AoH}[\text{Si}] {\text{AddedDelay}} = \text{stm}\_\text{diffPS};\text{Sadc}\text{-sigs}\text{-AoH} [\text{\$i}] { NumTaps} = \text{\$tmp_number};
      }
}
# Calculate Minimum Tap Delay of each Matched Length Group:
my (\text{QML1}\text{-}\text{Taps}\text{-}\text{Sorted}) = \textbf{sort} \{\$\text{a} \iff \$\text{b}\}\ \text{QML1}\text{-}\text{Taps};print("ML1_{\text{}}(minimum): \text{MLL1}_{\text{}}(aps\_Sorted[0] \n\mid n") if \text{Sdebug};my ($minTaps1) = $ML1_Taps.Sorted[0];my (ML1<sub>NewTap</sub>);
my (ML1_MinTap);
my (ML1_NumTaps);
for i ( 0 ... $#adc_sigs_AoH ) {
      if ( adc_sigs_AoH[Si]{MLGroup} eq $ML1.name ) {
           \texttt{\$adc\_sigs\_AoH \verb[§i]{\{MinTaps\}} = \$minTaps1\};MLL1_MinTap = $adc\_sigs_AoH [i { MinTaps};
           MLL1_NumTaps = $adc_sigs_AoH [ $i ] {NumTaps };
           if ($ML1_MinTap < 0) {
                 $ML1 NewTap = $ML1 NumTaps + ( $ML1 MinTap∗−1) ;
           \} else {
                 MLL1-NewTap = MLL1-NumTaps;
           }
           \text{Sadc}\text{-sigs}\text{-AoH} [\text{Si}] {NumTapsNorm} = \text{ML1\_NewTap};
     }
}
#−−−−−−−−−−−−−−−−−−−−−−−−−−−−−−−−−−−−−−−−−−−−−−−−−−−−−−−−−−−−−−−−−−−−−−−−−−
```
*# Push s i g n a l s i n t o Array o f Hashes .*

*#*−−−−−−−−−−−−−−−−−−−−−−−−−−−−−−−−−−−−−−−−−−−−−−−−−−−−−−−−−−−−−−−−−−−−−−−−−−

}

```
push (\mathbb{Q} \{ \ \text{SxilinxH} \{ \ \text{'adc-sigs_new_AoH'} \ \} \}, \mathbb{Q} \text{adc-sigs_AoH});#−−−−−−−−−−−−−−−−−−−−−−−−−−−−−−−−−−−−−−−−−−−−−−−−−−−−−−−−−−−−−−−−−−−−−−−−−−−−−−
    # Return data to user
    #−−−−−−−−−−−−−−−−−−−−−−−−−−−−−−−−−−−−−−−−−−−−−−−−−−−−−−−−−−−−−−−−−−−−−−−−−−−−−−
    return \sqrt{\infty} xilin x H;
sub writeDelayCSV {
    #−−−−−−−−−−−−−−−−−−−−−−−−−−−−−−−−−−−−−−−−−−−−−−−−−−−−−−−−−−−−−−−−−−−−−−−−−−−−−−
    # Write Out the Calculated Delays to a CSV File:
    #
    # The sub-routine writeDelayCSV() will write calculated delays to a file.
    #
    # ∗ f i l e d a t a : @adcDelaysA
    # * fileLen: scalar(@adcDelaySA)#
    \# Usage: \text{Scilin} x \cdot r = \text{writeDelayCSV}(\sqrt{\% x i l \cdot n x H});
    #
    #−−−−−−−−−−−−−−−−−−−−−−−−−−−−−−−−−−−−−−−−−−−−−−−−−−−−−−−−−−−−−−−−−−−−−−−−−−−−−−
    my (§ x i l in x _r H ) = shift; # Read in user's variable.
    my (\% \times \text{ilinx} H) = \% {\$ \times \text{ilinx} H \}; \# De-reference \ X \text{ilinx hash}.my (§ file) = § x \text{i} \text{ln} x H \{ ' \text{file'} \}; \qquad \# File Namemy (@acc\_sigs_AoH);
    push (@adc\_sigs_AoH, @{ $silinxH} 'adc\_sigs_new_AoH' });my (ad c_s igs_Num) = xilinxH 'adc_s igs_Num' ;
    my ($debug) =$xilinxH{'debug'}; # Print out Debug Info.
    #−−−−−−−−−−−−−−−−−−−−−−−−−−−−−−−−−−−−−−−−−−−−−−−−−−−−−−−−−−−−−−−−−−−−−−−−−−
    # Setup De lay F i l e Name :
```

```
my (\text{6} d e l a y file) = " a d c _ d e l a y s . c s v";
$ x i l in x H { \quad 'delay file ' } = $ delay file ;
```

```
# Write out the contents of the Array of Hashes into a CSV file.
# The Hash elements are:
#
# adc s igs AoH
\# { Signal \Rightarrow "x",\# LenMils \Rightarrow "x",
\# MLGroup \Rightarrow "x",\# IsRef \Rightarrow "x",
\# \qquad \qquad \text{AvgLenMils} \Rightarrow "x",\# LenPS \Rightarrow "x",\# A \, d \, d \, e \, d \, D \, e \, \log \, \Rightarrow "x",
```
*#*−−−−−−−−−−−−−−−−−−−−−−−−−−−−−−−−−−−−−−−−−−−−−−−−−−−−−−−−−−−−−−−−−−−−−−−−−−

*#*−−−−−−−−−−−−−−−−−−−−−−−−−−−−−−−−−−−−−−−−−−−−−−−−−−−−−−−−−−−−−−−−−−−−−−−−−−

```
\# NumTaps \Rightarrow "x",# }
#−−−−−−−−−−−−−−−−−−−−−−−−−−−−−−−−−−−−−−−−−−−−−−−−−−−−−−−−−−−−−−−−−−−−−−−−−−
open(\text{outF}, '>', \$\text{delayfile}) or die "Couldn't_open_file_for_writing:_$!n";
my( $i);printf(outF "Signal, " );
printf(outF "LenMils , " );printf(outF "MLGroup,");
printf(outF "IsRef, ");printf(outF "AvgLenMils,");
print f (outF "LenPS, " );
printf(outF "AddedDelay,");
printf( outF  "NumTaps,");
printf( outF "NumTapsNorm\n' );
for i ( 0 ... $#adc_sigs_AoH )printf(outF "§adc_sigs_AoH[§i]{Signal},");\textbf{printf}(\text{outF }\text{``}\$ \text{adc}_\textbf{-} \text{sign}\text{-}\text{AoH}\text{[}\$ \text{i}\text{]} \{\text{LenMils}\} ,\text{''})\ ;print f(outF "§ ad c_sigs_A oH [§ i] {MLGroup}, ");printf(outF "§adc_sigs_AoH[§i]{IsRef},");print f(outF "§ ad c_sigs_A oH [§ i] {AvgLenMils }, ");printf(outF "§adc_sigs_AoH[§i]{LenPS},");
    print f(outF "§ ad c_sigs_A oH [§ i] { AddedDelay} , " );printf(outF "§adc_sigs_AoH[§i]{NumTaps},");printf(outF "§adc_sigs_AoH [§i] {NumTapsNorm} \n" ;
}
close outF;
print("Delay_CSV_file_i is\_ready_for_iuse.\n');
#−−−−−−−−−−−−−−−−−−−−−−−−−−−−−−−−−−−−−−−−−−−−−−−−−−−−−−−−−−−−−−−−−−−−−−−−−−−−−−
```
*#*−−−−−−−−−−−−−−−−−−−−−−−−−−−−−−−−−−−−−−−−−−−−−−−−−−−−−−−−−−−−−−−−−−−−−−−−−−−−−−

# Return data to user

return  $\sqrt{\infty}$  xilin x H ;

}

## H.2 IODELAY Table for High-Speed DAC Interface

Table H.1: DAC Signal Delay Values

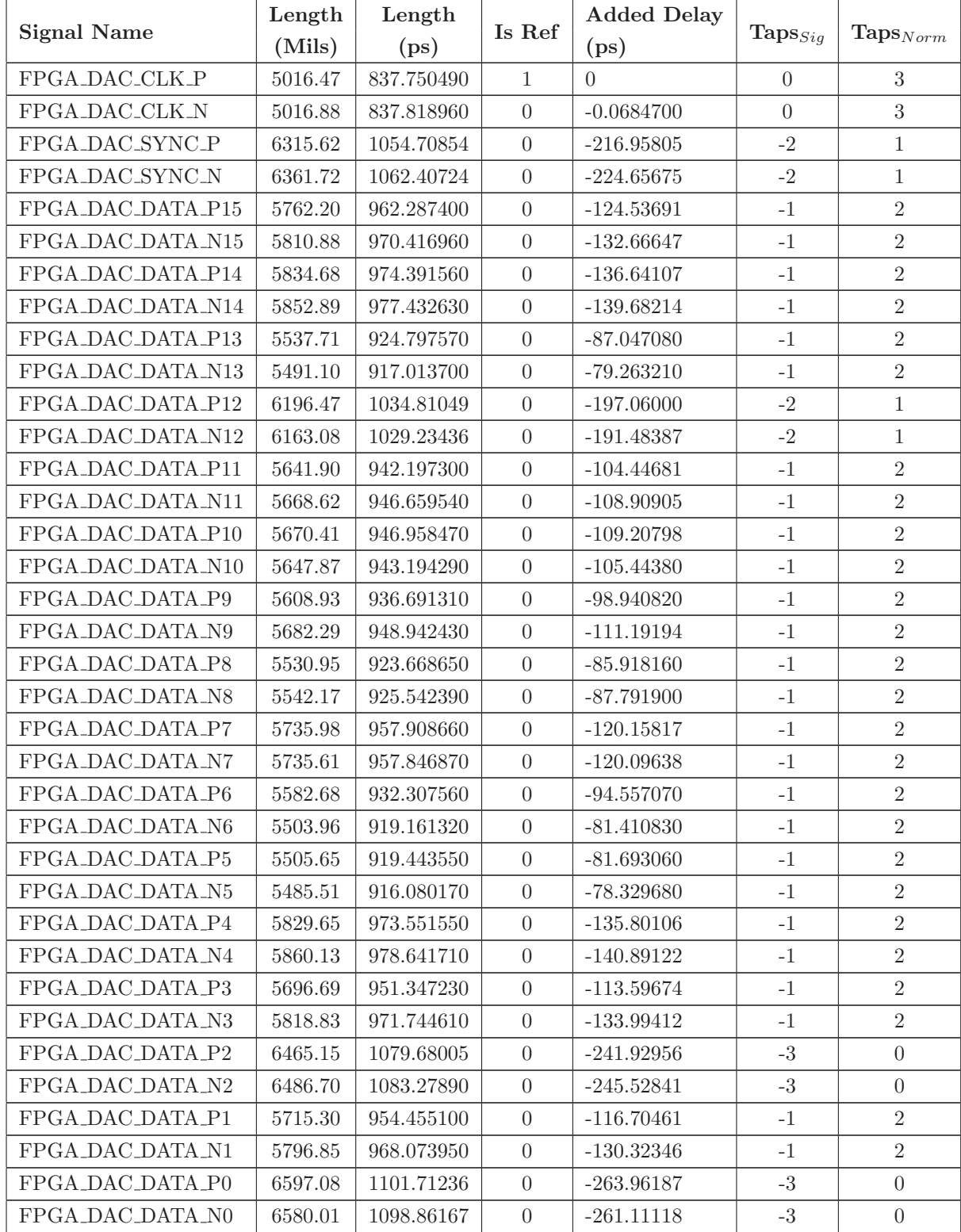

#### H.3 IODELAY Table for DDR2 SDRAM Interface

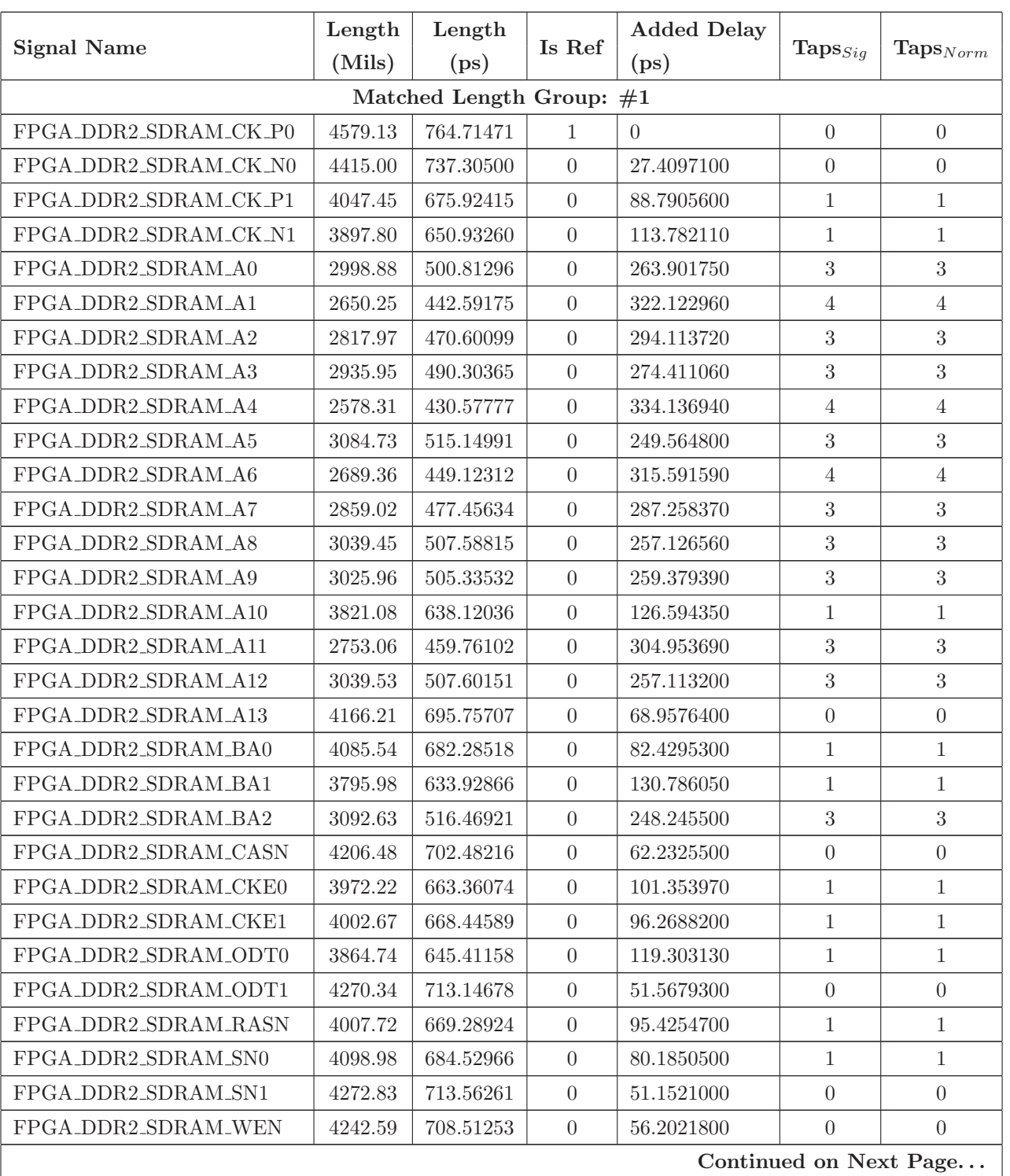

Table H.2: DDR2 SDRAM Signal Delay Values

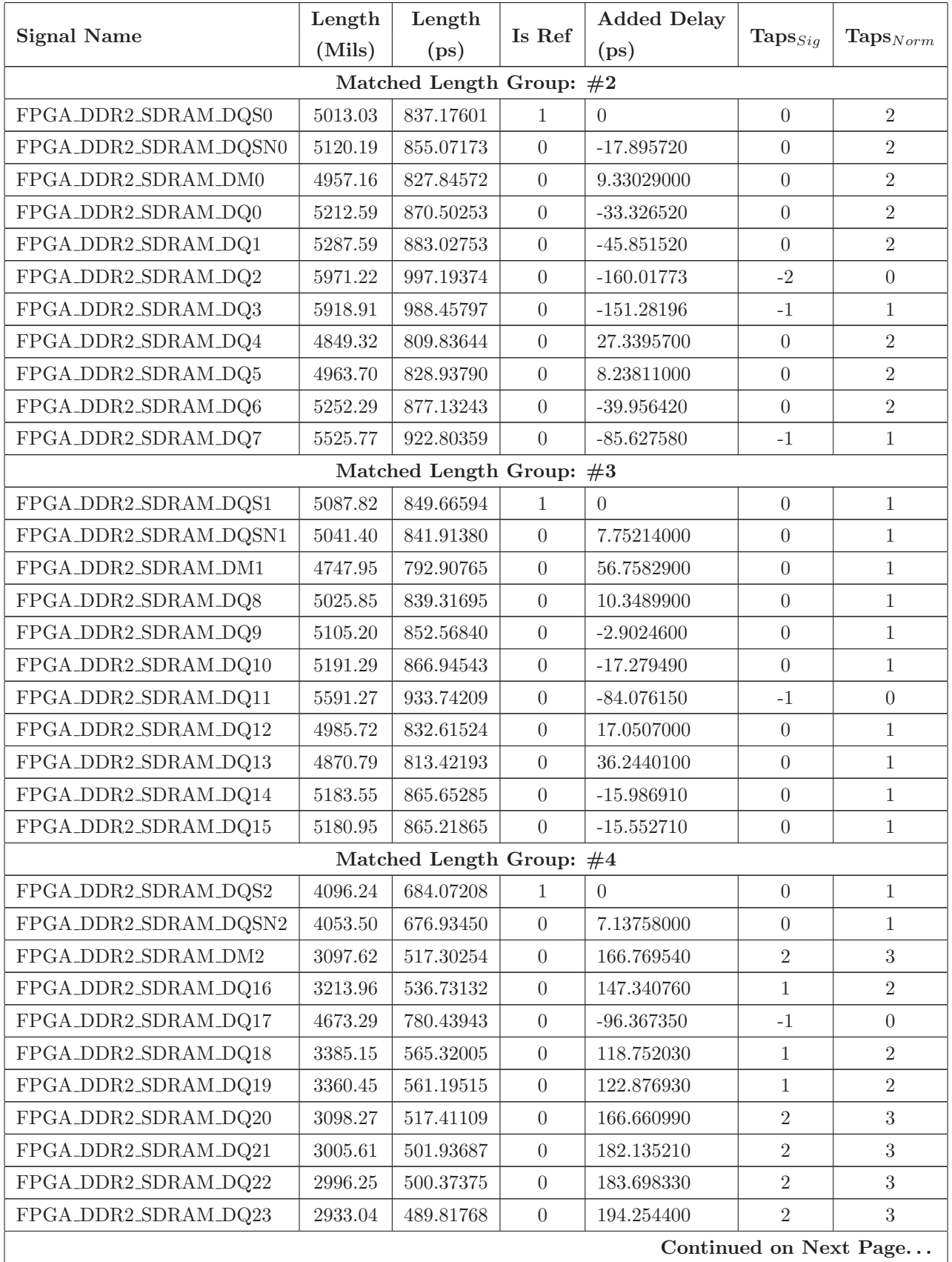

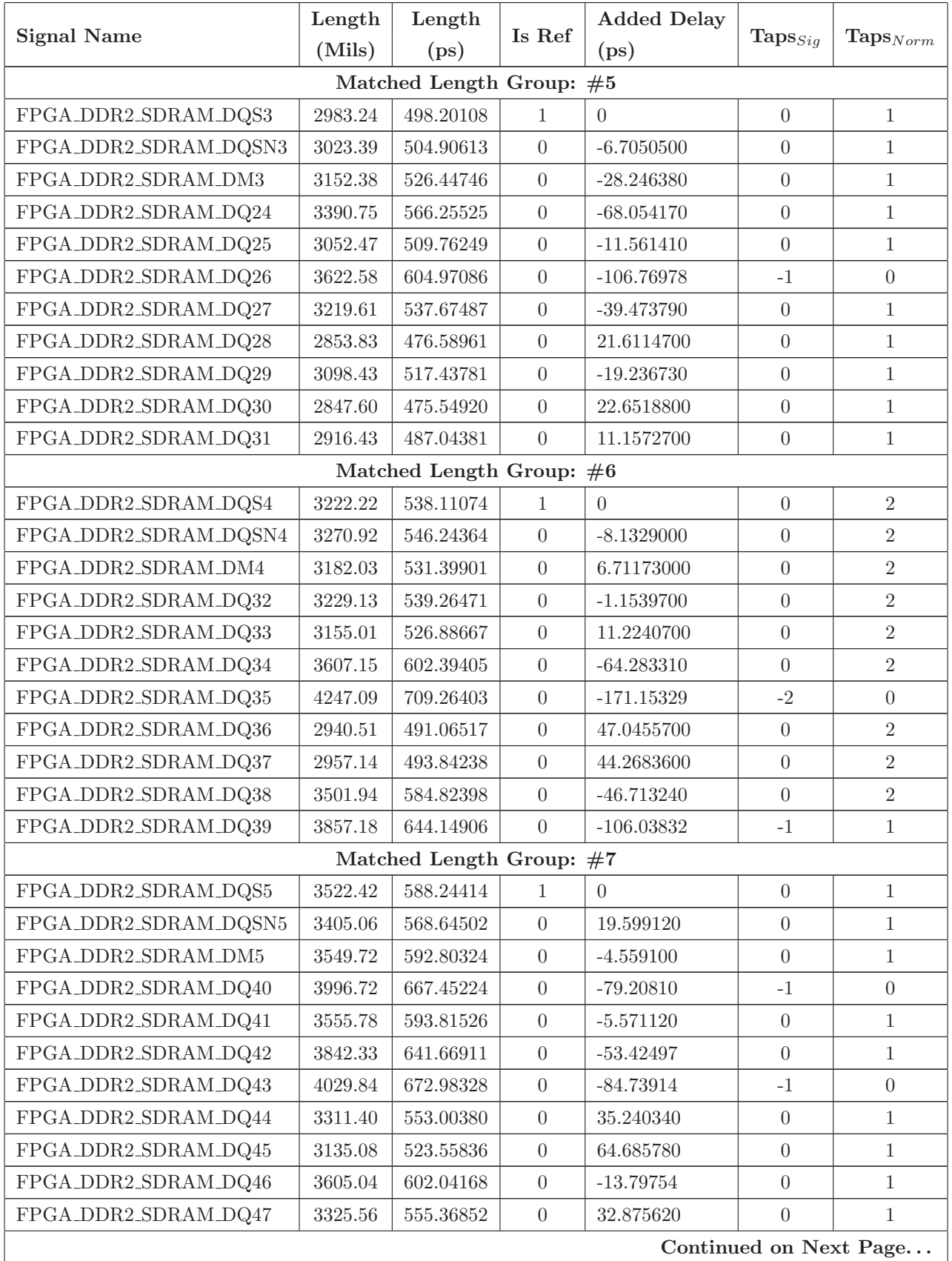

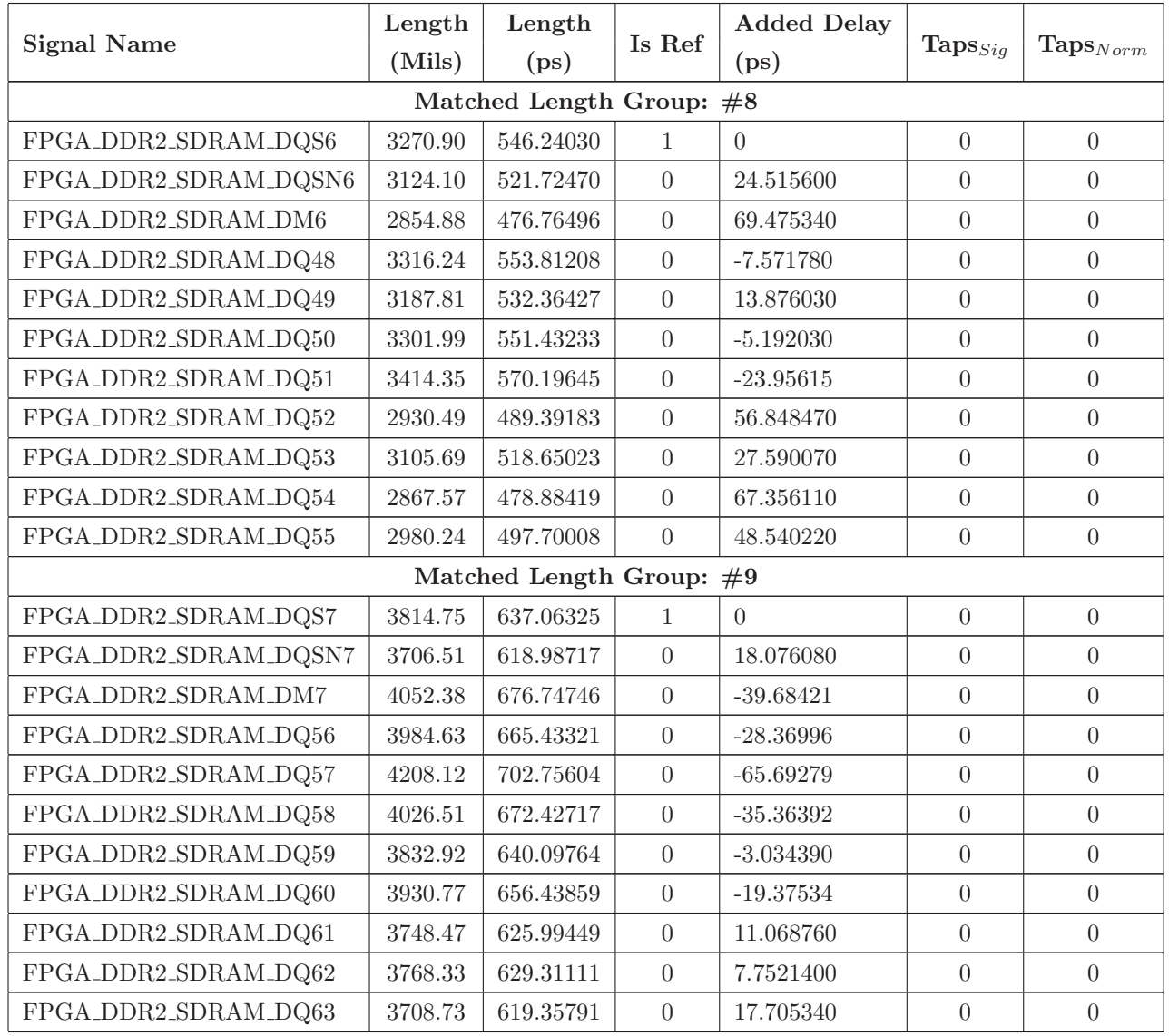

### H.4 IODELAY Table for QDR-II SRAM Interface

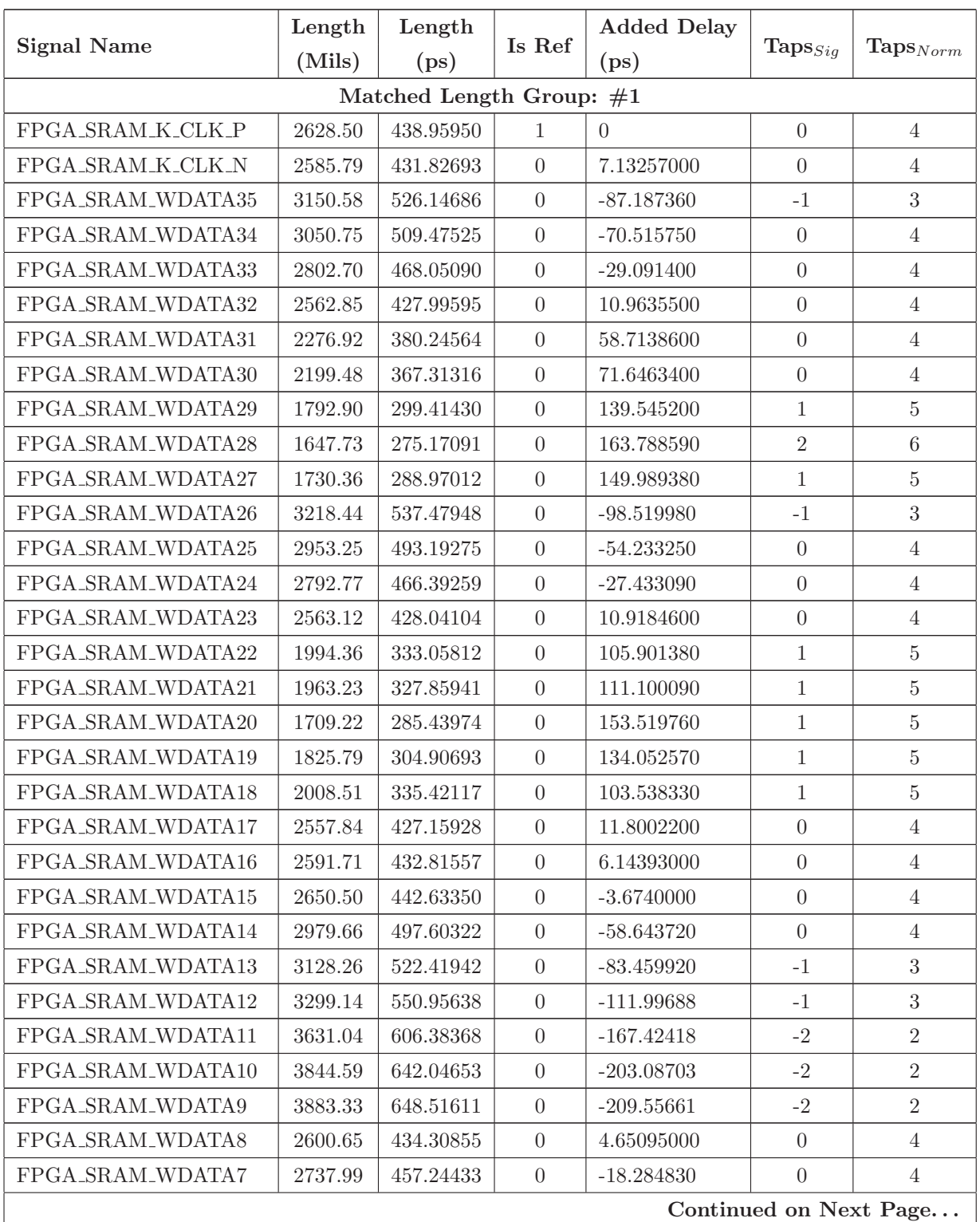

Table H.3: QDR-II SRAM Signal Delay Values

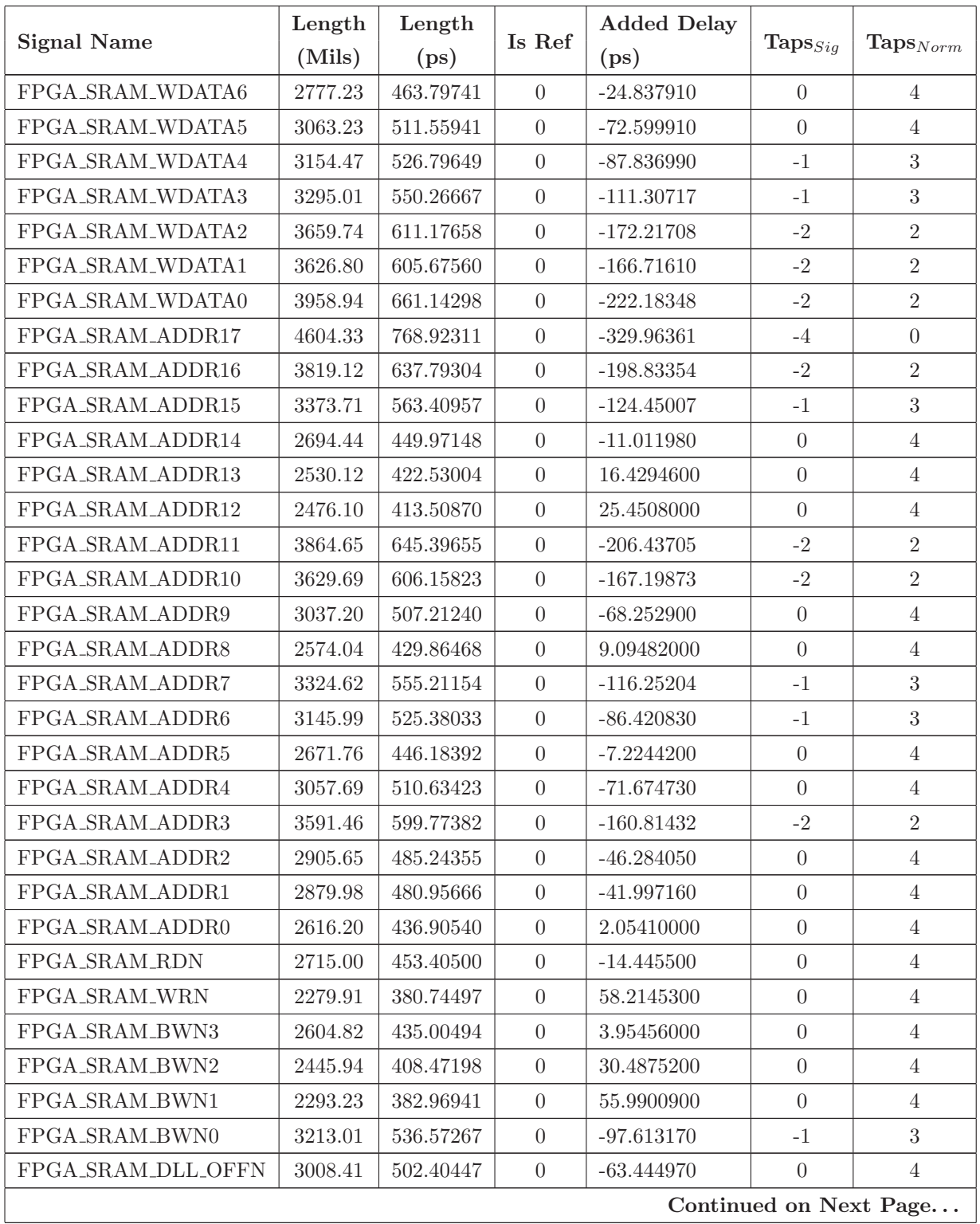

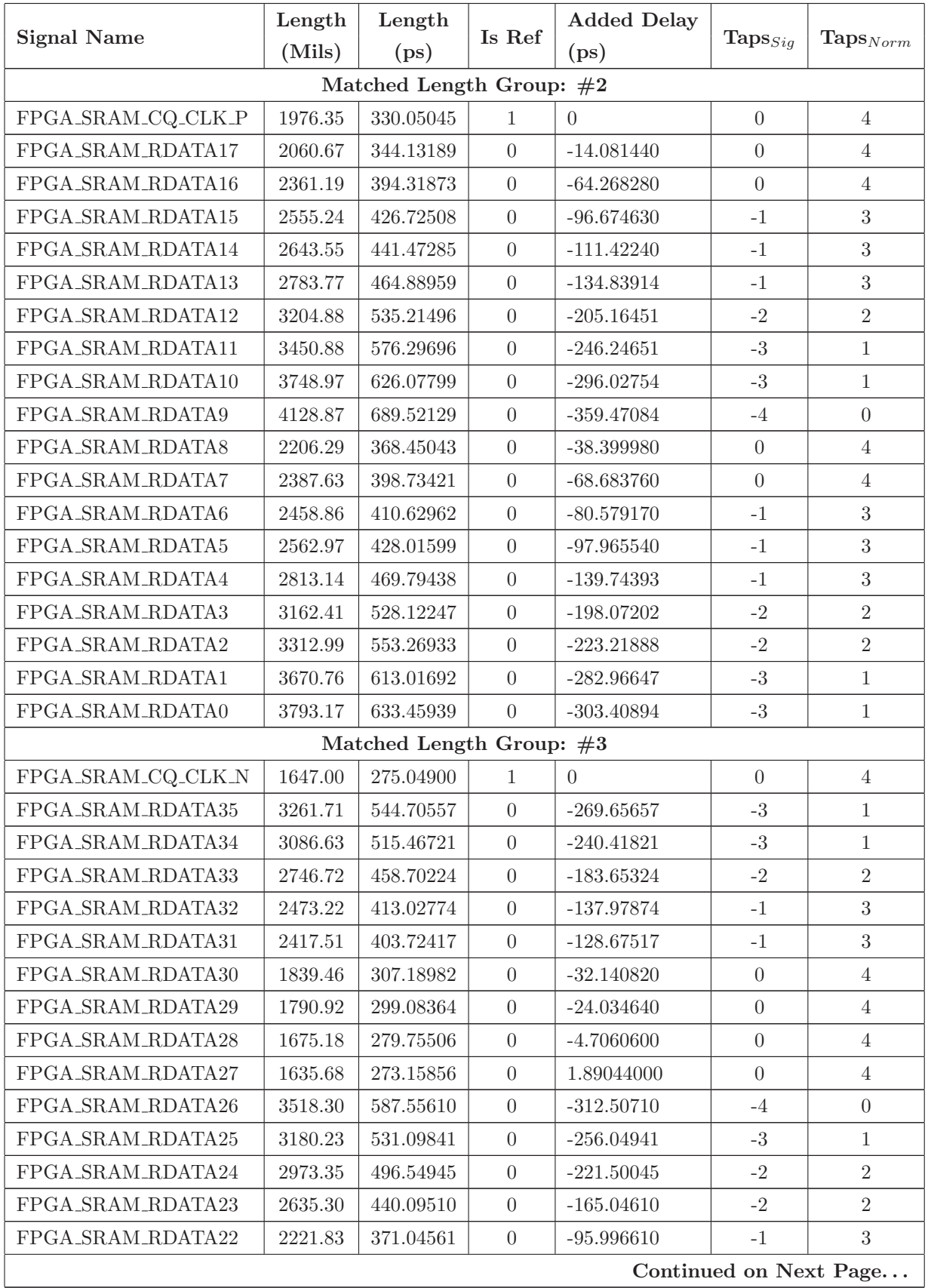

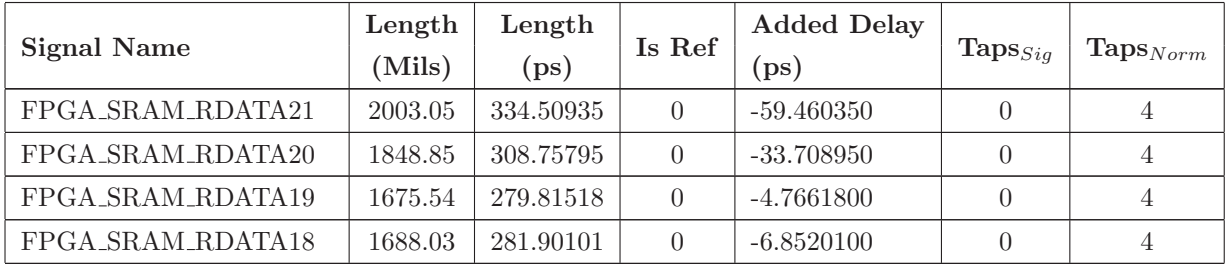

# H.5 IODELAY Table for AsAP #1 Interface

| <b>Signal Name</b>         | Length<br>(Mils) | Length<br>(p <sub>s</sub> ) | Is Ref           | <b>Added Delay</b><br>(p <sub>s</sub> ) | $\text{Taps}_{Sig}$ | $\mathrm{Taps}_{Norm}$ |  |  |  |  |
|----------------------------|------------------|-----------------------------|------------------|-----------------------------------------|---------------------|------------------------|--|--|--|--|
| Matched Length Group: $#1$ |                  |                             |                  |                                         |                     |                        |  |  |  |  |
| FPGA_ASAP1_CLK_OUT         | 3888.03          | 649.30101                   | $\mathbf{1}$     | $\Omega$                                | $\theta$            | $\mathbf{1}$           |  |  |  |  |
| FPGA_ASAP1_VLD_OUT         | 4049.70          | 676.29990                   | $\overline{0}$   | $-26.998890$                            | $\overline{0}$      | $\mathbf{1}$           |  |  |  |  |
| FPGA_ASAP1_REQ_OUT         | 4052.61          | 676.78587                   | $\overline{0}$   | $-27.484860$                            | $\boldsymbol{0}$    | 1                      |  |  |  |  |
| FPGA_ASAP1_DOUT15          | 4144.88          | 692.19496                   | $\overline{0}$   | $-42.893950$                            | $\overline{0}$      | $\mathbf{1}$           |  |  |  |  |
| FPGA_ASAP1_DOUT14          | 4209.27          | 702.94809                   | $\overline{0}$   | $-53.647080$                            | $\overline{0}$      | $\mathbf{1}$           |  |  |  |  |
| FPGA_ASAP1_DOUT13          | 4166.49          | 695.80383                   | $\overline{0}$   | $-46.502820$                            | $\boldsymbol{0}$    | $\mathbf{1}$           |  |  |  |  |
| FPGA_ASAP1_DOUT12          | 3939.19          | 657.84473                   | $\overline{0}$   | $-8.5437200$                            | $\overline{0}$      | $\mathbf 1$            |  |  |  |  |
| FPGA_ASAP1_DOUT11          | 4805.99          | 802.60033                   | $\boldsymbol{0}$ | $-153.29932$                            | $-1$                | $\boldsymbol{0}$       |  |  |  |  |
| FPGA_ASAP1_DOUT10          | 4815.56          | 804.19852                   | $\boldsymbol{0}$ | $-154.89751$                            | $-1$                | $\boldsymbol{0}$       |  |  |  |  |
| FPGA_ASAP1_DOUT9           | 3641.68          | 608.16056                   | $\overline{0}$   | 41.1404500                              | $\overline{0}$      | $\mathbf{1}$           |  |  |  |  |
| FPGA_ASAP1_DOUT8           | 3701.51          | 618.15217                   | $\overline{0}$   | 31.1488400                              | $\boldsymbol{0}$    | 1                      |  |  |  |  |
| FPGA_ASAP1_DOUT7           | 4163.47          | 695.29949                   | $\overline{0}$   | $-45.998480$                            | $\overline{0}$      | $\mathbf{1}$           |  |  |  |  |
| FPGA_ASAP1_DOUT6           | 4227.27          | 705.95409                   | $\overline{0}$   | $-56.653080$                            | $\boldsymbol{0}$    | $\mathbf{1}$           |  |  |  |  |
| FPGA_ASAP1_DOUT5           | 3559.15          | 594.37805                   | $\overline{0}$   | 54.9229600                              | $\overline{0}$      | $\mathbf{1}$           |  |  |  |  |
| FPGA_ASAP1_DOUT4           | 3785.44          | 632.16848                   | $\theta$         | 17.1325300                              | $\theta$            | $\mathbf 1$            |  |  |  |  |
| FPGA_ASAP1_DOUT3           | 3856.54          | 644.04218                   | $\overline{0}$   | 5.25882999                              | $\overline{0}$      | $\mathbf{1}$           |  |  |  |  |
| FPGA_ASAP1_DOUT2           | 4078.00          | 681.02600                   | $\boldsymbol{0}$ | $-31.724990$                            | $\boldsymbol{0}$    | $\mathbf{1}$           |  |  |  |  |
| FPGA_ASAP1_DOUT1           | 3278.86          | 547.56962                   | $\overline{0}$   | 101.731390                              | $\mathbf{1}$        | $\overline{2}$         |  |  |  |  |
| FPGA_ASAP1_DOUT0           | 3288.72          | 549.21624                   | $\overline{0}$   | 100.084770                              | $\mathbf{1}$        | $\overline{2}$         |  |  |  |  |
| Matched Length Group: $#2$ |                  |                             |                  |                                         |                     |                        |  |  |  |  |
| FPGA_ASAP1_CLK_IN          | 2656.68          | 443.66556                   | $\mathbf{1}$     | $\theta$                                | $\overline{0}$      | $\overline{2}$         |  |  |  |  |
| FPGA_ASAP1_VLD_IN          | 2137.68          | 356.99256                   | $\overline{0}$   | 86.6730000                              | $\mathbf{1}$        | $\boldsymbol{3}$       |  |  |  |  |
| FPGA_ASAP1_REQ_IN          | 2767.24          | 462.12908                   | $\overline{0}$   | $-18.463520$                            | $\boldsymbol{0}$    | $\sqrt{2}$             |  |  |  |  |
| FPGA_ASAP1_DIN15           | 2695.18          | 450.09506                   | $\boldsymbol{0}$ | $-6.4295000$                            | $\boldsymbol{0}$    | $\sqrt{2}$             |  |  |  |  |
| FPGA_ASAP1_DIN14           | 2657.36          | 443.77912                   | $\boldsymbol{0}$ | $-0.1135600$                            | $\boldsymbol{0}$    | $\overline{2}$         |  |  |  |  |
| FPGA_ASAP1_DIN13           | 2342.88          | 391.26096                   | $\boldsymbol{0}$ | 52.4045999                              | $\boldsymbol{0}$    | $\overline{2}$         |  |  |  |  |
| FPGA_ASAP1_DIN12           | 2361.73          | 394.40891                   | $\overline{0}$   | 49.2566499                              | $\overline{0}$      | $\overline{2}$         |  |  |  |  |
| FPGA_ASAP1_DIN11           | 2188.27          | 365.44109                   | $\overline{0}$   | 78.2244699                              | $\mathbf{1}$        | 3                      |  |  |  |  |
| FPGA_ASAP1_DIN10           | 2183.37          | 364.62279                   | $\overline{0}$   | 79.0427700                              | $\mathbf{1}$        | $\boldsymbol{3}$       |  |  |  |  |
| FPGA_ASAP1_DIN9            | 2551.92          | 426.17064                   | $\boldsymbol{0}$ | 17.4949199                              | $\overline{0}$      | $\overline{2}$         |  |  |  |  |
| FPGA_ASAP1_DIN8            | 2961.36          | 494.54712                   | $\overline{0}$   | $-50.881560$                            | $\boldsymbol{0}$    | $\overline{2}$         |  |  |  |  |
| FPGA_ASAP1_DIN7            | 2636.86          | 440.35562                   | $\boldsymbol{0}$ | 3.30993999                              | $\overline{0}$      | $\overline{2}$         |  |  |  |  |
| FPGA_ASAP1_DIN6            | $2601.93\,$      | 434.52231                   | $\boldsymbol{0}$ | 9.14324999                              | $\boldsymbol{0}$    | $\overline{2}$         |  |  |  |  |
| FPGA_ASAP1_DIN5            | 3023.82          | 504.97794                   | $\boldsymbol{0}$ | $-61.312380$                            | $\overline{0}$      | $\overline{2}$         |  |  |  |  |
| Continued on Next Page     |                  |                             |                  |                                         |                     |                        |  |  |  |  |

Table H.4: AsAP #1 Signal Delay Values

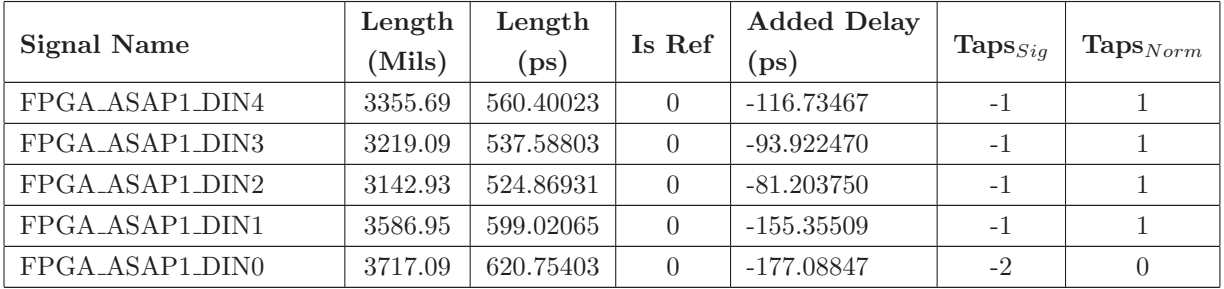

# H.6 IODELAY Table for AsAP #2 Interface

| <b>Signal Name</b>         | Length<br>(Mils) | Length<br>(p <sub>s</sub> ) | Is Ref           | <b>Added Delay</b><br>(p <sub>s</sub> ) | $\text{Taps}_{Sig}$ | $\mathbf{Taps}_{Norm}$ |  |  |  |  |
|----------------------------|------------------|-----------------------------|------------------|-----------------------------------------|---------------------|------------------------|--|--|--|--|
| Matched Length Group: $#1$ |                  |                             |                  |                                         |                     |                        |  |  |  |  |
| FPGA_ASAP2_CLK_OUT         | 5402.93          | 902.289310                  | 1                | $\Omega$                                | $\overline{0}$      | 1                      |  |  |  |  |
| FPGA_ASAP2_VLD_OUT         | 5298.40          | 884.832800                  | $\overline{0}$   | 17.4565100                              | $\overline{0}$      | $\mathbf{1}$           |  |  |  |  |
| FPGA_ASAP2_REQ_OUT         | 5138.41          | 858.114470                  | $\boldsymbol{0}$ | 44.1748400                              | $\theta$            | $\mathbf{1}$           |  |  |  |  |
| FPGA_ASAP2_DOUT15          | 5198.95          | 868.224650                  | $\overline{0}$   | 34.0646600                              | $\overline{0}$      | $\mathbf{1}$           |  |  |  |  |
| FPGA_ASAP2_DOUT14          | 5282.13          | 882.115710                  | $\boldsymbol{0}$ | 20.1736000                              | $\theta$            | $\mathbf{1}$           |  |  |  |  |
| FPGA_ASAP2_DOUT13          | 5487.81          | 916.464270                  | $\boldsymbol{0}$ | $-14.174960$                            | $\theta$            | $\mathbf{1}$           |  |  |  |  |
| FPGA_ASAP2_DOUT12          | 5680.78          | 948.690260                  | $\overline{0}$   | $-46.400950$                            | $\overline{0}$      | $\mathbf{1}$           |  |  |  |  |
| FPGA_ASAP2_DOUT11          | 5874.91          | 981.109970                  | $\theta$         | $-78.820660$                            | $-1$                | $\boldsymbol{0}$       |  |  |  |  |
| FPGA_ASAP2_DOUT10          | 5837.32          | 974.832440                  | $\overline{0}$   | $-72.543130$                            | $\overline{0}$      | $\mathbf{1}$           |  |  |  |  |
| FPGA_ASAP2_DOUT9           | 4944.92          | 825.801640                  | $\theta$         | 76.4876700                              | $\theta$            | $\mathbf{1}$           |  |  |  |  |
| FPGA_ASAP2_DOUT8           | 4669.31          | 779.774770                  | $\overline{0}$   | 122.514540                              | $\mathbf{1}$        | $\overline{2}$         |  |  |  |  |
| FPGA_ASAP2_DOUT7           | 5679.63          | 948.498210                  | $\overline{0}$   | $-46.208900$                            | $\overline{0}$      | $\mathbf{1}$           |  |  |  |  |
| FPGA_ASAP2_DOUT6           | 5282.01          | 882.095670                  | $\boldsymbol{0}$ | 20.1936400                              | $\theta$            | $\mathbf{1}$           |  |  |  |  |
| FPGA_ASAP2_DOUT5           | 4691.11          | 783.415370                  | $\overline{0}$   | 118.873940                              | $\mathbf{1}$        | $\overline{2}$         |  |  |  |  |
| FPGA_ASAP2_DOUT4           | 4599.08          | 768.046360                  | $\theta$         | 134.242950                              | $\,1\,$             | $\overline{2}$         |  |  |  |  |
| FPGA_ASAP2_DOUT3           | 5928.96          | 990.136320                  | $\overline{0}$   | $-87.847010$                            | $-1$                | $\theta$               |  |  |  |  |
| FPGA_ASAP2_DOUT2           | 5494.71          | 917.616570                  | $\theta$         | $-15.327260$                            | $\boldsymbol{0}$    | $\mathbf{1}$           |  |  |  |  |
| FPGA_ASAP2_DOUT1           | 4679.77          | 781.521590                  | $\overline{0}$   | 120.767720                              | $1\,$               | $\overline{2}$         |  |  |  |  |
| FPGA_ASAP2_DOUT0           | 4556.70          | 760.968900                  | $\overline{0}$   | 141.320410                              | $\,1\,$             | $\overline{2}$         |  |  |  |  |
| Matched Length Group: $#2$ |                  |                             |                  |                                         |                     |                        |  |  |  |  |
| FPGA_ASAP2_CLK_IN          | 5126.14          | 856.065380                  | 1                | $\Omega$                                | $\theta$            | $\overline{2}$         |  |  |  |  |
| FPGA_ASAP2_VLD_IN          | 4551.79          | 760.148930                  | $\overline{0}$   | 95.9164500                              | $1\,$               | 3                      |  |  |  |  |
| FPGA_ASAP2_REQ_IN          | 4173.06          | 696.901020                  | $\overline{0}$   | 159.164360                              | $\overline{2}$      | 4                      |  |  |  |  |
| FPGA_ASAP2_DIN15           | 4780.52          | 798.346840                  | $\theta$         | 57.7185400                              | $\theta$            | $\overline{2}$         |  |  |  |  |
| FPGA_ASAP2_DIN14           | 4717.12          | 787.759040                  | $\overline{0}$   | $68.3063400\,$                          | $\overline{0}$      | $\overline{2}$         |  |  |  |  |
| FPGA_ASAP2_DIN13           | 4786.03          | 799.267010                  | $\theta$         | 56.7983700                              | $\theta$            | $\overline{2}$         |  |  |  |  |
| FPGA_ASAP2_DIN12           | 4730.52          | 789.996840                  | $\overline{0}$   | 66.0685400                              | $\theta$            | $\sqrt{2}$             |  |  |  |  |
| FPGA_ASAP2_DIN11           | 4767.18          | 796.119060                  | $\overline{0}$   | 59.9463200                              | $\theta$            | $\overline{2}$         |  |  |  |  |
| FPGA_ASAP2_DIN10           | 4904.30          | 819.018100                  | $\boldsymbol{0}$ | 37.0472800                              | $\theta$            | $\boldsymbol{2}$       |  |  |  |  |
| FPGA_ASAP2_DIN9            | 5335.07          | 890.956690                  | $\overline{0}$   | $-34.891310$                            | $\theta$            | $\overline{2}$         |  |  |  |  |
| FPGA_ASAP2_DIN8            | 5698.97          | 951.727990                  | $\overline{0}$   | $-95.662610$                            | $-1$                | 1                      |  |  |  |  |
| FPGA_ASAP2_DIN7            | 5019.04          | 838.179680                  | $\boldsymbol{0}$ | 17.8857000                              | $\Omega$            | $\overline{2}$         |  |  |  |  |
| FPGA_ASAP2_DIN6            | 4888.85          | 816.437950                  | $\boldsymbol{0}$ | 39.6274300                              | $\theta$            | $\overline{2}$         |  |  |  |  |
| FPGA_ASAP2_DIN5            | 5732.70          | 957.360900                  | $\boldsymbol{0}$ | $-101.29552$                            | $-1$                | $\mathbf{1}$           |  |  |  |  |
| Continued on Next Page     |                  |                             |                  |                                         |                     |                        |  |  |  |  |

Table H.5: AsAP #2 Signal Delay Values
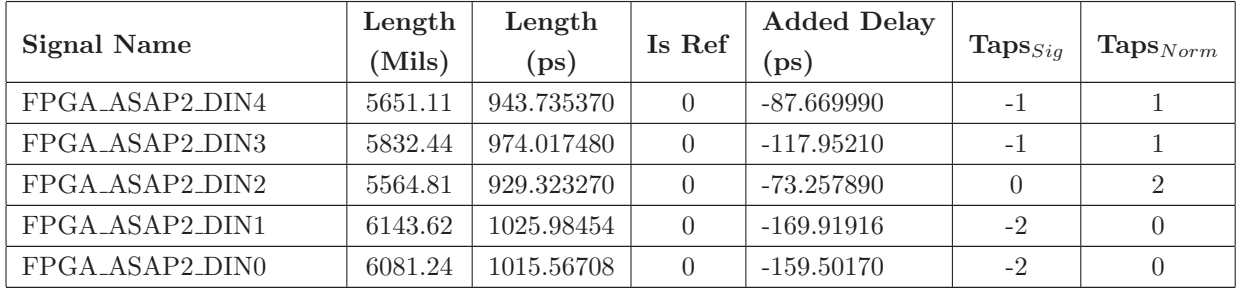

# Appendix I

# Data Path FPGA Register Definitions

<span id="page-325-0"></span>The Data Path FPGA on the measurement board is controlled by the Control FPGA via a SPI interface. The Data Path FPGA is essentially a large register file made up of seven base address ranges, shown in Table [I.1.](#page-325-0) The following sections describe the registers in the Data Path FPGA, including what data they are storing and how the data is used.

| <b>Hardware Register Addresses</b> |                   |                                    |             |  |
|------------------------------------|-------------------|------------------------------------|-------------|--|
| <b>Section</b>                     | Sub-System        | <b>Hardware Registers</b>          | Dev Address |  |
| I.1                                | Measurement Board | <b>System Registers</b>            | 0x0000      |  |
| 1.2                                | Measurement Board | <b>IODELAY Control Registers</b>   | 0x0100      |  |
| I.3                                | Measurement Board | RAM/User Pattern Control Registers | 0x0300      |  |
| I.4                                | Measurement Board | Auxiliary Input Control Registers  | 0x0400      |  |
| I.5                                | Measurement Board | Trigger Control Registers          | 0x0500      |  |
| I.6                                | Measurement Board | ADC Control Registers              | 0x0700      |  |
| I.7                                | Measurement Board | AsAP Control Registers             | 0x0800      |  |

Table I.1: Hardware Register Addresses

Hardware Function: 0x0 Device Address: 0x0000 Read/Write: Write Only

# <span id="page-326-0"></span>I.1 Base Address: 0x0000, System Registers

#### I.1.1 Safe State, Address: 0x0000

Writing anything to this register causes all Data Path FPGA registers to go into their reset state. This is the same state that the registers are in when the measurement board assembly first powers up.

#### I.1.2 Instrument Reset Register, Address: 0x0002

Hardware Function: 0x0 Device Address: 0x0002 Read/Write: Read and Write

This is the Instrument Reset register. It is used to reset portions of the Data Path FPGA that may need to be reset during the operation of the instrument. Table [I.2](#page-326-1) shows the register bit assignments and the default value. If a bit defaults to a 1, then that bit is active low. If a bit defaults to a 0, then that bit is active high.

| <b>BIT</b>              | <b>NAME</b>     | <b>RESET</b> |
|-------------------------|-----------------|--------------|
| 31:8                    | <b>RSVD</b>     |              |
| 7                       | WAVE RST        | 1            |
| 6                       | ADC_FIFO_RST    | 0            |
| 5                       | <b>RSVD</b>     |              |
| $\overline{\mathbf{4}}$ | RAM_DAC_RST     | 1            |
| 3                       | <b>SYS DCM</b>  | 0            |
| $\mathbf{2}$            | SRAM_CTRL       | 1            |
| 1                       | XIL_SRAM_CTRL   |              |
|                         | <b>SRAM_PLL</b> |              |

<span id="page-326-1"></span>Table I.2: Instrument Reset Register

| <b>Bit</b>     | <b>Reset</b>    | Description |
|----------------|-----------------|-------------|
| 7              | <b>WAVE_RST</b> | Active Low  |
| 6              | ADC FIFO RST    | Active High |
| 5              | <b>RSVD</b>     | Active High |
| $\overline{4}$ | RAM DAC RST     | Active Low  |
| 3              | SYS_DCM         | Active High |
| $\mathfrak{D}$ | SRAM_CTRL       | Active Low  |
| 1              | XIL_SRAM_CTRL   | Active High |
| ∩              | <b>SRAM PLL</b> | Active High |

Table I.3: Instrument Reset State

# I.1.3 Interrupt Register, Address: 0x0004

Hardware Function: 0x0 Device Address: 0x0004 Read/Write: Read Only

The Interrupt Register is used to tell the status of the interrupts of the assembly currently being addressed. It is a read only register.

The bits are assembly specific. A pending interrupt is indicated by the appropriate bit in the Interrupt Register being set. All interrupt bits are latched except for Bit 0. Bit 0 of the Interrupt Register is reserved to tell the status of the Interrupt Service Request (SRQn) output of the assembly. When Bit 0 is enabled, Bit 0 is the OR of the interrupt bits 1 through 31.

| <b>NAME</b>         | <b>RESET</b> |
|---------------------|--------------|
| <b>RSVD</b>         |              |
| SRAM_CAL_DONE_ON    |              |
| SRAM_CAL_DONE_OFF   |              |
| SYS_DCM_LOCKED_ON   |              |
| SYS_DCM_LOCKED_OFF  |              |
| SRAM_DCM_LOCKED_ON  |              |
| SRAM_DCM_LOCKED_OFF |              |
|                     |              |
|                     |              |

Table I.4: Interrupt Register

SRQn - Service Request Bit

 $0 = SRQn$  is NOT being driven low.

 $1 = SRQn$  is being driven low.

#### SRAM DCM LOCKED OFF

 $0 =$ FALSE

 $1 = TRUE$ 

#### SRAM DCM LOCKED ON

 $0 =$ FALSE

 $1 = TRUE$ 

#### SYS DCM LOCKED OFF

- $0 =$ FALSE
- $1 = TRUE$

#### SYS DCM LOCKED ON

- $0 =$ FALSE
- $1 = \mathrm{TRUE}$

#### SRAM CAL DONE OFF

- $0 =$ FALSE
- $1 = TRUE$

#### SRAM CAL DONE ON

- $0 =$ FALSE
- $1 = TRUE$

# I.1.4 Interrupt Enable Register, Address: 0x0006

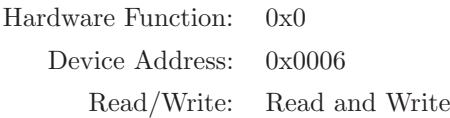

The Interrupt Enable Register is used to enable/disable the individual interrupts of the assembly currently being addressed. It is a write only register.

Each bit of the Interrupt Enable Register has a one to one correspondence with the bits in the Interrupt Register. Bit 0 of the Interrupt Enable Register is reserved to enable/disable the SRQn output of the assembly.

An interrupt is enabled by setting its bit in the Interrupt Enable Register. The enabled interrupts will always show their status in the Interrupt Register. Disabled interrupts do not cause interrupts but do show the latched status of the associated bit in the Interrupt Register. The latched interrupt status bits will still show their status even if the SRQ EN bit is disabled. This allows the interrupts to be polled without causing the system controller to be interrupted.

| <b>BIT</b>       | NAME                | <b>RESET</b>      |
|------------------|---------------------|-------------------|
| 31:7             | <b>RSVD</b>         |                   |
| 6                | SRAM_CAL_DONE_ON    |                   |
| 5                | SRAM_CAL_DONE_OFF   |                   |
| $\boldsymbol{4}$ | SYS_DCM_LOCKED_ON   | $\cup$            |
| 3                | SYS_DCM_LOCKED_OFF  | $\mathbf{\Omega}$ |
| $\bf{2}$         | SRAM_DCM_LOCKED_ON  |                   |
| 1                | SRAM_DCM_LOCKED_OFF |                   |
|                  | SRO_EN              |                   |

Table I.5: Interrupt Enable Register

SRQn - Service Request Bit

 $0 = SRQn$  output is disabled.

 $1 = SRQn$  output is enabled.

#### SRAM DCM LOCKED OFF

 $0 =$ disabled

 $1 =$ enabled

#### SRAM DCM LOCKED ON

- $0 =$ disabled
- $1 =$ enabled

#### SYS DCM LOCKED OFF

- $0 =$ disabled
- $1 =$ enabled

#### SYS DCM LOCKED ON

- $0 =$ disabled
- $1 =$ enabled

#### SRAM CAL DONE OFF

 $0 =$ disabled

 $1 =$ enabled

#### SRAM CAL DONE ON

## I.1.5 Interrupt Clear Register, Address: 0x0008

Hardware Function: 0x0 Device Address: 0x0008 Read/Write: Write Only

The Interrupt Clear Register is used to clear the individual interrupts of the assembly currently being addressed. It is a write only register.

Each bit of the Interrupt Clear Register has a one to one correspondence with the bits in the Interrupt Register. Bit 0 of the Interrupt Clear Register does nothing since the SRQ interrupt is not latched. When the condition causing the interrupt is fixed, the CPU should clear the latched interrupt bit by writing a one to the corresponding bit in the Interrupt Clear Register.

| <b>NAME</b>         | <b>RESET</b> |
|---------------------|--------------|
| <b>RSVD</b>         |              |
| SRAM_CAL_DONE_ON    |              |
| SRAM_CAL_DONE_OFF   |              |
| SYS_DCM_LOCKED_ON   |              |
| SYS_DCM_LOCKED_OFF  |              |
| SRAM_DCM_LOCKED_ON  |              |
| SRAM_DCM_LOCKED_OFF |              |
| No Effect           |              |
|                     |              |

Table I.6: Interrupt Clear Register

#### SRAM DCM LOCKED OFF

- $0 =$  no change
- $1 =$  clear interrupt

#### SRAM DCM LOCKED ON

 $0 =$  no change

 $1 =$  clear interrupt

#### SYS DCM LOCKED OFF

 $0 =$  no change

 $1 =$  clear interrupt

# SYS DCM LOCKED ON

 $0 =$  no change

 $1 =$  clear interrupt

# SRAM CAL DONE OFF

 $0 =$  no change

 $1 =$  clear interrupt

#### SRAM CAL DONE ON

 $0 =$  no change

 $1 =$  clear interrupt

# I.1.6 Status Register, Address: 0x000A

Hardware Function: 0x0 Device Address: 0x000A Read/Write: Read Only

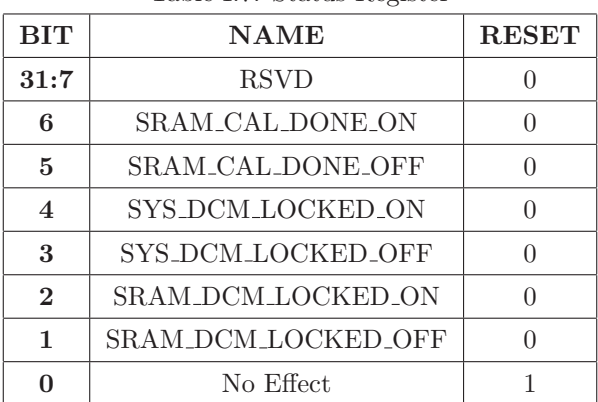

Table I.7: Status Register

#### SRAM DCM LOCKED OFF

 $0 =$  no change

 $1 =$ interrupt

# SRAM DCM LOCKED ON

 $0 =$  no change

 $1 =$ interrupt

#### SYS DCM LOCKED OFF

 $0 = no change$ 

 $1 =$  clear interrupt

#### SYS DCM LOCKED ON

 $0 =$  no change

 $1 =$  clear interrupt

#### SRAM CAL DONE OFF

 $0 =$  no change

 $1 =$  clear interrupt

#### SRAM CAL DONE ON

 $0 =$  no change

 $1 =$  clear interrupt

# I.1.7 Debug LED Register, Address: 0x000C

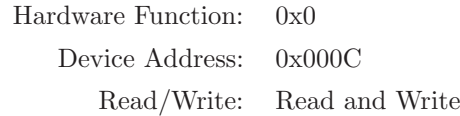

This register is used to control the debug LEDs. Writing a 0 to this register will turn an LED on, and writing a 1 will turn an LED off. This register is used only for debugging purposes.

| <b>BIT</b> | <b>NAME</b>     | <b>RESET</b> |
|------------|-----------------|--------------|
| 31:4       | <b>RSVD</b>     |              |
| 3:0        | DEBUG_LEDS[3:0] | 0x99         |

Table I.8: Debug LED Register

#### I.1.8 FPGA Date Code Register, Address: 0x000E

Hardware Function: 0x0 Device Address: 0x000E Read/Write: Read Only

This is the FPGA Date Code register. It is used to determine what date and time the FPGA was built. The date code is essentially the UNIX time format.

Table I.9: FPGA Date Code Register

| BIT  | N A ME                       | <b>RESET</b> |
|------|------------------------------|--------------|
| 31:0 | DATAECODE[31:0]   0x00000000 |              |

# I.1.9 FPGA Version Register, Address: 0x0010

Hardware Function: 0x0 Device Address: 0x0010 Read/Write: Read Only

This register is used to determine the version of the FPGA being built. This register will be updated when major or minor changes have been applied to the FPGA. An example version for a first release in integer is 1.0.1.0. and hexadecimal is 0x01.0x01.0x0000.

| <b>BIT</b> | <b>NAME</b>      | <b>RESET</b> |
|------------|------------------|--------------|
| 31:24      | REV_MAJOR[31:24] | 0x0100       |
| 23:16      | REV_MINOR[23:16] | 0x0001       |
| 15:0       | REV_DEV[15:0]    | 0x0001       |

Table I.10: FPGA Version Register

# <span id="page-334-0"></span>I.2 Base Address: 0x0100, IODELAY Control Registers

# I.2.1 IDELAY CTRL Reset Register, Address: 0x0100

Hardware Function: 0x0 Device Address: 0x0100 Read/Write: Read and Write

The IDELAY CTRL Reset register is used to reset the IDELAY CTRL blocks used in the Data Path FPGA. The IODELAY blocks will not function until the IDELAY CTRL blocks are reset. A reset is performed by setting all bits in this register high-then-low.

| BIT         | <b>NAME</b>       | <b>RESET</b> |
|-------------|-------------------|--------------|
| 31:6        | <b>RSVD</b>       |              |
| 5           | <b>RESERVED</b>   |              |
|             | <b>RESERVED</b>   |              |
| 3           | <b>RESERVED</b>   |              |
| $\mathbf 2$ | <b>RESERVED</b>   |              |
| 1           | ADC_IDLY_RST_CTRL |              |
|             | DAC_IDLY_RST_CTRL |              |

Table I.11: IDELAY CTRL Reset Register

#### I.2.2 IDELAY CTRL Status Register, Address: 0x0102

Hardware Function: 0x0 Device Address: 0x0102 Read/Write: Read Only

The IDELAY CTRL Status register is used to report the readiness of the IDELAY CTRL block. The ready signals are active high.

| BIT          | <b>NAME</b>              | <b>RESET</b> |
|--------------|--------------------------|--------------|
| 31:4         | <b>RSVD</b>              |              |
| $\mathbf{R}$ | ADC IDELAY RDY           |              |
| $\mathbf{2}$ | SRAM_Q_IDELAY_RDY        |              |
| 1            | <b>SRAM D IDELAY RDY</b> |              |
|              | SRAM_CTRL_IDELAY_RDY     |              |

Table I.12: IDELAY CTRL Status Register

# <span id="page-335-0"></span>I.3 Base Address: 0x0300, RAM/User Pattern Control Registers

#### I.3.1 Playback RAM Write Control Register, Address: 0x0300

Hardware Function: 0x0 Device Address: 0x0300 Read/Write: Read and Write

This is the Playback RAM Write Control register. This register initiates an SRAM 4-word burst write. The write data resides in registers 0x0306 to 0x030C, and the write address resides in register 0x0304. When performing an SRAM 4-word burst write, the CPU must toggle this bit high then low. The time between the SRAM Write Enable bit being set high then low is inconsequential, because a one-shot circuit inside the FPGA creates a single pulse one clock period wide when it detects a 0→1 transition on its input.

Table I.13: Playback RAM Write Control Register

| <b>BIT</b> | <b>NAME</b>     | <b>RESET</b> |
|------------|-----------------|--------------|
| 31:1       | <b>RSVD</b>     |              |
| O          | PLAY SRAM WR EN |              |

#### I.3.2 Playback RAM Write Status Register, Address: 0x0302

Hardware Function: 0x0 Device Address: 0x0302 Read/Write: Read Only

This is the Playback RAM Write Status register. The SRAM CAL DONE bit indicates when the Xilinx QDR-II SRAM Controller has completed its calibration routine. The Control FPGA must wait until the SRAM CAL DONE bit goes high before it performs any SRAM related operations, especially if the PPG is currently in SRAM Pattern mode. The SRAM WR DONE bit indicates when a single 128-bit packet has been successfully written to the QDR-II SRAM. The Control FPGA must wait until the SRAM WR DONE bit goes high before initiating a new QDR-II SRAM Write Sequence.

| <b>BIT</b> | <b>NAME</b>          | <b>RESET</b> |
|------------|----------------------|--------------|
| 31:2       | <b>RSVD</b>          |              |
|            | PLAY SRAM WR DONE    |              |
| റ          | <b>SRAM_CAL_DONE</b> |              |

Table I.14: Playback RAM Write Control Register

# I.3.3 Playback RAM Write Address Register, Address: 0x0304

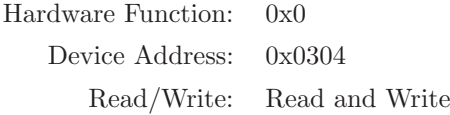

These are the Playback RAM Write Address registers. These registers comprise a register that is 18-bits wide, and addresses the 4-word burst write transaction.

| <b>BIT</b> | <b>NAME</b>        | <b>RESET</b> |
|------------|--------------------|--------------|
| 31:18      | <b>RSVD</b>        |              |
| 17:0       | PLAY_WR_ADDR[17:0] | 0x00000      |

Table I.15: Playback RAM Write Address Register

# I.3.4 Playback RAM Write Data 0 Register, Address: 0x0306

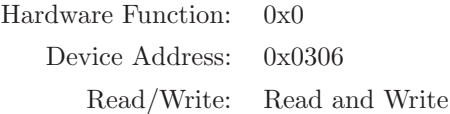

These are the Playback RAM Write Data 0 registers. These registers comprise a register that is 32-bits wide, and make up one word of the 4-word burst write transaction. This 32-bit packet is the LSB Word in the 128-bit packet.

Table I.16: Playback RAM Write Data 0 Register

| RІT | <b>NAME</b>                             | <b>RESET</b> |
|-----|-----------------------------------------|--------------|
|     | 31:0   PLAY_WR0_DATA[31:0]   0x00000000 |              |

#### I.3.5 Playback RAM Write Data 1 Register, Address: 0x0308

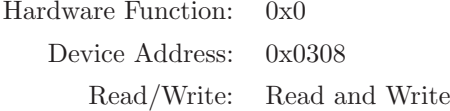

These are the Playback RAM Write Data 1 registers. These registers comprise a register that is 32-bits wide, and make up one word of the 4-word burst write transaction.

Table I.17: Playback RAM Write Data 1 Register BIT NAME RESET **31:0** PLAY\_WR1\_DATA[31:0]  $\vert$  0x00000000

# I.3.6 Playback RAM Write Data 2 Register, Address: 0x030A

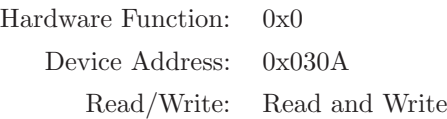

These are the Playback RAM Write Data 2 registers. These registers comprise a register that is 32-bits wide, and make up one word of the 4-word burst write transaction.

| BIT  | NAME                  | <b>RESET</b> |
|------|-----------------------|--------------|
| 31:0 | $PLAY_WR2_DATA[31:0]$ | 0x00000000   |

Table I.18: Playback RAM Write Data 2 Register

# I.3.7 Playback RAM Write Data 3 Register, Address: 0x030C

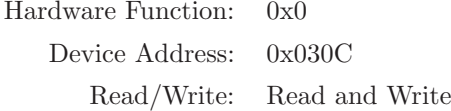

These are the Playback RAM Write Data 3 registers. These registers comprise a register that is 32-bits wide, and make up one word of the 4-word burst write transaction. This 32-bit packet is the MSB Word in the 128-bit packet.

Table I.19: Playback RAM Write Data 3 Register DIT NAME RESET

| BEF | IN A IVER                                      | KESET |
|-----|------------------------------------------------|-------|
|     | <b>31:0</b>   PLAY_WR3_DATA[31:0]   0x00000000 |       |

# I.3.8 Playback RAM Read Control Register, Address: 0x030E

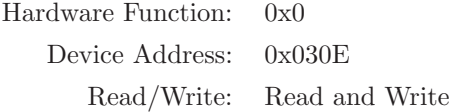

This is the Playback RAM Read Control register. This register initiates an SRAM read. The read address resides in registers 0x0312 to 0x0318. When performing an SRAM Read initiation, the CPU must toggle this bit high then low. The time between the SRAM Read Enable bit being set high then low is inconsequential, because a one-shot circuit inside the FPGA creates a single pulse one clock period wide when it detects a  $0 \rightarrow 1$  transition on its input.

Table I.20: Playback RAM Read Control Register

| <b>BIT</b>   | <b>NAME</b>     | <b>RESET</b> |
|--------------|-----------------|--------------|
| 31:1         | <b>RSVD</b>     |              |
| $\mathbf{0}$ | PLAY_SRAM_RD_EN |              |

# I.3.9 Playback RAM Read Status Register, Address: 0x0310

Hardware Function: 0x0 Device Address: 0x0310 Read/Write: Read Only

This is the Playback RAM Read Status register. This register is a place holder for any important information related to SRAM read operations.

| <b>BIT</b> | <b>NAME</b>       | <b>RESET</b> |
|------------|-------------------|--------------|
| 31:2       | <b>RSVD</b>       |              |
| 0          | PLAY_SRAM_RD_DONE |              |
| ∩          | SRAM_CAL_DONE     |              |

Table I.21: Playback RAM Read Control Register

# I.3.10 Playback RAM Read Start Address Register, Address: 0x0312

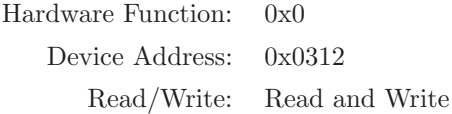

This is the Playback RAM Read Start Address register. This register indicates the start address for the pattern. It is 18-bits wide, and addresses the 4-word burst read transaction.

| Table 1.22. I lay back Turn't Teath bran of Hudrop Teoghote |                          |              |
|-------------------------------------------------------------|--------------------------|--------------|
| <b>BIT</b>                                                  | <b>NAME</b>              | <b>RESET</b> |
| 31:18                                                       | <b>RSVD</b>              |              |
| 17:0                                                        | PLAY_RD_START_ADDR[17:0] |              |

Table I.22: Playback RAM Read Start Address Register

# I.3.11 Playback RAM Read Stop Address Register, Address: 0x0314

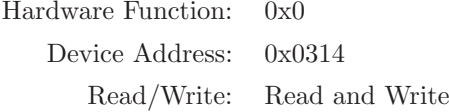

This is the Playback RAM Read Stop Address register. This register indicates the stop address for the pattern. It is 18-bits wide, and addresses the 4-word burst read transaction.

|            | $\frac{1}{2}$ $\frac{1}{2}$ |              |
|------------|----------------------------------------------------------------------------------------------------|--------------|
| <b>BIT</b> | <b>NAME</b>                                                                                                    | <b>RESET</b> |
| 31:18      | <b>RSVD</b>                                                                                                    |              |
| 17:0       | PLAY_RD_STOP_ADDR[17:0]                                                                                                    |              |

Table I.23: RAM Read Stop Address (Pattern A) Register

# I.3.12 Playback RAM Read Increment Address Register, Address: 0x0316

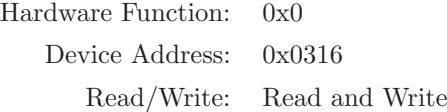

This is the Playback RAM Read Increment Address register. This register indicates the value that the SRAM address is incremented when streaming data from SRAM. It is 18-bits wide.

| <b>BIT</b> | <b>NAME</b>            | <b>RESET</b> |
|------------|------------------------|--------------|
| 31:18      | <b>RSVD</b>            |              |
| 17:0       | PLAY_RD_INC_ADDR[17:0] | 0x00001      |

Table I.24: Playback RAM Read Increment Address Register

### I.3.13 Playback RAM Read Maximum Address Register, Address: 0x0318

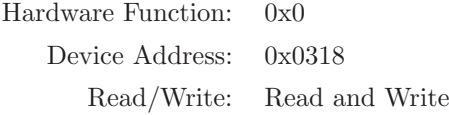

This is the Playback RAM Read Maximum Address register. This register indicates the maximum initial address, which is used to pre-load the SRAM stream address counter. It is 18-bits wide.

| <b>BIT</b> | <b>NAME</b>                      | <b>RESET</b> |
|------------|----------------------------------|--------------|
| 31:18      | <b>RSVD</b>                      |              |
| 17:0       | PLAY_RD_MAX_ADDR[17:0]   0x3FFFF |              |

Table I.25: Playback RAM Read Maximum Address Register

# I.3.14 Xilinx SRAM Controller Done Status Register, Address: 0x031A

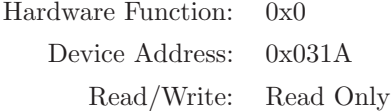

This is the Xilinx SRAM Controller Done Status register. This register is used to troubleshoot the calibration routine in the Xilinx SRAM Controller. The calibration routine is made up of several stages. Each stage of the routine is complete when its status bit goes high.

| <b>BIT</b>   | <b>NAME</b>           | <b>RESET</b> |
|--------------|-----------------------|--------------|
| 31:8         | <b>RSVD</b>           |              |
| 7            | INIT_COUNT_DONE       | $\Omega$     |
| 6            | Q_CQp_INIT_DELAY_DONE | ∩            |
| 5            | Q_CQn_INIT_DELAY_DONE |              |
| 4            | CQp_CAL_DONE          |              |
| 3            | CQn_CAL_DONE          | ∩            |
| $\mathbf{2}$ | WE_CAL_DONE_CQp       | $\Omega$     |
| 1            | WE_CAL_DONE_CQn       |              |
|              | CAL_DONE              |              |

Table I.26: Xilinx SRAM Controller Done Status Register

# I.3.15 Xilinx SRAM Controller Count Status Register, Address: 0x031C

Hardware Function: 0x0 Device Address: 0x031C Read/Write: Read Only

This is the Xilinx SRAM Controller Count Status register. This register is used to troubleshoot the calibration routine in the Xilinx SRAM Controller. The calibration routine is made up of several stages. Each stage of the routine calculates a tap count that is used to center the CQ p clock in the lower 18-bits of read data and the CQ n clock in the upper 18-bits of read data.

| BIT   | <b>NAME</b>                        | <b>RESET</b>     |
|-------|------------------------------------|------------------|
| 31:26 | <b>RSVD</b>                        | $\left( \right)$ |
| 25:20 | Q_CQp_INIT_DELAY_DONE_TAP_CNT[5:0] | $\left( \right)$ |
| 19:14 | Q_CQn_INIT_DELAY_DONE_TAP_CNT[5:0] | $\left( \right)$ |
| 13:8  | $CQp\_CAL\_TAP\_CNT[5:0]$          | $\bigcap$        |
| 7:2   | CQn_CAL_TAP_CNT[5:0]               | $\left( \right)$ |
| 1     | CQp_Q_DATA_VALID                   | $\bigcap$        |
| ∩     | CQn_Q_DATA_VALID                   |                  |

Table I.27: Xilinx SRAM Controller Count Status Register

# I.3.16 Xilinx SRAM Controller Debug Control Register, Address: 0x031E

Hardware Function: 0x0 Device Address: 0x031E Read/Write: Read Only

This is the Xilinx SRAM Controller Debug Control register. This register is used to troubleshoot the calibration routine in the Xilinx SRAM Controller. The signals below allow for manual control of the calibration routines. For a detailed description of the signals below, see the appendix of the Xilinx MIG User's Guide (ug086.pdf) [\[27\]](#page-447-0).

| <b>BIT</b>              | <b>NAME</b>             | <b>RESET</b>   |
|-------------------------|-------------------------|----------------|
| 31:18                   | <b>RSVD</b>             | $\theta$       |
| 17                      | DBG_IDEL_UP_ALL         | $\theta$       |
| 16                      | DBG_IDEL_DOWN_ALL       | $\theta$       |
| 15                      | DBG_SEL_ALL_IDEL_CQ     | $\theta$       |
| 14                      | DBG_SEL_IDEL_CQ         | $\overline{0}$ |
| 13                      | DBG_IDEL_UP_CQ          | $\theta$       |
| 12                      | DBG_IDEL_DOWN_CQ        | $\overline{0}$ |
| 11                      | DBG_SEL_ALL_IDEL_CQ_n   | $\overline{0}$ |
| 10                      | DBG_SEL_IDEL_CQ_n       | $\overline{0}$ |
| 9                       | DBG_IDEL_UP_CQ_n        | $\overline{0}$ |
| 8                       | DBG_IDEL_DOWN_CQ_n      | $\theta$       |
| $\overline{7}$          | DBG_SEL_ALL_IDEL_Q_CQ   | $\theta$       |
| 6                       | DBG_SEL_IDEL_Q_CQ       | $\theta$       |
| 5                       | DBG_SEL_ALL_IDEL_Q_CQ_n | $\overline{0}$ |
| $\overline{\mathbf{4}}$ | DBG_IDEL_UP_Q_CQ        | $\overline{0}$ |
| 3                       | DBG_IDEL_DOWN_Q_CQ      | $\theta$       |
| $\overline{2}$          | DBG_SEL_IDEL_Q_CQ_n     | $\theta$       |
| $\mathbf{1}$            | DBG_IDEL_UP_Q_CQ_n      | $\theta$       |
| $\bf{0}$                | DBG_IDEL_DOWN_Q_CQ_n    | $\theta$       |

Table I.28: Xilinx SRAM Controller Debug Control Register

#### I.3.17 Custom SRAM Controller FIFO Status Register, Address: 0x0320

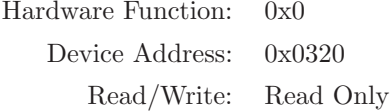

This is the custom SRAM Controller FIFO Status register. This register is used to troubleshoot the read data path of the SRAM Controllers. These bits should always be 0.

| <b>BIT</b> | <b>NAME</b>            | <b>RESET</b> |
|------------|------------------------|--------------|
| 31:2       | <b>RSVD</b>            |              |
|            | <b>SRAM_FIFO_FULL</b>  |              |
| 0          | <b>SRAM FIFO EMPTY</b> |              |

Table I.29: Custom SRAM Controller FIFO Status Register

# I.3.18 Playback RAM Write Trigger Data Register, Address: 0x0322

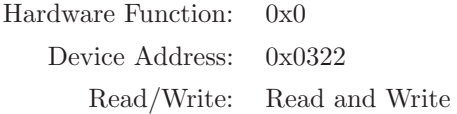

This is the Playback RAM Write Trigger Data registers. This register contains trigger location bits that are stored in the MSB 4-bits of each of the 4x 36-bit SRAM words. This trigger data is all ones at the first location in the SRAM, and all zeros at all remaining SRAM locations. This allows the trigger pulse to be synchronous to the SRAM data.

| <b>BIT</b> | <b>NAME</b>          | <b>RESET</b> |
|------------|----------------------|--------------|
| 31:16      | <b>RSVD</b>          |              |
| 15:0       | PLAY_TRIG_DATA[15:0] | 0x0000       |

Table I.30: Playback RAM Write Trigger Data Register

#### I.3.19 Capture RAM Read Control Register, Address: 0x0324

Hardware Function: 0x0 Device Address: 0x0324 Read/Write: Read and Read

This is the Capture RAM Read Control register. This register initiates an SRAM 4-word burst read. The read data resides in registers 0x0328 to 0x032E, and the read address resides in register 0x0326. When performing an SRAM 4-word burst read, the CPU must toggle the CAP SRAM RD EN bit high then low. The time between the Capture SRAM Read Enable bit being set high then low is inconsequential, because a one-shot circuit inside the FPGA creates a single pulse one clock period wide when it detects a  $0 \rightarrow 1$  transition on its input. To enable Capture mode set CAP NPLAY to a logic high. To enable Playback mode set CAP NPLAY to a logic low.

Table I.31: Capture RAM Read Control Register

| <b>BIT</b> | <b>NAME</b>      | <b>RESET</b> |
|------------|------------------|--------------|
| 31:3       | <b>RSVD</b>      |              |
| 2          | <b>CAP NPLAY</b> |              |
|            | CAP_SRAM_RD_EN   |              |
|            | <b>RSVD</b>      |              |

# I.3.20 Capture RAM Read Address Register, Address: 0x0326

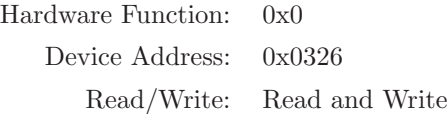

These are the Capture RAM Read Address registers. This register is 18-bits wide, and addresses the 4-word burst read transaction.

| <b>BIT</b> | <b>NAME</b>         | <b>RESET</b> |
|------------|---------------------|--------------|
| 31:18      | <b>RSVD</b>         |              |
| 17:0       | $CAP_RD_ADDR[17:0]$ | 0x00000      |

Table I.32: Capture RAM Read Address Register

# I.3.21 Capture RAM Write Start Address Register, Address: 0x0328

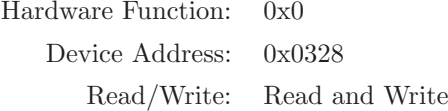

This is the Capture RAM Write Start Address register. This register indicates the start address that the data is streamed into the SRAM. It is 18-bits wide.

|            | Lable 1,00. Captare ruling three bears riddings required |              |
|------------|----------------------------------------------------------|--------------|
| <b>BIT</b> | <b>NAME</b>                                              | <b>RESET</b> |
| 31:18      | <b>RSVD</b>                                              |              |
| 17:0       | CAP_WR_START_ADDR[17:0]                                  | 0x00000      |

Table I.33: Capture RAM Write Start Address Register

# I.3.22 Capture RAM Write Stop Address Register, Address: 0x032A

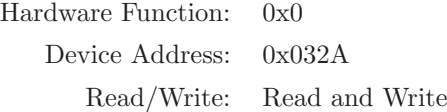

This is the Capture RAM Write Stop Address register. This register indicates the stop address that the data is streamed into the SRAM. It is 18-bits wide.

| <b>BIT</b> | <b>NAME</b>            | <b>RESET</b> |
|------------|------------------------|--------------|
| 31:18      | <b>RSVD</b>            |              |
| 17:0       | CAP_WR_STOP_ADDR[17:0] | $0x3$ FFFF   |

Table I.34: Capture RAM Write Stop Address Register

#### I.3.23 Capture RAM Write Increment Address Register, Address: 0x032C

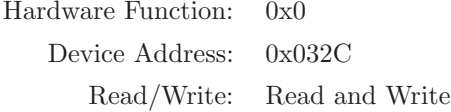

This is the Capture RAM Write Increment Address register. This register indicates the value that the SRAM address is incremented when streaming data into the SRAM. It is 18-bits wide.

| <b>BIT</b> | <b>NAME</b>           | <b>RESET</b> |
|------------|-----------------------|--------------|
| 31:18      | <b>RSVD</b>           |              |
| 17:0       | CAP_WR_INC_ADDR[17:0] | 0x00001      |

Table I.35: Capture RAM Write Increment Address Register

# I.3.24 Capture RAM Write Maximum Address Register, Address: 0x032E

Hardware Function: 0x0 Device Address: 0x032E Read/Write: Read and Write

This is the Capture RAM Write Maximum Address register. This register indicates the maximum initial address, which is used to pre-load the SRAM stream address counter. It is 18-bits wide.

| <b>BIT</b> | <b>NAME</b>                         | <b>RESET</b> |
|------------|-------------------------------------|--------------|
| 31:18      | <b>RSVD</b>                         |              |
| 17:0       | $CAP_WR_MAX_ADDR[17:0]$   $0x3FFFE$ |              |

Table I.36: Capture RAM Read Maximum Address Register

#### I.3.25 Capture RAM Read Data 0 Register, Address: 0x0330

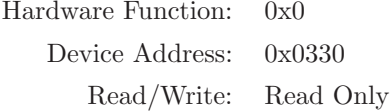

These are the Capture RAM Read Data 0 registers. These registers comprise a register that is 16-bits wide, and make up one word of the 4-word burst read transaction. This 16-bit packet is the LSB Word in the 128-bit packet.

Table I.37: Capture RAM Read Data 0 Register

| <b>BIT</b> | <b>NAME</b>        | <b>RESET</b> |
|------------|--------------------|--------------|
| 31:16      | <b>RSVD</b>        |              |
| 15:0       | CAP_RD0_DATA[15:0] | 0x0000       |

# I.3.26 Capture RAM Read Data 1 Register, Address: 0x0332

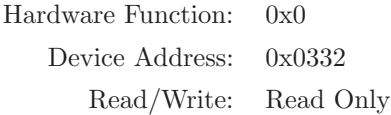

These are the Capture RAM Read Data 1 registers. These registers comprise a register that is 16-bits wide, and make up one word of the 4-word burst read transaction.

| $\pm\omega\omega$ $\pm\omega\omega$ , $\omega\omega\omega\omega$ $\pm\omega\omega\omega\omega$ $\pm\omega\omega\omega\omega$ $\pm\omega\omega\omega\omega$ |                    |              |
|----------------------------------------------------------------------------------------------------|--------------------|--------------|
| <b>BIT</b>                                                                                                    | <b>NAME</b>        | <b>RESET</b> |
| 31:16                                                                                                    | <b>RSVD</b>        |              |
| 15:0                                                                                                    | CAP_RD1_DATA[15:0] | 0x0000       |

Table I.38: Capture RAM Read Data 1 Register

# I.3.27 Capture RAM Read Data 2 Register, Address: 0x0334

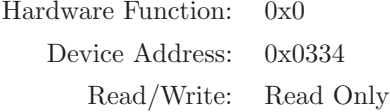

These are the Capture RAM Read Data 2 registers. These registers comprise a register that is 16-bits wide, and make up one word of the 4-word burst read transaction.

|  | $1a$ bic 1.09. Capture Italia Iteau Data 2 Itegist |                    |              |
|--|----------------------------------------------------|--------------------|--------------|
|  | <b>BIT</b>                                         | <b>NAME</b>        | <b>RESET</b> |
|  | 31:16                                              | <b>RSVD</b>        |              |
|  | 15:0                                               | CAP_RD2_DATA[15:0] | 0x0000       |

Table I.39: Capture RAM Read Data 2 Register

# I.3.28 Capture RAM Read Data 3 Register, Address: 0x0336

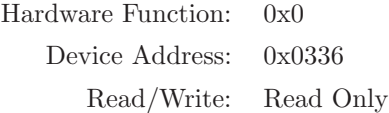

These are the Capture RAM Read Data 3 registers. These registers comprise a register that is 16-bits wide, and make up one word of the 4-word burst read transaction.

| <b>BIT</b> | <b>NAME</b>        | <b>RESET</b> |
|------------|--------------------|--------------|
| 31:16      | <b>RSVD</b>        |              |
| 15:0       | CAP_RD3_DATA[15:0] | 0x0000       |

Table I.40: Capture RAM Read Data 3 Register

# I.3.29 Capture RAM Read Data 4 Register, Address: 0x0338

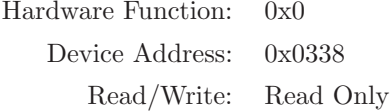

These are the Capture RAM Read Data 4 registers. These registers comprise a register that is 16-bits wide, and make up one word of the 4-word burst read transaction.

|  | ταυπ 1.-11. Θαριμπ πιπτ πισαν Data - πισχων |                    |              |  |
|--|---------------------------------------------|--------------------|--------------|--|
|  | <b>BIT</b>                                  | <b>NAME</b>        | <b>RESET</b> |  |
|  | 31:16                                       | <b>RSVD</b>        |              |  |
|  | 15:0                                        | CAP_RD4_DATA[15:0] | 0x0000       |  |

Table L41: Capture RAM Read Data 4 Register

# I.3.30 Capture RAM Read Data 5 Register, Address: 0x033A

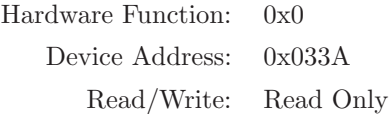

These are the Capture RAM Read Data 5 registers. These registers comprise a register that is 16-bits wide, and make up one word of the 4-word burst read transaction.

| <b>BIT</b> | <b>NAME</b>          | <b>RESET</b> |
|------------|----------------------|--------------|
| 31:16      | <b>RSVD</b>          |              |
| 15:0       | $CAP_RD5_DATA[15:0]$ | 0x0000       |

Table I.42: Capture RAM Read Data 5 Register

#### I.3.31 Capture RAM Read Data 6 Register, Address: 0x033C

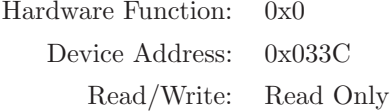

These are the Capture RAM Read Data 6 registers. These registers comprise a register that is 16-bits wide, and make up one word of the 4-word burst read transaction.

|  | ταυπ 1.40. Θαριμά πλίνι πλατ Data θ πλέπω |                    |              |
|--|-------------------------------------------|--------------------|--------------|
|  | <b>BIT</b>                                | <b>NAME</b>        | <b>RESET</b> |
|  | 31:16                                     | <b>RSVD</b>        |              |
|  | 15:0                                      | CAP_RD6_DATA[15:0] | 0x0000       |

Table I.43: Capture RAM Read Data 6 Register

# I.3.32 Capture RAM Read Data 7 Register, Address: 0x033E

Hardware Function: 0x0 Device Address: 0x033E Read/Write: Read Only

These are the Capture RAM Read Data 7 registers. These registers comprise a register that is 16-bits wide, and make up one word of the 4-word burst read transaction. This 16-bit packet is the MSB word in the 128-bit data word.

BIT NAME RESET **31:16** RSVD 0 15:0  $\begin{array}{|c|c|c|c|c|} \hline \text{CAP\_RD7\_DATA[15:0]} & \text{0x0000} \hline \end{array}$ 

Table I.44: Capture RAM Read Data 6 Register

#### I.3.33 Capture RAM Read Data 8 Register, Address: 0x0340

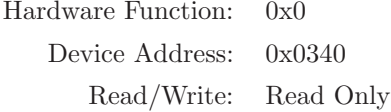

These are the Capture RAM Read Data 8 registers. These registers comprise a register that is 16-bits wide, and make up one word of the 4-word burst read transaction. This 16-bit packet contains the corresponding overflow flags for the 128-bit packet.

Table I.45: Capture RAM Read Data 7 Register

| <b>BIT</b> | <b>NAME</b>        | <b>RESET</b> |
|------------|--------------------|--------------|
| 31:16      | <b>RSVD</b>        |              |
| 15:0       | CAP_RD8_DATA[15:0] | 0x0000       |

# I.3.34 Capture RAM Read Status Register, Address: 0x0342

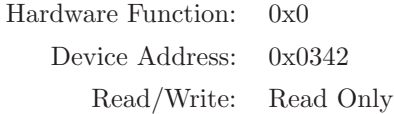

This is the Capture RAM Read Status register. The CAP SRAM RD DONE bit indicates when a single 128-bit packet has been successfully read from the QDR-II SRAM. The Control FPGA must wait until the CAP SRAM RD DONE bit goes high before initiating a new QDR-II SRAM Read Sequence.

| <b>BIT</b> | <b>NAME</b>      | <b>RESET</b> |
|------------|------------------|--------------|
| 31:2       | <b>RSVD</b>      |              |
|            | CAP SRAM RD DONE |              |
|            | <b>RSVD</b>      |              |

Table I.46: Capture RAM Read Status Register

# I.3.35 Playback RAM FIFO Read Count Register, Address: 0x0344

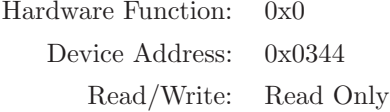

This is the Playback RAM FIFO Read Count register. The PLAY SRAM FIFO RD CNT register indicates how many words are in the SRAM Playback FIFO.

|       | Table 1.71. I layback Ithin I II O Iteau Could Itezhoù |              |  |  |
|-------|--------------------------------------------------------|--------------|--|--|
| BIT   | <b>NAME</b>                                            | <b>RESET</b> |  |  |
| 31:12 | <b>RSVD</b>                                            |              |  |  |
| 11:0  | PLAY_SRAM_FIFO_RD_CNT[11:0]                            |              |  |  |

Table I.47: Playback RAM FIFO Read Count Register

# I.3.36 Playback Block RAM Write Control Register, Address: 0x0380

Hardware Function: 0x0 Device Address: 0x0380 Read/Write: Read and Write

This is the Playback Block RAM Write Control register. This register initiates a Block RAM 128-bit write. When performing a Block RAM 128-bit write, the CPU must set these bits high.

| $\sim$ 1.10, 1 kv, swen biour furnit (1110 Convict for |                 |              |
|--------------------------------------------------------|-----------------|--------------|
| <b>BIT</b>                                             | <b>NAME</b>     | <b>RESET</b> |
| 31:1                                                   | <b>RSVD</b>     |              |
|                                                        | PLAY_BRAM_WR_EN |              |

Table I.48: Playback Block RAM Write Control Register

# I.3.37 Playback Block RAM Write Address Register, Address: 0x0382

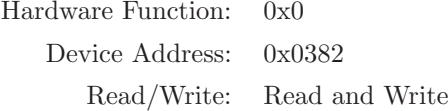

This is the Playback Block RAM Write Address register. This register is 14-bits wide, and addresses the 128-bit write transaction.

| <b>BIT</b> | <b>NAME</b>             | <b>RESET</b> |
|------------|-------------------------|--------------|
| 31:14      | <b>RSVD</b>             |              |
| 13:0       | PLAY_BRAM_WR_ADDR[13:0] | 0x0000       |

Table I.49: Playback Block RAM Write Address Register

# I.3.38 Playback Block RAM Write Data 0 Register, Address: 0x0384

Hardware Function: 0x0 Device Address: 0x0384 Read/Write: Read and Write

This is the Playback Block RAM Write Data 0 register. This register is 32-bits wide, and makes up one word of the 128-bit write transaction. This 32-bit packet is the LSB Word in the 128-bit packet.

Table I.50: Playback Block RAM Write Data 0 Register

| <b>BIT</b> | <b>NAME</b>                                          | <b>RESET</b> |
|------------|------------------------------------------------------|--------------|
|            | $\vert$ 31:0   PLAY_BRAM_WR0_DATA[31:0]   0x00000000 |              |

# I.3.39 Playback Block RAM Write Data 1 Register, Address: 0x0386

Hardware Function: 0x0 Device Address: 0x0386 Read/Write: Read and Write

This is the Playback Block RAM Write Data 1 register. This register is 32-bits wide, and makes up one word of the 128-bit write transaction.

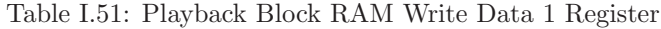

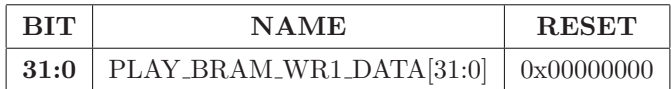

# I.3.40 Playback Block RAM Write Data 2 Register, Address: 0x0388

Hardware Function: 0x0 Device Address: 0x0388 Read/Write: Read and Write

This is the Playback Block RAM Write Data 2 register. This register is 32-bits wide, and makes up one word of the 128-bit write transaction.

| <b>BIT</b> | N A ME                                                      | <b>RESET</b> |
|------------|-------------------------------------------------------------|--------------|
| 31:0       | $\mid \text{BRAM\_WR2\_DATA[31:0]} \mid 0 \text{x}00000000$ |              |

Table I.52: Playback Block RAM Write Data 2 Register

#### I.3.41 Playback Block RAM Write Data 3 Register, Address: 0x038A

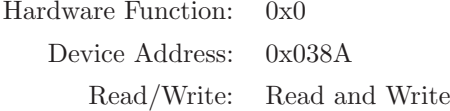

This is the Playback Block RAM Write Data 3 register. This register is 32-bits wide, and makes up one word of the 128-bit write transaction. This 32-bit packet is the MSB Word in the 128-bit packet.

Table I.53: Playback Block RAM Write Data 3 Register

| $ $ BIT            | NAME                                                | <b>RESET</b> |
|--------------------|-----------------------------------------------------|--------------|
| $\vert 31:0 \vert$ | $\vert$ PLAY_BRAM_WR3_DATA[31:0] $\vert$ 0x00000000 |              |

# I.3.42 Playback Block RAM Read Control Register, Address: 0x038C

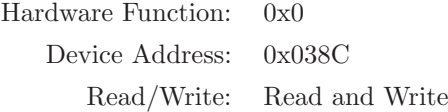

This is the Playback Block RAM Read Control register. This register initiates an Block RAM read. When performing a Block RAM Read initiation, the CPU must set bit 0 high.

|            | $\cdot$         |              |
|------------|-----------------|--------------|
| <b>BIT</b> | <b>NAME</b>     | <b>RESET</b> |
| 31:1       | <b>RSVD</b>     |              |
|            | PLAY BRAM RD EN |              |

Table I.54: Playback Block RAM Read Control Register

# I.3.43 Playback Block RAM Read Start Address Register, Address: 0x038E

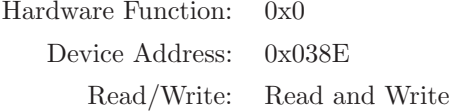

This is the Playback Block RAM Read Start Address (Pattern A) register. This register is 14-bits wide, and addresses the 4-word burst read transaction.

| TOOK 1.00. DRUGS TULLE TOOG DRUG TRUIT ON TURNEL |                               |              |
|--------------------------------------------------|-------------------------------|--------------|
| BIT                                              | <b>NAME</b>                   | <b>RESET</b> |
| 31:14                                            | <b>RSVD</b>                   |              |
| 13:0                                             | PLAY_BRAM_RD_START_ADDR[13:0] |              |

Table I.55: Block RAM Read Start Address Register

# I.3.44 Playback Block RAM Read Stop Address Register, Address: 0x0390

Hardware Function: 0x0 Device Address: 0x0390 Read/Write: Read and Write

These are the Playback Block RAM Read Stop Address register. This register is 14-bits wide, and addresses the 128-bit read transaction.

| <b>BIT</b> | <b>NAME</b>                  | <b>RESET</b> |
|------------|------------------------------|--------------|
| 31:14      | <b>RSVD</b>                  |              |
| 13:0       | PLAY_BRAM_RD_STOP_ADDR[13:0] |              |

Table I.56: Playback Block RAM Read Stop Address Register

#### I.3.45 Capture Block RAM Read Data 0 Register, Address: 0x039A

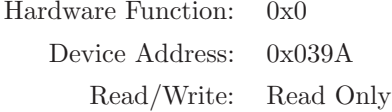

These are the Capture Block RAM Read Data 0 registers. These registers comprise a register that is 16-bits wide, and make up one word of the 128-bit read transaction. This 16-bit packet is the LSB Word in the 128-bit packet.

| <b>BIT</b> | <b>NAME</b>        | <b>RESET</b> |  |
|------------|--------------------|--------------|--|
| 31:16      | <b>RSVD</b>        |              |  |
| 15:0       | CAP_RD0_DATA[15:0] | 0x0000       |  |

Table I.57: Capture Block RAM Read Data 0 Register

# I.3.46 Capture Block RAM Read Data 1 Register, Address: 0x039C

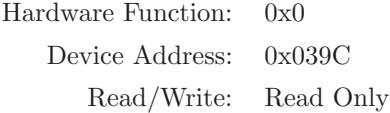

These are the Capture Block RAM Read Data 1 registers. These registers comprise a register that is 16-bits wide, and make up one word of the 128-bit read transaction.

| one 1.00. Capture Diock Iteria Iteau Data I Itext |                    |              |  |
|---------------------------------------------------|--------------------|--------------|--|
| <b>BIT</b>                                        | <b>NAME</b>        | <b>RESET</b> |  |
| 31:16                                             | <b>RSVD</b>        |              |  |
| 15:0                                              | CAP_RD1_DATA[15:0] | 0x0000       |  |

Table I.58: Capture Block RAM Read Data 1 Register

#### I.3.47 Capture Block RAM Read Data 2 Register, Address: 0x039E

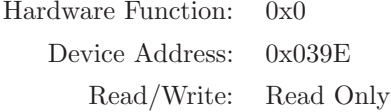

These are the Capture Block RAM Read Data 2 registers. These registers comprise a register that is 16-bits wide, and make up one word of the 128-bit read transaction.

| <b>BIT</b> | <b>NAME</b>        | <b>RESET</b> |
|------------|--------------------|--------------|
| 31:16      | <b>RSVD</b>        |              |
| 15:0       | CAP_RD2_DATA[15:0] | 0x0000       |

Table I.59: Capture Block RAM Read Data 2 Register

# I.3.48 Capture Block RAM Read Data 3 Register, Address: 0x03A0

Hardware Function: 0x0 Device Address: 0x03A0 Read/Write: Read Only

These are the Capture Block RAM Read Data 3 registers. These registers comprise a register that is 16-bits wide, and make up one word of the 128-bit read transaction.

| <b>BIT</b> | <b>NAME</b>        | <b>RESET</b> |
|------------|--------------------|--------------|
| 31:16      | <b>RSVD</b>        |              |
| 15:0       | CAP_RD3_DATA[15:0] | 0x0000       |

Table I.60: Capture Block RAM Read Data 3 Register
#### I.3.49 Capture Block RAM Read Data 4 Register, Address: 0x03A2

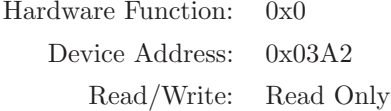

These are the Capture Block RAM Read Data 4 registers. These registers comprise a register that is 16-bits wide, and make up one word of the 128-bit read transaction.

| $\sim$ 1.01. $\sim$ 0.000 0.01. $\sim$ 0.01. $\sim$ 1.01. $\sim$ 1.000. $\sim$ 1.000. $\sim$ 1.000. |                    |              |
|----------------------------------------------------------------------------------------------------|--------------------|--------------|
| <b>BIT</b>                                                                                          | <b>NAME</b>        | <b>RESET</b> |
| 31:16                                                                                               | <b>RSVD</b>        |              |
| 15:0                                                                                                | CAP_RD4_DATA[15:0] | 0x0000       |

Table I.61: Capture Block RAM Read Data 4 Register

#### I.3.50 Capture Block RAM Read Data 5 Register, Address: 0x03A4

Hardware Function: 0x0 Device Address: 0x03A4 Read/Write: Read Only

These are the Capture Block RAM Read Data 5 registers. These registers comprise a register that is 16-bits wide, and make up one word of the 128-bit read transaction.

| <b>BIT</b> | <b>NAME</b>          |        |
|------------|----------------------|--------|
| 31:16      | <b>RSVD</b>          |        |
| 15:0       | $CAP_RD5_DATA[15:0]$ | 0x0000 |

Table I.62: Capture Block RAM Read Data 5 Register

#### I.3.51 Capture Block RAM Read Data 6 Register, Address: 0x03A6

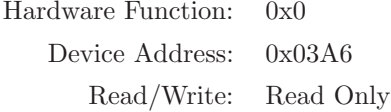

These are the Capture Block RAM Read Data 6 registers. These registers comprise a register that is 16-bits wide, and make up one word of the 128-bit read transaction.

| <b>BIT</b> | <b>NAME</b>        | <b>RESET</b> |
|------------|--------------------|--------------|
| 31:16      | <b>RSVD</b>        |              |
| 15:0       | CAP_RD6_DATA[15:0] | 0x0000       |

Table I.63: Capture Block RAM Read Data 6 Register

#### I.3.52 Capture Block RAM Read Data 7 Register, Address: 0x03A8

Hardware Function: 0x0 Device Address: 0x03A8 Read/Write: Read Only

These are the Capture Block RAM Read Data 7 registers. These registers comprise a register that is 16-bits wide, and make up one word of the 128-bit read transaction. This 16-bit packet is the MSB word in the 128-bit data word.

| une 1.04. Capture Diock NAM Nead Data o Negis |                    |              |
|-----------------------------------------------|--------------------|--------------|
| <b>BIT</b><br><b>NAME</b>                     |                    | <b>RESET</b> |
| <b>RSVD</b><br>31:16                          |                    |              |
| 15:0                                          | CAP_RD7_DATA[15:0] | 0x0000       |

Table I.64: Capture Block RAM Read Data 6 Register

#### I.3.53 Capture Block RAM Read Data 8 Register, Address: 0x03AA

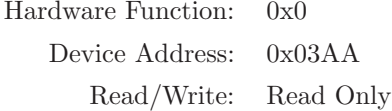

These are the Capture Block RAM Read Data 8 registers. These registers comprise a register that is 16-bits wide, and make up one word of the 128-bit read transaction. This 16-bit packet contains the corresponding overflow flags for the 128-bit packet.

| <b>BIT</b> | <b>NAME</b>        | <b>RESET</b> |
|------------|--------------------|--------------|
| 31:16      | <b>RSVD</b>        |              |
| 15:0       | CAP_RD8_DATA[15:0] | 0x0000       |

Table I.65: Capture Block RAM Read Data 7 Register

## I.3.54 Capture Block RAM Write Status Register, Address: 0x03AC

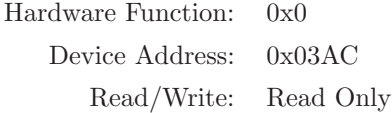

This is the Capture Block RAM Write Status register. The CAP BRAM WR DONE bit indicates when a single 128-bit packet has been successfully read from the Block RAM. The Control FPGA must wait until the CAP BRAM WR DONE bit goes high before initiating a new Block RAM Write Sequence.

| <b>BIT</b>        | <b>NAME</b>      | <b>RESET</b> |
|-------------------|------------------|--------------|
| 31:1              | <b>RSVD</b>      |              |
| $\mathbf{\Omega}$ | CAP BRAM WR DONE |              |

Table I.66: Capture Block RAM Write Status Register

### I.3.55 Playback Block RAM Write Trigger Register, Address: 0x03AE

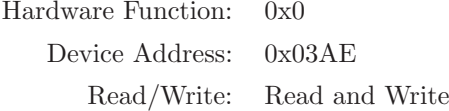

These are the Playback Block RAM Write Trigger registers. This 16-bit packet is the trigger word for the 128-bit data word.

|                           |                         | $\cdots$     |
|---------------------------|-------------------------|--------------|
| <b>BIT</b><br><b>NAME</b> |                         | <b>RESET</b> |
| 31:16                     | <b>RSVD</b>             |              |
| 15:0                      | PLAY_BRAM_WR_TRIG[15:0] | 0x0000       |

Table I.67: Playback Block RAM Write Trigger Register

## I.4 Base Address: 0x0400, Miscellaneous Control Registers

## I.4.1 AUX Input Control Register, Address: 0x0400

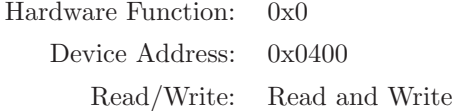

The AUX Input Control register is used to set the current mode of the external AUX Input. The states of the AUX Input Control register are shown in Table [I.69.](#page-364-0)

| <b>BIT</b> | <b>NAME</b> | <b>RESET</b> |
|------------|-------------|--------------|
| 31:3       | <b>RSVD</b> |              |
| 2:0        | AUX CTRL    |              |

Table I.68: AUX Input Control Register

<span id="page-364-0"></span>

|              |              | <b>AUX_CTRL</b> | Mode     |  |
|--------------|--------------|-----------------|----------|--|
| $\mathbf{2}$ |              | റ               |          |  |
| 0            | $\mathbf{x}$ | X               | Disabled |  |
| 1            | 0            |                 | Gating   |  |
|              |              |                 | Sweep    |  |

Table I.69: AUX Input Control Modes

## I.4.2 RAM Select Register, Address: 0x0402

Hardware Function: 0x0 Device Address: 0x0402 Read/Write: Read and Write

The RAM Select register is used to select between Block RAM patterns and QDR-II SRAM patterns. The states of the RAM Select register are shown in Table [I.71.](#page-364-1)

Table I.70: Pattern Select Register

| <b>BIT</b> | <b>NAME</b> | <b>RESET</b> |
|------------|-------------|--------------|
| 31:1       | <b>RSVD</b> |              |
| O          | BRAM_nSRAM  |              |

| <b>BRAM_nSRAM</b> | Mode                       |
|-------------------|----------------------------|
|                   | <b>QDR-II SRAM Pattern</b> |
|                   | <b>Block RAM Pattern</b>   |

<span id="page-364-1"></span>Table I.71: RAM Select Modes

## I.4.3 Sweep Control Register, Address: 0x0404

Hardware Function: 0x0 Device Address: 0x0404 Read/Write: Read and Write

This is the Sweep Control register. This register is used to enable sweep.

| <b>BIT</b><br><b>NAME</b> |              | <b>RESET</b> |
|---------------------------|--------------|--------------|
| 31:1                      | <b>RSVD</b>  | 0            |
| U                         | <b>SWEEP</b> |              |

Table I.72: Sweep Control Register

## I.4.4 Gating Control Register, Address: 0x0406

Hardware Function: 0x0 Device Address: 0x0406 Read/Write: Read and Write

This is the Gating Control register. This register is used to enable waveform gating.

| <b>BIT</b> | <b>NAME</b> | <b>RESET</b> |
|------------|-------------|--------------|
| 31:1       | <b>RSVD</b> |              |
| n          | GATE        |              |

Table I.73: Gating Control Register

#### I.4.5 Waveform Enable Register, Address: 0x0408

Hardware Function: 0x0 Device Address: 0x0408 Read/Write: Read and Write

This is the Waveform Enable register. This register is used to enable waveform.

| <b>BIT</b> | <b>NAME</b>    | <b>RESET</b> |
|------------|----------------|--------------|
| 31:1       | <b>RSVD</b>    | .,           |
| ∩          | <b>WAVE_EN</b> |              |

Table I.74: Waveform Enable Register

## I.4.6 DC/RAM Select Register, Address: 0x040A

Hardware Function: 0x0 Device Address: 0x040A Read/Write: Read and Write

The DC/RAM Select register is used to select between RAM patterns and a DC value of 16'h0000. The states of the DC/RAM Select register are shown in Table [I.76.](#page-366-0)

| <b>BIT</b> | NAME                | <b>RESET</b> |
|------------|---------------------|--------------|
| 31:1       | <b>RSVD</b>         |              |
| Ո          | DC <sub>n</sub> RAM |              |

Table I.75: Pattern Select Register

<span id="page-366-0"></span>Table I.76: RAM Select Modes

| <b>BRAM_nSRAM</b> | Mode        |  |
|-------------------|-------------|--|
|                   | RAM Pattern |  |
|                   | DC Value    |  |

## I.4.7 Pattern Shift Register, Address: 0x040C

Hardware Function: 0x0 Device Address: 0x040C Read/Write: Read and Write

The Pattern Shift register is used to perform a shift by 16-K bits, where the value of this register is  $2^K$ . The states of the Pattern Shift register are shown in Table [I.78.](#page-367-0)

|                           | Table I.77: Pattern Shift Register |              |
|---------------------------|------------------------------------|--------------|
| <b>BIT</b><br><b>NAME</b> |                                    | <b>RESET</b> |
| 31:16                     | <b>RSVD</b>                        |              |
| 15:0                      | WAVE_SHIFT[15:0]                   | 0x0001       |

<span id="page-367-0"></span>Bits to Shift | Value 0 0x10000 1 0x08000 2 | 0x04000 3 0x02000 4 0x01000 5 0x00800 6 0x00400 7 0x00200 8 | 0x00100 9 0x00080 10 0x00040 11 0x00020 12 | 0x00010 13 | 0x00008 14 | 0x00004 15 0x00002 16 0x00001

Table I.78: Pattern Shift Modes

## I.4.8 Pattern Invert Register, Address: 0x040E

Hardware Function: 0x0 Device Address: 0x040E Read/Write: Read and Write

The Pattern Invert register is used to perform a two's complement invert of the current pattern. The states of the Pattern Invert register are shown in Table [I.80.](#page-368-0)

| <b>BIT</b> | <b>NAME</b>       |        |
|------------|-------------------|--------|
| 31:16      | <b>RSVD</b>       |        |
| 15:0       | WAVE_INVERT[15:0] | 0x0001 |

Table I.79: Pattern Invert Register

<span id="page-368-0"></span>Table I.80: Pattern Invert Modes

| <b>PAT INV</b> | Mode             |  |
|----------------|------------------|--|
| 0x0001         | Normal Pattern   |  |
| $0x$ FFFF      | Inverted Pattern |  |

## I.5 Base Address: 0x0500, Trigger Control Registers

## I.5.1 Trigger Output Mode Register, Address: 0x0500

Hardware Function: 0x0 Device Address: 0x0500 Read/Write: Read and Write

This is the Trigger Output Mode register. This register controls the type of trigger present on the front panel.

Table I.81: Trigger Output Mode Register

| <b>BIT</b>   | <b>NAME</b>   | <b>RESET</b> |
|--------------|---------------|--------------|
| 31:1         | <b>RSVD</b>   |              |
| $\mathbf{I}$ | TRIG OUT MODE |              |

Table I.82: Trigger Output Modes

| TRIG_OUT_MODE | Mode                  |
|---------------|-----------------------|
|               | Divided Clock Trigger |
|               | Pattern Trigger       |

#### I.5.2 Trigger RAM Mode Register, Address: 0x0502

Hardware Function: 0x0 Device Address: 0x0502 Read/Write: Read and Write

This is the Trigger RAM Mode register. This register controls the type of trigger for the RAM Patterns.

| $\cdots$     |               |              |
|--------------|---------------|--------------|
| <b>BIT</b>   | <b>NAME</b>   | <b>RESET</b> |
| 31:1         | <b>RSVD</b>   |              |
| $\mathbf{0}$ | TRIG_RAM_MODE |              |

Table I.83: Trigger RAM Mode Register

Table I.84: Trigger RAM Modes

| TRIG_RAM_MODE | Mode                   |  |
|---------------|------------------------|--|
|               | A Only Pattern Trigger |  |
|               | $A/B$ Pattern Trigger  |  |

## I.5.3 RAM Pattern A Trigger Address Register, Address: 0x0504

Hardware Function: 0x0 Device Address: 0x0504 Read/Write: Read and Write

This is the RAM Pattern A Trigger Address register. This register is 18-bits wide, and makes up the RAM pattern A trigger address register used by the RAM Pattern Trigger Module.

|            | .                     |              |
|------------|-----------------------|--------------|
| <b>BIT</b> | <b>NAME</b>           | <b>RESET</b> |
| 31:18      | <b>RSVD</b>           |              |
| 17:0       | RAM_APATRN_TRIG[17:0] | 10x2AAA      |

Table I.85: RAM Pattern A Trigger Address Register

## I.5.4 Divided Clock Trigger Control Register, Address: 0x0506

Hardware Function: 0x0 Device Address: 0x0506 Read/Write: Read and Write

This is the Divided Clock Trigger Control register. This register is used to select the divided clock frequency.

|            | $\epsilon$ 36 3 $^{-}$ |                  |
|------------|------------------------|------------------|
| <b>BIT</b> | <b>NAME</b>            | <b>RESET</b>     |
| 31:2       | <b>RSVD</b>            |                  |
| 1:0        | DIV_CLK_TRIG[1:0]      | 0 <sub>b01</sub> |

Table I.86: Divided Clock Trigger Control Register

| DIV_CLK_TRIG | Mode                      | Frequency |
|--------------|---------------------------|-----------|
| 00           | $_{\rm{clk}}$             | $500$ MHz |
|              | $\frac{clk}{2}$ (default) | $250$ MHz |
| 10           | $rac{clk}{4}$             | $125$ MHz |
| 11           | $rac{dk}{8}$              | 62.5 MHz  |

Table I.87: Divided Clock Trigger Modes

## I.6 Base Address: 0x0700, ADC Control Registers

#### I.6.1 ADC Data FIFO Empty Register, Address: 0x071A

Hardware Function: 0x0 Device Address: 0x071A Read/Write: Read and Write

The ADC Data FIFO Empty register is used to read the Empty status of the FIFOs. These will most likely be used for debug only as the FIFOs are continuously filled and emptied.

Table I.88: ADC Data FIFO Empty Register

| <b>BIT</b> | <b>NAME</b> | <b>RESET</b> |
|------------|-------------|--------------|
| 31:18      |             |              |
| 17:0       |             |              |

#### I.6.2 ADC Data FIFO Full Register, Address: 0x071C

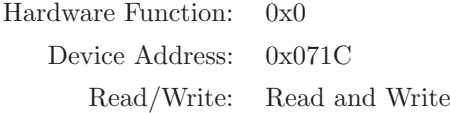

The ADC Data FIFO Full register is used to read the Full status of the FIFOs. These will most likely be used for debug only as the FIFOs are continuously filled and emptied.

| table 1.89: ADC Data FIFO Full Register |               |              |  |  |  |  |
|-----------------------------------------|---------------|--------------|--|--|--|--|
| <b>BIT</b>                              | <b>NAME</b>   | <b>RESET</b> |  |  |  |  |
| 31:18                                   | <b>RSVD</b>   |              |  |  |  |  |
| 17:0                                    | MUX_FIFO_FULL |              |  |  |  |  |

Table I.89: ADC Data FIFO Full Register

## I.7 Base Address: 0x0800, AsAP Control Registers

#### I.7.1 AsAP #0 Read Data Register, Address: 0x0800

Hardware Function: 0x0 Device Address: 0x0800 Read/Write: Read Only

The AsAP  $#0$  Read Data register is used to store the data read from AsAP  $#0$ .

|            | $-$ 0.0 $-$ 0.0 $-$ 0.0 $-$ 0.0 $-$ 0.0 $-$ 0.0 $-$ 0.0 $-$ 0.0 $-$ 0.0 $-$ 0.0 $-$ 0.0 $-$ 0.0 $-$ 0.0 $-$ 0.0 $-$ 0.0 $-$ 0.0 $-$ 0.0 $-$ 0.0 $-$ 0.0 $-$ 0.0 $-$ 0.0 $-$ 0.0 $-$ 0.0 $-$ 0.0 $-$ 0.0 $-$ 0.0 $-$ 0.0 $-$ 0 |              |
|------------|----------------------------------------------------------------------------------------------------|--------------|
| <b>BIT</b> | <b>NAME</b>                                                                                                    | <b>RESET</b> |
| 31:16      | <b>RSVD</b>                                                                                                    |              |
| 15:0       | ASAP0_RD_DATA[15:0]                                                                                                    |              |

Table I.90: AsAP #0 Read Data Register

## I.7.2 AsAP #1 Read Data Register, Address: 0x0802

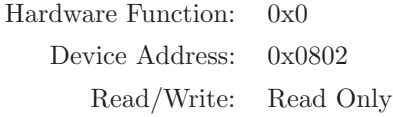

The AsAP #1 Read Data register is used to store the data read from AsAP #1.

| <b>BIT</b> | <b>NAME</b>         | <b>RESET</b> |
|------------|---------------------|--------------|
| 31:16      | <b>RSVD</b>         |              |
| 15:0       | ASAP1_RD_DATA[15:0] |              |

Table I.91: AsAP #1 Read Data Register

## I.7.3 AsAP #0 Control Register, Address: 0x0804

Hardware Function: 0x0 Device Address: 0x0804 Read/Write: Read Only

The AsAP  $#0$  Control register is used to control AsAP  $#0$ .

Table I.92: AsAP #0 Control Register

| <b>BIT</b>      | <b>RESET</b> |  |
|-----------------|--------------|--|
| 31:1            | <b>RSVD</b>  |  |
| ASAP0_CTRL<br>O |              |  |

## I.7.4 AsAP #1 Control Register, Address: 0x0806

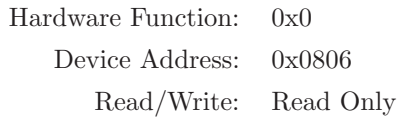

The AsAP  $#1$  Control register is used to control AsAP  $#1$ .

| <b>BIT</b> | NAME        | <b>RESET</b> |
|------------|-------------|--------------|
| 31:1       | <b>RSVD</b> |              |
|            | ASAP1_CTRL  |              |

Table I.93: AsAP #1 Control Register

# Appendix J

# Control FPGA EDK/MicroBlaze Peripherals

The Control FPGA on the measurement board serves many purposes, from configuring the Data Path FPGA to loading waveform files for the baseband signal source. The Control FPGA uses a Xilinx MicroBlaze 32-bit soft-core processor, which is implemented in the FPGA fabric. The MicroBlaze processor has many peripherals attached to its processor local bus (PLB) for controlling external SPI and  $I^2C$  devices. These devices are controlled by software written in C and  $C_{++}$ , and running on the MicroBlaze processor. The software is developed using the Xilinx embedded development kit (EDK), which contains a library of common peripherals from SPI interface controllers to general purpose I/O controllers. In addition, the EDK software application allows custom processor peripherals to be written in either Verilog HDL or VHDL. This chapter will describe each of the EDK peripherals used by the MicroBlaze processor in the Control FPGA.

## J.1 Field Upgrade

The measurement board contains both a 64 MB serial peripheral interface (SPI) configuration flash programmable read only memory (PROM) and a 2 GB microSD card for configuration file and calibration data storage. The boot-loader application will always be contained in the block ram of each FPGA image, and will rarely need to change. The factory image will always reside at location 0x0 in the SPI Configuration Flash PROM to provide a reliable way of recovering from a configuration error.

The upgrade image is stored in a file named "UPGRADE.MCS" in the CONFIG directory of the microSD. The MicroBlaze 32-bit micro-controller will then perform a CRC checksum test to verify that the image is valid and move the upgrade image into the upgrade location in the SPI Configuration Flash PROM.

At system power-up or restart, the Xilinx Spartan-3A control FPGA will be configured from whichever image the internal configuration access port (ICAP) peripheral is currently programmed to boot from in the SPI configuration flash PROM. The factory default is to boot from the factory image in the SPI configuration flash PROM. Once the control FPGA is configured the boot-loader will transfer the control application data, as part of the power-up procedure, from the SPI configuration flash PROM to the DDR SDRAM memory.

#### J.1.1 hw icap registers 0: ICAP Software Register Peripheral

The hw icap registers  $v1.00a$  EDK Peripheral is used to control the Xilinx Spartan-3A ICAP primitive (ICAP SPARTAN3A). The ICAP SPARTAN3A primitive works similar to the slave parallel (SelectMAP) configuration interface except it is available to the FPGA application using internal routing connections. Furthermore, the ICAP primitive has separate read and write data ports, as opposed to the bidirectional bus on the SelectMAP interface. ICAP allows the FPGA application to access configuration registers, readback configuration data, or to trigger a MultiBoot event after configuration successfully completes. The register map of the ICAP SPARTAN3A primitive is shown in Table [J.2.](#page-377-0) The variables shown in the *Default Value* column of Table [J.2](#page-377-0) are described in Table [J.1.](#page-376-0) The hw icap registers v1 00 a EDK Peripheral's register map is shown in Table [J.3.](#page-378-0)

| Variable Name      | $#$ of Bits | Description                               |  |  |
|--------------------|-------------|-------------------------------------------|--|--|
| internal_addr      | 32          | MultiBoot Address: SPI PROM Boot Location |  |  |
| internal_mode<br>3 |             | BOOTMODE: M[2:0] Configuration Mode Pins  |  |  |
| internal_vsel<br>3 |             | VS[2:0] SPI Configuration Mode Pins       |  |  |
| internal_use       |             | NEW_MODE                                  |  |  |
|                    |             | $0 =$ Sample M[2:0] and VS[2:0] pins      |  |  |
|                    |             | $1 =$ Use BOOTMODE bits                   |  |  |

<span id="page-376-0"></span>Table J.1: ICAP Variable Descriptions

| <b>Address</b> | <b>Name</b>              | Default Value                                                           |
|----------------|--------------------------|-------------------------------------------------------------------------|
| 1              | sync.H                   | 0xAA                                                                    |
| $\overline{2}$ | sync.L                   | 0x99                                                                    |
| 3              | $t1w$ -gen $1-H$         | 0x32                                                                    |
| $\overline{4}$ | $t1w_{\text{-}gen1\_L}$  | 0x61                                                                    |
| $\overline{5}$ | $\text{addr}[15:8]$      | $internal\_addr[15:8]$                                                  |
| 6              | $\text{addr}[7:0]$       | $internal\_addr[7:0]$                                                   |
| $\overline{7}$ | $t1w_{gen}2_H$           | 0x32                                                                    |
| 8              | $t1w$ -gen $2L$          | 0x81                                                                    |
| 9              | addr[31:24]              | internal_addr[31:24]                                                    |
| 10             | addr[23:16]              | $internal\_addr[23:16]$                                                 |
| 11             | $t1w$ _mode_H            | 0x32                                                                    |
| 12             | $t1w$ _mode_L            | 0xA1                                                                    |
| 13             | reserved                 | ${1'$ b0, internal_use, internal_mode $[2:0]$ , internal_vsel $[2:0]$ } |
| 14             | user_mode                | 0x00                                                                    |
| 15             | $t1w\_cmd_H$             | 0x30                                                                    |
| 16             | $t1w$ <sub>cmd</sub> $L$ | 0xA1                                                                    |
| 17             | reboot_H                 | 0x00                                                                    |
| 18             | reboot_L                 | 0x0E                                                                    |
| 19             | noop_H                   | 0x20                                                                    |
| $20\,$         | $noop\_L$                | 0x00                                                                    |

<span id="page-377-0"></span>Table J.2: ICAP SPARTAN3A Register Map

| <b>Address</b>   | Name                            | R/W | Default Value | Description                                            |
|------------------|---------------------------------|-----|---------------|--------------------------------------------------------|
| $\boldsymbol{0}$ | ${24' b0, icap-wr\_reg[24:31]}$ | R/W | 0x00000000    | ICAP Write Byte Register.                              |
| $\mathbf{1}$     | ${24' b0, icap_r d_reg[24:31]}$ | RO  | 0x00000000    | ICAP Read Byte Register.                               |
| $\overline{2}$   | ${30' b0, icap_c tr1[30:31]}$   | R/W | 0x00000003    | ICAP Control Register.                                 |
|                  |                                 |     |               | $[0:29]$ : reserved;                                   |
|                  |                                 |     |               | [30]: icap_rnw; ICAP Read/nWrite Signal                |
|                  |                                 |     |               | $1 =$ Read Operation.                                  |
|                  |                                 |     |               | $0 =$ Write Operation.                                 |
|                  |                                 |     |               | [31]: icap_ce; ICAP Clock Enable (Active Low)          |
| $\boldsymbol{3}$ | ${31' b0, icap_c l k_r[31]}$    | R/W | 0x00000001    | ICAP Clock Register.                                   |
|                  |                                 |     |               | $[0:30]$ : reserved;                                   |
|                  |                                 |     |               | [31]: icap_clk; ICAP Clock                             |
|                  |                                 |     |               | Toggle high then low to clock a                        |
|                  |                                 |     |               | data byte into or out of the ICAP module.              |
| $\overline{4}$   | ${31' b0, icap_busy}$           | RO  | 0x00000000    | ICAP Busy/Ready output Register.                       |
|                  |                                 |     |               | $[0:30]$ : reserved;                                   |
|                  |                                 |     |               | [31]: icap_busy; ICAP Busy/Ready output (Active High). |
|                  |                                 |     |               | busy status. Only used in read                         |
|                  |                                 |     |               | operations. Busy remains Low                           |
|                  |                                 |     |               | during writes. Ops can be started                      |
|                  |                                 |     |               | when this bit goes high.                               |

<span id="page-378-0"></span>

#### J.1.1.1 ICAP: Get Boot Address

To read the boot address from the ICAP module follow the steps outlined below:

#### 1. First get lower 16-bits

- 2. Set the icap ctrl[30:31] register bits (icap rnw bit and icap ce) to a 1; or 0x3.
- 3. Set the icap\_ctrl[30] register bit (icap\_rnw bit) to a 0.
- 4. Set the icap ctrl[31] register bit (icap ce bit) to a 0.
- 5. Write  $0x20$  (noop\_H) to the icap\_wr\_reg register.
- 6. Set the icap clk register bit to a 0.
- 7. Set the icap clk register bit to a 1.
- 8. Write  $0x00$  (noop L) to the icap wr reg register.
- 9. Set the icap clk register bit to a 0.
- 10. Set the icap clk register bit to a 1.
- 11. Write  $0xAA$  (sync\_H) to the icap\_wr\_reg register.
- 12. Set the icap clk register bit to a 0.
- 13. Set the icap clk register bit to a 1.
- 14. Write 0x99 (sync L) to the icap wr reg register.
- 15. Set the icap clk register bit to a 0.
- 16. Set the icap clk register bit to a 1.
- 17. Write  $0x2A$  (t1r\_gen2\_H) to the icap\_wr\_reg register.
- 18. Set the icap clk register bit to a 0.
- 19. Set the icap clk register bit to a 1.
- 20. Write 0x81 (t1r gen2 L) to the icap wr reg register.
- 21. Set the icap clk register bit to a 0.
- 22. Set the icap clk register bit to a 1.
- 23. Write  $0x20$  (noop H) to the icap wr reg register.
- 24. Set the icap clk register bit to a 0.
- 25. Set the icap clk register bit to a 1.
- 26. Write  $0x00$  (noop L) to the icap wr reg register.
- 27. Set the icap clk register bit to a 0.
- 28. Set the icap clk register bit to a 1.
- 29. Set the icap ctrl[31] register bit (icap ce bit) to a 1.
- 30. Set the icap ctrl[30] register bit (icap rnw bit) to a 1.
- 31. Set the icap ctrl[31] register bit (icap ce bit) to a 0.
- 32. Set the icap ctrl[31] register bit (icap ce bit) to a 0.
- 33. Set the icap ctrl[31] register bit (icap ce bit) to a 0.
- 34. Read the value in the icap rd reg, store the value in the lower 8-bits of the Address variable  $(i.e., addr[7:0]).$
- 35. Set the icap ctrl[31] register bit (icap ce bit) to a 0.
- 36. Read the value in the icap rd reg, store the value in the next 8-bits of the Address variable  $(i.e., addr[15:8]).$
- 37. Set the icap ctrl[31] register bit (icap ce bit) to a 0.
- 38. Set the icap ctrl[31] register bit (icap ce bit) to a 0.
- 39. Set the icap ctrl[31] register bit (icap ce bit) to a 1.

#### 40. Now get upper 16-bits

- 41. Set the icap ctrl[30:31] register bits (icap rnw bit and icap ce) to a 1; or 0x3.
- 42. Set the icap\_ctrl[30] register bit (icap\_rnw bit) to a 0.
- 43. Set the icap ctrl[31] register bit (icap ce bit) to a 0.
- 44. Write  $0x20$  (noop\_H) to the icap\_wr\_reg register.
- 45. Set the icap clk register bit to a 0.
- 46. Set the icap clk register bit to a 1.
- 47. Write  $0x00$  (noop L) to the icap wr reg register.
- 48. Set the icap clk register bit to a 0.
- 49. Set the icap clk register bit to a 1.
- 50. Write  $0xAA$  (sync\_H) to the icap\_wr\_reg register.
- 51. Set the icap clk register bit to a 0.
- 52. Set the icap clk register bit to a 1.
- 53. Write  $0x99$  (sync L) to the icap wr reg register.
- 54. Set the icap clk register bit to a 0.
- 55. Set the icap clk register bit to a 1.
- 56. Write 0x2A (t1r gen1 H) to the icap wr reg register.
- 57. Set the icap clk register bit to a 0.
- 58. Set the icap clk register bit to a 1.
- 59. Write 0x61 (t1r gen1 L) to the icap wr reg register.
- 60. Set the icap clk register bit to a 0.
- 61. Set the icap clk register bit to a 1.
- 62. Write 0x20 (noop H) to the icap wr reg register.
- 63. Set the icap clk register bit to a 0.
- 64. Set the icap clk register bit to a 1.
- 65. Write  $0x00 \pmod{L}$  to the icap wr reg register.
- 66. Set the icap clk register bit to a 0.
- 67. Set the icap clk register bit to a 1.
- 68. Set the icap ctrl[31] register bit (icap ce bit) to a 1.
- 69. Set the icap-ctrl $[30]$  register bit (icap-rnw bit) to a 1.
- 70. Set the icap ctrl[31] register bit (icap ce bit) to a 0.
- 71. Set the icap ctrl[31] register bit (icap ce bit) to a 0.
- 72. Set the icap ctrl[31] register bit (icap ce bit) to a 0.
- 73. Read the value in the icap rd reg, store the value in the next 8-bits of the Address variable (i.e., addr[23:16]).
- 74. Set the icap ctrl[31] register bit (icap ce bit) to a 0.
- 75. Read the value in the icap rd reg, store the value in the next 8-bits of the Address variable (i.e., addr[31:24]).
- 76. Set the icap ctrl[31] register bit (icap ce bit) to a 0.
- 77. Set the icap ctrl[31] register bit (icap ce bit) to a 0.
- 78. Set the icap ctrl[31] register bit (icap ce bit) to a 1.
- 79. Now we have the boot address stored in the Address variable.

#### J.1.1.2 ICAP: Reboot

To perform an FPGA reboot using the ICAP module follow the steps outlined below:

- 1. Set the icap-ctrl[30:31] register bits (icap-rnw bit and icap-ce) to a 1; or 0x3.
- 2. Set the icap ctrl  $[30]$  register bit (icap rnw bit) to a 0.
- 3. Set the icap ctrl[31] register bit (icap ce bit) to a 0.
- 4. Write  $0x20$  (noop H) to the icap wr reg register.
- 5. Set the icap clk register bit to a 0.
- 6. Set the icap clk register bit to a 1.
- 7. Write  $0x00$  (noop L) to the icap wr reg register.
- 8. Set the icap clk register bit to a 0.
- 9. Set the icap clk register bit to a 1.
- 10. Write  $0xAA$  (sync\_H) to the icap\_wr\_reg register.
- 11. Set the icap clk register bit to a 0.
- 12. Set the icap clk register bit to a 1.
- 13. Write  $0x99$  (sync.L) to the icap wr reg register.
- 14. Set the icap clk register bit to a 0.
- 15. Set the icap clk register bit to a 1.
- 16. Write 0x32 (t1w gen1 H) to the icap wr reg register.
- 17. Set the icap clk register bit to a 0.
- 18. Set the icap clk register bit to a 1.
- 19. Write  $0x61$  (t1w\_gen1\_L) to the icap\_wr\_reg register.
- 20. Set the icap clk register bit to a 0.
- 21. Set the icap clk register bit to a 1.
- 22. Write addr[15:8] to the icap wr reg register.
- 23. Set the icap clk register bit to a 0.
- 24. Set the icap clk register bit to a 1.
- 25. Write  $\text{addr}[7:0]$  to the icap\_wr\_reg register.
- 26. Set the icap clk register bit to a 0.
- 27. Set the icap clk register bit to a 1.
- 28. Write 0x32 (t1w gen2 H) to the icap wr reg register.
- 29. Set the icap clk register bit to a 0.
- 30. Set the icap clk register bit to a 1.
- 31. Write 0x81 (t1w gen2 L) to the icap wr reg register.
- 32. Set the icap clk register bit to a 0.
- 33. Set the icap clk register bit to a 1.
- 34. Write  $0x03$  (C7:0) to the icap wr reg register.
- 35. Set the icap clk register bit to a 0.
- 36. Set the icap clk register bit to a 1.
- 37. Write  $\text{addr}[23:16]$  to the icap\_wr\_reg register.
- 38. Set the icap clk register bit to a 0.
- 39. Set the icap clk register bit to a 1.
- 40. Write  $0x32$  (t1w\_mode\_H) to the icap\_wr\_reg register.
- 41. Set the icap clk register bit to a 0.
- 42. Set the icap clk register bit to a 1.
- 43. Write  $0xA1$  (t1w\_mode\_L) to the icap\_wr\_reg register.
- 44. Set the icap clk register bit to a 0.
- 45. Set the icap clk register bit to a 1.
- 46. Write 0x00 to the icap wr reg register.
- 47. Set the icap clk register bit to a 0.
- 48. Set the icap clk register bit to a 1.
- 49. Write 0x4D (sample M[2:0] and VS[2:0] pins) to the icap\_wr\_reg register.
- 50. Set the icap clk register bit to a 0.
- 51. Set the icap clk register bit to a 1.
- 52. Write 0x30 (t1w\_cmd\_H) to the icap\_wr\_reg register.
- 53. Set the icap clk register bit to a 0.
- 54. Set the icap clk register bit to a 1.
- 55. Write  $0xA1$  (t1w\_cmd\_L) to the icap\_wr\_reg register.
- 56. Set the icap clk register bit to a 0.
- 57. Set the icap clk register bit to a 1.
- 58. Write  $0x00$  (reboot\_H) to the icap\_wr\_reg register.
- 59. Set the icap clk register bit to a 0.
- 60. Set the icap clk register bit to a 1.
- 61. Write  $0x0E$  (reboot L) to the icap wr reg register.
- 62. Set the icap clk register bit to a 0.
- 63. Set the icap clk register bit to a 1.
- 64. Write 0x20 (noop H) to the icap wr reg register.
- 65. Set the icap clk register bit to a 0.
- 66. Set the icap clk register bit to a 1.
- 67. Write  $0x00 \pmod{L}$  to the icap wr reg register.
- 68. Set the icap clk register bit to a 0.
- 69. Set the icap clk register bit to a 1.
- 70. Write 0x20 (noop H) to the icap wr reg register.
- 71. Set the icap clk register bit to a 0.
- 72. Set the icap clk register bit to a 1.
- 73. Write  $0x00$  (noop L) to the icap wr reg register.
- 74. Set the icap clk register bit to a 0.
- 75. Set the icap clk register bit to a 1.
- 76. Set the icap ctrl[31] register bit (icap rnw bit) to a 1.
- 77. Set the icap ctrl[30] register bit (icap ce bit) to a 1.

## J.2 Data Path FPGA Configuration

The Control FPGA is responsible for configuring the Data Path FPGA at power-up. The Control FPGA will configure the Data Path FPGA using the slave serial method. The slave serial interface consists of the following 5 signals:

- 1. CCLK: Serial Configuration Clock
- 2. DIN: Serial Data In
- 3. INIT B: Initialization Flag (Active Low)
- 4. PROG B: Configuration Reset (Active Low)
- 5. DONE: Configuration Done Flag (Active High)

The Data Path FPGA configuration process consists of sending 2,730,704 bytes to the Data Path slave serial interface 32-bits at a time using the  $ctx dp_f pga_{conf}fg_2v1_00_0a$  EDK peripheral. First the PROG B signal is toggled low then high to initiate the Data Path FPGA configuration process. The MicroBlaze Data Path FPGA configuration application will wait until the INIT B signal transitions from low to high. Once INIT B goes high, the MicroBlaze Data Path FPGA configuration application will begin to send 32-bit words one at a time, while waiting for the txfer done signal of the  $ctx dp_f pga_{conf1} qv1_0 q_a EDK$  peripheral to go high between each 32-bit word. Once the last 32-bit configuration data packet has been sent via the slave serial interface, the MicroBlaze Data Path FPGA configuration application will wait for the configuration done flag to go high. This will signal the completion of the Data Path FPGA configuration process. If the configuration done flag does not go high, the process should be executed again.

#### J.2.1 ctx dp fpga config 0: Data Path FPGA Configuration Peripheral

The  $ctx_d p_f pga_{\text{conf}q_v1_00_a$  EDK peripheral is used to configure the Data Path FPGA, and appears as a set of 4 software accessible registers to the applications running on the MicroBlaze. The  $ctx_d p_f pga_{\text{conf}g_v1_00_a$  EDK peripheral's register map is shown in Table [J.5.](#page-389-0)

To initiate a write transaction using the  $ctx dp$ - $fpga$ - $config_v1$ - $00$ - $a$  EDK peripheral first set the read/write select to write (rnw i = 0), 16-bit address (saddr i) and 32-bit data (sdata i), then toggle the start spi i bit low-high-low to initiate the transfer.

To initiate a read transaction using the  $ctx_d p_f pga\_config_v1_00_a$  EDK peripheral first set the read/write select to read (rnw  $i = 1$ ) and 16-bit address (saddr i), then toggle the start spi i bit low-high-low to initiate the transfer.

The  $ctx_d p_f pga_{\text{conf}g_v1_v00_a}$  connects to the Xilinx Spartan-3A FPGA pins shown in Table [J.4.](#page-388-0)

| $xps\_spi$ Pin Name | Pin Name           | Dir              | Pin        | Description                       |
|---------------------|--------------------|------------------|------------|-----------------------------------|
| i_dp_fpga_done      | CUST_CFG_DONE      |                  | <b>B22</b> | Configuration Done (Active High). |
| i_dp_fpga_initb     | <b>CUST_INIT_B</b> |                  | <b>B21</b> | Initialization Flag (Active Low). |
| $o$ _dp_fpga_cclk   | CUST_CCLK          | $\left( \right)$ | C21        | Serial Configuration Clock.       |
| o_dp_fpga_din       | S3A_SPI_DATA_TO_V5 | $\bigcirc$       | AA15       | Serial Data.                      |
| o_dp_fpga_progb     | CUST_PROG_B        | $\left( \right)$ | C22        | Configuration Reset (Active Low). |

<span id="page-388-0"></span>Table J.4:  $ctx_d p_f pga_{\text{conf}} g_v1_{\text{0}}0_{\text{0}}$  EDK peripheral I/O descriptions

| <b>Address</b> | Name                                 | R/W | Default Value | Description                                           |
|----------------|--------------------------------------|-----|---------------|-------------------------------------------------------|
| $\overline{0}$ | $cfg\_data[0:31]$                    | R/W | 0x00000000    | 32-bit Configuration Write Data Register.             |
| 1              | ${29' b0, \text{prog\_reg}[29:31]}$  | R/W | 0x00000001    | Configuration Control Register.                       |
|                |                                      |     |               | $[0:28]$ : reserved;                                  |
|                |                                      |     |               | [29]: send_clks: Send 16 Clocks (Active High).        |
|                |                                      |     |               | Toggle high-then-low to initiate transaction.         |
|                |                                      |     |               | [30]: send_data: Send 32-bits of Data (Active High).  |
|                |                                      |     |               | Toggle high-then-low to initiate transaction.         |
|                |                                      |     |               | [31]: PROGB: Initiate FPGA Program Sequence.          |
|                |                                      |     |               | Toggle low-then-high to initiate transaction.         |
| $\overline{2}$ | $slv_{reg2}[0:31]$                   | R/W | 0x00000000    | Reserved Register.                                    |
| 3              | ${29' b0, txfer\_done, DONE, INITB}$ | RO  | 0x00000000    | Configuration Transfer Done Register.                 |
|                |                                      |     |               | $[0:28]$ : reserved;                                  |
|                |                                      |     |               | [29]: txfer_done: Serial Transfer Done (Active High). |
|                |                                      |     |               | [30]: DONE: Configuration Done (Active High).         |
|                |                                      |     |               | [31]: INITB: Initialization Flag (Active Low).        |

<span id="page-389-0"></span>

## J.3 Data Path FPGA Control

The data path FPGA is responsible for generating and capturing waveforms as well as interfacing with the AsAP processors and a variety of memory devices. It is implemented in SystemVerilog, and targeted on a Xilinx Virtex-5 SX50T (XC5VSX50T-1FFG1136C). The data path FPGA contains hardware registers that need to be initialized at power-up and changed based on user input. The hardware registers are accessed via an instrument local bus (ILB), which is based on the serial peripheral interface standard. The SPI bus consists of the following 6 signals:

- 1. SCK: Serial Clock
- 2. MOSI: Master-Out/Slave-In
- 3. MISO: Master-In/Slave-Out
- 4. ADDR CSn: Address Chip Select (Active Low)
- 5. DATA CSn: Data Chip Select (Active Low)
- 6. RNW: Read/Write Select;  $0 =$  Write,  $1 =$  Read

The data path FPGA is a slave, so it needs a means of requesting service from the master. An additional signal is provided for this purpose:

1. SRQn: Service Request (Active Low)

A single ILB transaction consists of two segments: address and data. The address value consists of 16-bits, and the data value consists of 32-bits. First, the desired address shifted out over MOSI as the ADDR CSn chip select is driven low. Once the address has been shifted out to the slave, the ADDR CSn chip select is driven high. Then two SCK pulses are generated before the DATA CSn chip select is driven low while shifting the write data out over MOSI. Once the data has been shifted out to the slave, the DATA CSn chip select is driven high with two SCK pulses following. The two SCK pulses that precede the DATA CSn chip select allow for the addressed register contents to be shifted to the master over MISO. The two SCK pulses that follow the DATA CSn chip select allow for the slave to perform any last minute tasks before the transaction is completed.

As the data path FPGA control interface is a non-standard SPI interface, a custom EDK peripheral called  $ctx dp_fpga_c $url_vv1_00_0$  was designed to implement the SPI transactions.$ 

#### J.3.1 ctx dp fpga ctrl 0: data path FPGA Control Peripheral

The  $ctx_d p_f p g a_c trl_v1_00_a$  EDK peripheral is used to control the data path FPGA, and appears as a set of 8 software accessible registers to the applications running on the MicroBlaze. The  $ctx_d p_f p g a_c trl_v 1_00_a$  EDK peripheral's register map is shown in Table [J.7.](#page-392-0)

To initiate a write transaction using the  $ctx_d p_f pga_c ctrl_v v1_v00_u$  EDK peripheral first set the read/write select to write (rnw  $i = 0$ ), 16-bit address (saddr i) and 32-bit data (sdata i), then toggle the start spi i bit low-high-low to initiate the transfer.

To initiate a read transaction using the  $ctx_dp_fpga_cctrl_v1_00_a$  EDK peripheral first set the Read/Write Select to read (rnw  $i = 1$ ) and 16-bit address (saddr i), then toggle the start spi i bit low-high-low to initiate the transfer.

The  $ctx_d p_f pga_c ctl_v l_00_a$  connects to the Xilinx Spartan-3A FPGA pins shown in Table [J.6.](#page-391-0)

| xps_spi Pin Name | <b>Pin Name</b>    | Dir      | Pin             | Description                       |
|------------------|--------------------|----------|-----------------|-----------------------------------|
| i_ilb_srqn       | FPGA_DP_CTRL_INTN  | L        | G18             | Service Request (Active Low).     |
| i_ilb_miso       | FPGA_DP_CTRL_MISO  | T        | F <sub>18</sub> | Master-In/Slave-Out Serial Data.  |
| o_ilb_sck        | FPGA_DP_CTRL_SCK   | $\Omega$ | F20             | Serial Clock.                     |
| o_ilb_mosi       | FPGA_DP_CTRL_MOSI  | $\Omega$ | F22             | Master-Out/Slave-In Serial Data.  |
| o_ilb_addr_csn   | FPGA_DP_CTRL_CSN   | $\Omega$ | F21             | Address Chip Select (Active Low). |
| o_ilb_data_csn   | FPGA_DP_CTRL_GPIO4 | $\Omega$ | E22             | Data Chip Select (Active Low).    |
| o_ilb_rnw        | FPGA_DP_CTRL_GPIO3 | $\Omega$ | D22             | Read/nWrite Select.               |
| o_ilb_rstn       | FPGA_DP_CTRL_RSTN  | $\Omega$ | F <sub>19</sub> | data path FPGA Reset.             |

<span id="page-391-0"></span>Table J.6:  $ctx_d p_f p g a_c tr l_v 1_00_a EDK$  peripheral I/O descriptions

| <b>Address</b> | Name                                | R/W | Default Value | Description                                              |
|----------------|-------------------------------------|-----|---------------|----------------------------------------------------------|
| $\overline{0}$ | ${16' b0, saddr_i[16:31]}$          | R/W | 0x00000000    | 16-bit SPI Address Register.                             |
| 1              | $sdata_i[0:31]$                     | R/W | 0x00000000    | 32-bit SPI Write Data Register.                          |
| $\overline{2}$ | ${30^{\prime}b0,}$ ilb_ctrl[30:31]} | R/W | 0x00000002    | ILB Control Register.                                    |
|                |                                     |     |               | $[0:29]$ : reserved;                                     |
|                |                                     |     |               | [30]: rnw_i: Read/Write Select; $0 =$ Write, $1 =$ Read. |
|                |                                     |     |               | [31]: start_spi_i: Start current SPI transaction.        |
|                |                                     |     |               | Toggle high-then-low to initiate transaction.            |
| 3              | $slv_{reg3}[0:31]$                  | R/W | 0x00000000    | Reserved Register.                                       |
| 4              | $miso\_read_o[0:31]$                | RO  | 0x00000000    | SPI Read Data Register.                                  |
| $5^{\circ}$    | ${31' b0, txfer\_done}$             | RO  | 0x00000000    | SPI Transfer Done Register.                              |
|                |                                     |     |               | $[0:30]$ : reserved;                                     |
|                |                                     |     |               | [31]: txfer_done: SPI Transfer Done (Active High).       |
| 6              | $slv_{reg6}[0:31]$                  | RO  | 0xAAAAAAAA    | Reserved Register.                                       |
| 7              | $slv_{reg}7[0:31]$                  | RO  | 0x55555555    | Reserved Register.                                       |

<span id="page-392-0"></span>

## J.4 SPI Configuration Flash PROM Organization

The SPI configuration flash PROM will be organized as shown in Figure [J.1.](#page-393-0) Figure [J.1](#page-393-0) shows the images stored at adjacent address locations, but in the final implementation the images will be re-aligned to the beginning of a memory sector.

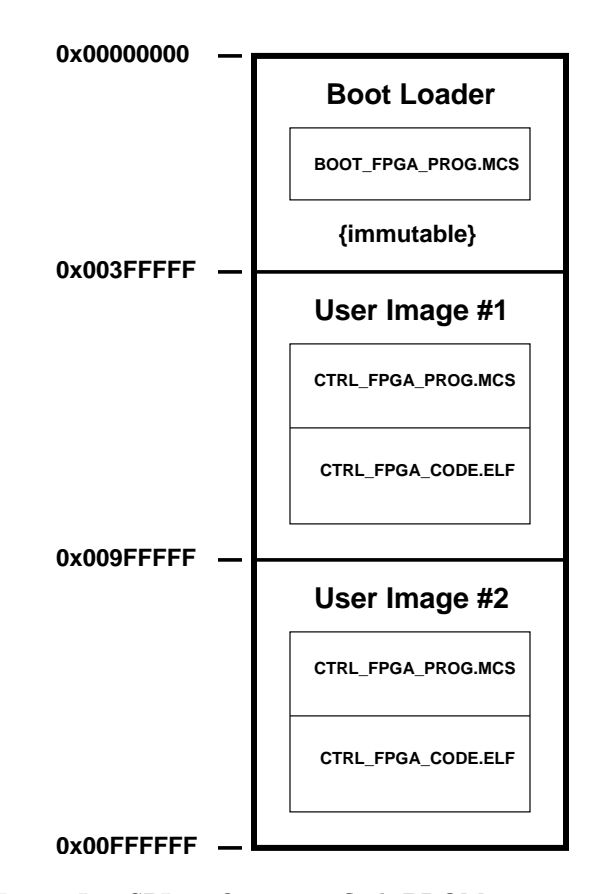

<span id="page-393-0"></span>Figure J.1: SPI configuration flash PROM organization

# J.4.1 SPI FLASH: ST Microelectronics M25P64 Flash Prom SPI Controller

The SPI FLASH EDK peripheral is an instance of the xps spi IP and is the main interface to the ST Microelectronics M25P64 Flash Prom. The SPI\_FLASH connects to the Xilinx Spartan-3A FPGA pins shown in Table [J.8.](#page-394-0)

| <i>xps_spi</i> Pin Name | Pin Name             | Dir      | Pin  | Description                                |
|-------------------------|----------------------|----------|------|--------------------------------------------|
| SCK                     | S3A <sub>_CCLK</sub> |          | AA20 | Spartan-3A Configuration Clock.            |
| <b>SS</b>               | S3A_SPI_CSO          | $\Omega$ | Y4   | Spartan-3A SPI Chip Select (Active Low).   |
| <b>MISO</b>             | S3A_SPLMISO          |          | AB20 | Spartan-3A SPI Master-In-Slave-Out (MISO). |
| <b>MOSI</b>             | S3A_SPL_MOSI         |          | AB14 | Spartan-3A SPI Master-Out-Slave-In (MOSI). |

<span id="page-394-0"></span>Table J.8: **SPI\_FLASH EDK** peripheral I/O descriptions

## J.4.2 GPIO FLASH: ST Microelectronics M25P64 Flash Prom GPIO Controller

The GPIO\_FLASH EDK peripheral is used to control the write protect and hold pins of the ST Microelectronics M25P64 Flash PROM. The GPIO\_FLASH EDK peripheral connects to the Spartan-3A FPGA pins shown in Table [J.9.](#page-394-1)

| <i>xps_gpio</i> Pin $\#$   Pin Name |                         | Dir |        | Pin Default Value Description |                                    |
|-------------------------------------|-------------------------|-----|--------|-------------------------------|------------------------------------|
|                                     | S3A_SPI_HOLDN           |     | ⊥ AB13 |                               | Hold Signal (Active Low).          |
|                                     | S <sub>3</sub> A_SPLWPN |     | AA14   |                               | Write Protect Signal (Active Low). |

<span id="page-394-1"></span>Table J.9: **GPIO\_FLASH EDK** peripheral I/O descriptions

## J.5 AsAP Configuration

The measurement board contains two AsAP processors, which need to be configured at power-up or at receipt of the AsAP configuration command from the command line interface.

The configuration data files for each AsAP will be stored in the microSD card. Each configuration data file will be retrieved upon power-up, and shifted serially to the appropriate AsAP device. See Section [J.6](#page-400-0) for information on the microSD card directory structure.

The control FPGA will configure each of the AsAP processors using a custom SPI Interface. The custom SPI interface consists of the following 8 signals:

1. SCK: Serial Configuration Clock

- 2. CSn: Chip Select (Active Low)
- 3. MOSI: Master-Out/Slave-In Serial Data
- 4. MISO: Master-In/Slave-Out Serial Data
- 5. LOAD EN: Parallel Data Load Enable
- 6. CFG CLK: Configuration Clock Pulse
- 7. CFG VLD: Configuration Valid Pulse
- 8. RESET COLD: Perform a Cold Reset (Active Low)

The outgoing serial data is sent in 20-bit packets/symbols, and the parallel data is formatted as follows:

| par[19]         | par[18]          | par[17:0]  | Description                                 |
|-----------------|------------------|------------|---------------------------------------------|
| 0 <sub>b0</sub> | 0 <sub>b</sub> 0 | upper_addr | Upper Address Word (config_addr[35:18]).    |
| 0 <sub>b1</sub> | 0 <sub>b</sub> 0 | lower_addr | Lower Address Word (config_addr[ $17:0$ ]). |
| 0 <sub>b0</sub> | 0 <sub>b1</sub>  | upper_data | Upper Data Word (config_data $[35:18]$ ).   |
| 0 <sub>b1</sub> | 0 <sub>b1</sub>  | lower_data | Lower Data Word (config.data $[17:0]$ ).    |

Table J.10: AsAP Configuration Packet descriptions

The par[18] bit is used for determining if address or data is being sent by the SPIE to the AsAP processor. If par[18] is a 0, then address is being sent. If par[18] is a 1, then data is being sent.
The par[19] bit is used for determining which part of the word is being sent: upper or lower. If par[19] is a 0, then the upper part of the word is being sent. If par[19] is a 1, then the lower part of the word is being sent.

The configuration blocks inside the AsAP processor know how to interpret the data based on the status of the 2 MSB bits of each 20-bit packet. Each of the 4 serial transactions outlined above are sent with a configuration clock and a configuration valid signal to clock the parallel data into the AsAP processor configuration blocks.

#### J.5.1 asap config v1 00 a: AsAP Configuration Peripheral

The asap\_config\_v1\_00\_a EDK peripheral is used to configure a single AsAP processor, and appears as a set of 8 software accessible registers to the applications running on the MicroBlaze. The asap\_config\_v1\_00\_a EDK peripheral's register map is shown in Table [J.11.](#page-397-0)

To initiate a write transaction using the  $asap_{\text{-}}conf_1q_{\text{-}}v_1_{\text{-}}00_{\text{-}}a$  EDK peripheral first, set the 40-bit address registers (config addr[39:0]) and 40-bit data registers (config data[39:0]), then toggle the start spi bit high then low to initiate the transfer. For subsequent write transactions wait for the send bit to go high. Also, before the config addr[39:0] and config data[39:0] registers can be updated, the application must wait for the hold bit to go high. When hold is low, the SPIE state machine is writing the current config\_addr[39:0] and config\_data[39:0] registers in to the upper\_addr, lower\_addr, upper\_data, and lower\_data registers.

To initiate a read transaction using the  $asap\_config\_v1.00_a$  EDK peripheral wait for the miso  $\text{rdy}$  bit to go high, then read the data from the miso read [19:0] register.

The asap\_config\_0 connects to the Xilinx Spartan-3A FPGA pins shown in Table [J.12.](#page-398-0) The asap config 1 connects to the Xilinx Spartan-3A FPGA pins shown in Table [J.13.](#page-399-0)

<span id="page-397-0"></span>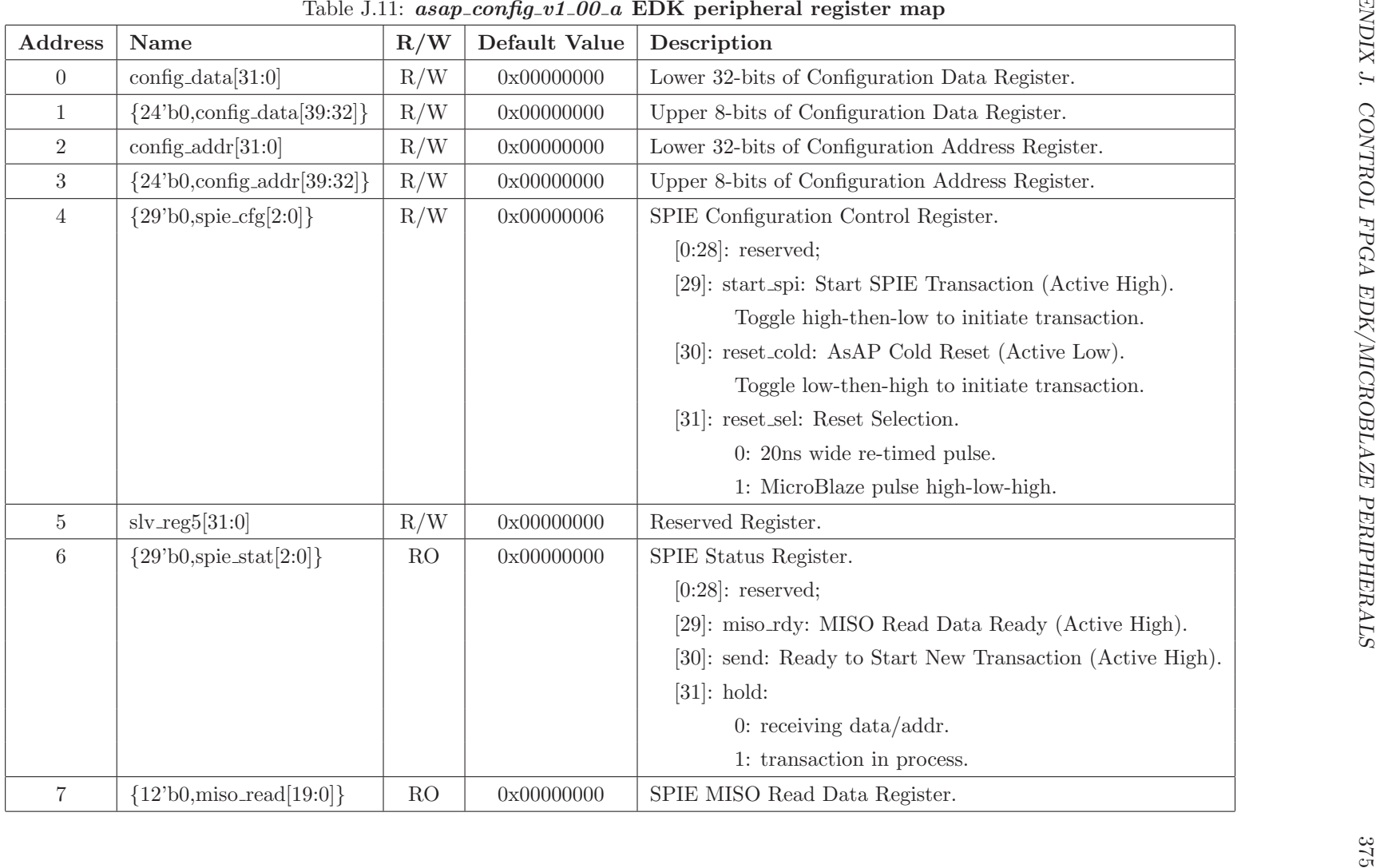

| $asap\_config_0$ Pin Name | Pin Name              | Dir      | Pin  | Description                              |
|---------------------------|-----------------------|----------|------|------------------------------------------|
| i_spi_asap_miso           | FPGA_ASAP1_MISO       | Ι        | AA22 | Master-In/Slave-Out Serial Data.         |
| o_spi_asap_cfg_clk        | FPGA_ASAP1_CFG_CLK    | $\Omega$ | W20  | Configuration Clock Pulse.               |
| o_spi_asap_cfg_vld        | FPGA_ASAP1_CFG_VALID  | $\Omega$ | W19  | Configuration Valid Pulse.               |
| o_spi_asap_sck            | FPGA_ASAP1_SPI_CLK    | $\Omega$ | Y21  | Serial Configuration Clock.              |
| o_spi_asap_csn            | FPGA_ASAP1_SPLCSN     | $\Omega$ | W22  | Chip Select (Active Low).                |
| o_spi_asap_mosi           | FPGA_ASAP1_SPI_MOSI   | $\Omega$ | Y22  | Master-Out/Slave-In Serial Data.         |
| o_spi_asap_load_en        | FPGA_ASAP1_SPI_LOAD   | $\Omega$ | W21  | Parallel Data Load Enable (Active High). |
| o_asap_reset_cold         | FPGA_ASAP1_RESET_COLD | $\Omega$ | V19  | Perform a Cold Reset (Active Low).       |
| o_asap_rst_cntclk         | FPGA_ASAP1_RST_CNTCLK | $\Omega$ | V20  | Reset Counter Clock (Active Low).        |
|                           |                       |          |      |                                          |
|                           |                       |          |      |                                          |

<span id="page-398-0"></span>

<sup>377</sup> Table J.13: asap config <sup>1</sup> EDK peripheral I/O descriptions asap config <sup>1</sup> Pin Name Pin Name Dir Pin Description <sup>i</sup> sp<sup>i</sup> asap miso FPGA ASAP2 MISO <sup>I</sup> W18 Master-In/Slave-Out Serial Data. <sup>o</sup> sp<sup>i</sup> asap cfg clk FPGA ASAP2 CFG CLK <sup>O</sup> AA21 Configuration Clock Pulse. <sup>o</sup> sp<sup>i</sup> asap cfg vld FPGA ASAP2 CFG VALID <sup>O</sup> AB21 Configuration Valid Pulse. <sup>o</sup> sp<sup>i</sup> asap sck FPGA ASAP2 SPI CLK <sup>O</sup> AB18 Serial Configuration Clock. <sup>o</sup> sp<sup>i</sup> asap csn FPGA ASAP2 SPI CSN <sup>O</sup> AA19 Chip Select (Active Low). <sup>o</sup> sp<sup>i</sup> asap mosi FPGA ASAP2 SPI MOSI <sup>O</sup> Y18 Master-Out/Slave-In Serial Data. <sup>o</sup> sp<sup>i</sup> asap load en FPGA ASAP2 SPI LOAD <sup>O</sup> AB19 Parallel Data Load Enable (Active High). <sup>o</sup> asap reset cold FPGA ASAP2 RESET COLD <sup>O</sup> AB17 Perform <sup>a</sup> Cold Reset (Active Low). <sup>o</sup> asap rst cntclk FPGA ASAP2 RST CNTCLK <sup>O</sup> AA17 Reset Counter Clock (Active Low).

<span id="page-399-0"></span>

# J.6 microSD Card Organization

The microSD card will be used to store both configuration and waveform data. The microSD card is accessed and controlled using both an SPI interface and a FAT File System, and as such, must abide by the file name, size, and path restrictions. The current microSD card contains 2GB of storage capacity, which means a FAT16 File Sytem will be implemented in the MicroBlaze 32-bit micro-controller residing in the Xilinx Spartan 3A FPGA. The maximum filename length is 8.3, therefore the descriptor can be at most 8 characters and the extension can be at most 3 characters; there is no limit defined on the maximum pathname length. A proposed directory structure and file naming convention is shown below:

Listing J.1: IODELAY Tap Calculation Perl Script

ASAP/ PROG1/ ASAP1 . BIN ASAP2 . BIN RUN. BIN PROG2/ ASAP1 . BIN ASAP2 . BIN RUN. BIN PROG3/ ASAP1 . BIN ASAP2 . BIN RUN. BIN CONFIG/ FACTORY.MCS UPGRADE.MCS DPIMAGE . BIN PATTERN/ BRAM/ SRAM/

### J.6.1 SPI SD: microSD Card SPI Controller

The SPI SD EDK peripheral is an instance of the xps spi IP and is the main interface to the microSD card. The SPI SD connects to the Xilinx Spartan-3A FPGA pins shown in Table [J.14.](#page-401-0)

| $xps\_spi$ Pin Name   Pin Name |                                |     | $Dir \mid Pin \mid Description$ |
|--------------------------------|--------------------------------|-----|---------------------------------|
| MOSI                           | FPGA_SD_TX                     |     | $AB2$ Receive Data Input.       |
| <b>SS</b>                      | $FPGA\_SD\_CARD\_DETECT$   I/O | AA4 | Chip Select (Active Low).       |
| SCK                            | FPGA_SD_CLK                    |     | AA3   Serial Clock.             |
| <b>MISO</b>                    | FPGA_SD_RX                     | AB3 | Transmit Data Output.           |

<span id="page-401-0"></span>Table J.14: SPI\_SD EDK peripheral I/O descriptions

#### J.6.2 GPIO SD: microSD Card GPIO Controller

The GPIO\_SD EDK peripheral is used to control the busy LED placed next to the microSD card. The Control Application will blink the LED as a warning while the microSD card is being accessed in order to avoid accidental removal and data loss. The GPIO\_SD EDK peripheral connects to the Xilinx Spartan-3A FPGA pins shown in Table [J.15.](#page-401-1)

<span id="page-401-1"></span>Table J.15: GPIO\_SD EDK peripheral I/O descriptions

| $\perp$ xps_gpio Pin $\#$   Pin Name |                          |  | Dir   Pin   Default Value   Description |                        |
|--------------------------------------|--------------------------|--|-----------------------------------------|------------------------|
|                                      | $FPGA\_SD_BUSYLED$ 0 AB4 |  |                                         | Busy LED (Active Low). |

# J.7 Digital-to-Analog Converter

A Texas Instruments DAC5682Z dual-channel, 16-bit, 1 GS/s digital-to-analog converter is used to generate the analog waveforms for the baseband signal source [\[6\]](#page-446-0). This DAC must be properly configured before it can be used to generate waveforms. The baseband signal source uses the dual-channel, interpolating DAC in a single-channel, non-interpolating mode. The data path FPGA drives the DAC5682Z with data encoded in two's complement format. Table [J.18](#page-403-0) describes the configuration data that must be set via the SPI control interface on the DAC5682Z.

#### J.7.1 SPI DAC5682Z: TI DAC5682Z DAC SPI Controller

The  $SPLDAC5682Z$  EDK peripheral is an instance of the  $xps\_spi$  IP and is the main interface to the DAC5682Z high-speed DAC. The SPL DAC5682Z connects to the Xilinx Spartan-3A FPGA pins shown in Table [J.16.](#page-402-0)

| $xps\_spi$ Pin Name   Pin Name |                    |            | Dir   Pin   Description            |
|--------------------------------|--------------------|------------|------------------------------------|
| SCK                            | FPGA_DAC5682_SCLK  | $\Omega$   | V22   DAC5682Z Serial Clock.       |
| <b>MOSI</b>                    | FPGA_DAC5682_SDIO  | $\bigcirc$ | $U22$ DAC5682Z Serial Data Input.  |
| <b>MISO</b>                    | FPGA_DAC5682_SDO   |            | U19   DAC5682Z Serial Data Output. |
| SS                             | FPGA_DAC5682_SDENB |            | $U21$ DAC5682Z Chip Select.        |

<span id="page-402-0"></span>Table J.16: SPI\_DAC5682Z EDK peripheral I/O descriptions

### J.7.2 GPIO DAC5682Z OUTS: TI DAC5682Z DAC GPIO Controller

The GPIO\_DAC5682Z\_OUTS EDK peripheral is used to control the non-spi pins of the TI DAC5682Z high-speed DAC. The GPIO-DAC5682Z-OUTS EDK peripheral connects to the Xilinx Spartan-3A FPGA pins shown in Table [J.17.](#page-402-1)

<span id="page-402-1"></span>Table J.17: GPIO\_DAC5682Z\_OUTS EDK peripheral I/O descriptions

| $xps\_gpio$ Pin $\#$   Pin Name |                      |     | Dir   Pin   Default Value   Description |                 |
|---------------------------------|----------------------|-----|-----------------------------------------|-----------------|
|                                 | $FPGA\_DAC5682_RSTB$ | U20 |                                         | DAC5682Z Reset. |

| <b>Register Name</b> | <b>Register Address</b> | Value   | Description                                                             |  |
|----------------------|-------------------------|---------|-------------------------------------------------------------------------|--|
| STATUS0              | 0x00                    | 0x03    | PLL/DLL Locked Status.                                                  |  |
| CONFIG1              | 0x01                    | 0x00    | DAC Delay, FIR Enable, Self Test, and FIFO Offset Control.              |  |
| CONFIG2              | 0x02                    | 0x80    | Two's Comp Enable, Dual/Single DAC Mode, and FIR Mode Control.          |  |
| CONFIG3              | 0x03                    | 0x00    | DAC Offset Enable, A/B Swap, A equal B, SW Sync, and SW Sync Enable.    |  |
| STATUS4              | 0x04                    | 0x00    | Self Test Error, FIFO Error, and Pattern Error Status.                  |  |
| CONFIG5              | 0x05                    | 0x92    | SPI Setup, Clock Divider, FIFO Offset Sync, and PLL/DLL Bypass Control. |  |
| CONFIG6              | 0x06                    | $0$ xae | Hold Sync, Sleep, Bias and PLL/DLL Sleep Control.                       |  |
| CONFIG7              | 0x07                    | 0xff    | Channel A and B Gain Control.                                           |  |
| CONFIG8              | 0x08                    | 0x00    | DLL Restart Control. Toggle bit 2 high then low.                        |  |
| CONFIG9              | 0x09                    | 0x00    | PLL M/N Control.                                                        |  |
| CONFIG10             | 0x0a                    | 0x00    | DLL Delay and Clock Control.                                            |  |
| CONFIG11             | 0x0b                    | 0x00    | PLL Loop Filter, VCO Divider, PLL Gain and Range Control.               |  |
| CONFIG12             | 0x0c                    | 0x00    | Offset Sync and Channel A Offset (MSB) Control.                         |  |
| CONFIG13             | 0x0d                    | 0x00    | Channel A Offset (LSB) Control.                                         |  |
| CONFIG14             | 0x0e                    | 0x00    | SPI Serial Data Out and Channel B Offset (MSB) Control.                 |  |
| CONFIG15             | 0x0f                    | 0x00    | Channel B Offset (LSB) Control.                                         |  |

<span id="page-403-0"></span>

# J.8 Reference Clock Control

The measurement board contains a Vectron VTC2 10 MHz voltage controlled temperature compensated crystal oscillator (TCXO) for use as a precision reference. The VTC2 is a  $\pm 0.5$  ppm quartz stabilized, CMOS square wave, temperature compensated oscillator, operating off a 3.3 V supply.

### • <http://vectron.com/products/tcxo/VTC2.pdf>

The internal 10 MHz reference can be used as the reference to the AD9516-3 clock generator IC. If a more precise 10 MHz reference clock is required, an external 10 MHz reference can be provided via the rear-panel connector of the measurement board.

The internal 10 MHz reference is also used to generate a common 312.5 kHz sync clock for the Texas Instruments PTH08T2xxWAZ DC-DC Converters. A Xilinx CPLD (XC9572XL) is employed to perform the divide-by-32 and multi-phase clock generation.

| <b>Bit</b>     | Description                               |
|----------------|-------------------------------------------|
| $\Omega$       | Internal/External 10 MHz Reference Select |
|                | $1 =$ external                            |
|                | $0 =$ internal                            |
| 1              | External 10 MHz Enable                    |
|                | $1 =$ external                            |
|                | $0 =$ internal                            |
| $\overline{2}$ | External 10 MHz Input Disable             |
|                | $1 =$ external                            |
|                | $0 =$ internal                            |
| 3              | Internal 10 MHz Enable                    |
|                | $1 =$ external                            |
|                | $0 =$ internal                            |

Table J.19: Reference clock control descriptions

|   |   | Rite | <b>Clock Mode Description</b>            |
|---|---|------|------------------------------------------|
| 3 | 2 |      |                                          |
|   |   |      | Internal 10 MHz Clock Selected (Default) |
|   |   |      | External 10 MHz Clock Selected           |
|   |   |      | Internal 10 MHz used as reference,       |
|   |   |      | External 10 MHz pass to Control FPGA.    |

Table J.20: Reference clock control register map

The CLK10MHZ CTRL OUTS EDK peripheral connects to the Xilinx Spartan-3A FPGA pins shown in Table [J.21.](#page-405-0)

| $xps\_gpio$    | <b>Pin Name</b>           | Dir      | Pin            | Default      | Description        |
|----------------|---------------------------|----------|----------------|--------------|--------------------|
| $Pin \#$       |                           |          |                | Value        |                    |
| $\Omega$       | FPGA_CLK10MHZ_REF_CTRL[0] | $\Omega$ | B <sub>2</sub> | 1            | 10 MHz Ref. Select |
|                |                           |          |                |              | $1 = int$          |
|                |                           |          |                |              | $0 = \text{ext}$   |
| $\mathbf{1}$   | FPGA_CLK10MHZ_REF_CTRL[1] | $\Omega$ | B <sub>3</sub> | $\mathbf{1}$ | 10 MHz Ref. Select |
|                |                           |          |                |              | $1 = int$          |
|                |                           |          |                |              | $0 = \text{ext}$   |
| $\overline{2}$ | FPGA_CLK10MHZ_REF_CTRL[2] | $\Omega$ | A3             | $\mathbf{1}$ | 10 MHz Ref. Select |
|                |                           |          |                |              | $1 = int$          |
|                |                           |          |                |              | $0 = \text{ext}$   |
| 3              | FPGA_CLK10MHZ_REF_CTRL[3] | $\Omega$ | A <sub>4</sub> | $\mathbf{1}$ | 10 MHz Ref. Select |
|                |                           |          |                |              | $1 = int$          |
|                |                           |          |                |              | $0 = \text{ext}$   |

<span id="page-405-0"></span>Table J.21: CLK10MHZ\_CTRL\_OUTS EDK peripheral I/O descriptions

The CLK10MHZ CTRL INS EDK peripheral connects to the Xilinx Spartan-3A FPGA pins shown in Table [J.22.](#page-406-0)

| $xps\_qpio$             | Pin Name              | Dir | Pin |       | Default Description   |
|-------------------------|-----------------------|-----|-----|-------|-----------------------|
| $\operatorname{Pin} \#$ |                       |     |     | Value |                       |
| $\theta$                | FPGA_EXT_CLK10MHZ_LOS |     | A2  | ΝA    | 10 MHz Loss of signal |
|                         |                       |     |     |       | $1 =$ Loss of Signal  |
|                         |                       |     |     |       | $0 =$ Signal Present  |

<span id="page-406-0"></span>Table J.22: CLK10MHZ CTRL INS EDK peripheral I/O descriptions

## J.8.1 INT CLK 10MHZ INPUT: Internal 10 MHz Clock Input Buffer

The INT\_CLK\_10MHZ\_INPUT EDK peripheral is an instance of the util\_ds\_buf IP and connects to the Xilinx Spartan-3A FPGA pins shown in Table [J.24.](#page-407-0) The util ds buf IP is essentially an IBUFGDS Xilinx Spartan-3A input clock buffer primitive.

|                  | <i>util_ds_buf</i> Pin $\#$ FPGA Pin Name |  | $Dir \mid Pin \mid Description$                  |
|------------------|-------------------------------------------|--|--------------------------------------------------|
| IBUF_DS_P        | FPGA_INT_CLK10MHZ_REF_P                   |  | $\vert$ A12 $\vert$ Int 10 MHz Clock (Positive). |
| <b>IBUF_DS_P</b> | FPGA_INT_CLK10MHZ_REF_N                   |  | $\vert$ A11 $\vert$ Int 10 MHz Clock (Negative). |
| IBUF_OUT         | $int_{\text{clk}}10 \text{mhz}$ ref       |  | NA Int 10 MHz Clock.                             |

Table J.23: INT\_CLK\_10MHZ\_INPUT EDK peripheral I/O descriptions

Listing J.2: Xilinx EDK MHS Internal Clock Input Buffer Instantiation

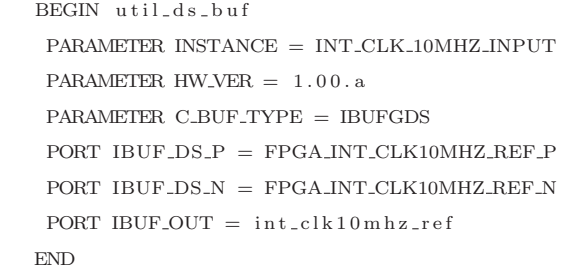

### J.8.2 EXT CLK 10MHZ INPUT: External 10 MHz Clock Input Buffer

The EXT\_CLK\_10MHZ\_INPUT EDK peripheral is an instance of the util\_ds\_buf IP and connects to the Xilinx Spartan-3A FPGA pins shown in Table [J.24.](#page-407-0) The  $util\_ds\_buf$  IP is essentially an IBUFGDS Xilinx Spartan-3A input clock buffer primitive.

util ds buf Pin  $\#$  FPGA Pin Name Dir Pin Description IBUF DS P FPGA EXT CLK10MHZ REF P I B11 Ext 10 MHz Clock (Positive). IBUF DS P FPGA EXT\_CLK10MHZ\_REF N | I C11 | Ext 10 MHz Clock (Negative). IBUF\_OUT ext\_clk10mhz\_ref | O | NA | Ext 10 MHz Clock.

<span id="page-407-0"></span>Table J.24: EXT\_CLK\_10MHZ\_INPUT EDK peripheral I/O descriptions

Listing J.3: Xilinx EDK MHS External Clock Input Buffer Instantiation

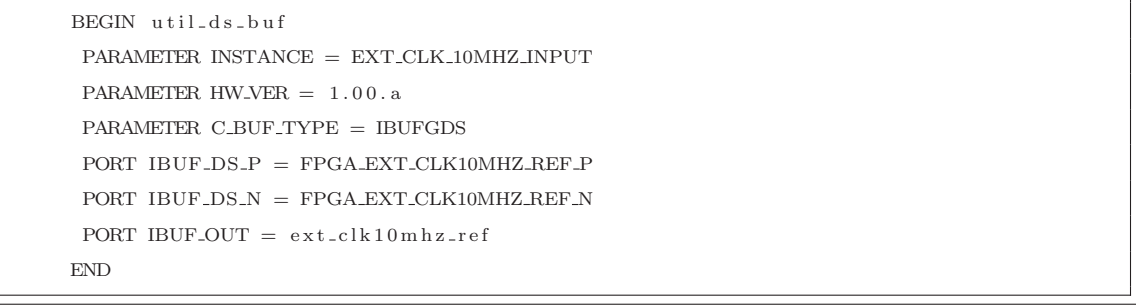

# J.9 High-Speed Clock Generation

The Analog Devices AD9516 clock generator IC does not require programming during normal use, but does need to be initialized during the normal power-up routines. Once the initialization is complete, the AD9516 can generate the appropriate clock frequencies. Table [J.25](#page-408-0) shows the generated output frequencies of the active AD9516 Clock Generator IC outputs. Table [J.26](#page-409-0) shows the default value for each of the AD9516 clock generator IC registers. Writing to the register at 0x232 applies all updates to the AD9516 clock generator IC. The data sheet for the AD9516 can be found here:

• Analog Devices AD9516-3 14-Output Clock Generator with Integrated 2.0 GHz VCO

– [http://www.analog.com/UploadedFiles/Data](http://www.analog.com/UploadedFiles/Data_Sheets/AD9516_3.pdf) Sheets/AD9516 3.pdf

The Universal Microwave Corp UMX Series 1GHz VCO (UMX-244-B14) is used to drive the AD9516- 3 External Clock Input.

• <http://www.vco1.com/SCDs/scd244-a.pdf>

### J.9.1 AD9516 Clock Generator Output Assignments

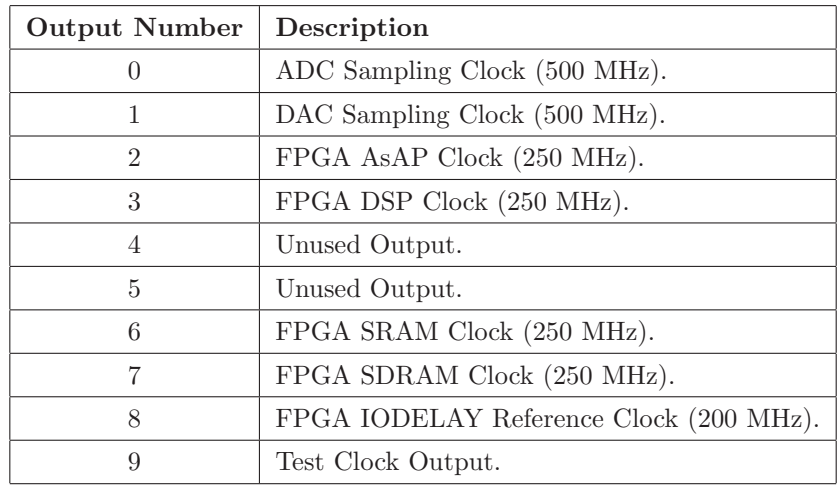

<span id="page-408-0"></span>Table J.25: AD9516 clock generator outputs

# J.9.2 AD9516 Clock Generator PLL Calculations

Equations [J.1](#page-409-1) and [J.2](#page-409-2) were used to determine the appropriate values of the PLL parameters.

$$
f_{vco} = \left(\frac{f_{ref}}{R}\right) \cdot ((P \cdot B) + A) = f_{ref} \cdot \left(\frac{N}{R}\right)
$$
 (J.1)

<span id="page-409-1"></span>
$$
N = ((P \cdot B) + A) \tag{J.2}
$$

<span id="page-409-2"></span>The known variables of Equation [J.1](#page-409-1) are:

- $f_{vco} = 1$  GHz
- $f_{ref} = 10 \text{ MHz}$

Solving for N given  $R = 1$ , shows that N should be equal to 100. The next step is to solve for P, B, and A in Equation [J.2.](#page-409-2) First assume that  $A = 0$  and  $P = 4$ . Solving for B in Equation [J.2](#page-409-2) yields 25. A summary of the calculated values is shown below:

- $\bullet$   $\mathcal{R}=1$
- $P = 4$
- $B = 25$
- $A = 0$

### <span id="page-409-0"></span>J.9.3 AD9516 Clock Generator Registers

Table J.26: AD9516 Clock Generator Register Settings

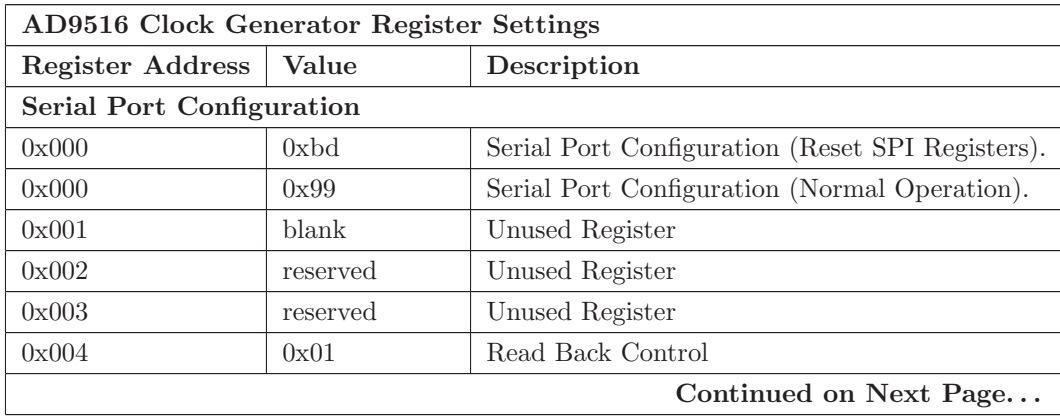

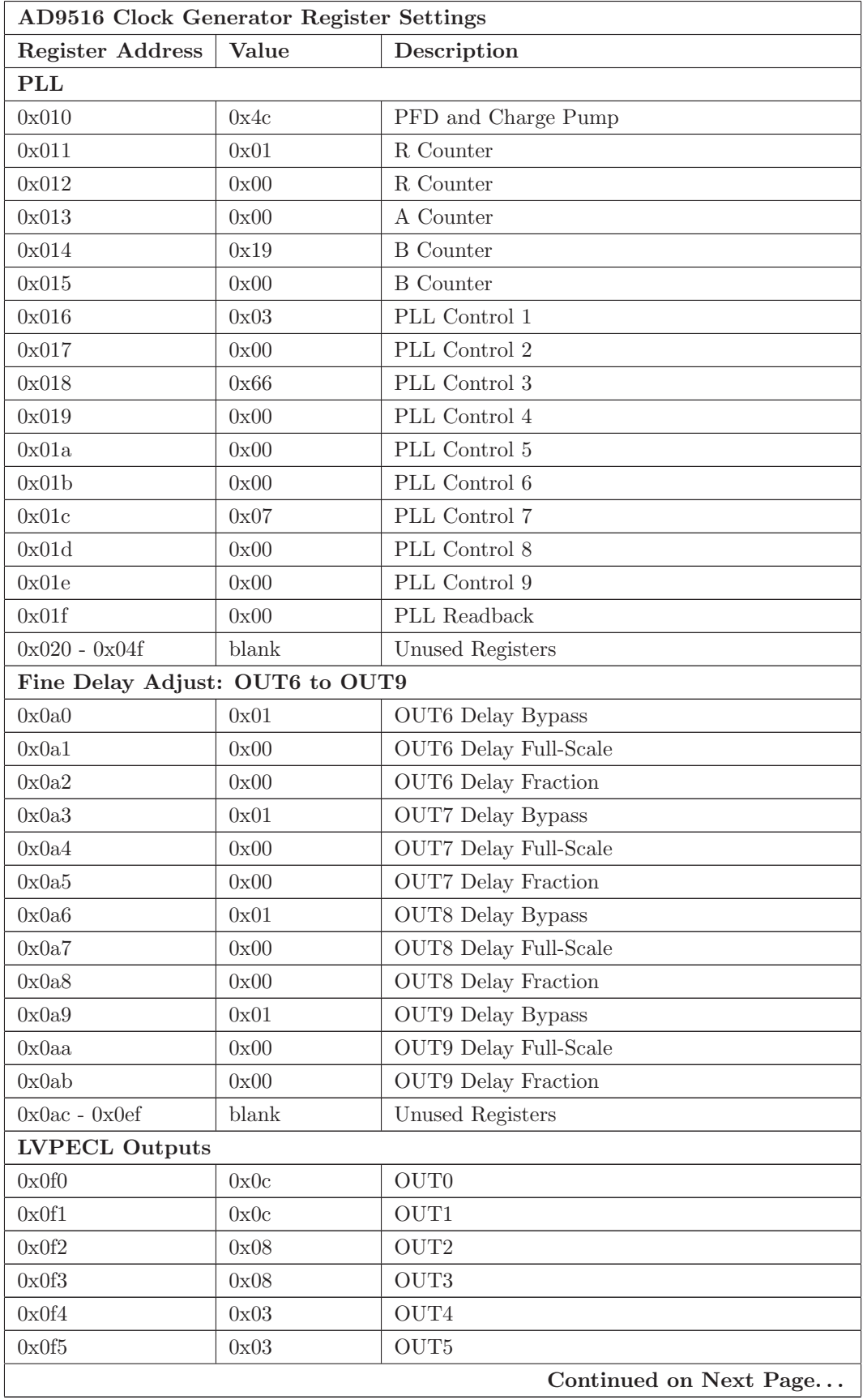

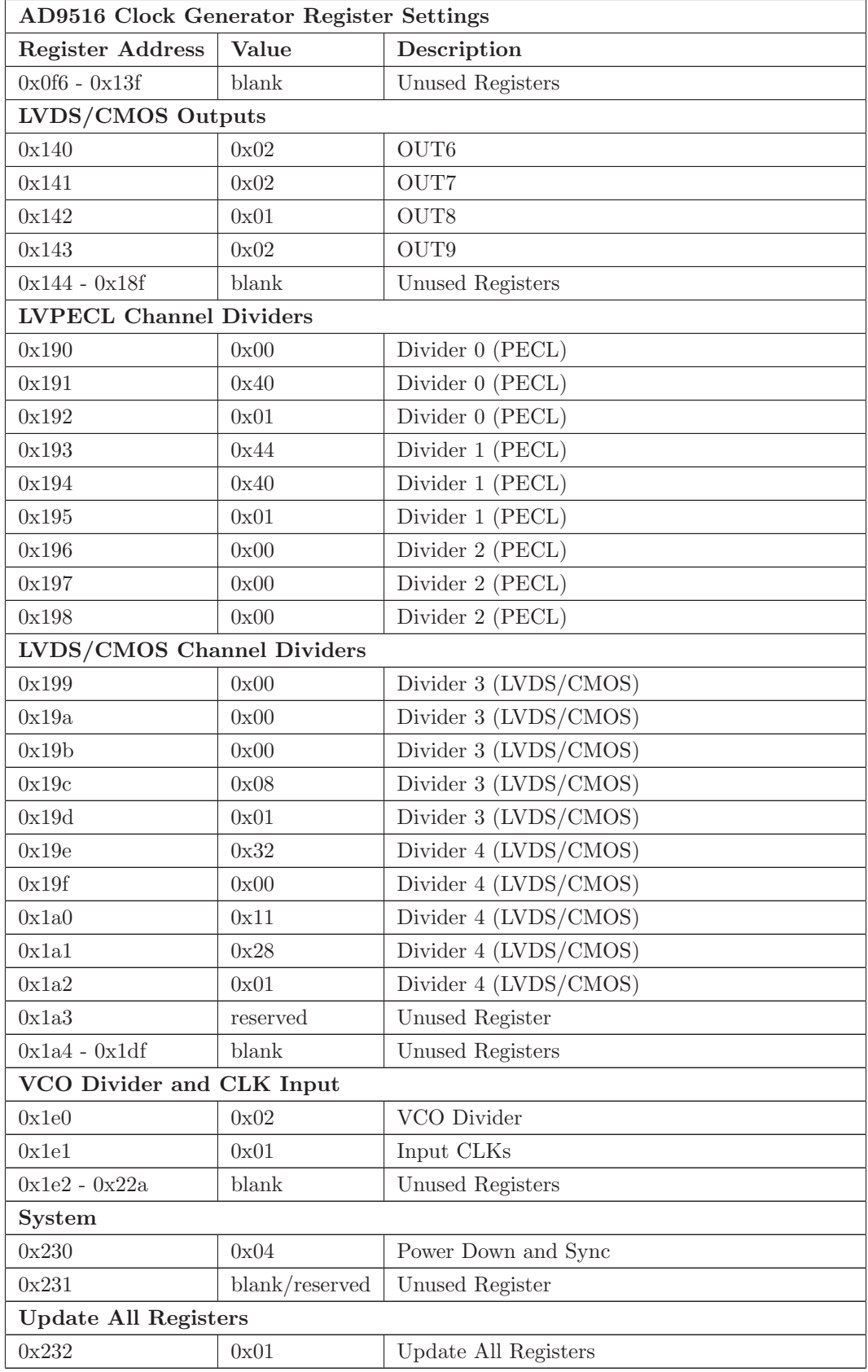

# J.9.4 AD9516 SPI: AD9516 Clock Generator SPI Controller

The AD9516\_SPI EDK peripheral is an instance of the xps\_spi IP and is the main interface to the configuration pins of the AD9516 clock generator IC. The AD9516\_SPI connects to the Xilinx Spartan-3A FPGA pins shown in Table [J.27.](#page-412-0)

| $xps\_spi$ Pin Name | Pin Name         |            |                 | $Dir \mid Pin \mid Description$  |
|---------------------|------------------|------------|-----------------|----------------------------------|
| <b>SCK</b>          | FPGA_AD9516_SCLK | $\Omega$   | N18             | Serial Clock.                    |
| SS                  | FPGA_AD9516_CSN  | $\Omega$   | N19             | Chip Select (Active Low).        |
| <b>MISO</b>         | FPGA_AD9516_SDO  |            | P <sub>22</sub> | Master-In/Slave-Out Serial Data. |
| <b>MOSI</b>         | FPGA_AD9516_SDIO | $\bigcirc$ | N20             | Master-Out/Slave-In Serial Data. |

<span id="page-412-0"></span>Table J.27: AD9516 SPI EDK peripheral I/O descriptions

# J.9.5 AD9516 GPIO: AD9516 Clock Generator Output GPIO Controller

The AD9516\_GPIO EDK peripheral is used to control the RESET N and PD N pins of the AD9516 clock generator IC. The AD9516 GPIO EDK peripheral connects to the Xilinx Spartan-3A FPGA pins shown in Table [J.28.](#page-412-1)

| <i>xps_gpio</i> Pin $\#$   Pin Name |                     |                 | Dir   Pin   Default Value   Description |                     |
|-------------------------------------|---------------------|-----------------|-----------------------------------------|---------------------|
|                                     | FPGA_AD9516_RESET_N | N21             |                                         | Reset (Active Low). |
|                                     | FPGA_AD9516_PD_N    | P <sub>20</sub> |                                         | Power Down Enable.  |
|                                     | FPGA_AD9516_REF_SEL | N <sub>22</sub> |                                         | Reference Select.   |

<span id="page-412-1"></span>Table J.28: AD9516 GPIO EDK peripheral I/O descriptions

#### J.9.6 GPIO AD9516 INS: ADI AD9516 GPIO Controller

The GPIO AD9516 INS EDK peripheral is used to control the non-spi pins of the Analog Devices AD9516 clock generator IC. The GPIO\_AD9516\_OUTS EDK peripheral connects to the Xilinx Spartan-3A FPGA pins shown in Table [J.29.](#page-413-0)

| <i>xps_gpio</i> Pin $\#$   Pin Name |                    | Dir |                 | Pin   Default Value   Description |                    |
|-------------------------------------|--------------------|-----|-----------------|-----------------------------------|--------------------|
|                                     | FPGA_AD9516_LD     |     | P <sub>19</sub> | ΝA                                | Lock Detect.       |
|                                     | FPGA_AD9516_REFMON |     | M17             | ΝA                                | Reference Monitor. |
|                                     | FPGA_AD9516_STATUS |     | N <sub>17</sub> | ΝA                                | Status.            |

<span id="page-413-0"></span>Table J.29: GPIO\_AD9516\_INS EDK peripheral I/O descriptions

# J.10 Instrument Fan Control

The measurement board contains two instrument fan controllers for maintaining proper cooling and airflow, while avoiding the generation of beat frequencies between the two fans. The Texas Instruments AMC6821 [\[28\]](#page-447-0) is an intelligent temperature monitor and pulse-width modulation (PWM) fan controller. Using either a low-frequency or a high-frequency PWM signal, this device can simultaneously drive a fan, monitor remote sensor diode temperatures, and measure and control the fan speed so that it operates with minimal acoustic noise at the lowest possible speed.

The AMC6821 has three fan control modes:

- 1. Auto Temperature-Fan mode
- 2. Software-RPM mode
- 3. Software-DCY mode

The measurement board uses the AMC6821 in software-RPM mode. The software-RPM mode is a closed-loop control. In this mode, the AMC6821 adjusts the PWM output to maintain a consistent fan speed at a user-specified target value; that is, the device functions as a fan speed regulator. Software-RPM mode can also be used to allow the AMC6821 to operate as a stand-alone device.

The  $I<sup>2</sup>C$  address of the two fan controllers is:

- 1. 0b1001100
- 2. 0b1001101

# J.10.1 AMC6821 Fan Controller #1 Registers

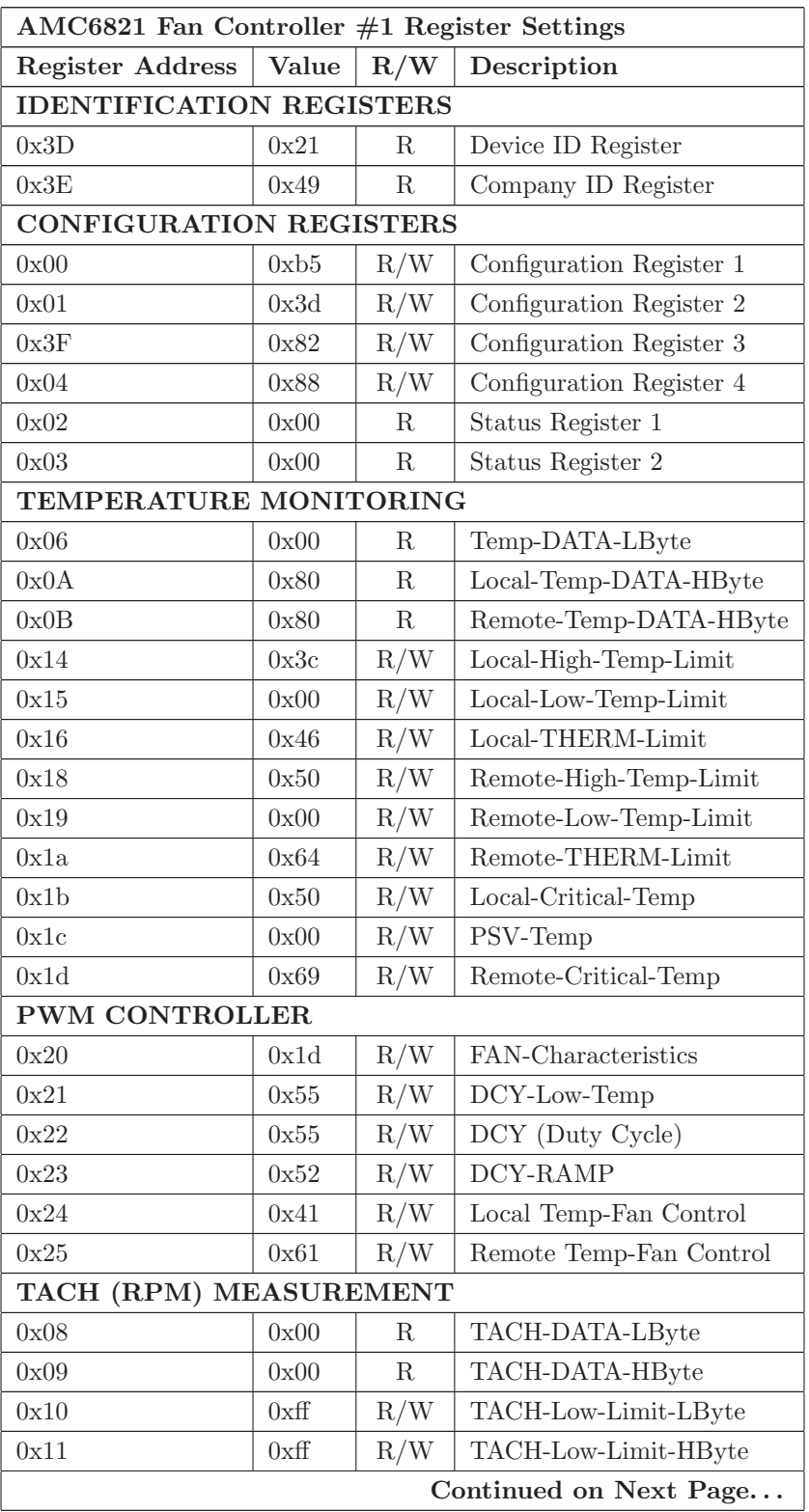

Table J.30: AMC6821 Fan Controller #1 Register Settings

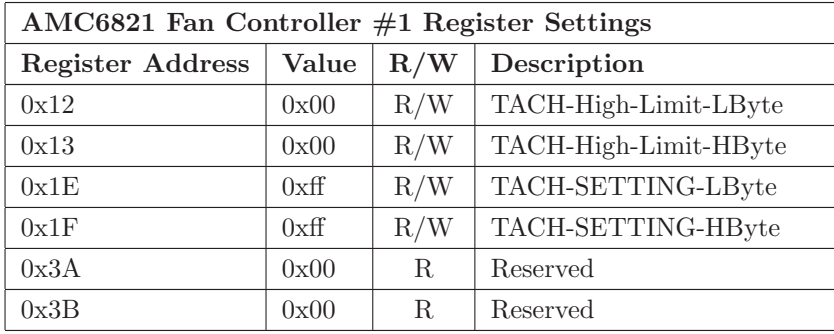

# J.10.2 ctx iic ctrlr 0: I<sup>2</sup>C Control Peripheral

The  $ctx.iic_cctrlr_v1_00_0$  EDK peripheral is used to control the I<sup>2</sup>C fan controller, and appears as a set of 16 software accessible registers to the applications running on the MicroBlaze. The ctx\_iic\_ctrlr\_v1\_00\_a EDK peripheral's register map is shown in Table [J.33.](#page-416-0)

The *ctx iic ctrlr 0* connects to the Xilinx Spartan-3A FPGA pins shown in Table [J.31.](#page-415-0)

| $ctx\_iic\_ctrlr\_v1\_00_a$ Pin Name   Pin Name |                          |                  | $Dir \mid Pin \mid Description$                          |
|-------------------------------------------------|--------------------------|------------------|----------------------------------------------------------|
| o fogalic_sda                                   | FPGA_AMC6821_FAN1_SDA    |                  | $\Box$ IO $\Box$ Y7 $\Box$ I <sup>2</sup> C Serial Data. |
| io_fpga_iic_scl                                 | $FPGA\_AMC6821_FAN1_SCK$ | $\overline{O}$ . | $W7$   I <sup>2</sup> C Serial Clock.                    |

<span id="page-415-0"></span>Table J.31:  $ctx\_itic\_ctrlr_0$  EDK peripheral I/O descriptions

The GPIO\_FAN\_CTRL1 connects to the Spartan-3A FPGA pins shown in Table [J.32.](#page-415-1)

| <i>xps_gpio</i> Pin $\#$   Pin Name |                             |  |    | Dir   Pin   Description |  |  |  |  |
|-------------------------------------|-----------------------------|--|----|-------------------------|--|--|--|--|
|                                     | FPGA_AMC6821_FAN1_OVRN      |  |    | Over Temp Flag.         |  |  |  |  |
|                                     | FPGA_AMC6821_FAN1_THERMN    |  |    | Thermal Flag.           |  |  |  |  |
|                                     | FPGA_AMC6821_FAN1_FAULTN    |  | T7 | Fault Flag.             |  |  |  |  |
|                                     | FPGA_AMC6821_FAN1_SMBALERTN |  |    | SMB Alert Flag.         |  |  |  |  |

<span id="page-415-1"></span>Table J.32: GPIO FAN CTRL1 EDK peripheral I/O descriptions

| <b>Address</b>   | Name                                         | R/W | Default | Description                                 |  |  |
|------------------|----------------------------------------------|-----|---------|---------------------------------------------|--|--|
| $\theta$         | ${16' \text{b0,prev}[15:0]}$                 | R/W | 0x63    | $I2C$ Clock Prescaler Register.             |  |  |
|                  |                                              |     |         | $[16:31]$ : prer $[15:0]$ : Clock Prescale. |  |  |
| $\,1\,$          | ${30' \cdot b0, \text{ctrl}[1:0]}$           | R/W | 0x0     | $I2C$ Control Register.                     |  |  |
|                  |                                              |     |         | $\left[30\right]$ : core_en: Module Enable. |  |  |
|                  |                                              |     |         | [31]: int_en: Interrupt Enable.             |  |  |
| $\sqrt{2}$       | ${24' \text{b}0,\text{txr}[7:1],\text{rnw}}$ | R/W | 0x0     | $I2C$ Transmit Data Register.               |  |  |
|                  |                                              |     |         | $\left[ 24:30\right]$ : txr: Transmit Data. |  |  |
|                  |                                              |     |         | [31]: rnw: Read/Write Bit.                  |  |  |
|                  |                                              |     |         | $1 = Read.$                                 |  |  |
|                  |                                              |     |         | $0 = Write.$                                |  |  |
| $\sqrt{3}$       | ${26^{\prime}b0, \text{cmd}[5:0]}$           | R/W | 0x0     | $I2C$ Command Register.                     |  |  |
|                  |                                              |     |         | [26]: iack: Interrupt Acknowledge.          |  |  |
|                  |                                              |     |         | Clears a pending interrupt.                 |  |  |
|                  |                                              |     |         | [27]: ack: $ACK = '0'$ or $NACK = '1'.$     |  |  |
|                  |                                              |     |         | [28]: wr: Write to Slave.                   |  |  |
|                  |                                              |     |         | [29]: rd: Read from Slave.                  |  |  |
|                  |                                              |     |         | [30]: sto: Generate Stop Condition.         |  |  |
|                  |                                              |     |         | [31]: sta: Generate Start Condition.        |  |  |
| $\overline{4}$   | ${31' \text{b0,rst}}$                        | R/W | 0x0     | $I2C$ Reset Register.                       |  |  |
|                  |                                              |     |         | [31]: rst: $I^2C$ Module Reset              |  |  |
|                  |                                              |     |         | Toggle to reset module.                     |  |  |
| 8                | ${24^{\prime}b0,\r{rxr}[7:0]}$               | RO  | 0x0     | $I2C$ Receive Data Register.                |  |  |
| $\boldsymbol{9}$ | ${26' b0, \text{stat}[4:0]}$                 | RO  | 0x0     | $I2C$ Status Register.                      |  |  |
|                  |                                              |     |         | [27]: rxack: Received ACK from Slave.       |  |  |
|                  |                                              |     |         | $1 =$ No ACK Received.                      |  |  |
|                  |                                              |     |         | $0 = ACK$ Received.                         |  |  |
|                  |                                              |     |         | [ $28$ ]: busy: Busy.                       |  |  |
|                  |                                              |     |         | 1 after START detected.                     |  |  |
|                  |                                              |     |         | 0 after STOP detected.                      |  |  |
|                  |                                              |     |         | [29]: al: Arbitration Lost.                 |  |  |
|                  |                                              |     |         | Arbitration is lost when:                   |  |  |
|                  |                                              |     |         | STOP detected, but not requested.           |  |  |
|                  |                                              |     |         | master drives SDA high, but it is low.      |  |  |
|                  |                                              |     |         | [30]: tip: Transfer in Progress.            |  |  |
|                  |                                              |     |         | $1 =$ Transferring Data.                    |  |  |
|                  |                                              |     |         | $0 =$ Transfer Complete.                    |  |  |
|                  |                                              |     |         | [31]: irq_flag: Interrupt Flag.             |  |  |
|                  |                                              |     |         | Set when interrupt is pending.              |  |  |

<span id="page-416-0"></span>Table J.33: ctx\_iic\_ctrlr\_v1\_00\_a EDK peripheral register map

# J.10.3 AMC6821 Fan Controller #2 Registers

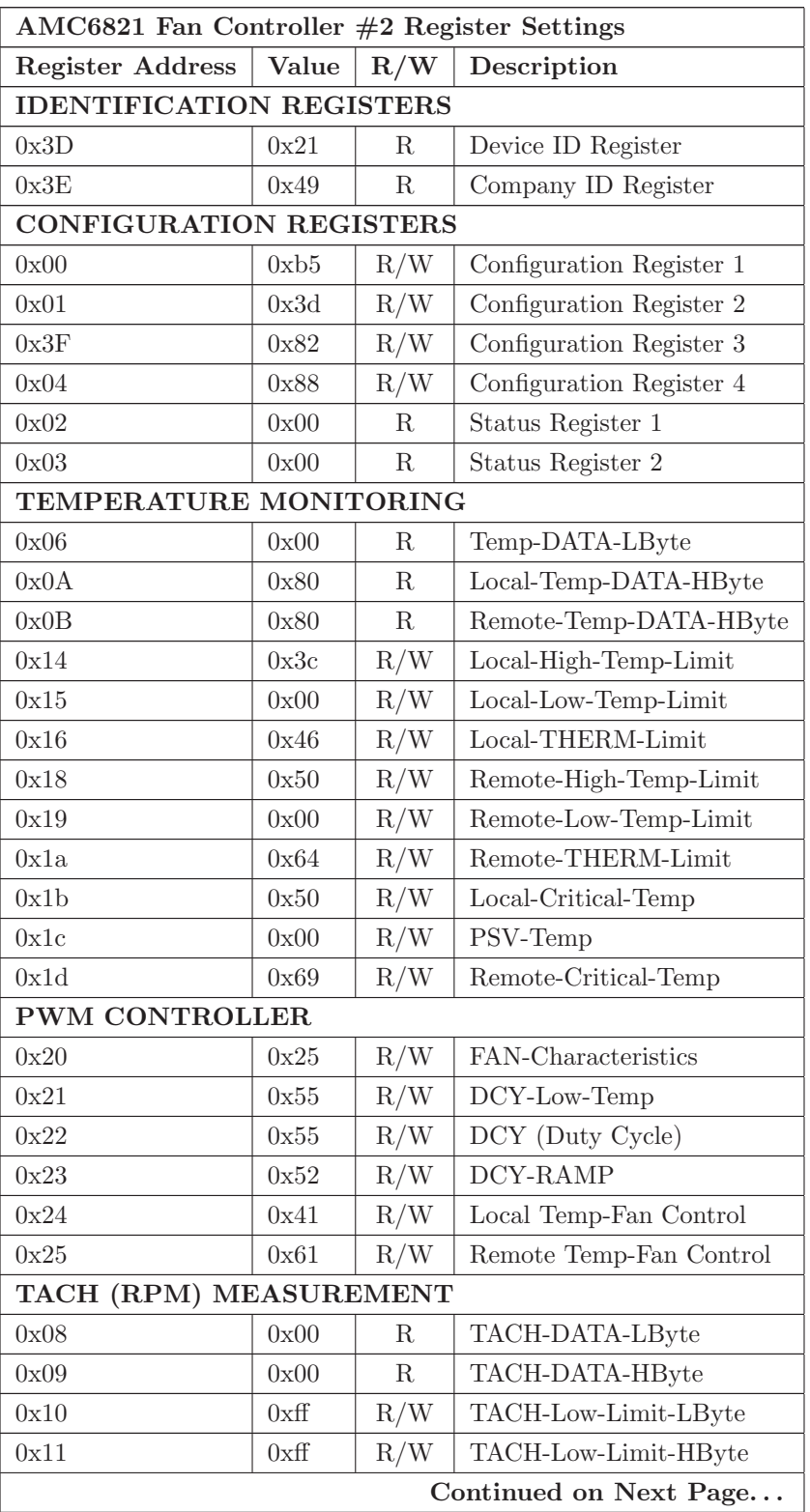

Table J.34: AMC6821 Fan Controller #2 Register Settings

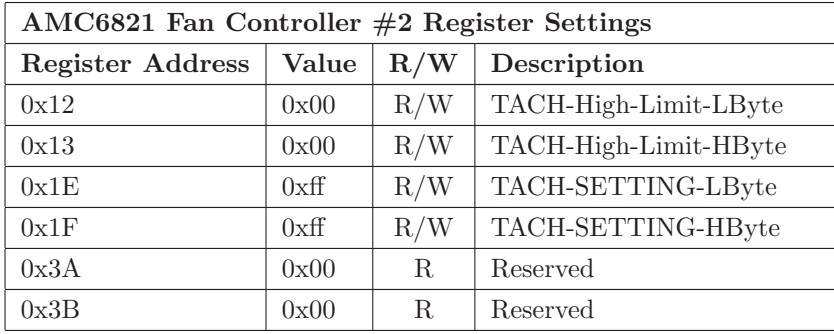

# J.10.4 ctx iic ctrlr 1: I<sup>2</sup>C Control Peripheral

The  $ctx.iic_cctrlr_v1_00_0$  EDK peripheral is used to control the I<sup>2</sup>C fan controller, and appears as a set of 16 software accessible registers to the applications running on the MicroBlaze. The *ctx\_iic\_ctrlr\_v1\_00\_a* EDK peripheral's register map is shown in Table [J.37.](#page-419-0)

The *ctx\_iic\_ctrlr\_1* connects to the Xilinx Spartan-3A FPGA pins shown in Table [J.35.](#page-418-0)

| $ctx\_tic\_ctrlr\_v1\_00_a$ Pin Name   Pin Name |                                 |  | $\vert$ Dir $\vert$ Pin $\vert$ Description |
|-------------------------------------------------|---------------------------------|--|---------------------------------------------|
| io_fpga_iic_sda                                 | $FPGA\_AMC6821\_FAN2\_SDA$   IO |  | $\gamma$ 9   I <sup>2</sup> C Serial Data.  |
| io_fpga_iic_scl                                 | $FPGA\_AMC6821_FAN2_SCK$ 0      |  | AB9 $\vert$ I <sup>2</sup> C Serial Clock.  |

<span id="page-418-0"></span>Table J.35:  $ctx_$ iic\_ctrlr\_1 EDK peripheral I/O descriptions

The GPIO\_FAN\_CTRL2 connects to the Xilinx Spartan-3A FPGA pins shown in Table [J.36.](#page-418-1)

| <i>xps_gpio</i> Pin $\#$ | Pin Name                    | Dir |    | <b>Pin</b> Description |
|--------------------------|-----------------------------|-----|----|------------------------|
|                          | FPGA_AMC6821_FAN2_OVRN      |     |    | Over Temp Flag.        |
|                          | FPGA_AMC6821_FAN2_THERMN    |     |    | Thermal Flag.          |
|                          | FPGA_AMC6821_FAN2_FAULTN    |     | U8 | Fault Flag.            |
|                          | FPGA_AMC6821_FAN2_SMBALERTN |     | T9 | SMB Alert Flag.        |

<span id="page-418-1"></span>Table J.36: GPIO FAN CTRL2 EDK peripheral I/O descriptions

| <b>Address</b>   | Name                                         | R/W | Default | Description                                 |  |  |
|------------------|----------------------------------------------|-----|---------|---------------------------------------------|--|--|
| $\theta$         | ${16' \text{b0,prev}[15:0]}$                 | R/W | 0x63    | $I2C$ Clock Prescaler Register.             |  |  |
|                  |                                              |     |         | $[16:31]$ : prer $[15:0]$ : Clock Prescale. |  |  |
| $\,1\,$          | ${30' \cdot b0, \text{ctrl}[1:0]}$           | R/W | 0x0     | $I2C$ Control Register.                     |  |  |
|                  |                                              |     |         | $\left[30\right]$ : core_en: Module Enable. |  |  |
|                  |                                              |     |         | [31]: int_en: Interrupt Enable.             |  |  |
| $\sqrt{2}$       | ${24' \text{b}0,\text{txr}[7:1],\text{rnw}}$ | R/W | 0x0     | $I2C$ Transmit Data Register.               |  |  |
|                  |                                              |     |         | $\left[ 24:30\right]$ : txr: Transmit Data. |  |  |
|                  |                                              |     |         | [31]: rnw: Read/Write Bit.                  |  |  |
|                  |                                              |     |         | $1 = Read.$                                 |  |  |
|                  |                                              |     |         | $0 = Write.$                                |  |  |
| $\sqrt{3}$       | ${26^{\prime}b0, \text{cmd}[5:0]}$           | R/W | 0x0     | $I2C$ Command Register.                     |  |  |
|                  |                                              |     |         | [26]: iack: Interrupt Acknowledge.          |  |  |
|                  |                                              |     |         | Clears a pending interrupt.                 |  |  |
|                  |                                              |     |         | [27]: ack: $ACK = '0'$ or $NACK = '1'.$     |  |  |
|                  |                                              |     |         | [28]: wr: Write to Slave.                   |  |  |
|                  |                                              |     |         | [29]: rd: Read from Slave.                  |  |  |
|                  |                                              |     |         | [30]: sto: Generate Stop Condition.         |  |  |
|                  |                                              |     |         | [31]: sta: Generate Start Condition.        |  |  |
| $\overline{4}$   | ${31' \text{b0,rst}}$                        | R/W | 0x0     | $I2C$ Reset Register.                       |  |  |
|                  |                                              |     |         | [31]: rst: $I^2C$ Module Reset              |  |  |
|                  |                                              |     |         | Toggle to reset module.                     |  |  |
| 8                | ${24^{\prime}b0,\r{rxr}[7:0]}$               | RO  | 0x0     | $I2C$ Receive Data Register.                |  |  |
| $\boldsymbol{9}$ | ${26' b0, \text{stat}[4:0]}$                 | RO  | 0x0     | $I2C$ Status Register.                      |  |  |
|                  |                                              |     |         | [27]: rxack: Received ACK from Slave.       |  |  |
|                  |                                              |     |         | $1 =$ No ACK Received.                      |  |  |
|                  |                                              |     |         | $0 = ACK$ Received.                         |  |  |
|                  |                                              |     |         | [ $28$ ]: busy: Busy.                       |  |  |
|                  |                                              |     |         | 1 after START detected.                     |  |  |
|                  |                                              |     |         | 0 after STOP detected.                      |  |  |
|                  |                                              |     |         | [29]: al: Arbitration Lost.                 |  |  |
|                  |                                              |     |         | Arbitration is lost when:                   |  |  |
|                  |                                              |     |         | STOP detected, but not requested.           |  |  |
|                  |                                              |     |         | master drives SDA high, but it is low.      |  |  |
|                  |                                              |     |         | [30]: tip: Transfer in Progress.            |  |  |
|                  |                                              |     |         | $1 =$ Transferring Data.                    |  |  |
|                  |                                              |     |         | $0 =$ Transfer Complete.                    |  |  |
|                  |                                              |     |         | [31]: irq_flag: Interrupt Flag.             |  |  |
|                  |                                              |     |         | Set when interrupt is pending.              |  |  |

<span id="page-419-0"></span>Table J.37:  $ctx_lic\_ctrlr_v1_00_a$  EDK peripheral register map

# J.11 Temperature Sensing

The measurement board contains 6 digital temperature sensors in a 2x3 array. The Texas Instruments TMP125 [\[29\]](#page-447-1) digital temperature sensor is accurate to 2◦C over a temperature range of −25◦C to +85◦C, and is controlled using a serial peripheral interface. The temperature measurement is made with a 10-bit resolution delta- $\Sigma$  analog to digital converter, which translates to a temperature resolution of 0.25◦C. A block diagram of the TMP125 temperature sensor is shown in Figure [J.2.](#page-420-0)

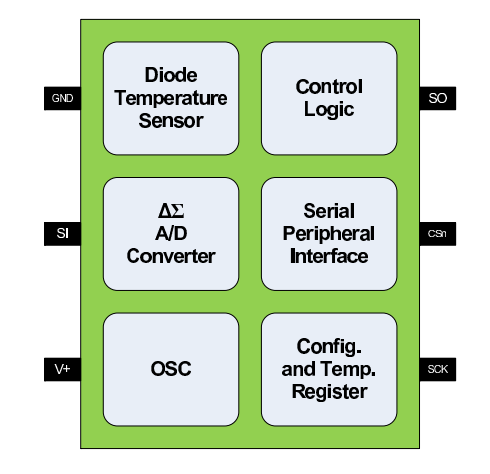

<span id="page-420-0"></span>Figure J.2: 2◦C accurate digital temperature sensor with SPI interface

An application running on the MicroBlaze 32-bit Soft-Core Processor will periodically sample the temperature of all nine sensors to determine if a temperature calibration is required for the various high-speed devices. Upon characterization of the measurement board during normal operation within a chassis, a set of temperature limits will be defined that denote when a recalibration is necessary. It is possible that there may be only three temperature zones:

- 1. Too Cold!!
- 2. Normal Operation
- 3. Too Hot!!

However, more zones may be necessary depending on the environment and performance limitations of the high-speed devices.

The temperature register of the TMP125 is a 16-bit, read-only register that stores the output of the most recent conversion. However, temperature is represented by only 10-bits, which are in signed two's complement format. The first bit of the temperature register, D15, is a leading zero. Bits D14 to D5 are used to indicate temperature. Bits D4 to D0 are the same as D5 (see Table [J.38\)](#page-421-0). Data format for temperature is summarized in Table [J.39.](#page-421-1) When calculating the signed two's complement temperature value, only the 10 data bits should be used.

Following power-up or reset, the temperature register will read 0◦C until the first conversion is complete.

<span id="page-421-1"></span>

|  |  | $\vert$ D15 $\vert$ D14 $\vert$ D13 $\vert$ D12 $\vert$ D11 $\vert$ D10 $\vert$ D9 $\vert$ D8 $\vert$ D7 $\vert$ D6 $\vert$ D5 $\vert$ D4 $\vert$ D3 $\vert$ D2 $\vert$ D1 $\vert$ D0 |  |  |  |  |  |  |
|--|--|----------------------------------------------------------------------------------------------------|--|--|--|--|--|--|
|  |  |                                                                                                    |  |  |  |  |  |  |

<span id="page-421-0"></span>Table J.38: TMP125 Temperature Register

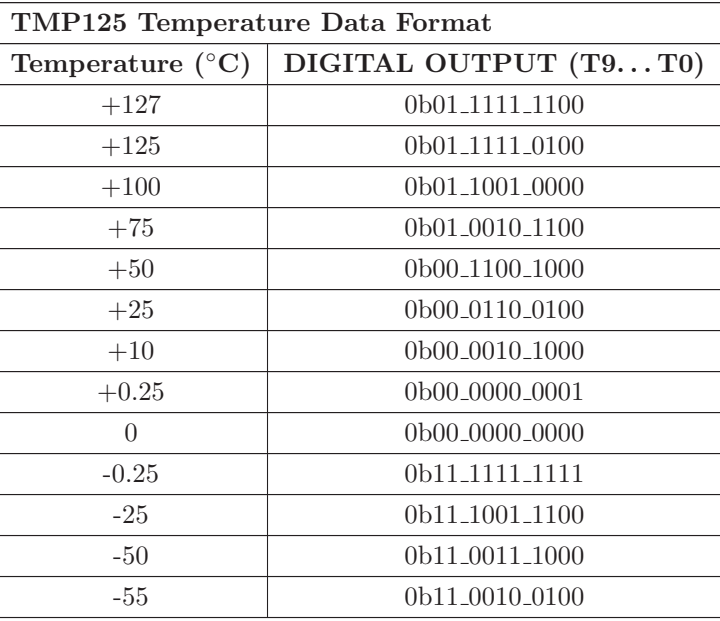

#### Table J.39: TMP125 temperature data format

### J.11.1 TMP SENSE 1A: TI TMP125 Temperature Sensor SPI Controller

The  $TMP\_SENSE\_1A$  EDK peripheral is an instance of the  $xps\_spi$  IP and is the main interface to the temperature sensor  $\#1(A)$ . The *TMP\_SENSE\_1A* connects to the Xilinx Spartan-3A FPGA pins shown in Table [J.40.](#page-422-0)

| <i>xps_spi</i> Pin Name   Pin Name |                      |                  |      | Direction $\vert$ Pin $\vert$ Description |
|------------------------------------|----------------------|------------------|------|-------------------------------------------|
| SCK                                | FPGA_TMPSENS_1A_SCK  | $\left( \right)$ | AB7  | Sensor 1A Serial Clock.                   |
| MOSI                               | FPGA_TMPSENS_1A_MOSI | $\left( \right)$ | AB8  | Sensor 1A MOSI.                           |
| <b>MISO</b>                        | FPGA_TMPSENS_1A_MISO |                  | AB6. | Sensor 1A MISO.                           |
| SS                                 | FPGA_TMPSENS_1A_CSN  | $\left( \right)$ | AA8  | Sensor 1A Chip Select.                    |

<span id="page-422-0"></span>Table J.40: TMP\_SENSE\_1A EDK peripheral I/O descriptions

# J.11.2 TMP SENSE 1B: TI TMP125 Temperature Sensor SPI Controller

The  $TMP\_SENSE\_1B$  EDK peripheral is an instance of the  $xps\_spi$  IP and is the main interface to the temperature sensor  $\#1(B)$ . The *TMP\_SENSE\_1B* connects to the Xilinx Spartan-3A FPGA pins shown in Table [J.41.](#page-422-1)

| <i>xps_spi</i> Pin Name   Pin Name |                      |     | Direction   Pin   Description |
|------------------------------------|----------------------|-----|-------------------------------|
| SCK.                               | FPGA_TMPSENS_1B_SCK  |     | Sensor 1B Serial Clock.       |
| <b>MOSI</b>                        | FPGA_TMPSENS_1B_MOSI | F8  | Sensor 1B MOSI.               |
| <b>MISO</b>                        | FPGA_TMPSENS_1B_MISO | E6. | Sensor 1B MISO.               |
| SS                                 | FPGA_TMPSENS_1B_CSN  |     | Sensor 1B Chip Select.        |

<span id="page-422-1"></span>Table J.41: TMP\_SENSE\_1B EDK peripheral I/O descriptions

#### J.11.3 TMP SENSE 1C: TI TMP125 Temperature Sensor SPI Controller

The  $TMP\_SENSE\_1C$  EDK peripheral is an instance of the  $xps\_spi$  IP and is the main interface to the temperature sensor  $#1(C)$ . The *TMP\_SENSE\_1C* connects to the Xilinx Spartan-3A FPGA pins shown in Table [J.42.](#page-423-0)

| <i>xps_spi</i> Pin Name   Pin Name |                      |                  |     | Direction $\mid$ Pin $\mid$ Description |
|------------------------------------|----------------------|------------------|-----|-----------------------------------------|
| SCK                                | FPGA_TMPSENS_1C_SCK  |                  | V17 | Sensor 1C Serial Clock.                 |
| MOSI                               | FPGA_TMPSENS_1C_MOSI | $\left( \right)$ | W17 | Sensor 1C MOSI.                         |
| <b>MISO</b>                        | FPGA_TMPSENS_1C_MISO |                  | U16 | Sensor 1C MISO.                         |
| SS                                 | FPGA_TMPSENS_1C_CSN  |                  | Y17 | Sensor 1C Chip Select.                  |

<span id="page-423-0"></span>Table J.42:  $TMP\_SENSE\_1C$  EDK peripheral I/O descriptions

# J.11.4 TMP SENSE 2A: TI TMP125 Temperature Sensor SPI Controller

The  $TMP\_SENSE2A$  EDK peripheral is an instance of the  $xps\_spi$  IP and is the main interface to the temperature sensor  $\#2(A)$ . The *TMP\_SENSE\_2A* connects to the Xilinx Spartan-3A FPGA pins shown in Table [J.43.](#page-423-1)

| <i>xps_spi</i> Pin Name   Pin Name |                      |                 | Direction   Pin   Description |
|------------------------------------|----------------------|-----------------|-------------------------------|
| <b>SCK</b>                         | FPGA_TMPSENS_2A_SCK  | R <sub>19</sub> | Sensor 2A Serial Clock.       |
| <b>MOSI</b>                        | FPGA_TMPSENS_2A_MOSI | R <sub>20</sub> | Sensor 2A MOSI.               |
| <b>MISO</b>                        | FPGA_TMPSENS_2A_MISO | R <sub>18</sub> | Sensor 2A MISO.               |
| SS                                 | FPGA_TMPSENS_2A_CSN  | R21             | Sensor 2A Chip Select.        |

<span id="page-423-1"></span>Table J.43: TMP\_SENSE\_2A EDK peripheral I/O descriptions

### J.11.5 TMP SENSE 2B: TI TMP125 Temperature Sensor SPI Controller

The  $TMP\_SENSE\_2B$  EDK peripheral is an instance of the  $xps\_spi$  IP and is the main interface to the temperature sensor  $\#2(B)$ . The *TMP\_SENSE\_2B* connects to the Xilinx Spartan-3A FPGA pins shown in Table [J.44.](#page-424-0)

| $xps\_spi$ Pin Name   Pin Name |                      |            | Direction   Pin   Description |
|--------------------------------|----------------------|------------|-------------------------------|
| <b>SCK</b>                     | FPGA_TMPSENS_2B_SCK  | <b>J21</b> | Sensor 2B Serial Clock.       |
| <b>MOSI</b>                    | FPGA_TMPSENS_2B_MOSI | J22        | Sensor 2B MOSI.               |
| <b>MISO</b>                    | FPGA_TMPSENS_2B_MISO | J20        | Sensor 2B MISO.               |
| SS                             | FPGA TMPSENS 2B CSN  | K22        | Sensor 2B Chip Select.        |

<span id="page-424-0"></span>Table J.44: TMP\_SENSE\_2B EDK peripheral I/O descriptions

# J.11.6 TMP SENSE 2C: TI TMP125 Temperature Sensor SPI Controller

The  $TMP\_SENSE\_2C$  EDK peripheral is an instance of the  $xps\_spi$  IP and is the main interface to the temperature sensor  $\#2(C)$ . The TMP\_SENSE\_2C connects to the Xilinx Spartan-3A FPGA pins shown in Table [J.45.](#page-424-1)

| <i>xps_spi</i> Pin Name   Pin Name |                      |                 | Direction   Pin   Description |
|------------------------------------|----------------------|-----------------|-------------------------------|
| <b>SCK</b>                         | FPGA_TMPSENS_2C_SCK  | C <sub>17</sub> | Sensor 2C Serial Clock.       |
| MOSI                               | FPGA TMPSENS 2C MOSI | <b>B17</b>      | Sensor 2C MOSI.               |
| <b>MISO</b>                        | FPGA_TMPSENS_2C_MISO | D17             | Sensor 2C MISO.               |
| SS                                 | FPGA TMPSENS 2C CSN  | - A 1 7 L       | Sensor 2C Chip Select.        |

<span id="page-424-1"></span>Table J.45: TMP\_SENSE\_2C EDK peripheral I/O descriptions

# J.12 DDR2 SDRAM SODIMM I<sup>2</sup>C Memory Interface

The measurement board contains a DDR2 SDRAM SODIMM connector for use with memory of a capacity up to 2 GB. The SODIMM contains an  $I^2C$  memory for storing information related to the control and refresh of the DDR2 SDRAM. The SODIMM data interface is connected to the data path FPGA, and the I<sup>2</sup>C control interface is connected to the control FPGA.

# J.12.1 ctx iic ctrlr 2: I<sup>2</sup>C Control Peripheral

The ctx\_iic\_ctrlr\_v1\_00\_a EDK peripheral is used to control the DDR2 SDRAM SODIMM I<sup>2</sup>C interface, and appears as a set of 16 software accessible registers to the applications running on the MicroBlaze. The  $ctx\_tic\_ctrlr\_v1\_00\_a$  EDK peripheral's register map is shown in Table [J.47.](#page-425-0)

The ctx iic ctrlr 2 connects to the Xilinx Spartan-3A FPGA pins shown in Table [J.46.](#page-425-1)

<span id="page-425-0"></span>

| $ctx\_tic\_ctrlr_v1\_00_a$ Pin Name   Pin Name |                                                                  |  |  | $Dir \mid Pin \mid Description$ |  |  |  |
|------------------------------------------------|------------------------------------------------------------------|--|--|---------------------------------|--|--|--|
| io_fpga_iic_sda                                | FPGA_DDR2_SDRAM_SDA   IO   B15   I <sup>2</sup> C Serial Data.   |  |  |                                 |  |  |  |
| o foga_iic_scl                                 | $FPGA_DDR2_SDRAM_SCL$   0   A15   I <sup>2</sup> C Serial Clock. |  |  |                                 |  |  |  |

<span id="page-425-1"></span>Table J.46:  $ctx$   $ictx$ - $ictx$ - $c$  $ctrlr$ - $2$  EDK peripheral I/O descriptions

# Table J.47: ctx\_iic\_ctrlr\_v1\_00\_a EDK peripheral register map

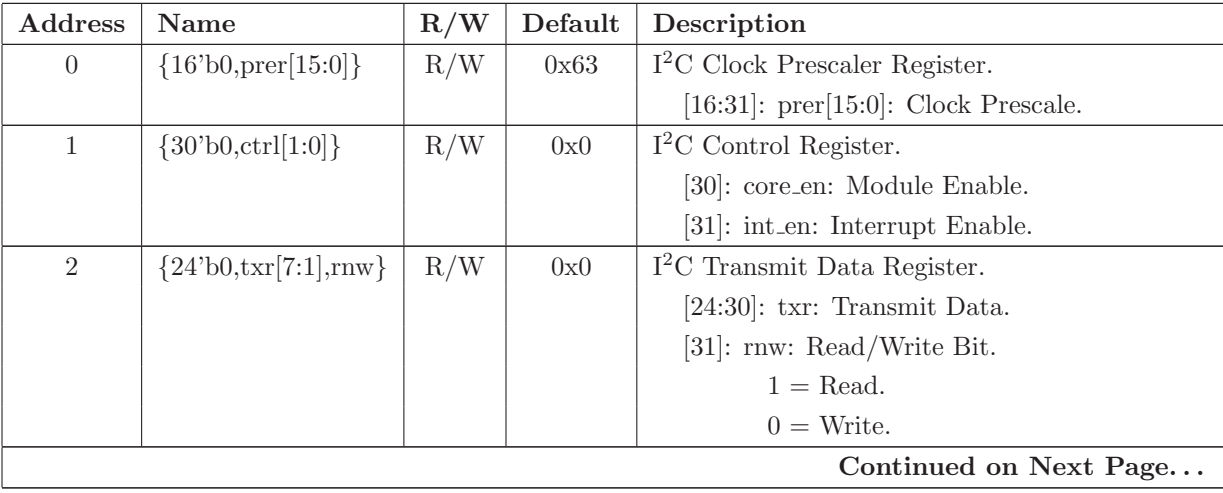

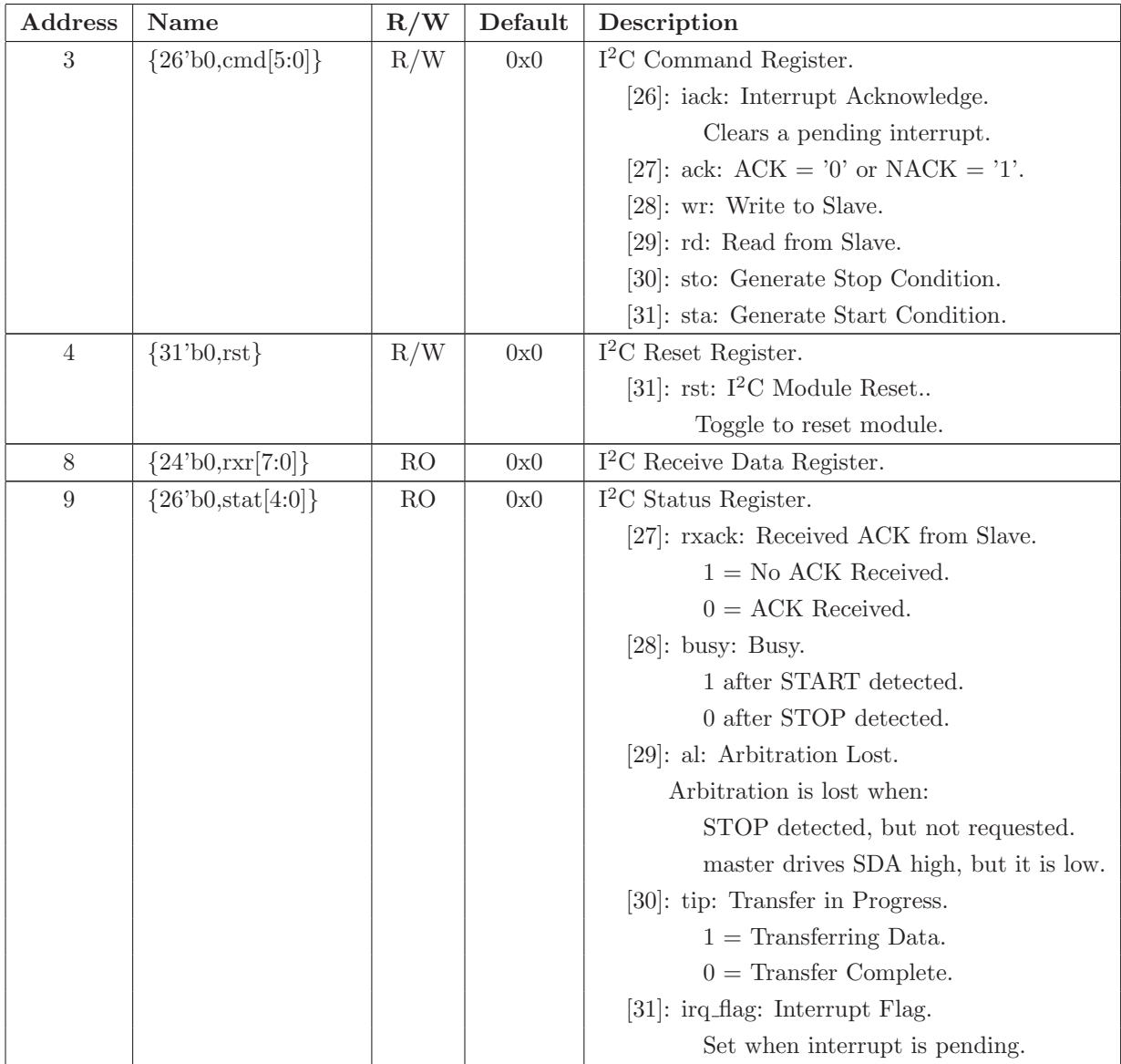

# J.13 Debug Peripherals

The measurement board contains several peripherals intended to be used during debug of both Hardware and Software.

- 3 Push-Buttons (Active Low)
- 4 LEDs (Active Low)
- Logic Analyzer Header
- CP2102 USB-to-UART Bridge
- FT245BL USB Interface
- FPGA Re-Program Push-Button

# J.13.1 Buttons 3Bit: Push-Button GPIO Controller

The measurement board control FPGA has three momentary push-button for debugging various applications and hardware. The push-buttons can be polled independently. A logic low indicates a push-button has been pressed, and the push-buttons idle high when not pressed. The push-buttons are controlled by the MicroBlaze via a GPIO peripheral.

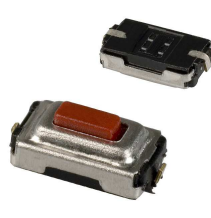

Figure J.3: Momentary Push-Button

The push-buttons connect to the Xilinx Spartan-3A FPGA pins shown in Table [J.48.](#page-427-0)

| <i>xps_gpio</i> Pin $\#$   Pin Name |                     |    | Dir   Pin   Default Value   Description |               |
|-------------------------------------|---------------------|----|-----------------------------------------|---------------|
|                                     | FPGA_PUSHBUTTONS[0] | H9 | ΝA                                      | Push-Button 0 |
|                                     | FPGA_PUSHBUTTONS[1] | G8 | ΝA                                      | Push-Button 1 |
|                                     | FPGA_PUSHBUTTONS[2] | G7 | ΝA                                      | Push-Button 2 |

<span id="page-427-0"></span>Table J.48: *Buttons\_3Bit* EDK peripheral I/O descriptions

# J.13.2 LEDs 4Bit: LED GPIO Controller

The measurement board control FPGA has four LEDs for debugging various applications and hardware. The LEDs can be controlled independently, and are turned on by setting the appropriate control bit to a logic low. The LEDs are controlled by the MicroBlaze via a GPIO peripheral.

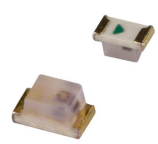

Figure J.4: Light-Emitting Diode

The LEDs connect to the Xilinx Spartan-3A FPGA pins shown in Table [J.49.](#page-428-0)

| <i>xps_gpio</i> Pin $\#$   Pin Name |                |     | Dir   Pin   Default Value   Description |                           |
|-------------------------------------|----------------|-----|-----------------------------------------|---------------------------|
|                                     | FPGA_LEDS[0]   | D8. |                                         | LED Bit $0$ (Active Low). |
|                                     | FPGA_LEDS[1]   | C7  |                                         | LED Bit 1                 |
|                                     | $FPGA_LEDS[2]$ | C8  |                                         | LED Bit 2                 |
|                                     | FPGA_LEDS[3]   | B8  |                                         | LED Bit 3                 |

<span id="page-428-0"></span>Table J.49: LEDs\_ $4Bit$  EDK peripheral I/O descriptions

# J.13.3 Logic Analyzer

The measurement board contains a header for probing internal FPGA signals with a Logic Analyzer. The pinout for the 18-pin Logic Analyzer header is shown in Table [J.50.](#page-429-0)

| <b>Odd Pins</b> |    | Even Pins      |            |
|-----------------|----|----------------|------------|
| FPGA_LA_CLK     | 1  | $\mathfrak{D}$ | <b>GND</b> |
| FPGA_LA_DATA[7] | 3  | $\overline{4}$ | <b>GND</b> |
| FPGA_LA_DATA[6] | 5  | 6              | <b>GND</b> |
| FPGA_LA_DATA[5] | 7  | 8              | <b>GND</b> |
| FPGA_LA_DATA[4] | 9  | 10             | <b>GND</b> |
| FPGA_LA_DATA[3] | 11 | 12             | <b>GND</b> |
| FPGA_LA_DATA[2] | 13 | 14             | <b>GND</b> |
| FPGA_LA_DATA[1] | 15 | 16             | <b>GND</b> |
| FPGA_LA_DATA[0] | 17 | 18             | GND        |

<span id="page-429-0"></span>Table J.50: Logic analyzer header pinout

The LEDs connect to the Xilinx Spartan-3A FPGA pins shown in Table [J.51.](#page-429-1)

| Pin Name        | Dir        | Pin             | Default Value | Description                |
|-----------------|------------|-----------------|---------------|----------------------------|
| FPGA_LA_CLK     | $\bigcirc$ | A <sub>14</sub> | NA.           | Logic Analyzer Clock.      |
| FPGA_LA_DATA[7] | $\Omega$   | A13             | NA.           | Logic Analyzer Data Bit 7. |
| FPGA_LA_DATA[6] | $\Omega$   | <b>B13</b>      | NA.           | Logic Analyzer Data Bit 6. |
| FPGA_LA_DATA[5] | $\Omega$   | C13             | NA.           | Logic Analyzer Data Bit 5. |
| FPGA_LA_DATA[4] | $\Omega$   | D15             | NA.           | Logic Analyzer Data Bit 4. |
| FPGA_LA_DATA[3] | $\Omega$   | D13             | NA.           | Logic Analyzer Data Bit 3. |
| FPGA_LA_DATA[2] | $\Omega$   | E13             | NA.           | Logic Analyzer Data Bit 2. |
| FPGA_LA_DATA[1] | $\Omega$   | E14             | NA.           | Logic Analyzer Data Bit 1. |
| FPGA_LA_DATA[0] | $\Omega$   | F13             | NA.           | Logic Analyzer Data Bit 0. |

<span id="page-429-1"></span>Table J.51: Logic analyzer I/O descriptions

## <span id="page-430-0"></span>J.13.4 CP2102 USB-to-UART Bridge

The measurement board contains a Silicon Laboratories CP2102 USB-to-UART Bridge for controlling the board in a development environment in lieu of the full-speed USB interface. The CP2102 provides a COM Port Interface over USB, and allows for an RS-232 interface between the data path FPGA and the CP2102. The MicroBlaze design will use an Xilinx EDK XPS UART Lite peripheral, which will be configured as shown in Table [J.13.4.](#page-430-0)

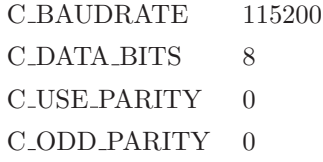

The desired terminal settings are shown in Table [J.13.4.](#page-430-0)

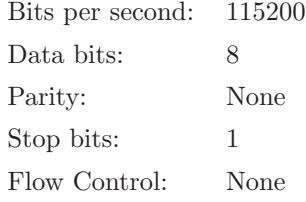

The CP2102 connects to the Xilinx Spartan-3A FPGA pins shown in Table [J.53.](#page-431-0)

| CP2102 Pin Name   FPGA Pin Name   Pin   Description |                |     |                                        |
|-----------------------------------------------------|----------------|-----|----------------------------------------|
| <b>TXD</b>                                          | FPGA RS232 RX  |     | $AB5   RS-232$ Receive Data to FPGA.   |
| <b>RXD</b>                                          | FPGA_RS232_TX  |     | $Y5$   RS-232 Transmit Data from FPGA. |
| <b>RTS</b>                                          | FPGA RS232 RTS |     | AA6   RS-232 Request to Send to FPGA.  |
| <b>CTS</b>                                          | FPGA_RS232_CTS | Y6. | RS-232 Clear to Send from FPGA.        |

Table J.52: CP2102 I/O descriptions

In order to use the CP2102, a driver must be installed on the computer. The driver can be downloaded from the following Silicon Laboratories website:

• <https://www.silabs.com/products/mcu/Pages/USBtoUARTBridgeVCPDrivers.aspx>

#### J.13.4.1 RS232 CP2102: RS-232 UartLite Controller

The RS232\_CP2102 EDK peripheral is an instance of the xps\_uartlite and connects to the Xilinx Spartan-3A FPGA pins shown in Table [J.53.](#page-431-0)

<span id="page-431-0"></span>Table J.53: RS232 CP2102 EDK peripheral I/O descriptions

| <i>xps_uartlite</i> Pin $\#$   FPGA Pin Name   Dir   Pin   Description |               |          |                                   |
|------------------------------------------------------------------------|---------------|----------|-----------------------------------|
| - RX                                                                   | FPGA_RS232_RX |          | $I$   AB6   Receive Data to FPGA. |
| TX                                                                     | FPGA_RS232_TX | $\Omega$ | Y5 Transmit Data from FPGA.       |

#### J.13.4.2 CP2102 RTS: RS-232 UartLite Controller

The CP2102 RTS EDK peripheral connects to the Xilinx Spartan-3A FPGA pins shown in Table [J.54.](#page-431-1)

<span id="page-431-1"></span>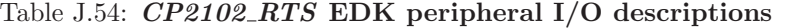

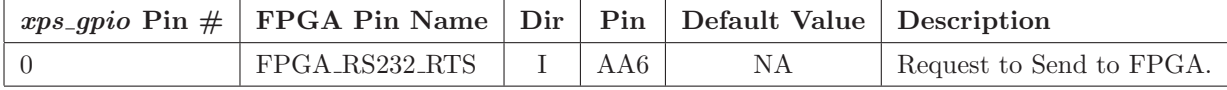

#### J.13.4.3 CP2102 CTS: RS-232 UartLite Controller

The CP2102 CTS EDK peripheral connects to the Xilinx Spartan-3A FPGA pins shown in Table [J.55.](#page-431-2)

| $\mid xps\_gpio$ Pin $\#$ FPGA Pin Name Dir   Pin   Default Value   Description |      |                          |
|---------------------------------------------------------------------------------|------|--------------------------|
| $FPGA_RS232_CTS$ 0                                                              | - Y6 | Clear to Send from FPGA. |

<span id="page-431-2"></span>Table J.55: CP2102 CTS EDK peripheral I/O descriptions
### J.13.5 FTDI FT245BL USB Interface

The measurement board control FPGA has access to a Future Technology Devices International Ltd. FT245BL USB first-in/first-out (FIFO) IC. This USB FIFO can provide higher data throughput than the Silicon Laboratories CP2102 USB-to-UART bridge IC, and may be used as the main communications interface for the General Purpose Instrument.

In order to use the FT245BL USB FIFO IC, a driver must be installed on the computer. FTDI Chip provides two kinds of drivers:

#### • Virtual COM Port Drivers

<http://www.ftdichip.com/Drivers/VCP.htm>

#### • D2XX Drivers

#### <http://www.ftdichip.com/Drivers/D2XX.htm>

For higher throughput the D2XX Drivers should be used. If the Virtual COM Port driver is used, then similar data throughput to the CP2102 will be achieved.

The FT245BL USB FIFO IC connects to the Xilinx Spartan-3A FPGA pins shown in Table [J.56.](#page-432-0)

| $\frac{1}{2}$       |                   |              |                 |                |                    |
|---------------------|-------------------|--------------|-----------------|----------------|--------------------|
| $xps\_gpio$ Pin $#$ | <b>Pin Name</b>   | Dir          | Pin             | Default Value  | Description        |
| $\theta$            | FPGA_FTDI_DATA[0] | I/O          | V15             | 1              | Data Bit 0.        |
| $\mathbf{1}$        | FPGA_FTDI_DATA[1] | I/O          | V16             | $\Omega$       | Data Bit 1.        |
| $\overline{2}$      | FPGA_FTDLDATA[2]  | I/O          | W15             | $\mathbf{1}$   | Data Bit 2.        |
| 3                   | FPGA_FTDI_DATA[3] | I/O          | W16             | $\Omega$       | Data Bit 3.        |
| 4                   | FPGA_FTDI_DATA[4] | I/O          | Y15             | 1              | Data Bit 4.        |
| 5                   | FPGA_FTDI_DATA[5] | I/O          | Y16             | $\theta$       | Data Bit 5.        |
| 6                   | FPGA_FTDLDATA[6]  | I/O          | AB15            | 1              | Data Bit 6.        |
| $\overline{7}$      | FPGA_FTDI_DATA[7] | I/O          | AB16            | $\Omega$       | Data Bit 7.        |
| 8                   | FPGA_FTDI_TXEN    | T            | P <sub>12</sub> | $\Omega$       | TX Data Enable.    |
| 9                   | FPGA_FTDI_RXFN    | Ι            | R12             | $\theta$       | RX Data Valid.     |
| 10                  | FPGA_FTDI_PWRENN  | $\mathbf{I}$ | R13             | $\overline{0}$ | Power Enable.      |
| 11                  | FPGA_FTDI_RSTOUTN | $\mathbf{I}$ | R14             | $\theta$       | Reset Output.      |
| 12                  | FPGA_FTDI_RDN     | $\Omega$     | U13             | $\theta$       | Read Enable.       |
| 13                  | FPGA_FTDI_WRN     | O            | V14             | $\overline{0}$ | Write Enable.      |
| 14                  | FPGA_FTDI_SI_WU   | $\Omega$     | W13             | $\theta$       | Send Immediate and |
|                     |                   |              |                 |                | Wake Up Signal.    |

<span id="page-432-0"></span>Table J.56: FT245BL GPIO EDK peripheral I/O descriptions

#### J.13.6 FPGA Re-Program Push-Button

The measurement board has the ability to precisely control the re-configuration process for the control FPGA. Figure [J.5](#page-433-0) shows the circuit used on the measurement board. Section [J.14](#page-435-0) describes how the TPS3823-33DBV device works at power-up along with the manual reset input. Unlike the board reset circuit whose Logical AND gate A input is driven by Config Done, the PROG B circuit's A input is driven an external connector interface for future controller boards. This input provides a controller board with the capability to initiate an FPGA re-configuration during either the General Purpose Instrument power-up routine or a firmware upgrade.

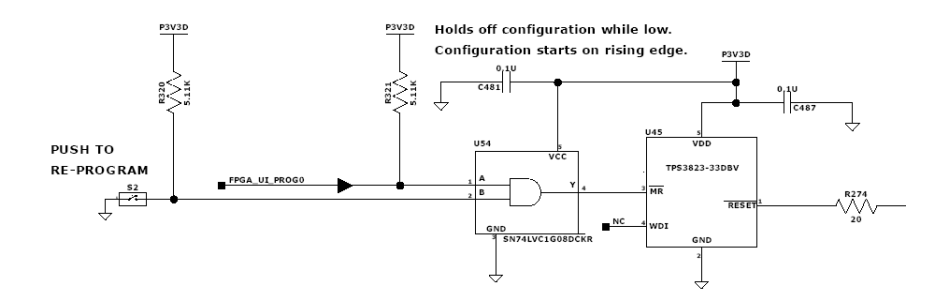

<span id="page-433-0"></span>Figure J.5: Measurement board PROG B circuit

## <span id="page-434-0"></span>J.13.7 Reach Technologies Display

The measurement board contains an RS-232 interface to a Reach Technologies Display for displaying waveforms and configuring the instrument. The MicroBlaze design will use an EDK XPS UART Lite peripheral, which will be configured as shown in Table [J.13.7.](#page-434-0)

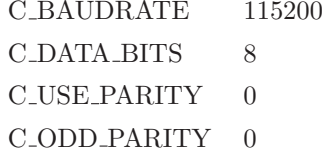

The desired terminal settings are shown in Table [J.13.7.](#page-434-0)

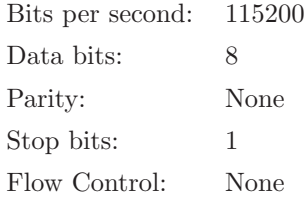

The Reach Technologies Display connects to the Xilinx Spartan-3A FPGA pins shown in Table [J.57.](#page-434-1)

| CP2102 Pin Name   FPGA Pin Name   Pin   Description |               |                                                  |
|-----------------------------------------------------|---------------|--------------------------------------------------|
| <b>TXD</b>                                          | FPGA_RS232_RX | $\vert$ V12 $\vert$ RS-232 Receive Data to FPGA. |
| <b>RXD</b>                                          | FPGA RS232 TX | U12   RS-232 Transmit Data from FPGA.            |

<span id="page-434-1"></span>Table J.57: CP2102 I/O descriptions

### <span id="page-435-0"></span>J.14 Board Reset Push-Button

There are several methods to reset the measurement board. A Texas Instruments processor supervisory circuit (TSP3823-33DBV) is used to provide both a power-up and manual reset. During power-on,  $\overline{RESET}$  is asserted when supply voltage +3.3 V becomes higher than 1.1 V. Thereafter, the supply voltage supervisor monitors  $+3.3$  V and keeps  $\overline{RESET}$  active as long as  $+3.3$  V remains below the threshold  $V_{IT}$ . An internal timer delays the return of the output to the inactive state (high) to ensure proper system reset. The delay time,  $t_d$ , starts after  $+3.3$  V has risen above the threshold voltage  $V_{IT}$ . When the supply voltage drops below the threshold voltage  $V_{IT}$ , the output becomes active (low) again. The threshold voltage of the TPS3823-33DBV is 2.93 V.

<span id="page-435-1"></span>The TPS3823-33DBV device incorporates a manual reset input,  $\overline{MR}$ . A low level at  $\overline{MR}$ causes  $\overline{RESET}$  to become active. The measurement board does not take advantage of the watch dog circuit available in the TPS3823-33DBV. A truth table for the TPS3823-33DBV is shown in Table [J.58.](#page-435-1)

| TPS3823-33DBV Truth Table |                             |                |  |
|---------------------------|-----------------------------|----------------|--|
| <b>INPUTS</b>             |                             | <b>OUTPUTS</b> |  |
| MR                        | ${\rm V}_{DD}>{\rm V}_{IT}$ | <b>RESET</b>   |  |
|                           |                             |                |  |
|                           |                             |                |  |
|                           |                             |                |  |
|                           |                             |                |  |

Table J.58: TPS3823-33DBV truth table

<span id="page-435-2"></span>As +3.3 V powers-on the TPS3823 will initiate a power-on reset to the control FPGA, but the FPGA will most likely be busy in the configuration process. Therefore, the reset will be missed by the FPGA. However, an external logic AND gate is provided to logically AND an active-low push-button and the FPGA Configuration Done (Active High) signal (see Table [J.59\)](#page-435-2), so that the  $\overline{MR}$  pin is toggled low then high. This results in  $\overline{RESET}$  being toggled low for 1  $\mu$ s, which will provide plenty of time for the FPGA to properly reset after the configuration process completes. After the measurement board has powered up and the FPGA is configured, the user can press the push-button to initiate an FPGA reset whenever desired.

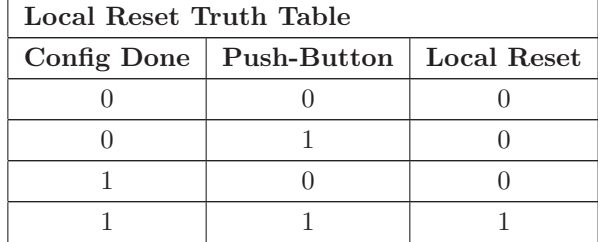

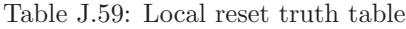

<span id="page-436-0"></span>During normal operation, the future controller board can also initiate a board reset by toggling the controller reset pin low then high. The truth table for the board reset is shown in Table [J.60.](#page-436-0)

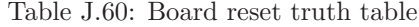

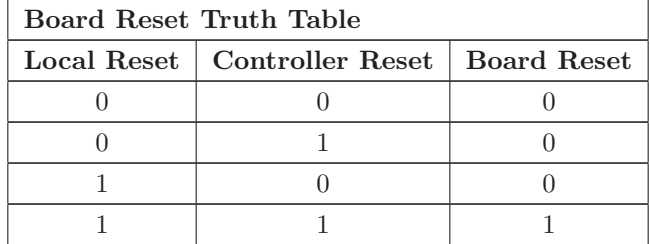

The board reset signal is fanned out to 3 devices on the measurement board:

- Control FPGA
- Power Control CPLD
- Data Path FPGA

The circuit shown in Figure [J.6](#page-437-0) allows for all three programmable devices to be simultaneously reset.

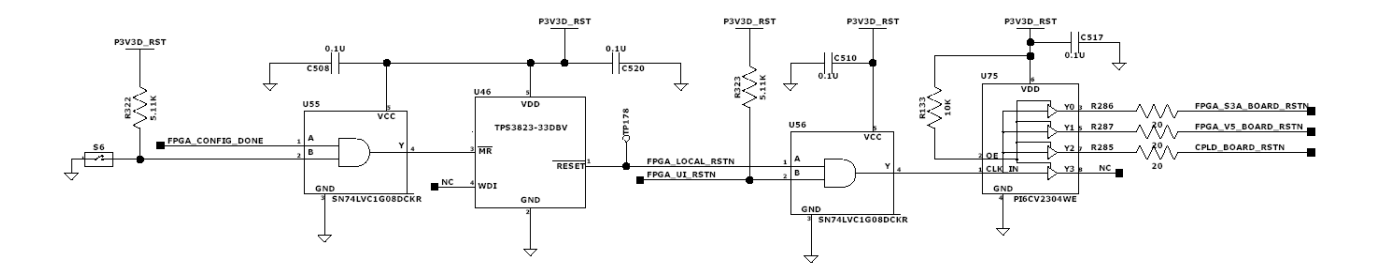

<span id="page-437-0"></span>Figure J.6: Measurement board reset circuit

The reset signals connect to the Xilinx Spartan-3A FPGA pins shown in Table [J.61.](#page-437-1)

Pin Name Dir Pin Description FPGA S3A BOARD RSTN | I | D7 | Measurement Board Main Reset.

FPGA LOCAL RSTN | I D6 | Measurement Board Local Reset.

<span id="page-437-1"></span>Table J.61: Reset Signal descriptions

### J.14.1 proc sys reset 0: Processor System Reset Controller

The proc sys reset EDK peripheral is in charge of receiving all reset and DCM locked signals in order to determine when the processor reset should be driven.

Listing J.4: Xilinx EDK MHS System Reset Instantiation

```
BEGIN proc_sys_reset
PARAMETER INSTANCE = proc-sys-reset-0
PARAMETER \, {\rm HW.} {\rm VER} \, = \, 2 \, . \, 0 \, 0 \, . \, {\rm a}PARAMETER C_EXT_RESET_HIGH = 0PORT Slowest_sync_clk = sys_clk_s
PORT Dcm locked = d cm0 lockedPORT Ext_{-}Reset_{-}In = sys_{-}rst_{-}sPORT MB Reset = mb resetPORT Bus_Struct_Reset = sys_bus_reset
PORT MB_Debug_Sys_Rst = Debug_SYS_Rst
END
```
The proc sys reset EDK peripheral connects to the Xilinx Spartan-3A FPGA pins shown in Table [J.62.](#page-438-0)

| Peripheral Name   Pin Name |                     |  | Dir   Pin   Default Value   Description |                   |
|----------------------------|---------------------|--|-----------------------------------------|-------------------|
| Ext_Reset_In               | FPGA_S3A_BOARD_RSTN |  |                                         | Board Main Reset. |

<span id="page-438-0"></span>Table J.62:  $proc\_sys\_reset_0$  EDK peripheral I/O descriptions

# J.15 CLK 100MHZ INPUT: Differential Clock Input Buffer

The CLK\_100MHZ\_INPUT EDK peripheral is an instance of the util\_ds\_buf IP and con-nects to the Xilinx Spartan-3A FPGA pins shown in Table [J.63.](#page-439-0) The util ds buf IP is essentially an IBUFGDS Xilinx Spartan-3A input clock buffer primitive.

|           | <i>util_ds_buf</i> Pin $\#$   FPGA Pin Name |    | $Dir \mid Pin \mid Description$                         |
|-----------|---------------------------------------------|----|---------------------------------------------------------|
| IBUF_DS_P | FPGA_CLK100MHZ_P                            |    | $I$   AA12   100MHz Clock (Positive).                   |
| BUF_DS_P  | $FPGA_CLK100MHz_N$                          |    | $\vert$ I $\vert$ AB12 $\vert$ 100MHz Clock (Negative). |
| IBUF_OUT  | $dem\_clk_s$                                | NA | $100MHz$ Clock.                                         |

<span id="page-439-0"></span>Table J.63: CLK 100MHZ INPUT EDK peripheral I/O descriptions

Listing J.5: Xilinx EDK MHS System Clock Input Buffer Instantiation

```
BEGIN util_ds_buf
 \begin{aligned} \text{PARAMETER INSTANCE} \; = \; \text{CLK\_100MHz\_INPUT} \end{aligned}PARAMETER HWVER = 1.00.a\begin{aligned} \end{aligned} \begin{aligned} \text{PARAMENTER} \ \text{C-BUF\_TYPE} \ = \ \text{IBUFGDS} \end{aligned}PORT IBUF_D S_P = fpga_0_CLK_100_PPORT IBUF_DS_N = fpga_0_CLK_100_N
 PORT IBUF_OUT = d cm _ clk_s
END
```
# J.16 dcm module 0: Digital Clock Module

The  $dcm$ -module 0 EDK Peripheral is an instance of the  $dcm$ -module IP and is used to generate the clocks shown in Table [J.64.](#page-440-0) The util\_ds\_buf IP is essentially a Xilinx Spartan-3A digital clock manager  $(DCM)$ .

| <i>util_ds_buf</i> Pin $#$ | <b>FPGA Pin Name</b>    | Dir        | Description                     |
|----------------------------|-------------------------|------------|---------------------------------|
| <b>CLKIN</b>               | dem elk s               |            | 100 MHz Clock.                  |
| CLK <sub>0</sub>           | DDR_SDRAM_mpmc_clk_s    | $\bigcirc$ | DDR SDRAM 100 MHz Clock, 0°.    |
| CLK90                      | DDR_SDRAM_mpmc_clk_90_s | $\Omega$   | DDR SDRAM 100 MHz Clock, 90°.   |
| <b>CLKDV</b>               | sys_clk_s               | $\Omega$   | MicroBlaze 50 MHz System Clock. |
| <b>CLKFB</b>               | DDR_SDRAM_mpmc_clk_s    | $\bigcirc$ | DCM Feedback CLock Clock.       |
| <b>LOCKED</b>              | $dcm0$ locked           | $\circ$    | DCM Locked (Active High).       |

<span id="page-440-0"></span>Table J.64:  $dcm$  module 0 EDK Peripheral I/O Descriptions

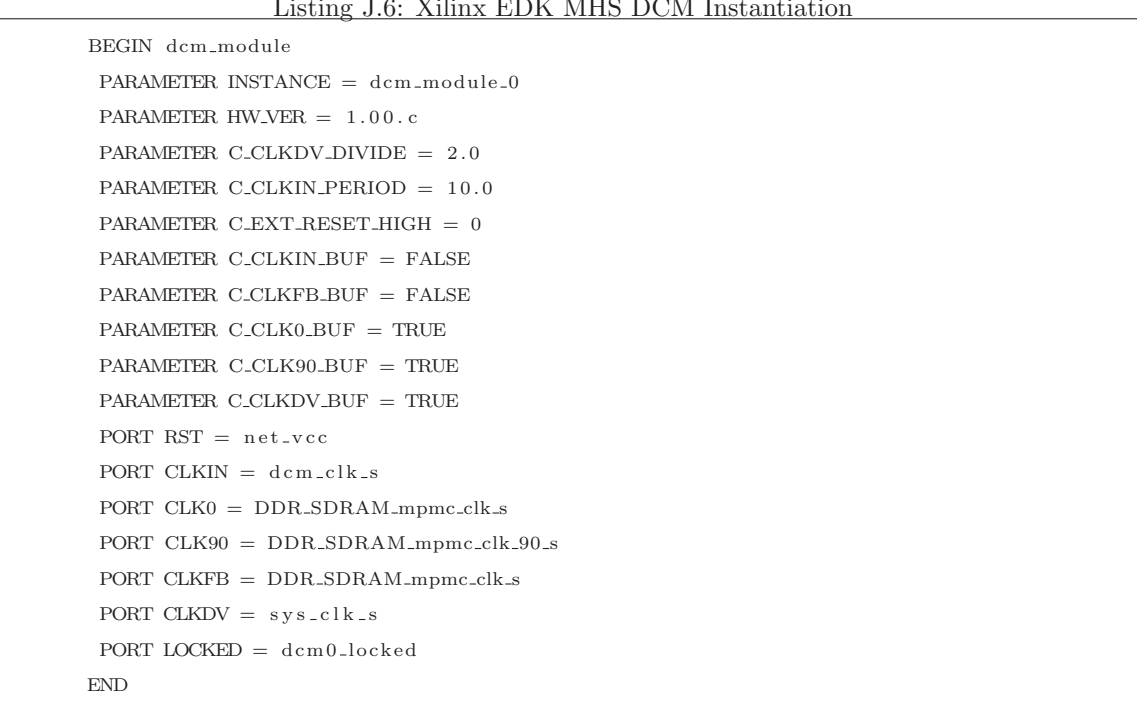

#### Listing J.6: Xilinx EDK MHS DCM Instantiation

# Glossary

#### ADC :

An acronym used to refer to a *analog-to-digital converter*, which converts a analog voltages to binary values.

#### AsAP :

Acronym for Asynchronous Array of Simple Processors. A 2D-mesh parallel array architecture designed for power efficiency while executing computationally intensive applications.

#### AsAP Version 1 :

This is the first implementation of the AsAP architecture which has 36 processing elements arranged in a 6x6 array with one input in the upper-left corner and one output which can be any one of the right edge processors. This version of the architecture uses nearest neighbor communication exclusively.

#### AsAP Version 2 :

This is the second implementation of the AsAP architecture which has an array of size 13x13 with a few of the lower processors replaced by hardware-based accelerators. For this work the array is assumed to be homogeneous with a size of 16x16. This version of the architecture introduces a routing overlay network and also allows the input processor to be any one of the left edge processors.

#### CW :

Acronym for continuous waveform, which is an RF signal of constant amplitude and frequency.

#### Core Laminate :

An insulating material with copper affixed to both sides [\[30\]](#page-447-0). The majority of the copper is etched away during the printed circuit board manufacturing process. The remaining copper makes up the signal traces and power planes.

#### Core PCB Construction :

Core construction combines all core laminate materials using a prepreg during the multilayer lamination process [\[31\]](#page-447-1).

#### DAC :

An acronym used to refer to a *digital-to-analog converter*, which converts binary values to analog voltages.

#### dBFS :

A measure of a DAC output signals power level in decibels relative to full scale. A power level of 0 dBFS represents the maximum possible level of a device. The output of DAC devices are commonly scaled to 0 dBFS, −6 dBFS, and −12 dBFS when measuring SFDR.

#### DDR :

An acronym used to refer to a data transfer mechanism known as *double data rate*, which transfers data on both the rising and falling edges of a clock signal.

#### DDS :

An acronym used to refer to a *direct digital synthesizer*, which is made up of a phase accumulator and phase to amplitude converter to generate periodic waveforms. For example, sine, cosine, square and triangle waveforms.

#### DSP :

An acronym used to refer to a *digital signal processor*, or the act of digitally processing a signal.

#### DUT :

An acronym used to refer to a *Device Under Test* in a measurement system.

#### ENOB :

Effective number of bits is a measure in units of bits of a converter's performance as compared to the theoretical limit based on quantization noise.

#### Foil PCB Construction :

Construction using a core laminate material for all internal layers [\[31\]](#page-447-1). The outer layer is made up of a copper foil.

 $HD<sub>2</sub>:$ 

Second harmonic distortion, or  $HD_2$ , is the ratio of the amplitude of the second harmonic to the amplitude of the fundamental tone. On a dB scale, HD<sup>2</sup> increases linearly with a slope of one in terms of the output power.

 $HD<sub>3</sub>$ :

Third harmonic distortion, or HD3, is the ratio of the amplitude of the third harmonic to the amplitude of the fundamental tone. On a  $dB$  scale,  $HD<sub>3</sub>$  increases linearly with a slope of two in terms of the output power.

#### Input/output block (IOB) :

A collection or grouping of basic elements that make up the input and output functions of FPGA devices. For example, the IOB of a Xilinx Virtex-5 FPGA is made up of an input buffer, a tri-state output buffer, an inverter, and a pad [\[17\]](#page-447-2).

#### Instrument Height :

Test and measurement equipment height is generally identified as a multiple of Us. Each U is equivalent to 1.75 inches. The actual height of an instrument which is 1U tall is 1.719 inches.

#### Instrument Width :

Test and measurement equipment is typically designed to fit in a 19 inch rack mounted system. A piece of equipment is generally less than 19 inches and is mounted in the rack using ear brackets on both sides.

 $IMD<sub>3</sub>$ :

Third-order two-tone intermodulation distortion is a metric used to describe the distortion performance of a transmitter or receiver when multiple signal tones are present in the data stream. It is measured by driving two spectrally pure sine waves through the DUT at frequencies  $f_1$  and  $f_2$ , usually relatively close together. The amplitude of each tone when summed together will be approximately 6 dB below full-scale of the converter in order to avoid clipping. It is typically specified in dBc relative to the value of either of the two input tones [\[11\]](#page-446-0).

#### Nyquist Frequency :

The sample rate divided by two  $(\frac{F_s}{2})$  is known as the Nyquist Frequency.

#### Nyquist Sampling Theorem :

The Nyquist sampling theorem states that in order to perfectly reconstruct a signal the system must sample at a rate greater than 2B, where B represents the highest frequency in the original signal.

#### Nyquist Zones :

The frequency range from DC (0 Hz) to  $\frac{F_s}{2}$  is called the first Nyquist zone. The second Nyquist zone is known as the frequency range from  $\frac{F_s}{2}$  to  $F_s$ .

#### One-hot encoding :

One-hot encoding refers to a group of bits where only a single bit is set to a logic high. All remaining bits are set to a logic low. This type of encoding is commonly used to represent the state transitions of a finite state machine. An example of a one-hot encoded group of 3 bits is shown in Table [J.65.](#page-444-0)

$$
\begin{array}{|c|} \hline 001 \\ \hline 010 \\ \hline 100 \\ \hline \end{array}
$$

<span id="page-444-0"></span>Table J.65: One-hot encoding example

#### Prepreg Laminate :

An insulating material which is inserted between the etched printed circuit board layers [\[30\]](#page-447-0). This material acts as the glue that bonds the multiple layers of the PCB.

#### QDR-II SRAM :

A type of synchronous random-access memory (RAM), which provides a DDR data interface capable of simultaneous data reads and writes, hence the use of the term quad-data-rate (QDR). The simultaneous read and write interface is made possible by two separate 36-bit data interfaces. The address bus is shared between the read and write interfaces.

The analog or digital intermediate frequency (IF) section consists of resolution bandwidth filters, which follow the IF gain amplifier of a spectrum analyzer [\[12\]](#page-446-1).

#### SFDR :

Spurious-Free Dynamic Range is a measure of a signal tone relative to the largest spurious signal present in the signal bandwidth being measured. It is commonly used to specify the performance of DAC and ADC devices.

#### SPAN :

Spectrum analyzer use the term SPAN to define the frequency range displayed on screen.

#### TOI :

Third-order intercept point is a metric used to describe how well a transmitter or receiver performs with closely spaced signals. It is calculated using the  $IMD<sub>3</sub>$  and fundamental tone power parameters and is specified in terms of dB.

#### VBW :

Spectrum analyzers use video filters to help discern signals which are close to the noise level. The video filter will effectively smooth or average the displayed signal on screen. It is a lowpass filter that comes after the envelope detector of a spectrum analyzer, and determines the bandwidth of the video signal that will eventually be digitized to yield amplitude data. The corner frequency of the video filter can be varied to increase or decrease the video bandwidth [\[12\]](#page-446-1).

#### X2Y capacitor :

An X2Y capacitor is a type of capacitor developed by a company named X2Y Attenuators, LLC.

# Bibliography

- [1] Z. Yu, M. Meeuwsen, R. Apperson, O. Sattari, M. Lai, J. Webb, E. Work, T. Mohsenin, M. Singh, and B. Baas. An asynchronous array of simple processors for DSP applications. In IEEE International Solid-State Circuits Conference (ISSCC), volume 49, pages 428–429, 663, February 2006.
- [2] Zhiyi Yu, Michael Meeuwsen, Ryan Apperson, Omar Sattari, Michael Lai, Jeremy Webb, Eric Work, Tinoosh Mohsenin, and Bevan Baas. Architecture and evaluation of an asynchronous array of simple processors. Journal of VLSI Signal Processing Systems, 53(3):243–259, March 2008.
- [3] H. Zhang, V. Prabhu, V. George, et al. A 1-V heterogeneous reconfigurable DSP IC for wireless baseband digital signal processing. IEEE Journal of Solid-State Circuits (JSSC), 35(11):1697-1704, November 2000.
- [4] D. N. Truong, W. H. Cheng, T. Mohsenin, Z. Yu, A. T. Jacobson, G. Landge, M. J. Meeuwsen, A. T. Tran, Z. Xiao, E. W. Work, J. W. Webb, P. Mejia, and B. M. Baas. A 167-processor computational platform in 65 nm CMOS. IEEE Journal of Solid-State Circuits (JSSC), 44(4):1130– 1144, April 2009.
- [5] Xilinx Inc. Virtex-5 FPGA PCB designer's guide. Website, 2009. [http://www.xilinx.com/support/documentation/user\\_guides/ug193.pdf](http://www.xilinx.com/support/documentation/user_guides/ug193.pdf).
- [6] Texas Instruments. High-speed 16-bit 1gs/s digital-to-analog converter dac5682z data sheet. Website, 2009. <http://focus.ti.com/lit/ds/symlink/dac5682z.pdf>.
- [7] P. P. Vaidyanathan. Multirate Systems and Filter Banks. Prentice-Hall, Upper Saddle River, NJ, 1993.
- [8] Texas Instruments. Ultra-wideband current-feedback operational amplifer opa695 data sheet. Website, 2009. <http://focus.ti.com/lit/ds/symlink/opa695.pdf>.
- [9] Agilent Technologies Inc. What is the difference between an equivalent time sampling oscilloscope and a real-time oscilloscope? (Application Note 1608). Palo Alto, CA, USA, 2008.
- <span id="page-446-0"></span>[10] Anritsu. Intermodulation distortion measurements using the 37300 series vector network analyzer. Website, 2000. <http://www.us.anritsu.com/downloads/files/11410-00257a.pdf>.
- [11] Walt Kester. Intermodulation distortion considerations for adcs. Website, 2008. <http://www.analog.com/static/imported-files/tutorials/MT-012.pdf>.
- <span id="page-446-1"></span>[12] Agilent Technologies Inc. Spectrum Analyzer Basics (Application Note 150). Palo Alto, CA, USA, 2005.
- [13] Maxim Integrated Products. Application note 3716: Folded-frequency calculator. Website, 2005. <http://pdfserv.maxim-ic.com/en/an/AN3716.pdf>.
- [14] A.T. Jacobson, D.N. Truong, and B.M. Baas. The design of a reconfigurable continuousflow mixed-radix FFT processor. In IEEE International Symposium on Circuits and Systems (ISCAS), pages 1133–1136, May 2009.
- [15] Texas Instruments. Wideband fixed-gain operational amplifer ths4302 data sheet. Website, 2006. <http://focus.ti.com/lit/ds/symlink/ths4302.pdf>.
- <span id="page-447-2"></span>[16] Texas Instruments. Wideband low-noise low-distortion fully-differential operational amplifer ths4509 data sheet. Website, 2009. <http://focus.ti.com/lit/ds/symlink/ths4509.pdf>.
- [17] Xilinx Inc. Virtex-5 FPGA user guide. Website, 2009. [http://www.xilinx.com/support/documentation/user\\_guides/ug190.pdf](http://www.xilinx.com/support/documentation/user_guides/ug190.pdf).
- [18] Xilinx Inc. Virtex-5 FPGA xtremedsp design considerations user guide. Website, 2009. [http://www.xilinx.com/support/documentation/user\\_guides/ug203.pdf](http://www.xilinx.com/support/documentation/user_guides/ug203.pdf).
- [19] Istvan Novak. Comparison of power distribution network design methods: Bypass capacitor selection based on time domain and frequency domain performances. In TecForum at DesignCon, TF-MP3, 2006.
- [20] Stephen H. Hall, Garrett W. Hall, and James A. McCall. High-speed digital system design: a handbook of interconnect theory and design practices. John Wiley & Sons, Inc., 605 Third Avenue, New York, NY 10158-0012, 2000.
- [21] V. Ricchiuti. Power-supply decoupling on fully populated high-speed digital PCBs. IEEE Transactions on Electromagnetic Compatibility, 43(4):671–676, November 2001.
- [22] Rogers Corporation. RO4000 high frequency laminate with ticer foil. Technical report, Rogers Corporation, 2007. [http://www.rogerscorp.com/documents/726/acm/RO-laminates-data-sheet-and-fabrication-guidelines-RO-B.aspx](http://www.rogerscorp.com/documents/726/acm/ RO-laminates-data-sheet-and-fabrication-guidelines-RO-B.aspx).
- [23] Isola Group. Isola FR408 product bulletin. Technical report, Isola Group, 2009. <http://www.isola-group.com/images/file/DSFR408010510doc.pdf>.
- [24] Kester Peter Biocca. Developing a reliable lead-free smt assembly process. Website, 2007. <http://www.kester.com/en-US/documentation/Developing%20a%20Reliable%20Lead-free%20SMT%20Process%20.pdf>.
- [25] H. Johnson and M. Graham. High-Speed Digital Design: A Handbook of Black Magic. Prentice-Hall, Upper Saddle River, NJ, 1993.
- [26] Xilinx Inc. Virtex-5 FPGA data sheet: DC and switching characteristics. Website, 2009.
- [27] Xilinx Inc. Memory interface generator user's guide. Website, 2009.
- [28] Texas Instruments. Intelligent temperature monitor and pwm fan controller. Website, 2007. <http://focus.ti.com/lit/ds/symlink/amc6821.pdf>.
- [29] Texas Instruments. Two degree c accurate digital temperature sensor with spi interface. Website, 2005. <http://focus.ti.com/lit/ds/symlink/tmp125.pdf>.
- <span id="page-447-0"></span>[30] H. Johnson and M. Graham. High-Speed Signal Propagation: Advanced Black Magic. Prentice-Hall, Upper Saddle River, NJ, 2002.
- <span id="page-447-1"></span>[31] Merix. Designing balanced printed circuit boards. Technical report, Merix, 2009. <http://www.merix.com/files/Designing%20Balanced%20PCBs.pdf>.

# Index

PCB Design Component Placement, [103](#page-125-0) Construction, [98](#page-120-0) Stackup, [100](#page-122-0) Transmission Lines, [102](#page-124-0) Layout, [109](#page-131-0) Digital Signal Delay, [113](#page-135-0) Net Types, [111](#page-133-0) Power Planes, [109](#page-131-0) Routing Groups, [109](#page-131-0) Power Supply Design, [116](#page-138-0) Power Supply Filter Design, [119](#page-141-0) Sequencing, [120](#page-142-0) Synchronization, [116](#page-138-0) Signal Analyzer Design, [53](#page-75-0) Anti-Alias Filter, [58](#page-80-0) Clock Generation and Distribution, [73](#page-95-0) Differential Amplifier Design, [65](#page-87-0) Digital Signal Processing, [68](#page-90-0) Digitized Waveform Examples, [76](#page-98-0) High-Speed ADC, [66](#page-88-0) IF, [54](#page-76-0) Low Noise Amplifier Design, [58](#page-80-0) Waveform Capture, [71](#page-93-0) Waveform Offset, [72](#page-94-0) Verification, [81](#page-103-0) Frequency Domain Measurements, [81](#page-103-0) Signal Source Design, [7](#page-29-0) Amplifier Output Stage, [23](#page-45-0) Clock Generation and Distribution, [15](#page-37-0) Digital Signal Processing, [8](#page-30-0) High-Speed DAC, [14](#page-36-0) Reconstruction Filter, [17](#page-39-0) Waveform Generation Examples, [24](#page-46-0) Waveform Scale, Invert, and Offset, [12](#page-34-0) Waveform Storage and Playback, [11](#page-33-0) Verification, [30](#page-52-0) Frequency Domain Measurements, [35](#page-57-0) Time Domain Measurements, [30](#page-52-0) Waveform Capture Scripts ADC Waveform Capture Conversion, [224](#page-246-0) Waveform Generation, [143](#page-165-0) File Format, [144](#page-166-0) File Data, [148](#page-170-0) File Header, [145](#page-167-0) Filename Support, [144](#page-166-0) Sample Waveform File, [147](#page-169-0) Parameters, [149](#page-171-0) Bit Length, [149](#page-171-0) Mark Density, [150](#page-172-0) Memory Stop Address, [150](#page-172-0)

Replication, [148](#page-170-0) Scripts, [151](#page-173-0) Automation, [162](#page-184-0) Ramp Waveform, [156](#page-178-0) , [209](#page-231-0) Sinusoid Waveform, [152](#page-174-0) Square Waveform, [159](#page-181-0) , [194](#page-216-0) Waveform Conversion, [166](#page-188-0) Waveform Play Back, [143](#page-165-0) Listing Waveform Files, [165](#page-187-0) Loading Waveform Files, [165](#page-187-0)